## **SAARPY.x** DAS GROSSE HEIMCOMPUTER-MAGAZIN

3일부 1 음운 경우..

**MANHAMANI** 

## | Basic iat alles

 $\star$  So programmiert man Grafik  $\blacksquare$  Part and  $\blacksquare$ % Kürzer, schneller, besser: Programmieren mit Plan

## **isketten** im Griff

 $\star$  Raffiniert programmiert<br> $\star$  So geht's: Kopierschutz

## <u>Programmier-</u> <u>sprachen</u>

 $\star$  Die richtige Sprache für jeden<br>\* Große Marktübersicht

## **Super EPROMer** selbst gebaut

## <u>Spielespaß mit</u> en Listings

 $\mathbf{r}$ H

 $\mathbf{I}$ 

WWW.HOMECOMPUTERWORLD.COM

# **Bücher zu**

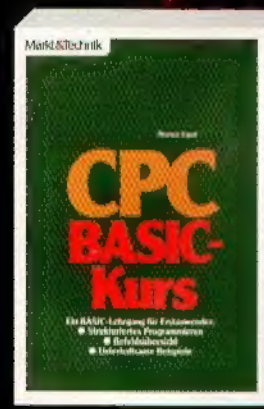

T. Erpel CPC-BASIC-Kurs<br>1985, 376 Seiten<br>Ein BASIC-Lehrgang für Erstanwen-<br>der: strukturiertes Programmieren, Befehlsübersicht, unterhaltsame Beispiele, Best.-Nr. MT 828 ISBN 3-89090-167-0 DM 46,-/sFr 42,30/6S 358,80

W. Kassera<br>Turbo-Pascal auf dem CPC 6128<br>2. Quartal 1967, ca. 250 Seiten. ch Quariar racht dat der Generik<br>Ausführlich erläuterte Übungen, Beispiele und Anwen-<br>dungen für das CP/M-Plus-System in über 100 Programm-

teilen, Prozeduren und Funktionen. Best -Nr. 90455 ISBN 3-89090-455-6 DM 59,-/sFr 54,30/6S 460.20

Mang&Bichmik

J. Hückstädt CP/M-Plus-Anwenderhandbuch CPC 6128/Joyce 1986, 256 Seiten. For unentbehrliches Nachschlagewerk für die praktische Arbeit mit<br>CP/M Plus und seinen Hilfsprogrammen. Mit zahlreichen Beispielen<br>und ausführlichen systemspezillischen Daten zur internen Speicherorganisation und zu Schnittstellen.<br>Best -Nr. 90197 ISBN 3-89090-197-2 DM 46,-/sFr 42,30/6S 358,80

Das 280-Buch

Assembler - Datenstrukturen -Programmaufbau Best -Nr. 90219 ISBN 3-89090-219-7

DM 59,-/sFr 54,30/6S 460,20

Madd & Technik

F. Zehendner

Madd Ellstede

Irrtümer und Änderungen vorbehalten.

ANWENDER-HANDBUC GPC 6128/Jor

> Markt&Technik Zeitschriften · Bücher

> > Software - Schulung

704131 Markt&Technik Verlag AG, Buchverlag, Hans-Pinsel-Straße 2,<br>8013 Haar bei München, Telefon (089) 4613-0. SCHWEIZ: Markt&Technik Vertriebs AG, Kollerstrasse 3, CH-6300 Zug, Telefon (042) 415656, ÖSTERREICH: Rudolf Lechner & Sohn, Hezwerkstraße 10, A-1232 Wien, Telefon (0222) 677526, Ueberreuter<br>Media Handels- und Verlagsges.mbH (Großhandel), Alser Straße 24, A-1091 Wien, Telefon (0222) 481538-0

## **C.** Straush<br>**GT2: Schneider-CPC-Grafik-Programmierung<br>Jerumy 1986, 231 Seiten.<br><b>Schrift** Die faszinierende Welt der Grafik, erklärt Die raszmierenna wen der grank, erklaring<br>an zahlreichen Anwendungsbeispielen.<br>Mit vielen Tips & Tricks: BASIC-Befehle-<br>erwelterung, Sprites, Hardcopy-Routinen.<br>Best -Nr. 90182 ISBN 3-89090-182-4 DM 46,-/sFr 42,30/6S 358,80

Manufacturen

J. Hückstädt Textverarbeitung mit LocoScript 1986, 246 Seiten

Ein unentbehrliches Lehrbuch und Nachschlagewerk für jeden Joyce-Besitzer: Texte schreiben, aufbereiten und drucken. Best.-Nr. 90198 ISBN 3-89090-198-0

DM 39,-IsFr 35,90/6S 304,20

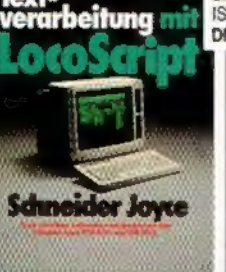

Best -Nr. 90473

MaddAlketmk

Minst Technik O. Hartwig<br>
Experimente zur Künstlichen Intelligenz in BASIC<br>
2. Quartal 1987, ca. 300 Seiten<br>
Erns praxisbezogene Einführung in das Verarbeiten<br>
Eine praxisbezogene Einführung in das Verarbeiten<br>
matürlicher Sprache. Wiss

ISBN 3-89090-473-4<br>DM 49,-/sFr 45,10/6S 382,20

Markt &Technik-Produkte erhalten Sie bei Ihrem \ Buchhändler, in Computerfachgeschäften oder in den Fachabteilungen der Warenhäuser.

> Fragen Sie bei Ihrem Buchhändler nach unserem kostenlosen Gesamtverzeichnis mit über 200 aktuellen Computerbüchern und Software.

### WW.HOMECOMPUTERWORLD.COM

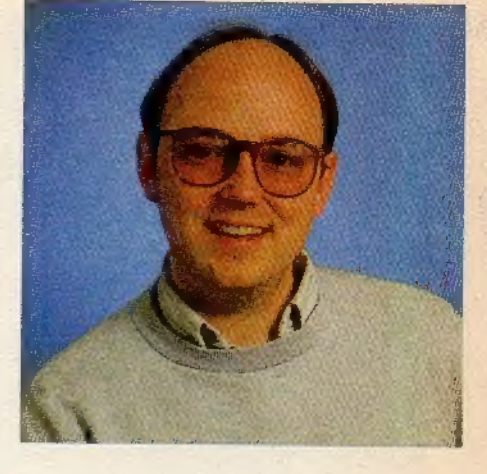

arum gibt es von Happy-Computer nur Sonderhefte zu den Schneider-Compu tern und kein eigenes Magazin? Solche oder ähnliche Fragen unserer Leser erreichen uns, fast schon seit der erste CPC im Jahr 1984 auf dem Markt erschien. Und natürlich machten wir uns auch Gedanken über das Informationsbedürfnis der stolzen Besitzer dieses erfolgreichen Newcomers. Wir entschieden uns damals, wie inzwischen wohl ein jeder weiß, für eine regelmäßige, im dreimonatigen Rhythmus erscheinende Sonderheftreihe. Damit, so glauben wir, bieten wir Ihnen als aktivem CPC-Benutzer eine gelungene Mischung vielfältigster Informationen, Tips und Listings. Unser monatliches Magazin Happy- Computer. bringt Ihnen einen hoch- aktuellen Überblick über den Gesamtmarkt und generelle technologische Entwicklungen auf dem Computersektor. Diesem äußerst wichtigen Anspruch kann man in einem reinen »Schneider-Magazin« leider nicht gerecht werden. Aber schließlich haben Sie ein berechtigtes Interesse daran, daß Ihr Blick nicht durch »Scheuklappen« begrenzt wird.

Dazu kommen die neuesten, auch speziell aus der Schneider-Welt stammenden Neuheiten, die Sie oft bei uns zuerst erfahren, bevor andere davon auch nur Gerüchte kennen.

Nichtsdestotrotz gibt es einen eigenen Schneider-Teil mit aktuellsten Hard- und Software-Tests, Tips, Kursen und ausgesuchten Spitzen-Listings. Nehmen Sie all diese interessanten Themen zusammen, also den Schneider-»Teile, die umfassende Markt-Übersicht (durch Messeberichterstattungen von allen wichtigen Com putermessen dieser Welt, Tests von Geräten sämtlicher Hersteller und Trendberichten), die allgemeinen Grundlagen (beispielsweise über 'Algorithmen zur Grafik-Program-

## Computerspaß nach Maß

mierung, für Sortier-Routinen, und, und, und...), den Spiele-Sonderteil und dergleichen mehr, haben Sie einen Informationsumfang für CPC-Besitzer, der seinesgleichen sucht.

Umfangreiche Programmlistings und Grundiagenbeiträge packen wir dann in konzentrierter Form in unsere Schneider-Sonderhefte, die Ihnen lange Zeit als Nachschlagewerke zur Verfügung stehen. Damit decken wir alle Anwendungsgebiete und Interessen des Computer-Hobbyisten ab.

Diese Ausgabe bietet in einem Disketten-Schwerpunkt den Vergleichstest dreier Kopierprogramme. Eigentlich sollte ein ähnlicher Test von Kassetten-Kopierern das Thema ergänzen. Aberschon erste Versuche im Vorfeld führten dieses Vorhaben ad absurdum, da jedes der Kopierprogramme nur eine »Handvoll« anderer Programme kopierte. Die Moral von der Geschicht: Greifen Sie zum Kopieren von Kassettensoftware zu einem der ab Seite 11 getesteten Module.

Spielefans dürfen sich schon jetzt besonders auf das nächste Schneider-Sonderheft freuen, denn einen Schwerpunkt dieser nächsten Ausgabe werden neben den gewohnten Rubriken die besten Spielelistings bilden. Da wir schon in diesem Moment, wo Sie diese Zeilen lesen, mit Hoch druck an der Produktion der kommenden Ausgabe arbeiten, sollten Sie uns schnell Ihre Programme zusenden. Vielleicht liegt auch bei Ihnen ein »Juwel« in der Schublade, über dessen Veröffentlichung die anderen Leser hocherfreut wären.

kton dan het **e**ns

Thomas Jacobi

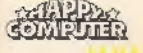

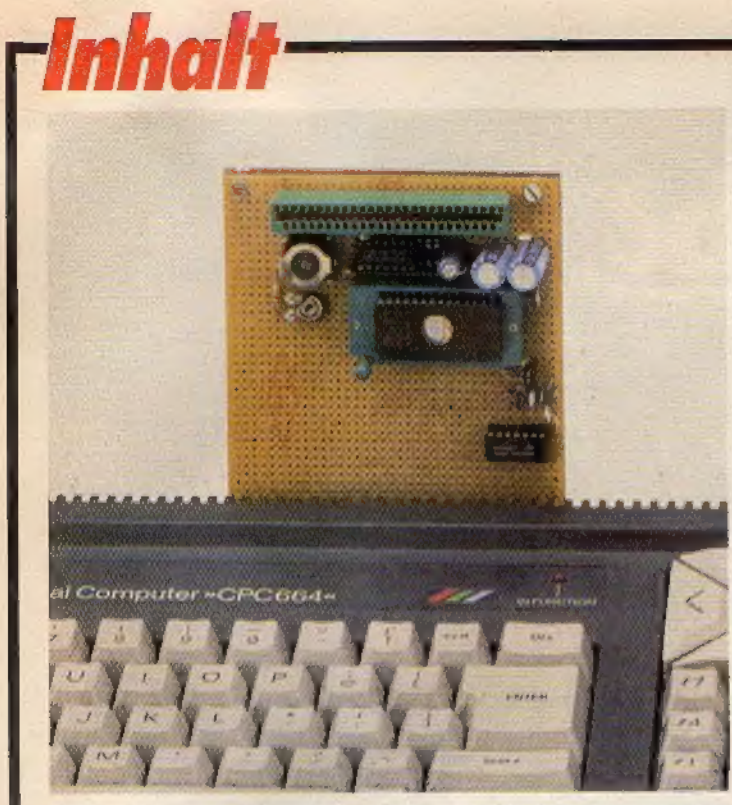

Wer hat davon nicht schon geträumt: Programme im EPROM ersparen Ladezeiten und belegen kaum Arbeitsspeicher, Unser Selbstbau-EPROMer macht mit intelligenter Software und geringen Kosten Träume wahr.

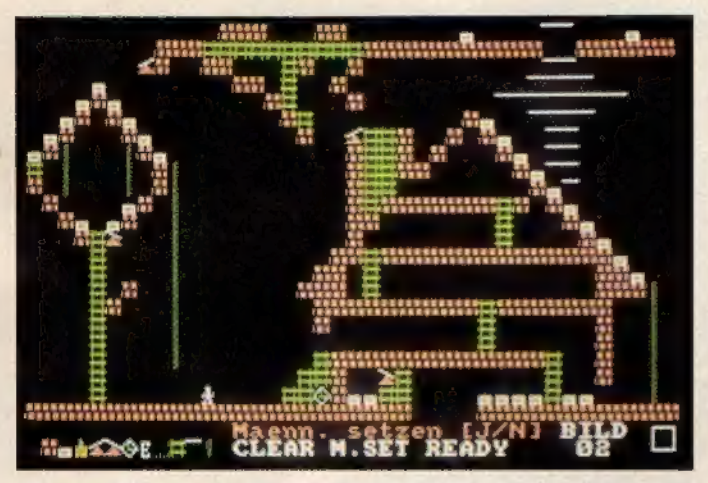

Für die nötige Entspannung bei der Arbeit mit dem CPC sorgt das flotte Spiel »>Stone Runner«, bei dem es auf Überlegung und flinke Finger ankommt. Ein Spielfeld-Editor macht den Spielspaß komplett. 128

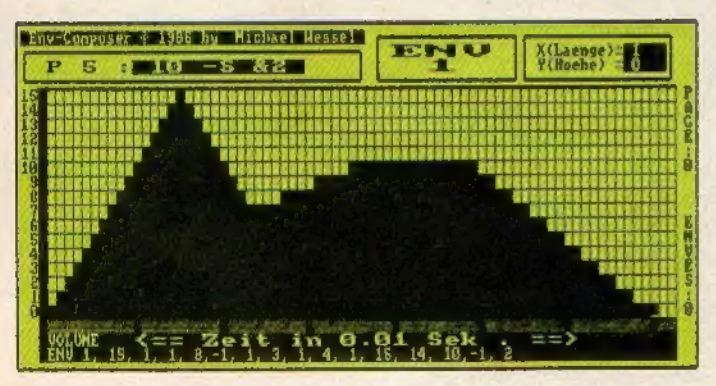

Ein reines Vergnügen war der Entwurf von Hüllkurven bislang fürwahr nicht. Mit dem »Envelope Composer« gelingen Ihnen zukünftig selbst komplizierteste Töne schnell und komforta- bel am Bildschirm. 9

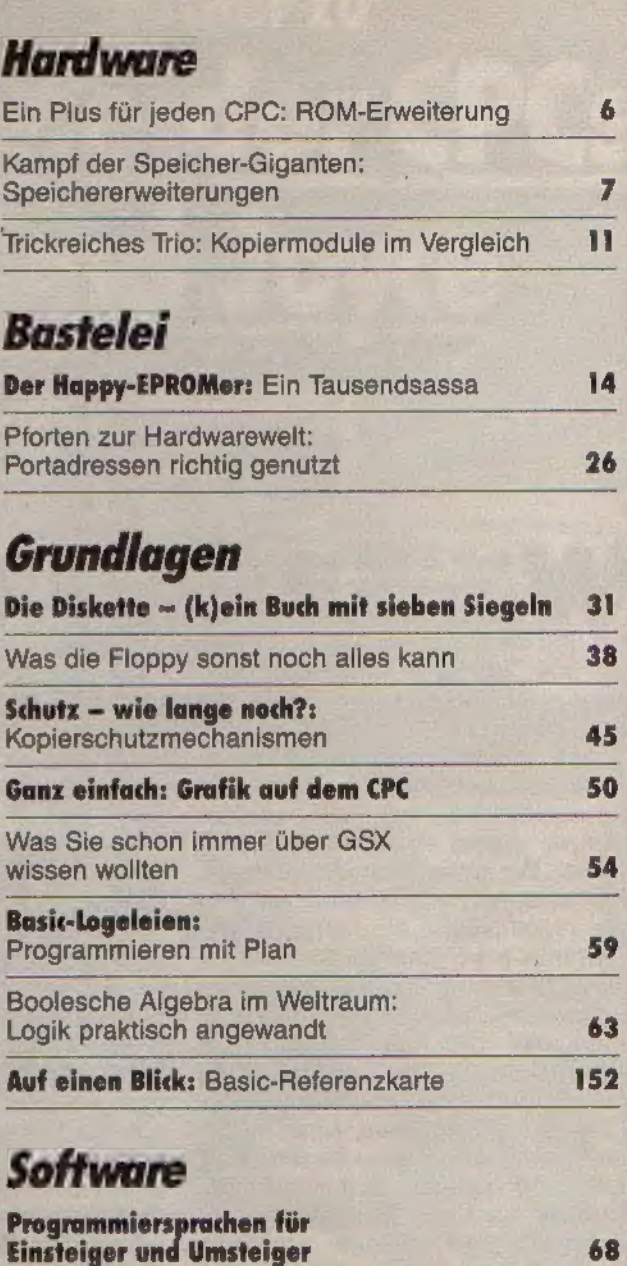

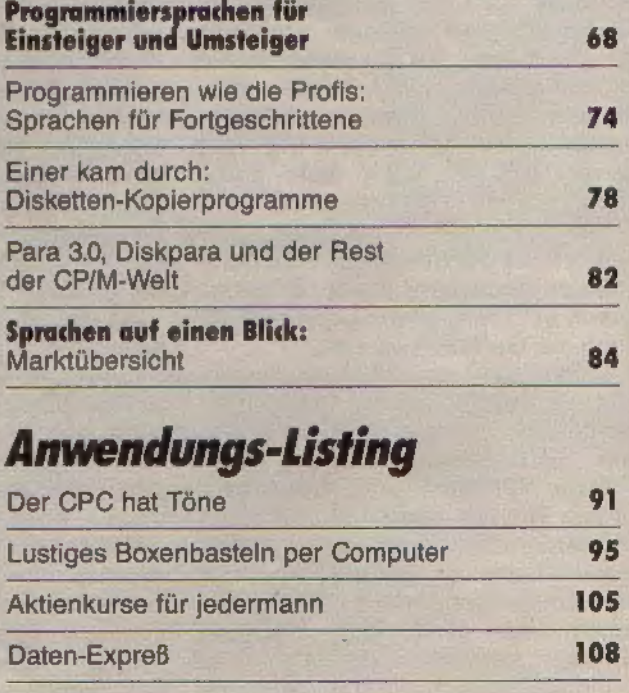

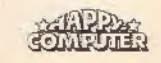

## **State Sonderheft 18-1**

## Unility-Listing

Das Super-Disketten-Tool 116

## Spiele-Listing

Knifflige Diamantensuche 128

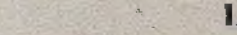

## Grafik-Listing

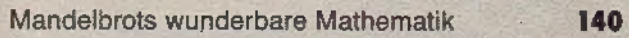

## Tips & Tricks

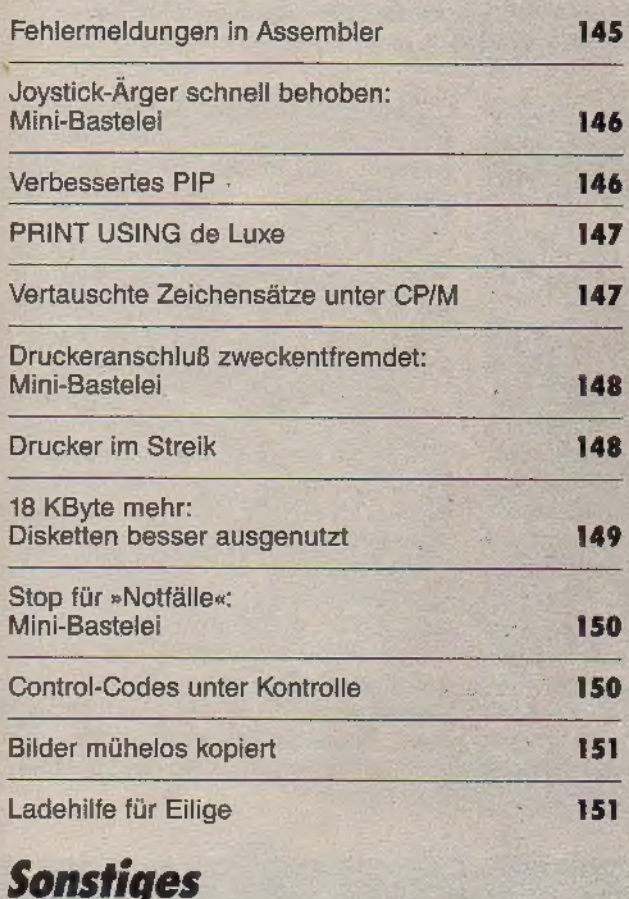

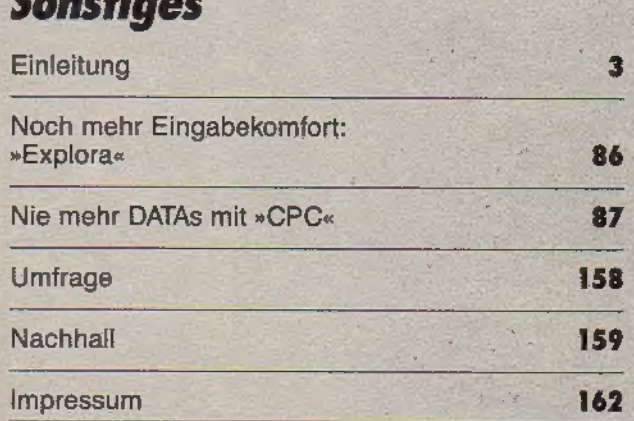

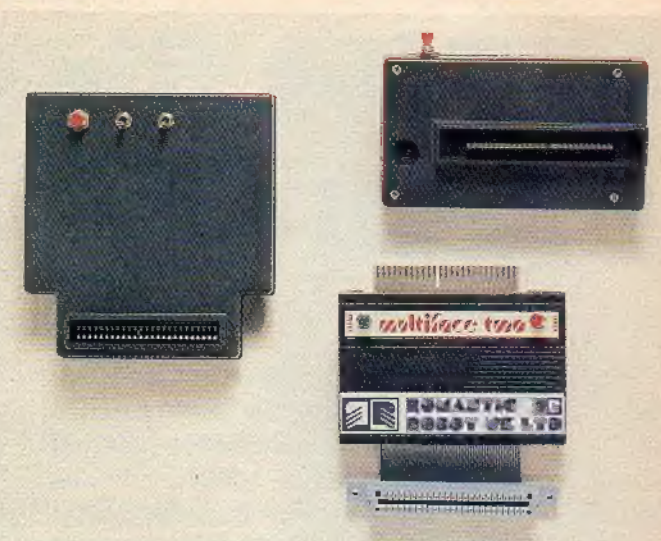

Drei Kopiermodule sind mittlerweile für den CPC erhältlich. Manch einer zögert angesichts der hohen Preise und der fehenden Vergleichsmöglichkeiten. Wir haben uns für Sie alle drei angesehen und geben Entscheidungshilfen. 11

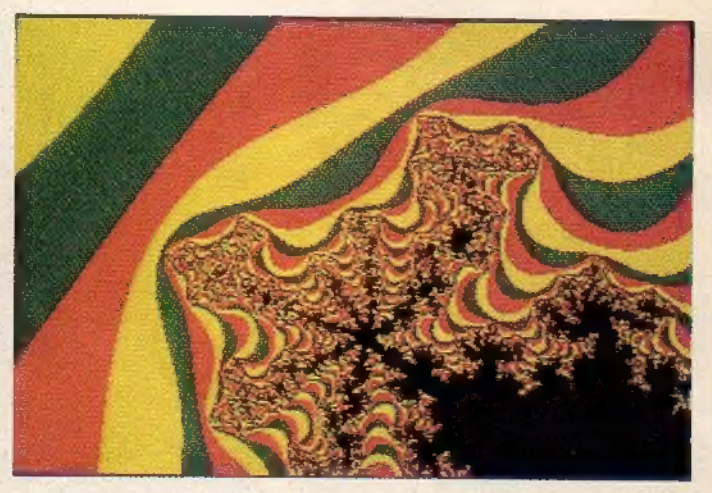

Die sogenannten »Apfelmännchen«-Grafiken hat wohl schon jeder Computerinteressierte bestaunt. Wenn Sie wissen wollen wie sie entstehen, lesen Sie die mathematischen Grundlagen und Sie werden sehen: es ist nicht kompliziert. 140

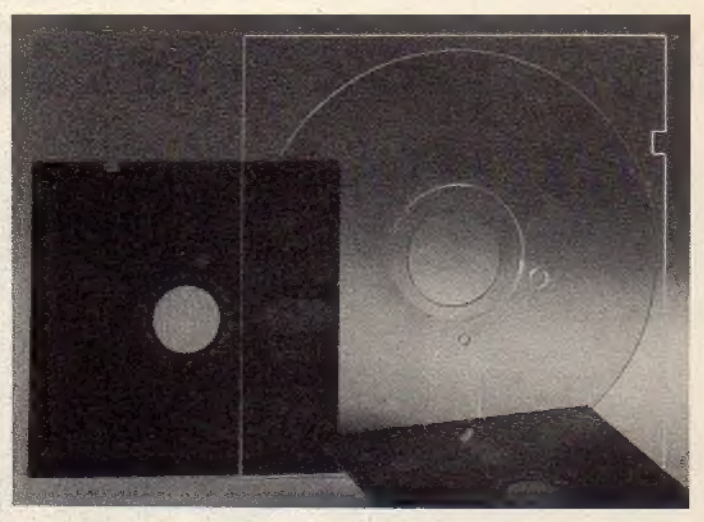

'Jeder hat sie schon einmal gesehen. Die meisten benutzen sie bereits. Was aber beim Gebrauch einer Diskette genau passiert, wissen die wenigsten. Lernen auch Sie, mehr aus diesem Speichermedium herauszuholen. 31

<u> FION DEN NE EN </u>

## **Ein Plus für** jeden CPC

Haben Sie auch schon mit dem Gedanken gespielt, Ihre besten Programme in ein EPROM zu brennen, um die Software jederzeit beim Programmieren parat zu haben, ohne sie vorher jedesmal umständlich zu laden? Oder möchten Sie eines der EPROMs mit leistungsfähiger kommerzieller Software, wie sie mittlerweile vermehrt angeboten werden, kaufen und in Ihrem Computer professionell einsetzen?

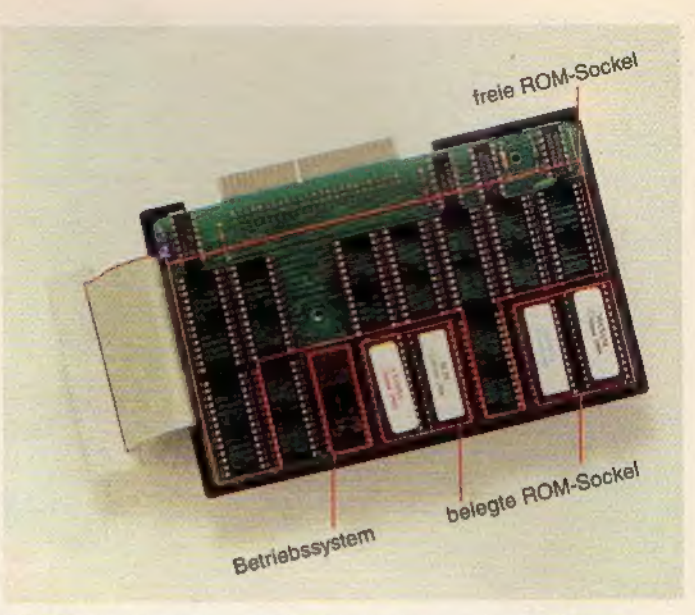

Bild 2. Die ROM-Box mit fünf belegten und zehn freien EPROM-Steckplätzen

PROMs kann man mit EPROM-Brennern selbst programmieren (lesen Sie hierzu auch die Bau anleitung in dieser Ausgabe) oder aus dem inzwischen reichhaltigen Angebot der Softwarehäuser wählen. Doch<br>wie ein EPROM an den CPC anschlie-Ben? Wie läßtsich die neue Software in das Betriebssystem einbinden?

Man muß weder Bastelprofi noch Betriebssystemspezialist sein, um diese Frage zu lösen, denn mittlerweile gibt es Abhilfe in Form einer Hardware-Erweiterung für den CPC. »Super ROM Plus Box« (im folgenden kurz ROM-Box genannt) heißt das hochinteressante Produkt von Britannia Developments, das seit kurzem auch in Deutschland erhältlich ist.

Die ROM-Box wird in einem farblich zum CPC passenden Kunststoffgehäuse geliefert und bietet dem Käufer bei einem Preis von 149 Mark 15 Steckplätze für ROMs und EPROMs (16-KByte-Typen), von denen einer bereits durch das Betriebssystem der ROM-Box belegt ist. (Der Einfachheit halber werden wir im folgenden auch EPROMs als ROMs bezeichnen.)

Bild 1 zeigt, wie die ROM-Box am CPCangeschlossen wird, und aufBild 2 erkennt man das geöffnete Gehäuse mit fünf ROMs auf der Platine.

Die ROM-Box arbeitet mit allen drei CPC-Modellen zusammen und wird auf den Erweiterungsanschluß aufgesteckt. Beim CPC 6128 ist zusätzlich ein Adapter für 30 Mark erforderlich. Sämtliche Signale des Erweiterungsanschlusses sind auf einen zweiten Stecker herausgeführt, so daß bereits vorhandene Erweiterungen weiterhin betrieben werden können. Auch hier ist beim CPC 6128 wieder ein Adapter nötig, wenn die Peripherie über einen 50poligen Amphenolstecker verfügt. Allerdings arbeitet die ROM-Box nicht mit den Produkten von Vortex zusammen, weder mit den Laufwerken noch mit der Speichererweiterung.

KONDENNE AT

Sämtliche ROMs in der Box werden beim Einschalten des Computers initialisiert und in das Betriebssystem des CPC eingebunden, sofern sie den Amstrad-Spezifikationen für Erweiterungs-ROMs entsprechen. Die Tabelle zeigt, wie ein Erweiterungs-ROM aufgebaut sein muß, damit es das Betriebssystem des CPC auch korrekt initialisieren und einbinden kann.

Das Betriebssystem der ROM-Box übernimmt nach der Initialisierung der ROMs die Kontrolle über den Computer und zeigt auf dem Bildschirm ein Menü, das sich aus vier Fenstern zusammensetzt (Bild 3).

Im ersten Fenster sind alle Vordergrund-ROMs (zum Beispiel das Basic des CPC) aufgeführt, die sich auf Tastendruck auswählen und aktivieren lassen. Das zweite Fenster zeigt die Hintergrund-ROMs (zum Beispiel das Disketten-Betriebssystem), die sich auf Tastendruck ein- und ausblenden lassen.

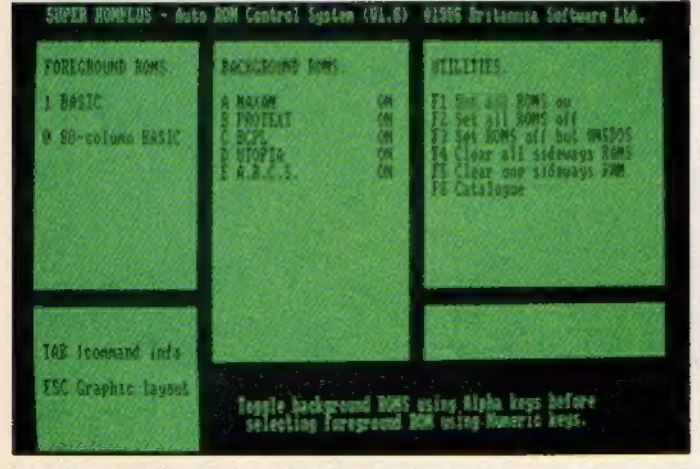

Bild 3. Das Menü des ROM-Box-Betriebssystems, das nach<br>Einschalten des Computers erscheint

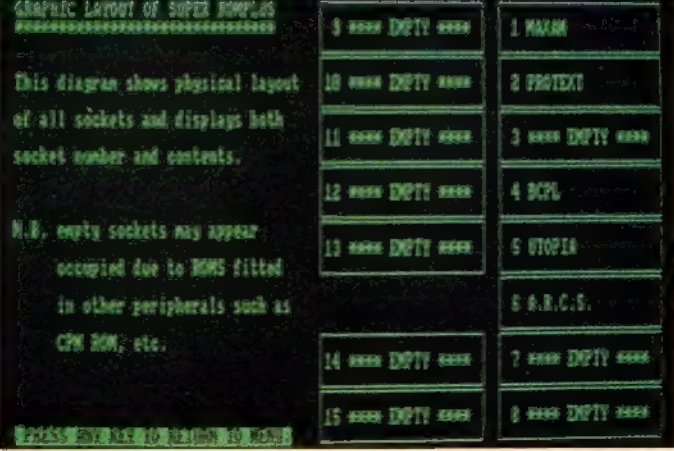

Bild 4. Ein Unterpunkt des Menüs untersucht die ROM-Box auf freie und belegte Steckplätze

**ETA ETA MUNICIPALE EN ENEGAD** 

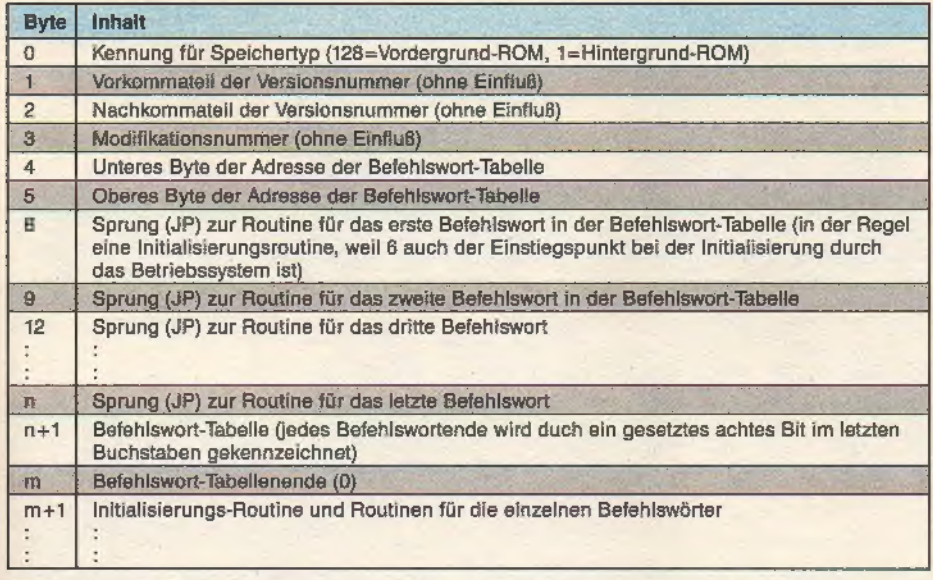

Nach diesem Schema muß ein Erweiterungs-ROM aufgebaut sein, damit der CPC den Baustein initialisieren und einbinden kann

Durch die ESC-Taste läßt sich eine Übersicht, die die Belegung der Steckplätze in der ROM-Box zeigt, aufrufen (Bild 4).

Als besonderes Extra erlaubt die ROM-Box auch den Einsatz von statischen RAM-Bausteinen (sogenannte Sideways-RAMs) als Speichererweiterung. Das Betriebssystem kann diese RAMs als Druckerpuffer verwenden, um Wartezeit beim Ausdruck von Programmen oder Texten zu sparen oder von Diskette beziehungsweise Kassette mit Daten laden, so daß jedes Sideways-RAM als ROM-Emulator zum- Austesten von Software, die später in einen EPROM gebrannt werden soll, geeignet ist.

Das Betriebssystem der ROM-Box enthält neben den Routinen zur Verwaltung der ROMs zusätzlich 20 leistungsfähige RSX-Befehle, die aus der Basic-Ebene heraus aufgerufen werden können. Drei Befehle listen allgemeine Informationen zu allen vorhandenen ROMs oder zeigen detaillierte Informationen zu einem einzelnen ROM an. Drei weitere Befehle dienen zur Verwaltung der Sideways-RAMs in der ROM-Box, ein RSX-Befehl paßt CP/M Plus an das ROM-Box-Betriebssystem an. Die restlichen 13 RSX-Befehle sind für die Ansteuerung von (Epson-kompatiblen) Druckern zuständig, um Schriftart und Vorschub einzustellen.

Im Lieferumfang der ROM-Box ist eine ausführliche englische und deutsche Anleitung enthalten. Sind Sie jedoch im Englischen etwas bewan-

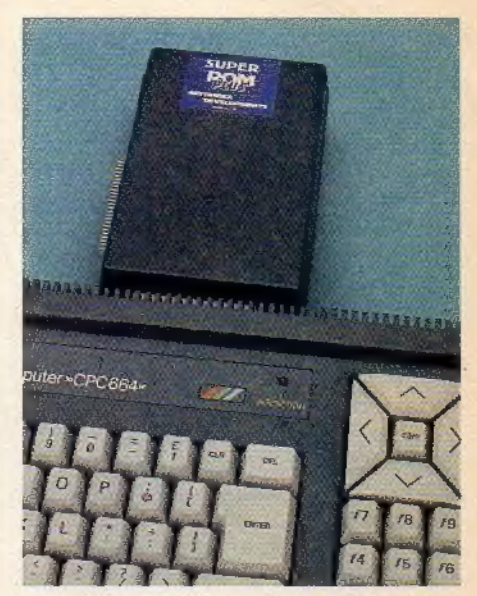

Bild 1. Die »Super-ROM-Box« präsentiert sich farblich abgestimmt zum CPC

dert, werden Sie mit der Bedienung der ROM-Box ohnehin keine Probleme haben, weil das Betriebssystem der ROM-Box genügend Hinweise zur Bedienung gibt.

Zusammenfassend beurteilt, erhält man mit der ROM-Box für den CPC eine leistungsfähige Erweiterung zu einem fairen Preis. Sie bietet durch das eingebaute Betriebssystem eine komfortable Verwaltung von gekauften und selbstprogrammierten EPROMs und erweitert dadurch die Fähigkeiten des CPC beträchtlich. Mit Ihren »Lieblings-EPROMs« bestückt, werden Sie die ROM-Box schon nach kurzer Zeit nicht mehr missen wollen. (ma)

PR8-Soft, Klaus-M. Pracht, Erbachshof 1, 8702 Eisingen, Tel. (09306) 8735

## Kampf der<br>Speicher-Giganten

#### RAM-Erweiterungen zweier Hersteller im Vergleichstest: Welche bietet den optimalen Nutzen?

t's British - it won't work. Dieser scherzhafte Ausspruch amerikanischer Techniker hat in der jetzigen Computer-Generation eher einen Bumerang-Effekt für seine Erfinder. Gerade die findigen Engländer zeigen nämlich deutlich, daß sie sehr gut in der Elektronikentwicklung und der Programmierung Bescheid wissen. So zählte zu den ersten Firmen, die Hard- und Software für den CPC anboten, die britische Firma dk'tronics. Sie ist in erster Linie in ihrer Heimat bekannt, wo sie ihre Produkte vornehmlich verkauft. Zu diesen Produkten, die nun seit einiger Zeit auch auf dem deutschen Markt erhältlich sind, gehören 64- und 256-KByte-Speichererweiterungen für den CPC 464 und 664 sowie weitere Hardware-Erweiterungen für alle CPCs mit eigenem 64 oder 256-KByte-Speicherbereich, der als virtuelles Diskettenlaufwerk anzusprechen ist (Silicon Disc).

Auf dem Gebiet der Speichererweiterungen war eine deutsche Firma

SHUNERHE BE

schneller: Vortex entwickelte eine auf 512 KByte aufrüstbare 256-KByte-Erweiterung, die allerdings nur mit den CPC-Modellen 464 und 664 zu betreiben ist. Dafür vereint sie Fähig keiten, die man bei dk'tronics nur durch Kombination der Speichererweiterung mit der Silicon Disc erhält.

Die Rollen in diesem Vergleichskampf sind klar verteilt: Auf der einen Seite steht die Vortex-Erweiterung, die in Deutschland einige Unterstützung seitens der Software-Industrie findet. Auf der anderen Seite steht der hierzulande relativ unbekannte Herausfor-

#### iyahnwah 4

derer von der britischen Insel, der dort ein hohes Ansehen genießt. Wer macht das Rennen?

Eine Speichererweiterung funktio niert natürlich nicht ohne unterstützende Software, denn der Prozessor der CPCs, ein Zilog Z80, adressiert bekanntlich nur einen Speicherbereich von 64 KByte direkt. Und so bietet die dk'tronics-Erweiterung unter Basic 12 RSX-Befehle, die zum Beispiel das schnelle Speichern und Laden von Bildschirminhalten als Windows im zusätzlichen RAM-Bereich erlauben. Die Bilder in den einzelnen Speicherbänken sind auch blitzschnell zur Anzeige auf dem Bildschirm auszutauschen, um trickfilmähnliche Effekte zu erzielen. Durch Variablenablage im zusätzlichen Speicherbereich spart man kostbaren Platz im normalen Arbeitsspeicher, der dadurch umfangreichere Basic-Programme faßt. Damit ähneln die Fähigkeiten eines CPC 464 oder 664 mit dieser Erweiterung denen des CPC 6128. Die maximale Menge der Bilder und Daten hängt selbstverständlich von der Größe der Erweiterung ab. Der Nutzen der Speichererweiterung unter Basic läßt sich durch gemeinsamen Betrieb mit der Silicon Disc steigern. Das Betriebssystem der Silicon Disc macht deren RAM-Bereich nämlich als Pseudo-Diskettenlaufwerk mit einer maximalen Kapazität von 444 KByte nutzbar, was beim häufigen Wechsel zwischen mehreren Programmen, intensivem Datentransfer sowie beim Kopieren wesentliche Geschwindigkeitsvorteile mit sich bringt. Der Zugriff auf Daten in der RAM-Disk geschieht dermaßen schnell, daß Ladezeiten kaum mehr ins Gewicht fallen.

Vortex dagegen bietet 66 neue Befehle. Mit der neuesten Version des Vortex-BOS (»Bank Operating System«) steht wie bei dk'tronics unter Basic eine RAM-Disk mit ebenfalls 444 KByte (im Vollausbau) bereit. Die neuen Befehle zur relativen Dateiverwaltung erlauben völlig neue Datenstrukturen.

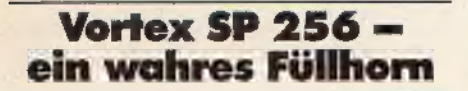

Auch die Fähigkeit, in komfortabelster Weise Bildschirme zu speichern und eine Art Trickfilm ablaufen zu lassen, fehlt hier nicht.

Ein im Umfang variabler Drucker-Spooler sorgt dafür, daß man selbst beim Druck langer Texte am Computer normal weiterarbeiten kann, während der Drucker noch fleißig rattert.

8

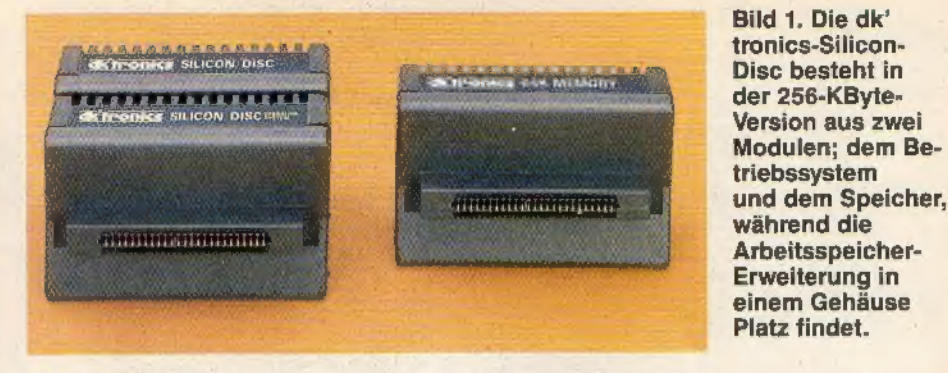

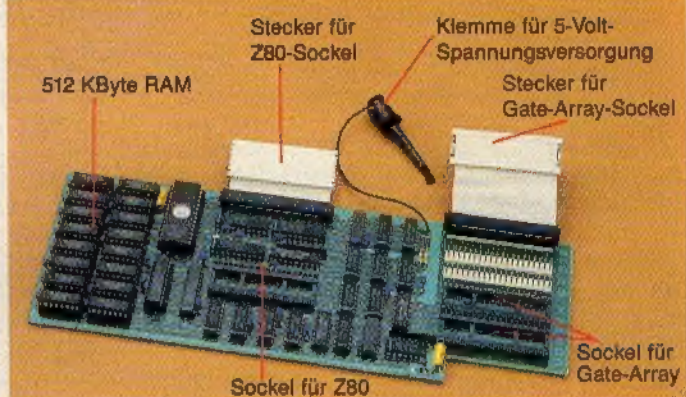

reduzieren die »Bastelei« jedoch auf ein Minimum. Einzigartig ist die Fähigkeit der Ver-

Bild 2. Die Vortex SP 512 und SP 256 werden als Platinen zum Einbau in den Computer geliefert. Steckverbindungen

waltung größerer Basic-Programme, deren Programmcode einen Umfang von bis zu 320 KByte erreichen darf.

Eine besonders interessante der zusätzlichen Funktionen ist das eingebaute Monitorprogramm. Mit ihm lassen sich nicht nur kleine Maschinencode-Routinen schreiben, sondern auch Programme vom Datenträger einlesen, verändern und anschlie-Bend speichern.

Viele zusätzliche nützliche Befehle runden das Gesamtbild der Ausstattung ab.

Beide Speichererweiterungen bieten auch unter CP/M 2.2 wahlweise einen vergrößerten Programmspeicher (TPA) von 61 KByte (dk'tronics) beziehungsweise 62 KByte (Vortex) anstelle der normalen 43 KByte. Umfangreiche professionelle CP/M-Programmpakete arbeiten oft nur mit diesem größeren Arbeitsspeicher. Dazu zählen Programme wie dBase Il und Multiplan. Andere, wie beispielsweise Wordstar oder Turbo-Pascal, um nür zwei bekannte Namen zu nennen, arbeiten zwar unter dem »kleinen« CP/M 2.2 zufriedenstellend, gelangen jedoch erst mit der größeren TPA zu ihrer vollen Leistungsfähigkeit.

Sowohl die Silicon Disc als auch die Vortex-Erweiterung bieten die Vorzüge ihrer RAM-Disks auch unter CP/M. Dazu kommt bei Vortex noch der Drucker-Spooler.

Dafür bieten die Speichererweiterungen von dk'tronics unter CP/M

VORE S COMPICILITIE SHE

andere Vorzüge. Sie machen nämlich auf den kleinen CPC-Modellen 464 und 664 auch CP/M Plus verfügbar vorausgesetzt, man hat einen CPC 6128 als Zweitcomputer, denn das Kopieren der CP/M-Plus-Systemdiskette des Freundes ist selbstverständlich illegal. Hat man aber diese Klippe umschifft, steht der Freude über den neuen Bedienungskomfort dieses Betriebssystems nichts mehr im Weg.

## In der Handhabung recht unterschiedlic

Ein sehr wichtiges Vergleichskriterium ist die Bedienungsfreundlichkeit. Die Entwickler bei dk'tronics sind davon ausgegangen, daß der durchschnittliche Anwender nur ungern seinen heißgeliebten Computer auseinanderschraubt. Die Erweiterungen stecken deshalb in eigenen Gehäusen (Bild 1), die ihren Platz am Expansion-Port des CPC finden. In Fällen mangelnder Software-Kompatibilität braucht man sie nur abzuziehen und hat im Nu einen ganz normalen CPC. Am CPC 464 können Probleme auftreten, für die jedoch die Amstrad Entwickler die Verantwortung tragen, nicht etwa dk'tronics. Die Rede ist vom berüchtigten »CAT-Syndrom«. Für unsere Leser, die es noch nicht kennen: Bei Verwendung eines externen Diskettenlaufwerks wird die Einschaltmeldung nicht korrekt ausgegeben

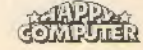

## Top-Listings dieser Ausgabe:

**COPPER ANY STRACT SET AND STRACT AND SET AND SET ANY SUBDIVIDENT ANY SUBDIVIDED TO A ANNEX CONSULTER SHOW IN THE ABOVE AND SURFACT AND SET AND SET AND SET AND SET AND SET AND SET AND SET AND SET AND SET AND SET AND SET AN** 

PR

1 Diskette für Schneider-Computer (sFr 29,50/öS 349,-") DM 34,90<sup>\*</sup>

## Weitere Angebote zum Thema Schneider-Computer

#### Happy-Computer, Ausgabe 3/87

Happy-Painter: Super-Malprogramm mit vorbildlicher Bedienerführung und fantastischen Fähigkeiten für alle CPCs (Listing des Monats 1/87). Disccopy: Kopiert nahezu alle S-Zoll-Disketten. Selbst «überlange» Spuren mit zehn S

DM 29,90° sFr24,90/öS 299,-\*

#### Happy-Computer, Ausgabe 12/86

Goldrain, Wertet Ihre Spielkarten des Bild-Goldregen-Spiels aus. Screen-Compressor.<br>Spielchert Bildschirminhalte platzsparend und mit erhebilichem: Spielchert Bildschirminhalte platzsparend und Min.<br>Sie haben dabel die Wah

1 Diskette für Schneider-Computer Bestell-Nr. LH 8612 SD DM 34,90°/aFr 29,50/6S 349,-\*

"inkl.MwSt. Unverbindliche Preisempfehlung.

2 Kassetten für Schneider-Computer Bestell-Nr. LH 8612 SK DM 34,90°/sFr 29,50/88 349,-1

### Programme aus früheren Happy-Ausgaben

STATISTICS.

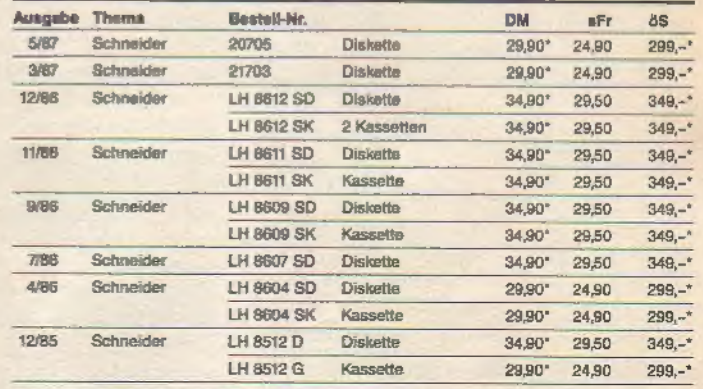

### Programme aus früheren Happy-Sonderheften

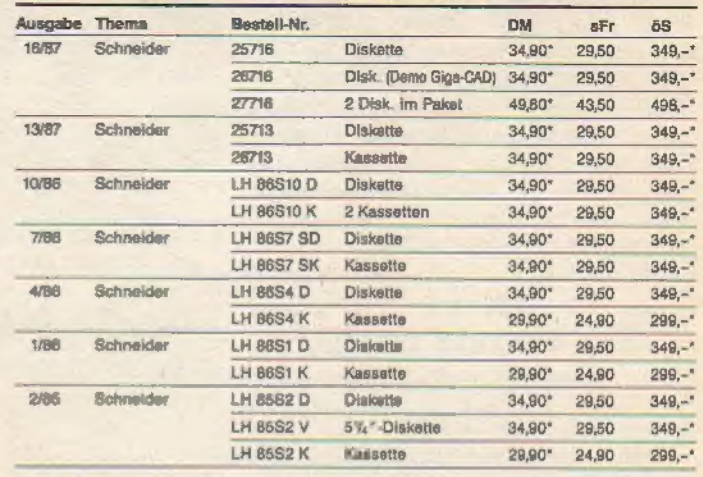

## Einige Tips zum Umgang mit den Leserservice-Disketten:<br>Auf der Diskette zu dieser Ausgabe finden Sie ein Basic-Programm namens

Sie erhalten dadurch Informationen über die enthaltenen Sie es bitte zuerst.<br>Sie erhalten dadurch Informationen über die enthaltenen Programme. Dort erfahren Sie zu jeder Datei, was sie bewirkt und wo der gedruckte Beitrag

in der Ausgabe zu finden ist.<br>Bei früheren Ausgaben hieß dieses Inhaltsverzeichnis ebenac beziehungs-<br>weiss «LISTME.BAS». Dort besteht es aus einer ASCII-Datei, die Sie mit «LOAD<br>\* README ″ « Im normalen Locomotive-Basic

Bestellungen bitte an: Markt & Technik Verlag AG, Unternehmensbereich Buchverlag, Hans-Pinsel-Straße 2, D-8013 Haar, Telefon (089) 4613-0. Schweiz: Markt & Technik Vertriebs AG, Kollerstrasse 3, CH-6300 Zug, Telefon (042)

Bitte verwenden Sie für Ihre Bestellung und Überweisung die eingeheftete Postgiro-Zahlkarte, oder senden Sie uns einen Verrechnungs-Scheck mit Ihrer Bestellung. Sie erleich-<br>Iern uns die Auftragsabwicklung, und defür berec

### **LIARE** MARTI

und der Computer »hängt«, oder die Meldung »Press PLAY then any key:« erscheint. Oft ist auch das Directory beim. Basic-Befehl CAT bis zur Unkenntlichkeit zerstückelt. Meist tritt das CAT-Syndrom bei Computern auf, an denen mehrere Hardware-Erweiterungen betrieben werden. Ursache für dieses ebenso störende wie auch unnötige Phänomen ist der ungepufferte Bus, über den der gesamte Datentransfer zwischen Computer und Erweiterungen am Expansion-Port läuft. Abhilfe bringt der Austausch Port läuft. Abhilfe bringt der Austausch<br>des Amsdos-ROM (der Sitz des Diskettenbetriebssystems im Controller) gegen ein EPROM vom Typ 27128. Die geringere Stromaufnahme dieses Bauteils sorgt für die nötige Entlastung und somit für einen fehlerfreien Betrieb. Voraussetzung für diesen Eingriff ist natürlich, daß man den<br>Inhalt des ROMs mit Hilfe eines EPROM-Brenners in das EPROM kopiert.

Während die dk'tronics-Erweiterungen einfach anzustecken sind, kommt die Platine (siehe Bild 2) der Vortex-<br>Speichererweiterung ins Computergehäuse. Man braucht für den Einbau was sicher nicht jedermanns Sache<br>ist. Man muß sich immer der Konse-<br>quenz bewußt sein, daß die Garantie für den Computer erlischt. Auch ent-<br>stehen im Gebrauch einiger Programme Probleme, die sich mit einem eigens zu diesem Zweck vorhande-<br>nen Basic-Befehl leider nicht in jedem Fall umgehen lassen. Wenn ein Pro-<br>gramm wegen der eingebauten Spei-

## Die Praxis zeigt, was Sache ist

Wie bewähren sich nun Speichererweiterungen im täglichen Einsatz? Das Arbeiten mit dem großen CP/M gestaltet sich sehr angenehm und macht einige Programme überhaupt erst zugänglich. Vor allem beim Vollausbau ist die 444 KByte große RAM-Disk bald nicht mehr wegzudenken. Man gewöhnt sich schnell an die immensen Vorteile im Gebrauch und ärgert sich bei fehlender RAM-Disk über den »langsamen« Diskettenzugriff. Leider steht die Vortex-Speichererweiterung nur den Besitzern eines CPC 4864 oder 664 zur Wahl. Für den CPC 6128 gibt es bis heute nur die dk'tronics-Erweiterungen. Allerdings arbeitet der CPC 6128 damit geradezu ideal zusammen. Die Speichererweiterung bringt in Verbindung mit der Silicon Disc eine bis zu 444 KByte große RAM-Disk unter CP/M 2.2 und Plus. Aber bereits mit der 256 KByte großen Silicon Disc allein läßt sich hervorragend arbeiten.

 $\overline{\phantom{a}}$ 

Die 64-KByte-Erweiterung für die beiden kleineren Modelle CPC 464 und 664 macht am CPC 6128 keinen Sinn, denn seine zweite 64-KByte-RAM-Bank leistet denselben Dienst.

Es ist wirklich nicht einfach, allen Details der beiden Erweiterungen gerecht zu werden. Eine grobe Trennung bietet sich aber an. Besitzern eines CPC 6128 ist zweifelsohne mit der dk'tronics-Silicon-Disc und even- tuell einer zusätzlichen 256-KByte-Erweiterung hervorragend gedient. Diese Erweiterungen sind ohnehin die einzig verwendbaren für diesen Computertyp, da Vortex noch kein Pendant anbietet.

Deutschen Besitzern eines CPC 464 oder 664 dürfte die Vortex-Erweiterung durch die große Verbreitung und die fertige Anpassung vieler Standard-Programme von größerem Reiz sein, wenn auch die Installationsprozeduren durch Umbauarbeiten erheblich komplizierter sind als bei dk'tronics. Geht es nur um das grö-Bere CP/M, ist die 64-KByte-Erweiterung von dk'tronics für 129 Mark ein preisgünstiger Griff. Alle anderen Kombinationen liegen preislich über dem Vortex-Komplettpreis. Wer seinen Computer optimal ausnutzen möchte, sollte diese Tatsachen gegeneinander abwägen.

(Helmut Jungkunz/gn/ja)

SP256/512: Vortex Computersysteme, Falterstraße 51-53, 7101<br>Fieln<br>dk'tronics: Michael Naujoks, Rottmannstraße 40, 6900 Heidel-<br>berg

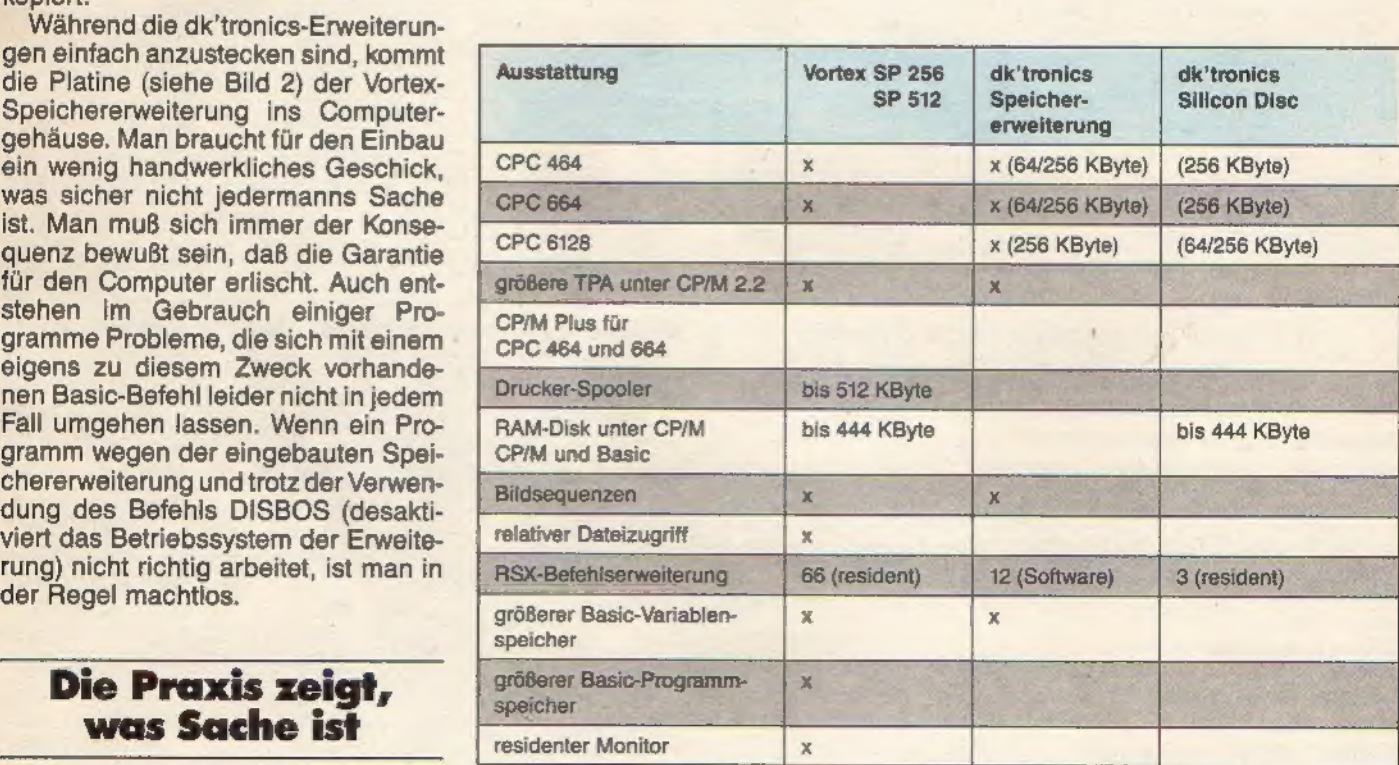

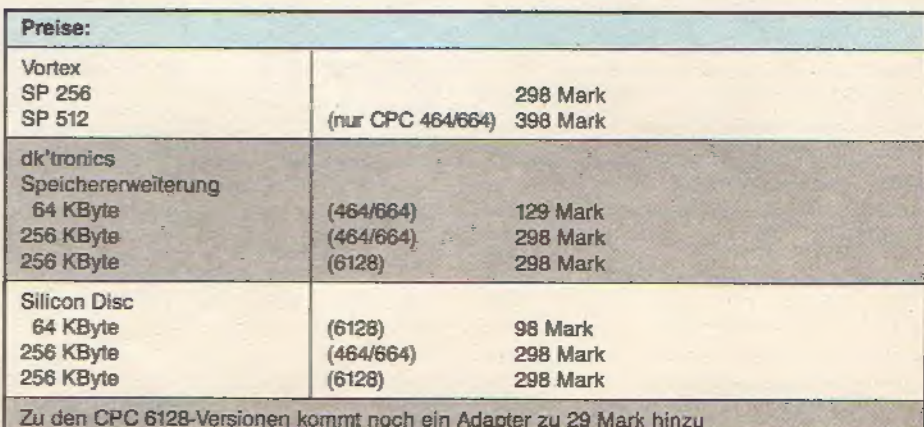

<del>e e v</del>anderlie e p<del>esso</del>

## Trickreiches Trio: Kopiermodule im Vergleich

er schon einmal die leidvolle Erfahrung machte, daß ein für teures Geld erworbenes Programm plötzlich auf dem Datenträger nicht mehr lesbar war, weiß Sicherheitskopien sehr zu schätzen. Um so ärgerlicher ist es, daß viele Softwarehersteller immer noch ihre Programme mit allerlei Kopier schutzmechanismen versehen. Ebensoviel praktischen Nutzen bringt die Übertragung von langsam ladender Kassettensoftware auf das schnellere Speichermedium Diskette.

Ein Kopiermodul, so die Versprechungen der Hersteller, räumt mit diesen Mißständen endgültig auf. Ein einfacher Knopfdruck soll den Benutzer in die glückliche Lage versetzen, alles zu kopieren, was in den Arbeitsspeicher seines Computers kommt. Ausgeschlossen davon sind allerdings bei allen Modulen Programme, die Grafiken oder sonstige Daten oder Programmteile nachladen.

## Mirage Imager —<br>der »Stammvater«

In der Tat ist der Imager das älteste und mit zirka 180 Mark auch eines der teuersten der getesteten Module. Sein Design paßt sich - am Expansionsport angeschlossen - sowohl farblich als auch vom Volumen her tadellos an das des CPC an. An seiner Oberseite fällt jedoch, ein kleiner roter Knopf ins Auge. Übrigens gibt es, und das trifft auf jedes der getesteten Module zu, für den mit anderen Steckanschlüssen (Amphenolbuchsen) ausgestatteten CPC 6128 einen Adapter für zwischen knapp 30 und 40 Mark.

Einmal am CPC (mit oder ohne Laufwerk) angeschlossen, deutet zunächst gar nichts auf die Anwesenheit des Moduls hin.

Erst nachdem sämtliche Ladeprozeduren vollzogen sind und das zu kopierende Programm komplett im Arbeitsspeicher steht, folgt der Druck auf das rote Knöpfchen. Nun grüßt die zweizeilige Einschaltmeldung des Imagers. Darunter hat der Bildschirminhalt des öfteren jedoch vorübergehend recht heftig zu leiden. Ein anschließender Druck auf die ENTER-

Dem Herstellen von Sicherheitskopien bereiten ausgeklügelte Kopierschutzverfahren oft ein jähes Ende. Um diesem Umstand Abhilfe zu schaffen, gibt es neben Kopierprogrammen auch Hardware-Lösungen. Wir stellen Ihnen erstmals in einem Vergleichstest alle drei verfügbaren Kopiermodule vor.

Taste bringt die Hauptmenüleiste auf den Bildschirm.

Das Menü bietet eine ganze Reihe Funktionen. Als wohl wichtigste betrachten wir zunächst die »Save«- Funktion. Nach Eingabe des Anfangs- buchstaben <S> wählt man zunächst den gewünschten Datenträger. Der Imager bietet die Auswahl zwischen den Diskettenlaufwerken A und B (sofern vorhanden) sowie dem Kassettenrecorder mit variabler Übertragungsrate bis 3000 Baud.

Nach anschließender Eingabe des Dateinamens startet der Speichervorgang: Der Bildschirm erlischt und es beginnt das äußerst langwierige Speichern, das bis zu zwei Minuten (Diskette) dauert.

Mit der erneuten Anzeige des Hauptmenüs meldet sich der Computer danach wieder zur Stelle. Ein Druck auf die Taste <C> zeigt den Disketteninhalt an und offenbart, daß der Imager das Programm als bis zu

60 KByte lange Datei ablegt. Das liegt an der Arbeitsweise des Moduls. Es durchforstet den gesamten Arbeitsspeicher und berücksichtigt dabei auch die zweite 64-KByte-RAM-Bank des CPC 6128.

**INGLANDADE** 

Eine vom Imager gespeicherte Datei läßtsich auch nur mitdem Modul wieder laden; die Kopien sind ohne den Imager nicht lauffähig. Damit ist sichergestellt, daß der Benutzer keine Raubkopien mit dem Imager anferti gen kann.

Um eine gespeicherte Programmkopie zu laden, drückt man wiederum den roten Knopf. Auch die weitere Vorgehensweise ähnelt dem Speichern, nur daß man <L> für »Load« drückt. Anschließend startet das kopierte Programm mit <R> genau an der Stelle, an der es zum Speichern unterbrochen wurde.

## Der Imager erlaubt diverse Eingriffe

Nebenbei bietet der Imager noch die Wahl, die Bildschirmfarben zu wechseln, was besonders Besitzern eines Grünmonitors zustatten kommt. Auch das Format der Bildschirmdarstellung sowie - falls nötig - die Basisadressen des Bildschirmspeichers lassen sich beeinflussen. Sogar eine Abschaltung der externen ROMs ist vorgesehen. Das erweist sich mitunter vor allem bei sehr langen Kassetten-Programmen als nötig.

Alle getesteten Kopiermodule auf einen Blick: Rechts oben erkennen Sie den Mirage Imager, darunter das Multiface Two und auf der linken Seite den Disc Wizard

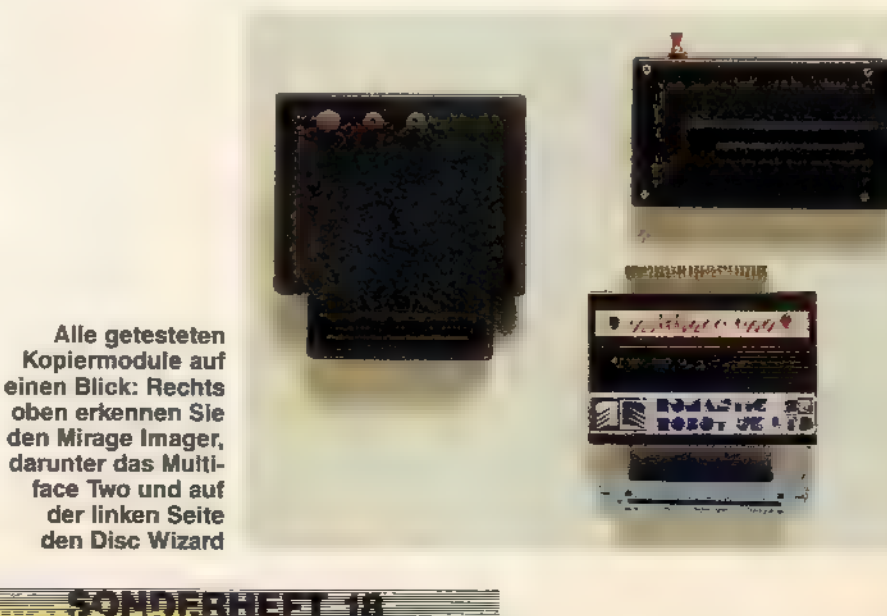

Die Dokumentation ist leider wie so oft vollständig in Englisch gehalten, läßt aber die wesentlichen Funktionsprinzipien klar erkennen.

### **Ein ungleicher Bruder**

Außerlich gibt sich das Multiface Two dem Mirage Imager gegenüber recht verschieden. Während der Imager sich förmlich an das Gehäuse des OPC schmiegt, ist das Multiface über ein Flachbandkabel mit dem Erweiterungsport verbunden und findet so hinter dem Computer liegend auf dem Tisch Platz. Im praktischen Einsatz jedoch offenbart sich eine nähere Verwandtschaft, als man zunächst vermutet. Ähnlich dem Imager zeigt auch das Multiface einen roten Knopf an seiner Oberseite. Daneben sitzt jedoch noch ein zusätzlicher grüner Resetknopf, den man am CPC oft vermißt.

Das Modul-eigene 8-KByte-RAM läßt sich vom Anwender für eigene Maschinencode-Routinen nutzen. Darüber weiß das zweiseitige, englischsprachige »Handbuch« jedoch nur wenig zu berichten.

Istdas Programm vollständig in den Speicher geladen und das Modul angeschlossen, aktiviert man es wie den Imager per Knopfdruck. Der Bildschirm gerät auch hier ein wenig in Unordnung, wenn am unteren Bildrand das Hauptmenü erscheint. Dort stehen vier Menüpunkte bereit. Wie beim Imager dient <S> dem Speichern. Auch die Auswahl der Speichermedien ist dem Konkurrenten ähnlich: Diskette oder Band mit bis zu 3000 Baud. Die Multiface-Kopien sind ohne das Modul ebenfalls nicht lauffähig.

Der Speichervorgang geht hier aber erheblich flotter vonstatten; das Multiface arbeitet bis zu dreimal schneller. Es legt den Speicherinhalt in mehreren Dateien ab. Das Programm startet, wenn man die erste dieser Dateien mit »RUN "NAME"« lädt. Genau wie beim Imager startet der Lauf des kopierten Programms durch <R> (für »RETURN«) wieder an der Stelle, an der er gestoppt wurde.

Zusätzlich spendierten die Entwickler dem Multiface einen einfachen Maschinencode-Monitor. So lassen sich einzelne Register lesen und beliebige Adressen in den Programmen ändern. Spielefreaks können sich damit beispielsweise ihre individuelle Spieleversion »zurechtbasteln« oder Spielfiguren zum unendlichen Leben verdammen. Für zirka 180 Mark ist der Imager eines der teuersten Module.

Disc Wizard unterscheidet sich in vielerlei Hinsicht von seinen beiden Artgenossen. So ist es das einzige Modul, zu dessen Lieferumfang eine Diskette gehört.

Das äußere Erscheinungsbild unse res Dritten im Bunde ist ebenfalls ungewöhnlich. Am Expansions-Port angeschlossen, ragt das Modul etwa 10 cm hoch über die Tastatur. An der Vorderseite fanden neben dem obligatorischen roten Knöpfchen zwei Kippschalter Platz. Die Schalterstellungen sind mit »Load« und »Save«, beziehungsweise »1« und »2« gekennzeichnet. Damit sind wir beim zweiten wesentlichen Unterscheidungsmerkmal des Wizard zu seinen Konkurrenten. Pro Diskettenseite bietet es nur Platz für zwei Programm-Kopien. Disc Wizard unterteilt nämlich den Speicherplatz einer Diskette im Data-Format in zwei getrennte Bereiche für je ein Programm. Leider darf man auf diesen präparierten Diskettenseiten keine zusätzlichen normalen Dateien speichern. Diesem eigensinnigen Verhalten steht jedoch eine wirklich kinderleichte Handhabung des Wizard gegenüber. Zum Kopieren des Programms im Speicher ist nur der linke Kippschalter auf »Save« und der rechte auf »1« oder »2« (zur Wahl eben jener Bereiche) zu bewegen und anschließend der Knopf zu drücken.

## Utilities erleichtern die Arbeit

Ladevorgänge gestalten sich genauso unkompliziert. Diesmal steht der erste Schalter beim Knopfdruck auf »Load«. Damit entfällt bei diesen Prozeduren jede Eingabe via Tastatur. Das Modul benennt die Dateien automatisch mit den Namen »DRAY-SOFT.ONE« und »DRAYSOFT.TWO«. Damit die Kopien verschiedener Programme auf den ersten Blick zu unterscheiden sind, findet sich auf der mitgelieferten Diskette eine Utility zum Umbenennen der Dateien. Aber auch andere Dienstprogramme sind darauf enthalten. So lassen sich sogenannte »Screenshots«, also Bildschirminhalte (Titelbilder etc.) im normalen Dateiformat erzeugen, aber auch Farben, Bildschirmmodi' und Startadressen ändern. Die Hilfsprogramme erlauben damit ähnliche Eingriffe wie die anderen Module es aus ihren Menüs heraus tun.

Beim Studium des Handbuchs findet man mehr durch Zufall den Hinweis auf eine ganz bedeutsame Eigenart des Wizard. Einige Kopien lassen sich nämlich mit einer der Utilities so umwandeln, daß sie auch ohne

**THE ANDERIES EREC** 

Modul lauffähig sind. Eine Tatsache, die Softwarehersteller sicherlich nicht gerade zum Jubeln veranlassen wird. Der Disc Wizard kostet inklusive der Diskette etwa 150 Mark.

Ihre Aufgabe erfüllen alle drei Testkandidaten zur vollen Zufriedenheit. Und doch lassen sich einige deutliche Unterschiede in der Handhabung ausmachen. So fallen beim Imager die unnötig langen Speicher- und Ladezeiten negativ ins Gewicht. Verglichen mitihm sind das Multiface Two und der Disc Wizard wahre »Turbo«-Module. Als besonders positiv ist jedoch die Konstruktion seines Gehäuses zu werten, das sich nahtlos an die Rückseite des CPC anfügt. Damit empfiehlt sich der Mirage Imager besonders Benutzern mit großer Geduld und kleinem Schreibtisch, zumal man mit dem Multiface oder dem Wizard vergleichbare Leistung zum gleichen oder gar niedrigeren Preis erhält.

## **Dreigestirn** im Vergleich

Der leider nur mit Diskette erhältliche Disc Wizard beispielsweise erzeugt, wie schon erwähnt, Programmkopien, von denen nach Aufbereitung 70 Prozent auch ohne Modul lauffähig sind. Damit wartet der Wizard mit einem Ausstattungsmerkmal auf, das keine der beiden anderen Erweiterungen zu bieten hat. Einzigartig ist auch sein Bedienungskomfort. Zu seinen unangenehmeren Eigenschaften zählt sein spezielles Aufzeichnungsformat, das nur vier Kopien pro Diskette zuläßt.

Ganz anders präsentiertsich da das Multiface Two, das sowohl schnell arbeitet, als auch keine eigens vorbereiteten Disketten verlangt. Sein eingebauter Resetknopf und der für Maschinensprache-Programmierer interessante Speichermonitor machen ihn zur lohnenswerten Anschaffung.

Eine Warnung sei jedoch an dieser Stelle ausgesprochen: Jedes der drei Module reagiert empfindlich auf die Anwesenheit fast jedweder Fremdperipherie am CPC. Unter anderem läßt sich nämlich keines auf eine friedliche Koexistenz mit Vortex-Laufwerken ein. Wir können Ihnen daher nur raten, vor dem Kauf eines der Module die Funktion mit Ihrer Systemkonfigu ration ausgiebig zu testen.

#### (Ralf Hinnenberg/kl/ja)

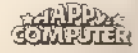

Mirage Imager Mirage Microcomputers Deutschland, Post-<br>fach 160155, 5400 Kob enz 16<br>Multiface Two: Romantic Robot, Ben-Gurion-Ring 80, 6000<br>Frankfurt am Main 56<br>Disc Wizard: Warderk Software, Tulpenstraße 30, 2870 Del-<br>men

# Wieviel Computer<br>können Sie für 7499: kaufen?

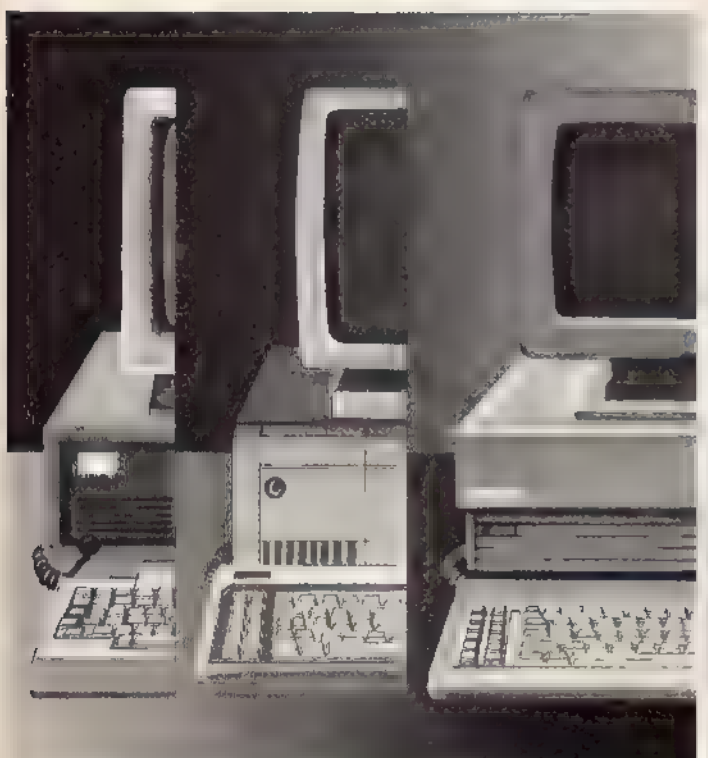

## ca. soviel von Vielen ||soviel von Schneider |

Ab DM 1.499,-\* erhalten Sie einen IBM\*\*-kompatiblen Komplett-Computer: Monitor, Zentraleinheit, 51/4" Diskettenlaufwerk, Tastatur und...

- $\star$  16 Bit-Prozessor 8086 mit 8 MHz Taktfrequenz
- $\star$  512 Kilobyte Hauptspeicher
- $\star$  Betriebssysteme MSDOS3.2 und DOS PLUS
- $\star$  grafische Benutzeroberfläche GEM
- $\star$  Microsoft-kompatible Maus
- x eingebaute Schnittstellen für Peripherie und Datenfernübertragung
- $\star$  Auflösung 720  $\times$  348 Bildpunkte monochrom (Option)

#### Vielseitig, bedienungsfreundlich und sagenhaft preiswert.

Der neue Schneider »PC 1512«. Mit Industriestandard, GEM und Maus bietet er komplett, was bisher nur einzeln zu haben war:

Die IBM-Kompatibilität für den Zugriff<br>zur größten Softwarebibliothek der<br>Welt. Die Schnelligkeit für professio-<br>well. Anwendung. Die GEM-Benutzer-<br>oberfläche, die auch den Antänger<br>oherfläche, die auch den Antänger<br>oherfl

## **Die Produktfamilie:**<br>Modell Presenziehlung Modell<br>Schwarz-/Weiß-Monitor,<br>ein Diskettenlaufwerk ein Diskettenlaufwerk — 1,499, DM Schwarz-/Welß-Monitor, zwei Diskettenlaufwerke — —— 1,999,- DM Schwarz-/Weiß-Monitor, ein Diskettenlaufwork, 20 MB Magnetplattenlaufwerk \_ 2.999,- DM Farbmonitor, ein Diskettenlaufwerk 1.999,- DM Farbmonitor, zwei Diskettenlaufwerke 2.499,- DM Farbmonitor, ein Diskettenlaufwark, 20 MB Magnetplattenlaufwerk\_. 2499,- DM یک Coupon Bitte schicken Sie m<br>Bitte schicken Sie m<br>Meine Amchrift **Draft** No **ILZicin**

Köst Into-Service Widenmayerstr. 34, 8000 München 22

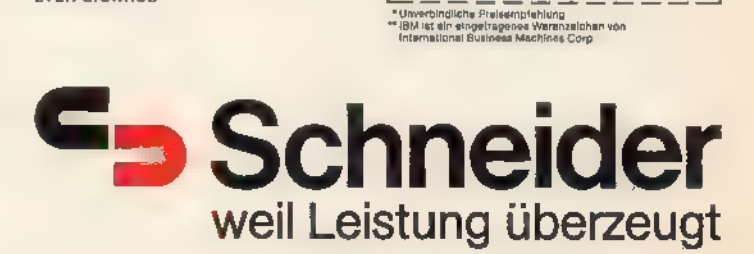

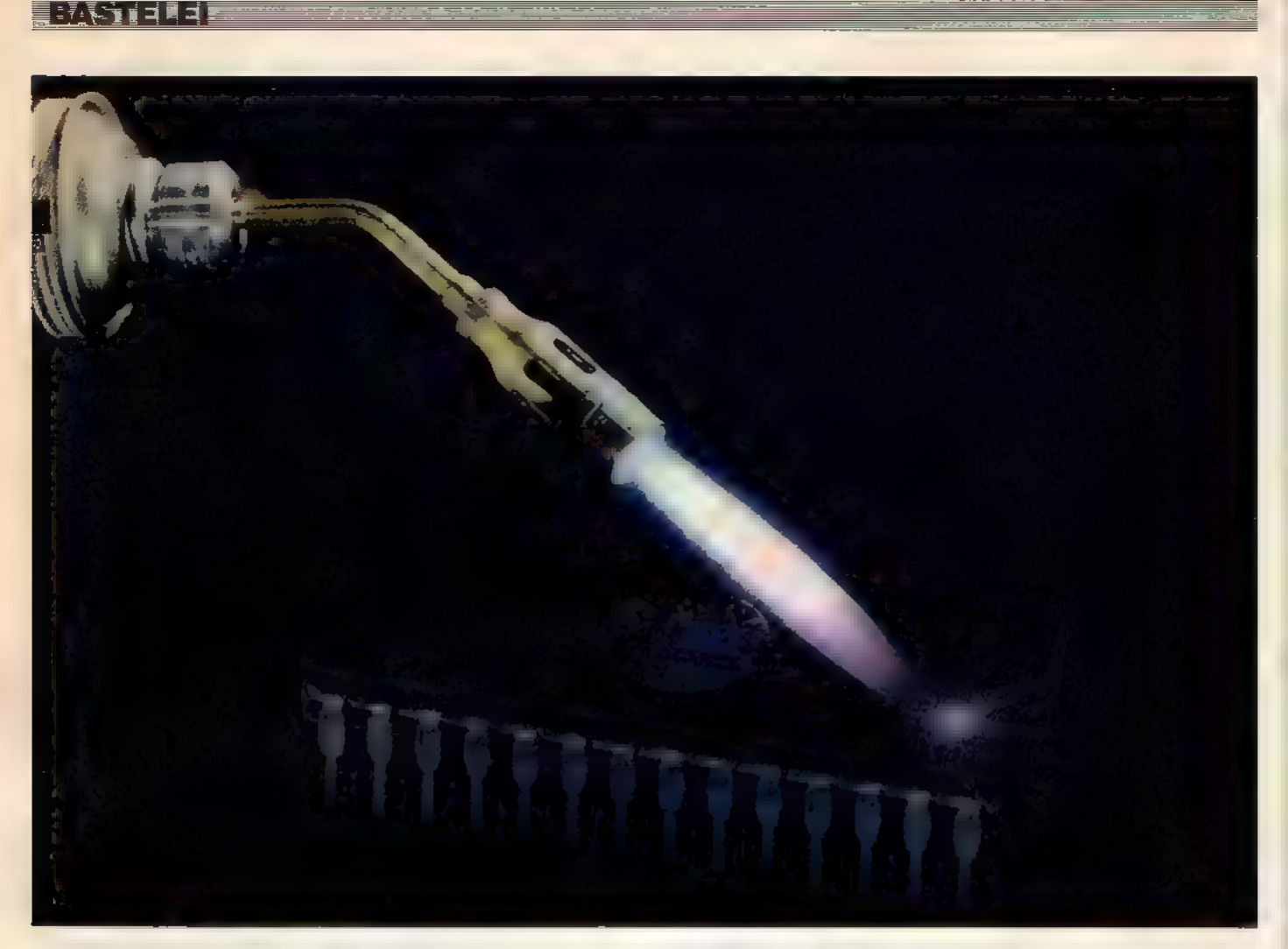

## Der Happy-EPROMer:<br>ein Tausendsassa

Jetzt ist es soweit - der Happy-EPROMer für den CPC ist da. Einfach nachbauen, aufstecken sowie die zugehörige Software starten, und schon sind Sie in der Lage, eigene Programme in EPROMs zu brennen und beispielsweise das Betriebssystem des CPC Ihren eigenen Wünschen anzupassen.

iel Mühe und Schweiß hat uns Wiel Mühe und Schweiß hat uns die Entwicklung des Happy-<br>EPROMers gekostet, doch das Ergebnis kann sich sehen lassen! Sie erhalten mit dem Happy-EPROMer eine komplett softwaregesteuerte Schaltung, die EPROMs mit einer Speicherkapazität von 8 bis 32 KByte über einen intelligenten Programmier-Algorithmus programmiert und direkt am CPC aufgesteckt werden kann (Bild 1).

Sie können sowohl die normalen EPROMs benutzen, die mit einer Spannung von 21 Volt programmiert werden, als auch die A-Typen, die nur 125 Volt Programmierspannung benötigen.

Der Clou der Schaltung ist, daß die Spannung intern mit einem Spannungswandler erzeugt wird, so daß keine externe Spannungsquelle notwendig ist.

Selbstverständlich liefern wir Ihnen auch die passende Software zum Happy-EPROMer, denn ohne Software ist die schönste Schaltung wertlos.

Mit dem Happy-EPROMer eröffnet sich für Sie ein weites Feld an Anwendungsgebieten. Von der residenten RSX-Befehlserweiterung im EPROM über die selbstgeschriebene oder gekaufte Software, die nach Einschalten des Gerätes sofort verfügbar ist, bis hin zur gepatchten Version des CPC-Betriebssystems ist nun alles machbar.

Besonders günstig ist, daß das Betriebssystem des Schneider CPC für den Anschluß von bis zu 252 EPROMs vorbereitet ist. So lassen sich die programmierten EPROMs beispielsweise über eine ROM-Box (siehe auch Testbericht in dieser Ausgabe) oder über die im 7. Schneider-Sonderheft vorgestellte Happy-Mega bitkarte anschließen und komfortabel in das Betriebssystem einbinden.

Wenden wir uns nun dem konkreten Aufbau des Happy-EPROMers zu. Bild 2 zeigt seine wichtigsten Komponenten, die aus nur vier ICs bestehen. Lediglich der Schaltungsteil zur Erzeugung der Programmierspannung und der Textool-Sockel, in den die EPROMs gesteckt werden, sind aus Gründen der Übersichtlichkeit nicht eingezeichnet.

Wenn man die EPROMer-Schaltung betrachtet, fällt zuerst das IC 8255 ins Auge. Bei diesem Baustein handeltessich um ein IC mit drei 8-Bit-

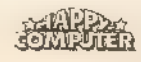

▎▞▞▓░▅▊▊▅▊▊

Ports zur parallelen Datenein- und -ausgabe (PIO).

Dieser Baustein ist das Herz des Happy-EPROMers. Hier werden Daten aus dem CPC an das EPROM übergeben und Daten vom EPROM in den CPC übernommen.

Über ein 0-Signal auf den Adreßleitungen AB bis A10 adressiert der CPC den 8255 (Portadresse F8XX), und über die beiden Adreßbits Ai und A2 wählt er einen Port (A, B und C) oder das Steuerregister zur Wahl der

Betriebsart des 8255 aus.<br>\_\_Die\_Signale\_RD\_und\_iORQ\_sowie<br>WR und IORQ werden jeweils über ein ODER-Gatter miteinander verknüpft und an den RD-Eingang beziehungsweise WR-Eingang des 8255 gelegt. Diese beiden Signale geben an, ob Daten in den 8255 geschrieben oder aus dem Baustein gelesen werden.

Der Datenaustausch zwischen CPC und 8255 erfolgt über den Datenbus (DO bis D7). Weil die Signale des Datenbus nicht durch einen Treiber (zum Beispiel 74LS245) verstärkt werden, müssen diese Leitungen so kurz wie möglich gehalten werden. Der 8255 sollte folglich auf der Platine direkt am Stecker zum CPC sitzen. Im anderen Fall müssen Sie noch ein IC 74LS245 zur Verstärkung der Daten signale einfügen.

## Drei Ports im Streß

Port A des 8255 gibt die zu schreibenden Daten an das EPROM aus und liest bei Bedarf die Daten vom EPROM ein.

Port B erzeugt die Signale zur Adressierung der Speicherzellen des EPROM. Zuerst werden die Adreßbits AB bis A13 ausgegeben und in dem 8-Bit-Register 74HC573 zwischengespeichert. Sofern das EPROM gelesen werden soll, wird zusätzlich das OE-Signal aktiviert.

Darauf wird über Port B das untere Byte der EPROM-Adresse, nämlich die Adreßbits AO bis A7 ausgegeben und an den Textool-Sockel angelegt. (Die Zahlen in Klammern hinter den Signalen auf der rechten Seite des 8255 geben jeweils die Nummer des angeschlossenen Pin am Textool-Sockel an.)

Port C schließlich erzeugt die Steuersignale für die EPROMer-Schaltung. Bit 0 aktiviert das 8-Bit-Register, um das obere Adreßbyte von Port B zu übernehmen, und Bit 1 schaltet das EPROM über die CE-Leitung in den aktiven Zustand.

Bit 2 schaltet die Programmierspan- nung für das EPROM ein, und Bit 6 wählt aus, ob die Programmierspan-

nung 21 Volt oder 12,5 Volt beträgt. Beide Signale sind mit einem Inverter aus dem IC 74LS06 gepuffert. Die Ausgänge der Gatter dieses IC verfügen über offene Kollektoren, so daß die Ausgangsspannung eines Gatters bei entsprechender Beschaltung bis zu 30 Volt betragen darf. Auf diese Weise lassen sich bequem die TTL-Signale der digitalen Elektronik (+5 Volt und O Volt) mit den Spannungen zum Programmieren eines EPROM koppeln.

Bit 7 von Port C erzeugt das Pro- grammiersignal PGM für das EPROM und wählt beim EPROM-Typ 27256 als Adreßbit A14 die untere oder obere Speicherhälfte aus.

Bit 3, Bit 4 und Bit 5 von Port C werden in der Schaltung nicht verwendet und bleiben unbeschaltet.

Der Schaltungsteil des Happy-EPROMers, der die Programmierspannungen für das EPROM erzeugt, besteht aus dem Spannungswandler TL 497 von Texas Instruments und seiner Beschaltung, die aus nur wenigen Bauteilen besteht.

Der TL 497 istin der Lage, aus einer bestimmten Eingangsspannung Ausgangsspannungen von bis zu 35 Volt bei einer maximalen Stromstärke von 0,5 Ampere zuerzeugen. Mitderangegebenen Beschaltung erzeugt er aus den 5 Volt, die der CPC am Erweiterungsanschluß zur Verfügung stellt, eine Spannung, die je nach Einstellung des Potentiometers Ri zwischen 20 und 32 Volt liegt.

Für dieses kleine Wunder benötigt das ICjedoch die Unterstützung durch eine Spule, die Sie selbst herstellen müssen, sofern Sie im Fachhandel nicht eine passende Spule mit dem Al- Wert von etwa 250 finden.

Doch keine Angst, der Selbstbau der Spule ist völlig unproblematisch. Aus einem Elektronikladen besorgen Sie sich dazu einen Spulenbausatz, bestehend aus zwei Kammerhälften Ferritschalen, einem Spulensockel mit Wickelzylinder und einem Klammerbügel. Empfehlenswert sind die Spulenbausätze von Valvo oder Siemens. Der Al-Wert des Ferritmaterials muß ungefähr 250 (zum Beispiel

WWW.HOMECOM

Siemens-Schalenkern RM 5, N28) betragen.

Wie die Erfahrung zeigt, sind diese<br>Werte jedoch relativ unkritisch. Den dem Bausatz beiliegenden Wickelzy-<br>linder bewickeln Sie bitte mit 15 Windungen Kupferlackdraht, der eine Drahtstärke von 0,3 bis 0,4 Millimeter besitzen sollte und setzen darauf die Spule gemäß beiliegender Anleitung zusammen.

Für die Qualität der Ausgangsspannung ist es hilfreich, wenn Sie die Beschaltung des TL 497, wie im Verdrahtungsplan auf Bild 3 zu sehen, so nahe wie möglich am Sockel des IC aufbauen. Dadurch werden Rückkopplungen vermieden.

Es ist sinnvoll, den Programmierspannung erzeugenden Teil der Schaltung zuerst aufzubauen und eine externe Spannungsquelle (zum<br>Beispiel eine 9-Volt-Blockbatterie) anzuschließen. So können Sie mit dem Potentiometer Ri die Ausgangsspannung der Schaltung auf 22 Volt voreinstellen.

## Der Programmier- spannung auf der Spur

Die Programmierspannung, die vom TL 497 erzeugt wird, liegt direkt an der Zenerdiode D1 an, die eine Zenerspanhung von 22 Volt aufweist, und bei einer Fehlfunktion des TL 497 oder der Beschaltung (Kurzschluß im IC, defekter Kondensator oder verdrehtes Potentiometer) dafür sorgt, daß Überspannungen kurzgeschlossen werden. Dadurch besteht keine Gefahr, daß ein EPROM durch zu hohe Spannungen zerstört wird.

In dieser Richtung finden Sie im Verdrahtungsplan auch die beiden Transistoren T1 und T2, eine weitere Zener diode D2, eine Germaniumdiode D3 undeine Siliziumdiode D4. Diese Bauteile erzeugen die beiden Programmierspannungen von 21 und 12,5 Volt für Pin 1 des Textool-Sockels.

Die Widerstände dienen lediglich zur Strombegrenzung, doch ein

Bild 1. So läßt sich der Happy-EPROMer ohne Aufwand am CPC anschließen

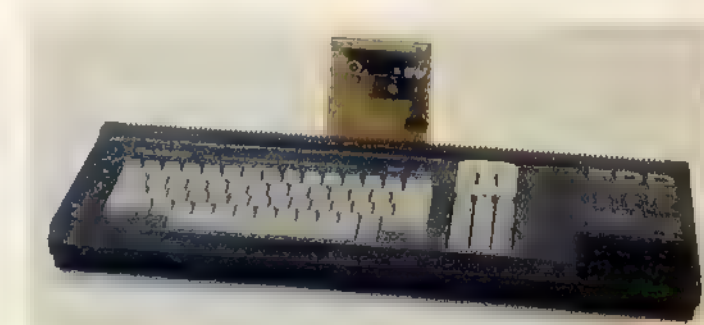

Amiga-Magazin, das Computer-Magazin fur Amiga-Fans, die Zeitschrift für alle Commodore-Amiga-Besitzer

Initt Ihnen, den Amiga maxi.  $\sum_{n=1}^{\lfloor n \rfloor} \frac{b_{n}^{max}}{b_{n}^{min}}$ perten, Hobby und Profinso grammerer Kurse in CLI, BASIC, MODULA II, »Cu etc Stestet fur Sie Hardware, Pe- $\mathbf{e}_{\mathfrak{k}_{\mathbb{C}}}$ ripherie und aktuellste Soft. ware samtlicher Hersteller  $\begin{array}{lll} & \kappa_{\alpha_{i,p-3\alpha_{i+1}}n_{i+1}n_{i+1}}\\ & \kappa_{n+1} \text{snr}_\alpha & \kappa_{n+1} \text{snr}_\alpha\\ & \kappa_{n+1} \text{snr}_\alpha & \kappa_{n+1} \text{snr}_\alpha\\ & \kappa_{n+1} \text{snr}_\alpha & \kappa_{n+1} \end{array}$ Anwendungen geben Ihrer Arbeit hochste Effizienz In Kursen optimieren Sie die Bedienung Ihres Amiga

Das Amiga-Magazin kommt am

VAMIGA

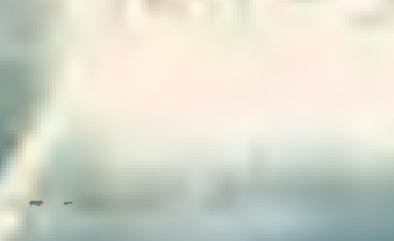

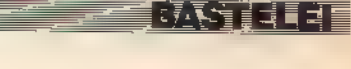

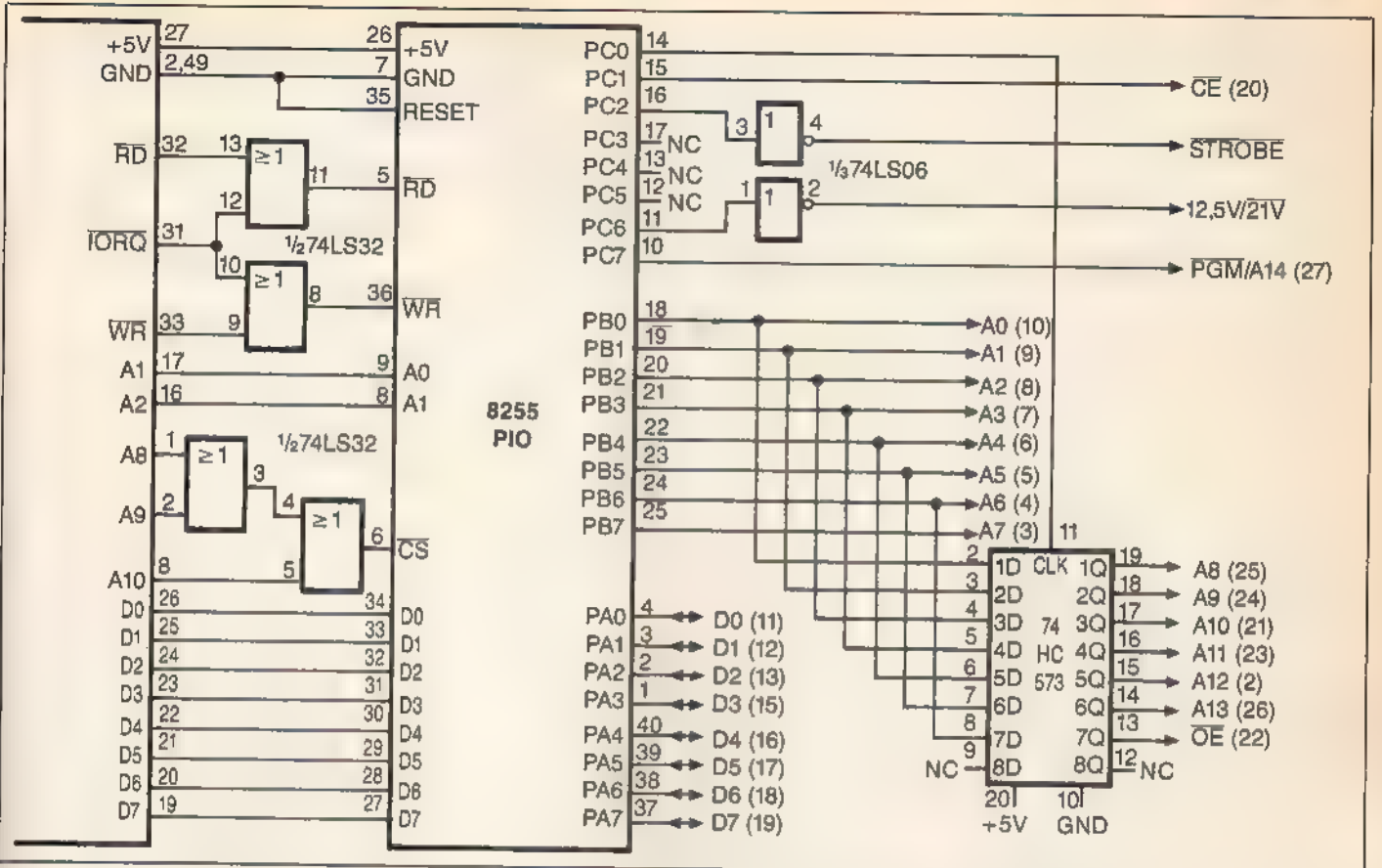

Bild 2. Der Schaltplan zeigt die digitale Logik des EPROMers und die Anschlüsse für den Textool-Sockel

0-Volt-Impuls an der Basis von T1 (STROBE) schaltet die Transistorstrecke zwischen Emitter und Kollektor frei und damit die um ein knappes halbes Volt reduzierte Programmierspannung über T2 oder D2 an das EPROM.

Liegt STROBE dagegen auf 1, so ist der Transistor T1 gesperrt, und über die Diode D3 liegen knapp 5 Volt an Pin 1 desEPROM, so daßessichnicht programmieren läßt.

Das Signal an der Basis von T2 (12,5/21) kann die Programmierspannung von 21 auf 12,5 Volt begrenzen, indem es den Transistor gesperrt hält. In diesem Fall muß sich die Programmierspannung ihren Weg über die Zenerdiode D2 suchen, die den Spannungswert um ungefähr 9 Volt reduziert.

Ist T2 jedoch durchgeschaltet, so wird die Programmierspannung über die Emitter-Kollektor-Strecke des Transistors zum EPROM geleitet und verliert wiederum nur ein knappes hal- \_ bes Volt an Spannung. Dadurch liegen ziemlich genau 21 Volt an Pin 1 des Textool-Sockels, sofern der Transistor T1 durchgeschaltet ist.

Viele Leser werden sich fragen, wozu der Aufwand mit der Programmierspannung notwendig ist und warum man nicht die Betriebsspannung von 5 Volt, die der CPC serien-

mäßig liefert, verwenden kann. Die<br>Antwort istkurz, die Begründung dafür etwas länger: Der interne Aufbau eines EPROM erfordert diese relativ hohen Spannungen, um eine Speicherzelle dauerhaft (für mindestens 10 Jahre) zu programmieren.

Ein EPROM enthält im Inneren viele tausend kleine MOSFET-Transistoren, die sperrend geschaltet sind, folglich den Transport von Ladungsträ gern verhindern. Normale Transisto ren lassen sich über eine Spannung an der Basis freischalten, im EPROM ist dies jedoch nicht möglich.

## Wie ein EPROM funktioniert

Das im EPROM für den Transistor verwendete Material leitet den Strom schlecht und wird in der Elektrotechnik als Isolator bezeichnet. Nur mit einer zur Betriebsspannung von +5 Volt relativ hohen Spannung läßt sich ein von der Zenerdiode bekannter Lawineneffekt auslösen, durch den Ladungsträger über den MOSFET-Transistor transportiert werden.

Nach Abschalten der Programmierspannung bleiben die verschobenen Ladungsträger dann auf der gegenüberliegenden Seite des Transistors eingesperrt. Wenn Sie diesen pro-

grammierten Zustand des EPROM rückgängig machen wollen, müssen Sie den umgekehrten Weggehen, das heißt eine hohe Energie einbringen, die den Rückfluß der eingesperrten Ladungsträger über den Transistor veranlaßt. Dieser Vorgang, der dem Löschen einer Speicherzelle ent spricht, wird nicht durch das Anlegen einer hohen Programmierspannung, sondern durch die Einwirkung von UV-Strahlen auf den Baustein ausgelöst. Die UV-Strahlen setzen einen foto elektrischen Strom in Gang, der die Ladungsträger in ihre Ausgangsstel lung zurückfließen läßt.

Beim Löschen eines EPROMs läßt sich natürlich nicht eine einzelne Speicherzelle adressieren. Deshalb kann man mit einer UV-Lampe jeweils nur den kompletten Speicherinhalt eines EPROMs löschen.

Damit die UV-Strahlen auch die MOSFET-Transistoren des EPROM beleuchten können, bauen die EPROM-Hersteller in jeden Baustein ein kleines Fenster aus Quarzglas ein. (Quarzglas deshalb, weilesim Gegensatz zum normalem Fensterglas den UV-Anteil des Lichts nicht ausfiltert.) Dieses Fenster sollte bei einem programmierten EPROM abgedeckt werden, damit der Speicherinhalt durch die kontinuierliche Einwirkung des Tageslichts nicht gelöscht wird.

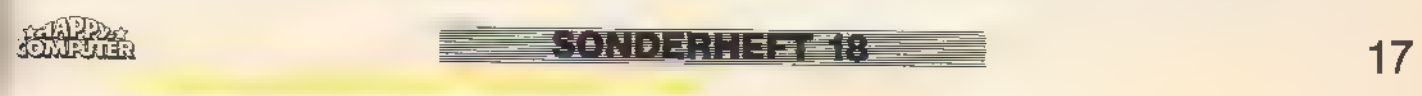

ÿÑ₹<del>\</del>∎d≣d

Wenn Sie zum Aufbau des Happy-EPROMers schreiten, wählen Sie als Basis am besten eine Lochstreifenrasterplatine oder eine IC-Experimentierplatine. Gehen Sie beim Verdrahten der Schaltung getrost ein wenig chaotisch vor; durch sauber gezogene Kabelbäume kann es näm lich zum induktiven und kapazitiven Übersprechen der Signalpegel kommen, so daß Fehlfunktionen auftreten können oder die Schaltung von vornherein nicht korrekt arbeitet.

Der in Bild 3 dargestellte Verdrahtungsplan gibt auch den im Schaltungslesen ungeübten Bastlern die Gelegenheit, einmal »richtig loszulegen«, indem sie deutlich jede Leiterbahn vom Ausgangspunkt bis zum Endpunkt verfolgen können.

Selbstverständlich sollten Sie, wie bei unserem Testmuster in Bild 4, alle ICs sockeln. So ersparen Sie sich bei einer Fehlersuche oder im Reparaturfall eine Menge Arbeit.

Nochmals an dieser Stelle der Hinweis, den 8255 so nah wie möglich am Stecker zum Erweiterungsanschluß einzulöten, um Signalstörungen durch zu lange Übertragungswege zu

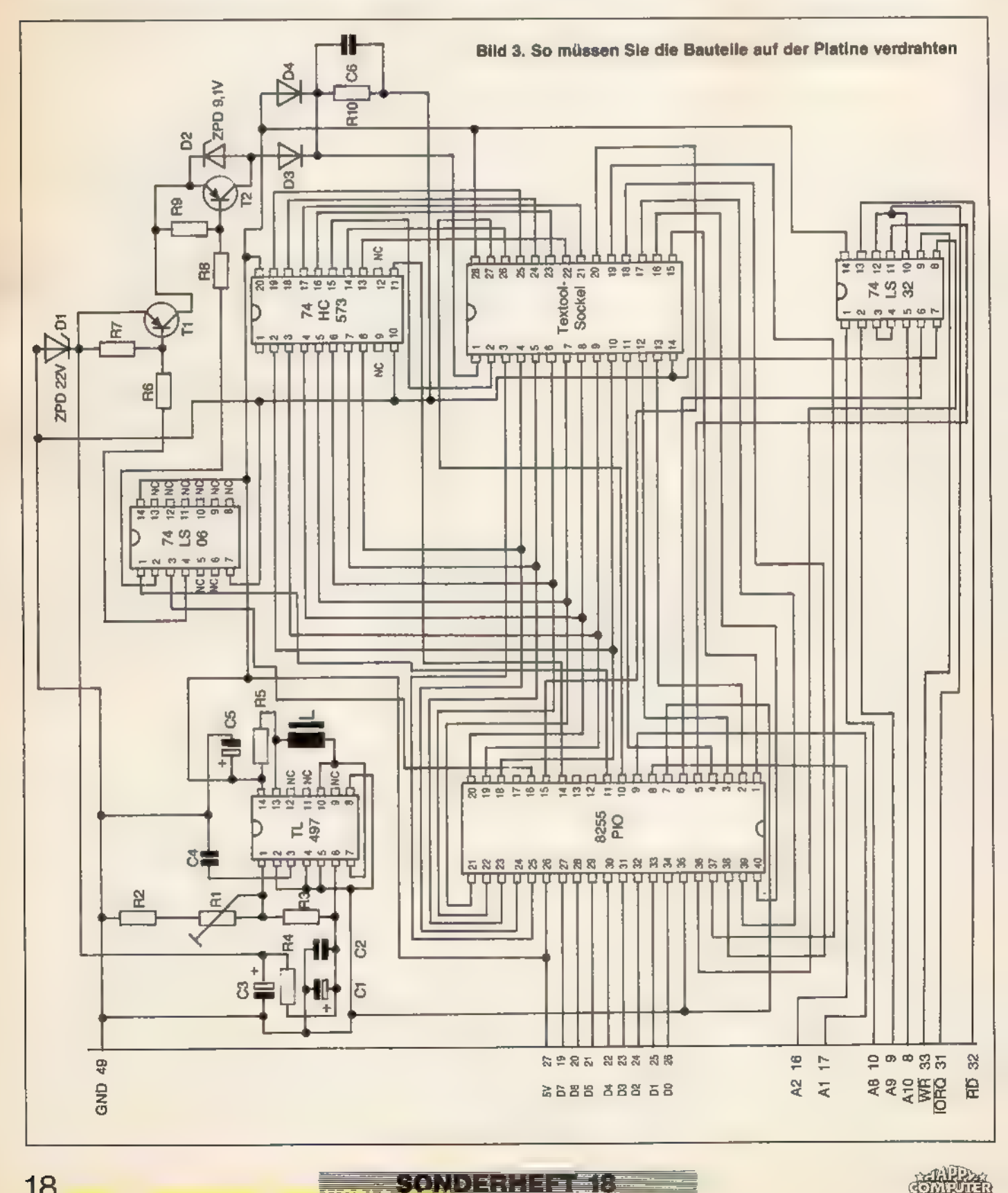

vermeiden. Die Leitungen für die Portsignale des 8255 dürfen dagegen etwas länger ausfallen, weil diese Signale vom 8255 intern verstärkt wer- den.

Achten Sie bitte ebenfalls darauf, die Programmierspannung erzeugenden Bauteile dicht am ICTL 497 einzubauen, um störende Rückkopplungen zu vermeiden.

## Tips aus<br>der Bastelküche

Verdrahten Sie die Schaltung, indem Sie sich vorher eine Kopie von Bild 3 anfertigen und jeder gezogenen Draht im Plan farbig markieren. Beginnen Sie, nachdem Sie alle Sockel eingelötet haben, immer an Pin 1 eines Sockels und arbeiten Sie sich bis zum Pin mit der höchsten Nummer vor. So haben Sie die Gewähr, keine Leitung übersehen zu haben.

'Auf die Platine unseres Testmusters ist ein Direktstecker für den Anschluß an den CPC und ein Direktstecker für die Verbindung zu weiteren Peripheriegeräten aufgelötet. Welche Kombination Sie wählen, bleibt selbstverständlich Ihnen überlassen.

Wenn Sie die Schaltung aufgebaut haben, können Sie den Happy-EPROMer im ausgeschalteten (!) Zustand des Computers auf den Erweiterungsanschluß stecken. Beim Einschalten des CPC muß sich die gewohnte Einschaltmeldung zeigen. Wenn nicht, dann schalten Sie den Computer schleunigst aus und begeben Siessich auf Fehlersuche. Istein IC mehr als handwarm geworden? Sind alle Verbindungen ordentlich verlötet (notfalls mit einem Durchgangsprüfer nachmessen)? Haben Sie den Stecker richtig herum aufgesetzt?

Wenn Ihr Computer mit angeschlossenem EPROMer einwandfrei arbeitet, können Sie sich der Software zuwenden, die zum weiteren Überprüfen der Schaltung und selbstverständlich zum Programmieren eines EPROM unerläßlich ist.

Die Software für den Happy-EPROMer besteht einerseits aus dem Programm »Eprom«, das die EPROMer-Schaltung verwaltet, indem es die verschiedenen Speicherbausteine programmiert, ausliest und vergleicht, und andererseits aus einer angepaBten Version des CPC-Monitors »Smon«, der in der ersten 'Version bereits im 2. Schneider-Sonderheft abgedruckt wurde.

Beide Programme können sich gegenseitig aufrufen, so daß sie sich wie ein einziges Programm verhalten.

Bei Eprom geschieht der Aufruf über einen eigenen Menüpunkt und beim Smon mit dem Befehl »J 9000«.

 $\frac{1}{2}$ 

Aus Platzgründen haben wir die Programme Eprom und Smon diesmal nicht als DATA-Lader, sondern abtippfertig für die Eingabehilfe »CPC« (siehe entsprechender Beitrag) abgedruckt (Listing 1 und Listing 2).

Gestartet werden beide Programme mit der Routine »Promon« in Listing 3. Besitzer des CPC 464 müssen Zeile 160 von Promon wie folgt ändern:

#### 160 LOAD"smon.bin",&8000

Wenn Sie das Modell CPC 464 oder CPC 664 besitzen, müssen Sie die Routine »Patch« aus Listing 4 starten, die den Maschinencode von Smon nachlädt und abhängig von der Modellversion patcht. Anschließend wird der geänderte Maschinencode wieder auf Datenträger geschrieben.

Haben Sie die Software startbereit auf Diskette vorliegen, dann starten Sie sie nur noch mit »RUN" Eprom« gefolgt von <ENTER>

Zur Bedienung von Eprom gibt es nicht viel zu sagen. Das Programm arbeitet mit einem intelligenten Programmier-Algorithmus, der ein 16-KByte-EPROM in weniger als zwei Minuten komplett programmiert.

Im Hauptmenü können Sie zwischen den verschiedenen EPROM-Typen wählen. Wenn Sie einen 27128 für 21 Volt Programmierspannung verwenden, müssen Sie das Untermenü für den 27128, ansonsten (12,5 Volt) das Untermenü für den 27128A auswählen. Das gleiche gilt für die beiden 27256-Typen.

Hüten Sie sich davor, beim Programmieren eines A-Typs im Menü den Typ ohne A auszuwählen. In diesem Fallwird das EPROM durch diezu hohe Programmierspannung zerstört. Damit Sie sich jederzeit über den

gewählten EPROM-Typ\_ informieren können, zeigt jedes Untermenü den aktuellen Typ in der Kopfzeile an. Haben Sie sich vertippt, so betätigen Sie die ENTER-Taste ohne Ihre Eingabe zu vervollständigen. In diesem Fall gelangen Sie in die Menüauswahl zurück.

Zum Austesten der EPROMer-Schaltung überprüfen Sie zuerst, ob die Programmierspannungen auch tatsächlich 21 beziehungsweise 12,5 Volt betragen. Dazu wählen Sie im Hauptmenü von Eprom den Menüpunkt 1 und darauf den Unterpunkt »Programmieren« (ebenfalls 1). Im Textool-Sockel darf natürlich kein EPROM stecken.

Auf die Frage nach dem zu programmierenden Speicherbereich geben Sie als Anfangsadresse 4000 (hex) und als Endadresse 7FFF (hex) an, damit Sie während des Programmierens genügend Zeit zum Messen der Programmierspannung haben.

Nach Eingabe der EPROM-Adresse (0000) startet der Happy-EPROMer die Programmierung und Sie müssen mit einem Spannungsmeßgerät oder einem Oszilloskop die Spannung an Pin 1 des Textool-Sockels überprüfen. Da die Programmierspannung in Form von Impulsen angelegt wird, ist ein analoges Spannungsmeßgerät wegen der Trägheit der Anzeige zum Messen besser geeignet als ein Digitalvoltmeter. Bei einem Digitalvoltmeter kann man sich notfalls mit dem Meßbereich Wechselspannung behelfen.

Stellen Sie das Potentiometer Ri mit einem kleinen Schraubenzieher so ein, daß die gemessene Spannung etwa 21 Volt beträgt.

Zum Kontrollieren der Programmierspannung von 12,5 Volt für die A-Typen wählen Sie im Hauptmenü von

Bild 4. Ein Muster des Happy-EPROMers, das sich in der Redaktion bereits viele Male bewährt hat

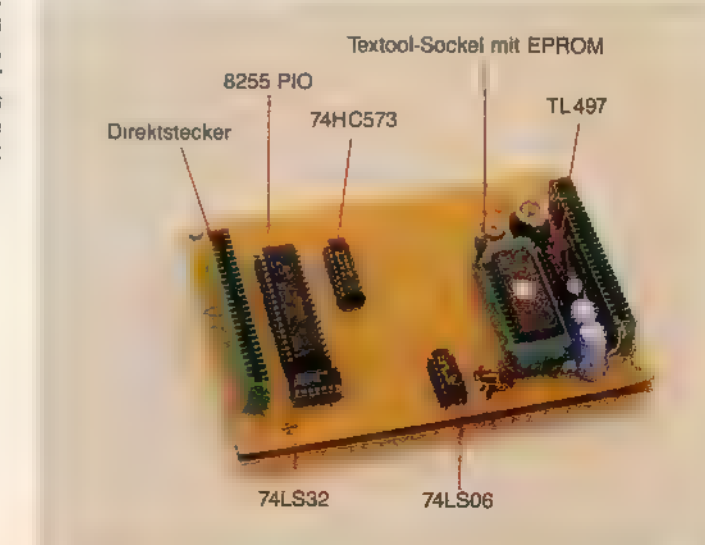

▞▞▓▚▚▖▊▊▊▊▊

Eprom den Punkt 4 aus. Nun können Sie einerseits an Pin 1 die Programmierspannung überprüfen und andererseitsan Pin 27 testen, ob das Adreßsignal A 14 für die Auswahl der unteren und oberen Speicherhälfte eines 27256-EPROM korrekt erzeugt wird. Programmieren Sie das EPROM dazu einmal ab EPROM-Adresse 0000 und im anderen Fall ab EPROM-Adresse 4000 (hex). Im ersten Fall muß A14 auf 0 Volt und im zweiten Fall auf +5 Volt liegen.

Für die Verwaltung des CPC-Speichers (ROM, RAM und Erweiterungs-ROM) sowie für das Laden, Speichern und Ausführen von Programmen ist der CPC-Monitor Smon zuständig.

Für diejenigen Leser, die nicht das 2. Schneider-Sonderheft besitzen, in dem bereits die Anleitung zum Smon abgedruckt wurde, haben wir in Bild 5 alle Befehle in Kurzform zusammengefaßt. Die Befehle werden in der Regel durch Eingabe des Kennbuchstabens und einer hexadezimalen Adresse, die vier Ziffern lang ist, aktiviert.

Folgende Befehle, die insbesondere für die EPROM-Programmierung sehr wichtig sind, bedürfen einer ausführlicheren Erklärung:

Der Befehl

X (start) (ende) (ziel)

verschiebt den Speicherbereich von der Adresse <start> bis <ende>  $nach <$ ziel $>$ .

Der Befehl

Z (start) (ende) (byte) füllt den Speicherbereich von der Adresse <start> bis <ende> mit dem Wert  **syte** $>$ **.** 

Der Befehl

: (byte)

bestimmt die Speicherkonfiguration des CPC. Wenn Sie für < byte> die Werte 00 bis FB (hex) einsetzen, wird das Erweiterungs-ROM mit der entsprechenden Nummer in den Spei cherbereich von C000 bis FFFF (hex) eingeblendet. Der Befehl »: 07« schaltet beispielsweise das Disketten-ROM ein.

Die Werte von FC bis FF (hex) wählen die interne Speicherverteilung des CPC nach folgendem Muster aus:

- FC: Unteres und oberes ROM eingeschaltet.
- FD: Unteres ROM aus- und oberes ROM eingeschaltet.
- FE: Unteres ROM ein- und oberes ROM ausgeschaltet.
- FF: Unteres und oberes ROM ausgeschaltet.

Die Speicherverteilung nach dem Muster FF (hex) ist die Standardkonfiguration des CPC.

20, ,ww.HoMBcoMmPUTER

Auf Wunsch schicken wir Ihnen gegen einen mit 1,30 Mark frankierten und an Sie selbst adressierten Rückumschlag auch gerne die ausführliche Anleitung von SMON zu. Die oben besprochenen Befehle

von SMON zeigen zugleich, wie man beispielsweise das Betriebssystem des CPC ausliest, umesin einer geänderten Form in ein EPROM zu programmieren.

Mit

 $\mathcal{L}$ 

: FE X 0000 3FFF 4000

kopieren Sie den Inhalt des unteren ROM-Bereichs ab der Adresse 4000 (hex) in den Arbeitsspeicher. Nun können Sie die gewünschten Änderungen vornehmen und darauf mit

J 9000

4

1

4000 7FFF 0000 die gepatchte Version in die untere Hälfte eines 272564 (kein A-Typ: Menüpunkt 5 anwählen!) programmieren.

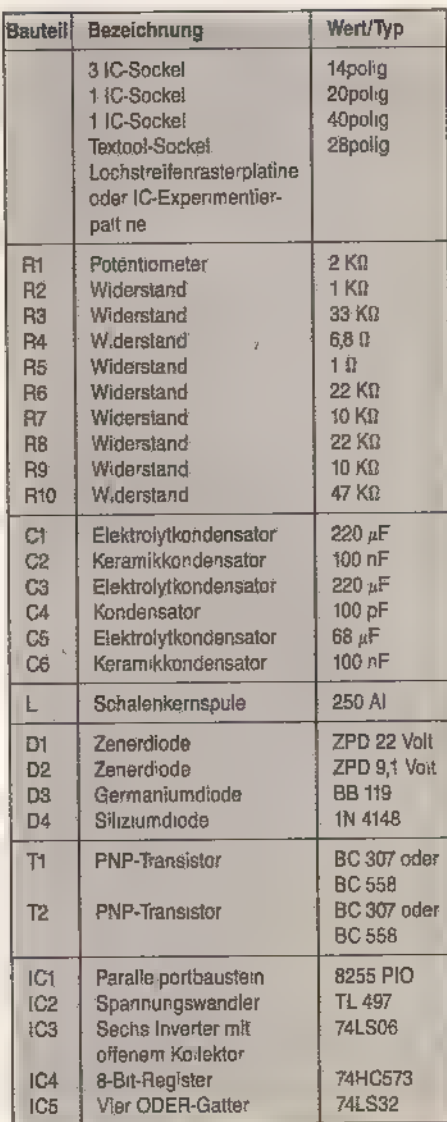

Tabelle. Diese Bauteile benötigen Sie zum Bau des Happy-EPROMers

Entsprechend lesen Sie mit

## : ED X CO00 FFFF 4000

den Inhalt des oberen ROM-Bereichs in den Arbeitsspeicher und programmieren ihn nach einer eventuellen Änderung durch

J 9000

4

## 1<br>4000 7FFF 4000

in das EPROM. Sie sollten sich gleich angewöhnen, nur den CPC-Speicherbereich von 4000 bis 7FFF (hex) für die Daten des EPROM zu verwenden, weil ab Adresse 8000 (hex) der Maschinencode von Smon folgt und sich vor der Adresse 4000 (hex) residente Basic-Programme befinden könnten. Wenn Sie keine Basic-Programme benötigen, dürfen Sie als niedrigste Adresse den Wert 170 (hex) verwenden.

Selbstverständlich können Sie auch kleinere Datenmengen als 16 KByte programmieren, indem Sie vorher einen kleineren Arbeitsspeicherbereich (zum Beispiel 5000 bis 5400 (hex)) angeben.

Wie bereits ausgeführt, erlaubt der Happy-EPROMer auch das Patchen des Betriebssystems Ihres CPC. Die Möglichkeiten, die sich auf diesem Gebiet ergeben, sind vielfältig und nahezu unbegrenzt.

Wie wäre es beispielsweise mit einer individuellen Einschaltmeldung, mit deutschen Fehlermeldungen oder einer Reset-Routine, die den Arbeitsspeicher nicht löscht? 2

Wir sind gespannt, welche Ideen Sie entwickeln werden. Wenn Sie der Meinung sind, daß Sie einen interessanten Patch für das Betriebssystem geschrieben haben, dann schicken Sie ihn uns doch mit einer Beschreibung zu. Wir werden dann die besten Patches für unsere Leser veröffentlichen (selbstverständlich gegen ein angemessenes Honorar).

Um Ihnen deprimierende Mißerfolge beim Patchen des Betriebssystems zu ersparen, darf ein Problem nicht unerwähnt bleiben: Für die Neuprogrammierung des CPC-Betriebssystems lassen sich nicht alle EPROMs verwenden, weil die Bausteine einiger Hersteller zwar außerhalb des Computers als Erweiterungs-ROMs brav ihren Dienst tun, im Computer jedoch wegen zu geringer Ausgangsleistungen versagen. Dieser Umstand zeigte sich bei Experimenten an vielen verschiedenen CPCs.

Die EPROMs von Mitsubishi und den 27256-Typ von SGS können Sie dagegen für einen Betriebssystem-Patch bedenkenlos einsetzen.

(Peter Bündgens/ma)

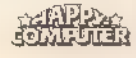

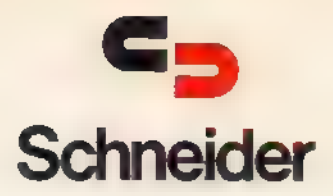

## **Praxiserprobte Finanzbuchhaltung**<br>und Fakturierung für den Einsatz im Klein- und Mittelbetrieb

»Finanzbuchhaltung«, eine proxiserprobte Sachkontenbuchhaltung mit Kostensteilenrechnung, ist ein menügesteuertes und bedienertreundliches Programmpaket. Sie können mit ihm schnell und unkompliziert ein EDV-unterstütztes Informationssystem in Inrem Betrieb installieren.

Per Tastendruck können Sie sich jederzeit über die Finanzlage anhand zoh reicher Buchungsbeispiele und Abbildungen die einfache Bedienung des Programms.

»Fakturierunge: Das dBASE-II-Anwenderprogramm für den Klein- und Mittelbetrieb unterstützt und vereinfacht Ihre Routinetätigkeiten:

Angebotsschreibung • Rechnungsschreibung (mit automatischem Ab-<br>buchen aus der Artikeldatei) • Offene-Posten-Verwaltung • Adrefwerwaltung · Artikelverwaltung. Programmspezifische Eigenschaften: • Kooperation einzelner Komponenten miteinander · Individuelle Anpassung an Ihre Bedürfn sse möglich · Ein sehr ausführliches Handbuch mit vie en Grafiken ist im Lieferumfang enthalten

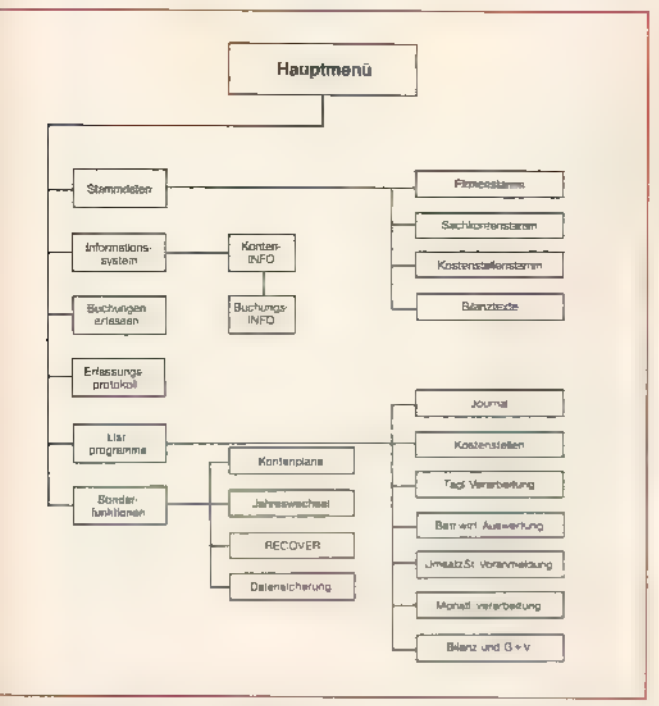

Hardware-Anforderung: • Schneider Jayce PCW 8256 mit einem Laufwerk<br>Inder • Schneider Jayce PCW 8512 und PCW 8256 mit zwei Laufwerken<br>Inder • Schneider CPC 6128 und externes Laufwerk

#### Best.-Nr. 51618/51623/51615 MwSt unverbindliche Preisempteh ung

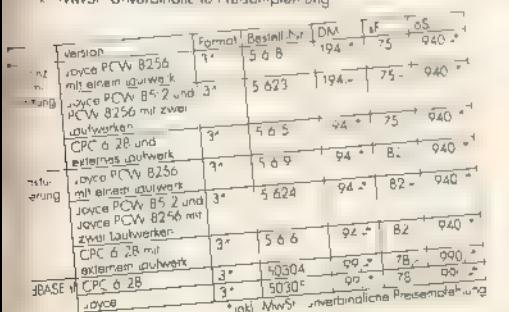

ie DM 194.

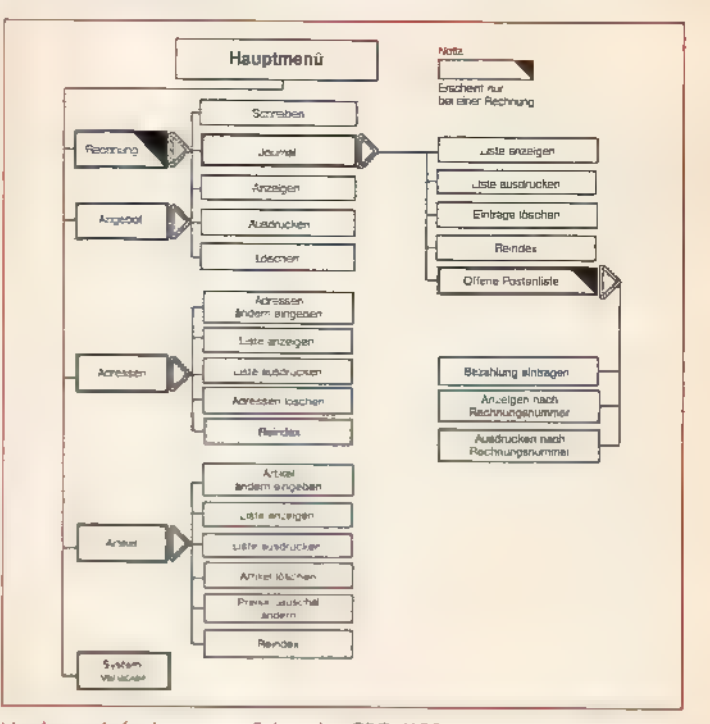

Hardware-Anforderung: • Schneider CPC 6128 mit externem 3"-Laufwerk<br>• Schneider Joyce PCW 8256 mit einem Laufwerk oder • Schneider Joyce<br>PCW 8256 mit zwei Laufwerken und Schneider Joyce PCW 8512<br>Saftware-Anforderung: Für d

\* Inkl MwSt. Unverbindliche Preisempfehlung

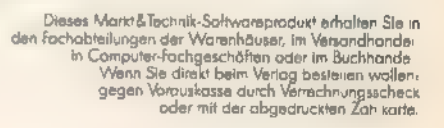

larkt&Technik Zeitschriften Bücher Software · Schulung

Markt&Technik Verlog AG, Buchverlog, Hons-Pinsel-Straße 2, 8013 Hoor bei München, Telefon (089) 4613-0

öestelungen im Ausland bitte an ISCHWE Z-Markt&Technik Vertrieps AG Kollerstrasse 3 CH 6300 Zug Teieton (042, 415656) ÖSTERREICH, Rudolf lechner & Sohn,<br>T≑izwerkstraße 10, A-1232 Wien, Teieton (02.22, 6775.26) üeberreute

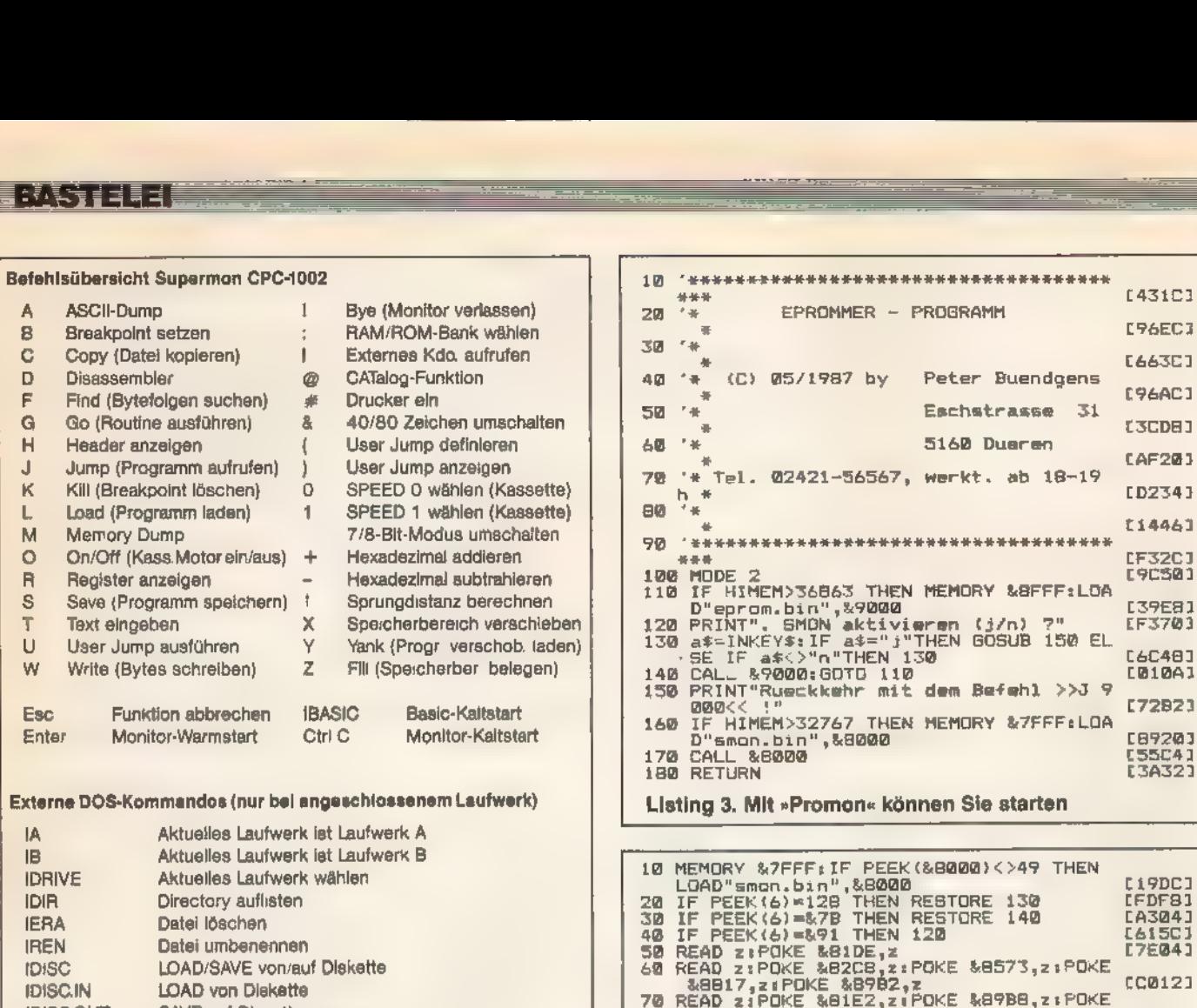

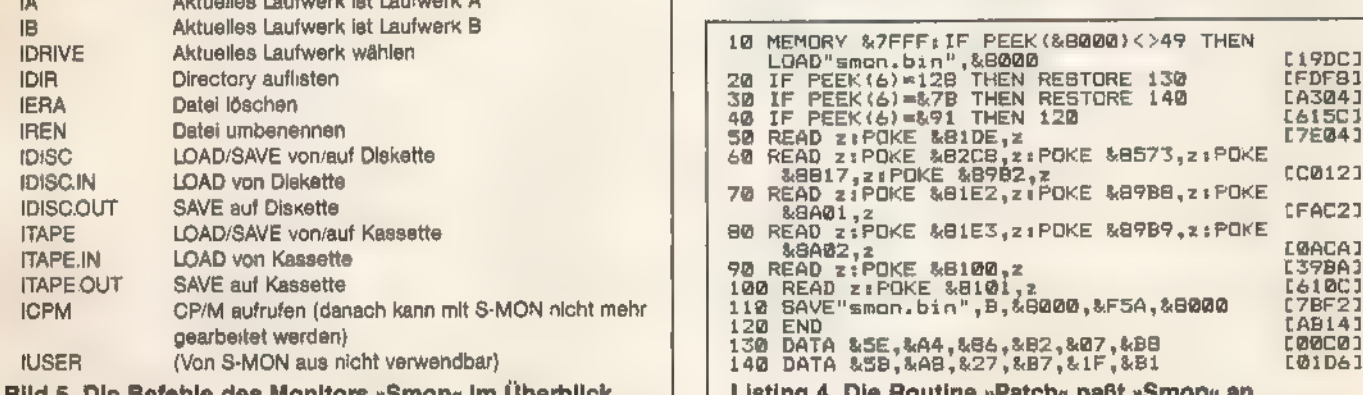

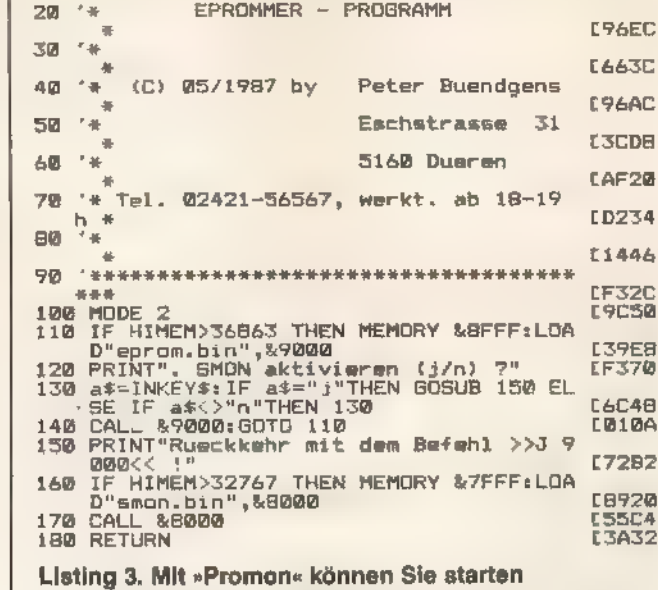

Bild 5. Die Befehle des Monitors »Smon« im Überblick Listing 4. Die Routine »Patch« paßt »Smon« an

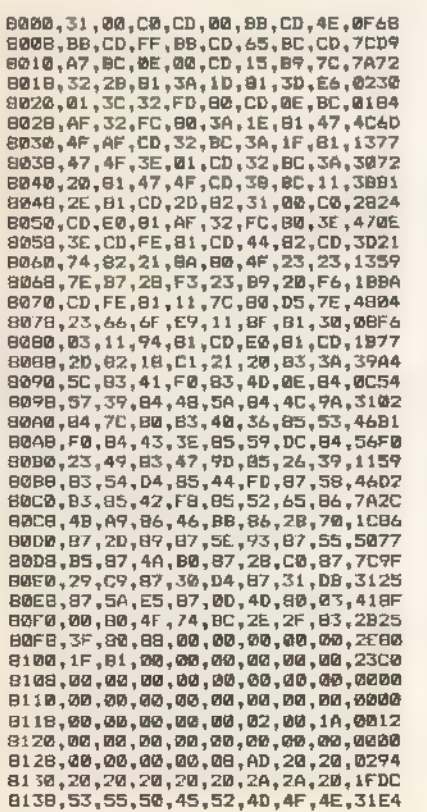

8140,20,43,50,43,2D,31,30,30,0F0C<br>8148,32,20,2A,2A,0A,0A,0D,20,16A2<br>8150.20.43.6F.70.79.72.69.67.0895 8160,39,38,35, 20,62,79,20,48, 14DC<br>8168,61,70,79,79,20,43,6F,6D,25AF<br>8170,70,75,74,65,72,0A,0A,0D,2E31<br>8170,70,75,74,65,72,0A,0A,0D,2E31<br>8189,68,65,72,20,45,76,65,72,23C8<br>8188,74,73,20,25,25,25,25,00,4£,2162<br>8190,4f,54,20 9168, C9, F5, 36, 36, CD, F6, 81, 36, 360<br>
9168, C9, F5, 36, 04, CD, F6, 81, 36, 360<br>
9168, 00, CD, F6, 91, F1, C9, E6, FF, 278F<br>
9168, F6, 20, 97, 28, 32, 36, 25, F5, F5, F6, 4968<br>
9200, FC, 90, 97, 28, 23, F1, F5, F6, 49

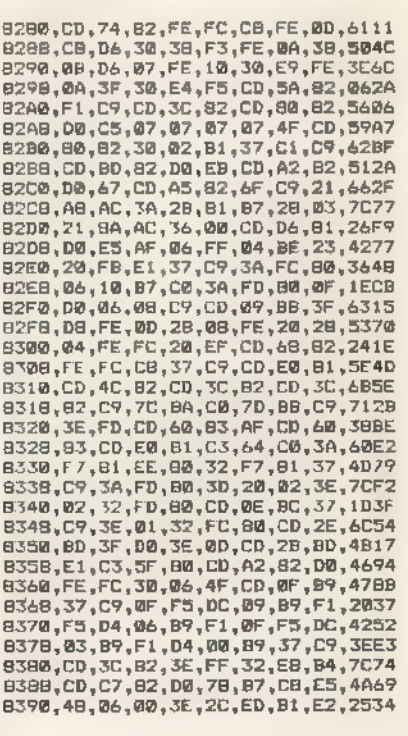

Listing 1. Die hexadezimalen Werte zu »Smon« (Eingabe mit dem Pro- gramm »CPC«)

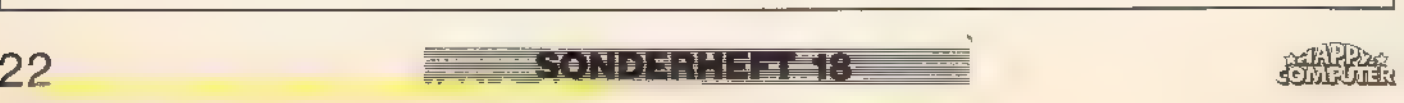

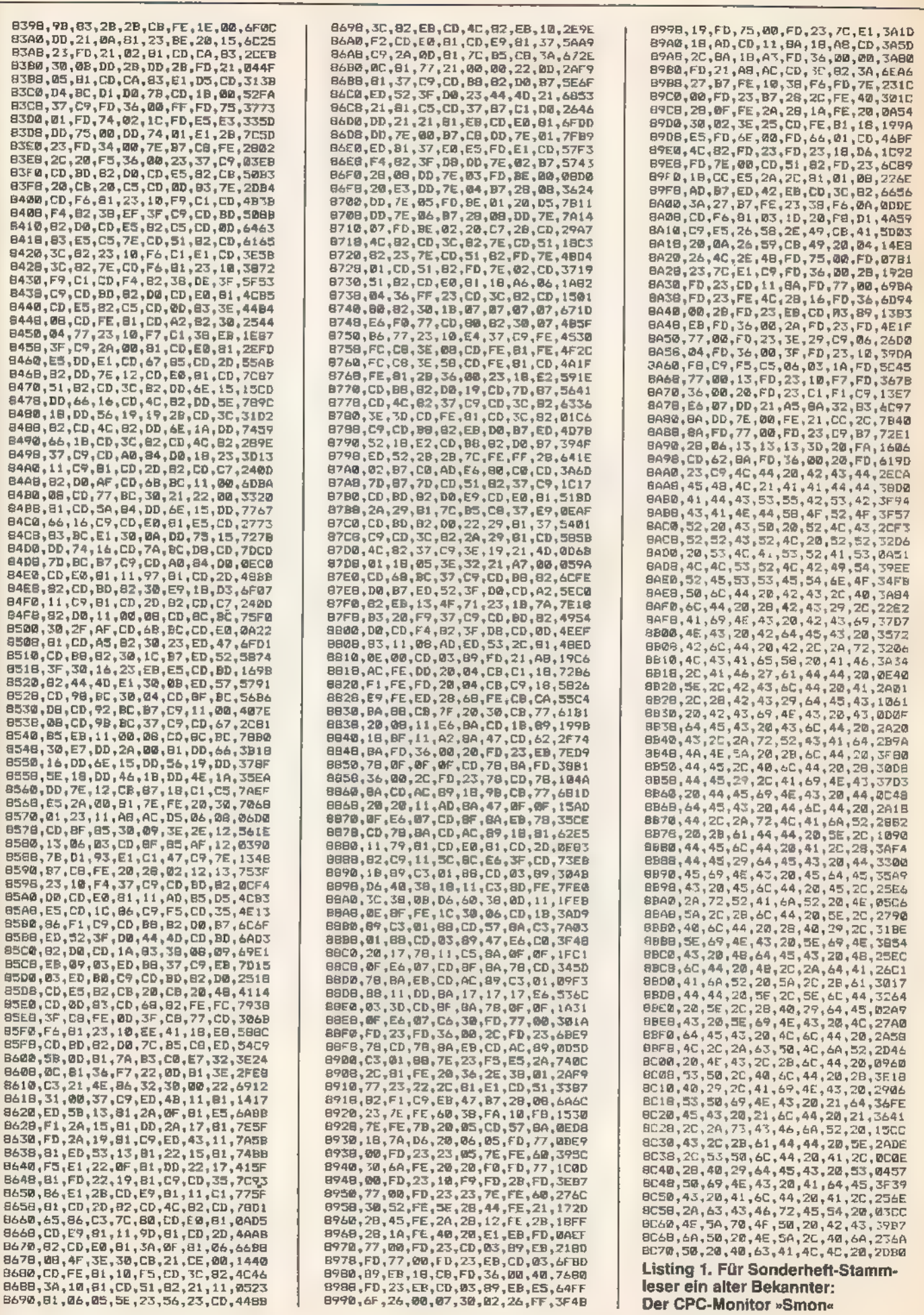

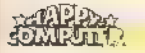

**IFRAITEE** 

## Die Schneider-Sonderhefte von Happy-Computer: eine runde Sache

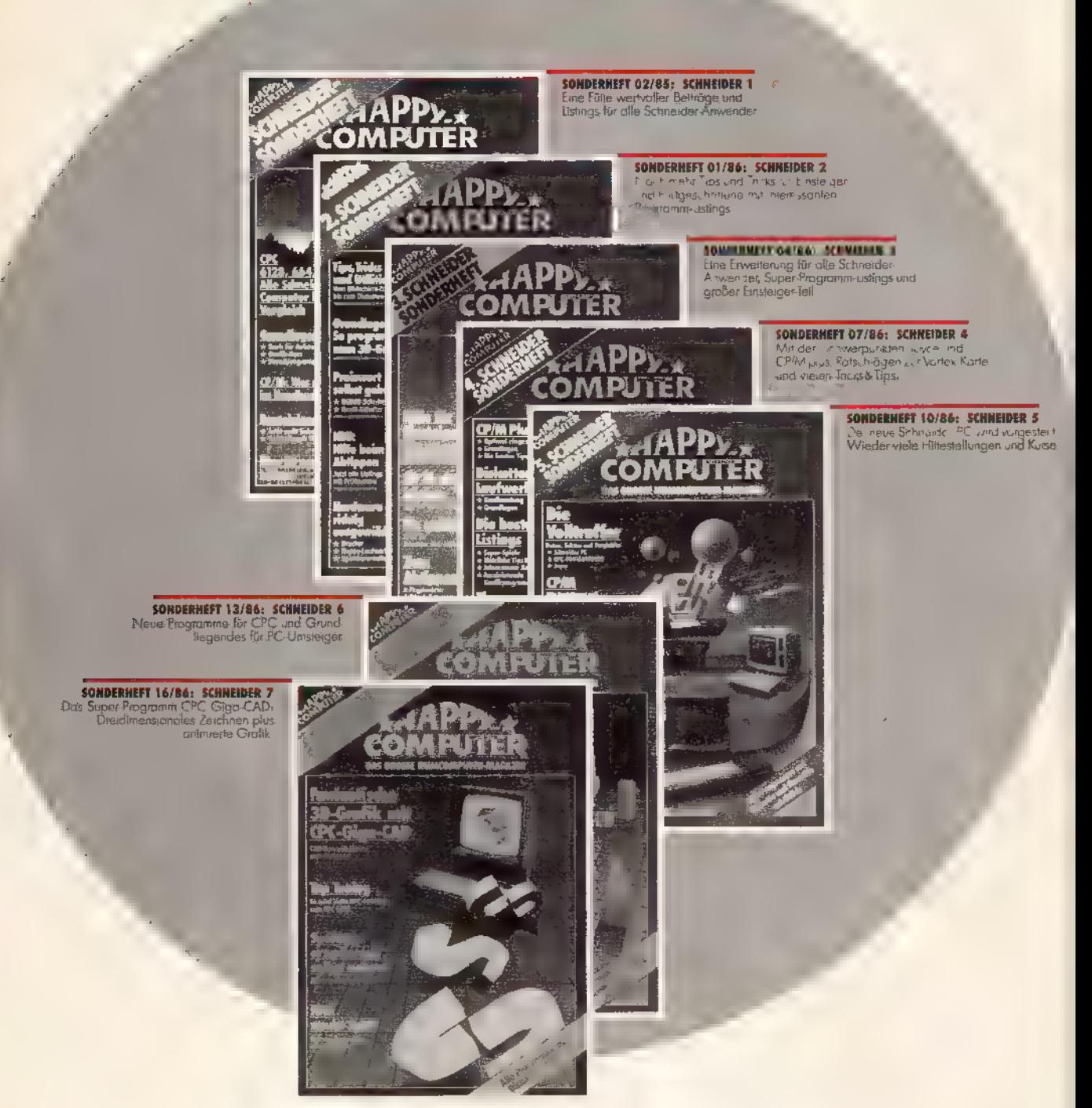

Nutzen Sie die Bestellmöglichkeit der Schneider-Sonderhefte 1 bis 7 mit der eingehefteten Zahlkarte im vorliegenden Sonderheft von »Happy-Computer«!

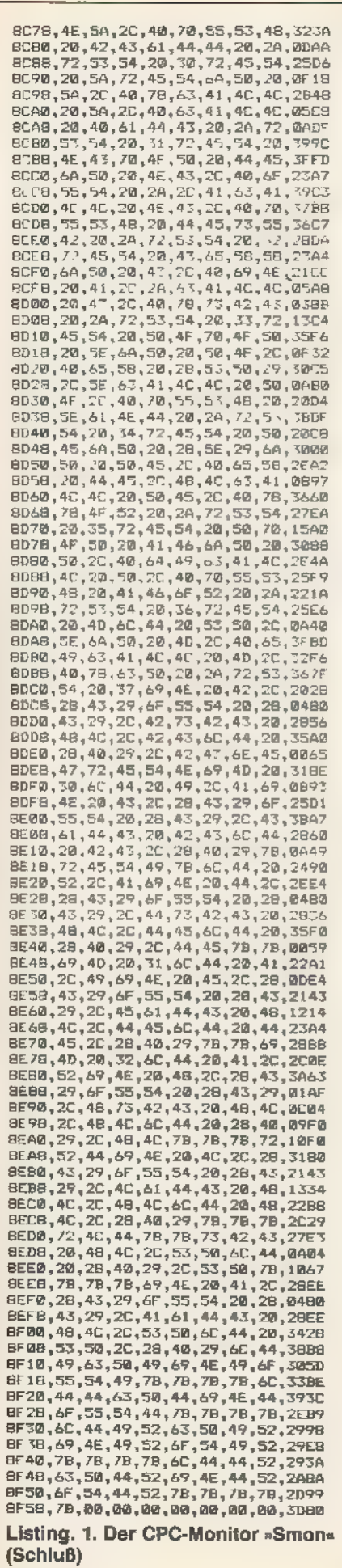

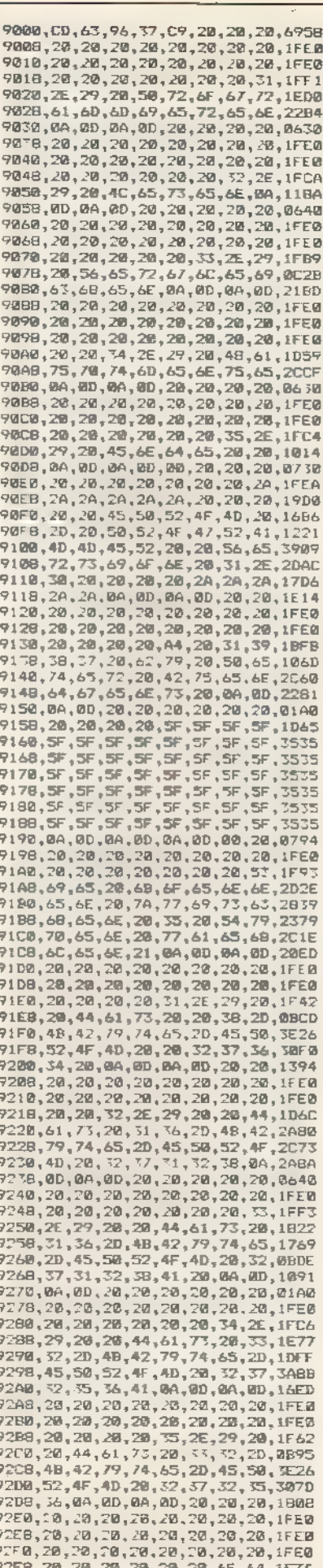

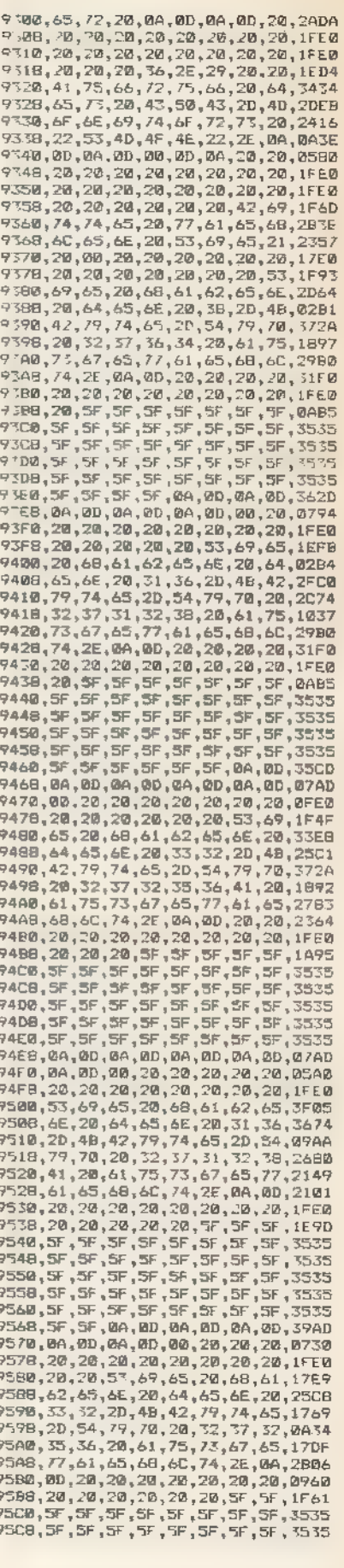

**FARTICLE** 

Listing 2. Die hexadezimalen Werte<br>von »Eprom« (Eingabe mit dem Programm »CPC«)

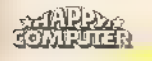

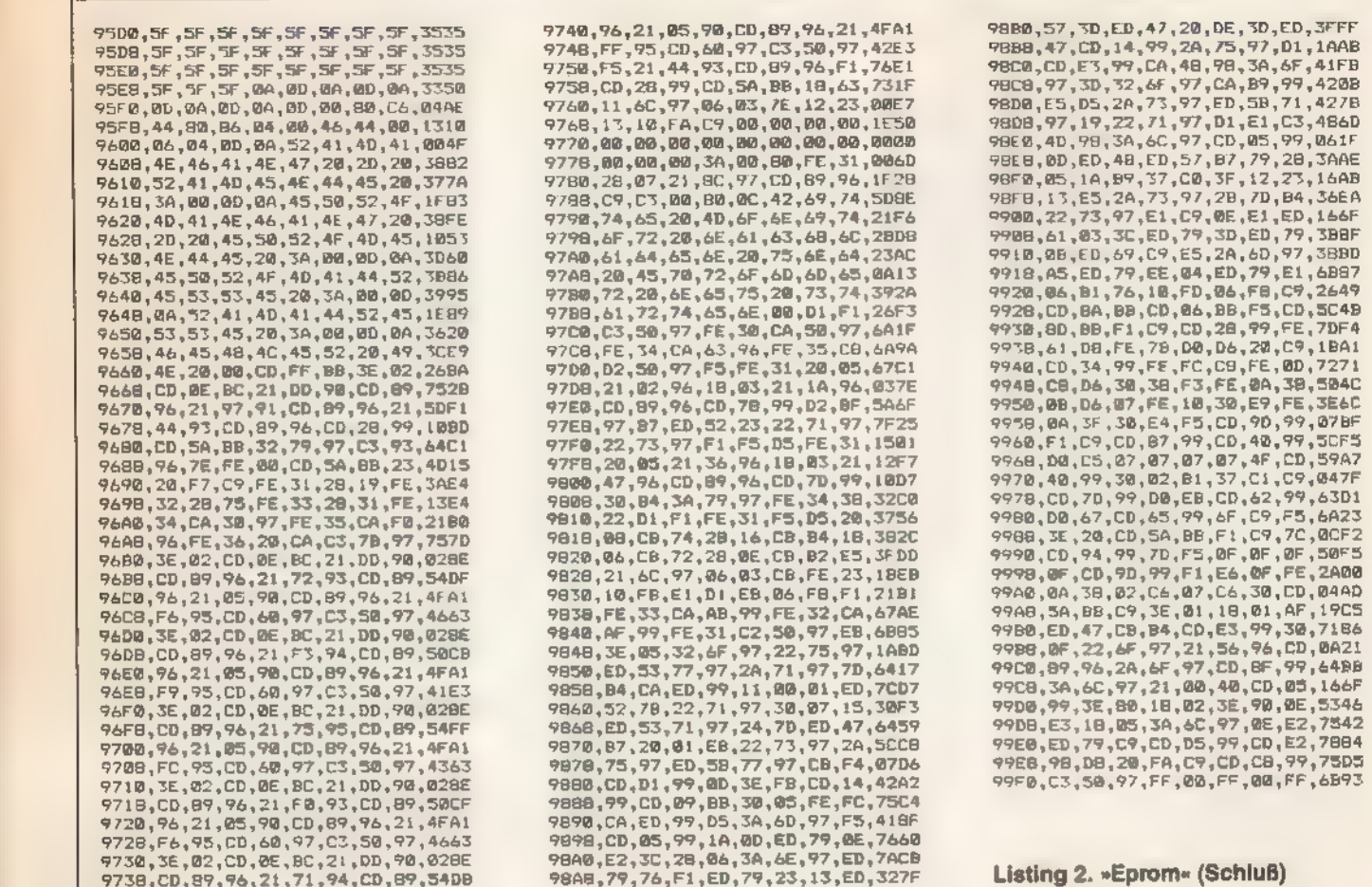

## Pforten<br>zur Hardwarewelt

ardware-Freaks verschmähen beim Programmieren den Umweg über das Betriebssystem, wenn sich einzelne Bausteine im Computer direkt ansprechen lassen. Und Maschinensprache-Programmierer wissen ohnehin, daß die direkte Programmierung über OUT- und IN-Befehle viel höhere Geschwindigkeiten zuläßt als der Aufruf der zugehörigen Betriebssystem-Routinen über die Vektoren des CPC. Oft ist die unmittelbare Program-

▊▞▚▚▚▗▏▏▊▟▏

mierung der Hardware auch der einzige Weg, um eine gewünschte Funktion zu verwirklichen. Man denke nur an die Bild- und Toneffekte, die einige kommerzielle Spielprogramme erzeugen, indem sie direkt den Video-Controller und den Tongenerator des CPC programmieren. Der CPC enthält an wichtigen

Hardware-Komponenten den Prozessor Z-80, der die restliche Hardware steuert, das Gate Array, den Video-Controller 6845, den DiskettenMit den Assembler-Befehlen OUT und IN sowie den Basic- Befehlen OUT und INP sind Sie in der Lage, die Hardware Ihres CPC direkt anzusprechen und damit sämtliche Komponenten des Computers unmittelbar zu steuern (Daten schreiben) und zu kontrollieren (Daten lesen).

Controller 765, den Parallel-Portbaustein 8255 und den Tongenerator 8912.

Das Programmieren dieser Bausteine ist einfacher, als viele Computerbesitzer denken. Der Speicher eines Computers läßt sich verwalten, indem man mit dem Assembler-Befehl LD oder den Basic-Befehlen POKE und PEEK Daten in den Speicher schreibt beziehungsweise aus dem Speicher liest. Damit der Computer weiß, in welche Speicherposition er schreiben oder aus welcher Speicher-

**THE ZONDERIE EN** 

position er lesen soll, müssen Sie bei jeder Operation eine Speicheradresse angeben.

Das Programmieren der Computerbausteine erfolgt nach dem gleichen Prinzip. Auch hier lassen sich Daten schreiben und lesen, indem man die<br>Assembler-Befehle OUT und IN beziehungsweise die Basic-Befehle OUT und INP verwendet. Nur muß man In diesem Fall zur Adressierung nicht eine Speicheradresse, sondern eine sogenannte Portadresse angeben. Diese Portadresse bestimmt, welcher Baustein angesprochen ist. Die Portadressen der einzelnen Bausteine sind durch die interne Verdrahtung des Computers bereits festgelegt.

Benutzen Sie beispielsweise in Basic den Befehl »OUT &EF00,0«, so wird der Wert 0 auf den Druckeranschluß gelegt. Umgekehrt können Sie mit dem INP-Befehl den Zustand eines Bausteins über eine Portadresse erfragen. Da das Betriebssystem des Schneider CPC jedoch die

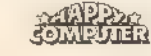

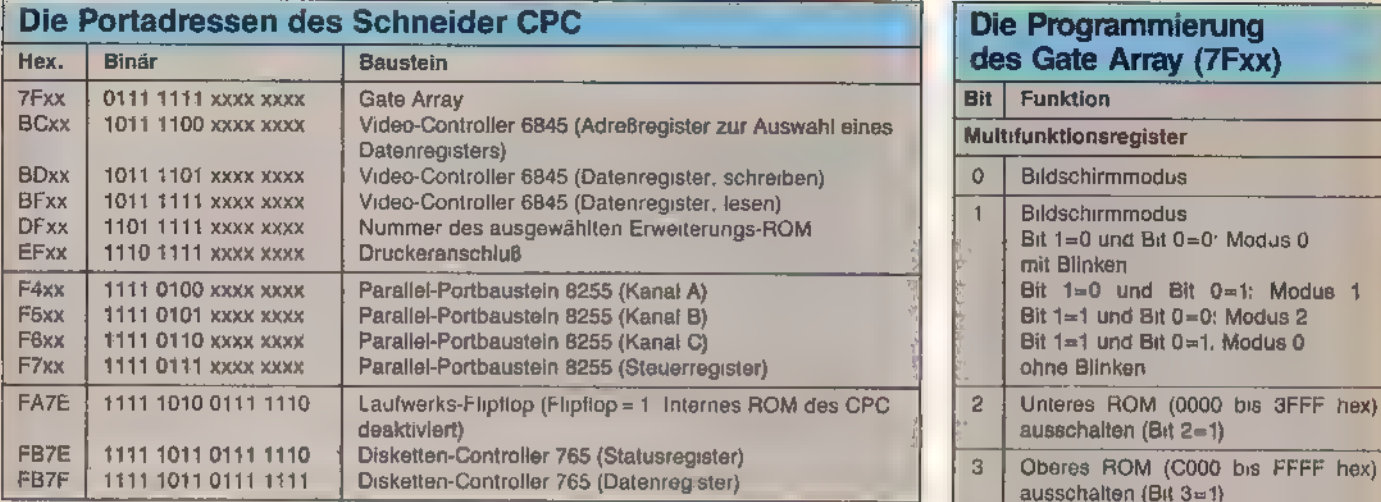

x: Bellebiger Bit-Wert

Tabelle 1. Die wichtigsten Portadressen des Schneider CPC auf einen Blick

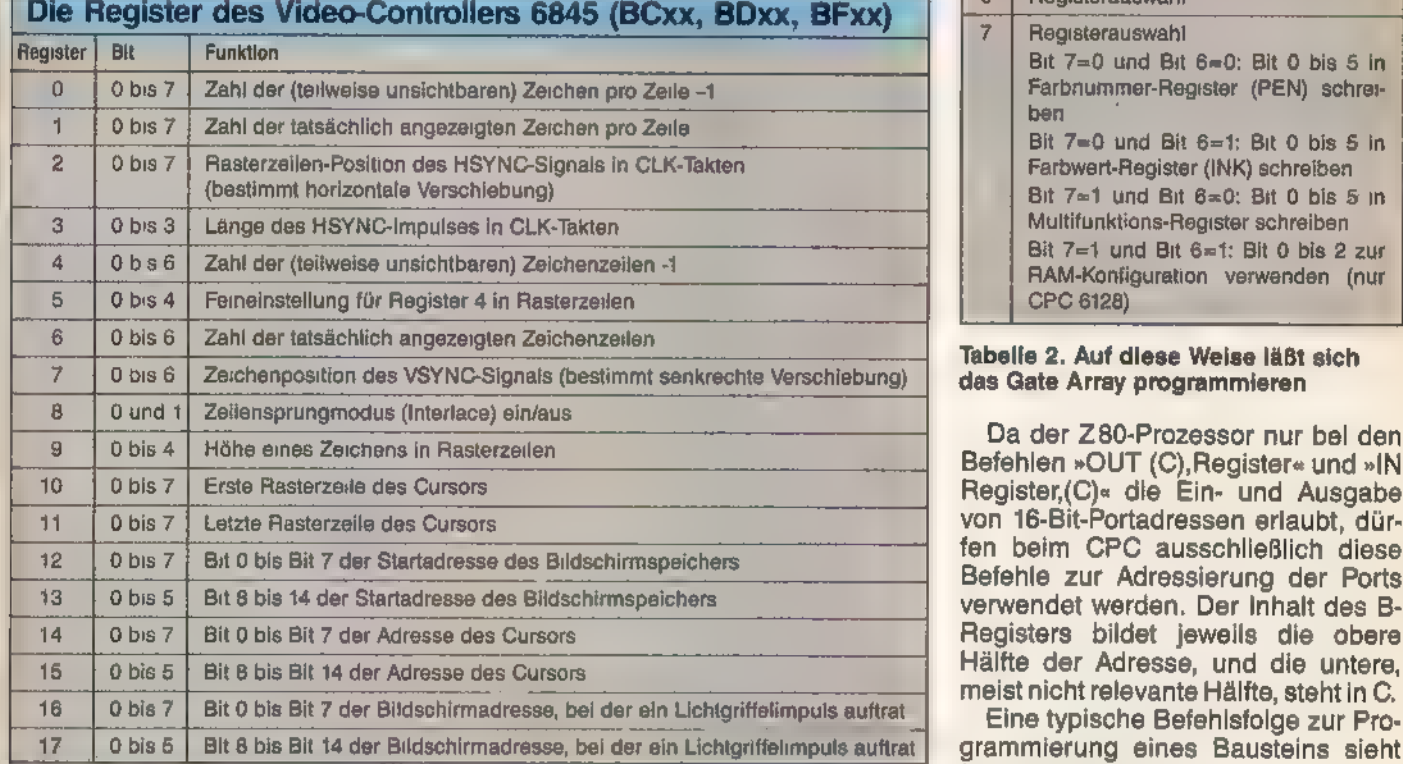

Nur die Register 14 bis 17 können zusätzlich gelesen werden.

Tabelle 3. Der umfangreiche Registersatz des Video-Controllers 8645

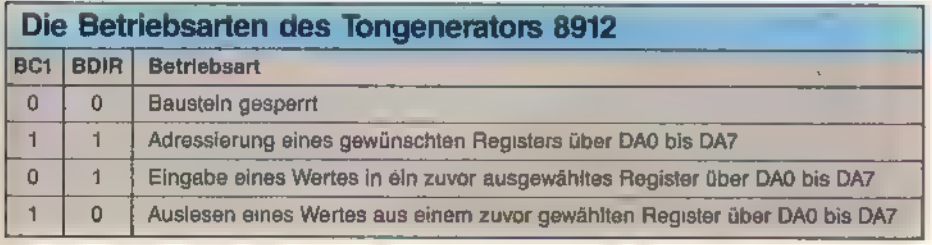

Tabelle 5. Vier Betriebsarten kennt der Tongenerator des Schneider CPC

meisten Portzustände der Bausteine gleich nach Ausführung des OUToder INP-Befehls automatisch zurücksetzt, läßt sich unter Basic die gewünschte Wirkung oft nicht erreichen. Besser istes deshalb, die Bausteinein

Maschinencode beziehungsweise in Assemblersprache zu programmieren und auszulesen, weil man nur auf dieser Ebene volle Kontrolle über die Hardware des Computers erlangen kann.

MUU SI MEED EE A

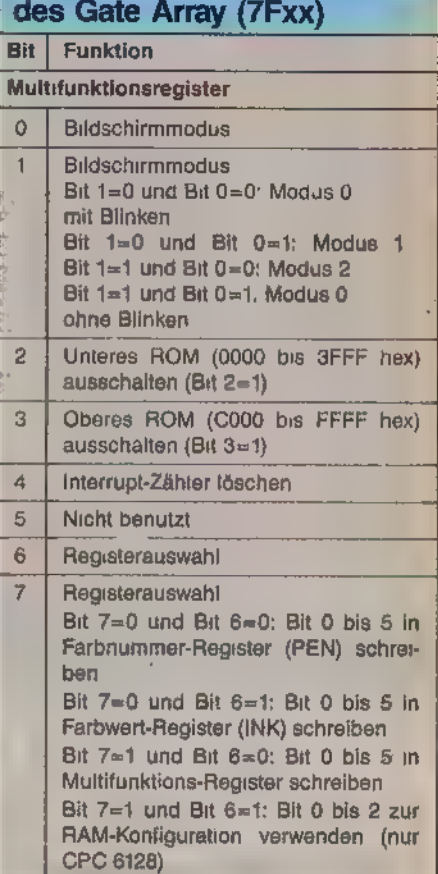

Die Programmierung

#### Tabelle 2. Auf diese Weise läßt sich das Gate Array programmieren

Da der Z80-Prozessor nur bei den Befehlen »OUT (C),Register« und »IN Register,(C)« die Ein- und Ausgabe von 16-Bit-Portadressen erlaubt, dür- fen beim CPC ausschließlich diese Befehle zur Adressierung der Ports verwendet werden. Der Inhalt des B-Registers bildet jeweils die obere

Eine typische Befehlsfolge zur Programmierung eines Bausteins sieht folgendermaßen aus:

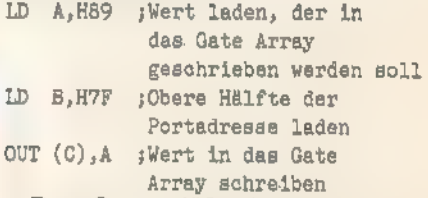

Das Ganze läßt sich noch kürzer 16-Bit-Register verwendet. undeleganter formulieren, indem man

## | LD BC,H7F89 ;Wert und Adresse laden OUT (C),C ;Wert in das Gate Array schreiben

Das Einlesen von Betriebszuständen funktioniert auf die gleiche Art und Weise, sofern die Hardwarekonfiguration des CPC das Lesen aus den Portadressen zuläßt. (So läßt sich beispielsweise ein Wert vom Druckeranschluß einlesen, doch dieser Wert

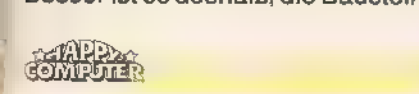

of tware vo AN ASHTON TATE WordStar, dBASE I

#### **WordStar 3.0 mit MailMerge**

Ein Bestseller unter den Textverarbeitungsprogrammen, der Ihnen bildschirmorien tierte Formatierung, deutschen Zeichensatz und DIN-Tastatur sowie integrierte Hilfstexte bietet. Mit MailMerge können Sie Serienbriefe mit persönlicher Anrede<br>an eine beliebige Anzahl von Adressen schreiben und auch die Adreßaufkleber ausdrucken.

#### dBASE II, Version 2.41

dBASE Il, das meistverkaufte Programm unter den Datenbanksystemen, eröffnet Ihnen optimale Möglichkeiten der Daten und Dateihandhabung. Einfach und schnell können Datenstrukturen definiert, benutzt und geändert werden. Der Datenzugriff erfolgt sequentiell oder nach frei wän!baren Kriterien, die integrierte Kommandosprache ermöglicht den Aufbau kompletter Anwendungen wie Finanzbuchhaltung, lagerverwoltung, Betriebsabrechnung usw.

**Nach wie vor:** 

**MULTIPLAN, Version 1.06**<br>Wenn Sie die zeitraubende manuelle Verwaltung tabellarischer Aufstellungen mit Bleistift, Radiergummi und Rechenmaschine satt haben, dann ist MULTI- PLAN, das System zur Bearbeitung<br>»elektronischer Datenblätter«, genau<br>das Richtige für Sie! Das benutzerfreundliche und leistungsfähige Tabellenkalkulationsprogramm kann bei allen Analyse- und Planungsberechnungen<br>eingesetzt werden.

Sie erhalten jedes **WordStar-,<br>dBASE II- und MULTIPLAN-<br>Programm** für Ihren Schneider-Com-<br>puter oder Commodore 128PC fertig<br>angepaßt (Bildschirmsteuerung). Jeweils Originalproduktel Jedes Programmpaket enthält außerdem ein ausführliches Handbuch mit kompakter Befehlsübersicht.

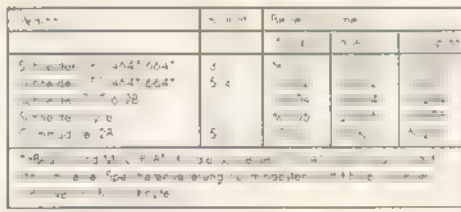

**Für Atarl 51**<br>MordSta 10 Soile DV 99 1, 83456 - 122 14 48 1

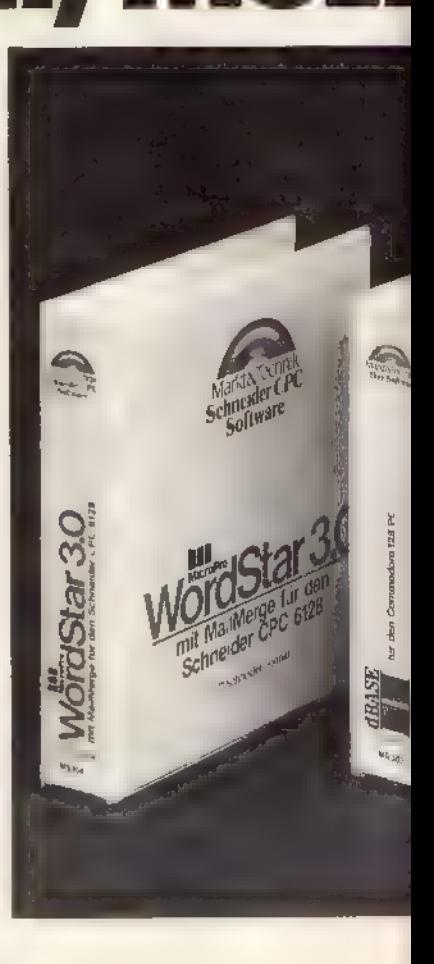

**MICROSO** 

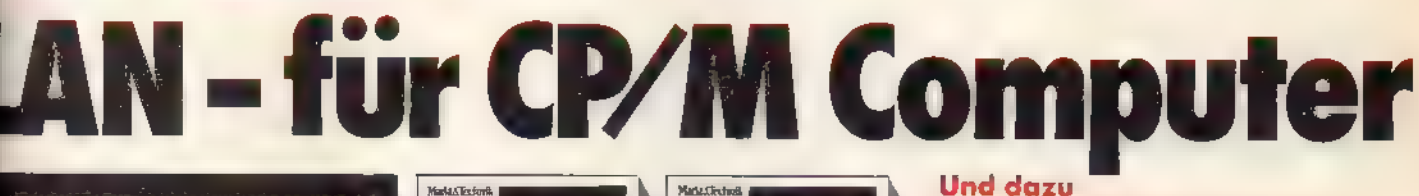

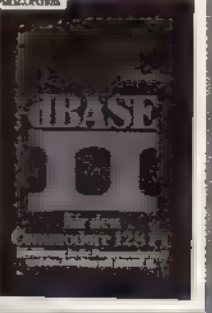

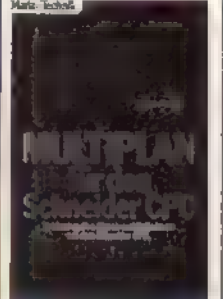

## die weiterführende Literatur: WordStar für den Schneider CPC<br>Best.-Nr. 90180, ISBN 3-89090-180-8 WordStar für den Commodore 128PC dBASE II für den Commodore 128PC Best.-Nr. 90189, ISBN 3-89090-189-] dBASE Il für den Schneider CPC Best.-Nr. 90188, ISBN 3-89090-188-3<br>**MULTIPLAN für den Schneider CPC** Best.-Nr. MT 835, ISBN 3-89090-186-7 MUITIPLAN für den Commodore 128PC Best.-Nr. MT 836, ISBN 3-89090-189-1

Hardware-Anforderungen für Schneider-Computer:<br>Schneider CPC 464, CPC 664, CPC 6128, Joyce, beliebiger Drucker<br>mit Centronics-Schnittstelle.<br>**Hardware-Anforderungen für** 

## **Commodore 128PC:**

Commodore 128/128D, Diskettenlaufwerk, 80-Zeichen-Monitor, Commodore-<br>
Drucker oder Drucker mit Centronics-<br>
Jedes Buch kostet Schnittstelle (ohne zwischengeschaltetes Interface).<br> **DM 49.- Ilheigens alht as MondState** 

DM 49,- Übrigens gibt es WordStar,<br>(SFr. 45,10/öS 382,20) dBASE und MULTIPLAN auch für<br>Erhältlich bei Ihrem Buchhändler. NDR-Computer. Zu beziehen bei Graf Elektronik Systeme GmbH, Magnusstraße 13, 8960 Kempten.

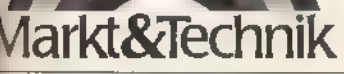

:SOFT.

sorting due

 $78<sub>0</sub>$ 

Zeitschriften · Bücher Bestellungen im Ausland bitte an untenstehende Adressen.

<mark>⊯</mark>kt&Technik Verlag Aktiengesellschaft<br>⊪Pinsel-Str. 2, 8013 Haar bei München

Software - Schulung Schweiz, Markt& Technik Vertriebs AG, Kollerstr. 3, CH-6300 Zug, Tel. (042) 415656 Str. 24, A-1091 Wien, Tel. (0222) 481538-0

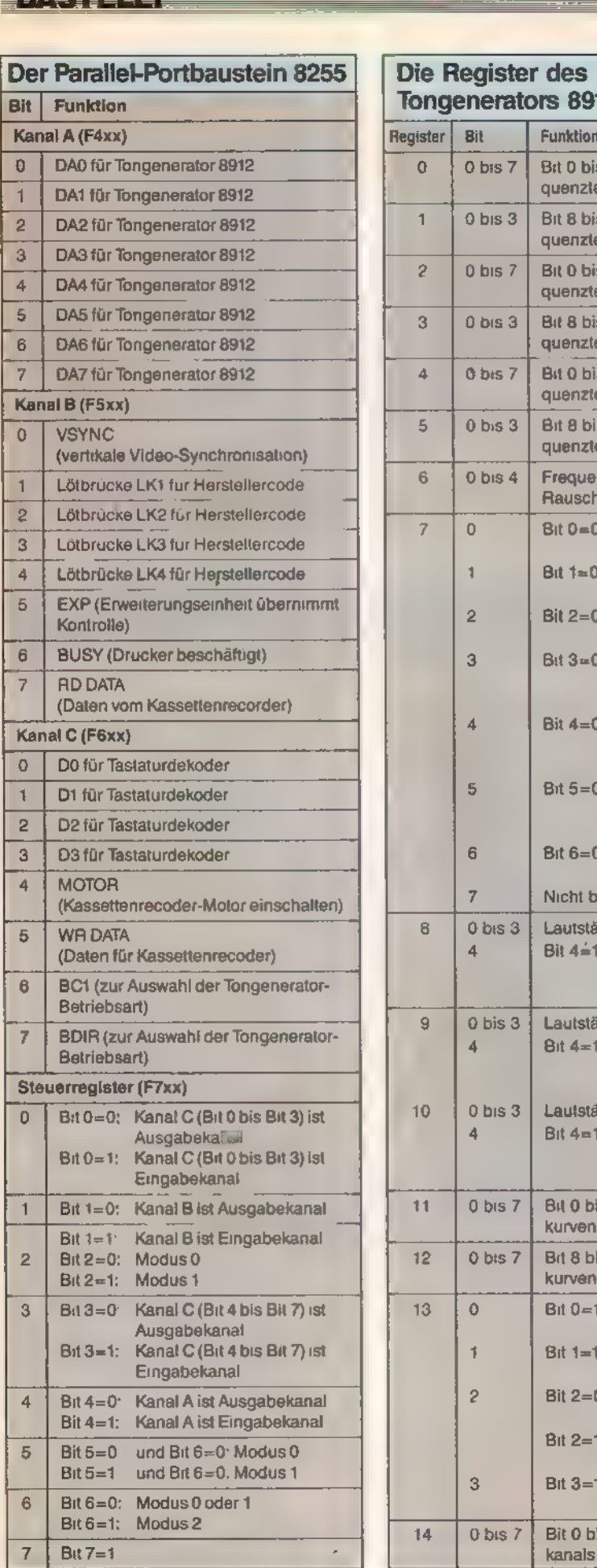

Tabelle 4. Der Parallel-Portbaustein 8255 ist gleich für mehrere Aufgaben verantwortlich

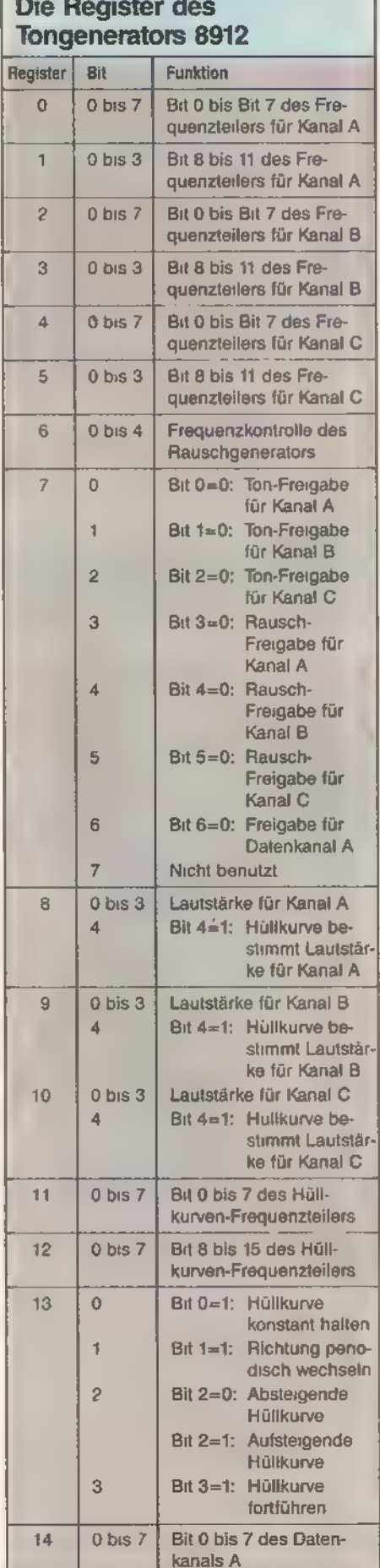

Tabelle 6. Durch die Programmierung des Tongenerators 8912 lassen sich neue akustische Effekte erzielen

beträgt immer 255, weil der Druckeranschluß nur als Datenausgabe funktioniert.)

EP —

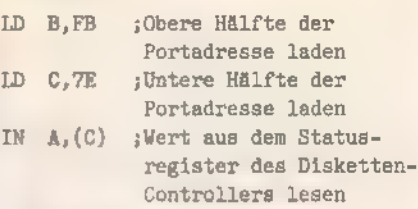

#### oder entsprechend kürzer

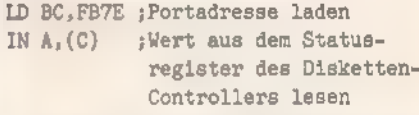

Tabelle 1 zeigt die wichtigsten Port adressen des Schneider CPC. Eine besondere Rolle spielt das Gate Array, das einen Großteil der Funktionen im CPC steuert, jedoch nur über eine einzige Portadresse verfügt. Über diese Portadresse lassen sich aber drei (beim CPC 6128 vier) Register ansprechen (Tabelle 2).

Der Video-Controller 6845 ist für den Aufbau des Bildschirminhalts zuständig. Tabelle 3 zeigt den Registersatz dieses Bausteins, der dem erfahrenen Programmierer viele Wege zur Bildgestaltung (zum Beispiel ein anderes Bildformat, eine andere Bildfrequenz oder die Fähigkeit zur Programmierung von Rasterinterrupts) bietet.

Der Parallel-Portbaustein 8255 ist für Tastatur- und Joystickabfrage, Pro grammierung des Tongenerators, Steuerung des Kassettenrecorders und des Druckers zuständig. Tabelle 4 zeigt die Funktionen der einzelnen Bits aller drei Kanäle und die Bedeu tung des Steuerregisters.

Wenn der Modus 0 des 8255 ausgewählt ist, erfolgt die Ein- und Ausgabe von Daten unidirektional ohne Handshake-Signale. Befindet sich der 8255 dagegen im Modus 1, so werden zusätzlich Handshake-Signale erzeugt, und arbeitet der 8255 im Modus 2, so erfolgt die Datenein- und -ausgabe (jedoch nur für Kanal A) bidirektional im Handshake-Betrieb. Der CPC nutzt jedoch ausschließlich den Modus 0. Wer über den Portbaustein 8255

den Tongenerator 8912 programmieren möchte, der kann sich in Tabelle 5 über die Betriebsarten des Bausteins und in Tabelle 6 über den Registersatz informieren.

Auf die Programmierung des Disketten-Controllers 765 wird an dieser Stelle nicht eingegangen, da eine Beschreibung der komplexen Fähigkeiten des 765-Bausteins den Rahmen dieses Beitrags sprengen würde. (Thomas Bullinger/ma)

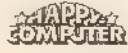

## Die Diskette — (k)ein Buch mit sieben Siegeln

In der Zwischenzeit ist die Diskette wohl das beliebteste Speichermedium - nicht nur für Schneider-Computer. Dazu haben nicht zuletzt die CPCs 664 und 6128 durch ihre von vornherein eingebauten Disketten-Laufwerke beigetragen. Die Dokumentation in den mitgelieferten Handbüchern läßt jedoch viele Fragen offen. So haben wir die fehlende Information zusammengetragen.

ie Geschwindigkeit, mit der die Diskette ihre Aufgabe erledigt, wird nur noch vom Komfort ihrer Handhabung überboten. In ihrem Preis-Leistungs-Verhältnis schlägt die Diskette jedes andere Speichermedium. Aber die Entwickler bei Amstrad taten einen Fehlgriff, als Sie entgegen allen anderen Computerherstellern, das 3-Zoll- dem 3'%- Zoll-Format vorzogen. Da Schneider und ihr englischer Partner Amstrad also die einzigen Anbieter dieses Formats sind, hat sich der recht hohe Diskettenpreis leider nicht wesentlich nach unten entwickelt. Mitimmernoch zirka acht Mark pro Diskette sind diese Datenträger zwar im Preis gesunken, den Preis einer billigen 51/4-Zoll-Diskette von zum Teil nur noch ein bis zwei Mark werden sie aber nie erreichen. Diesen Preisvorteil des Ȋlteren« Formats machten sich Firmen wie Vortex und Cumana zunutze, indem sie schon bald 5"4-Zoll-Laufwerke für die CPC-Serie anboten. Vortex bietet<br>alternativ auch Laufwerke im 3½-Zoll-Format an. Disketten mit diesem Maß gehen mit den Vorteilen der beiden anderen Systeme einen guten Kompromiß ein. Sie liegen preislich ziemlich genau in der Mitte zwischen den beiden konkurrierenden Größen, verfügen (mit den entsprechenden Laufwerken) über dieselbe hohe Speicherkapazität wie die 5"%-Zoll-Disketten, bieten aber, ähnlich ihrem 31/2-Zoll-Pendant, den besseren Schutz der empfindlichen Diskettenoberfläche vor mechanischer Unbill. Bild 1 zeigt je einen typischen Vertreter der drei Diskettentypen. Mittlerweile besitzt also ein großer Teil der Schneider-

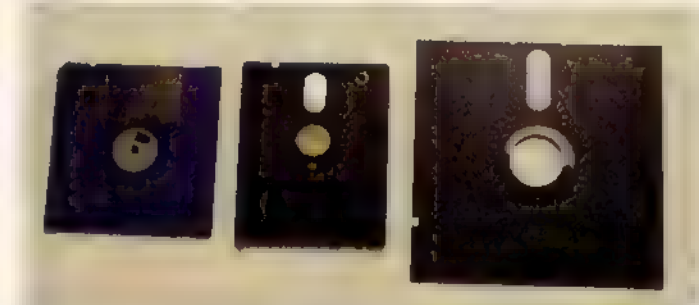

Bild 1. Die drei für CPs erhältlichen Diskettenformate: 3'% Zoll, 3 Zoll, und 5'/4 Zoll

Bild 2. Im geöffneten Controllergehäuse erkennt man auf der Platine deutlich »Herz« und »Gehirn« des Controllers: den Mikroprozessor 765 (FDC) und das ROM mit dem DOS

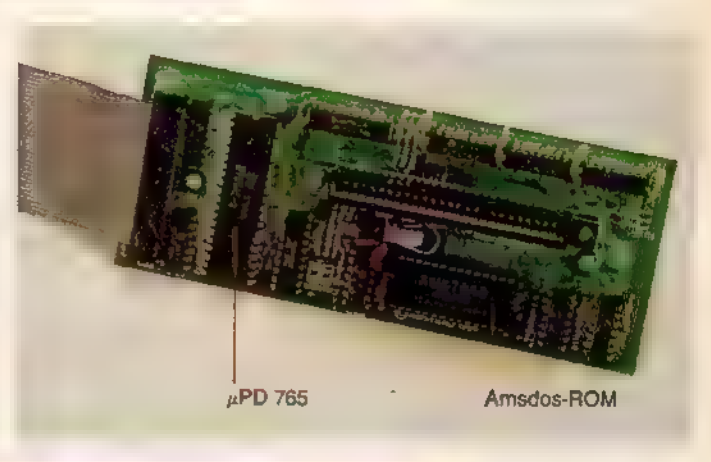

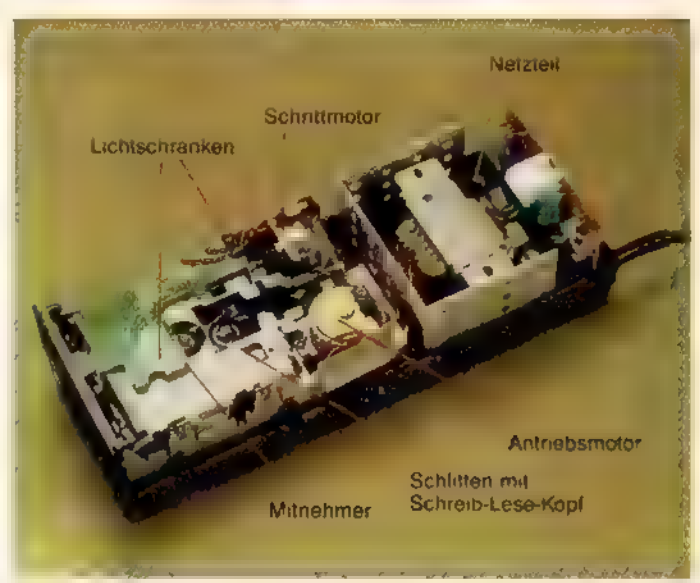

Bild 3. Das ge öffnete Laufwerksgehäuse einer DDI-1 offenbart das Innenleben

Benutzer ein Diskettenlaufwerk zu seinem Computer. Leider weiß aber noch längst nicht jeder, was in dem »surrenden Kasten« genau vor sich geht. Diesem Umstand wollen wir mit unserem Beitrag Abhilfe schaffen. Gehören Sie schon zu den »alten Hasen«, denen man in bezug auf die normale Diskettenhandhabung nichts mehr vorma-

NONDENHE ENT

chenkann, sollten Sie auf Seite38 den weiterführenden Beitrag studieren.

Die Diskettenstation besteht im wesentlichen aus Mechanik (dem Laufwerk), Elektronik (dem Controller) und Software, dem Disc-Operating-System - kurz»DOS« genannt (Bild 2). Das Gehäuse des Schneider 3-Zoll-Laufwerks enthält neben dem Lauf-

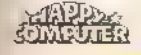

## Die neue Happy-Computer im Juli

### **CPC und Grafik**

Informieren Sie sich in dieser Ausgabe von Happy-Computer über die großantigen graphischen Fähigkeiten des Schneiders CPC.

### **Desktop Publishing**

Die wichtigsten DTP-Programme haben wir für Sie getestet. Fortgeschrittene sollten sich den Programmierwettbewerb vormerken, den wir gemeinsam mit Atari veranstalten.

### **Bitgedrängel**

Wir beleuchten die Speicherlandschaft der nächsten Jahrzehnte, untersuchen günstige Harddisks und stellen ein CD-Rom vor, auf dem mehrere hundert MByte Public Domain-Software gespeichert sind.

#### Schachcomputer de Luxe

Lesen Sie unseren interessanten Erfahrungsbericht über den sensationellen »Mephisto Dallas 68020«.

#### **C64: Listing**

Mit unserem Listing »Happy-Packer« können Programme für den C64 im Durchschnitt auf weniger als 70 Prozent ihrer ursprünglichen länge gekürzt werden, ohne daß ein Bit verlorengeht.

## its:

## FÜR EIN KOSTENIOSES PROBEEXEMPLAR VON HAPPY-COMPUTER

JA, ich möchte shloppy-Computers kennervemen.<br>Senden Sie mir bitte die autue-ste Ausgabe kostenias als Probeexempior. Wieru mir shloppy-Computers.<br>getällt und jch es regelmößig weilerbeziehen infichte, broudne lich riichts

Vomame, Name

Ab 26.6.1987

m Zeitschriften-

handel

**Straße** 

PIZ On

Dolum

T Holenchol

Mir ist bekannt, daß ich diese Bestellung innerholb von 8 Togen bei der Bestelladresse widerrufen kann<br>und bestätige dies durch meine zweite Unterschrift. Zur Wahrung der Frist genügt die rechtzeitige Absendung<br>des Widerru

Dolum

2. Unterschrift

.<br>Gutschein ausfällen, ausschneiden, in ein Kuvest siecken und absenden an:<br>Miarlo&Technik Verlag Aktiengesellschaft, Vertrieb, Postfach 1304, 8013 Haar

Fordern Sie mit neben stehendem Gutschein ein kostenloses Probe heft an Lernen Sie »Happy-Computer«, das große Heimcomputer-Magazin, völlig unverbindlich kennen.

ďႦ

 $rac{6}{5}$ 

werk auch das Netzteil zur Versorgung des Laufwerks und des Controllers mit Strom (Bild 3). Für den Betrieb stellt es zwei Spannungen von 12 und 5 Volt bereit, mit denen es die Laufwerkselektronik zur Signalaufbereitung und Motorsteuerung sowie die zwei Motoren speist. Einer der beiden Motoren läßt die in der steifen Plastikhülle der Diskette steckende magnetisierbare Scheibe (Bild 4) mit 300 Umdrehungen pro Minute rotieren. Der zweite Motor, ein sogenannter »Schrittmotor«, dessen Achse sich bei jedem Stromimpuls um einen bestimmten Winkel dreht, ist in der Lage, Bewegungen mit großer Wiederholgenauigkeit auszuführen. Er bewegt einen Schlitten mit dem Schreib-/Lesekopf (mit einem Tonkopf im Kassettenrecorder vergleichbar) in Schritten, die kleiner sind als ein halber Millimeter. Dieser Kopf magnetisiert die metallisch beschichtete Oberfläche der flexiblen Kunststoffolie in bestimmten magnetischen »Mustern«, die beim späteren Lesen wieder einen Sinn ergeben. Die kleinste Bewegung des Kopfschlittens entspricht einer der 40 Spuren (Tracks), auf die wir später noch näher zu sprechen kommen.

Ist nun eine 3-Zoll-Diskette im Laufwerk eingerastet, hat sich zuerst beim Einführen ihre Schutzabdeckung (siehe Bild 1) beiseite geschoben, die Drehachse ist im Mittelloch der Diskette verankert und ein Filz drückt die dünne Plastikfolie von oben auf den

unter ihr liegenden Schreib-/Lesekopf. Daraus ergibtsich, daß die Daten immer auf die nach unten gewandte Seite der Diskette geschrieben werden. Istdas Laufwerk in Betrieb, treten zwei Lichtschranken (Bild 3) in Aktion. Die eine tastet den Schreibschutz der Diskette ab, mit der sie sich vor unbeabsichtigtem Beschreiben (und damit auch Löschen) schützen läßt. Die andere erkennt das Indexloch zur Markierung einer bestimmten Stellung der Diskette. Dort nämlich beginnt der erste Sektor jeder Spur. Eine Diskette ist also nicht nur in Spuren unterteilt, sondern zusätzlich in Sektoren (siehe Bild 5). Diese zweite Aufteilung erfolgt jedoch nicht mechanisch wie bei den Spuren, sondern softwaregesteuert. Diese Einteilung der Diskette veran schaulicht der Vergleich mit einer Torte: Stellen Sie sich vor, Sie haben eine Sahnetorte vor sich. Mit einem Messer zerschneiden Sie sie in neun gleich große Stücke. Danach ziehen Sie mit dem Finger 40 von außen nach innen kleiner werdende Kreise. Sie haben jetzt - abgesehen von einem beschmierten Finger - den Aufbau einer Diskette bildlich vor sich. Die Kreise entsprechen den Spuren, die Stücke den Sektoren. Ein solcher Diskettensektor beinhaltet bei normaler Formatierung 512 Byte beziehungsweise ein halbes KByte. Da auf einer Spur jeweils neun Sektoren untergebracht sind, werden den Sektoren zur Unterscheidung beim Formatieren

z\_——

fortlaufende Nummern zugeordnet. Diese Nummern differieren bei den vier Schneider-Formaten. Durch eine Überprüfung dieser Sektornummern (nach dem englischen Begriff »Identifier« auch IDs genannt) erkennt das DOS bei jedem Diskettenzugriff automatisch das momentane Format. »Formatierung« nennt man die Vorbereitung einer noch nicht benutzten, neuen Diskette zum ersten Beschreiben. Bei der Formatierung erfolgt die Einteilung in Spuren und Sektoren. Währenddessen wird die Diskette aber auch auf mechanische Fehler geprüft, die einen späteren Datenverlustzur Folge hätten. Bei der Formatierung ist zwischen diesen vier Forma- ten zu wählen:

**ANINDERATI** 

- DATA-Format: Es stellt den größten Speicherplatz aller vier Formate (178 KByte) zur Verfügung. Von einer solchen Diskette läßt sich aber kein CPI/M laden (booten). Es besteht aus 40 Spuren zu je neun Sektoren. Diese Sektoren tragen IDs von C1 hex bis C9 hex.

- IBM-Format (genauer gesagt IBM CPI/M 86 single sided): Es bietet die geringste Kapazität (152 KByte), hat aber den Vorteil, daß viele andere CP/M-Computer dieses Format (zumindest auf 5%-Zoll-Disketten) verarbeiten können. Seine geringe Kapazitäterklärt sich daraus, daß es aufjeder seiner 40 Spuren nur acht Sektoren mit den Nummern 1 bis 8 bereitstellt.

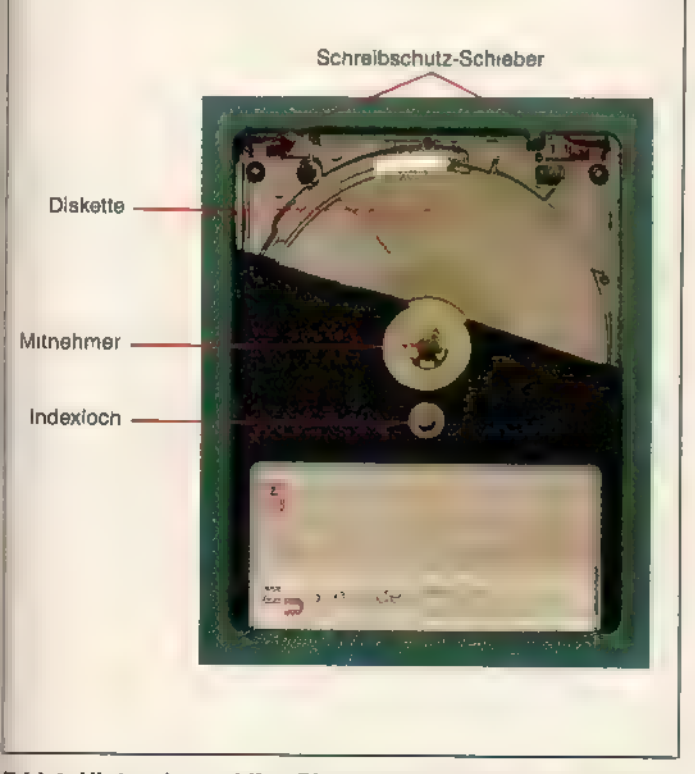

Bild 4. Hinter der stabilen Plastikhülle verbirgt sich neben Bild 4. Hinter der stabilen Plastikhülle verbirgt sich neben Bild 5. Schematisch betrachtet sieht so die Aufteilung der<br>aufwendiger Mechanik die Kunststoffolie der Diskette Diskette nach der Formatierung au

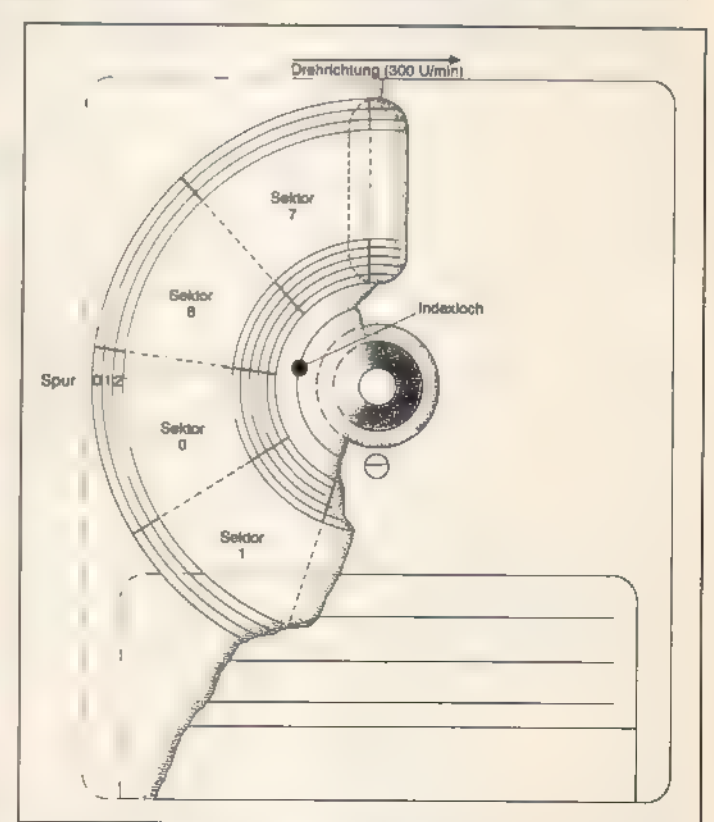

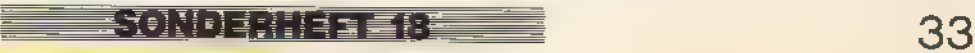

### **THRIDERATIE**

- CP/M-(System-)Format: Als meist benutztes Format verfügt es über 169 KByte Speicherplatz. Ähnlich dem DATA-Format besteht auch hier jede Spur aus neun Sektoren. Diese tragen allerdings IDs von 41 bis 49 hex. Die gegenüber dem DATA-Format fehlenden 9 KByte belegt das Betriebssystem CP/M. Da dieses Betriebssystem dem Copyright unterliegt, darfman keine Disketten mit dieser Formatierung weitergeben. Deshalb gibt es als Abwandlung des Systemformats noch das<br>- Vendor-Format (deutsch: »Ver-

käufer«-Format): Es ist von der Diskettenaufteilung her mit dem CP/M-Format identisch, jedoch sind die CP/M-Spuren frei. Der Grund dafür sind die genannten rechtlichen Probleme bei der Weitergabe des CP/M.

'Jede Diskette besitzt ein eigenes Inhaltsverzeichnis, auch »Directory« genannt. Dieses Directory enthält alle Informationen, die der Computer braucht, um gespeicherte Dateien auf der Diskette zu finden und zu laden. Der Basic-Befehl CAT zeigt auch dem Benutzer die wichtigsten Daten dieses Inhaltsverzeichnisses. Für bessere Übersicht sorgt dabei die wahlfreie Unterteilung des Directory in sogenannte Benutzerbereiche. Der Basic- Befehl IUSER schaltet zwischen diesen 16 Bereichen um.

## Wegweiser<br>durch den<br>»Daten-Dschungel«

Je nach Format liegt das Directory an verschiedenen Stellen. Im DATA-Format ist es auf Spur 0 zu finden, im IBM-Format auf Spur 1 undim System-Format (einschließlich Vendor-Format) auf Spur 2. Sehen wir uns nun stellvertretend

für alle Formate das CPM-Format genauer an. Jeder der maximal erlaubten 64 Einträge (Dateien) im Directory belegt 32 Byte. Daraus ergibt sich ein Speicherplatzbedarf von 2 KByte pro Directory. Diese 2 KByte sind übrigens auch dann belegt, wenn nur eine oder noch gar keine Datei auf der Diskette steht. Der erste Directory-Eintrag beginnt am Anfang des ersten Sektors der Directory-Spur. Bild 6 zeigt zwei typische Directory-Einträge als Bildschirm-Ausschnitt während der 'Arbeit mit einem Disketten-Editor. Die Bytes eines Eintrags (siehe auch Tabelle 1) sind wie folgt codiert:

Byte 0: Die Nummer des Benutzerbereichs, unter der der Eintrag beim Befehl CAT oder DIR angezeigt wird. Ein Wert von E5 hex (wie im zweiten

Dateiname mit Zahl der belegten **Records** Benutzer Nummer Extension -MINIMON BIN. ..- 20 En 20 om 49 4D 4F 4E 20 42 2B 2\2D 00 20 an ao pa 2a 2a 00 20 oo a0 41 4B 00 99 20 ın 20 2n ao ao vo om MINIMON BAN .... . . . . . *. . . . . . .* . Nummern der belegten Blöcke

Bild 6. Der Ausschnitt zeigt zwei Einträge einer beispielhaften Directory

| Benutzer-Nummer                                                                                                    |     |     |                                                                                                    |  |          | Datemame mit Extension |     |    |       |    |                    |              |       | (wird beim Umbenennen nicht geändert) |  |               |  |  |  |
|----------------------------------------------------------------------------------------------------|-----|-----|----------------------------------------------------------------------------------------------------|--|----------|------------------------|-----|----|-------|----|--------------------|--------------|-------|---------------------------------------|--|---------------|--|--|--|
| <b>The Contract of the Contract of the Contract of the Contract of the Contract of the Contract of the Contract o</b> |     |     | 00 Control of the control of the control of the control of the control of the control of the control of the control of the control of the control of the control of the control of the control of the control of the control o |  |          |                        |     |    |       |    |                    | øø           | ଉଭ    | - 80                                  |  | , MINIMON BIN |  |  |  |
| 0010                                                                                                    |     |     | 00 00 0. 30 00 00 r. 30 95 00 00 00 00 00 00                                                                                                    |  |          |                        |     |    |       |    |                    |              |       |                                       |  | . <i>.</i>    |  |  |  |
| 00.20                                                                                                    |     |     | co ao no ao ao ao antao ao ao tao ao ao                                                                                                    |  |          |                        |     |    |       |    | 动物                 | 02           | 30 00 |                                       |  | . <i>.</i>    |  |  |  |
| 0.0370                                                                                                    | DO. | ØØ. | <b>DO</b>                                                                                                    |  | 00 00 00 | 通路                     | ØØ. | BD | 22    | 功风 |                    | 00\00 00     |       | BD                                    |  | . <i>.</i> .  |  |  |  |
| 0040                                                                                                    |     |     | 98 08 00 FC 04 31 AS 1A CB AF CD                                                                                                    |  |          |                        |     |    |       |    | $1318$ $F518$ $F5$ |              |       |                                       |  | . 1           |  |  |  |
| Zwei-Byte-Prüfsumme                                                                                                   |     |     |                                                                                                    |  |          | Ladeadresse            |     |    | Länge |    |                    | Startadresse |       |                                       |  |               |  |  |  |

Bild 7. Diese Informationen finden Sie (und das DOS) im Datei-Header

Eintrag in der dritten Zeile von Bild 6) sorgt dafür, daß der Computer die Datei als gelöscht betrachtet und er die durch sie belegten Blöcke der Dis kette überschreiben darf. Hat man also eine Diskette mit »IERA," \*.\*"« gelöscht, sind keineswegs Daten verloren; die durch Programme belegten Sektoren sind nur im Directory als überschreibbar deklariert. Deshalb ist die versehentliche Eingabe des Löschbefehls auch nicht tragisch, denn durch einfache Änderung dieses Bytes (mit einem Disketten-Monitorprogramm) sind die »gelöschten« Dateien wieder zum »Leben« zu erwecken.

Byte 1 bis 11: Hier steht der Dateiname mit seiner Extension (die drei Buchstaben hinter dem Punkt). Da nur Großbuchstaben vorkommen dürfen, wandeln sowohl Amsdos als auch CPIM kleingeschriebene Namen bei der Eingabe automatisch um. Namen mit weniger als acht Buchstaben vor dem Punkt füllt das DOS ebenfalls automatisch mit Leerzeichen (ASCII 32) auf acht Buchstaben auf. Der Punkt wird nicht mitgespeichert, da er grundsätzlich Verwendung findet und damit nur Platz verschwendet würde.

Byte 9: Deklariert man eine Datei als R/O (Read-Only), ist sie nur noch zu lesen, nicht aber zu löschen oder zu überschreiben. Dazu wird der ASCII-Wert des Buchstaben an dieser Position des Dateinamens um 128 erhöht, also das Bit 7 gesetzt. Zum Beispiel wird aus dem »B« in »TEST.BAS« mit dem Code 42 hex ein »TEST.?AS«, denn das »?« entspricht dem Code C2 hex (42 hex plus 80 hex ergibt nämlich genau C2 hex). Steht eine solche Datei auf der Diskette, ist sie bei CAT

**SONDERNE BEN** 

durch einen Stern hinter der Extension gekennzeichnet (bei unserem Beispiel »TEST.BAS\*«). Eine R/O-Deklaration wird durch ihr Pendant R/W aufgehoben. R/W steht für »Read/Write« und besagt, daß diese Datei jederzeit gelöscht oder über schrieben werden darf. Alle Dateien auf der Diskette befinden sich zunächst im R/W-Status.

Byte 10: Neben der R/O- und R/W-Deklaration gibt es auch den SYS-Status. SYS steht für »System« und besagt, daß der Computer diese Datei zwar als existent ansieht und er sie somit auch laden und starten kann. Bei einem CAT-Befehl jedoch verweigert das Betriebssystem die Anzeige des Eintrags. Diese SYS-Deklaration eignet sich unter anderem dazu, die Übersicht einer Directory zu erhöhen. Besteht beispielsweise ein Programm aus mehreren Teilen wie Basic-Lader, Maschinencode-Laderoutine, Titelbild, Hauptprogramm und eventuell noch einigen Datenfeldern, kann man alle Teile außer dem Basic-Lader als SYS-Dateien kennzeichnen. Bei einem CAT-Befehl erscheint dann statt vier oder mehr Namen nur noch ein einziger auf dem Bildschirm. Das Verfahren der Codierung entspricht dem bei Byte 9 beschriebenen.

Byte 12: In diesem Byte ist festgehalten, um den wievielten Eintrag für die Datei es sich handelt. Ein einzelner Eintrag reicht aus, um Dateien mit einer Länge von bis zu 16 KByte zu verwalten. Für umfangreichere Dateien (ein Bildschirminhalt belegt beispielsweise 17 KByte), benötigt das Betriebssystem mindestens einen weiteren Directory-Eintrag. Damit aber Amsdos die einzelnen Einträge

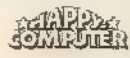

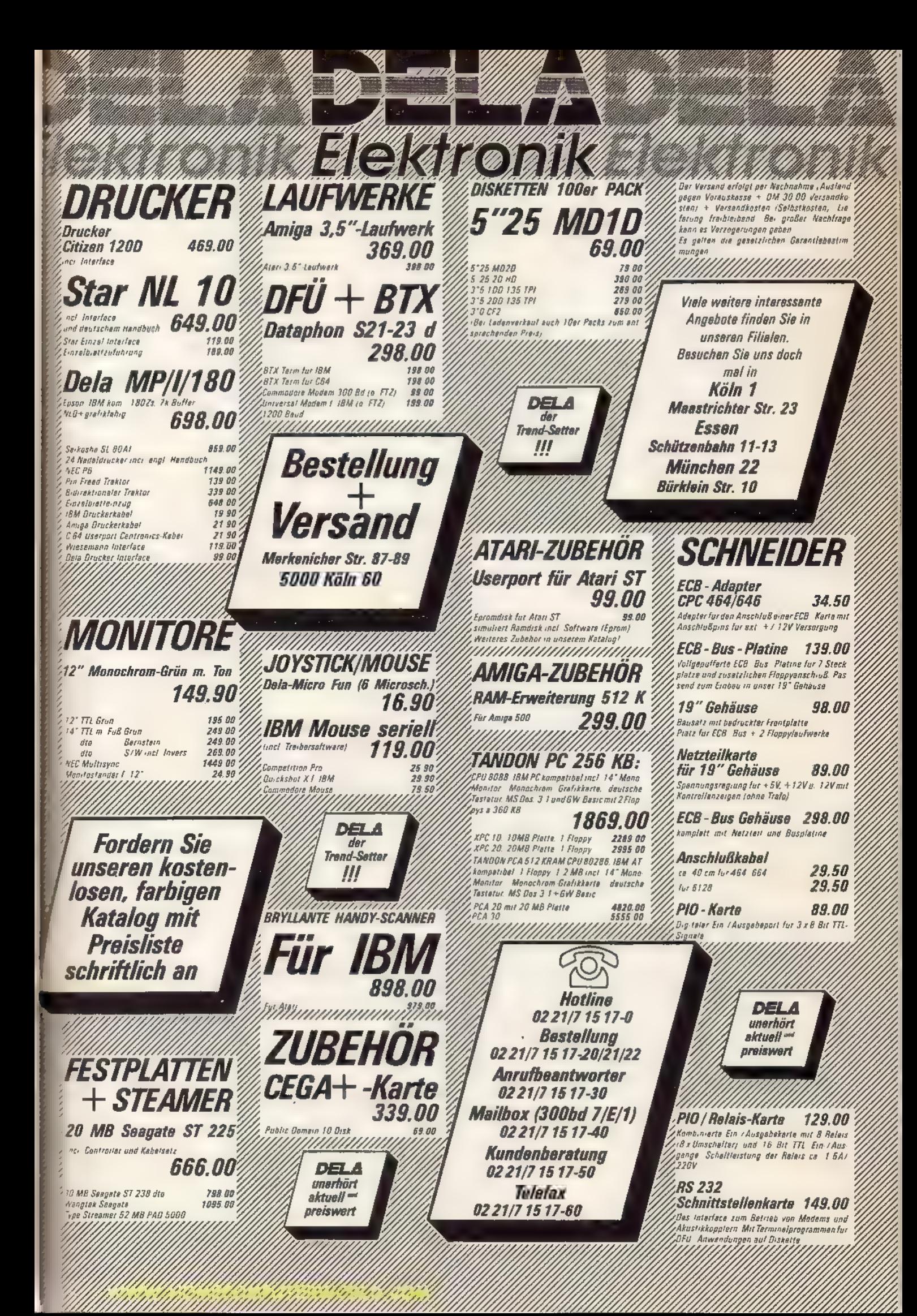

unterscheiden kann, sind sie im Byte 12 mit Null beginnend fortlaufend durchnumeriert.

Byte 13 und 14: Sie haben unter Amsdos und CP/M keine Bedeutung.

Byte 15: Hier ist die Zahl der Records (Einheiten zu je 128 Byte) vermerkt, die die Datei belegt. Steht hier eine 80 hex (128 dez), bedeutet dies, daß die Datei noch mindestens einen weiteren Directory-Eintrag besetzt. Die Einheit »Record« besitzt unter 'Amsdos keine Bedeutung. Sie wurde von den Entwicklern nur wegen des CP/M aus Kompatibilitätsgründen übernommen.

Byte 16 bis 31: Hier stehen die Infor mationen für das DOS, wo die Datei auf der Diskette zu finden ist. Der Speicherplatz der Diskette ist für jedes der vier Formate in Blöcke zu je 1024 Byte (ein KByte), also zwei Sektoren zu je 512 Byte, aufgeteilt. Daher belegt auch ein noch so kleines Programm auf der Diskette immer mindestens 1KByte. Der Block entspricht der kleinsten Einheit, die Amsdos verarbeitet. Sie werden jetzt sicher einwenden, daß sich der Speicherplatz der Diskette mit kleineren Blöcken ökonomischer nutzen ließe. Diese Annahme ist sogar richtig - zumindest auf den ersten Blick betrachtet. Bei Verwendung kleinerer Blöcke erhöht sich jedoch zwangsläufig auch deren Zahl. Da die Blöcke dem DOS maßgeblich zur Verwaltung der Diskettendaten ' dienen, wächst mit steigender Blockzahl natürlich auch der Umfang der Directory immens. Und genau dort würden die eben mühevoll gesparten Byte wieder verbraucht. Sinnvoll ist diese Aufteilung also nur, wenn man mit sehr vielen, kleinsten Dateien arbeitet. Für die normal gebräuchlichen Dateigrößen aber ist die gewählte Blockgröße ein günstiger Kompromiß.

Doch nun wieder zurück zum eigentlichen Thema. Die beiden Directory-Blöcke sind bei allen Formaten einheitlich als Block 0 und 1 codiert. Der erste Block zur Aufnahme von Daten ist also Block 2. Die Nummern der Blöcke, die eine Datei auf der Diskette belegt, stehen in aufsteigender Reihenfolge in den letzten 16 Byte ihres Directory-Eintrags. Belegt sie weniger als 16 Blöcke in einem Eintrag, sind die verbleibenden Byte mit Nullen aufgefüllt.

Der R/O- und SYS-Status läßt sich nicht aus dem Basic heraus erzeugen. Hierzu bedient man sich des transienten CP/M-Befehls STAT oder eines der zahlreichen Hilfsprogramme (Disketten-Monitore beziehungsweise -Editoren), die auch als Public-Domain-Software erhältlich sind.

Im Directory ist keine Unterscheidung zwischen den verschiedenen Dateitypen (Basic-, Binär- oder ASCII-Dateien) getroffen. Diese Informationen stehen im ersten Block der jeweiligen Datei, der den sogenannten Datei-Header enthält. Bild 7 zeigt als Ausschnitt die ersten 80 Byte eines Header-Blocks. Die ersten 66 Byte enthalten alle wichtigen Datei-Informationen. Die einzige Ausnahme machen ASCII-Dateien, für die man keine Informationen wie Dateilänge oder ähnliches benötigt. Sie besitzen also auch keinen Header. Die Byte 0 bis 11 des Datei-Headers sind mit denen des Directory-Eintrags identisch (siehe auch Tabelle 2). Das DOS benutzt sie jedoch nicht. So verändert zum Beispiel ein REN-Befehl (Rename=Umbenennen) nur das Directory, niemals jedoch den Header. Wichtig ist das Byte 18, das die Angabe des Dateityps enthält. Ein Basic-Programm kennzeichnet die Nummer 0. Ist dieses Programm mit »SAVE "NAME 'P« gespeichert, also gegen das Listen geschützt, findet sich hier eine 1. Die 2 steht für eine Binärdatei. In den Byte 21 und 22 ist (in der Reihenfolge High-, Low-Byte) die Ladeadresse angegeben. Für Basic-Programme beispielsweise steht hier 170 hex, gespeicherte Bildschirminhalte beginnen bei C000 hex. Byte 24 und 25 geben die Länge eines Programms an. Diese ist natürlich ebenso variabel (abhängig vom Programm) wie die Ladeadresse. In Byte 26 und 27 folgt nun bei Maschinencode-Programmen die Startadresse, sofern sie beim Speichern angegeben wurde. Diese Angabe ist nötig, will man ein solches Programm mit »RUN "NAME « starten. Alle anderen Byte des Datei-Headers sind vom Betriebssystem nicht belegt und deshalb mit Null-Bytes aufgefüllt. Die folgenden 2 Byte sind eine Prüfsumme, die sich aus der Addition der vorangegangenen 66 Byte berechnen. Anhand dieser Prüfsumme unterscheidet der Computer auch zwischen ASCIl-Dateien und anderen. Stimmt sie nämlich nicht, liegt eine Text-Datei vor. Beim Laden eines Programms mit Header werden die beschriebenen Daten mit in den Arbeitsspeicher (RAM) des CPC geladen. Die Ladeadresse für die einzelnen Header-Daten variiert. Die wichtigsten Angaben jedoch, Dateityp und Adressen beispielsweise, stehen ab AE42 hex. Sie lassen sich also sehr einfach für eigene Zwecke verwenden.

In erster Linie wird eine Diskette zum Speichern von Programmen mit dem Basic-Befehl »SAVE "NAME"« genutzt. Sie können ein Basic-

<u> E RANDERI E E</u>G

Programm aber auch als ASCII-Datei speichern, indem Sie den Befehl »SAVE "NAME", A« (»A« für »ASCII«) verwenden. Auch haben Sie die Wahl, ein Basic-Programm so zu speichern, daß man es nach dem Laden nicht mehr listen kann. Die Befehlsfolge hierfür lautet »SAVE "NAME",P«. (Das »P« steht für »Protected«, also deutsch: geschützt). Bei praktischen Anwendungen (Textverarbeitung, Datenverwaltung und ähnlichem) werden aber oft weniger Programme als vielmehr Daten auf Diskette ausgelagert. Will man zum Beispiel die Inhalte der beiden Textvariablen <a\$> und <b\$> auf Diskette ablegen, benutzt man folgende Programmzeilen: OPENOUT "NAME" PRINT #9,a\$,b\$ CLOSEOUT

———\_ —

### Disketten in der Praxis

Für das Laden derso gespeicherten Daten benutzt man diese Zeilen: OPENIN "NAME"

INPUT#9,2\$,b\$ CLOSEIN

Mit der beschriebenen Methode lassen sich natürlich auch numerische Variablen (die Zahlenwerte beinhalten) auf Diskette speichern. Um einen Text einzulesen, dessen Länge nicht bekannt ist, findet folgendes Programm Verwendung:

OPENIN "NAME" WHILE NOT EOF

INPUT #9,a\$ PRINT a\$

WEND

**CLOSEIN** 

Die Systemvariable EOF (»End Of Files, also »Ende der Datei«) nimmt den Wert -1 an, wenn der letzte Datensatz der Datei gelesen ist, ansonsten

ist sie gleich Null. Will man einen Teil des Arbeitsspeichers auf Diskette ablegen, benutzt man den Befehl

SAVE "NAME",b,anfang,länge,start wobei <anfang> der Adresse des ersten Byte entspricht und <länge> der Anzahl der Bytes. <start> gibt die Startadresse an, bei der ein Maschinencode-Programm nach dem Laden startet. Oft zum Einsatz kommt das Speichern von Computergrafiken. Die Befehlsfolge

SAVE "BILDNAME",b, &C000, &4000 legt das sichtbare Monitorbild unter dem Dateinamen »BILDNAME« auf Diskette ab. Zum Laden genügt ein einfaches

LOAD "BILDNAME"

Es ist wichtig darauf zu achten, daß sich vor dem Laden eines Bildes der

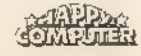
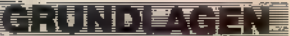

Bildschirm nicht nach oben verschoben hat, also gescrollt wurde. Daher müssen Sie vor dem Laden des Bilds mit einem MODE-Befehl den Modus setzen, in dem es gespeichert wurde. Haben Sie vor dem Speichern die Farbregister des Computers mit INK-Befehlen verändert, müssen Sie diese auch vor dem Laden wieder eingeben, da sie nicht mit gespeichert sind.

Um auf einen anderen Benutzer-Bereich der Diskette zu wechseln (siehe oben), verwenden Sie den Befehl

| USER, nummer

Der erlaubte Wertebereich der Variablen < nummer > liegt zwischen 0 und 15.

Wollen Sie eine Datei auf der Diskette umbenennen, benutzen Sie den Befehl REN (steht für Rename). Er verlangt als Parameterübergaben den neuen und den alten Dateinamen.

aß="altname"

b\$="neuname"

| REN, @b\$,@a\$ Auch das gezielte Löschen einer Datei von der Diskette ist kein Pro blem:

a\$="BEISPIEL.EXT"

lERA,@a\$

löscht nur die Datei mit dem Namen »BEISPIEL.EXT«. Wahlweise lassen sich aber auch mehrere Dateien mit einem Befehl löschen. Um beispielsweise alle Backup-Dateien (.BAK) zu löschen, die bei mehrmaligem Speichern eines Programms unter demselben Namen automatisch entstehen, genügt die Anweisung  $a$ \$="\*.BAK"

lERA,@a\$

Das Zeichen »+« ist eine soge- nannte »Wildcard« oder auch »Joker«. Es steht für eine beliebige Anzahl und Art von Buchstaben. Also löscht das Betriebssystem mit diesem Befehl alle Dateien, deren Extension »BAK« lautet. Eine komplette Diskette (nämlich alle Dateien) löscht demzufolge  $a$ \$="\*\*\*"

| ERA,@a\$

I ——\_\_. T0'TWPb9; er ooNoNXMXWOOOD

Die zweite Wildcard, »?«, steht stellvertretend für einen einzelnen, beliebigen Buchstaben. So spricht »\*.BA?« alle Dateien an, deren Extension mit der Buchstabenkombination »BA« beginnt; also nicht nur die Backups (»BAK«) sondern zum Beispiel auch Basic-Programme mit der Extension »BASe«.

Weitgehend unbekannt ist die Fähigkeit des Amsdos, wahlweise ein

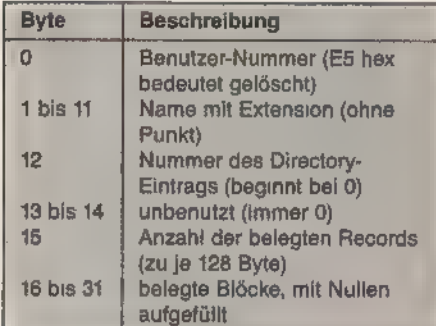

#### Tabelle 1. Byte-Belegung eines Directory-Eintrags

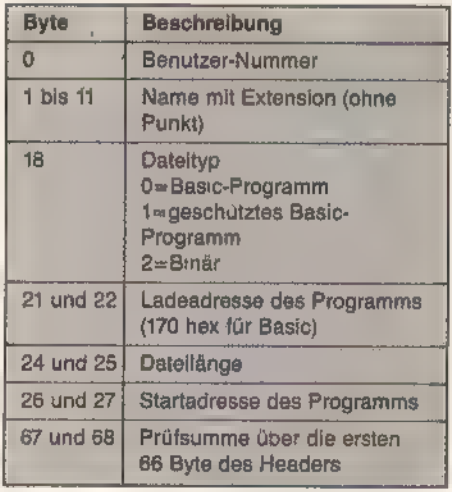

Tabelle 2. Byte-Belegung eines Datei- Headers

Directory selektierter Dateien auszugeben. Anstelle des CAT-Befehls verwendet man dann einfach den Befehl IDIR. Allerdings fehlt gegenüber CAT die Angabe der Dateilängen auf dem Bildschirm. Wollen Sie sich einen Überblick über alle Basic-Programme auf einer Diskette verschaffen, verwenden Sie die Befehle aß="x.BAS"

IDIR,@a\$

Besitzer zweier Diskettenlaufwerke schalten mit »lA« und »IB« zwischen den beiden Laufwerken hin und her. Aber auch mit gewählten A-Laufwerk läßt sich ohne Umschaltung direkt<br>vom Laufwerk B laden:

LOAD "B:NAME"

Im Dateinamen darf man bei »LOAD« auch noch die Nummer des Benutzer-Bereichs angeben, in dem eine Datei gespeichert ist. Soll beispielsweise ein Programm aus dem Benutzer-Bereich 12 vom B-Laufwerk geladen werden, lautet der Befehl LOAD "12B:NAME"

Ebenfalls vielfach unbekannt ist der Befehl DRIVE. Mit ihm läßt sich, abhängig vom Inhalt einer Variablen, das Laufwerk selektieren.

 $a$ \$="B"

| DRIVE, @a\$

bewirkt dasselbe wie »IB«.

Bei den CPCs 664 und 6128 darf man den Amsdos-Befehlen Dateinamen auch direkt übergeben. Also lassen sich Befehlsfolgen wie  $a$ \$=  $\alpha$ <sub>\*</sub>.BAK"

I ERA,@a\$

durch

ERA, "%.BAK"

ersetzen. Wenn Sie noch tiefer in den Umgang mit den Schneider-Diskettenlaufwerken einsteigen wollen, folgen Sie uns bitte im zweiten Teil dieses Beitrags ab Seite 38 auf unserer Exkursion in die vielfältigen Fähigkeiten<br>des DOS und Controllers.

(Oliver Suttorp/ja)

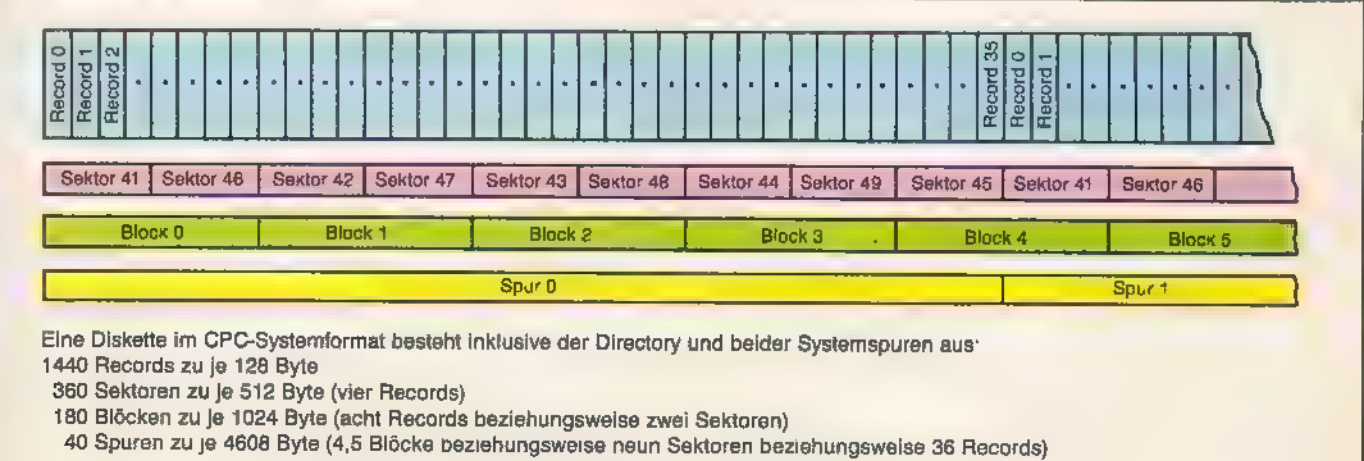

Bild 8. Schematische Unterteilung einer Spur des CP/M-Formats

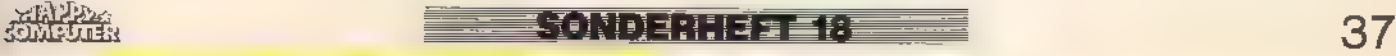

# Was die Floppy sonst

Wenn Sie sich bereits den ersten Teil des Beitrags einverleibt haben, verfügen Sie über die nötigen Grundlagen für diese Fortsetzung. Wir steigen nun gemeinsam hinab in die Tiefen des DOS.

ie in der Einführung ab Seite 31 dieser Ausgabe beschriebene Art der Diskettenprogrammierung ist die einfachste und oberflächlichste. Wir wollen sie als Stufe 1 bezeichnen, denn hier nimmt das Betriebssystem dem Anwender den Großteil der Arbeit aus den Händen. Er muß sich nur darum kümmern, genügend Platz auf einer formatierten Diskette bereitzustellen. Von den Problemen, die das DOS automatisch bewältigt, bemerkt er nichts. Ähnlich sieht es in der Stufe 2 aus. Sie ist nicht mehr in Basic zu programmieren, man muß sich auf die Ebene der Maschinensprache-Programmierung hinunterbegeben. Aber keine Angst - durch die im Betriebssystem enthaltenen Vektoren gestaltet sich diese Programmierung recht einfach. Auch hier brauchen Sie sich nicht um die Verwaltung der Diskette zu kümmern. Sie müssen lediglich der jeweiligen ROM-Routine die nötigen Parameter übergeben, den Rest besorgt das DOS. Tabelle 1 zeigteine Liste der wichtig-

sten Vektoren mit ihren Übergabeparametern. Damit läßt sich wie mit den äquivalenten Basic-Befehlen arbeiten, wenn man über zumindest rudimentäre Kenntnisse der Assembler-Programmierung verfügt. Als Beispiele mögen Ihnen Listing 1 und 2 dienen, die jeweils eine (Binär-) Datei laden beziehungsweise speichern. Wie Sie sehen, lassen sich mit dieser Art der Programmierung Speicherinhalte fast so einfach wie unter Basic speichern und laden. Sie dürfen die Dateien jedoch im Gegensatz zum Basic an jede beliebige Speicheradresse laden. Sie müssen dabei nur darauf achten, keine Betriebssystem-Bereiche und -Variablen zu überschreiben. Der Speicher von Adresse 40 hex bis etwa A600 hex und von C000 hex bis FFFF hex steht normalerweise frei zur Verfügung.

Mit der Vektorenbenutzung ist es noch immer nicht möglich, auf Daten einer Diskette direkt zuzugreifen.

Immer noch kümmert sich das Amsdos darum, auf welche Sektoren die Daten »wandern«. Dasändertsich erst in der Stufe 3 der Diskettenprogrammierung. Sie geht auf alle Wünsche des Anwenders hinsichtlich des Diskettenzugriffs ein, erfordert aber fortgeschrittene Kenntnisse der Assembler-Programmierung sowie tiefgreifendes Wissen um die Datenorganisation. Den letzteren Aspekt wollen wir Ihnen vermitteln. Im folgenden erfahren Sie deshalb, wie Sie auf einzelne Sektoren und Spuren zugreifen, Spuren formatieren und Fremdformate verarbeiten. Nehmen Sie keine Diskette mit wichtigen Daten als Versuchsobjekt, denn es ist zu mindestens 95 Prozent sicher, daß solche Daten schon bei den ersten Versuchen das Zeitliche segnen.

5 LOAD ID ( 1D DE, 84000; Puffer, in diesem Fall nicht nötig) CALL &BC77 ' EX DE, HL  $($  iD ; Laden einer Binärdatei in Assembler ; entspricht dem Basic-Befehl ))LOAD "TEST.BIN"(( HL, NAME ; Startadresse des Namens ID B,8 ; Anzahl der Buchstaben ; Eröffne Eingabedatei Original-Ladeadresse übernehmen HL,&C000 ; Beispiel: Ladeadresse C000 hex) CALL &B083 ; gesamte Datei laden ' CALL &BC7A ; Eingabedatei schließen 3 NAME DEFM "TEST.BIN'

Systemvektoren Listing 1. Eine Assembler-Routine zum Laden einer Binärdatei via

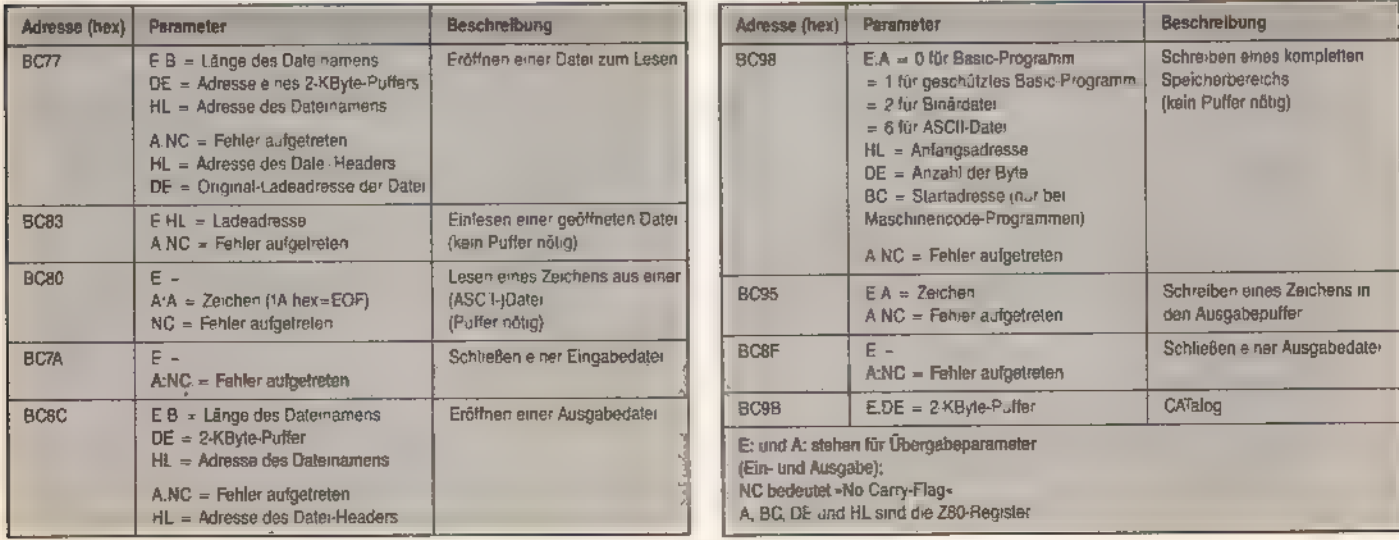

Tabelle 1. Diese Firmwarevektoren dienen der Disketten-Dateiverwaltung

<del>van E</del>XNOENTE EE - - -

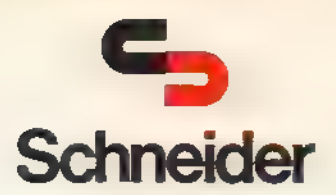

# Professionelle Grafikprogramme für Schneider CPC 6128 + Joyce

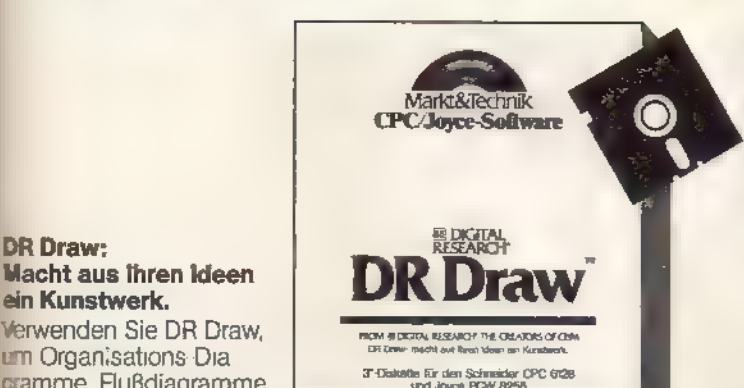

# Macht aus Ihren Ideen<br>ein Kunstwerk.

Verwenden Sie DR Draw, um Organisations-Dia-Sramme, Flußdiagramme, Logos, technische Zeichnungen, Schaubilder,

Platinenentwürfe und jede nur erdenkliche Art von Linien- und Formgrafiken zu entwerfen. Jeder Bestandteil Ihrer Zeichnung kann auf vielfältige Weise durch Farben und Schraffuren hervorgehoben werden.

#### Die Fähigkeiten auf einen Blick:

Erstellung beliebiger Zeichnungen

- ® vorprogrammierte Figuren wie Kreise, Quader, Rechtecke, Kreisbögen, Polygone und Linien
- ® freie Wahl der Gestaltungselemente wie Farben, Muster und **Schriftarten**
- ® Vergrößerungen und Ausschnittdarstellungen
- ® Teile einer Zeichnung können kopiert, verschoben oder gelöscht werden
- ®% Grafiken können gespeichert, geplottet oder gedruckt werden
- ® einfache Bedienung durch Menüauswahl

#### Hardwarevoraussetzungen:

DR Draw läuft auf jedem Schneider CPC 6128 oder Joyce PCW 8256 mit einem<br>3der zwei Diskettenlaufwerken. Die Grafiken können auf jedem Drucker oder Better ausgegeben werden, für den ein GSX-Treiber verfügbar ist. Dazu zählen Schneider-, Epson- und Shinwa-Drucker sowie der Plotter HP 7470A.

Diese Markt & Technik-Software-Produkte<br>Snalten Sie in den Computer-Abteilungen<br>3st Warenhäuser, bei Ihrem<br>Computerfachhändler, im Buchhandel oder<br>Srekt beim Verlag gegen Vorauskasse.

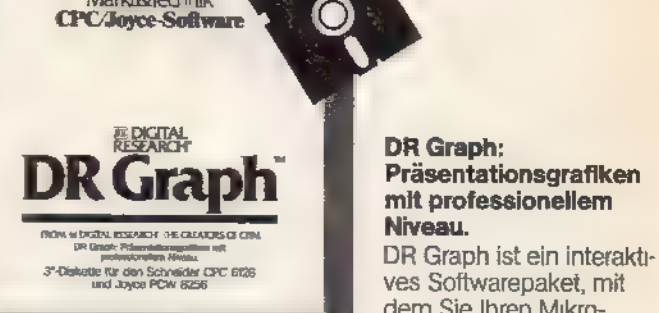

# DR Graph:<br>Präsentationsgrafiken mit professionellen

ves Softwarepaket, mit dem Sie Ihren Mikro computer zur Erstellung

von Geschäftsgrafiken und Text-Charts verwenden können.

#### Die Fähigkeiten auf einen Blick:

- © Linien-Grafiken, Histogramme, Torten-Grafiken, Stufen-Grafiken, Strich-Histogramme, Punkte-Grafiken und Text-Grafiken
- freie Wahl der Gestaltungselemente wie Beschriftungen, Titelzeilen, Legenden, Farben, Schriftarten und Ränder
- © frei wählbare Skalierung
- @ variable Linien- und Balkenbreite
- @ Schnittstelle zu anderen Programmen
- @ beliebig positionierbare Anmerkungen
- © Grafiken können gespeichert, geplottet oder gedruckt werden
- ®@ einfache Bedienung durch Menüauswahl

**Hardwarevoraussetzungen:**<br>DR Graph läuft auf jedem Schneider CPC 6128 oder Joyce PCW 8256 mit<br>enem oder zwei Diskettenfaufwerken. Die Grafiken können auf jedem Drucker<br>oder Plotter ausgegeben werden, für den ein GSX-Treib

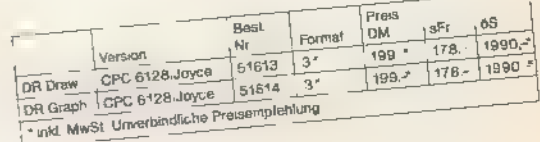

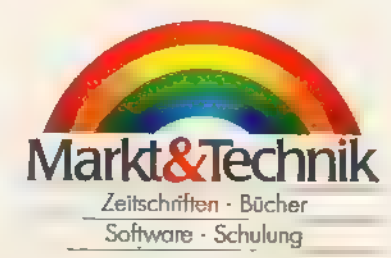

Markt&Technik Verlag AG, Buchverlag, Hans-Pinsel-Straße 2, 8013 Hoor bei München, Telefon (089) 4613-0

"este lungen im Ausland bitte an ISCHWEIZ, Markt&Technik Vertnebs AG, Kollerstrasse 3, CH-6300 Zug, Telefon {042} 41 56.56 ^ ÖSTERREICH, Rudolf fechner & Sohn,<br>He zwerkstraße 10, A 1232 Wien, Teleton (02:22) 6775:26 - Ueb WWW.HOMESOM.HOMES.COMPUTERWORLD.COMPUTERWORLD.COM

## deurbice (1)

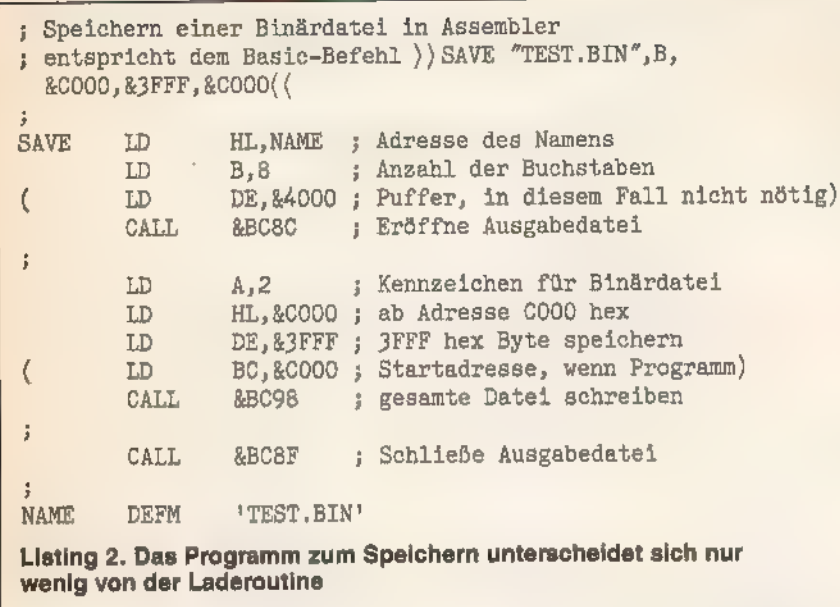

Wie Sie bereits wissen, ist eine Diskette in Spuren und Sektoren unterteilt. Normalerweise besteht jede Spur aus neun Sektoren zu je 512 Byte. Für die Unterscheidung dieser neun Sektoren ordnet der Computer jedem Sektor einer Spur beim Formatieren eine eigene Nummer zu. Diese soge<br>nannte ID steht direkt vor dem eigentli chen Datenfeld. Das vier Byte große ID-Feld hilft dem Controller bei der Identifizierung des folgenden Sektors.

 $\epsilon$ orn  $\delta N$ ND 33113  $\equiv$  81  $\equiv$ 

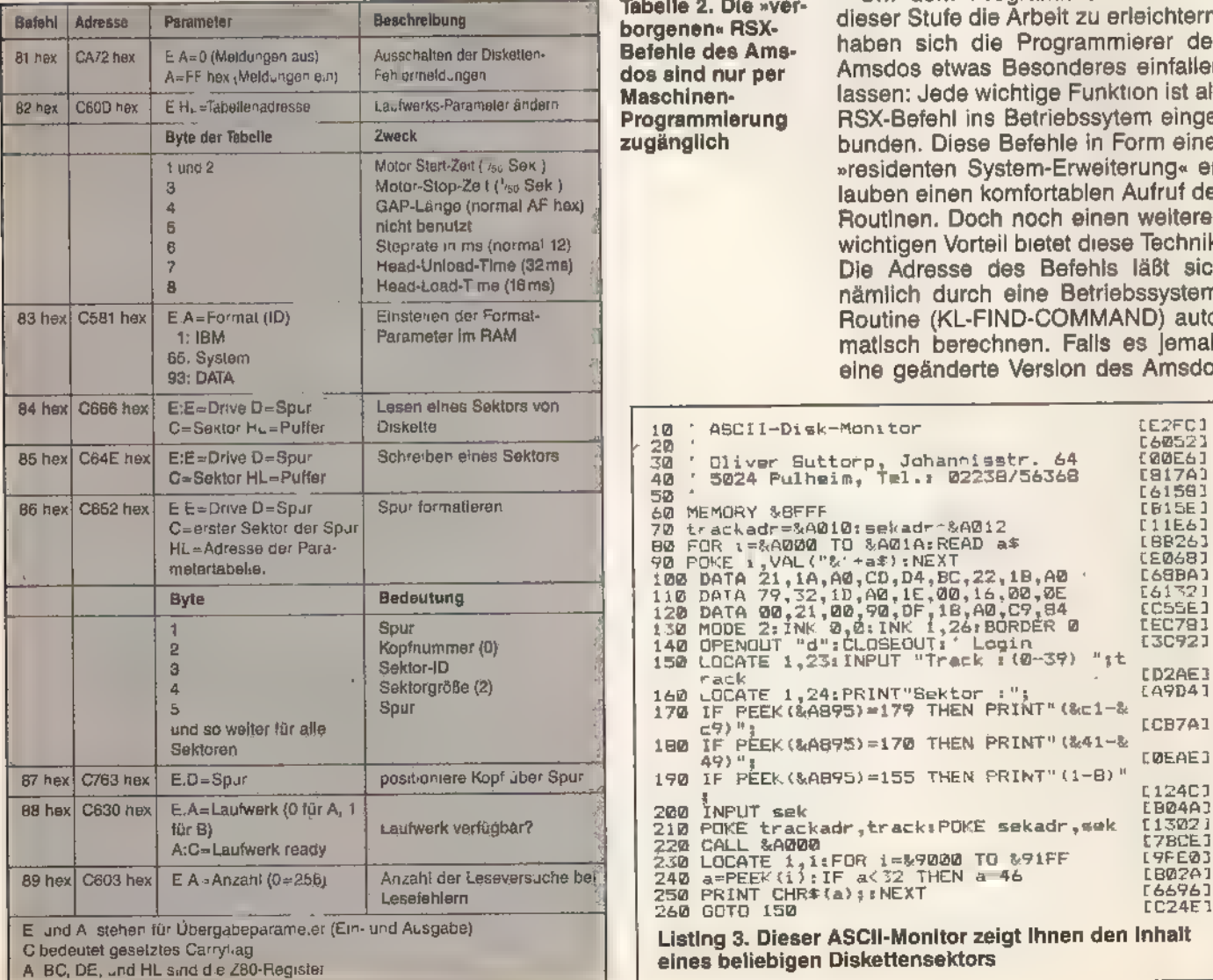

Im ersten Byte ist zur Kontrolle noch einmal die momentane Spurnummer vermerkt. Das zweite Byte ist für den Betrieb der Schneider-Laufwerke uninteressant, da sie nur mit einem Schreib-/Lese-Kopf arbeiten. Deshalb steht hier immer eine Null. Bei Doppelkopf-Laufwerken bestimmt dieses Byte, auf welche Diskettenseite zugegriffen wird. Das dritte Byte ist nun die Sektor-ID, dieman beim Lesen und Schreiben eines Sektors natürlich immer mit angeben muß. Das DOS vergleicht die gesuchte ID mit der des aktuellen Sektors. Sind die Werte identisch, greift es auf diesen Sektor zu, ansonsten sucht es weiter. Das vierte und letzte Byte ist das interessanteste von allen. Mit ihm läßtsich die physikalische Größe eines Sektors festlegen. Man ist nämlich nicht auf 512 Byte pro Sektor beschränkt, sondern kann zwischen 256, 512, 1024, 2048 und 4096 Byte wählen. Da für diese Kapazitäts-Festlegung nur ein Byte zur Verfügung steht, erfolgt sie verschlüsselt. Den genannten Werten entsprechen in dieser Reihenfolge die Zahlen 1, 2, 3, 4 und 5.

Tabelle 2. Die »ver- Um dem Programmierer auch in Datelle 2. Die »ver- dieser Stufe die Arbeit zu erleichtern, Befehle des Ams- haben sich die Programmierer des<br>dos sind nur per Amsdos etwas Besonderes einfallen dos sind nur per Amsdos etwas Besonderes einfallen<br>Maschinen- lassen: Jede wichtige Funktion ist als Maschinen-<br>Programmlerung BSX-Befehl ins Betriebssytem einge-Programmierung BSX-Befehl ins Betriebssytem einge-<br>**Eugänglich bunden**. Diese Befehle in Form einer bunden. Diese Befehle in Form einer »residenten System-Erweiterung« erlauben einen komfortablen Aufruf der Routinen. Doch noch einen weiteren wichtigen Vorteil bietet diese Technik. Die Adresse des Befehls läßt sich<br>nämlich durch eine Betriebssystem-Routine (KL-FIND-COMMAND) automatisch berechnen. Falls es jemals eine geänderte Version des Amsdos

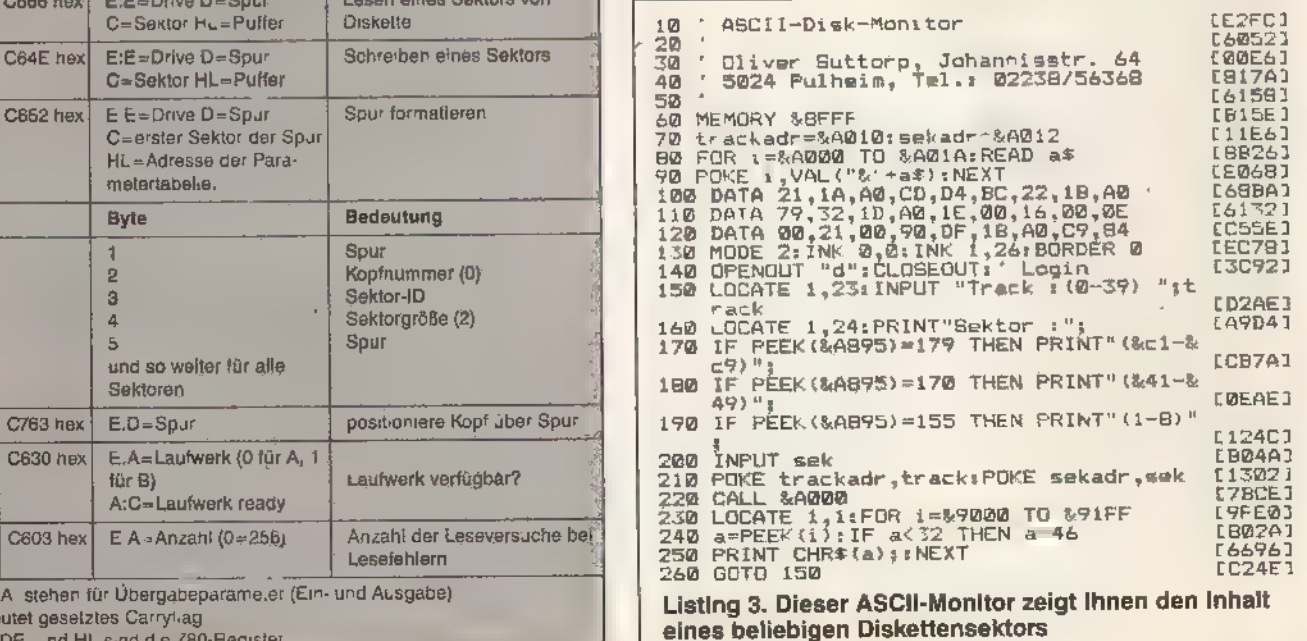

**FARRA** 

anın faqin

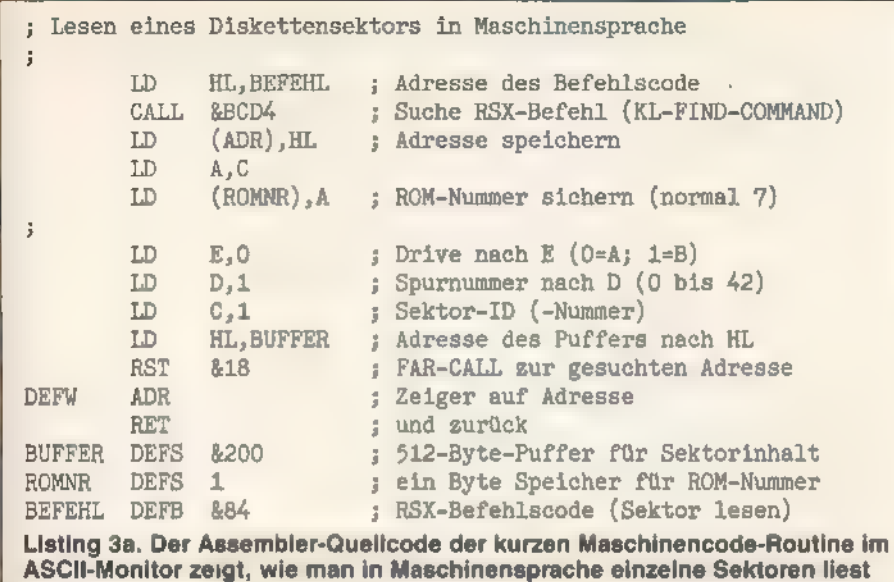

geben sollte, sind dann auch noch »alte« Programme ohne Anpassung lauffähig.

Die insgesamt neun RSX-Befehle stehen in Tabelle 2. Beider Durchsicht dieser Tabelle werden Sie feststellen, daß es jetzt bei den Diskettenzugriffen nicht mehr um Dateien geht. Auch Directory oder Blöcke sind für diese Routinen ein Fremdwort. Vielmehr richten sich Zugriffe jetzt gezielt auf einzelne Sektoren der Diskette, was Sie anhand einiger kleiner Beispiele nachvollziehen können. Listing 3 liest einen Sektor von Diskette und stellt dessen Inhalt in Form von ASCII-Zeichen auf dem Bildschirm dar. Es besteht aus dem Basic-Hauptprogramm und einer wenige Byte umfassenden Maschinencode-Routine zum Lesen des Sektors. Den ausführlich dokumentierten Assembler-Quellcode dieser Routine zeigt Listing 3a. Die Ermittlung der Befehlsadresse mag Ihnen zunächst etwas aufwendig erscheinen, sie hat aber wie bereits weiter oben erwähnt den Vorteil, daß das Programm auf allen ROM-Versionen läuft, also beispielsweise auch unter dem VDOS der Vortex-Laufwerke.

Der Rest der Routine besteht im wesentlichen nur noch aus dem Laden der benötigten Register zur Parameterübergabe und dem Aufruf der Betriebssystemroutine mittels eines FAR-CALL (RST 18). Das auf den RST-Befehl folgende Byte deutet auf eine Tabelle, in der die Adresse und die ROM-Nummer der Routine stehen. In diesem Fall lautet die Adresse C666 hex im ROM Nummer 7. Diese »umständliche« Programmie rung hat den weiteren Vorteil, daß durch einfache Änderung eines einzelnen Byte, des Befehls-Byte (letztes Byte in den DATA-Zeilen), in 85 hex der Sektor nicht gelesen, sondern geschrieben wird. Der Aufbau des Basic-Programms ist sehr leicht über schaubar. Zeile 140 dient dazu, das RAM mit den Formatwerten der derzeitigen Diskette zu laden. Die Zeilen 170 bis 190 stellen anhand der Zahl der freien Blöcke fest, welche IDs auf der Diskette Verwendung finden. Die Angabe falscher IDs führt nämlich zur Fehlermeldung »READ FAlL«, da dann der FDC (»Floppy-Disc-Controller«) vergeblich nach dem Sektor sucht.

Damit sind wir bei den RAM-Speicherbereichen des DOS angekommen, denen wir einen wesentlichen Teil unserer Aufmerksamkeit schenken müssen. Sie enthalten

Informationen, die sonst nur schwer zugänglich sind. So halten wir den Programmieraufwand in Grenzen. Wurde einmal unter Basic auf die eingelegte Diskette zugegriffen, ist sie »eingelogt«, das heißt die Formatparameter des augenblicklichen Diskettenformats sindim RAM abgelegt. Das »Login« einer Diskette geschieht am einfachsten mit der Befehlsfolge OPENOUT "DUNMY"

CLOSEOUT

(Die Bezeichnung »DUMMY« steht für einen beliebigen Dateinamen und besagt, daß diese Datei nur temporär genutzt wird und deshalb hinterher auch nicht im Directory steht.) Jetzt sind im DPB (Disk Parameter Block) wichtige Informationen zu finden, die sich ohne Probleme unter Basic mit PEEK auswerten lassen. In Adresse A895 hex steht beispielsweise die maximale Anzahl der Blöcke der eingelegten Diskette. Über diesen Umweg kann man das Forriat der Diskette feststellen, da jedes der Diskettenformate eine andere Kapazität hat (170 entspricht dem System- und Vendor-, 179 dem DATA- und 155 dem IBM-Format). Ab Adresse A8B9 hex liegt die sogenannte »Allocation Table«, in der 22 Byte die Belegung der Diskette codieren. Gesetzte Bits stehen für belegte Blöcke, nicht gesetzte für freie. Mit dem Umweg über diese Tabelle ist der freie Speicherplatz einer Diskette aus dem Basic leicht festzustellen. Das ist wichtig, will man aus einem Programm heraus Daten auf Diskette speichern. Ist die Diskette nämlich voll, führt der Versuch zur DOS-Meldung »Disk full« und zur Unterbrechung des laufenden Programms. Eine Liste der wichtigsten DPB-Adressen ist in Tabelle 3 zu finden. Ein Beispiel zur automatischen Formaterkennung und Ermittlung des freien Speicherplatzes sehen Sie im Listing 4. Dieses Programm macht ausschließlich Gebrauch von den beschriebenen Adressen.

Mit dem ASCII-Monitor aus Listing 1 lassen sich, wie Sie wissen, bestimmte Sektoren der Diskette lesen beziehungsweise schreiben. Doch

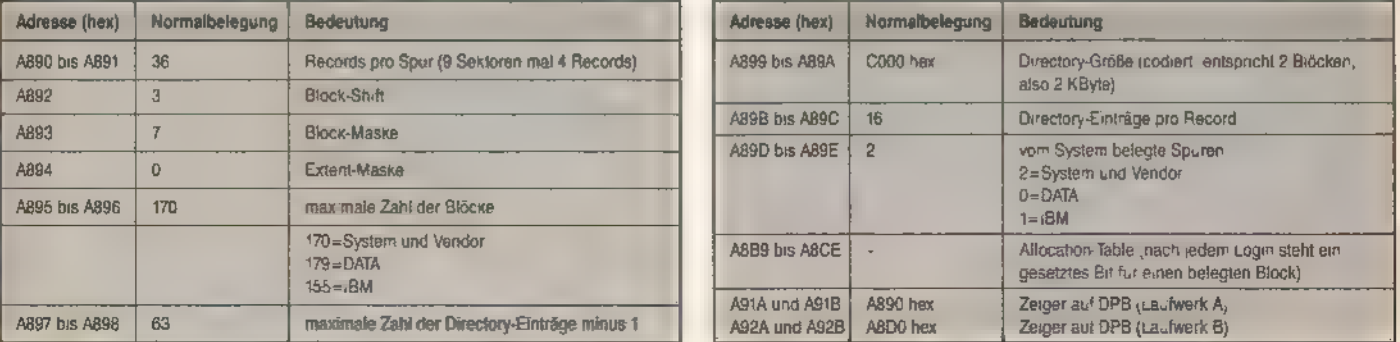

Tabelle 3. Die wichtigsten Adressen des Disk-Parameter-Blocks für Laufwerk A (für Laufwerk B 64 Byte höher)

a HOMECOMPUTER SOND

EFF761<br>[26D4] PRINT "Diskettenformat: ";format\$ 130 LEED21 130 PHRIN "Disketentermat: ";rormat;<br>150 alitab="platzermitelung<br>150 alitab="sABB9+aktdrive\*64: 'Start des<br>Block-Plans<br>160 FOR byte 0 TO 21: '22 Bytes<br>170 wert<br>180 anz=0<br>190 FOR bit=0 TO 7<br>200 IF (wert AND (2^bit)) THEN an  $\frac{10}{20}$ Disk-Parameterabfrage F 68521 Oliver Suttorp, Johannisstr. 64<br>5024 Pulheim, Tel.: 02238/56368 (8066)  $rac{30}{40}$ 148253<br>101221<br>196681 [817A] 50 60 OPENOUT "d":CLOSEOUT: Login<br>70 aktdrive=PEEK(%A700): aktuelles Drive E1CF4J CAQDEJ<br>CA2DE I [1D1A]<br>[65EC] holen noien<br>
80 Aniahl der Blocks (formatabhaengig)<br>
90 blocks=PEEK(&A895+aktdrive\*64)<br>
100 IF blocks=179 THEN format# "OAIA"<br>
110 IF blocks=170 THEN format# "SYSTEM"<br>
120 IF blocks=155 THEN format# "IBM" (83821 [4FC0] CED781 210 NEXT:belegt=belegt+anz:NEXT IE6861 230 free=blocks+1-belegt<br>230 PRINT "Von";blocks 1; "kB sind";free;<br>"kB frei !" **IESIA3 E735A1** £62F43

Listing 4. Ein Programm zur Analyse des Disk-Parameterblocks

damit sind Sie noch immer auf die Standardformate System, DATA und IBM beschränkt. Andere (Fremd-)Formate können Sie noch nicht bearbeiten. Doch was ist überhaupt ein Fremdformat? Einfach ausgedrückt ist das ein Diskettenformat, das der CPC von Haus aus nicht erkennt, also auch nicht lesen oder schreiben kann. Demzufolge sind derartige Disketten auch mit normalen Kopierprogrammen wie »Disccopy« nicht zu kopieren. Damit ist auch die Hauptanwendung von Fremdformaten klar: Sie ergeben einen guten Kopierschutz. Um Programme gegen unerwünschtes Kopieren zu schützen, ist es ratsam, wichtige Teilprogramme in einem Fremdformat zu speichern. Diese Teile benötigen dann natürlich spezielle eigene Laderoutinen.

GNIND FJGFF

Zur Erzeugung eines »Fremdformats« muß die Diskette zunächst – wie jede Diskette - formatiert werden. Allerdings nicht mit dem Programm »Format« oder »Disckit« der Systemdiskette, sondern durch eine eigene Formatierroutine. Das Formatieren ist fast so einfach wie das Lesen und Schreiben eines Sektors. Es geschieht ebenfalls über einen »versteckten« RSX-Befehl. Der Befehl 86 hex verlangt im Prozessor-Register E die Laufwerksnummer und in D die Nummer der zu formatierenden Spur. Im C-Register teilen Sie der Routine den ersten Sektor mit, der auf die Spur geschrieben werden soll. Über das Doppelregister HL übergeben Sie nun einen Zeiger, der auf eine Tabelle mit den ID-Informationen deutet. In dieser Tabelle müssen die Werte aller Sektoren vermerkt sein, die später im jeweiligen ID-Feld stehen sollen. Unser Beispielprogramm in Listing 5 formatiert eine komplette Spur im Systemformat. Durch Änderung der IDs (»DEFB & 41« bis »DEFB &49« hinter dem Label »IDTAB«) lassen sich nun fast beliebige Formate erzeugen. Beim ersten Blick auf das Beispielprogramm fällt Ihnen wahrscheinlich die ungewöhnliche Verteilung der Sektoren auf der Spur auf. Die Numerierung erfolgt nämlich nicht fortlaufend, sondern in Sprüngen von je fünf Werten. Prinzi-

42

piell ließen sich auch alle Sektoren geordnet schreiben. nach IDs Dadurch verlangsamen sich jedoch die Lese- und Schreibzugriffe, da der Computer zur Verarbeitung beziehungsweise Bereitstellung der Daten einige Zeit benötigt. Im ungünstigsten Fall müßte die Diskette beispielsweise eine gesamte Umdrehung vollziehen, ohne daß neue Daten gelesen oder geschrieben werden. Diese aus der Verarbeitungsgeschwindigkeit des Computers resultierende versetzte Verteilung der Sektoren einer Spur nennt man Skew-Faktor.

Mit Änderung der ID eines Sektors sind noch lange nicht alle Möglichkeiten der Fremdformatierung erschöpft. Wie wäre es beispielsweise mit Sektoren unterschiedlicher Länge? Bitteschön, das vierte Byte des ID-Felds gibt die Anzahl der Datenbyte pro Sektor an. Setzen wir dort anstelle der 2 eine 1, erfolgt die Formatierung mit Sektoren zu je 256 Byte. Das bedeutet

natürlich, daß die doppelte Menge von Sektoren auf eine Spur paßt. 18 Sektoren zu je 256 Byte ersetzen nun die neun normalen 512-Byte-Sektoren. Mit solchen »Mini-Sektoren« läßt sich zum Beispiel recht einfach eine schnelle relative Dateiverwaltung aufbauen. Ein Datensatz entspricht dabei dem Inhalt eines Sektors. Benutzt man die letzten 30 Spuren der Diskette (Spur 10 bis 39) mit 18 Sektoren zu 256 Byte und formatiert die Spuren 0 bis 9 im DATA-Format, steht für das verwaltende Programm immer noch eine Kapazität von 38 KByte zur Verfügung. In die Spuren 10 bis 39 passen 540 Datensätze, die in Bruchteilen von Sekunden verfügbar sind, ohne den Arbeitsspeicher des CPC zu belasten.

Das Lesen und Schreiben solcher Sektoren ist etwas aufwendiger als das Formatieren. Mit dem Befehl 84 hex (Sektor lesen) wird nicht das gesamte ID-Feld an die Routine übergeben, sondern nur die Spur- und

PARTIES.

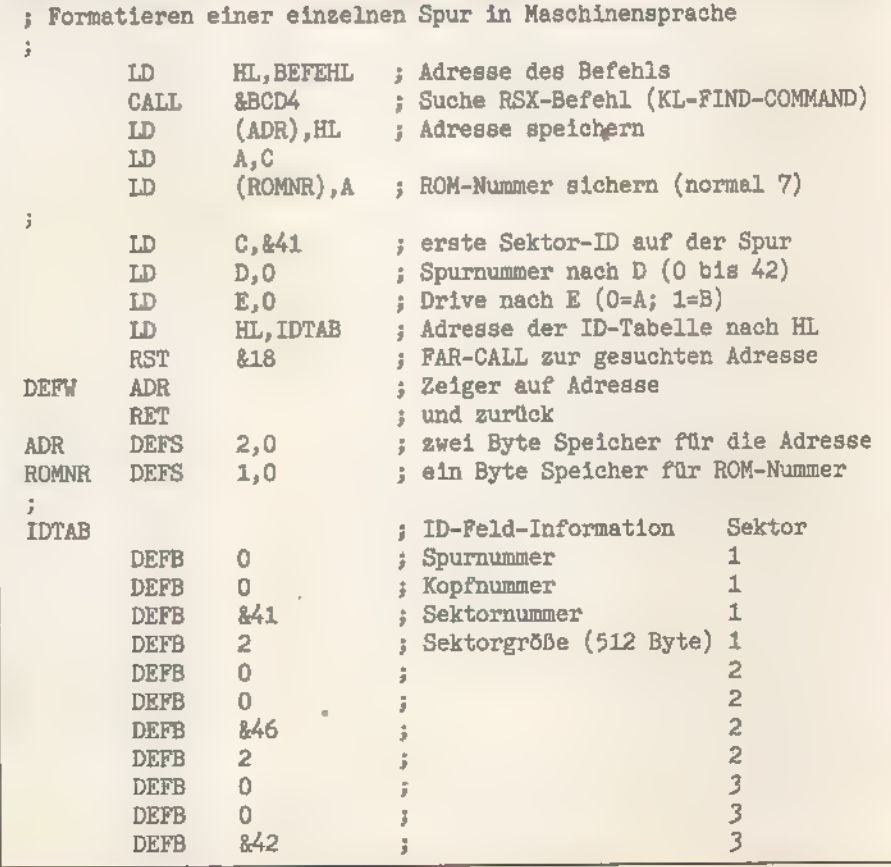

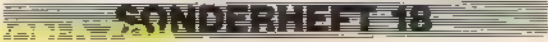

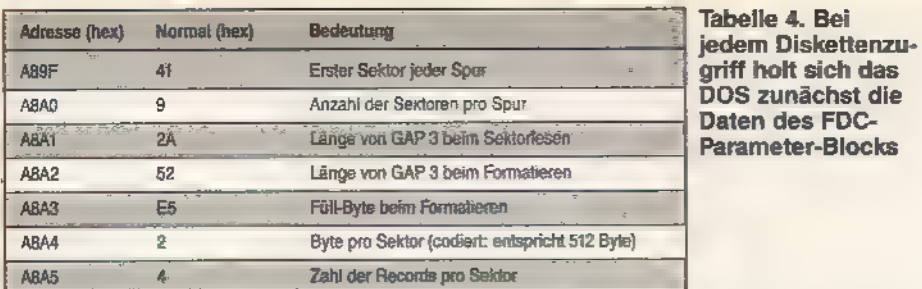

Sektornummer. Die anderen Informationen für die Routine müssen also woanders stehen. Glücklicherweise hielten die Entwickler das Amsdos so flexibel, daß es keine festen Werte verwendet, sondern auf eine Tabelle im RAM zugreift, in der alle FDC-Parameter stehen. Aus diesem »FDC-Parameter-Block« beziehen alle DOS-Routinen ihre Werte. Tabelle 4 zeigt die Adressen mit den Werten der normalen Belegung. Daraus ist ersichtlich, daß die Größe eines Sektors auf Adresse ABA4 hex zu finden ist. Zum Lesen eines Sektors mit 256 Byte muß man also vor dem Aufruf der Routine 84 hex in diese Speicherstelle den Wert 1 laden. Das gleiche gilt analog für die Routine 85 hex (Sektor schreiben). Zwei Adressen des FDC-Parameterblocks sind auf den ersten Blick etwas unverständlich. Es sind die Adressen A8A1 und A8A2 hex, die der Angabe der Länge des Gap 3 dienen. Ein Gap ist der Leerraum zwischen den Sektorteilen (ID- und Daten-Feld) und den einzelnen Sektoren einer

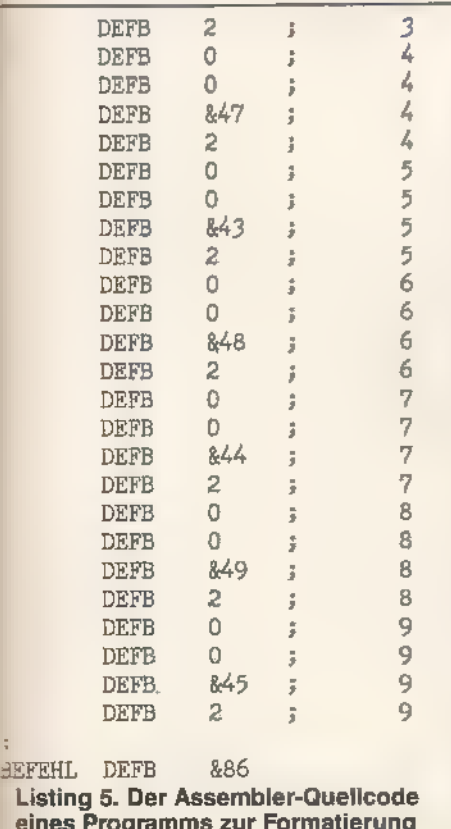

eines Programms zur Formatierung einzelner Sektoren

; RSK-Befenlscode (Spur formatieren) ES MELTER A<sub>3</sub>WW .HOMEN .HOMEN .HOMEN .HOMEN .HOMEN .HOMEN .HOMEN .HOMEN .HOMEN .HOMEN .HOMEN .HOMEN .HOMEN .HOMEN .HOMEN .HOMEN .HOMEN .HOMEN .HOMEN .HOMEN .HOMEN .HOMEN .HOMEN .HOMEN .HOMEN .HOMEN .HOMEN .HOMEN .HOMEN .HOMEN .HOME

Spur. Dieser Leerraum gibt dem FDC Zeit, die gelesenen Daten (aus einem ID-Feld zum Beispiel) zu verarbeiten und an den Computer weiterzuleiten. Des weiteren dienen sie dazu, Gleichlaufschwankungen des Laufwerks auszugleichen. Dies ist besonders dann wichtig, wenn die Diskette nicht von dem Laufwerk beschrieben wurde, also zum Datenaustausch benutzt wird. Gap 3 beschreibt den Zwischenraum zweier Sektoren einer Spur. Durch geschickte Veränderung der Werte (Verkleinerung) in den genannten Adressen ist ein weiterer (zehnter) Sektor auf der Spur unterzubringen. Dabei ist lediglich zu berücksichtigen, daß zu kleine Werte Lesefehler zur Folge haben können. Besonders groß ist dieses Risiko, wenn die so behandelte Diskette später auf anderen Laufwerken zu laden sein soll.

Die vorgestellten Tabellen im RAM sowie die ROM-Routinen erlauben bereits eine weitreichende Beeinflussung der Diskettenzugriffe. Aber immer nochistder Rahmen des Machbaren längst nicht erschöpft.

Die jetzt folgende Stufe 4 der Disketten-Programmierung beschäftigt sich nur noch direkt mit dem FDC. Das DOS benötigen wir nun nicht mehr. Selbstverständlich ist die direkte Programmierung des Controllers sehr kompliziert, da man exakte Zeiten und Datenübergabe-»Zeremonien« einhalten muß. Für die exakte Einhaltung des Timing werden schon vom DOS sämtliche Interrupts bei Diskettenzugriffen gesperrt.

Da man schon in Stufe 3 mit relativ geringem Aufwand und mittleren Kenntnissen vielfältige Manipulationen vornehmen kann, wollen wir die Thematik der FDC-Programmierung jedoch nur der Vollständigkeit halber anschneiden. Der FDC ist nurüber die beiden Portadressen FB7E und FB7F<br>hex mit dem Z80-Prozessor des CPC verbunden. Eine dritte Adresse, FA7E hex, spricht ein Flip-Flop an, das die Laufwerksmotore ein- beziehungsweise ausschaltet. Der Datentransfer zwischen Computer und Controller ist im CPC so realisiert, daß der Computer immer anhand des Haupt-Statusregisters feststellt, ob der FDC zum

Datenaustausch bereit ist. Das ist zwar die einfachste Art des Datenaustausches, hat aber den Nachteil, daß sich der Computer während dieser Zeit um nichts anderes kümmern kann. Der Diskettenzugriff hat also absoluten Vorrang. Der FDC ist aber für zwei weitere Betriebsarten vorbereitet. Als erstes ist der DMA-Modus (Direct-Memory-Access) zu nennen. In diesem Modus hat der FDC in Zusammenarbeit mit einem DMA-Controller (findet in vielen Festplatten-Laufwerken Verwendung) direkten Zugriff auf den Arbeitsspeicher des Computers, das heißt, der Hauptprozessor ist dann von der Aufgabe entbunden, die Daten zu holen oder bereitzustellen. Das führt natürlich zu enormen Geschwindigkeitsvorteilen. Der zusätzliche Hardware-Aufwand eines DMA-Controllers hätte sich bei der Entwicklung der CPCs aber allein des Diskettenlaufwerks wegen kaum gelohnt, so daß wir heute auf diesen Komfort leider verzichten müssen.

E SENDITE VALIT

Der zweite Modus ist der Interrupt-Modus. Dabei signalisiert der FDC der CPU mit einem Interrupt seine Bereitschaft zum Datentransfer. Auf diese Betriebsart wurde in den CPCs wahrscheinlich verzichtet, da das CPC-Betriebssystem mit einer Vielzahl von Interrupts ohnehin schon an der Grenze seiner Leistungsfähigkeit betrieben wird.

Die ganze Programmierung des FDC beschränkt sich also auf zwei (drei) Adressen. Das Haupt-Statusregister ist mit dem Flag-Register des Z80 vergleichbar (Tabelle 5). Aus ihm lassen sich nur Daten lesen. Das Datenregister dagegen steht für Lese- und Schreibzugriffe zur Verfügung. Über das Datenregister erfolgt deshalb auch die Programmierung. Als Beispiel für die FDC-Programmierung dient ein Kommando, dessen Auswirkung aus den unteren drei Programmierungsstufen nicht erreichbar ist: das Lesen einer Sektor-ID. Bevor Sie mit der FDC-Programmierung beginnen, stellen Sie anhand des Haupt-Statusregisters fest, ob der Controller momentan zur Befehlsverarbeitung bereit ist. Danach schalten Sie die Laufwerks-Motore mit einem OUT-Befehl ein. Die eigentliche Programmierung ist in drei Phasen unterteilt: die Befehlsphase, die Ausführungsphase und die Ergebnisphase.

Als erstes wird dem FDC in der Befehlsphase der Kommando-Code 4A hex für das Lesen der ID übermittelt. Danach folgt ein Datenbyte, das dem FDC sagt, auf welches Laufwerk sich der Befehl bezieht. Für Laufwerk Aschreiben Sie eine 1, für Laufwerk B

abelle 4. Bei )aten des FDC-<br><sup>}</sup>arameter-Blocks eine 2 in das Datenregister. Damit ist die Befehlsphase schon abgeschlossen. Zwischen den Datenübergaben dürfen Sie aber nicht vergessen, im Haupt-Statusregister abzufragen, ob der FDC empfangsbereit ist. In der jetzt folgenden Ausführungsphase erledigt der FDC seine Aufgabe; er sucht auf der aktuellen Spur nach einer Sektor-ID. Die erste gefundene liest er in sein Register ein. Der Computer muß in der Ausführungsphase keine Daten vom FDC holen. Das ist allerdings nur bei diesem Befehl so. Bei anderen, wie beispielsweise »Sek tor lesen« oder »Sektor schreiben«, werden alle Datenbyte (normalerweise 512 an der Zahl) in der Ausführungsphase zwischen CPU und FDC ausgetauscht. Nachdem jetzt mit der Ausführungsphase die zweite Phase endet, beginnt augenblicklich die dritte und letzte Phase. In dieser Ergebnisphase werden zuerst die drei internen Statusregister 0 bis 2 für den CPC zur Verfügung gestellt. Das Statusregister 3 läßt sich nur über einen bestimmten Befehl auslesen. Es beinhaltet den Laufwerksstatus, sagt also aus, ob das Laufwerk betriebsbereitoder.der Schreibschutz aktiv ist. Aus diesen Registern kann der Computer eventuelle Fehler oder Hardware-Eigenschaften der Diskettenlaufwerke abfragen. Auf diese drei Statusbyte folgen die erfragten vier Byte der Sektor-ID. Nacheinander stellt der FDC Spurnummer, Kopfadresse, Sektornummer und Sektorgröße bereit. In der Ergebnisphase ist zu beachten, daß immer alle Byte ausgelesen werden müssen, auch wenn man sie nicht benötigt. Der FDC kann einen neuen Befehl nur dann ausführen, wenn von der Ausführung des vorangegangenen Befehls keine Daten mehr übrig sind.

zo estable al construction de la construction de la construction de la construction de la construction de la c

Wenn wir jetzt Ihren Appetit auf die FDC-Programmierung angeregt haben, können Sie die Aufstellung der gesamten Befehle in einem Datenblatt des FDC nachlesen. Die Dokumentation aller Befehle würde den Rahmen dieses Artikels bei weitem sprengen. Es ist auch sinnvoll, ein gut dokumentiertes DOS-Listing anzuschaffen.

Doch - warum sollten Sie sich mit einer solchen Programmierung über-

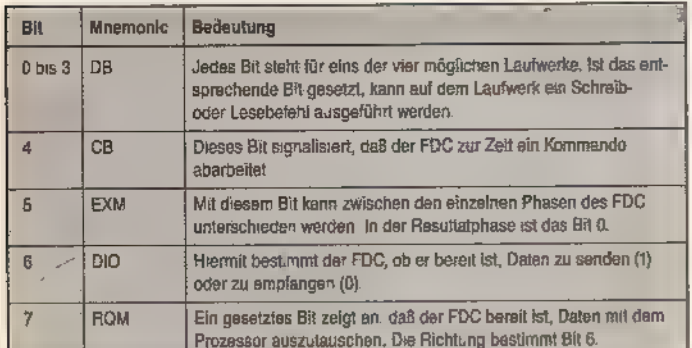

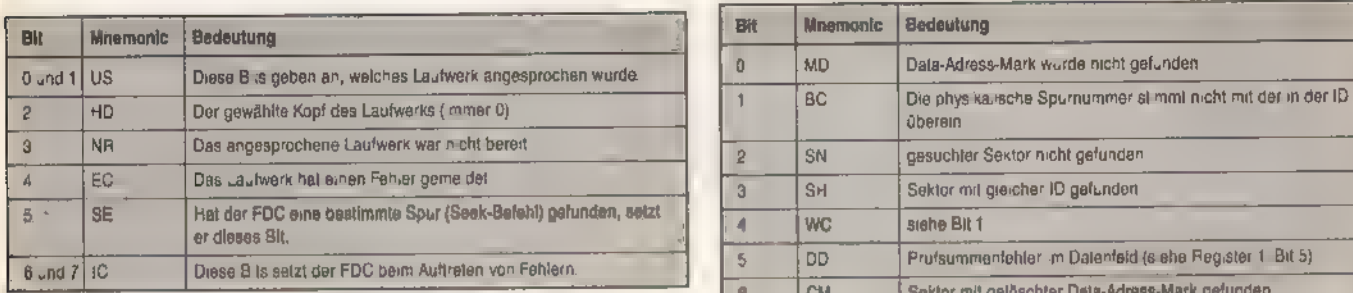

#### Das Statusregister 0

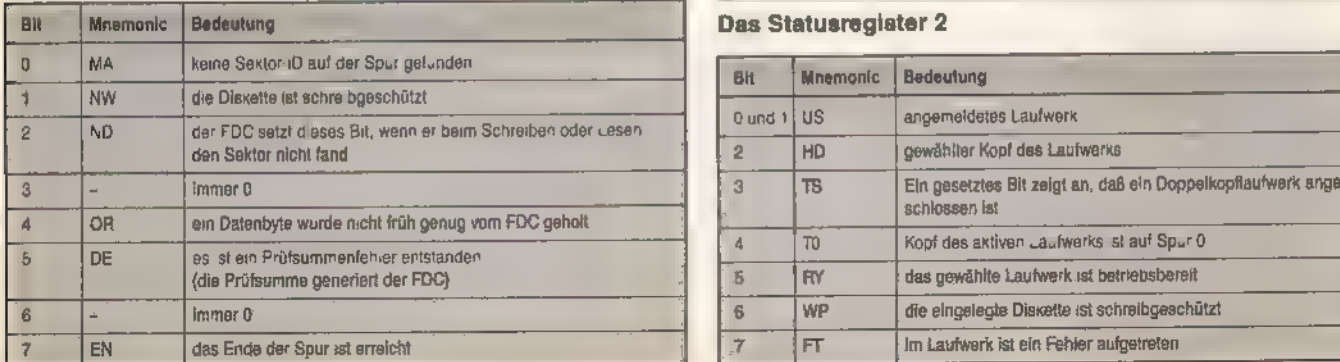

Das Statusregister 1

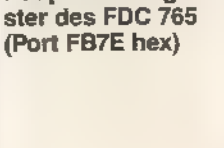

Tabelle 5. Das<br>Hauptstatusregi-

haupt herumschlagen? Für den normalen Anwender, der nur Programme und Daten von Diskette laden will, ist es sicher uninteressant; ihm genügen die DOS-Befehle allemal. Aber für jemanden, der verstehen möchte, was im »Hintergrund« passiert, ist es höchst interessant, das Laufwerk "nach seiner Pfeife tanzen zu lassen«. Und die Handhabung des FDC ist auf größtmögliche Benutzerfreundlichkeit ausgelegt, was dazu führt, daßwenige leistungsstarke Befehle das Leben des Programmierers erleichtern. Durch die zusätzlichen Fähigkeiten, wie unterschiedliche Sektorgröße und schnelle Laderoutinen, kann man jetzt eigenen Diskettenprogrammen höheren Komfort und eine höhere Arbeitsgeschwindigkeit angedeihen lassen.

Last but not least wollen wir aber auch die Hauptanwendung für solche »Bit-Verrenkungen« nicht verschweigen: Kopierschutzmechanismen für mehr oder weniger teure Programme. Sie sind durch die diversen Befehle des FDC ohne großen Aufwand zu realisieren. Aber genau da ist auch der Haken an der Sache: Durch die begrenzte Anzahl von Befehlen ist es unmöglich, einen Schutz zu verwirklichen, der sich nicht von einem ebenso intelligenten Kopierprogramm kopieren ließe. Mehr über dieses Thema lesen Sie im Anschluß an diesen Beitrag.

#### (Oliver Suttorp/ja)

**Literaturhinweis** 

Günter Woigk, »Das Schneider CPC Systembuch«, Sybex Ver- 1ag, ISBN 3-88745-506-8, Preis: 58 Mark Brückmann/Schieb, "Das große Floppybuch zum OPC«, Data

Becker, SBN 3-89011-093-2, Preis: 49 Mark »DDI-1 Firmware Manual«, Schneider-Data, Am Rindermarkt

4a, 8050 Freising, Preis: 59 Mark (englische Originalausgabe)

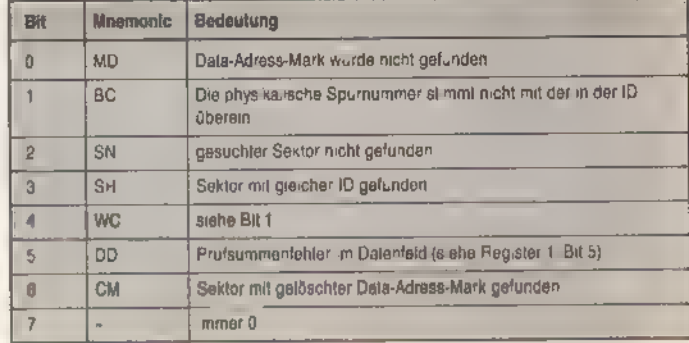

#### Das Statusregister 2

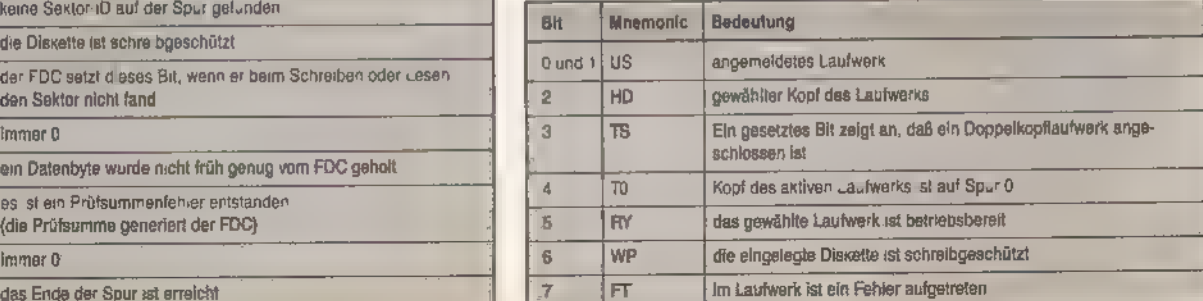

Das Statusregister 3

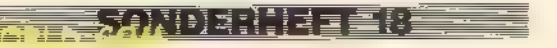

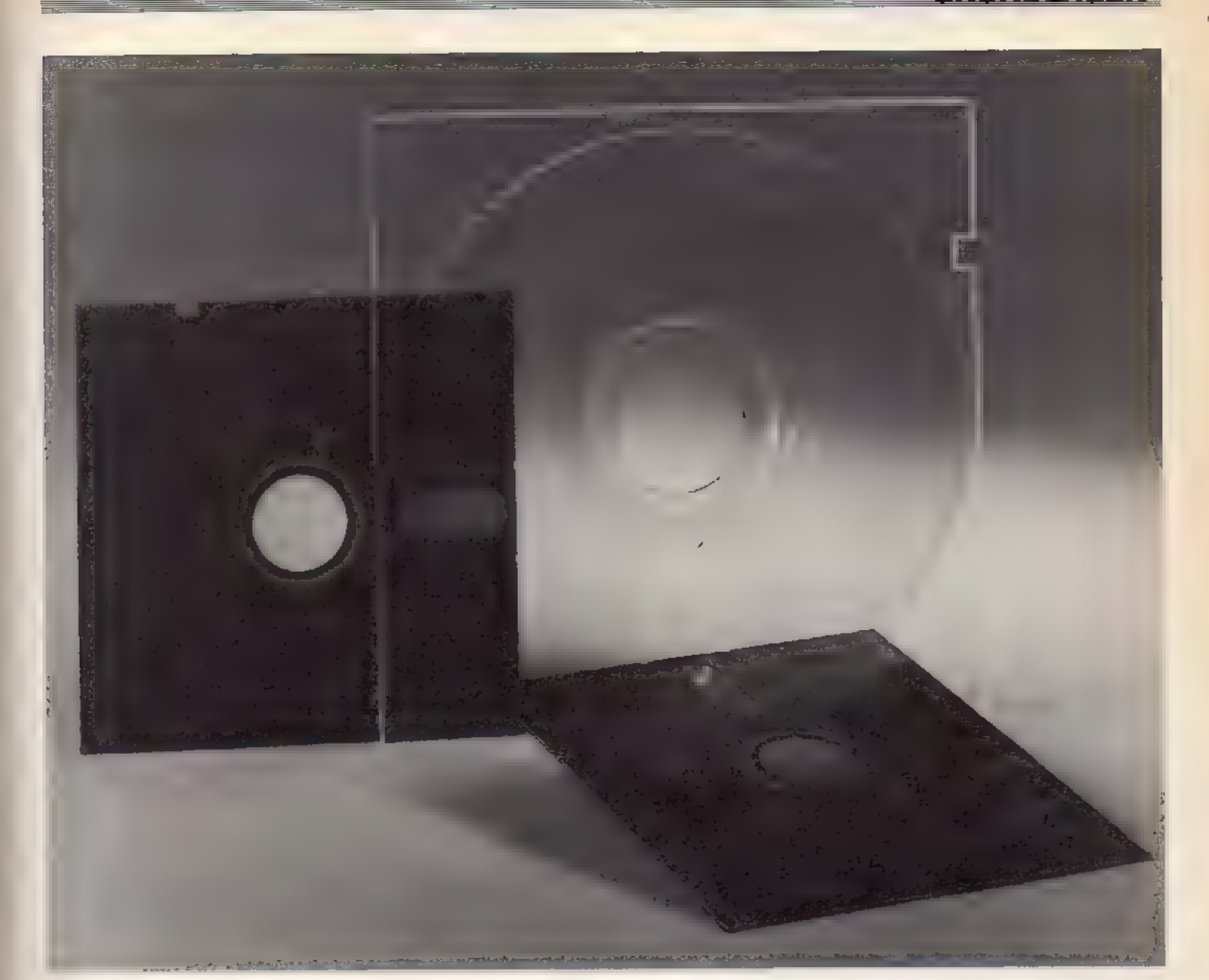

# Schutz — wie lange noch?

opierschutz - schon das Wort übt eine fast magische Faszination auf viele Computerbesitzer aus. Sie verstehen nicht, wie so etwas funktioniert und betrachten den Begriff, als käme er aus einer anderen Welt. Den Leuten, die sich damit auseinandersetzen, im allgemeinen als »Cracker« bezeichnet (nicht jedoch »Hacker«), haftet ein zweifelhafter Ruf an, der sie an die Grenze der Illegalität oder manchmal sogar darüber hinaus bringt. Dieser Ruf wird von vielen Softwarehäusern geschürt, da sie um die Verkaufszahlen ihrer Programme fürchten. Dabei wird meistens jedoch übersehen, daß der durchschnittliche Cracker nicht die Absicht verfolgt, Softwarehäuser in den Bankrott zu treiben. Vielmehr will er meist sein eigenes Können an dem des Kopierschutz-Programmierers messen und so einen privaten Wettkampf ausfechten. Wir wollen mit diesem Beitrag auch kei-

Wir sind noch nie vor »heißen Eisen« zurückgeschreckt. Auch ein Beitrag wie dieser, der sich

mit Grundlagen von Kopierschutz-Methoden beschäftigt, birgt natürlich die Gefahr des Mißbrauchs.

neswegs Rezepte zum Entfernen des Kopierschutzes geben, sondern Techniken aufzeigen, die heute zum Schutz von Programmen Verwendung finden. Ähnlichkeiten mit zur Zeit benutzten Kopierschutzmechanismen sind natürlich nicht zu vermei den.

Schon unter Basic gibt es einige Wege, Fremden die Einsichtin ein Programm zu verweigern. Mit einem »POKE 8&172,0« läßt sich der ersten Programmzeile die Nummer 0 geben. Dieser Eingriff hat zur Folge, daß diese

Zeile nicht mehr zu listen und zu editie-<br>ren ist, sehr wohl aber ausgeführt wird. In dieser Zeile bringt man beispielsweise eine Befehlsfolge unter, die eine Binärdatei lädt und startet. Um Kopierwütige zu verwirren, sollte man in den sichtbaren Zeilen ein von der Logik her nicht funktionsfähiges Programm ablegen. Der POKE nutzt eine Lücke des Basic-Interpreters, da dieser für Zeilen mit der Nummer 0 eigentlich gar nicht gerüstet ist. Genau soeinfach, wie dieser »Schutz« zu erzeugen ist, läßt er sich aber auch wieder entfernen. Der »POKE &172,zeilennummer« gibt der Zeile 0 nämlich die Nummer <zeilennummer>, und wer es noch einfacher haben will, gibt nur den Befehl RENUM ein. Die meisten Schutzmechanismen

RUNDEKARI

basieren aber darauf, daß eine Laderoutine das Hauptprogramm nachlädt. Dieser wichtigste Programmteil

#### R EN DI PRESENT

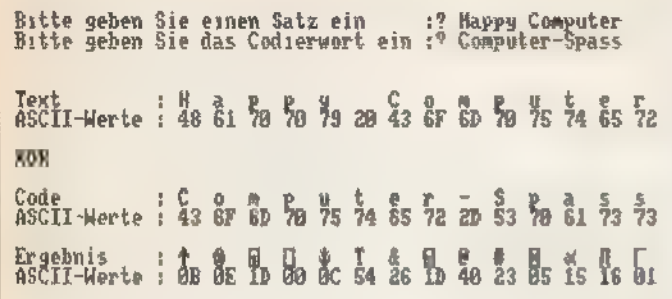

# Bild 2. Auch Texte lassen sich mit XOR bis zur Unkenntlichkeit chiffrieren

jedoch ist in keinem systemkonformen Dateiformat abgelegt. Speziell bei Diskettensoftware wird oft zusätzlich eine fehlerhafte Spur abgefragt, die in herkömmlicher Weise nicht zu kopieren ist. Der Schwachpunkt jedes dieser Schutzsysteme ist das Ladeprogramm, daes im normalen Format vorliegen muß. Schafft es ein Cracker, in diesem Ladeprogramm hinter der Laderoutine eine eigene Routine zur Speicherung einzubinden, ist der Schutz meist hinfällig. Dieser Zugang läßt sich auf einigen Wegen mehr oder weniger stark erschweren. Da in Maschinensprache viel mehr Schutzmethoden denk- und realisierbar sind, werden nur die wenigsten Lader in Basic geschrieben. Um zu verhindern, daß der Cracker ein Ladeprogramm zu leicht durchschaut, sind solche Routinen oft mit speziellen Verfahren verschlüsselt. Dafür wurden verschiedene Methoden entwickelt, die einrelativhohes Maß aan Sicherheit bieten. Darunter fällt zum Beispiel ein System, das vor einiger Zeit in den USA entstand und sich recht gut bewährte. Es benutzt zwei »Schlüssel«. Als Schlüssel dienen Zahlen oder Buchstabenfolgen, mit denen man einen Text codiert beziehungs- ' weise wieder decodiert. Genauso wie man mit einem Türschlüssel eine Tür öffnet, öffnet solch ein Schlüssel den Zugang zu den Daten. Einer der Schlüssel ist dem Benutzer bekannt, es handelt sich um den sogenannten Benutzerschlüssel. Den zweiten Schlüssel kennt der Empfänger der Daten (das Ladeprogramm im Arbeitsspeicher des Computers), da er nur mit ihm die Daten wieder entschlüsseln kann. Natürlich eignen sich solche Verfahren nur bedingt für die Codierung von Programmen. Hier macht man sich die Arbeitsweise des Computers zunutze. Die CPU unterscheidet nur zwischen zwei Signalen beziehungsweise Zuständen (Ja/nein, wahr/falsch, 1/0 oder Strom/kein Strom). Da jedes Datenwort (Byte) aus jeweils acht dieser Zustände besteht,

Bild 1. Die Handhabung des Lenslok-Prismas ist nicht gerade einfach

lassen sich zwei solcher Worte mit Hilfe der booleschen Algebra logisch verknüpfen. Eine logische Verknüpfung erzeugt nach bestimmten Regeln aus zwei Eingangsaussagen ein Ergebnis. Eine diese Verknüpfungen ist XOR (eXklusives OdeR). XOR setzt ein Bit, wenn die Eingänge unter schiedliche Werte aufweisen; sind sie jedoch identisch, wird das Bit im Ergebnis null. Beispiel 1:

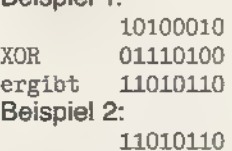

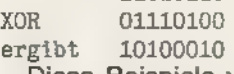

Diese Beispiele verdeutlichen das Besondere an dieser Verknüpfung: Behandelt man das Ergebnis der ersten Verknüpfung nochmals mit dem gleichen Wert, ergibt sich wieder der Ausgangswert. Den Zeitaufwand, den die Entschlüsselung eines Programms verursacht, selbst wenn es einen großen Teil des Speichers belegt, bemerkt der Benutzer kaum. Solche Entschlüsselungs-Routinen arbeiten nämlich meist in Maschinen code und verarbeiten mehrere tausend Byte pro Sekunde. Bei der Verwendung von XOR-Schleifen sind der Fantasie fast keine Grenzen gesetzt. So lassen sich selbstverständlich mehrere Verknüpfungen mit unterschiedlichen Werten hintereinander aufrufen oder gar ineinander verschachteln. Geben Sie im Beispielprogramm (Listing) ein beliebiges Wort Ihrer Wahl ein. Das Ergebnis ist ohne Kenntnis des Codewortes kaum zu erraten (siehe auch Bild 1). Jetzt geben Sie in das Beispielprogramm einmal ein Codewort aus lauter gleichen Buchstaben ein. Am Ergebnis werden Sie den Nachteil dieser Methode erkennen: Gleiche Werte sind auch nach der Verknüpfung gleich.

▜█▖▚<u>▚</u>▓▟▕▘▏▘▘▞▞▕▏▘▆▗█▔▛▞███

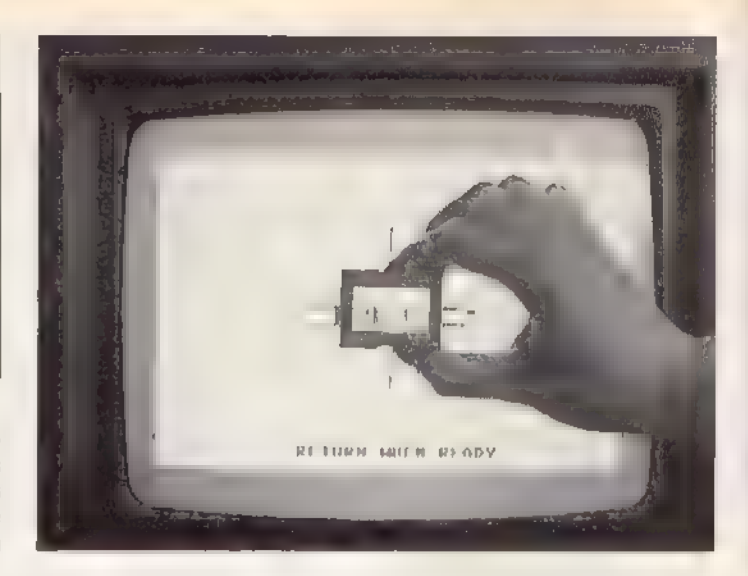

In vielen Programmen kommen Null-Bytes am häufigsten vor. Findet man also eine Häufung gleicher Bytes, handelt es sich also wahrscheinlich um Nullen und man kann an ihnen unschwer »erraten«, mit welchem Wert das Programm verschlüsselt ist.

Ähnliche Verfahren finden trotzdem als Kopierschutz Verwendung. Zur Bildung des Schlüsselwerts benutzt man aber kein festes, im Programmcode enthaltenes Byte. Man nimmt vielmehr das Refresh-Register des Z80 zur Hilfe, das sich nach jedem Taktzyklus des Z80 um den Betrag 1 erhöht (der Zyklus entspricht dem Arbeitstakt der CPU). Lädt man zunächst einen festen Wert in dieses Register und liest es nach einer genau definierten Zeit wieder aus, erhält man einen veränderten Wert, der ausschließlich von der Laufzeit des Programms abhängig ist. Jede noch so geringe Veränderung des Programms hat zwangsläufig Einfluß auf die Anzahl der benötigten Takt-Zyklen. Nutzt man nun den so ermittelten Wert zur Decodierung, läßt das zwangsläufig falsch entschlüsselte Programm den Computer augenblicklich »abstürzen«, Das Ziel, jede Veränderung im Programm zu unterbinden und somit den Kopierschutz zu erhalten, ist mit diesem System fast erreicht. Aber natürlich ist auch dieser Schutz nicht vollkommen, er erschwert Crackern lediglich ihr Handwerk. Man kann beispielsweise in der zeitabhängigen Schleife Befehle gegen andere austauschen, die genausoviel Zeit benötigen, um so die Laufzeit nicht zu verändern, das Programm aber nach seinen Wün schen umschreiben.

Dieses Verfahren wurde beim CPC erstmals im »Speedlock-Protection-System« für Kassetten eingesetzt und fand durch seine neue Verfahrensweise recht weite Verbreitung. Doch gerade in der gemeinsamen Nutzung

## AUFBRUCH IN EINE NEUE DIMENSION

mit »68000er«, dem Magazin der neuen Computer-Generation

- » Programmiersprachekurse für Basic, C, Modula und Assembler.
- » Bauanleitungen für professionelle Hardware-Erweiterungen.
	- » Spiele-Spaß und -Spannung auf höchstem Niveau.

Ihre hot-line zur Spitzentechnologie von AtariST, Amiga, Macintosh und Sinclair QL.

jeden Monat neu!

## **POSTER KOSTENLOS FÜR SIE**

FEBRUARISM

**Allege de la Le** 

**TSI** 

mal 60 Zantimeter High-<br>h-Szana erwarten Sie! Ihr<br>8000ers-Postarist im Abonaritpreis enthalten und ge-<br>Ihrum, auch wenn Sie Ihre<br>ollung widerrufen sollten.

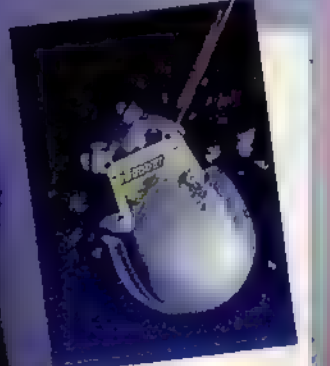

WWW.HOMECOM FTERWORLE COM

## JG. U FÜR EIN KOSTENLOSES PROBEEXEMPLAR<br>DES »68000er«-MAGAZINS

JA, ich möchte »68000er«, das Magazin der neuen Compu-

ter-Generation, kennenlernen. Senden Sie mir bitte die aktuellste Ausgabe kostenlos ala Pfo- beexemplar. Wenn mir »68000er: tt undich es regelmäßig besxamplar, Wann mir «68000er« gefällt und ich ar regelmäßig<br>waiterbeziehen möchte, braucha ich nichts zu tun: Ich erhalta as<br>dann regelmäßig frei Haus per Post. Außerdem nutze Ich den<br>Abonnement Preisvorteil von 8% und be

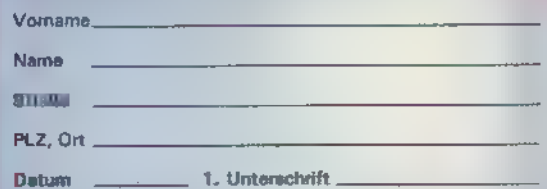

Mir ist bekannt, daß ich diese Bestellung innerhalb von 8 Tagen<br>bei der Bestelladresse – widerrufen, kann und bestätige dies<br>durch meine zweite Unterschrift. Zur Wahrung der Frist genügt<br>die rechtzeitige Absendung des Wide

Datum 2. Unterschrift

Gutschein ausfüllen und absenden an: Markt& Technik Verlag<br>Aktiengesellschaft, Vertrieb, Postfach 1304, 8013 Haar

**HCS18** 

eines Schutzes liegt auch eine große Gefahr: Ist er erst einmal geknackt, betrifft das nicht nur ein Programm vielmehr sind auf einen Schlag gleich ganze Software-Serien den Raubkopierern schutzlos ausgeliefert. So erging es einem Softwarehaus, das sein ganzes Vertrauen in Speedlock setzte. Fast alle Programme des Labels waren mit diesem Lader versehen. Deshalb gibt es seit längerem einige käufliche Kopierprogramme, für Speedlock-geschützte Kassetten. Da es aber inzwischen als Reaktion darauf diverse Variationen des Speedlock gibt, arbeiten diese Kopierprogramme nur bei einem Teil korrekt.

# Einfache Direktkopien

Eine äußerst einfache, aber oft genauso wirkungsvolle Kopiermethode für Kassetten-Software besteht darin, zwei Kassettenrecorder direkt miteinander zu koppeln und so eine identische Kopie vom Orginalband zu erhalten. Dabei wird der Kopierschutz mitkopiert und braucht so nicht entfernt zu werden. Auch diesen Praktiken arbeiteten die Schutz-Entwickler entgegen. Auch Speedlock verwendet einen Schnell-Lader (daher sein Name), der zwar eine Direktkopie vom Originalband nicht verhindern kann, der jedoch oft gewährleistet, daß durch beim Überspielen unvermeidliche Qualitätsminderungen Kopien nicht fehlerfrei lesbar sind.

Andere Autoren kamen auf weniger elegante Lösungen. Das Lenslok- System beispielsweise basiert weniger auf einem softwaremäßigen Schutz (der allerdings in Form eines Turboladers zusätzlich vorhanden ist), als mehr auf einer Hardwarelösung: Dies sind in diesem Falle spezielle Prismen, durch die man auf dem Bildschirm eine Buchstabenkombination erkennt (Bild 2). Diese Buchstaben sind bei jedem Start andere und müssen als Codewort via Tastatur eingegeben werden. Dafür stehen dem Benutzer drei Versuche zur Verfügung. Schafft er es nicht, die korrekte Kombi nation einzugeben, löst das Programm einen Reset des Computers aus.

Selbst wenn man es schafft, das Programm zu kopieren, läßt es sich ohne die »Hardware-Erweiterung« (das Prisma) nicht nutzen. Einen schwerwiegenden Nachteil stellt die extreme Benutzerunfreundlichkeit dar. Erstens gibt es zu verschiedenen Programmen natürlich auch verschiedene Prismen. Hat man also aus der

»Glassammlung« nach zahlreichen erfolglosen Versuchen (und ebenso vielen erneuten, quälend langen Ladevorgängen) endlich das passende Prisma herausgesucht, steht man unvermittelt vor der zweiten Hürde. Die Prismen sind qualitativ teilweise so schlecht gefertigt (siewerden aus Kostengründen nicht geschliffen sondern aus Kunststoff gegossen), daß man - wenn überhaupt - die beiden Buchstaben nur mit Schwierigkeiten erkennt. Dieses System ist für beide Datenträger (Kassette und Diskette) erhältlich, während Speediock zunächst nur Kassettensoftware zu schützen trachtete. Inzwischen haben die Speedlock-Entwickler, D. Looker und Aubrey Jones, auch eine Diskettenversion ihres Cracker-Schrecks herausgebracht. Es basiert auf einer einfachen Fehlerspur-Abfrage. Die gesamte Diskette ist in einem normalen Format gehalten. Selbst die Programmteile liegen als normale Dateien vor. Nur das Hauptprogramm ist mit einem Wert über die XOR-Verknüpfung verschlüsselt. Speedlock selbst besteht aus zwei Dateien, der Laderoutine und einer Datei mit dem sinnesschwangeren Namen »AAAA.BIN«. Die Laderoutine initialisiert die Farben und aktiviert das Controller-ROM. Danach lädt es den zweiten Teil des Kopierschutzes, eben jene Datei »AAAA.BIN«. Der eigentliche »Witz« ist, daß die XOR-Schleife zur Entschlüsselung des zweiten Teils in keiner der beiden Binär-Dateien zu finden ist. Hier haben sich die Entwickler etwas Besonderes einfallen lassen. Doch zur Erklärung müssen wir etwas weiter ausholen.

## Routine im Header

Aus Kompatibilitätsgründen haben die Programmierer des DOS den Datei-Header des Kassetten-Managers ohne Änderung übernommen. Dieser Header geht den Daten einer Datei voran. In ihm sind unter anderem Lade-, End- und Startadresse gespeichert, einige Bytes jedoch bleiben ungenutzt (umfassende Informationen darüber vermittelt Ihnen unser Beitrag auf Seite 31 dieser Ausgabe). Da der Header ab 'Adresse A750 hex in den Arbeitsspeicher geladen wird, haben die Speedlock-Entwickler ihre XOR-Routine dort plaziert. Genau gesagt liegt die Routine im »Benutzer-Feld«, das von A771 bis A794 hex reicht und dem Anwender bei der Speicherung zur freien Verfügung steht. Diese Routine entschlüsselt die Datei »AAAA.BIN« und startet danach das

**TANDER THE STATE** 

darin enthaltene Programm. Um Cracker, die so weit vorgedrungen sind, durch Demotivation zur Aufgabe ihres unschönen Vorhabens zu bewegen, befindet sich dort eine weitere, zeitabhängige Schleife. Sie entschlüsselt diesen Programmteil ein zweites Mal, nun aber abhängig vom Ergebnis der vorangegangenen Entschlüsselung. Danach erfolgt die Abfrage der fehlerhaften Spur und das Hauptprogramm wird geladen, wiederum entschlüsselt und endlich gestartet.

Ein weiterer diskettengestützter Kopierschutz ist der P.M.S.-Lader, der in jüngster Zeit bei einigen Programmen Verwendungfindet. Er greift nicht auf Dateien zu, sondern lädt alle Daten, wie Titelbild und Hauptprogramm, direkt aus den Diskettensektoren. Der Start des Ladeprogramms erfolgt oft mit dem Basic-RSX-Befehl ICPM, was keineswegs das Booten des Betriebssystems CP/M zur Folge hat. Der Befehl startet in diesem Fall nur den Lader auf etwas ungewöhnliche Weise. Dieses Maschinencode-Programm darf höchstens 512 Byte lang sein und muß im ersten Sektor (41 hex) der Spur Oliegen. Bei Ausführung des RSX-Befehls ICPM geschieht nichts anderes, als daß das Betriebssystem diesen ersten Sektor der Spur O nach Adresse 100 hex lädt und anschließend die Kontrolle an diese Adresse übergibt. Damit läuft nun bereits die Laderoutine und lädt die einzelnen Teile des Hauptprogramms aus den Sektoren. Die Diskette liegt in einem relativ gebräuchlichen Format vor, das heißt jede Spur umfaßt neun Sektoren zu je 512 Byte. Der PM.S.- Lader verwendet aber nur acht dieser neun Sektoren als Datenspeicher, pro Spur sind also nur vier KByte des Programms gespeichert. Der neunte Sektor jeder Spur ist in zwei Hälften zu je 256 Byte aufgeteilt. Die erste Hälfte belegt jeweils eine kleine Routine, die der Lader mit einem CALL als Unterprogramm aufruft. Die Routinen erledigen diverse Aufgaben. Sie setzen zum Beispiel die Farben oder bauen den Bildschirm - für P.M S. charakteristisch - von oben nach unten auf. Die zweite Hälfte dient als Adressenspelcher. Sie enthält, natürlich verschlüsselt, die Adressen für den zu benutzenden Speicherbereich und die Startadresse der Hilfsroutinen. Darüber hinaus findet der Lader hier die Werte zur Decodierung des nächsten Datensektors.

Damit aber noch nicht genug der kleinen »Gemeinheiten«. Nachdem das Laden des gesamten Programms abgeschlossen ist, startet der Lader erst eine »Haupt-Test-und-Start-Routine«, die er auf der letzten Spur

**enti deteri** 

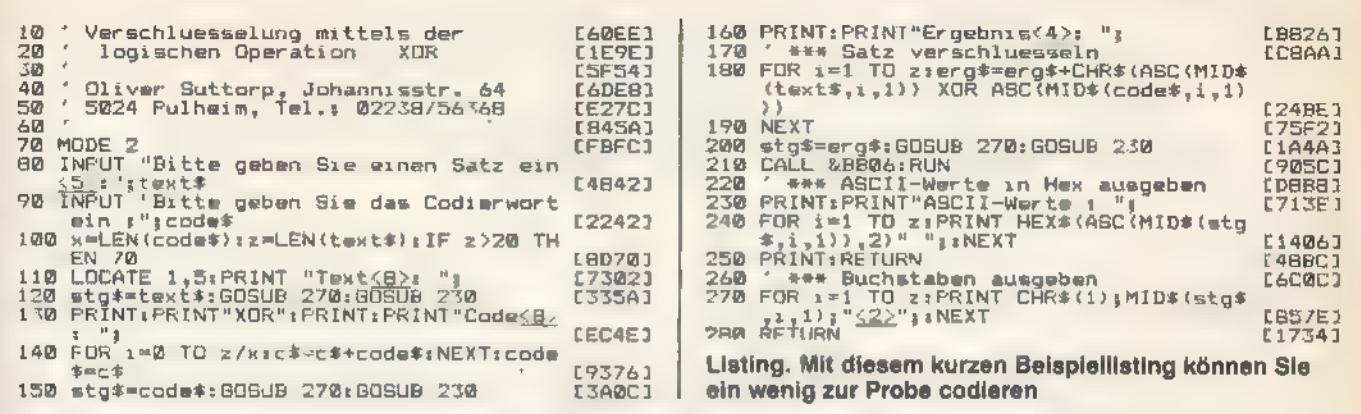

findet. Dieses Programm fragt eine bestimmte fehlerhafte Spur der Diskette ab und fabriziert, wenn diese nicht auffindbar ist, einen farbenfrohen »Absturz«, Ist auch diese letzte Hürde überwunden, startet das (Spiel-)Programm, das nach so vielen Mühen nun endlich richtig im Speicher steht.

Allein das Vorhandensein dieses letzten Programmteils mit seinem abschließenden Test zeigt, daß die Programmierer eines Kopierschutzes dem Erfolg ihrer Bemühungen nie voll vertrauen.

Beispiele für Schutzmechanismen, die ihre Aufgabe nicht ganz erfüllen, sind zwar durch intensive Programmkontrollen seitens der Softwarehäuser rar geworden, ab und zu taucht aber doch einmal wieder einer auf und verursacht in der Regel ein hämisches Grinsen der Kopierwilligen.

Interessant ist es, die Entwicklung von Schutzmechanismen bei Diskettensoftware im Laufe der Jahre zu verfolgen. Begonnen hat alles mit einfachen Veränderungen der Sektor-IDs. Eine einzelne Sektornummer wird dabei auf der gesamten Diskette geändert. Unter anderem arbeitet ein bekanntes Textverarbeitungsprogramm nach diesem Prinzip. In diesem Sektor befindet sich eine kleine Maschinencode-Routine. die das Hauptprogramm bel jeder Diskettenoperation aufruft. Findet das Programm diese Routine nicht, liegt demzufolge eine »Raubkopie« vor und es beginnt, die Daten der Diskette nach und nach zu zerstören. Der Vorteil dieser subtilen »Langzeitwirkung« liegt darin, daß sich eine vermeintlich einwandfrele Kople erst nach einiger Zeit als unbrauchbar erweist.

Die Entwickler anderer Disketten-Software beließen es nicht bei nur einem Sektor. Praktisch die ganze Diskette ist in einem »Fremdformat« beschrieben. Dabei ist der Fantasie bei Vergabe von Sektornummern kaum eine Grenze gesetzt. Ob sie nun

von F1 bis F9 hex oder von 10 bis 18 hex numeriert sind, ist vollkommen egal. Nur Nummern der normalen Formate scheiden aus, weil Kopien sonst mit einfachsten Mitteln herzustellen sind.

Fast gleichzeitig wurde entdeckt, daß man mehr als 40 Spuren auf einer Diskette unterbringen kann. Auf den 3-Zoli-Disketten lassen sich bis zu 43 Spuren beschreiben. Da einfache Kopierprogramme, wie die mit dem Laufwerk gelieferten Disckit oder Disccopy nur die Spuren 0 bis 39 erkennen und verarbeiten, konnte man in diese »verborgenen« Spuren wichtige Teile des Programms auslagern.

In diesem Zeitraum kam die Disk-Utility »Oddiob« von Pride Utilities auf den Markt. Dieses Softwarepaket enthielt unter anderem ein Kopierprogramm, mit dem sich auch Formate mit »illegalen« Sektornummern duplizieren ließen. Nur Spuren jenseits der Nummer 39 waren auch für Oddiob ein »Rätsel«. Dieses Manko behoben findige Cracker jedoch recht bald.

### Rüstungsspirale

Die Softwareschützer waren also wieder gefordert. Sie mußten sich im Wettlauf mit den Herstellern von Kopierprogrammen etwas Neues einfallen lassen. So wurden kurz darauf Sektoren mit größeren Kapazitäten als den üblichen 512 Byte verwendet: Bis zu 4096 Byte paßten auf einmal in einen Sektor.

All diesen Mechanismen wohnt ein großer Vorteil inne. Bei der Entwicklung des Schutzes konnten die Programmierer trotz der ungewöhnlichen Formate auf Betriebssystemroutinen zurückgreifen und mußten sich so nicht mit der komplizierten und zeitkritischen Programmierung des FDC herumschlagen (siehe auch unseren Beitrag auf Seite 38 dieser Ausgabe). Die vorhandenen ROM-Routinen sind

A (A) A (A) A (A) A (A) A (A) A (A) A (A) A (A) A (A) A (A) A (A) A

so flexibel, daß durch entsprechende Änderung von Tabellen und Übergabeparametern jeder bislang beschriebene Schutz zu realisieren ist. Der Programmierer spart bei der Entwicklung des Schutzes viel Zeit und das Programm muß keine aufwendigen eigenen Laderoutinen enthalten, was dem ohnehin arg begrenzten Speicherplatz des Computers zugute kommt. Das bedeutet natürlich auch, daß Kopierer ein leichtes Spiel haben, da sie mit ihren Hilfsprogrammen ebenfalls auf die DOS-Routinen zugreifen können.

Aus diesem Grund häufen sich in letzter Zeit Programme, deren Lader direkt auf den FDC zugreifen. Kunstgriffe wie »gelöschte Data-Adress-Marks« finden sich immer öfter auf käuflichen Disketten. Wo soll das Ganze hinführen? Man könnte meinen, daß dies eine Entwicklungsspirale ohne Ende sei. Jedes noch so intelligente Kopierprogramm wird von einem noch besseren Schutz überlistet (oder umgekehrt). Doch ein Ende ist absehbar. Da der FDC ein recht intelligenter Bursche ist, haben die Entwickler des Chips viele komplexe Funktionen in einfache Befehle gepackt. Genau dort ist die Grenze gezogen, über die niemand hinauskommt. Sein begrenzter Befehlssatz schränkt auch seine Fähigkeiten ein. Belm CPC ist der Controller, Im Gegensatz beispielsweise zum Commodore 64, nicht völlig frei programmierbar. Schon jetzt ist die Flexibilität des FDC soweit ausgeschöpft, daß neue Methoden zum Programmschutz nur noch schwer denkbar sind. Die Zukunft der Schützer sieht also alles andere als rosig aus, sie stehen auf verlorenem Posten. Vielleicht gehen deshalb immer mehr Firmen jetzt dazu über, ihre Produkte im wahrsten Sinne des Wortes »schutzlos auszuliefern« und auf die Ehrlichkeit des Großteils der Benutzer zu vertrauen.

Wir sollten ihr Vertrauen nicht mißbrauchen. (Oliver Suttorp/ja)

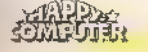

# Ganz einfach: Grafik auf dem CPC

m bei der Programmierung der Grafik des CPC überhaupt etwas zu erreichen, muß man erst einmal deren grundlegenden Aufbau kennen. Der Bildschirm des CPC ist in allen

eennder<del>i</del>

drei Bildschirmmodi (Modus 0 bis 2) in ein feines Raster aus Grafikpunkten aufgeteilt. Im Modus 2 lassen sich 640 Punkte horizontal und 200 Punkte vertikal ansprechen, Modus 1 stellt 320 Punkte horizontal und 200 Punkte vertikal zur Verfügung, und Modus 0 bietet 160 horizontale und 200 vertikale Punkte.<br>Wie Sie sehen, ist die Zahl der verti-

kalen Punkte konstant, lediglich die Anzahl der horizontalen Punkte variiert und bestimmt damit die Auflösung der Grafik, das heißt, die Anzahl von Grafikpunkten pro Flächeneinheit. Je geringer die Auflösung der Grafik, desto mehr Farben lassen sich auf dem CPC darstellen. Der Grund liegt darin, weil durch eine geringere Auflösung weniger Grafikpunkte gespeichert werden müssen und dementsprechend mehr Farbinformationen pro Punkt im Bildspeicher abgelegt werden können.

Folgende Rechnung macht dies deutlich:

Auflösung: Modus 2: 640 x 200 = 128000 Bildpunkte Modus 2: 640 x 200 = 128000 Bildpunkte<br>Modus 1: 320 x 200 = 64000 Bildpunkte Modus 0: 160 x 200 = 32000 Bildpunkte Farben: Modus 2: 2 Farben = 1 Bit Speicherbedarf Modus 1: 4 Farben = 2 Bit Speicherbedarf Modus 0: 16 Farben = 4 Bit Speicherbedarf

Rechnet man nun den Gesamt-Speicherbedarf für ein Bild in allen drei Modi aus, so erhält man jedesmal das gleiche Ergebnis:

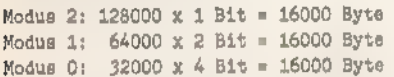

Da der Bildspeicher des CPC 16 KByte (gleich 16384 Byte) groß ist, wird so der Speicherplatz in jedem Bildschirmmodus optimal ausgenutzt.

Die einzelnen Grafikpunkte des CPC lassen sich mit den Basic-Befehlen manipulieren, indem sie über ein rechtwinkliges Koordinaten system angesprochen werden. Die Position jedes Punktes legen jeweils zwei Werte fest. Der erste Wert (x) gibt an, wie weit der Punkt parallel zur horizontalen Achse des Koordinatensy-

Die Grafikbefehle des Schneider CPC sind im Handbuch teilweise nur unzureichend und ohne Beispiele erklärt, Insbesondere das Handbuch des CPC 464 weist in dieser Hinsicht eklatante Schwächen auf. Wenn Sie die Grafik des CPC beherrschen und beispielsweise auch die relativen Grafikbefehlle MOVER, PLOTR, DRAWR und TESTR optimal einsetzen möchten, ist dieser Beitrag genau richtig für Sie.

stems vom Koordinaten-Nullpunkt (Achsen-Schnittpunkt) entfernt ist, der zweite Wert (y) gibt den Abstands des Punktes parallel zur vertikalen Achse vom Köordinaten-Nullpunkt an. Sicherlich ist Ihnen dieses Koordinatensystem noch aus der Schulzeit bekannt (Bild 1). Die Grafikbefehle des CPC arbeiten

immer mit einem Koordinatensystem, das 640 Punkte in der horizontalen und 400 Punkte in der vertikalen Richtung erlaubt, ganz gleich, welche Auflösung der gewählte Bildschirm-Modus tatsächlich zuläßt. So adressieren beispielsweise im Modus 1 die Koordinaten 100/100, 101/100, 100/101 und 101/101 alle den gleichen Punkt auf dem Bildschirm.

Das Verhältnis von 640 horizontalen zu 400 vertikalen Punkten wurde deshalb gewählt, weil auf diese Weise ein Bildpunkt (zwei übereinanderliegende Punkte im Modus 2) annähernd quadratisch ist, und beispielsweise ein Kreis auch wirklich wie ein Kreis und nicht wie ein Oval aussieht (das optimale Verhältnis von horizontalen zu vertikalen Punkten beträgt 640 zu 480).

Damit das Grafik-Koordinatensystem des CPC dem mathematischen Koordinatensystem entspricht, befindet sich der Nullpunkt nach dem Einschalten links unten auf dem Bildschirm und die Koordinaten-Positionen zählen von links nach rechts beziehungsweise von unten

nach oben. Wenn wir im folgenden die Grafikbefehle des Schneider CPC besprechen, teilen wir sie grob in absolute

<u> Le Sandelline de l'est</u>

undrelative Befehle auf. Beiabsoluten Grafikbefehlen werden die Koordinaten eines Bildpunktes immer ausgehend vom Nullpunkt berechnet, bei relativen werden die im Befehl angegebenen Koordinaten ausgehend von der aktuellen Position des Grafikcursors verwendet. Das heißt die momentane Position des Grafikcursors wird als Koordinaten-Nullpunkt betrachtet.

Einer der wichtigsten Grafikbefehle des OPC ist der PLOT-Befehl. Der PLOT-Befehl setzt einzelne Grafikpunkte auf dem Bildschirm. Das Befehlsformat lautet

PLOT xordinate, yordinate, farbregister

Für Farbregister ist 1 der Standardwert. Wünschen Sie keine Änderung des Farbregisters, brauchen Sie diesen Wert nicht anzugeben. Der Computer nimmt in diesem Fall immer die Farbe des zuletzt gewählten Farbregi sters an.

## Punkt für Punkt mit PLOT

Mit dem PLOT-Befehl und den trigonometrischen Funktionen COS und SIN läßt sich auf einfache Weise ein Kreis zeichnen:

- 10 DEG:MODE 2
- 20 ORIGIN 320,200
- 30 FOR a=1 TO 360
- 40 PLOT 100\*COS(a), 100\*SIN(a)
- 50 NEXT a

In diesem kleinen Listing kommt bereits der ORIGIN-Befehl vor. ORI-GIN verschiebt den Nullpunkt des Koordinatensystems an eine beliebige Position des Bildschirms, in unserem Fall auf die Bildschirmmitte.

Die Variable <a> enthält den aktuellen Winkel für die Sinus- und Kosinusfunktion. Um einen kompletten Kreis zu zeichnen, wird eine volle Umdrehung von 360 Grad benötigt. Der Sinus von a ist dabei nichts anderes als die Y-Ordinate eines Punktes, der Teil eines Kreises mit dem Radius 1 ist, und der Kosinus von a entspricht der X-Ordinate eines Punktes dieses Kreises (Bild 2).

Soll der Kreis einen größeren Radius erhalten, so müssen Sie den Sinus- und Kosinuswert mit dem gewünschten Radius multiplizieren. Sie dürfen jedoch diesen Wert nicht zu hoch wählen, weil Ihnen nach oben

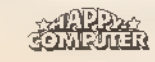

**ARUNDEXAETE** 

und unten nur jeweils 200 Bildpunkte zur Verfügung stehen.

Multiplizieren Sie beispielsweise den Sinus- und Kosinuswert mit unter schiedlichen Radien, so erhalten Sie eine Ellipse. Ändern Sie das Listing in Zeile 40 wie folgt:

40 PLOT 50xcos(a),150xsin(a)

Sie können mit den beiden Multiplikatoren getrost experimentieren oder beispielsweise Zufallsellipsen über den Bildschirm verteilen. Versetzen Sie den ORIGIN-Befehl über RND-Werte und lassen Sie jeweils eine Ellipse mit Zufalls-Multiplikatoren zeichnen.

# Bewegung<br>kommt ins Spiel

Der Befehl MOVE ist mit dem PLOT-Befehl eng verwandt und funktioniert fast genauso. Mit dem MOVE-Befehl läßt sich der Graphikcursor auf die angegebene Koordinate setzen, jedoch wird kein sichtbarer Punkt an dieser Position erzeugt. Das Befehlsformat des MOVE-Befehls lautet MOVE xordinate, yordinate, farbregister

Der Befehl DRAW zieht eine Linie von der aktuellen Position des Grafikcursors bis zur angegebenen Koordinate. Das Befehlsformat lautet: DRAW xordinate, yordinate, farbregister

Betrachten Sie noch einmal das

Listing, das einen Kreis zeichnet. Ändern Sie die Zeile 40 und setzen Sie mit dem MOVE-Befehl den Grafikcursor in der FOR-NEXT-Schleife immer wieder auf Null zurück, dann entsteht ein sternförmiges Gebilde. Fügen Sie dazu Zeile 35 in das Programm neu ein und ändern Sie Zeile 40 folgendermaßen ab:

35 MOVE 0,0

40 DRAW 100\*COS(a), 100\*SIN(a)

Um die Anzahl der Strahlen zu bestimmen, bauen Sie in die FOR-Zeile noch einen STEP-Befehl (Schrittweite) ein. Dabei gilt: Schrittweite = 360 / Strahlenanzahl

Wünschen Sie beispielsweise 20 Strahlen, so ändern Sie Zeile 30 zu 30 FOR a=1 to 360 STEP 18

Nachdem Sie jetzt die drei wichtigsten Grafikbefehle des CPC kennen, ist es für Sie ein leichtes, ein beliebiges Rechteck zu zeichnen. Probieren Sie einmal, ein Quadrat mit der Seitenlänge von 100 auf die Mitte des Bildschirms ausgeben zu lassen. Dazu gibt esmehrere Wege. Wer nicht lange zögert und sofort losprogrammiert, dessen Listing wird folgendermaßen aussehen:

- 10 MOVE 270,150 20 DRAW 370,150
- 30 DRAW 370,250
- 40 DRAW 270,250
- 50 DRAW 270,150

Doch wer sich ein paar Gedanken macht, kann sich mit dem ORIGIN-Befehl Umrechnungsarbeit ersparen.

- 10 ORIGIN 270,150
- 20 DRAW 100,0 30 DRAW 100,100
- 40 DRAW 0,100
- 50 DRAW 0,0

Und der Perfektionist, der gerne im Mittelpunkt steht, schreibt:

- 10 ORIGIN 320,200
- 20 MOVE -50,-50
- 30 DRAW 50,-50
- 40 DRAW 50,50
- 50 DRAW -50,50
- 60 DRAW -50,-50

Wenn Ihnen nicht ganz klar ist, wie

diese Beispiele funktionieren, versuchen Sie am besten mit Papier und Bleistift die Bewegungen des Grafikcursors nachzuvollziehen.

## Der Zweck von DEG

Bis jetzt wurde die Ausgabe des Befehls DEG in der ersten Zeile des Kreis-Programms noch nicht erläutert. Der DEG-Befehl ist nötig, weil das Programm bei den Befehlen COS und SIN im Gradmaß arbeiten soll und DEG dieses Gradmaß einschaltet. (Der CPCistnach dem Einschalten auf das Bogenmaß eingestellt, das durch den Befehl RAD auch wieder eingeschaltet werden kann).

Daß der ORIGIN-Befehl den Koordinaten-Nullpunkt festlegt, wurde bereits erwähnt, doch man kann mit diesem Befehl auch ein Grafikfenster bestimmen, dessen linke untere Ecke dann dem Koordinaten-Nullpunkt gleichgesetzt wird. Das normale Befehlsformat von ORIGIN lautet

ORGIN xordinate, yordinate

Kommt dann noch ein Grafikfenster hinzu, so hat der Befehl folgendes For mat:

ORIGIN xordinate, yordinate, links, rechts, oben, unten

Ein Beispiel:

MODE 1:ORIGIN 100,100,100,540,300,100

Um dieses Fenster auch sichtbar zu machen, müssen Sie beispielsweise »CLG 3« eingeben. Das Grafikfenster wird nun mit der Farbe aus Farbregister 3 gefüllt. Der Befehl CLG arbeitet ähnlich wie der CLS-Befehl, nur löscht er nicht den gesamten Bildschirm, sondern nur das Grafikfenster in der Farbe des angegebenen Farbregisters.

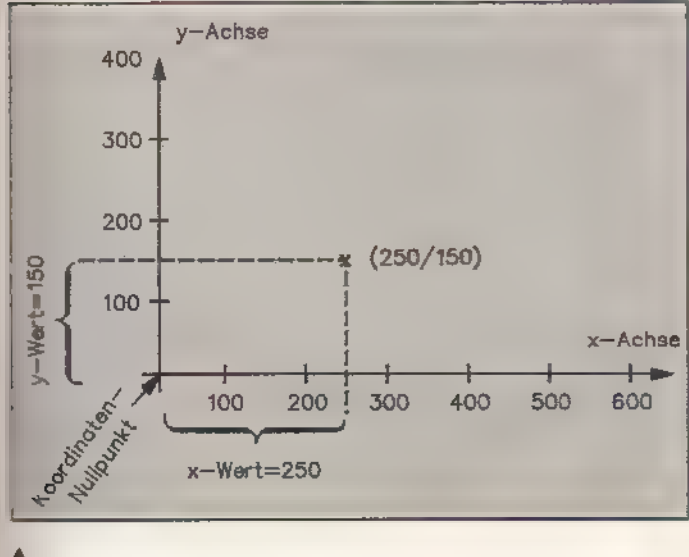

Bild 1. Nach diesem Prinzip lassen sich Punkte mit zwei Angaben in einem rechtwinkligen Koordinaten system adressieren

Bild 2. So läßt sich mit den Funktionen COS und SIN ein Kreis zeichnen

**SONDERIE 2 STE** 

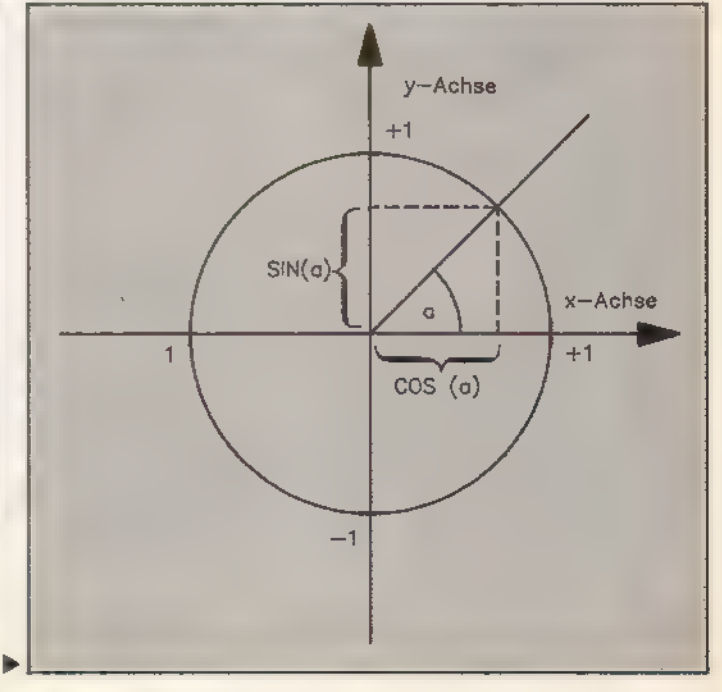

Selten benötigt man bei der Grafikprogrammierung den Befehl TEST. Mit TEST können Sie überprüfen, welches Farbregister auf der angegebenen Koordinate verwendet wurde. Das Befehlsformat lautet

TEST (xordinate,yordinate)

Folgendes kleine Beispiel verdeutlicht die Funktion des TEST-Befehls: PLOT 100,100,3

#### PRINT TEST(100,100)

Nachdem wir alle absoluten Grafikbefehle des CPC behandelt haben, wenden wir uns nun den relativen Grafikbefehlen zu.

Der Befehl PLOTR setzt wie PLOT einen Punkt, nur daß der Computer die Koordinaten relativ zur aktuellen Position des Grafikcursors betrachtet. Befehlsformat:

PLOTR xversatz, yversatz, farbregister

Das folgende Beispiel setzt die Ecken einer Raute auf den Bildschirm:

10 PLOT 100,100

- 20 PLOTR 10,10
- 30 PLOTR -10,10 40 PLOTR -10,-10
- 

Auch der Befehl DRAWR arbeitet relativ, Er eignet sich hervorragend für dreidimensionale Darstellungen. Das Befehlsformat lautet

DRAWR xversatz, yversatz, farbregister

Folgendes Programm zeichnet einen dreidimensionalen Würfel:

10 MODE 1

- 11 'Bildschirm-Initialisierung 20 c=1
- 
- 21 'c=Farbregister 30 ORIGIN 320,200
- 31 "Definition des Nullpunktes
- 40 FOR x=40 10 0 STEP -2
- 41 'Schleife zum Aufbau des Wuerfels
- 50 MOVE x,x
- 51 "linke, untere Quadratecke
- 60 IF x(40 THEN o=3:'erster Durchlauf?
- 70 GOSUB 110
- '80 NEXT
- 90 e=1:G0SUB 110
- 91 "letztes Quadrat zeichnen

100 END

- 110 'UP Quadrat zeichnen
- 120 DRAWR 100,0,c
- 130 DRAWR 0,100
- 140 DRAWR -100,0
- 150 DRAWR 0,-100
- 160 PLOT x,x,1 170 RETURN
- 

Die REM-Zeilen müssen Sie selbstverständlich nicht abtippen; sie gelten lediglich der Programm-Dokumentation.

Das Bild eines Würfels entsteht dadurch, daß die linke untere Ecke eines Quadrates auf den Nullpunkt zubewegt wird. In Zeile 60 prüft das Programm, ob der erste Durchgang der Schleife vorliegt, und somit noch ein helles Quadrat für den Rand gesetzt werden muß. Darauf folgt der Aufruf des Unterprogramms »Quadrat

zeichnen« und das Quadrat wird mit der Farbe aus dem aktuellen Farbregister gezeichnet. Am Ende der Routine wird in die linke untere Ecke ein heller Punkt gesetzt, um den dreidimensionalen Effekt zu verstärken. Wenn die Programmschleife abgearbeitet ist, wird zum Schluß noch ein helles Quadrat davorgesetzt. Der relative Grafikbefehl MOVER

z<br>Ztenie za područje

versetzt den Grafikcursor von seiner aktuellen Position um <xversatz> Bildpunkte horizontal und um <yversatz> Bildpunkte vertikal. Das Befehlsformat lautet:

MOVER xversatz, yversatz, farbregister

Ein weiterer relativer Befehl ist die TESTR-Funktion, die das Farbregister anzeigt, das auf dem angegebenen Versatz zu der aktuellen Grafikcursorposition verwendet wurde. Befehlsfor mat:

PRINT TESIR(xversatz,yversatz)

Neben den absoluten und relativen Grafikbefehlen gibt es noch einige weitere Befehle, die bei der Grafikprogrammierungeine wichtige Rolle spielen. Einer dieser Befehle ist TAG. Der TAG-Befehl erlaubt das Mischen von Text und Grafik. Sie werden jetzt vielleicht einwenden, daß sich dies ohne hin schon mit dem LOCATE- und PRINT-Befehl machen läßt. Doch im TAG-Modus funktioniert das Schreiben etwas anders: Die Zeichen werden nicht mehr auf die Position des Textcursors, sondern auf die Position des Grafikcursors ausgegeben, so daß sich Text nun auch zwischen den Textzeilen darstellen läßt. Der Befehl TAGOFF schaltet den

TAG-Modus wieder aus. Die Formate<br>für die beiden Befehle lauten:

TAG #fenster TAGOFF #fenster

(Wenn das Standardfenster 0 angesprochen ist, reicht es aus, nur »TAG« oder »TAGOFF« zu schreiben.)

Ein Beispiel zum TAG-Befehl:

- 10 TAG
- 20 MOVE 100,310
- 30 PRINT"Dieser Text steht zwischen
- den Zeilen.";
- 40 MOVER 16,-24
- 50 PRINT"Wie sieht das aus ?";
- 60 TAGOFF

Wie im normalen Grafikmodus erfolgt auch in diesem Fall keine Fehlermeldung, wenn eine Textausgabe über den Bildrand hinweg erfolgt.

Wichtig beim Arbeiten mit dem TAG- Befehl ist, daß sämliche Steuerzeichen (das sind die Zeichen mit ASCII-Werten unter 32) mit einem PRINT-Befehl nicht mehr ausgeführt, sondern auf dem Bildschirm angezeigt werden. So wird zum Beispiel nach jedem PRINT der Cursor nicht auf die erste Stelle der nächsten Zeile

<u> Tanisen e Ee</u>

gesetzt, weil dazu die Steuerzeichen 10 und 13 verwendet werden müßten. Auch Befehle wie CLS, PEN oder PAPER ignoriert der Computer. Die beiden Befehle XPOS und

YPOS funktionieren wie Variablen, die ständig die aktuelle (und absolute) Xbeziehungsweise Y-Ordinate der Position des Grafikcursors enthalten. Ein Beispiel:

10 MOVE 225,350 20 PRINT "X-Position : "; XPOS, "Y-Position: \*;YPOS

Bislang war, wenn es um Farben ging, immer nur von Farbregistern, doch nie von den Farbwerten selbst die Rede. Der Befehl INK ist dazu gedacht, einem Farbregister einen bestimmten Farbwert zuzuweisen. Es können die Farbregister 0 bis 15 mit den Farbwerten 0 bis 26 belegt werden. Das Befehlsformat lautet: INK farbregister, farbwert

Wird ein zweiter Farbwert angegeben, so blinken diese beiden Farben abwechselnd (die Geschwindigkeit des Blinkens läßt sich mit dem Befehl

SPEED INK einstellen). Im nachfolgenden Programm wird durch das Wechseln der Farbwerte in den Farbregistern die Bewegung einer Kugel simuliert:

```
10 MODE 1:DEG<br>20 DEFINT a-2<br>30 ORIGIN 320,200<br>40 FOR 1=1 TO 3:INK 1,26:NEXT:INK 0,0<br>50 m=100:n=100:c=1:d=3<br>60 MOVE 0,n<br>70 FOR a=1 TO 360 step 5
80 IF a(180 THEN PLOT m_{\#}SIN(a), n_{\#}COS(a),c ELSE PLOT m<sub>W</sub>SIN(a),n<sub>*</sub>COS(a),d<br>90 NEXT:c=c+1:IF d)3 THEN c=1<br>100 d=d-1:IF d(1 THEN d=3<br>110 m=m-5
120 IF m)=0 THEN 60 130 f=10<br>140 FOR 1=1 TO 3<br>150 INK 1,f<br>160 f=f+5:1F f)20 THEN f=5<br>170 FOR w=1 TO 50:NEXT<br>180 NEXT<br>190 GOTO 140
```
Die Kugel wird erzeugt, indem mehrere Ellipsen übereinander gelegt und jeweils nach einer halben Ellipse die Farbwerte der Farbregister gewechselt werden. Ohne Farbwechsel wäre auf beiden Seiten der Kugel eine Drehung von außen nach innen zu sehen.

Nun sind wir am Ende unseres Streifzuges durch die Welt der Grafikprogrammierung angelangt. In der Basic-Version 1.1 des CPC 664 und 6128 gibt es zwar noch einige zusätzli-Grafikbefehle, diese werden jedoch im zugehörigen Handbuch ausführlich erklärt, so daß sich eine Besprechung an dieser Stelle er-<br>
übrigt. (Christian Aschoff/ma)<br>
E übrigt. (Christian Aschoff/ma)

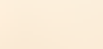

# DIE FASZINATION

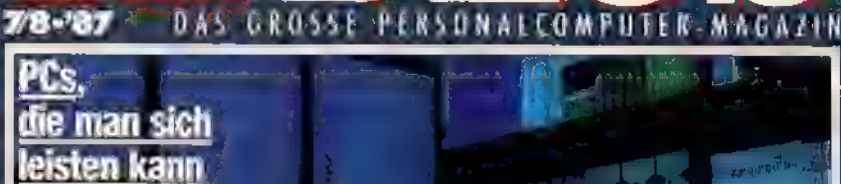

Magazin

28-87

%\* Wer ist der Beste? lara PCIO Sunye PC 16 Plus, Zeni**h** Z-148

Große Marktübersicht

**INTINACT** 

## sama

OTTWAT<del>C-TCSTS</del><br>Farbenfroh: Paintbrush<br>Schnell: Turbo Basic %\* Duell: GEM **kontra Wind** 

inre persönliche P

Unermeßliche Bereiche einer faszinierenden Corn-<br>puterwelt entdecken Sie durch das PC-Magazin-<br>Plus. Sie lernen eine ganz neue Welt der IBM-PCs,<br>und kompatibler Systeme mit überraschenden Perspektiven und Möglichkeiten kennen – beim Pro-<br>grammieren, bei Text- und Datenverarbeitung, Gra-<br>fik und Homeentertalnment.<br>PC-Magazin-Plus, die ganz neue PC-Zeitschrift für<br>alle, die IBM-PCs und Kompatible mit Engagement

bec-Magazin-Plus, die ganz neue PC-Zeitschrift für<br>alle, die IBM-PCs und Kompatible mit Engagement<br>benutzen oder einsteiger, wollen – ob Einsteiger<br>oder Profi, Sie erhalten sie im Abonnement oder bei<br>Ihrem Zeitschriftenhän

# Kennenlern-Angebot Insen Probeexemplar

äs:

Ja, Ich interessiere mich für PC-Magazin-Plus und mächte ein kostenlases Probeexemplar dieser Zeitschrift<br>Wenn ich PC-Magazin-Plus weiterlesen will, brauche ich nichts zu tun, ich bekomme dann PC-Magazin-<br>Plus regelmäßig p

#### Geld-zurück-Garantie:

Ich kann das Abonnement jederzeit kündigen, es gibt keine Kündigungsfrist. Zuviel bezählte Beträge er-<br>halte ich zurück.

HuSw

Straße PLZ/Wohnort

Telefon The State of the Content of Dotum, I Universidadly

**Denn Antiperchait** 

Name Vomante

Mir ist bekannt, daß ich diese Bestellung innerhalb von 8 Tagen bei der Bestelladresse Markt & Technik<br>Verlag Aktiengesellschaft, Hans-Pinsel-Str. 2, 8013 Haar bei München widerrufen kann. Zur Wahrung<br>der Frist genügt die

# Was Sie schon immer über GSX wissen wollten

GSX ist eine Grafikerweiterung für CP/M Plus, die im Lieferumfang des CPC 6128 bereits enthalten ist. Da jedoch jegliche Dokumentation zu dieser Software fehlt, ist die Art der Anwendung unter den 6128-Besitzern relativ unbekannt. Der folgende Beitrag erklärt Ihnen, was es mit GSX auf sich hat.

urch den rasanten Anstieg von Leistung und Geschwindigkeit auf dem Gebiet der Computerentwicklung sowie durch den anhaltenden Preisverfall bei elektronischen Bausteinen werden auch die Grafikfähigkeiten der Computer immer besser und preiswerter.

So ist Computergrafik inzwischen ein Thema, das viele Computer- und Nicht-Computerbesitzer mit großem Interesse verfolgen. Neue Einsatzge- biete in Industrie und Wissenschaft, in der Werbung und nicht zuletzt im Heimbereich faszinieren und begeistern auch technisch weniger interessierte Menschen.

Viele neue Programmiertechniken wie zum Beispiel der Einsatz von CAD (computerunterstützte Konstruktion) und CAM (computerunterstützte Produktion) wurden durch hohe Grafikauflösung und eine breite Farbenpalette erst möglich.

Die aktuellen Betriebssysteme oder zumindest Teile davon, wie der Finder des Macintosh oder GEM auf dem Atari ST und Windows auf dem PC/AT arbeiten grafikorientiert, so daß auch der Bedienungskomfort fürden Benutzer deutlich gestiegen ist.

Aufgrund dieser Entwicklung ergeben sich natürlich Probleme mit älteren Betriebssystemen. Da diese hauptsächlich für die Ein- und Aus gabe von Texten konzipiert wurden, fehlten lange Zeit die Grafikanwendungen. Dies liegt nicht zuletzt auch darin begründet, daß die Entwickler der Betriebssysteme Informationen über die Arbeitsweise ihrer Routinen lange Zeit zurückhielten.

Dies galt lange Zeit auch für das 8-Bit-Betriebssystem CP/M, das neben MS-DOS und Unix zu den am weitesten verbreiteten Betriebssystemen zählt.

Doch Digital Research, der Herstel-

ler von CP/M, hatte ein Einsehen und entwickelte zu der verbesserten Betriebssystem-Version CP/M Plus die universelle Grafikerweiterung GSX (graphics system extension).

Leider wurde GSX in seiner Leistungsfähigkeit bislang weit unterschätzt und viel zu wenig beachtet, doch das kann sich ändern. Beim Kauf des Schneider CPC 6128

wird nämlich neben den Betriebssystemen CP/M 2.2 und CP/M Plus sowie der Programmiersprache Logo auch die Grafikerweiterung GSX mitgeliefert, die dem CP/M-Plus-Benutzer Zugang zur Programmierung von Grafik unter diesem Betriebssystem verschafft.

# (I, ein Geheimnis?

Aus unerfindlichen Gründen bleibt GSX jedoch in der begleitenden Dokumentation des CPC 6128 unerwähnt, von einer näheren Beschreibung ganz zu schweigen. Esfindensich allenfalls ein paar Anmerkungen, die auf die Leistungsfähigkeit von GSX hinweisen und die Anpassung von bereits geschriebenen, professionellen Programmen an die Grafikroutinen erläutern.

Dieses Verhalten der Firma Schneider ist insbesondere merkwürdig, da sich mit der GSX-Erweiterung recht schnell saubere Zeichnungen anfertigen lassen, wie die simple Grafik in

Bild 1 beweist. GSX ist allgemein betrachtet ein Programm, das bestimmte Datenstrukturen und Anwendungsgebiete zusammenfaßt, so daß ein vollkommen Hardware-unabhängiges System entsteht, das inzwischen auf vielen verschiedenen Computern eingesetzt wird. Selbst unter MS-DOS und CP/M 80 gibt es Implementierungen.

Bild 2 zeigt, auf welchen Systemen GSX mittlerweile eingesetzt wird.

Zu Beginn möchten wir Ihnen am Beispiel von Turbo-Pascal demonstrieren, wie die Anpassung der Grafikerweiterung GSX an das Betriebssystem funktioniert.

Grundsätzlich bestehen zwei Möglichkeiten, Turbo-Pascal-Programme mit dem GSX-Zusatz zu versehen.

Zum einen können Sie sämtliche der mit Hilfe der Compiler-Option

**TEMANDERHEIDER** 

»COM« erzeugten Turbo-Pascal-Programme einzeln GSX-fähig machen. Diese Alternative hat aber den Nachteil, daß Sie die auf diese Weise modifizierten Programme jedesmal neu anpassen müssen, wenn Sie Änderungen im Quellcode vornehmen.

Zum anderen können Sie die Betriebssystemumgebung von Turbo-Pascal selbst verändern, so daß alle compilierten Programme sofort ausprobiert werden können. Im folgenden werden wir diesen Weg für Turbo-Pascal-Programme realisieren.

Zu diesem Zweck müssen Sie<br>zuerst einige Dateien auf die Turbo-Pascal-Programmdiskette kopieren. die später genauer erläutert werden.

Auf den Systemdisketten des CPC 6128 befinden sich drei Dateien, die Sie auf jeden Fall kopieren müssen. Diese sind »gsx.sys«, »assign.sys«und »gengraf.com«.

Des weiteren benötigen Sie minde stens einen Treiber, auf dessen Bedeutung wir später noch eingehen werden. Sollten Sie die genannten Dateien auf Ihrer Turbo-Pascal-Diskette installiert haben, so geben Sie bitte folgende Befehlszeile unter CP/M Plus ein:

gengraf turbo

Nach einiger Zeit erscheint auf dem Bildschirm eine Meldung, die Ihnen mitteilt, daß GSX installiert ist.

## Die Installation von GSX

Jetzt können Sie Turbo-Pascal so starten, so wie Sie es bislang gewohnt waren. Doch werden Sie überrascht feststellen, daß Ihnen wesentlich weniger Speicherbereich für Ihre Programme zur Verfügung steht als zuvor. Der Speicherplatz ist deshalb eingeschränkt, weil sich nun im Arbeitsspeicher des CPC neben Turbo-Pascal auch die GSX-Erweiterung befindet. Dadurch fehlen unter der Turbo-Pascal-Version 3.0 immerhin fast zwölf KByte an freiem Speicherplatz.

Wenden wir uns nun den grundlegenden Eigenschaften von GSX zu. GSX erweitert die Eigenschaften von CPI/M Plus generell um ein grafisches Ausgabegerät. In Wirklichkeit existiert dieses Ausgabegerät jedoch nicht. Es wird nur der Programmiersprache

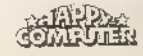

beziehungsweise dem angepaßten Programm als weitere Ausgabeeinheit angeboten. Die eigentliche Anpassung an die tatsächlich angeschlossene Peripherie wird dann vom GSX-System und den sogenannten Treibern durchgeführt.

Sszsr—r—\_ cr

So ist GSX für jedes Peripheriegerät geeignet. Es müssen nur die entsprechenden Treiber zur Verfügung stehen. Diese müssen zusätzlich zu den Installationsprogrammen und dem GSX-System auf die Arbeitsdiskette kopiert werden.

Auf den Systemdisketten des CPC 6128 befinden sich folgende Treiber:

ddmodeO.prl ddmodel.prl ddmode2,prl dd-dmpi.prl ddfx1r7.prl ddshinwa.prl ddhp7470.prl

Die Dateien »ddmode0«, »ddmodei« und»ddmode2« sind die Treiber für die drei Bildschirmmodi des CPC (MODE 0, MODE 1 und MODE 2).

Der Treiber »dd-dmpi« eignet sich für Ausgaben auf den Schneider-Drucker DMP 2000 und »dafxlr7«istfür den Ausdruck auf Epson-Druckern beziehungsweise Epson-kompatiblen Druckern vorgesehen.

Die Datei »ddshinwa« ist für spezielle Peripherie vorhanden, die den Shinwa-Mechanismus benutzt, und »ddhp7470« bedient den Hewlett-Packard-Plotter 7470 und kompatible Geräte.

Die Namen der im Zusammenhang mit GSX verwendeten Treiber müssen sich in der ASCII-Datei »assign.sys« befinden. In dieser Datei sind auch die Gerätenummern gespeichert, durch deren Aufruf ein bestimmter Teil der Peripherie angesprochen wird. Dabei ist es wichtig, daß die Treiber der Größe nach, mit dem längsten beginnend, aufgeführt sind. GSX lädt nämlich beim ersten Aufruf

den ersten Treiber in den Programmspeicher und reserviert den Speicherplatz für diese Datei. Sollte später ein anderer Treiber benötigt werden, so wird dieser in diesen reservierten Arbeitsbereich geladen. Aus diesem Grund darf der später benötigte Platz nicht größer sein als der zuvor definierte. Andernfalls könnte das Betriebssystem abstürzen.

Die Gerätenummern werden in der Regel nach folgendem Prinzip benutzt:

- 01 bis 10: Bildschirm
- 11 bis 20: Drucker
- 21 bis 30: Plotter

Als Demonstrationsbeispiel für die 'Anwendungen von GSX dient uns ein Turbo-Pascal-Programm, dessen ein- w Homscomeut fache Aufgabe es ist, auf dem Bildschirm unter CP/M Plus einen kurzen Text anzuzeigen und ein Rechteck zu zeichnen.

GSX ist aber nicht auf Pascal festgelegt, sondern arbeitet grundsätzlich mit jeder Programmiersprache zusammen beziehungsweise mit jeder Datei mit der Extension »com«, die es erlaubt, Systemaufrufe zu pro grammieren. GSX arbeitet wie die Basic-Grafik

des CPC mit einem zweidimensionalen Koordinatensystem, dessen Nullpunkt sich links unten auf dem Bild-

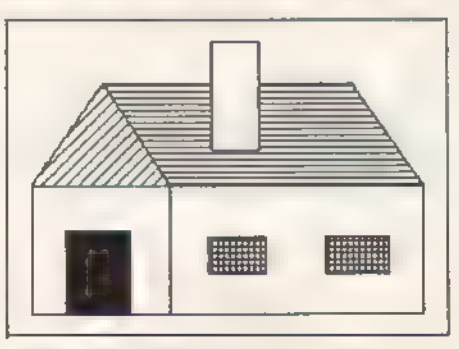

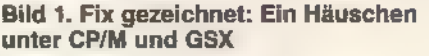

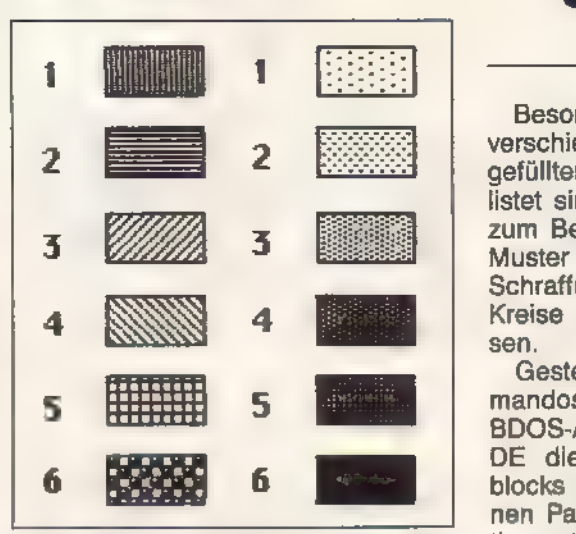

Bild 3. Sechs verschiedene Füllmuster<br>und sechs verschiedene Schraffuren<br>beherrscht GSX

schirm befindet. Die beiden Koordinatenwerte x und y können jeweils Werte von 0 bis 32767 annehmen.

erun freer

Einige Fähigkeiten von GSX werden allerdings nicht durch alle Treiber beziehungsweise von allen angeschlossenen Peripheriegeräten unterstützt. Soisteszum Beispielbei einem Plotter grundsätzlich möglich, Schriften in verschiedenen Winkeln auszugeben; bei einem Drucker oder Monitor versagt dieses Verfahren jedoch.

GSX stellt dem angesprochenen Programm eine Art Betriebssystemumgebung namens GDOS (graphics device operating system) zur Verfü- 'gung, die wie CP/M bestimmte Systemroutinen anbietet. Ein GSX-Grafikbefehl wird dabei ähnlich aufgerufen wie eine Betriebssystemroutine. Die Befehle von GSX können Kreise

oder Kreisausschnitte zeichnen, verschiedene Farben auswählen, unterschiedliche Linien ziehen, Text in mehreren Formaten schreiben, gefüllte Flächen malen und vieles mehr.

## GSX praktisch eingesetzt

Besonders hervorzuheben sind die verschiedenen Darstellungsarten an gefüllten Flächen, die in Bild 3 aufgelistet sind. So kann man unter GSX zum Beispiel mit einem bestimmten Muster oder einer gewünschten Schraffur ausgefüllte Rechtecke, Kreise oder Polygone zeichnen las sen.

Gesteuert werden die GSX-Kommandos unter CP/M mit Hilfe des BDOS-Aufrufs 115, wobei das Register DE die Adresse eines Parameterblocks angeben muß, der die einzelnen Parameter der gewählten Funktion enthält.

Dies hört sich jetzt sehr kompliziert an, doch das abgedruckte Turbo-Pas-

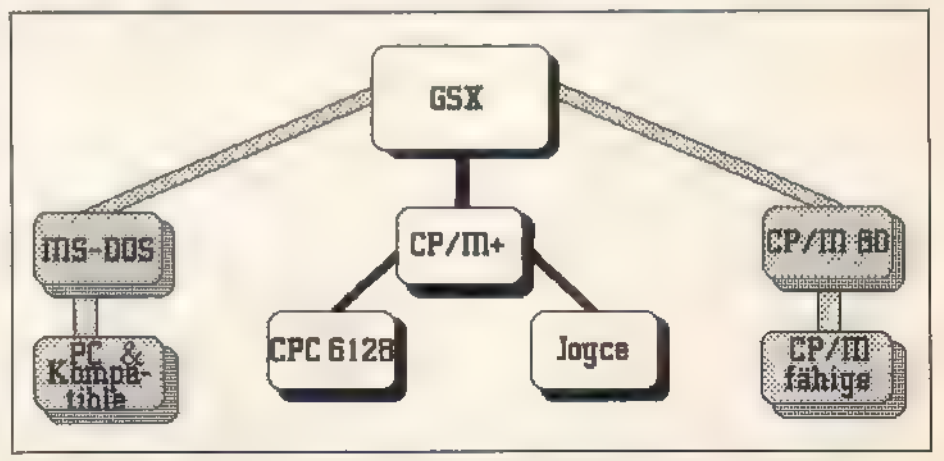

Bild 2. GSX wird nicht nur auf dem Computermodell CPC 6128 eingesetzt

# Speziell für **G., Schneider**-Computer

# TURBO-LADER Die Programm-Bibliothek für Turbo-Pascal.

Software ador

#### furbo-ader-Grundpaket

Das Turbo-lader-Grundmodul ist eine umfangreiche Programm-Bibliothek für den Turbo-Pascal-Programmierer. Sie umfaßt zahlreiche ausführlich dokumentierte Prozeduren und Funktionen, die der Profi zur schnellen lösung seiner Programmieraufgaben verwenden kann und die dem Einsteiger das Erlernen der Pascal-Programmierung erleichtern.

- ® Bitmanipulation
- © Optimale Sortierverfahren
- **Anwendung von Spline-Funktionen**
- ® Regressionsanalyse

Alle Routinen werden im kommentierten Quellcode für den Turbo-Pascal-Compiler ausgeliefert.

Software-Anforderun: Turbo-Pascal-Compiler.

Diese Markt&Technik-Software erhalten Sie in den<br>Fachabteilungen der Warenhäuser, bei Ihrem<br>Computerfachhändler, im Buchhandel oder direkt beim Verlag gegen Vorauskasse. Fragen Sie auch<br>nach dem neuen Gesamtverzeichnis Frühicht/Som-<br>mer'87. Oder fordem Sie es direkt beim Verlag an.

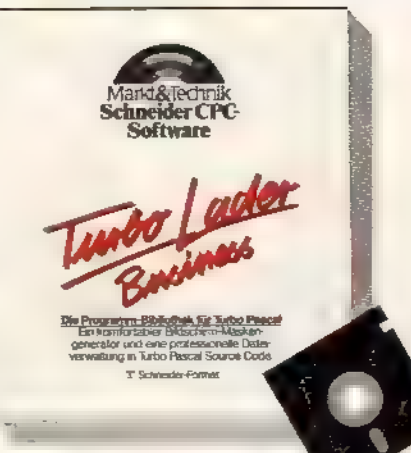

#### **Torbo-Lader Business**

Turbo-lader Business umfaßt einen komfortablen Bildschirm-Maskengenerator und eine professionelle Dateiverwaltung. Der Maskengenerator gibt dem Pascal-Programmierer ein Werkzeug zur einfachen Bearbeitung von Bildschirm-Masken in die Hand. Mit diesen beiden Modulen stehen dem Anwendungsprogrammierer zwei professio nelle Werkzeuge zur zeit- und kostensparen den Erstellung kommerzieller Anwendungen zur Verfügung. Alle Routinen werden im kommentierien Quellcode für den Turbo- Pascal-Compiler ausgeliefert. Software-Anforderun

Turbo-Pascal-Compiler, Turbo-lader- Grundpaket

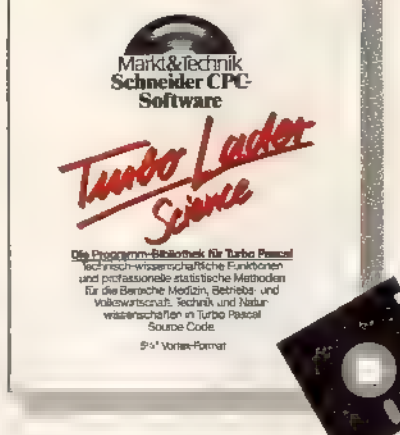

#### Turbo-Lader Science

Turbo-loder Science ist eine Sammlung technisch/wissenschafflicher Funktionen und professioneller statistischer Verfahren für die Bereiche Medizin, Betriebs- und Volkswirtschaft, Technik und Naturwissenschaften.

- ® Arithmetische Operationen zur Verarbeitung komplexer Variablen
- Wichtige Funktionen: Potenz, Wurzel, trigonometrische und transzendente exponentielle Funktion
- © Der Statistikteil: ein praktisches und direkt verwendbares Werkzeug zur computerunterstützten, effektiven Datenanalyse.

Softwore-Anforderung:

Turbo-Pascal-Compiler, Turbo-lader- Grundpaket

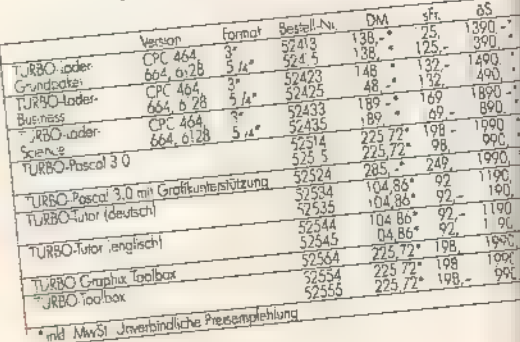

703232

|Markt&Technik Verlog AG, Buchverlag, Hons-Pinsel-raße 2, 8013 Hoar bei München, Telefon (089) 46 13-0

Bestel ungen m Ausland bitte an SCHWEIZ Markt&Technik Vertriebs AG, Kollerstrasse 3, CH 6300 Zug Teleton (042-415656- ÖSTERREICH-Rudolt Lechner & Sohn,<br>He zwerkstraße 10, A 1232 Wien Teieton (0222) 677526- Ueberreuter Medi

**MARIEChriften - Bücher<br>Zeitschriften - Bücher<br>Software - Schulung** 

**ANUNDIKARI** 

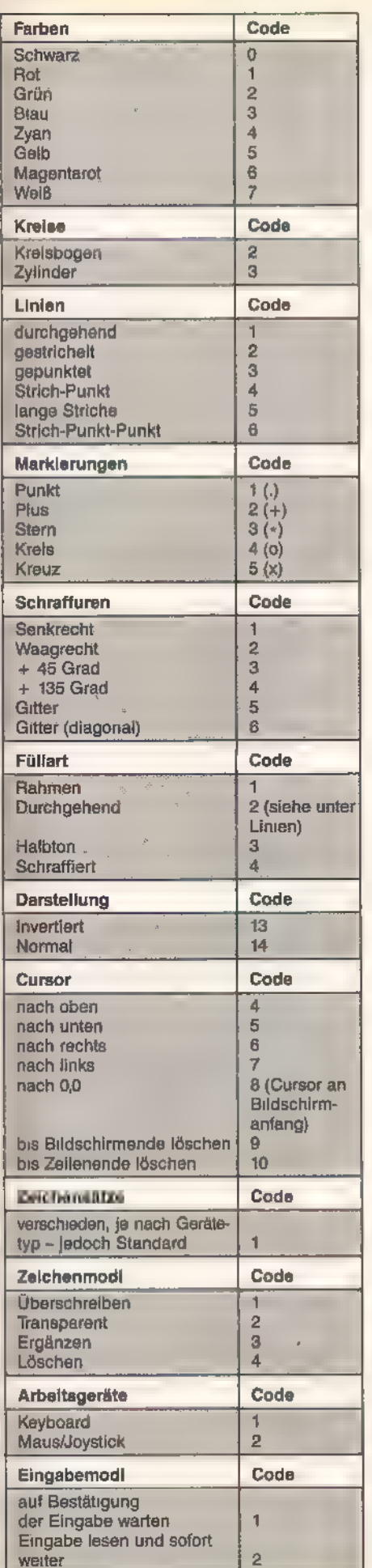

cal-Listing beinhaltet eine Prozedur namens GDOS, die das erklärte Prinzip verdeutlicht. Sie übergeben der Prozedur einfach eine Liste von Parametern, die sowohl die Nummer der gewünschten Funktion, als auch Angaben über die Anzahl der Koordinaten und schließlich die Koordinaten selbst enthält.

Die Tabelle zeigt eine Aufstellung der Wertebereiche einzelner Funktionen, die Ihnen die Grafikprogrammierung sehr erleichtert. Die Funktionsnummern der GSX-Grafikbefehle können Sie dem Listing und der weiterführenden Literatur entnehmen.

Wir hoffen, daß dieser kleine Schnupperbeitrag zum Thema GSX Sie angeregt hat, sich etwas näher mit dieser Grafikerweiterung zu beschäftigen. Daraus erschließen sich Ihnen weitere interessante Anwendungsge-

biete und Sie werden sehen, zu welchen erstaunlichen Leistungen GSX fähig ist. Größere Kosten entstehen dabei nicht, weil GSX dem CPC 6128 gratis beiliegt.

Damit Sie auch Gelegenheit haben, sich mit GSX näher zu befassen, empfehlen wir Ihnen den Kauf des GSX-Handbuchs von Digital Research, das der Verlag Markt&Technik für 39 Mark anbietet. Dieses Buch führt den Leser detailliert in die Grafikprogrammierung unter GSX ein. Es ist jedoch in englischer Sprache geschrieben.

Praktische Anwendungen für GSX und Routinen zum Einbinden in höhere Programmiersprachen finden Sie in verschiedenen Büchern über die Grafikprogrammierung des CPC sowie in den Fachbeiträgen und Kursen diverser Computerzeitschriften.

(Markus Zietlow/ma)

```
program gsxdenonstration; 
                                                                    begin<br>block[1]:=addr(kontrollfeld);
                                                                       block[2]:=addr(ascii_werte); 
                                                                        kontrollfeld[2] := 0 ; (* Keine Koordinaten *);<br>kontrollfeld[6] := 2 ; (* Funktionsabhaengiger Parameter *)
                                                                 gdos (kontrollfeld , asciin<br>parameter,<br>koordinatenpaare , koord:<br>end;
                                                                procedure locate (x,y:integer); 
                                                                GSX-Grafikbefehlen unter CP/M Plus 
                                                                 const<br>
monitor = 1; (* Ausgabegeraet *)<br>
linienart = 1; (* Nicht unterbrochen *)
                                                                    linienart x = 1 ; (* Nicht unterfarbe x = 7 ; (* Weiss * ) grafikeursorform ; = 2 ; (* Kreuz * )
                                                                    grafikcursorfarbe = 7; (* Weiss *)
                                                                    zeichensatz = 1; \left(\frac{1}{2} Systemzeichensatz \frac{1}{2})<br>textfarbe = 7; \left(\frac{1}{2} Weiss \frac{1}{2})
                                                                    fuellart = 3; (* Schraffur *)
                                                                    fuellmuster = 5; (* Gitter *)
                                                                    fuellfarbe = 7; (* Weiss *)
                                                                 type<br>
feld_1 = array [1..10] of integer;<br>
feld_2 = array [1..200] of integer;<br>
feld_3 = array [1..255] of integer;<br>
zeichenkette = string [255];<br>
var<br>
kontrollfeld : feld_1;<br>
kontrollfeld : feld_1;<br>
kordinatenpaare, koordi
                                                              procedure gdos (var kontrollfeld : feld_1; var ascii_werte 'ascii_ausgabeparameter : feld_3; var koordinatenpaare, koordinatenausgabeparameter : feld_2 ); 
                                                                       block[3]:=addr(koordinatenpaare);<br>block[4]:=addr(ascii_ausgabeparameter);<br>block[5]:=addr(koordinatenausgabeparameter);
                                                                       bdos(115,addr(block)); 
                                                                    end; 
                                                              procedure clg; 
                                                                    begin kontrollfeld[1] := 5 ; (* Funktionsaufruf fuer "Grafik loeschen" *) <br>kontrollfeld[2] := 0 ; (* Keine Koordinaten *);
                                                                       (*) Initialisieren des Grafikbildschirms *)' ascii werte 
                                                                Listing. Dieses Turbo-Pascal-Programm demonstriert die Verwendung von 
                                                                                                                                                        , ascii_ausgabe-
                                                                                                                      inatenausgabeparameter ) 
Eingabe lesen und sofort<br>
Wertebereiche einzelner GSX-Funktionen<br>
The CHAPPER CONDERNET 18<br>
The CHAPPER CONDERNET 18<br>
SONDERNET 18
```
Wertebereiche einzelner GSX-Funktionen

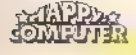

```
begin<br>(* Initialisieren der Positionsangabe *)
     kontrollfeld[1] := 5 ; (* Funktionsnümmer *)<br>kontrollfeld[2] := 0 ; (* Keine Koordinaten *)
     kontrollfeld[6] := 11; (* Position setzen*)
     (x Abspeichern der Koordinaten x) 
     \texttt{ascl\_vertex[1]} := y;ascii_werte[2] := x;
     (x Cursor setzen *)gdos (kontrollfeld , ascii_werte 's ascii_ausgabepara-
meter , 
            koordinatenpaare , koordinatenausgabeparameter) 
  end; 
procedure print (text : zeichenkette); 
   begin 
     (*) Umwandeln des Textes in das Parameterfeld *)for zaehler := 1 to length(text) do ascii_werte[zaehler] := ord(text[zaehler]); 
     (x Festlegung der Funktionsparameter x) kontrollfeld[1] := 5 \qquad \qquad ; \qquad (# Funktionsnummer fuer Textausgabe #)
     kontrollfeld[2] := 0 ; (x Keine Koordinaten x)
     kontrollfeld[2] := 0 ; (x Keine Koordinaten x)<br>kontrollfeld[4] := length(text) ; (x Laenge der Zeichenkette x)<br>kontrollfeld[6] := 12 ; (x Funktionsspezifischer Parameter x)
     (* Text an der aktuellen Cursorposition ausgeben *)<br>gdos (kontrollfeld 's ascii_werte '' ascii_ausgabeparameter,
             koordinatenpaare , koordinatenausgabeparameter )
     end; 
procedure kasten (linksx ,linksy, rechtsx, rechtsy :integer);
   begin<br>
kontrollfeld[1] := 11 ; (* Funktionsnummer *)<br>
kontrollfeld[6] := 2 ; (* Anzahl der Koordinaten *)<br>
kontrollfeld[6] := 1 ; (* Funktionsabhaengiger Parameter *)
     (x Koordinaten der linken, unteren Ecke x)
     koordinatenpaare[1] := \text{links} ;<br>koordinatenpaare[2] := \text{links} ;
     (*) Koordinaten der rechten, oberen Ecke *)koordinatenpaare[3] := rechtsx; koordinatenpaare[4] := rechtsy;<br>gdos (kontrollfeld , ascii_werte
     gdos (kontrollfeld , ascii werte , ascii ausgabeparameter,
             koordinatenpaare , koordinatenausgabeparaneter ); end; 
   begin 
     (*) Initialisierungswerte einstellen *)kontrollfeld[1] := 1 ; (* Funktionsnummer *)
      kontrollfeld[2] := 0 : {k Keine Koordinaten *)
      kontrollfeld[4] := 10 : (* Zehn Funktionsparameter *)
     (*) Funktionsparameter *)ascii_werte[1] := monitor;<br>ascii_werte[2] := linienart;<br>ascii_werte[3] := linienfarbe;
      ascii_ werte[4] := grafikcursorform; ascii_werte[5] := grafikeursorfarbe; ascii_werte[6] := zeichensatz; 
     ascii_werte[7] := textfarbe; 
     ascii_ werte[8] := fuellart; 
     asc11\_write[9] := fuellmuster;
     ascl werte[10] := fuellfarbe;
     (*) Initialisierung des Ausgabegeraetes *)gdos (kontrollfeld , ascii werte , ascii ausgabeparameter, koordinatenausgabeparameter) ;
     elg; locate (29,1);<br>
print ('Kleine GSX-Demonstration');<br>
locate (29,2);<br>
print ('=: kasten (10000,10000,25000,20000);<br>
kasten (10000,10000,25000,20000);<br>
repeat until keypressed;<br>
until keypressed;<br>
until keypressed;
  end. (Schluß)
```
<del>vnaa</del> stallbleide ≣P

# Basic-Logeleien

aß Computer eigentlich dumm sind, ist unter Programmierern kein Geheimnis. So besteht auch der CPC wie jeder andere Computer im Grunde genommen nur aus einer Ansammlung von vielen Schaltern. Zugegebenermaßen sind diese Schalter recht sinnvoll angeordnet, doch letztendlich sind sie nur zum Einund Ausschalten gemacht.

Aus diesem Grund arbeitet der Computer nur mit einer Ja-Neinbeziehungsweise Wahr-Unwahr-Logik, während die menschliche Logik wesentlich differenzierter entscheidet (wahrscheinlich, vielleicht, eventuell, kaum, etc.).

Doch die absoluten Entscheidungen von Maschinen reizten bereits im letzten Jahrhundert den englischen Mathematiker George Boole, sich über diese Art der Wahrheitsfindung Gedanken zu machen. Er tat es ausgiebig und schuf so das erste System einer Algebra unter Verwendung des Binär-Alphabets, bestehend aus den Zeichen »1« und »0« für »wahr« und »falsch«.

Daraus entwickelte er wiederum einen eigenen Formalismus zur Behandlung von Aussagenverknüpfungen. Mit dem Fortschreiten der Technik nutzten andere Mathematiker die von ihm geschaffenen Grundlagen und schufen eine mathematische Disziplin, die nach ihrem Erfinder benannte Boolesche Algebra.

Erst dadurch wurden Entwicklung und Konstruktion von elektronischen Rechenwerken, wie wir sie heute kennen, möglich, weshalb Boole auch als einer der Väter des Computers gilt.

Heute arbeiten alle Computer nach den Gesetzen der Booleschen Algebra. Diese Gesetze zu verstehen, ist für den Programmierer sehr wichtig, denn so wie die Grammatik zum Verständnis einer Sprache notwendig ist, ist auch das Verständnis der Denkweise von Computern für den Umgang mit diesen flinken Gesellen unerläßlich.

Ziel dieses Beitrags ist es, die Arbeitsweise Ihres Computers zu durchleuchten, und Ihnen so die Basis zu geben, Ihre Programme schneller, kürzer und effektiver zu schreiben.

Dabei spielt es im Prinzip keine Rolle, welcher Programmiersprache Sie sich bedienen. Alle nachfolgenden Beispiele sind jedoch in Basic geschrieben, damit Sie sie direkt nachvollziehen können.

Der zweite Teil dieses Beitrags

Der Basic-Befehlssatz des CPC bietet die vier Befehle AND, OR, NOT und XOR für logische Verknüpfungen und unterstützt logische Vergleiche in Berechnungen und Zuweisungen. Lesen Sie in diesem Beitrag, wie Sie diese Elemente optimal einsetzen, um zukünftig schnellere und kürzere Basic-Programme zu schreiben.

beschreibt ausführlich den Aufbau eines interessanten Spiels, das durch die Anwendung logischer Gesetze und Vergleiche trotz Basic-Code sehr schnell und zugleich für seine Funktion sehr kurz ist.

# Logik spart Zeit<br>und Speicherplatz

Wie unterschiedlich die Geschwin- digkeiten von Basic-Programmen bei gleicher Funktion sein können, demonstriert eindrucksvoll das folgende Beispiel.

Aufgabe ist es, der Variablen A 20000mal abwechselnd den Wert -1 und 0 zuzuweisen. Zur Zeitkontrolle dient die TIME-Funktion des CPC.

Bei konventioneller Programmierung entsteht folgendes Programm: 10 t=TIME

20 a=0

- 30 FOR b=1 TO 20000
- 40 a=a-1: IF a=-2 THEN a=0
- 50 NEXT b

60 t=TIME-t:PRINT t; "Einheiten benoetigt."

Dieses Programm benötigt für einen Durchlauf etwa 30000 Einheiten, das sind rund 100 Sekunden. Wenn Sie nun Zeile 30 durch

30 a=-ABS(a+1)

ersetzen, sind es nur noch 20000 Zeiteinheiten, das heißt unter 70 Sekunden.

Versuchen Sie es noch mit

30  $a = -a - 1$ 

und

30 a=NOT a

und Sie erhalten Werte um 18500 und 16000. Die Rechenzeit hat sich demnach fast halbiert, indem lediglich eine Zeile durch einen leistungsfähigeren Befehl ersetzt wurde.

Selbstverständlich richtet sich die Anwendung dieser Befehle auch noch

ESENDENTE FRIE

nach anderen Kriterien, doch intensives Nachdenken lohnt sich fast immer.

g yn de gygei

Ist Ihnen das computergerechte logische Denken ersteinmal in Fleisch und Blut übergegangen, dann gehen Sie damit um wie der Jongleur mit seinen Bällen.

Eine weitere Methode, Programme zu beschleunigen, ist inzwischen hin reichend bekannt: die Definition von Variablen, die nur ganzzahlige Werte annehmen, als Integer-Variablen (zum Beispiel »DEFINT a,b«).

In diesem Fall muß der Computer nur ein Doppelregister mit insgesamt 16 Bit berücksichtigen, und nicht mit mehreren Speicherstellen, Kommata und Exponenten rechnen.

In den folgenden Beispielen werden wir auch nur Variablen mit ganzzahligen Werten benutzen.

'Am Anfang unserer Betrachtungen haben wir die Zahlen »1« und »0« als Symbole für »wahr« und »unwahr« genannt.

Doch warum erscheint dann beim Befehl »PRINT NOT 0« (der NOT-Befehl bildet das logische Gegenteil einer Zahl) der Wert -1, und nicht 1? Und warum sind als Integer-Werte lediglich die Zahlen von -32768 bis 32767 zugelassen?

Die Antwort liegt in der Computerdarstellung von Zahlen begründet. Mit 16 Bit lassen sich insgesamt nur<br>2<sup>16</sup>=65536 verschledene Werte darstellen. Um jedoch auch die negativen Zahlen zu berücksichtigen, wird ein kleiner Trick benutzt und die O in die Mitte des Zahlenbereichs gesetzt.

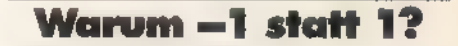

Dazu wird das ganz links stehende, oberste Bit als Vorzeichen der Zahl betrachtet. Eine »0« signalisiert ein positives und eine »1« ein negatives Vorzeichen.

Auf diese Art und Weise kommt beim Invertieren die -1 zustande (den Vorgang, einen Wert in sein logisches Gegenteil zu verkehren, nennt man Invertieren). Der Computer dreht die 16 Bit einer Zahl einfach um, er invertiert sie. Bei 16 Nullen ergeben sich demnach 16 Einsen, hexadezimal ausgedrückt FFFF.

Wenn Sie »PRINT & FFFF« eingeben, sehen Sie selbst, wie der Computer den Wert in eine negative Zahl umformt. Diese Umformung entspricht dem Bilden des Einer-Komplements einer Zahl.

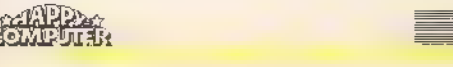

#### ZH:UND, VOEN E

Jeder Vergleich von zwei ganzzahligen Werten, wie zum Beispiel in IF-THEN-Abfragen, ergibt beim CPCentweder 16 Nullen oder 16 Einsen.

Überlegen Sie einmal zur Probe, welchen Wert Ihr Computer beim Befehl »PRINT NOT 500« ausdruckt. Wenn Sie in der Dezimal-Binär- und Binär-Dezimal-Umrechnung schon bewandert sind, fällt Ihnen die Lösung nicht schwer. Ansonsten probieren Sie es einfach aus.

Um genauer zu erkennen, wie das Invertieren funktioniert, lassen Sie das folgende Programm zur Umrech nung von dezimalen in 16stellige Binärzahlen laufen.

- 10 DEFINT a-z
- 20 b=500
- 30 PRINT b;"= binaer &X";
- BIN\$(b, 16)<br>40 b=NOT b
- 
- 50 PRINT b; "= binaer &X"; BIN\$(b,16)

Der Vergleich zeigt deutlich, wie der Computerbeim NOT-Befehl die einzel nen Bits invertiert.

Allerdings gibt es, wie im folgenden Beispiel, auch Überraschungen. 10 b=-501

- 20 IF b THEN PRINT b; "ist richtig."
- 30 IF NOT b THEN PRINT b;"

ist falsch."

50 PRINT

60 PRINT"Was stimmt denn nun?"

Setzen Sie eine beliebige andere Zahl außer O und 1 ein, und Sie erhalten das gleiche Ergebnis, weil der Computer feststellt, daß nicht alle Bits entweder auf 0 oder 1 gesetzt sind. So registriert er, daß einzelne Bits übereinstimmen, andere wiederum nicht,

Wenn Sie die Variable b durch 0 oder-1 ersetzen, funktionieren die Ver-

gleiche korrekt. Um eine eindeutige Aussage zu erhalten, darf man nur ganzzahlige Werte miteinander vergleichen. Der Vergleich »a=b<0« weist der Variablen a beispielsweise den Wert -1 zu, wenn b gleich -500 ist, und den Wert 0, wenn b gleich 500 ist.

## Was sind Aussagen?

Man unterscheidet in der Booleschen Algebra generell zwischen komplexen Aussagen und bitweisen Vergleichen. Zu diesem Thema existiert viel wei-

terführende Literatur, und jeder Informatikstudent muß sich zwangsläufig mit diesem trockenen Thema auseinandersetzen. Umfangreiche Wahrheitstabellen sind neben dem Verknüpfen von Aussagen sein tägliches Brot.

Da Sie jedoch vermutlich kein Informatikstudent sind, wollen wir uns auf die wichtigsten Grundlagen beschränken. Sie sollten sich als Definition merken, daß Aussagen entweder wahre oder unwahre logische Sätze sind. Falls Sie jedoch mit Ihrem Wissen Freunde und Kollegen beeindrucken möchten, bemerken Sie leichthin, daß man untereiner Aussage die gedankliche Widerspiegelung eines Sachverhaltes der objektiven Realität versteht, und man wird vor Ihnen den Hut ziehen!

Gesprochene und geschriebene Sätze sowie mathematische und technische Formeln sind Formen von Aussagen. »X+3=7« ist beispielsweise solch eine Form.

Verknüpfungen von Aussagen treten in drei Grundformen auf, aus denen sich alle weiteren Verknüpfungen ableiten. Die erste Grundform ist die Konjunktion oder UND-Verknüpfung, die nur dann wahr ist, wenn alle Teilaussagen wahr sind und bei wenigstens einer unwahren Teilaussage ebenfalls unwahr ist.

Die ODER-Verknüpfung, auch Disjunktion genannt, ist wahr bei wenigstens einer wahren Teilaussage und nur unwahr, wenn alle Teilaussagen unwahr sind.

Die letzte Grundform ist die Verneinung oder Negation einer Aussage, die unwahr ist, wenn die Aussage wahr ist, und wahr, wenn die Aussage unwahr ist. Wie in der »normalen« Arithmetik,

existiert auch in der Aussage-Logik eine festgelegte Rangfolge der durchzuführenden Verknüpfungen. Schon in der Grundschule wird gelehrt, daß Punkt- vor Strichrechnung geht. Ahnilches gilt auch bei der Booleschen Algebra.

In komplexen Aussagen löst man zuerst die Klammern von innen nach außen auf und anschließend vorhandene Negationen. Dabei werden verneinte Aussagen negiert, um den ursprünglichen Zustand wiederherzu stellen. Anschließend steht in der Reihenfolge die Berechnung der UND-Verknüpfungen und am Schluß die der ODER-Verknüpfung an.

Vielen Programmen sieht man die Unsicherheit des Autorsan, wenn zum Beispiel Ausdrücke wie »X=(Y\*2)+A- (X\*A)« enthalten sind. In diesem Beispiel sind nämlich beide Klammern überflüssig. Grundsätzlich geht der Computer bei der Berechnung immer vonlinks nach rechts vor, Rechnungen in Klammern werden zuerst durchgeführt, und die Punktrechnung hat Priorität vor der Strichrechnung.

Versuchen wir einmal als konkretes Beispiel die folgende Aussage computergerecht aufzubereiten »Ich gehe ins Kino, wenn ein interessanter Film läuft und noch Karten zu bekommen sind. Andernfalls lege ich mich ins Bett.«

Setzt man A für »ins Kino« und B für »ins Bett«, X für »Karten vorhanden« und Y für »Film interessant«, so ergibt sich die Aussage

 $A = X = -1$  AND  $Y = -1$ :  $B = NOT A$ 

oder noch kürzer

 $A=$  X AND Y:B= NOT A

Gleichgültig, welche Werte X und Y annehmen, A und B werden immer ein entgegengesetztes Ergebnis bringen.

Als Basic-Programm sieht der ganze Ausdruck folgendermaßen aus: 10 CLS

- 20 INPUT "Laeuft ein
- interessanter Film  $(J/N)$  "; Y\$ 30 INPUT "Sind noch Karten
- vorhanden (J/N) ";X\$
- 40 Y\$=UPPER\$(LEFT\$(Y\$,1)): X\$=UPPER\$(LEFT\$(X\$,1)) 50 PRINT
- 60 A=X\$="J" AND Y\$="I"
- 
- 70 B=NOT A
- 80 IF A THEN PRINT "Ich gehe ins Kino"
- 90 IF B THEN PRINT "Ich lege mich ins Bett"
- 100 WHILE INKEY\$="":WEND:RUN

## Setzen und Löschen Bit für Bit

Eine computergerechte Aussage besteht letztendlich aus einzelnen Wörtern (zu je 16 Bit), diese aus zwei Byte und jedes Byte wiederum aus 8 Bit, von denen jedes den Zustand O und 1 annehmen kann. Zusätzlich läßt sich jedes Byte in zwei Teile zu je 4 Bit aufteilen, die als Nibble bezeichnet werden.

Es spielt eine große Rolle, welche Wertigkeit ein Bit innerhalb des Bytes einnimmt. Steht es ganz rechts, so hat es den Wert 2°=1 (sofern es gesetzt ist), steht es dagegen ganz links, so

beträgt der Wert immerhin 27 =128. Die Wertigkeit eines Bits ist damit jeweils eine Potenz von 2, so wie in dem uns vertrauten Dezimalsystem die Wertigkeit einer Stelle innerhalb

einer Zahl eine Potenz von 10 ist. Rückt man im Dezimalsystem die 1 um eine Stelle nach links und füllt die leere rechte Stelle mit einer 0 auf, so hat man die 1 mit 10 multipliziert und das Ergebnis 10 erhalten.

Im Binärsystem ist es nicht anders. Rückt man eine rechts stehende 1 um eine Stelle nach links, so hat man die Zahl mit 2 multipliziert und produziert damit eine 2, im Binärsystem dargestellt als 10. Eine weitere Verschiebung um eine Stelle bedeutet eine

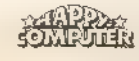

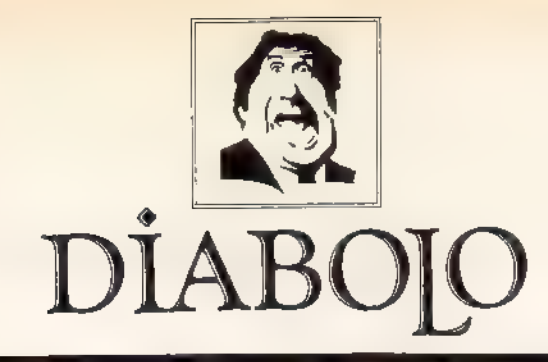

#### $\star$  Der Versand mit den teuflischen Preisen!  $\star$

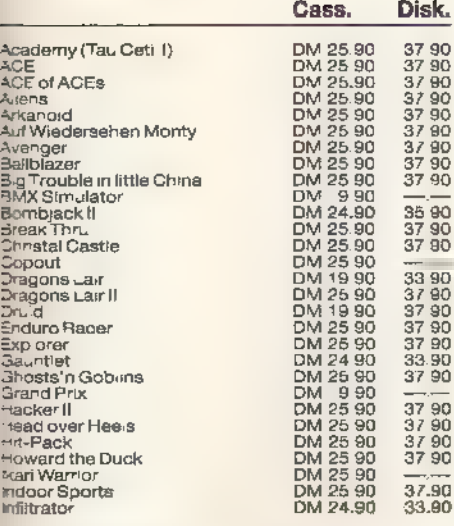

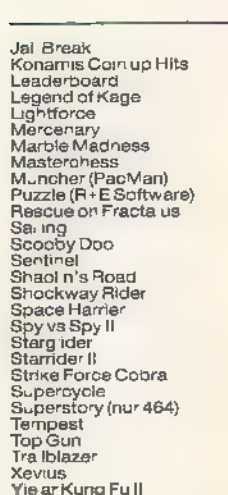

Cass. Disk. 29 90<br>37 90<br>37 90<br>29 90<br>29 90 3790  $\begin{array}{l} \begin{array}{l} \bf{25} \\ \bf{29} \\ \bf{29} \\ \bf{37} \\ \bf{38} \\ \bf{39} \\ \bf{37} \\ \bf{39} \\ \bf{39} \\ \bf{37} \\ \bf{38} \\ \bf{39} \\ \bf{37} \\ \bf{37} \\ \bf{38} \\ \bf{37} \\ \bf{37} \\ \bf{38} \\ \bf{39} \\ \bf{39} \\ \bf{30} \\ \bf{37} \\ \bf{38} \\ \bf{39} \\ \bf{30} \\ \bf{37} \\ \bf{38} \\ \bf{39} \\ \bf{30} \\ \bf{$ 3790  $\frac{1}{37}$ <br> $\frac{90}{37}$ <br> $\frac{90}{37}$ <br> $\frac{90}{37}$ 

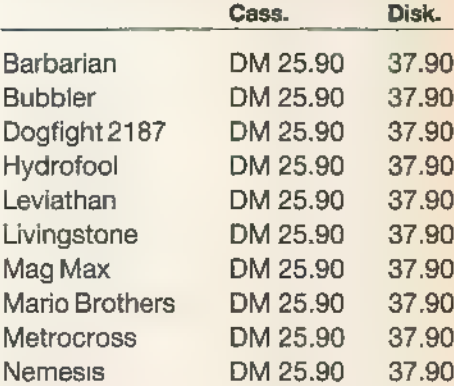

Thing bounces back DM 25.90

DM 25.90

DM 25.90

DM 25.90

37.90

37.90

37.90

37.90

NEU NEU NEU NEU

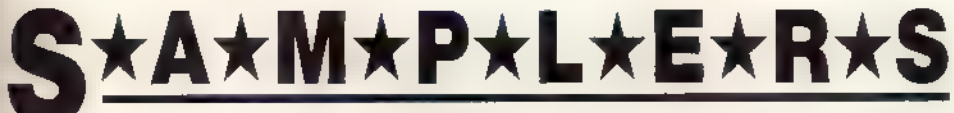

DM 24.90

#### Elite

**Hit Pack** Airwolf, Bombjack, C., Frank Bruno's Boxing C 25.90 D 37.90

# Imagine

**Konami's Coin-Up Hits** Hypersports, G.B., P ng Pong,<br>Mickie, Yie ar Kung Fu C 25.90 D 37.90

# **Six Pack**

7 auf einen Streich Antir ad, Jet Set Willy II, Scooby Doo, Split Personalities, Fighting Warrlor, Bomb Jack, Duet C 29.90 D 39.90

# Mikro Gen

**Classic Collection No. 1** Stainless Steel, Frost Byte, Pyjamarama, Battle of the Planets C 25.90 D 37.90

# R+E Software

The Player's Dream I Darts, Senso, Showdown, Jump Over, Pingo, Zentus, Steinschlag, Centibug, Jolly Jumper, Pyramide C 19,90 D 24.90

# R+E Software

The Player's Dream II Sepp im Hochhaus, Minigolf, Tennis, Astronaut, Suicide Squad, Royal Flush, F owers, Roulette, Buggy Blaster

C 19.90 D 24.90

#### **Diabolo-Anwenderprogramme** 3 for

### Data Base (Datenverwaltungsprogramm)

DM 25.-

## **ZEN**

(Z 80-Assembler)

**Logo** (Turtle-Graphic-Interpreter)

Diese 3 Programme gibt es nur für den CPC 464 und nur auf Cassette!

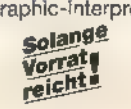

## Software-**Bestellschein**

Ich bestelle aus dem Diabolo-Versand folgende Software:

#### $ho S$

Palitron

Pulsator

Worldgames

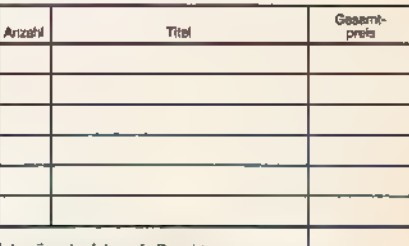

Ich würsche folgende Bezahlung

□ Nachnahme zuzüglich 5.70 DM Versandkostan) Die Vorzuskasse (zuzuglich 3 DM Versandkosten,<br>ab 100 DM Bestellwert versandkostenfrei)<br>Bei Vorauskases bitte Scheck bellegen

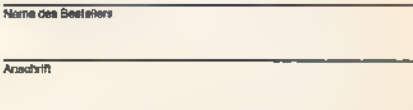

 $P(X)$ 

Datum/Unteractivitt

Coupon ausschneiden, auf Postkarte kleben

und einsenden an: Diabolo-Versand, Postfach 16 40, 7518 Bretten. Eine Abteilung des Verlags Rätz-Eberle Gdbf

abermalige Multiplikation und als Ergebnis den Wert 4, dargestellt als 100.

Eerlinderaais

Doch was fängt man nun mit diesen Erkenntnissen an? In Basic gibt es hier nützliche Anwendungsgebiete, in denen sich mit Hilfe von Bitmanipulationen optimale Ergebnisse erzielen lassen. Das bekannteste Beispiel ist die Joystickabfrage mit dem JOY-Befehl.

## Logik im Labyrinth

Doch es gibt weitere Einsatzbeispiele, von denen wir im folgenden eines exemplarisch behandeln wollen. Betrachten wir die Konstruktion eines Labyrinths, Dieses Gebilde besteht ursprünglich aus vielen quadratischen, geschlossenen Zellen. In Adventure-Programmen symbolisieren meistens die vier Himmelsrichtungen die Wände, doch das Prinzip bleibt gleich.

Es bietet sich nun an, ein Nibble für einen Raum zu nehmen, so daß sogar noch vier Bit eines jeden Bytes für weitere Funktionen verbleiben.

Doch bleiben wir beim Nibble. Jedes Bitstellteine Wand oder Tür dar, die entweder geschlossen oder geöffnet ist. Das bedeutet nichts anderes als ein gesetztes oder gelöschtes Bit. Die Wertigkeit stellt dabei die Himmelsrichtung dar. In unserem Beispiel soll 1=Norden (Bit 0), 2=Osten (Bit 1), 4=Süden (Bit 2) und 8=Westen (Bit 3) sein. Sind an allen vier Seiten Wände und ist damit kein Ausgang vorhanden, so ergibt sich der Wert  $1+2+4+8=16$ .

Stellen Sie sich vor, Sie finden nach Ausschalten des giftigen Zwergs den dringend gesuchten gläsernen Schlüssel und können damit die südliche Tür öffnen. Es bleibt nur noch das Problem, dasentsprechende Bit (Bit 2) zu löschen, um einen freien Ausgang zu erhalten. Dies läßt sich zwar erreichen, indem man die Wertigkeit von Bit 2 von 16 subtrahiert (Ergebnis: 12), doch weil wir bei einem Programmlauf nicht immer ohne weiteres beurteilen können, ob die Tür nicht bereits offen ist, kann die simple Subtraktion unter Umständen zu Komplikationen füh ren.

Es empfiehlt sich der logische Vergleich, um das Bit (falls gesetzt) zu löschen. Befindet sich der Bytewert des Nibble in der Variablen a, dann erzeugt

#### $a=$  a AND  $(255-4)$

das gewünschte Ergebnis.

Dies läßt sich an einem praktischen Beispiel leicht überprüfen.

Nehmen wir an, a erhält den Wert

215. Mit »PRINT BIN\$(a)« berechnet der Computer das binäre Äquivalent 11010111 und mit »PRINTBIN\$(255-4)« den zweiten binären Wert 11111011.

Ausgehend von der Tatsache, daß bei der UND-Verknüpfung nur dann eine 1 erzeugt wird, wenn auch die beiden ursprünglichen Bit auf 1 gesetzt sind, kann man schon jetzt erkennen, daß sich beim Vergleichen die dritte 1 von rechts in eine Null verwandeln wird, alle anderen Bit im unteren Nibble dagegen ihren Wert beibehalten. Die Bestätigung dieser Überlegung erhalten Sie mit »PRINT BIN\$(a AND (255-4))«. Das Resultat ist - wie erwartet - 11010011 und das gewünschte Bit 2 ist gelöscht.

Wenn Sie jetzt die Tür nach Süden wieder schließen möchten, muß auch das Bit 2 wieder gesetzt werden. Dies geschieht ebenso einfach mit der ODER-Verknüpfung. Der Befehl »PRINT BIN\$(a OR &X100)« setzt Bit 2 und ergibt wieder 11010111 beziehungsweise 215.

Wäre im letzteren Fall Bit 2 bereits gesetzt gewesen, so hätte sich nichts geändert, während die simple Addi tion von 4 zu dem unteren Nibble dagegen ein falsches Ergebnis erzeugt hätte.

## 15 Monster in 4 Bit

Bleiben wir bei dem Adventure-Beispiel und erinnern wir uns, daß Integerzahlen insgesamt 16 Bit umfassen. Uns bleiben demnach noch 12 auf der linken Seite, mit denen wir, bezogen auf einen Raum, etwas anfangen können. Zweigen wir 7 Bit ab, so lassen sich damit immerhin 27=128 Räume numerieren, und 4 weitere Bit ergeben 15 verschiedene Monster und einmal kein Monster, oder 15 verschiedene Gegenstände und einmal kein Gegenstand, oder Monster und Gegenstände gemischt.

Das letzte, ganz links stehende Bit kann man dann noch als Lichtschalter (Raum bekannt/unbekannt) oder ähnliches benutzen. Zum Überprüfen dieses Bits genügt eine einfache Abfrage, ob der Integerwert positiv oder negativ, also kleiner als O oder größer gleich 0 ist.

Je 7 Bit aus den 16 Bit einer Integerzahl reichen also, um 128 Räume vollständig zu beschreiben! Da Adventure-Programme bekanntlich äußerst speicherplatzfressend sind, ist das vorgestellte Verfahren eine exzellente Methode, um Informationen über das Gebiet, in dem ein Adventure spielt, speicherplatzsparend abzulegen.

Der Vollständigkeit halber sei auch noch die logische XOR-Verknüpfung

<u> Seximo in la sere</u>

(XOR=Exklusiv-Oder) erwähnt, die

—\_ ce u 5

ganze Bitfolgen umkehren kann. Das Ergebnis einer XOR-Verknüpfung ist wahr, wenn die eine Teilaussage wahr und die andere Teilaussage unwahr ist. Das Ergebnis ist unwahr, wenn beide Teilaussagen unwahr oder beide Teilaussagen wahr sind.

In unserem Abenteuerbeispiel würde XOR wie ein Wechselschalter wirken. Wenn Sie den Befehl PRINT BIN\$(A XOR 4)

mehrmals ausprobieren, erkennen Sie am besten die Wirkung der XOR-Verknüpfung. Daß der CPC ebenfalls von der

Bitumschaltung Gebrauch macht, ist leicht an der Groß- und Kleinschreibung zu erkennen. Der ASCII-Code ist so aufgebaut, daß der Unterschied zwischen großen und kleinen Buchstaben genau 32 beträgt, was wiederum dem Bit5 mit der Wertigkeit von 25 =32 entspricht. Der Befehl PRINT CHR\$(ASC("A") XOR 32)

macht dies deutlich. Umgekehrt funktioniert es natürlich ebenfalls.

Doch der ASCII-Code läßt sich auch für andere Zwecke einsetzen. Müssen in einem Programm beispielsweise viele Zahlen gespeichert werden, ist es angebracht, diese zu komprimieren. Neben der Platzeinsparung werden sie gleichzeitig codiert und sind dadurch nicht mehr für jedermann les-

bar. Betrachtet man den ASCIl-Zeichensatz, erkennt man, daß die Zeichen von 35 bis 255 benutzt werden dürfen, ohne als Steuerzeichen Konflikte zu verursachen. Beschränken wir uns auf den Bereich von 128 bis 255, so ist es noch einfacher. Die Zahl 3985245 soll beispielsweise verschlüsselt werden. Ein kleines Programm nimmt uns diese Arbeit ab.

- 100 a=3985245
- 110 a\$=SIR\$(a)
- 120 a\$=MID\$(a\$,1+LEN(a\$)MOD 2) 130 c\$="":FOR b=1 TO LEN(a\$)
- STEP 2
- 140 e\$=c\$+CHR\$(VAL(MID\$(a\$,b,2))
- XOR 128)<br>150 NEXT b<br>160 PRINT c\$
- 
- 

Das Ergebnis unterscheidet sich vollständig vom Ausgangswert und läßt keinerlei Rückschlüsse darauf zu. Natürlich ist statt 128 auch jeder andere Wert bis 255 erlaubt, denn der zu codierende Wert kann nie kleiner als 0 und größer als 99 sein. Genauso simpel läßt sich die erzeugte Zeichenfolge wieder in die ursprüngliche Zahl zurückverwandeln.

- 200  $a\$  = "
- 
- 210 FOR b=1 TO LEN(c\$) 220 a=ASC(MID\$(c\$,b,1)) XOR 128

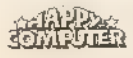

GRUNDER<del>adi</del>

- 230 a\$=a\$+MID\$(STR\$(a),2)
- 240 NEXT b
- 250 a=VAL(a\$)
- 260 PRINT a

Das Basic des CPC macht die Umrechnung von dezimal in binär und von binär in dezimal leicht, weil es dazu die Befehle BIN\$ und PRINT &X zur Verfügung stellt. Doch wenn man sich beispielsweise gerade in einem Programm befindet und etwas austesten möchte, muß man dieses Programm erst verlassen, um einen Wert umrechnen zu können.

Deshalb im folgenden das Verfahren, wie man eine Dezimalzahl in einen binären Wert und eine Binärzahl in den dezimalen Wert umrechnet.

In unserem Beispiel soll die Zahl 179 umgewandelt werden. Sie schreiben:

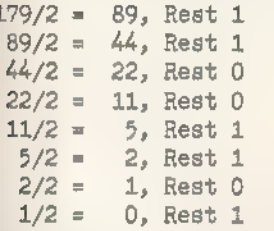

Die Werte, die den Rest der Division angeben, schreiben Sie nun von unten nach oben hintereinander - und fertig ist der binäre Wert von 179: 10110011.

Noch einfacher funktioniert die Umrechnung von binär in dezimal. Gehen Sie dazu von rechts nach links vor.

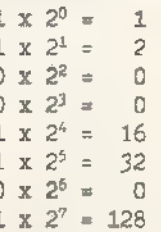

#### Summe: 179

Haben Sie erst einmal das grundsätzliche Prinzip verstanden, dann können Sie in jedes andere Zahlensystem umrechnen.

jedem Maschinensprachelm. Programmlerer geläufigen Hexadezimalsystem sieht die Umrechnung folgendermaßen aus:

 $179/16 = 11$  Rest  $3 = 3$  $11/16 = 0$  Rest  $11 = B$ 

Der hexadezimale Wert von 179 beträgt demnach B3.

Die Rückrechnung in das Dezimalsystem:

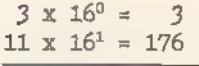

Summe: 179

Wenn Sie mit Nibbles arbeiten, können Sie einen hexadezimalen Wert direkt in eine Binärzahl umsetzen. Die Ziffer einer hexadezimalen Zahl besteht aus 4 Bit, da sie Werte von 0 bis F, das heißt 16=24 verschiedene Zustände annehmen kann. Es besteht folgende Beziehung zwischen den hexadezimalen Ziffern und den Binärwerten:

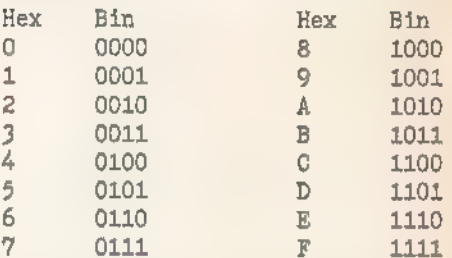

Der binäre Wert von B beträgt demnach 1011, und der binäre Wert von 3 ist 0011. Deshalb entspricht die Hexadezimalzahl B3 dem binären Wert 10110011. Die Umrechnung von binär in hexadezimal ist genauso einfach.

(Dietmar Schulze/ma)

# **Boolesche Algebra<br>im Weltraum**

m ersten Teil dieses Beitrags haben wir Ihnen ziemlich viel Theorle zugemutet. Als Belohnung für Ihre Aufmerksamkeit wollen wir uns nun ganz auf die Praxis konzentrieren und anhand eines rasanten Action-Spiels zeigen, wie man mit logischen Vergleichen und Verknüpfungen effektiv programmiert, so daß sogar in Basic hohe Verarbeitungsgeschwindigkeiten zustande kommen.

Bei dem Spiel »Spacetrap« gilt es, mit einem defekten Raumschiff aus einem durch Energiefelder und Robotschiffe gesicherten Raumsektor zu entkommen. Geschossen wird nicht, vielmehr müssen Sie die feindlichen Schiffe in ihre eigenen Fallen locken und dadurch vernichten. Im Laufe des Spiels schickt der Feind immer grö-Bere Geschwader auf das Schlachtfeld.

Das Programm bietet eine ausführliche Beschreibung. Es ist so gestaltet, daß die vielfältigen Fähigkeiten des Locomotive-Basic optimal genutzt

Nachdem wir im vorangegangenen Beitrag die Grundlagen zur effektiven Programmierung mit logischen Vergleichen und Verknüpfungen behandelten, folgt nun die Entwicklung eines pfiffigen Action-Spiels, in dem die besprochenen Verfahren praktische Anwendung finden.

werden. Manche der verwendeten Techniken dienen jedoch nur zur Demonstration und lassen sich auch anders formulieren.

Speichern Sie bitte die Listingteile, die im folgenden vorgestellt werden, entweder einzeln und verbinden Sie sie mit dem MERGE-Befehl, oder tippen Sie das Listing in einem Stück ein.

Die ersten Zeilen des Programms legen einige Anfangswerte fest und die letzten Zeilen definieren die Zeichen, die im Spiel verwendet werden (Listing 1).

e in de l'helle de l'a

Dann wird der Bildschirm mit Überschrift aufgebaut. Für uns ist die Behandlung Farbenvariable der <col> interessant, die innerhalb der Schleife je nach Wert der Zählervariablen <i> auf 0 oder 1 gesetzt wird und dadurch das Streifenmuster des Schrifthintergrundes erzeugt. Der Wert von < col > ergibt sich aus dem Aussagenvergleich von gerader und ungerader Zahl, der direkt zum Berechnen von 0 oder 1 benutzt wird. Der gleiche Effekt läßt sich auch mit »col=i MOD 2« erreichen.

Der Schriftzug selbst wird zum Erzielen einer Schattenwirkung zweimal im Transparentmodus gedruckt und löscht dadurch auch nicht den Hintergrund. Der übrige Bildaufbau geschieht mit Strings und durch Benutzung der Schleifenvariablen als Positionszeiger für den LOCATE-Befehl (Listing 2).

Der folgende Programmteil legt die Anfangswerte für den Programmstart fest und baut das interne Spielfeld im

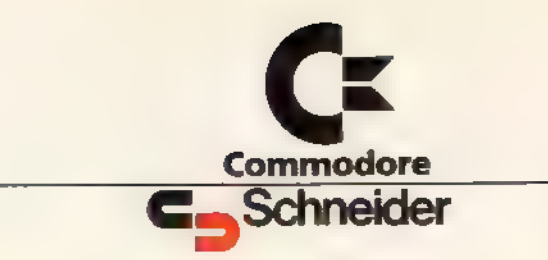

# Leistungsfähige Programmiersprachen für Commodore 128 und Schneider-Computer

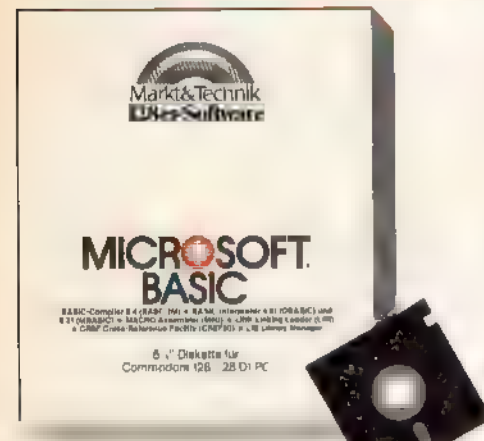

### Microsoft RASIC

Das umfassende M.crosoft-BASIC- und Assembler-Entwicklungspaket enthalt. BASIC-Compiler 5.4 (BASCOM)

- BASIC-Interpreter 4.51 (OBASIC) und 5.21 (MBASIC)
- MACRO Assembler (M80)
- **CENK Linking Loader (L80)**
- CREF Cross-Reference Facility
- 
- (CUEF 80)
- **CLIB Library Manager**

für den effizienten Einsatz kaufmannischer und technisch-wissenschaftlicher Anwendungen.

#### Herdware-Anforderungen für Commodore 128/128D: Diskettenlaufwerk Betriebssystem CP/M 3

Hardware-Anforderungen für

#### **Schneider-Computer:**

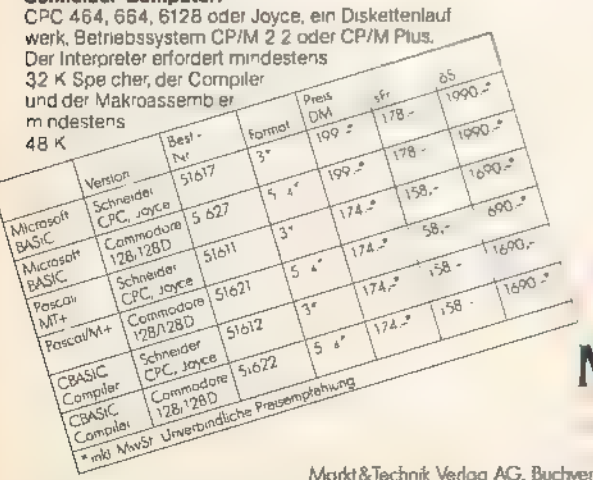

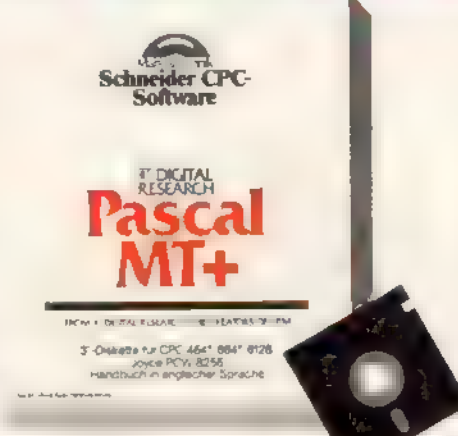

### Pascal/MT+

Pascal/MT+ ist ein volles ISO-Standard-Pascal, das um eine leistungsfahige Programmierumgebung für Industrie-Geschafts- und Ausbildungseinsatz sowie Moglichkeiten zur Systemprogrammierung erweitert wurde

#### Hardware-Anforderungen für

Commodore 128/128D. ein Diskettenlaufwerk, Betriebssystem CP/M 3 Hardware-Anforderungen für

#### Schneider-Computer:

CPC 464 und CPC 664 (mit Speichererweiterung),<br>dem CPC 6128 und dem PCW 8256 (Joyce) unter CP/M und CP/M Plus. Kompilierte Programme sind bei entsprechender Große, auch auf dem CPC 464 und CPC 664 ohne Speicherenweiterung fauffahig

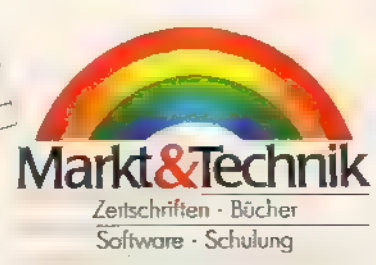

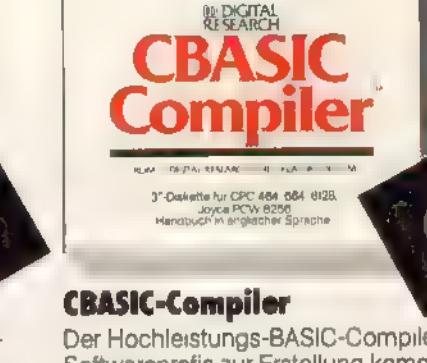

**Schneider CPC** 

**Software** 

Der Hochleistungs-BASIC-Compiler fur Softwareprofis zur Erstellung kommerzieller Anwendungen.

Der CBASIČ-Compiler ist ein Compiler, der Maschinencode erzeugt und die Programmierung und den Test separater Module erlaubt, die spater ein komplettes Programm ergeben sollen. Die integrierten Grafikmoglichkeiten des CBASIC-Compilers erlauben die Programmierung vielseitiger Grafikprogramme für eine Vielzahl von Anwendungen (nur auf Computern mit GSX-Software)

#### Hardware-Anforderungen für Commodore 128 PC:

ein Diskettenlaufwerk, Betriebssystem CP/M 3. Hardware-Anforderungen für

#### Schneider-Computer:

Der CBASIC-Compiler läuft auf Schneider CPC 464<br>mit Diskeltenlaufwerk DDI-1 dem CPC 664, dem<br>CPC 6128 und dem PCW 8256 (Joyce) Fur Grafixprogramme wird die GSX-Software benotigt, die nur mit dem CPC 6128 und PCW 8256 (Joyce) ausgeliefert wird

Diese Markt&Technik-Software erhalten Sie in den Fachabteilungen der Warenhäuser, bei Ihrem Computerfachhändier, im Buchhandel oder direkt beim Verlag gegen Vorauskasse.

Fragen Sie auch nach dem neuen Gesamtverzeichnis Frühjahr/Sommer '87 oder fordern Sie es direkt beim Verlag an

Markt & Technik Verlag AG, Buchverlag, Hans-Pinsel-Straße 2, 8013 Haar bei München, Telefon (089) 4613 0

Bestellungen im Ausland bitte an SCHWEIZ Markr&Tectinik Vertnebs AG, Kollerstrasse 3, CH-6300 Zug, Telefon (042) 41.5656 (OSTERREICH Rudolt Lechner & Sohn,<br>Heizwerkstraße 10, A-1232 Wien, Telefon (02.22) 67.7526 Ueberreute

eigens dafür reservierten Speicherbereich auf. Das Speichern in Feldvariablen wäre natürlich auch möglich gewesen, aber die PEEK- und POKE-Befehle sind in der Regel schneller.

Sämtliche Felder werden zuerst mit dem ASCII-Wert 32 (für das Leerzei chen) belegt. Während dieses Vorgan ges wird zur Verkürzung der Wartezeit der Bereich des Spielfelds auf dem Bildschirm mit Sternchen gefüllt.

Die Variablen <ef\$>, <fs\$> und <es\$> mit den Werten <ef>, <fs> und <es> sind die ASCII-Codes für Energiefeld, Robotschiffe und das <er\$> dient zum Löschen einer Zeile.

Ab und zu bemerken Sie bei Tastaturabfragen den Ausdruck »rd=RND«., Diese Zuweisung zählt lediglich die Zufallszahlen weiter, um die feste Pseudozufallsreihe des Computers zu unterbrechen und dadurch neue Anfangswerte festzulegen.

Wird die Ausgabe der Spielanleitung gewünscht, verzweigt das Pro gramm zu einem entsprechenden Unterprogramm. Dabei rollt ein Vorhang aus farbigen Streifen herab, der wiederum durch die Schrift der Anleitung verdrängt wird. Farbwerte, Textzeilen, Abstände und Pausen sind in den DATA-Zeilen mit enthalten. Eine Schleife liest diese Werte ein und zentriert den Text auf dem Bildschirm.

Zum Abschluß erfolgt die Frage nach der Schwierigkeitsstufe, die die Anfangsgeschwindigkeit des Spiels bestimmt, und das eigene Schiff wird auf das Spielfeld gesetzt (Listing 3).

Jetzt müssen nur noch die feindlichen Energiefelder und Robotschiffe verteilt, sowie die Werte für Schwierigkeitsstufe, Spielpunkte etc. auf dem Bildschirm eingetragen werden (Listing 4).

Dann geht es endgültig los! Der Betriebssystemaufruf CALL &BB18 bringt die Angreifer in ihre Wartestellung. Sobald Sie nun eine Taste drücken, beginnt das Spiel und Sie

sind auf der Flucht. Unerbittlich rücken die Roboterschiffe an. Deren Richtung wird dabei durch die Koordinaten des eigenen Raumschiffes bestimmt.

 $\frac{1}{\sqrt{2}}$ 

Die Zeilen 1000 bis 1220 bilden die Hauptschleife des Programms. Die Tastaturabfrage ist kurz, aber effektiv konstruiert. Es werden der Joystick, die Cursortasten sowie die Tasten  $<$ Q>, $<$ A>, $<$ O> und  $<$ P> abgefragt und die Werte für jede Bewegungsrichtung addiert.

Der INKEY-Befehl ist dabei sehr nützlich, weil er sich leicht auf »wahr«oder »falsch« abfragen läßt. Ist keine Taste gedrückt, dann ergibt sich bei der Addition die Summe -3. Gleichgültig, welche Taste nun mit oder ohne <SHIFT> betätigt wird, der Wert bewegt sich immer im Bereich größer als -3 und die Additionsvariablen x für die Horizontalsowie y für die Vertikalposition ändern sich entsprechend. Ist keine Taste gedrückt, bleiben die Ergebnisse der logischen Aussagen 0, und eine Bewegung findet nicht statt.

Die Joystickabfrage nach dem Muster »IF JOY(0)=1 THEN« scheint nur auf den ersten Blick richtig, erweist sich aber schnell als trügerisch. Jeder Joystick läßt sich nämlich auch schräg betätigen, so daß zwei Kontakte gleichzeitig geschlossen sind und sich die Werte folglich addieren. In diesen Fällen gibt die JOY-Funktion die Werte 5 oder 9 aus, und die Abfrage ergibt »falsch«.

Im erwähnten Beispiel müssen die überflüssigen Bit ausgeblendet werden, damit die Abfrage funktioniert. »IF JOY(0) AND 1« scheint vernünftig, doch arbeitet diese Befehlsfolge auch wirklich korrekt?

Wieder nicht ganz, denn, steht vor dieser Abfrage beispielsweise »IF JOY(0) AND 4« und Sie haben zufällig nach vorwärts und links gedrückt, dann ist gleich die erste Bedingung

Abspeicherüng der Ergebnisse in Additionsvariablen.

 $X=(JOY(0)$  AND 4)=4) OR - $(JOY(0)$  AND 8) =8):<br> $Y=((JOY(0)$  AND 1)=1) OR - $((JOY(0)$  AND 2)=2)

Durch diese Befehlsfolge erhalten<br>beide Richtungs-Variablen die korrekten Werte 1, -1 oder 0, mit denen dann<br>weitergerechnet werden kann.<br>Doch zurück zu unserem Pro-<br>gramm. Die Variablen <eh> und<br><ev> enthalten die alten P Programmteil, ansonsten beim NEXT- Befehl in Zeile 1200 fort.

es diese Art der Programmierung, die<br>Steuerschleife kurz zu halten und sie bewirkt eine präzise und schnelle<br>Reaktion auf dle Joystick- oder Tastatureingabe - eine Grundvorausset-<br>zung bei eimem Reaktionsspiel (Listing 5).

Der Verzicht auf Unterbrechungen<br>wirkt sich positiv aus. Nur bei einer<br>Bewegung wird überprüft, ob Kollislonen<br>stattgefunden haben und deshalb<br>weitere Aktionen erforderlich sind.<br>Dadurch wird immer nur das Nötigste<br>ausgefü

Unterprogramme aufgerufen, Die vielen GOSUB-Befehle sind notwendig, um aus vielen Routinen nur die gerade aktuellen auszuwählen und möglichst schnell zur Hauptroutine zurückkehren zu können. Außer-<br>dem wird dadurch das Programm flexibler. Der Preis, den man dafür zu<br>zahlen hat, ist unter Umständen ein<br>schwierigeres Verständnis der Programmfunktionen (Listing 6).

Zum Schluß die Bedeutung der wichtigsten Variablen im Programm: sp = senkrechte Position

- 
- wp = waagrechte Position fp! = Feldadresse im Speicher
- 
- dann ist gleich die erste Bedingung  $p_i$ <br>
als bester Weg erweist sich die erste Bedingung in als einergiefelder, die beim näch-<br>
Als bester Weg erweist sich die sten Durchgang ersetzt werden müssen<br>
als Spacetrap« auf dem
	-
	-

(Dietmar Schulze/ma)

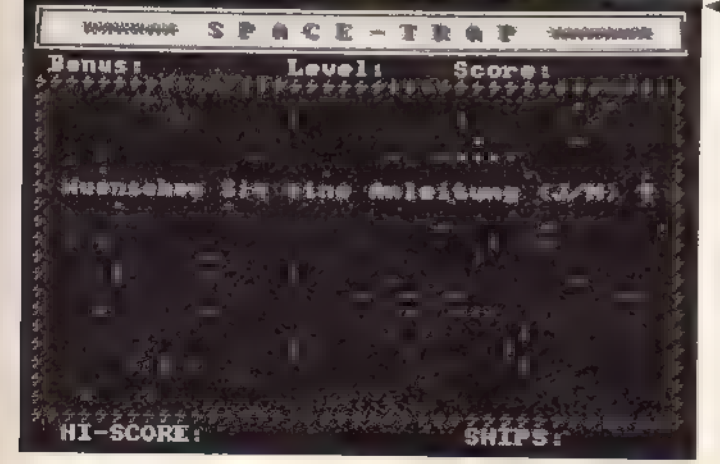

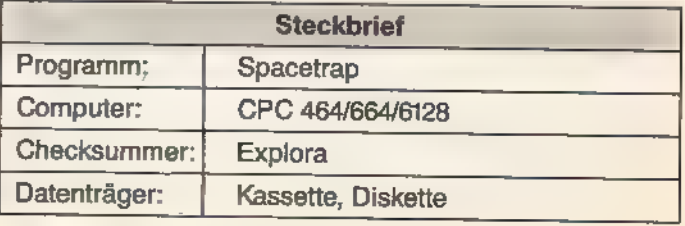

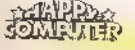

CHRUNDLACEN

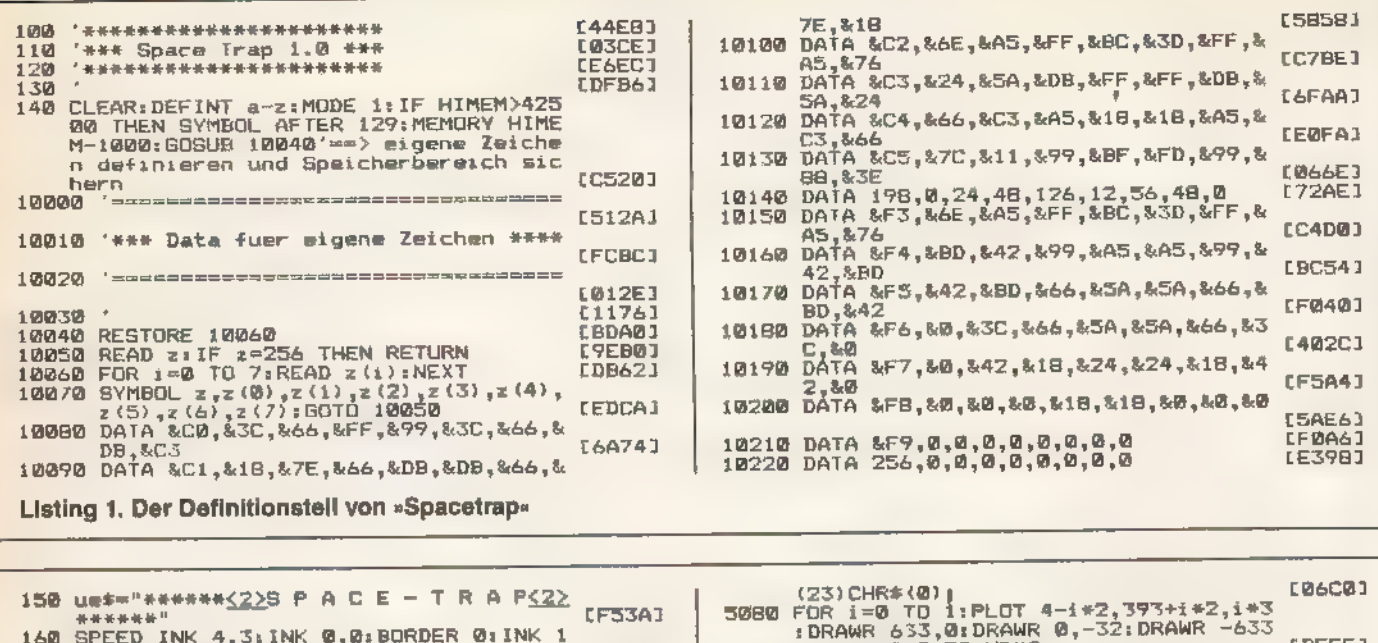

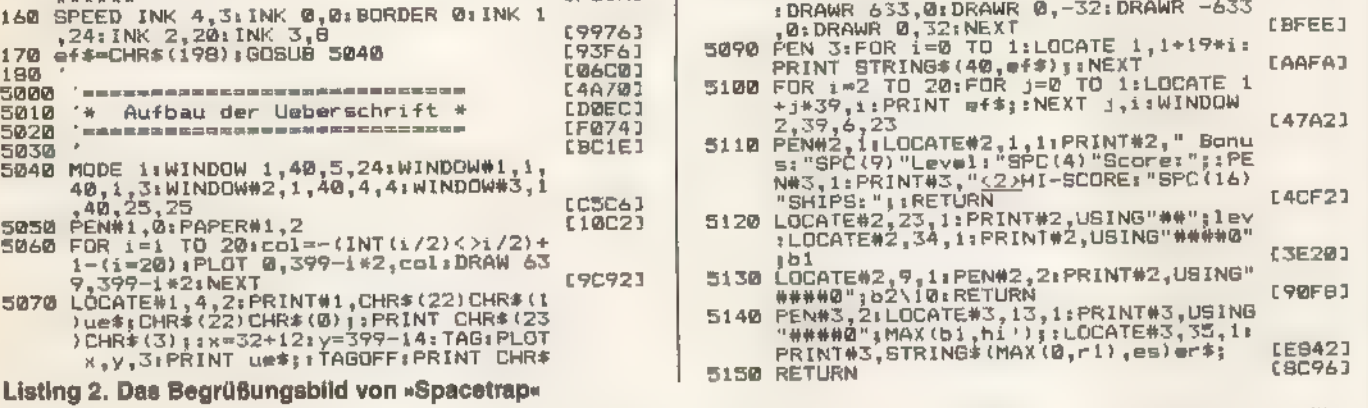

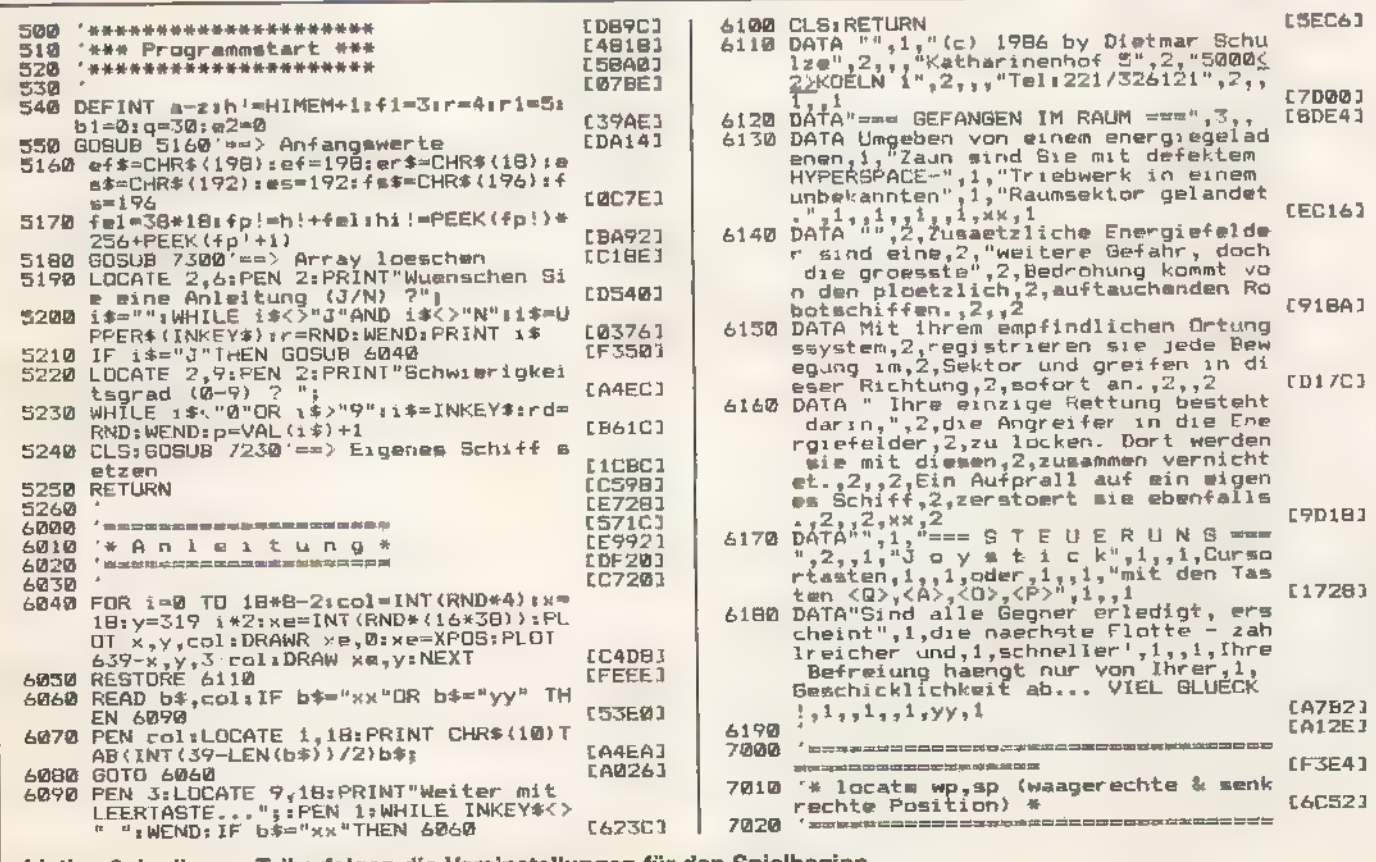

Listing 3. In diesem Teil erfolgen die Voreinstellungen für den Spielbeginn

**ZINGLE SOND CHILLE ERECTION** 

**FONFULL** 

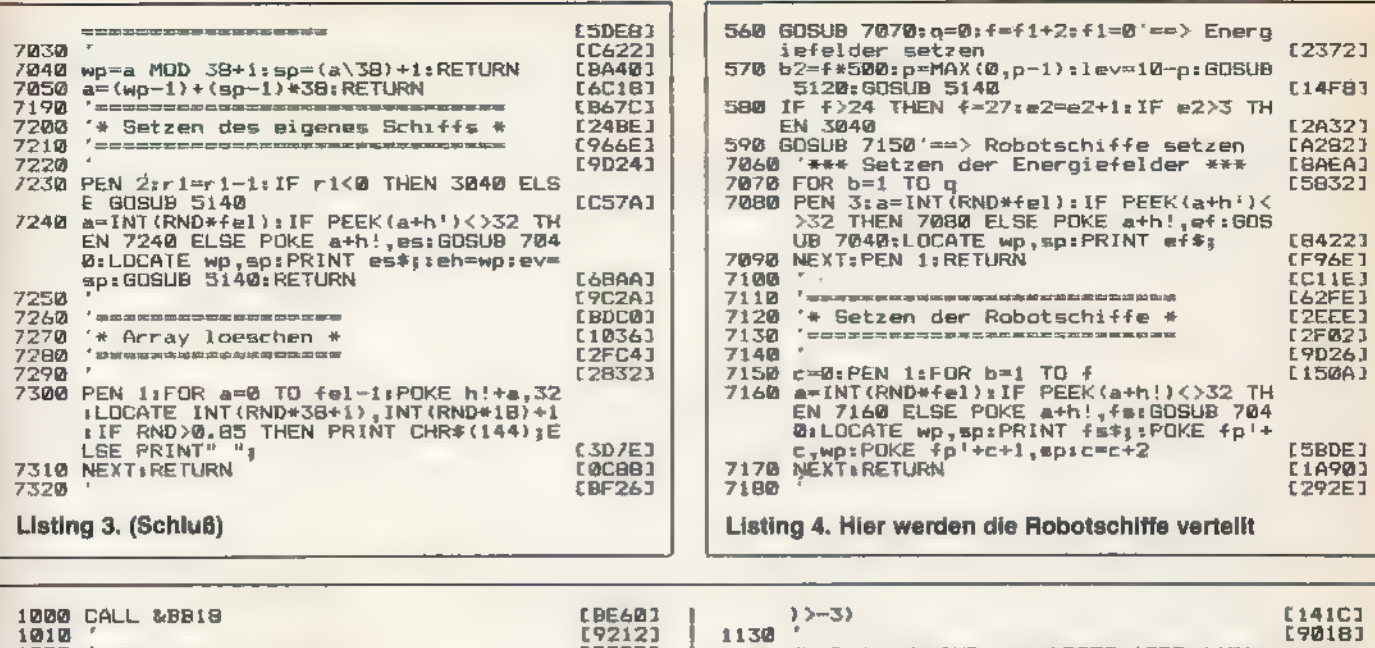

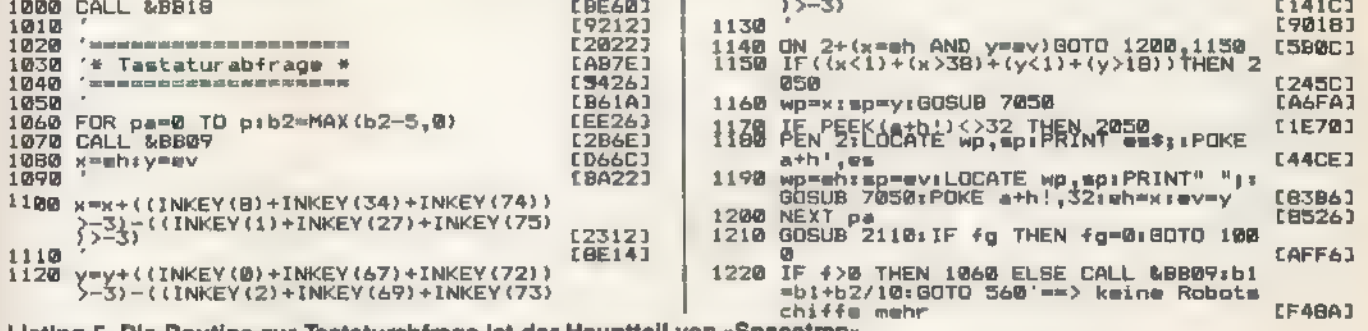

Listing 5. Die Routine zur Tastaturabfrage ist der Hauptteil von »Spacetrap«

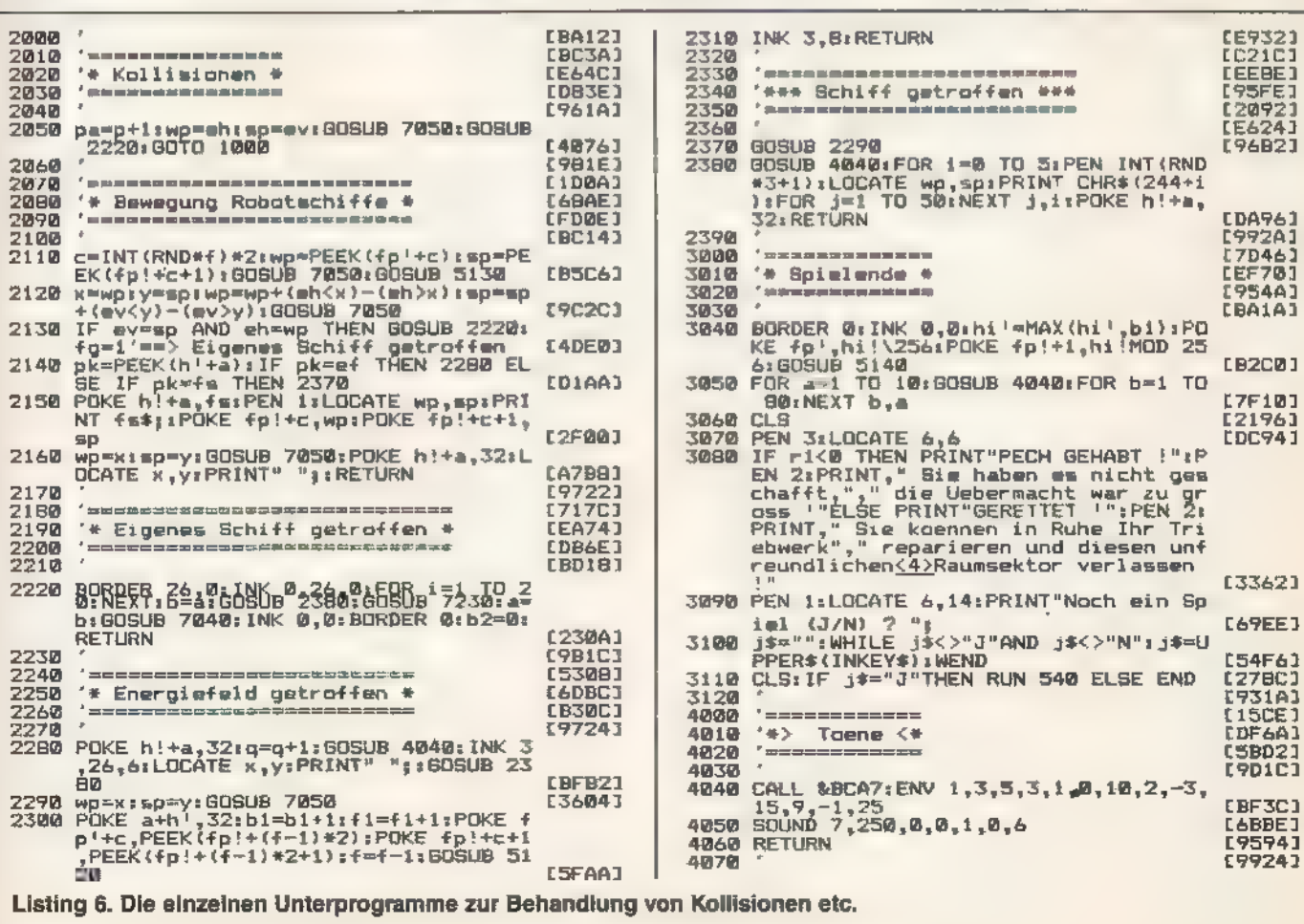

<u>erundereri</u>

●】≊ ≦'{7,7;;}

# Programmiersprachen für Einsteiger und msle

n den letzten Jahren hat die Entwicklung auf dem Gebiet der Computer-Hardware große Fortschritte gemacht. Die technischen Fähigkeiten moderner Computersysteme eröffnen dem Benutzer ein weites Feld an Anwendungsgebieten. Doch die Entwicklung auf der technischen Seite ist nichts wert, wenn sie nicht durch die entsprechende Software ausgenutzt wird.

Programmiersprachen haben im Computergewerbe einen hohen Stellenwert, weil sie die Werkzeuge zum Entwickeln von Software darstellen. Nur mit leistungsfähigen Programmiersprachen ist es möglich, innerhalb einer vernünftigen Zeitspanne anspruchsvolle Software zu entwickeln. Da sich in letzter Zeit mehr und

mehr Programmiersprachen auf dem Software-Markt tummeln, wollen wir im folgenden Beitrag dem interessierten CPC-Besitzer die Sprachen Basic, Pascal, Comal und Logo vorstellen,<br>die dem Einsteiger und Umsteiger den Zugang zur Welt der Computer erleichtern. Grundsätzlich ist zu sagen, daß es

Die Vielfalt der Programmiersprachen wird immer größer und der Einsteiger oder Umsteiger, der seinen Erfahrungshorizont erweitern und statt Locomotive-Basic einmal etwas anderes ausprobieren möchte, steht hilflos vis-à-vis.

zwei Arten von Sprachen gibt: Interpreter und Compiler. Der Interpreter ist ein Systemprogramm, das ein in einer höheren Programmiersprache geschriebenes Programm beim Bearbeiten Befehl für Befehl übersetzt und direkt ausführt. Weil jedoch beim Ausführen eines Befehls neben der Übersetzung und den gesamten Fehlerabfang-Routinen auch noch die vom jeweiligen Befehl benötigten Systemroutinen aufgerufen werden müssen, ist die erreichbare Verarbeitungsgeschwindigkeit in der Regel gering.

Ein Compiler übersetzt hingegen den vorliegenden Quelltext nach erfolgreicher Fehlerbeseitigung komplett in einen maschinennahen Code, der natürlich wesentlich schneller abgearbeitet werden kann.

son o an hábear a

Um Ihnen die in diesem Beitrag vorgestellten Programmiersprachen anschaulicher darstellen zu können, geben wir zu jeder Sprache ein Beispielprogramm. Alle Programme führen eine Schleife mit bedingter Ver zweigung sowie einer arithmetischen und einer logischen Rechnung aus. Die besondere Struktur der jeweiligen Programmiersprache wird in den unterschiedlichen Listings deutlich. Zudem geben die Beispielprogramme als Benchmarktests Aufschluß über die erzielte Geschwindigkeit (Bild).

Es ist jedoch zu beachten, daß ein Vergleich der Ablaufgeschwindigkeiten die Leistungsfähigkeit der Programmiersprachen nur unzureichend wiedergibt. Doch werden die Vor- und Nachteile der jeweiligen Sprachen im folgenden ausführlich hervorgeho-

ben. Die bekannteste und am weitesten verbreitete Programmiersprache ist Basic (Abkürzung für »beginners all purpose symbolic instruction code«). Fast jeder Heimcomputer hat einen Basic-Interpreter fest eingebaut, der nach dem Einschalten des Gerätes automatisch aktiviert wird.

'So verfügt auch der Schneider CPC über einen integrierten Basic-Interpeter - das Locomotive-Basic.

Leider gibt es von Basic, das bereits Anfang der sechziger Jahre am College von Dartmouth entwickelt wurde, viele Dialekte, so daß die meisten Programme aufgrund der speziellen Befehlserweiterungen nicht auf andere Computer übertragbar sind.

Als Einsteigersprache für einen Computerbesitzer ist Basic jedoch ideal. Klar verständliche Schlüsselworte und Befehlsfolgen sowie die schnell erlernbare Befehlssyntax erleichtern Anfängern die Beschäftigung mit dieser Programmiersprache.

In letzter Zeit wird Basic zwar von vielen Programmierern etwas belächelt, doch völlig zu Unrecht. Denn aufgrund ständiger Weiterentwicklungen (zum Beispiel die Verbesserung des strukturellen Aufbaus) erfreut sich die Sprache weiterhin zunehmender Beliebtheit. Man denke nur daran, welches Aufsehen Turbo-Basic kürzlich im PC-Bereich erregte.

Daß sich moderne Basic-Versionen auch für professionelle Programmierung eignen, beweisen viele kommerzielle Programme, die ursprünglich in Basic geschrieben und dann mit einem Compiler übersetzt wurden.

Zwei interessante Versionen für die Computer der CPC-Reihe sind der CBasic-Compiler von Digital Research und natürlich das Locomotive-Basic.

# Basic — nicht nur für Anfänger

Das Locomotive-Basic ist im Vergleich zu anderen Basic-Dialekten (Interpretern) sehr schnell, weil es einen Zwischencode (durch einen Compreter) erzeugt und einen relativ großen Sprachumfang besitzt, der viele Besonderheiten (zum Beispiel die Unterstützung von Interruptgesteuerten Unterprogrammen) aufweist.

Die Schwachpunkte liegen vor allem in einer Inkompatibilität, die zwischen den verschiedenen CPC-Versionen besteht, dem Fehlen wichtiger Grafikroutinen (beispielsweise eine Kreis- oder Rechteckfunktion) und der zu geringen Unterstützung für die Entwicklung strukturierter Programme.

Der Editor von Locomotive-Basic arbeitet zeilenorientiert. Jeder Programmzeile muß eine Zeilennummer vorangestellt sein, deren Betrag die relative Position der Zeile innerhalb eines Basic-Programms repräsentiert.

Im Gegensatz zum Locomotive- Basic stellt CBasic eine Programmiersprache dar, die auf dem CPC unter der Kontrolle des Betriebssystems CP/M2.2 beziehungsweise CP/M Plus läuft. CBasic ist also nur für den 'Anwender von Interesse, der mindestens ein Diskettenlaufwerk (besser zwei) besitzt.

CBasic ist ideal vor allem für die Benutzer, denen die Geschwindigkeit des Basic-Interpreters nicht ausreicht. Der Compiler von Digital Research eignet sich - zu einem Preis von 174 Mark - auch zum Schreiben kommerzieller Software in fast allen Geschäftsbereichen. Dabei spielt es eine wichtige Rolle, daß der Compiler Maschinencode erzeugt und die Programmierung und Ausführung einzel ner Programmteile erlaubt, die dann später zusammen das komplette Programm ergeben.

Der umfangreiche Befehlssatz ermöglicht eine komfortable Bedienung und Programmierung. Ein weiterer Vorteil von CBasic ist leider nur für CP/M-Plus-Besitzer von Interesse: Der CBasic-Compiler enthält nämlich integrierte Grafikbefehle und Funktionen für eine sehr komfortable Grafikprogrammierung.

Diese Grafikerweiterung kann aber nur dann aktiviert werden, wenn ein GSX-Treiber zur Verfügung steht. Da die Kommandos völlig unabhängig von der verwendeten Peripherie sind, erlaubt der CBasic-Compiler die Ausgabe von Grafiken auf jedem beliebigen angeschlossenen Ausgabegerät (Plotter, Drucker oder Bildschirm) ohne Änderung oder erneute Compilierung des Programms.

Ein weiteres Plus ist die hohe Rechengenauigkeit. Die verwendete vierzehnstellige Dezimal-Arithmetik garantiert Ergebnisse, die nicht durch Rundungsfehler beeinflußt sind, wie sie bei der oft eingesetzten Binärarithmetik auftreten können. Da der Compiler auch Integer-Arithmetik unterstützt (das heißt Rechnen mit ganzzahligen Werten), kann der Geschwindigkeitsgewinn bei compilierten Programmen noch wesentlich höher ausfallen.

KO 24 VARE

Wenn der Compiler jedoch mit Fließkommazahlen arbeiten muß, ist er auffallend langsam, weil die hohe Rechengenauigkeit ihren Tribut fordert. Selbst der Locomotive-Basic-Interpreter ist hier schneller (siehe Benchmarktest). Seine Geschwindigkeitsvorteile kann CBasic demnach nur im Integer-Bereich ausspielen.

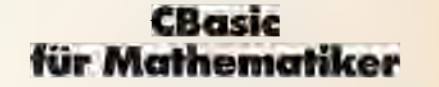

Da der Compiler über die Möglichkeit verfügt, mehrzeilige Funktionen zu unterstützen, beinhaltet er Fähigkeiten, die sonst nur von anderen Programmiersprachen wie zum Beispiel Pascal bekannt sind. Innerhalb dieser Funktionen beziehungsweise Unterprogramme können lokale Variablen definiert werden, die nur in der angesprochenen Routine Verwendung finden.

Vom CBasic-Compiler existieren neben der Z80-Version auch Ausführungen für andere 8-Bit- und 16-Bit-Computer. Aus diesem Grund ist eine Portabilität auf ein anderes Betriebssystem (zum Beispiel MS-DOS oder DOS Plus) kein großes Problem, denn die Kompatibilität zwischen den einzelnen Versionen ist gewährleistet, so daß auf ein großes Potential an Quellcode-Programmen zurückgegriffen werden kann.

Die Geschwindigkeit der Programmiersprachen im Vergleich. Turbo-Pascal<br>ist klarer Test-<br>sieger, doch auch das Locomotive-Basic schlägt sich beachtlich.

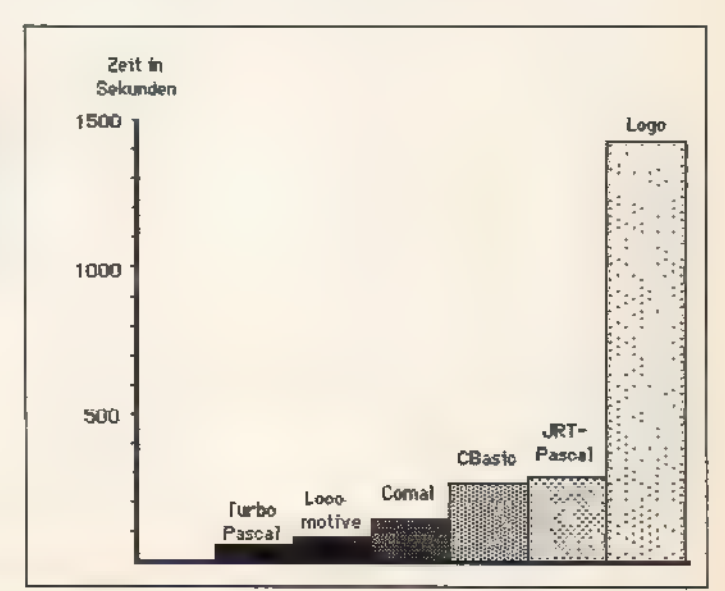

Das umfangreiche Handbuch zu CBasic ist in englischer Sprache geschrieben. Für Anfänger, die keine Erfahrung im Umgang mit englischen Texten besitzen, ist die Dokumentation nicht geeignet. Dasie jedoch sehr übersichtlich aufgebaut und in verständlichem Englisch verfaßt ist, sollten keine Probleme bei Anwendern auftreten, die grundlegende Englischkenntnisse besitzen.

## Linker und Library

Manche Compiler übersetzen den Quellcode eines Programms in eine Art Zwischencode (sogenannter P-Code), der zwar schneller als ein interpretiertes Programm ist, aber dennoch nicht das Optimum an Geschwindigkeit darstellt. Der CBasic-Compiler hingegen benutzt einen Programmbinder (Linker) und eine Bibliothek (Library) im Zusammenhang mit dem eigentlichen Compiler, um reinen Maschinencode zu erzeugen, den der Computer direkt ausführen kann.

Der Compiler übersetzt in Zusammenarbeit mit dem Linker und der Library den Quellcode in ein Programm, das den zur Verfügung stehenden Speicherplatz effizient ausnutzt. Durch dieses Prinzip erhalten Sie die Möglichkeit, die einzelnen Bestandteile eines Programms unabhängig voneinander zu entwickeln, um sie dann nacheinander zu einem Komplex zusammenzufügen. Dieser modulare Aufbau erleichtert die Programmentwicklung ungemein.

Die Struktur von CBasic bedingt aber auch einige Nachteile. Der Quellcode eines Programms muß immer mit einem Editor verfaßt werden, der unabhängig vom Compiler arbeitet. Esistlobenswert, daß auch der aufder CP/M-Plus-Diskette mitgelieferte Texteditor zum Schreiben des Quellcode benutzt werden kann, trotzdem hat dieser Aufbau eine Menge Probleme zur Folge. Es ist nämlich sehr wichtig, geschriebene Programme beziehungsweise Programmteile sofort zu testen. Dieses ist mit dem vorgestellten System jedoch nicht möglich.

Nachdem Sie nämlich einen Programm-Text geschrieben haben, müssen Sie jedesmal erst den Compiler aufrufen, der den Text zuerst auf Syntaxfehler überprüft. Sollte sich im Quelltext ein Fehler befinden, müssen Sie erst wieder den Editor laden und den Fehler beseitigen.

Eine weitere Schwäche ist die Zeit, die benötigt wird, um den Maschinen code eines Programms zu erzeugen. Der CBasic-Compiler besteht - wie bereits erwähnt - aus drei Teilen: erstens der Compiler, der CBasic-Programme in relozierbare Maschinencode-Module übersetzt, zweitens die Library, die alle Arithmetik- sowie Ein- und Ausgaberoutinen enthält,<br>und drittens der Linker, der den compilierten Code mit den Library-Routinen zu einem lauffähigen Programm kombiniert, das sich vom Computer direkt ausführen läßt.

Aus diesem Grund müssen alle Programme zusätzlich zum Schreiben des Quellcodes noch die Compilierungs-, Library- und Linkphase durchlaufen. Das dauert natürlich ziemlich lange, weshalb schon einige Erfahrung im Umgang mit Basic-Programmen und ihren Fehlern nötig ist, um nicht zu verzweifeln.

Die beiden besprochenen Basic-Versionen sprechen recht unterschiedliche Zielgruppen an. Während sich das Locomotive-Basic auch für »blutige« Anfänger eignet, die noch keinerlei Erfahrung mit Computern vorweisen können, wendet sich OBasic vor allem an Anwender, die die Grundzüge der Basic-Programmierung beherrschen und mit der erreichten Geschwindigkeit des ohnehin schon recht schnellen eingebauten Basic-Interpreters nicht mehr zufrie den sind.

# Interpreter oder Compiler?

Sicherlich gehört Locomotive-Basic zu den besten Basic-Dialekten, die der Heimcomputermarkt zu bieten hat. Die Unterstützung von Fenstern und das ausgetüftelte Interrupt-Konzept sprechen für sich. Da die erreichbare Geschwindigkeit auch zufriedenstellend ist, eignet sich Locomotive-Basic sogar begrenzt für Anwendungen im professionellen Bereich.

Wer hingegen auf hohe Rechengenauigkeit, beispielsweise in den wissenschaftlichen Bereichen angewiesen ist oder auf eine hohe Geschwindigkeit im Integer-Bereich Wert legt, der ist sicherlich mit dem CBasic-Compiler besser beraten. Allerdings muß der Benutzer zugunsten dieser Vorteile auf Komfort bei der Programmentwicklung verzichten.

Leider gibt es zur Zeit keinen Compiler auf dem Markt, mit dem Basic-Anwender Ihre Locomotive-Basic-Programme compilieren könnten.

Die existierenden Compiler arbei ten nur mit Integer-Variablen, was ihnen die Qualifikation für viele interessante Anwendungen abspricht. Sie

FAAN DERING EN EE

sind auch nicht voll kompatibel zum Locomotive-Interpreter, so daß viele Befehle nicht umgesetzt werden kön nen.

u — an Aonaichte an Dùbhlachadh an Dùbhlachadh an Dùbhlachadh an Dùbhlachadh an Dùbhlachadh an Dùbhlachadh an

Eine weitere Programmiersprache, die nicht nurim Heimcomputerbereich weite Verbreitung erlangte, ist Pascal.

Pascal ist eine universell einsetzbare, höhere Programmiersprache, die vom Schweizer Professor Niklaus Wirth an der Technischen Hochschule in Zürich entwickelt wurde und ihren Namen zu Ehren des Physikers Blaise Pascal erhielt.

# Pascal = strukturiert programmiert

Die im Jahre 1971 veröffentlichte exakte Definition der Programmiersprache Pascal erlaubte dem Benut zer erstmals eine systematische Annäherung an die Computer-Programmierung. Der festgelegte Sprachschatz von Pascal behandelt insbesondere die Unterstützung der strukturierten Programmierung.

Seit dieser Zeit wurde Pascal auf fast jedem Computer implementiert, um mit dieser Sprache nahezu jede Programmieraufgabe zu lösen.

Pascal entwickelte sich im Laufe der Jahre zu einer modernen Hochsprache, die sich bei Programmierern aller Sparten großer Beliebtheit erfreut. Dabei reicht das Anwendungsgebiet vom Einstieg in die Heimcomputerwelt bis hin zum Einsatz bei der professionellen Programmierung.

Turbo-Pascal aus dem Hause Borland stellt den am weitesten verbreiteten, leistungsfähigsten und mit 225 Mark auch preiswertesten professionellen Pascal-Compiler dar. Dieses Programmiersystem eignet sich einerseits hervorragend für den Einstieg in die strukturierte Programmierung und andererseits ist es ein herausragendes Produkt für den Programmentwickler, der eine effizient einsetzbare Programmierumgebung sucht.

Die extrem kurze Compilationszeit und die hohe Ausführungsgeschwindigkeit machen Turbo-Pascal zu einem äußerst leistungsfähigen Programmierwerkzeug. Allein der integrierte Wordstar-kompatible Editor wurde zu einem Meilenstein unter den Editoren für Programmiersprachen, an dem sich alle anderen Editoren messen lassen müssen.

Da der Turbo-Pascal-Editor bildschirmorientiert arbeitet, ist das Schreiben von Programmen mit ihm fast ein Kinderspiel.

Den Durchbruch erzielte Turbo-Pascal jedoch nicht nur wegen seiner

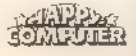

Geschwindigkeitsvorteile, sondern auch mit der kompakten Struktur des Programmiersystems. Alle Komponenten für die erfolgreiche Erzeugung des Maschinencodes befinden sich in einem Programm. Das heißt, daß Editor, Compiler, Linker und Library zusammen eine kompakte Datei bilden

Eine völlig andere Systemstruktur besitzt das Public Domain-Produkt JRT-Pascal, das bereits für 30 Mark erhältlich ist.

Doch zuerst einige historische Details zu JRT-Pascal, Der Programmautor Jim Tyson bot diesen Pascal-Compiler Im Jahre 1982 durch Anzeigen in amerikanischen Computerzeitschriften zum damals sagenhaften Prels von 29.95 US-Dollar an. Was sich dann ereignete, klingt wie ein Märchen. Tysons Firma JRT-Systems erhielt in kürzester Zeit über einhunderttausend Bestellungen. Als Einmannbetrieb war JRT-Systems natürlich völlig überfordert, alle Bestellungen zu bearbeiten. Tyson bekam deshalb Ärger mit der amerikanischen Bundeshandelskommission, weil er die im voraus bezahlte Ware nicht liefern konnte.

So mußte Tyson seine Firma schlie-Ben, und er gab den Compiler zur Weiterverbreitung als Public Domain-Programm frei. Dadurch hat sein Pascal-Compiler bis heute viele Freunde in der ganzen Welt gefunden. (Eine verbesserte Version des JRT-Pascal-Compilers wird seit einigen Jahren von Ellis-Computing unter dem Namen Nevada-Pascal angeboten.)

## **Fast umsonst: JRT-Pascal**

JRT-Pascal läuft auf dem CPC, abenso wie Turbo-Pascal unter CP/M. Das heißt, daß für das Arbeiten mit JRT-Pascal mindestens ein Diskettenlaufwerk notwendig ist.

Allerdings benötigt JRT-Pascal eine Speicherkapazität von mindestens 128 KByte. Im Gegensatz zu Turbo-Pascal arbeitet JRT-Pascal nach einem System, wie es von vielen Programmlersprachen (zum Beispiel auch vom zuvor besprochenen CBasic) bekannt ist.

So wird der Quellcode eines Programms erst mit einem Texteditor geschrieben und darauf compiliert. Bis hier gleicht das Verfahren dem bei Turbo-Pascal. Logische Programmfehler, die erst bei Ablauf des Programms auftreten, können jedoch nur nach erneutem Aufruf des Editors

beseitigt werden, während Turbo-Pascal automatisch den Editor aufruft und den Textcursor an der fehlerhaften Stelle positioniert.

JRT-Pascal lehnt sich eng an den Standard des Informatikprofessors Niklaus Wirth an. Darüber hinaus enthält es jedoch eine umfangreiche Befehlserweiterung, die eine komfortable Programmierung erlaubt.

So liegen die Stärken von JRT-Pascal eindeutig in der Stringverwaltung, die theoretisch Zeichenketten bis zu einer Länge von 64 KByte zuläßt. Mit Hilfe zahlreicher Befehle kann die Form einer Zeichenkette in vielerlei Hinsicht geändert werden.

Ein weiterer Vorteil von JRT-Pascal liegt Im sogenannten Extern-System. Das Extern-System erlaubt die Entwicklung von Programmen, deren Länge weit über die Speicherkapazität **Computers** hinausgeht. Im  $\overline{\text{des}}$ Gegensatz zu anderen Programmiersprachen, die nach diesem Prinzip arbeiten, verwaltet JRT-Pascal die benötigten Module beziehungsweise Funktionen in einer besonderen Art.

Benötigt das Hauptprogramm ein externes Programm, so wird die betreffende Datei bei Bedarf in den Speicher geladen und ausgeführt. Der von den Prozeduren belegte Speicherplatz wird erst dann wieder freigegeben, wenn er vom Hauptprogramm anderweitig benötigt wird. Interessant dabei ist, daß JRT-Pascal in diesem Fall nicht ein beliebiges Modul im Arbeitsspeicher löscht, sondern das am längsten nicht mehr benutzte!

Zusammenfassend kann man sagen, daß die beiden vorgestellten Pascal-Compiler zwei interessante Alternativen aus der Pascal-Welt darstellen. Dabei eignet sich die preiswerte Public Domain-Version eher zu ersten Einstiegsversuchen. Sollten Sie dann stärkeres Interesse an dieser Programmiersprache finden, so führt am Erwerb von Turbo-Pascal kein Weg vorbei.

Comal spielt auf dem Gebiet der Programmiersprachen noch eine untergeordnete Rolle. Neben Basic haben allenfalls Pascal (als Musterbeispiel für strukturiertes Programmieren) und C (als maschinennahe Hochsprache) einen hohen Bekanntheitsgrad erlangt.

Doch die geringe Verbreitung von Comal erstaunt, wenn man erfährt, daß diese Sprache die herausragenden Merkmale der anderen wichtigen Hochsprachen fast vollständig in sich vereint.

Comal - genauer Comal-80 - wurde im Jahr 1973 von den Dänen Christensen und Löfsted entwickelt, um eine Programmiersprache zu schaffen, die

KONDENIESEN

sich für den Einsatz in Schulen und Universitäten eignet. Das Fundament von Comal wird aus Sprachelementen von Basic und Pascal gebildet. Doch Comal wurde laufend aktualisiert, so daß sich in der vorliegenden Version auch Elemente von Logo und C finden lassen.

KTO SEVARI S

Mit Comal soliten viele umständliche Verfahren herkömmlicher Programmiersprachen vermleden. gleichzeitig aber eine akzeptable Ablaufgeschwindigkeit erreicht werden. So ist die Programmierumgebung zum Beispiel ein Interpreter, der den zeitaufwendigen Übersetzungsvorgang der Compilersprachen umgeht.

Zudem ist Comal so konzipiert, daß es nicht nötig ist, eine exakte Definition der Programmstruktur durchzuführen. Der Anwender muß beispielsweise die benötigten Variablen nicht. wie in Pascal üblich, zu Programmbeginn gesondert deklarieren, um sie im Hauptprogramm benutzen zu dürfen.

## Comal — die unbekannte Sprache

Die Hauptforderungen und Ziele, denen Comal-80 gerecht werden will, lassen sich wie folgt zusammenfassen:

Der Programmierer kann Befehle, Prozeduren und Funktionen ähnlich wie in Forth (siehe Beitrag über Sprachen für Profi-Programmierer) neu definieren und diese im Direktmodus aufrufen.

Der Anwender kann alle Fehlerzustände, die durch Umsetzung eines Algorithmus auf den Computer erfolgen, behandeln und gezielt beseitigen.

Der strukturierte Aufbau eines Comal-Programms wird erreicht, indem die Sprache viele spezifische Funktionen des speziellen Computers unterstützt und durch ein sinnvolles Package-Konzept (ähnlich den Include-Datelen) Unübersichtlichkeit vermeidet.

Hinzu kommen ein benutzerfreundlicher Bildschirmeditor, klare Fehlermeldungen in Deutsch und die Übertragbarkelt einzelner Programme auf andere Computertypen. Comal Ist nicht, wie oft vermutet wird, eine simple Basic-Erweiterung, sondern stellt dem Programmierer eine komfortable Programmierumgebung zur Verfügung. Die außerordentlich schnellen Diskettenoperationen, die Programmstrukturen und die umfassenden Arithmetikroutinen sind weitere Vorteile dieser Programmiersprache.

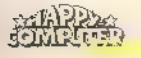

Im Gegensatz zur Comal-Version 1.83, die bislang für 69 Mark auf Diskette vertrieben wurde, ist nun für alle CPC-Modelle auch die Version 2.0 für stolze 248 Mark als ROM-Modul erhältlich.

SO E EMARE

Doch die Version 2.0 ist ihr Geld wert, denn sie enthält im Gegensatz zu der älteren Fassung einen wesent lich erweiterten Befehlssatz, der keine Wünsche mehr offenläßt. Sie unterstützt das 3-Zoll-Laufwerk von Schneider ebenso wie die Diskettenstation von Vortex unter VDOS 2.0.

Sollten in Ihrem Computer mehr als 64 KByte Speicherplatz zur Verfügung stehen, so wird dieser zusätzliche Bereich als RAM-Disk benutzt. Das funktioniert unter Comal sowohl mit den oberen 64 KByte des CPC 6128, als auch mit der Vortex-Speichererweiterung, den dk'Tronics-Produkten (inklusive Silicon Disc) und der Data Media-Aufrüstung!

# Da macht das Pro- grammieren Spaß

Für Comalprogramme und Daten felder sind im Gegensatz zur Version 1.83 35 KByte Speicherplatz verfügbar. Das ROM-Modul enthält jedes Package auf EPROM; man muß sie also nicht erst von Diskette laden. Um dem Programmierer bei der Programmanalyse und Fehlerbeseitigung eine Hilfe zu geben, erscheint jede Fehlermeldung in Deutsch mit Kommentar.

Erfreulich ist auch die Fähigkeit der Comal-Version 2.0, relative Dateien einzurichten, die sehr leicht und gut kontrollierbar zu lesen und zu verändern sind.

Außerdem lassen sich mit dieser Version sequentielle Dateien im Append-Modus betreiben. Das heißt, bereits angelegte, beschriebene und wieder geschlossene Dateien dürfen zum Weiterbeschreiben (Anhängen) geöffnet werden.

Doch einen wichtigen Nachteil von Comal wollen wir nicht verschweigen. Das CPC-Comal bearbeitet Funktionen wie Sinus, Kosinus oder Logarithmus äußerst langsam.

Für den CPC 6128 mit dem Betriebssystem CP/M Plus gibt es eine weitere Comal-80-Version. Sie wird zusammen mit einem Runtime-Modul ausgeliefert. Dadurch kann man in Comal geschriebene Programme auch ohne den eigentlichen Interpreter unter der Programmierumgebung CP/M ablaufen lassen.

Das Comal-ROM-Modul begleitet ein ausführliches deutsches Handbuch mit vielen Beispielprogrammen.

——— — WW' |

Zusammenfassend stellt die Comal-Version 2.0 sowohl für den Einsteiger als auch für den Profi eine interessante Programmiersprache dar, die die Entwicklungszeit von Software erheblich verkürzt (wenn auch zu einem stolzen Preis).

Die letzte Programmiersprache, die wir in diesem Beitrag vorstellen, ist in der Programmiererszene sehr umstritten. Es handelt sich um Logo. Ohne Frage ist Logo die Programmiersprache, die bereits Kindern im Vorschulalter spielerisch den Einstieg in die Computerwelt erleichtert.

Doch lassen sich mit Logo durchaus auch anspruchsvolle Programme schreiben. Auf dem Gebiet der Grafikprogrammierung ist diese Sprache ohnehin fast unschlagbar. Das Prinzip der Turtle-Grafik findet neuerdings auch in anderen Software-Produkten großen Anklang.

Entwickelt wurde Logo in langjähriger Arbeit von Seymore Papert. Es entspricht in seinen Grundstrukturen den Definitionen von Lisp. Es ist gleichzeitig aber übersichtlich aufgebaut und leicht verständlich, da sich der Programmautor lange mit kindlichen Verhaltensweisen und Denkstrukturen beschäftigt hat. Von Pädagogen empfohlen, gilt Logo als eine der besten Einsteigersprachen überhaupt.

keine Spielerei

Der Aufbau von Logo weicht von dem einer »herkömmlichen« Programmiersprache ab. Die einzelnen Befehle von Logo werden einfach eingetippt, wie auch ein normaler Text geschrieben wird. Existiert ein Befehl oder ein Routinenaufruf nicht, sokann er anhand der übrigen Befehle selbst

definiert werden. Der »Preis« ist natürlich eine der stärksten Seiten von Logo, denn die Version Dr. Logo liegt jedem Schneider-Diskettenlaufwerk als »kostenlose Zugabe« bei.

Wer jedoch professionell programmieren möchte, sollte die Finger von Logo lassen. Die hohe Anwenderfreundlichkeit und der große Programmierungskomfort werden nämlich durch einige schwerwiegende Nachteile erkauft. So benötigen die leicht verständlichen Logo-Routinen soviel Speicherplatz, so daß umfangreiche Programme von vornherein nicht in Frage kommen.

Das gravierendste Problem liegt jedoch zweifelsohne in der geringen

EXANDERNE ER <del>et en</del>

Ablaufgeschwindigkeit von Logo (siehe Benchmarktest), die bei rechenintensiven Problemlösungen besonders ins Gewicht fällt. Aus diesem Grund ist Logo für mathematische Aufgaben denkbar ungeeignet.

In den letzten Jahren sind immer leistungsfähigere Versionen der Programmiersprache Basic entwickelt worden, doch die Grenzen sind abzusehen. So ist Basic sicherlich die am wenigsten spezialisierte Sprache der vorgestellten Programmiersprachen, so daß es in fast allen Bereichen zum Einsatz kommt. Doch für Programme, die eine hohe Geschwindigkeit erreichen müssen, ist Basic - zumindest in der Interpreterform - ungeeignet.

## Welche Sprache ist die richtige

Weil jedoch eine große Anzahl der Programme in Computerzeitschriften in dieser Sprache abgedruckt sind, kann man auch auf ein großes Potential interessanter und leicht umsetzbarer Software zurückgreifen, und das fast zum Nulltarif.

Der Programmiersprache Pascal gehört zumindest die nahe Zukunft. Vor allem das leistungsfähige Konzept von Turbo-Pascal und der Preis des Public Domain-Programms JRT-Pascal tragen zu der großen Popularität bei.

Turbo-Pascal setzte mit der herausragenden Geschwindigkeit der Compilierung und des Programmcodes, sowie mit der Kürze des Programm codes bereits einen Meilenstein in der Entwicklung der Programmierspra chen.

Die exakte Definition der Programmeigenschaften durch Professor Nikolaus Wirth und der modulare Auf- bau von Pascal bewirken die unkomplizierte Übertragbarkeit von einzelnen Programme auf andere Compu tertypen.

Die spezielle Anpassung der Grafik befehle an die spezifischen Eigenarten der CPC-Grafik und der äkzeptable Preis erleichtern dem Interessierten Anwender den Einstieg in das interessante Gebiet der Pascal-Programmierung.

Wenn Sie erst einmal in Pascal hineinschnuppern möchten, dann empfiehlt sich die Public-Domain-Version. Sie enthält zu einem wirklich herausragenden Preis eine komplette Anleitung und ein sehr leistungsfähiges Programm.

Comal ist sicherlich eine der bisher am wenigsten beachteten Sprachen, die aber wesentlich mehr Interesse verdient. Die Nähe zu Basic, die den

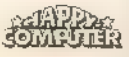
Umstieg problemlos werden läßt und die Implementation der wichtigsten Eigenschaften anderer höherer Programmiersprachen machen Comal zu einer leistungsfähigen Programmierumgebung.

 $\overline{\phantom{a}}$ 

Da es eine Disketten- und eine Modulversion gibt, ist auch der Preis kein großes Problem. Die Modulversion hat natürlich den Vorteil, daß ein erheblich größerer Befehlssatz und wesentlich mehr Speicherplatz zur Verfügung stehen.

Der durchdachte Aufbau und ein komfortabler Editor machen Comal zu einer interessanten Programmiersprache, deren Entwicklung in bezug auf Ausführungsgeschwindigkeit und Bekanntheitsgrad für die Zukunft hoffen läßt.

### Bücher, Bücher, **Bücher**

Abschließend möchten wir Sie noch auf einen nicht zu vernachlässigenden Umstand aufmerksam machen, der ebenfalls einen Einfluß auf Ihre Kaufentscheidung haben sollte.

Alle vorgestellten Programmiersprachen mit Ausnahme des Locomotive-Basic enthalten im Lieferumfang keine Anleitung zum Erlernen der Programmiersprache. Das heißt, daß Sie zu den Anschaffungskosten der Programmiersprache noch mit Kosten für begleitende Literatur rechnen müssen, die Ihnen den Umstieg von Basic auf eine andere Programmiersprache erleichtert.

Hier gibt es für einige Compiler eine größere Auswahl an Büchern als für andere, und der Verbreitungsgrad an Fachliteratur kann auch regional sehr unterschiedlich sein.

Es ist nicht verkehrt, wenn Sie sich vor dem Kauf mit Literatur zu einer Programmiersprache beschäftigen, um dann eine Kaufentscheidung zu treffen. So können Sie sich manche Enttäuschung ersparen.

Sie erhalten durch Bücher einen größeren Überblick und unter Umständen auch neue Anregungen, die wir Ihnen innerhalb dieses begrenzten Rahmens nicht geben konnten.

Wer weiß - vielleicht schreiben Sie später selbst einmal die Programmiersprache der Zukunft!

(Markus Zietlow/ma)

Bazugsquallen<br>CBasic: Markt&Technik Verlag, Hans-Pinsal-Str. 2, 8013 Haar<br>Turbo-Pascal: Heimsoeth Software, Fraunhoferstr. 13, 8000<br>München 5<br>JRT Pasceal, Martin Kotulla, Grabbestr. 9, 8500 Nümberg 90<br>Comal: Bauer & Kaup G

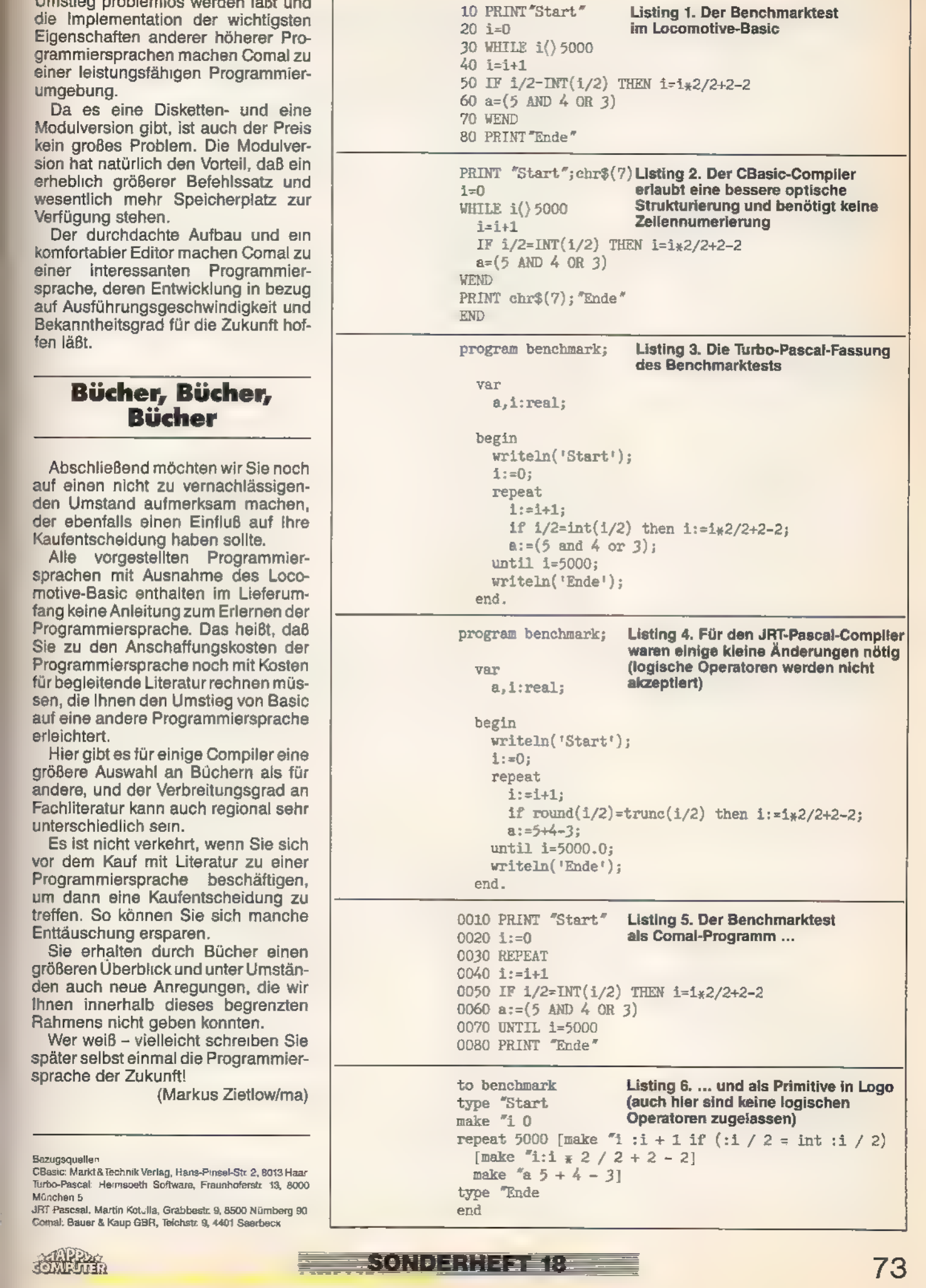

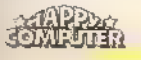

Na Mart

## Programmieren wie die Profis | n den letzten zehn Jahren ist viel Programmiersprachen gibt es

n den letzten zehn Jahren ist viel<br>auf dem Gebiet der elektronischen Datenverarbeitung passiert. Fortgeschrittene Miniaturisierung und ein enormer Preisverfall machten Computer einem großen Interessentenkreis zugänglich. Doch das steigende Angebot an Hardware hat auch einen hohen Bedarf an Soft- ware zur Folge. Die Ausweitung der Anwendungsmöglichkeiten auf kaufmännische und wissenschaftliche Gebiete bedeutet auch eine erhöhte Nachfrage nach Programmiersprachen, die den gestellten Anforderungen genügen.

TO EVAN E

Prinzipiell lassen sich heutzutage zwei Trends beobachten, die die Entwicklung von Programmiersystemen nachhaltig beeinflussen. Als erstes besteht ein Bedarf an schnellen Sprachen zur Auswertung und Verwaltung von großen Datenmengen, zum Beispiel in der Forschung. Andererseits haben sich vor allem in letzter Zeit Programmiersprachen etabliert, die ein relativ beschränktes Zielgebiet zulassen. Diese problemorientierten Sprachen haben den Vorteil, daß sie sich jeweils für ein spezielles Aufgabenfeld am besten eignen. Die hautsächli chen Anwendungsgebiete der Sprachensindin Bild 1 grafisch dargestellt. Bild 2 zeigt die Distanz zwischen der Programmiersprache und der Maschinenebene auf.

wie Sand am Meer. Doch welche ist die richtige für eine bestimmte Anwendung? Wir haben mehrere interessante, aber noch wenig verbreitete Sprachen für den CPC auf ihre Leistungsfähigkeit und das Einsatzgebiet überprüft.

Fast alle Programmierumgebungen haben eins gemeinsam: Sie sind Compiler-orientiert. Das bedeutet, daß das Quellprogramm erst mit einem Texteditor geschrieben wird, um es danach in einen maschinenna hen Code umzuwandeln. Grundsätzlich gibt es dabei zwei Alternativen. Einerseits besteht die Möglichkeit, ein Komplettsystem anzubieten, das schnell zwischen Editor und Compiler wechseln kann. Dies hat den Vorteil, daß das Schreiben und Überprüfen von Programmen äußerst komfortabel ist.

Das entgegengesetzte Prinzip geht davon aus, Editor, Compiler, Linker und Library zu trennen. Das hat den Vorteil, daß man nicht auf ein System beschränkt ist, sondern mit den Hilfsmitteln unterschiedlicher Compiler, Linker und Libraries arbeiten kann. Das offene System erlaubt auch die Verwendung mehrerer Programm-

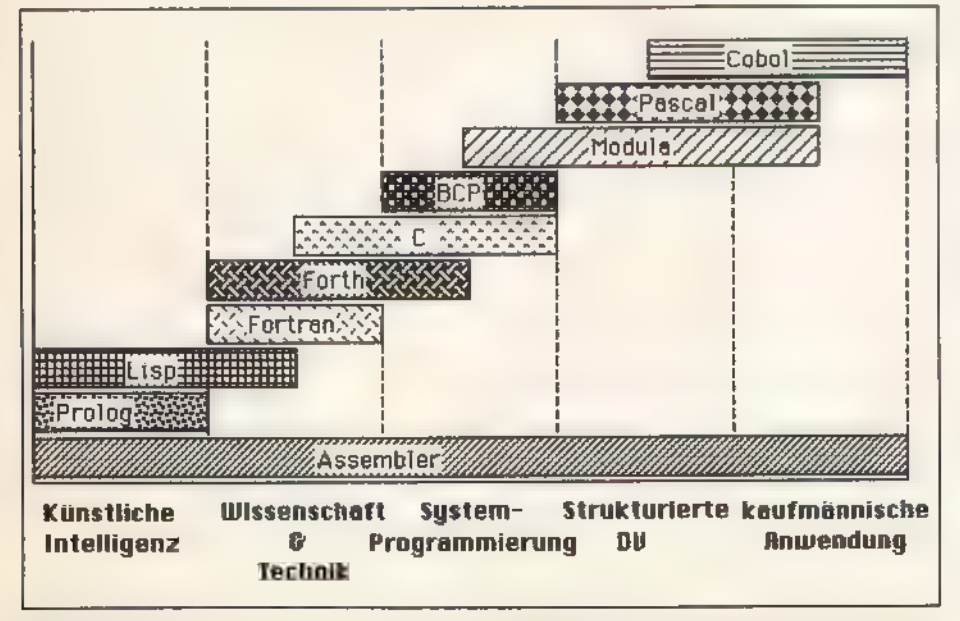

Bild 1. Die ursprünglichen Anwendungsgebiete der bekanntesten Programmiersprachen

**REFERENCE** 

teile, die in unterschiedlichen Sprachen geschrieben wurden.

Mit Hilfe dieses Artikels wollen wir Ihnen das Basiswissen über Programmiersprachen für fortgeschrittene Benutzer vermitteln und Ihnen die verschiedenen Versionen vorstellen, die auf den Schneider CPCs eingesetzt werden. Es ist wichtig anzumerken, daß die vorgestellte Auswahl weder vollständig ist noch sein kann. Dafür gibt es einfach zu viele exotische und problemspezifische Sprachen, die für den normalen Anwender uninteressant sind. Andererseits gibt es sehr viele verschiedene Versionen der einzelnen Sprachen, deren Aufzählung und Beschreibung eine ganze Bücherei füllen würde. So haben wir uns entschieden, Ihnen nur die wichtigsten und am weitesten verbreiteten Dia lekte vorzustellen.

### Der Nachfolger von Pasca

Die wahrscheinlich bekannteste höhere Programmiersprache ist Pascal. Sie ist das erste populäre Programmiersystem, das sich mit strukturierter Programmierung und gezielt definierten Datenstrukturen beschäftigt. Doch soll im folgenden keine Beschreibung von Pascal folgen, da deren Aufbau schon im ersten Beitrag über Programmiersprachen dargestellt wurde (siehe Programmiersprachen für Einsteiger). Pascal spielt aber bei der Programmierung auf PCs eine sehr wichtige Rolle, weshalb es hier nochmals erwähnt werden muß.

Mit Modula stellt sich eine Pascal sehr ähnliche Programmiersprache vor. Modula ist die konsequente Weiterentwicklung von Pascal, das in einigen Bereichen Schwächen aufweist. So unterstützt Pascal, das ursprünglich nur zu Lehrzwecken konzipiert wurde, keine Routinen, die das Betriebssystem direkt ansprechen oder auf bestimmte Speicherbereiche zugreifen. Des weiteren sind die Einund Ausgaberoutinen ziemlich unzureichend.

Im Jahre 1975 hat Niklaus Wirth wegen dieser Schwächen des Pascal-Systems eine neue Sprache entwickelt, die die auftretenden Schwachpunkte von Pascal vermei ftretenden<br>al vermei-<br>Gombinge

**Material** 

det. Die Firma Borland, von der der Standard Turbo-Pascal stammt, hat nun vor einiger Zeit einen Modula-2 Compiler veröffentlicht, der unter 'CP/M lauffähig ist. Er heißt - wie sollte es auch anders sein - Turbo-Modula und erfüllt natürlich den Wirthschen Standard. Die Programmierumgebung lehnt sich eng an das von Turbo-Pascal bekannte Erscheinungsbild. Der Editor ist wie gewohnt Wordstarkompatibel, enthält aber im Gegensatz zu der Türbo-Pascal-Version einige Besonderheiten.

Da es mit dem Modula-Editor möglich ist, Texte zu schreiben, die über den zur Verfügung stehenden Speicherplatz hinausgehen, benutzt er natürlich oft das Diskettenlaufwerk. Dadurch erscheint der Editor zwar sehr langsam, doch läßt sich die fehlende Geschwindigkeit wegen der gro-Ben Vorteile dieser Programmkonzeption akzeptieren. Turbo-Modula ist ein Dialekt, der sich hauptsächlich für fortgeschrittene Programmierer eignet. Wer Pascal perfekt beherrscht, wir mit Turbo-Modula seine Freude haben. Mit 225 Mark ist Turbo-Modula jedoch nicht gerade billig.

Die nächste Programmiersprache, die wir Ihnen vorstellen wollen, ist C. C wurde im Jahre 1972 von Ken Thomas und Dennis Ritchie entwickelt. Zu dieser Zeit trat das Problem auf, das neu entwickelte Betriebssystem Unix auf andere Rechner umzusetzen. Um in bezug auf Unix eine möglichst große Portabilität zu erreichen, entwickelten die beiden Autoren die Programmiersprache C. Sie ist sehr maschinennah und erlaubt sehr kompakte und schnelle Programme.

Viele Befehle, die normalerweise nur in Assembler zur Verfügung stehen, sind auch in © integriert. Durch die weite. Verbreitung ist auch eine hohe Portabilität auf alle wichtigen Computer gegeben. C enthält viele heute übliche Datenstrukturen und unterstützt strukturiertes Programmieren. Die Möglichkeit von rekursiven Funktionsaufrufen und der modulare Aufbau machen C zu einer Programmiersprache, die Weichen für die nahe Zukunft stellt,

Ein äußerst unangenehmer Umstand tritt im Zusammenhang mit C jedoch bei der Fehlererkennung und -beseitigung auf. Wegen der maschinennahen Konstruktion erkennt C keine Fehler, soweit sie nicht die Syntax einer Funktion betreffen. Ein weiterer Nachteil von Cist, daßeszu wenige Plausibilitätsprüfungen durchführt. Das hat zwar einerseits sehr kurze Programme zur Folge, aber andererseits führt diese Vorgehensweise zu sens führt diese vorgenensweise.<br>schwer aufzufindenden Fehlern.<br>COMPUTER

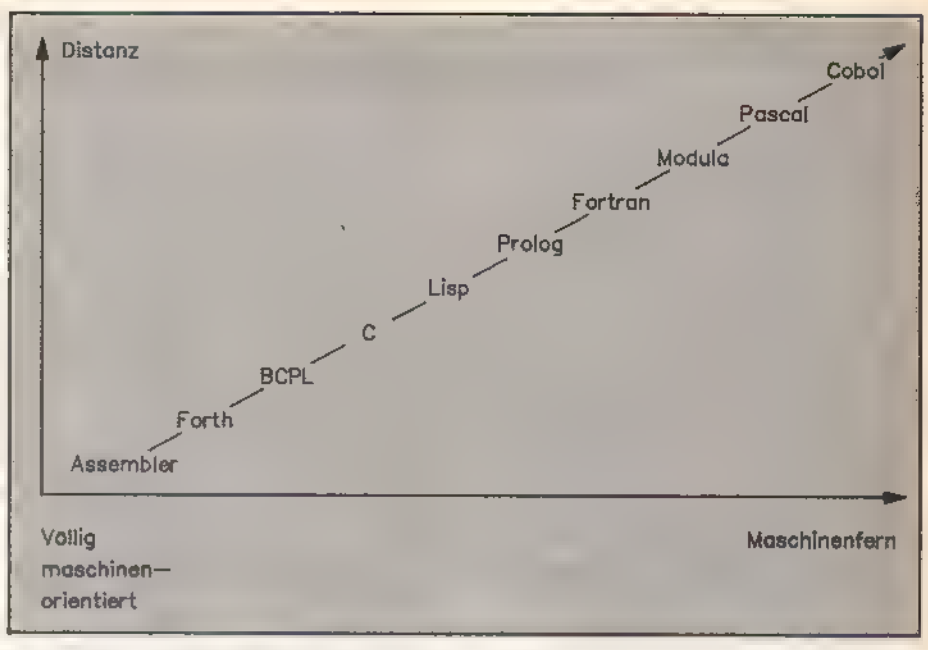

Bild 2. Eine vereinfachte Darstellung des Verhältnisses zwischen Programmier- sprache und Maschinennähe

Für den Schneider CPC gibt es zwei Versionen, die wir besonders herausheben möchten. Sie tragen beide den gleichen Namen (Small C), sprechen aber recht unterschiedliche Anwenderkreise an. Die erste der beiden Versionen nennt sich Small-C-Entwicklungssystem und ist im Markt & Technik-Verlag erschienen. Sie ist wesentlich besser dazu geeignet, professionelle Programme zu entwickeln als die Public Domain-Version, benötigt aber für ihren Betrieb einen Speicherplatzumfang von mindestens 128 KByte RAM.

### Ein Entwicklungssystem

Das Entwicklungssystem befindet sich auf drei beidseitig bespielten 3-Zoll-Disketten, die alle zum Betrieb des Compilers benötigten Unterroutinen enthalten. Ein sehr interessanter Punkt ist, daß alle Hauptprogramme als C-Quellcode geliefert werden und so später je nach Bedarf von erfahrenen Programmierern modifiziert werden können. Das Handbuch ist die schwächere Seite des Systems. Es befinden sich zwar Beschreibungen der Small-C-Bibliothek sowie des mitgelieferten Small-Mac-Assemblers und des Small-C-Tools darin, esfehlen aber Hinweise auf die Bedienung des umfangreichen Entwicklungspaketes. Diese C-Variante ist mit 99 Mark recht preiswert.

Die zweite Variante von Small C ist als Public Domain-Software für 30 Mark erhältlich. Dieser C-Compiler akzeptiert nur eine bestimmte Unter-

ANTE L'ANNELLI I A L'ANNELLI

menge der C-Standardbefehle. Dabei wurde die Befehlsmenge so ausgewählt, daß die wichtigsten Prozeduren nur sehr gering beeinträchtigt sind.

Das gelieferte System besteht aus einem Texteditor, Assembler, Linker und natürlich dem eigentlichen Compiler. Wie beschrieben, ist die Fehlerkontrolle bei C sehr eingeschränkt. Um diese Fehlerquelle einzudämmen, enthält diese Version einen sogenannten Profiler, der die Fehleranalyse und -beseitigung wesentlich vereinfacht. Der Profiler speichert die Anzahl der einzelnen Funktionsaufrufe und gibt sie am Ende eines Programmes aus. Dadurch erhalten Sie die Möglichkeit, zu häufig aufgerufene Routinen in ihrer Arbeitsweise zu rationalisieren und andererseits bemerken Sie, welche von Ihnen definierten Funktionen nicht aktiviert wurden.

Hierzu ist anzumerken, daß die Dokumentation zu dem Programmpaket keine Einführung in die Programmiersprache darstellt. Sie ist lediglich eine Ausführung der Besonderheiten des Systems und enthält Hinweise zur Steuerung der Programmentwicklung. Erfreulicherweise ist sie komplett ins Deutsche übersetzt, was bei Public Domain-Programmen nicht immer der Fall ist. Sollten Sie nähere Informationen zu C wie auch zu den anderen Programmiersprachen benötigen, so sehen Sie sich am besten auf dem reichhaltigen Literaturmarkt um.

Die nächste Programmiersprache ist eine der umstrittensten. Es handelt sich dabei um Forth, das zu Beginn der siebziger Jahre von Charles H. Moore in den USA entwickelt wurde. Ursprünglich wurde es zur Steuerung

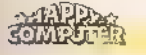

SOTTWREE

eines Radioteleskops entwickelt. Auf dieser Basis entstand eine sehr maschinennahe, schnelle und trotzdem noch relativ einfache Programmiersprache, die sich zu einem Standard auf dem Gebiet von Wissenschaft und Technik entwickelte.

Es gibt keine Programmiersprache, die so heiß diskutiert wird wie Forth. Durch die äußerst maschinennahe Programmierung erscheinen die Programme sehr unstrukturiert und unübersichtlich, doch die hohe 'Ablaufgeschwindigkeit kompensiert dieses Manko fast gänzlich.

Im Gegensatz zu vielen anderen Programmsystemen enthält Forth eine sehr interessante und praktische Programmablaufsteuerung. Ein Programm kann sowohl compiliert als auch durch den Interpreter ausgeführt werden. Die hohe Geschwindigkeit von Forth liegt zum großen Teil auch in seiner Arithmetikbehandlung begründet. Die Arithmetikroutinen nutzen den

Stapel genauso wie es die Rechenroutinen des Mikroprozessors machen. Der Wert, der als letzter auf dem Stapel abgelegt wurde, wird auch als erster wieder gelesen. Dieses Prinzip nennt man LIFO (Last in - First out).

Aus diesen den Maschinensprachenprogrammierern schon bekannten Datenstrukturen ergibt sich die umgekehrt polnische Notation (UPN) als Zahlenverarbeitung. Der Aufbau dieser Rechenweise ist schnell an einem Beispiel erklärt.

### UPN und der Stapel

Normalerweise denken wir in einer Reihe von aufeinanderfolgenden Gedanken. Wollen wir zum Beispiel zwei Zahlen addieren, so übernehmen wir den Rechenterm nacheinander vom Anfang bis zum Ende in unser Gehirn. Dabei gehen wir beim Lesen der Formel sequentiell vor, das heißt, unser Auge wandert von der ersten Zahl bis zum Gleichheitszeichen. Tippen wir diese Rechenaufgabe in einen Taschenrechner, so übergeben wir wieder sequentiell die Rechung in den Taschenrechner. Wollen wir wissen, wieviel»11 + 12«ist, geben wir erst die Zahl 11 ein, dann das Plus-Zeichen, daraufhin die 12 und schließlich das Gleichheitszeichen. In der Anzeige erscheint dann die Zahl 23.

Im Gegensatz dazu legt Forth zuerst die Zahlen beziehungsweise Operanden, die es verknüpfen soll, auf dem Stapel ab. Trifft Forth dann auf den Verküpfungsfaktor - in unserem Fall das Plus-Zeichen - so holt er die letzten

beiden Werte vom Stapel, verknüpft sie durch Addition und legt das Ergebnis schließlich wieder auf dem Stapel ab.

Forth wurde von einer Gruppe von Programmierern standardisiert und die »Forth Interest Group«, kurz FIG genannt, wacht über die Einhaltung. Trotzdem erfährt Forth immer noch Neuerungen und verbesserte Programmstrukturen, die es noch aktueller machen.

Die letzte Modifikation geht auf das Jahr 1983 zurück, in dem der letzte FIG-Standard festgelegt wurde. Hervorzuheben ist auch die erweiterbare Befehlsbibliothek von Forth. Das bedeutet, daß mit Hilfe der vordefinierten Prozeduren völlig neue Befehle beziehungsweise Funktionen definiert werden können. Hat man eine neue Funktion definiert, so nimmt Forth sie in sein sogenanntes Wörterbuch auf. Das Wörterbuch enthält alle Systemfunktionen und die selbstdefinierten Kommandos.

Durch diese Möglichkeit sind Sie in der Lage, den Sprachwortschatz und die Sprache selbst Ihren speziellen Wünschen anzupassen. Man definiert für die einzelnen Operationen entsprechende Worte, die genauso wie andere Forth-Wörter aufgerufen werden können.

Dabei spart man sich die Programmierung eines Hauptprogramms, das die Eingabekommandos interpretiert und die entsprechenden Unterprogramme aufruft. Das Forth-System erledigt dieses ganz automatisch und bietet gleichzeitig die Möglichkeit, in<br>der neuen Kommandosprache zu programmieren. Das bedeutet, daß Sie sich unter Forth ein völlig neues Betriebssystem oder eine neue Programmiersprache schreiben können, die dann unabhängig benutzt werden kann.

Gespeichert wird ein Programm in sogenannten Screens, die aus je sechzehn Zeilen mit vierundsechzig Buchstaben bestehen. Diese Screens werden meistens gepackt gespeichert und dann bei Bedarf wieder geladen. Dabei erreicht Forth die große Geschwindigkeit durch die Compilierung des Quelltextes in Maschinensprache.

Ein großer Nachteil von Forth liegt in der groben Unstrukturiertheit, die ein übersichtliches Programmieren nicht gerade fördert. Wenn sich der Programmierer über längere Zeit ein Forth-Programm nicht mehr angesehen hat oder die Bearbeitung nach einem gewissen Zeitraum wieder fortsetzen will, so hat er kaum eine Chance, den ursprünglichen Quelltext wieder zu verstehen. Dieses Problem

ergibt sich aus der speziellen Syntax der Forth-Programme und der ansonsten vorteilhaften Möglichkeit der Befehlsdefinition. Dieser Umstand erschwert natürlich auch die Fehler-

suche. Für die CPC-Reihe sind zwei Programme interessant, die seit einiger Zeit auf dem deutschen Markt angeboten werden. Es handelt sich dabei um das CPC-Forth von Holtkötter und den Public Domain-Compiler Forth 83. CPC-Forth wird entweder in der Kassettenversion oder in der Diskettenversion unter CP/M angeboten.

### Forth gegen Forth

Der Befehlsumfang dieses Dialektes enthält zusätzlich zu den Grundbefehlen noch einige Kommandos, die die Arbeit mit dem System wesentlich erleichtern. Für Einsteiger ist CPC-Forth eine Alternative zu den anderen auf dem Markt befindlichen Forth- Programmen.

Allerdings kommt man um Sekundär-Literatur nicht herum. Ein umfangreiches Handbuch gehört zwar zum Lieferumfang, es wird aber seiner Aufgabe als begleitende Dokumentation nicht immer gerecht. So sollte zumindest ein kleines Kapitel für Einsteiger enthalten sein, da viele Anwender bestimmt ihre ersten Erfahrungen sammeln müssen. Doch in dem gesamten Begleitbuch ist nicht ein einziges Forth-Programm abgedruckt. Auch sind die Befehle der CPC-Forth-Version zu knapp erklärt; jeweils ein kurzes Beispielprogramm hätte Wunder gewirkt. Trotzdem ist Forth 139 Mark (auf Kassette nur 92 Mark) wert.

Im Gegensatz zum CPC-Forth läuft Forth-83 nur unter CP/M, das heißt, daß es keine Kassettenversion gibt. Doch die Leistungsdaten sind wirklich hervorragend. Forth-83 besitzt einen sehr umfangreichen Befehlssatz, der in keinerlei Hinsicht irgendwelche Schwächen hat. Hinzu kommen noch nützlich Hilfsprogramme wie ein Decompiler, ein Assembler und ein guter bildschirmorientierter Editor.

Forth-83 ist besser als viele andere kommerzielle Forth-Versionen und erleichtert dem Anwender den Einstieg in diese Programmiersprache sehr. Die Multitasking-Fähigkeit und viele CPC-spezifische Kommandos machen Forth-83 zu einem ohne Einschränkung zu empfehlenden Programm, das vor allem zu einem Preis von 30 Mark in jede Programmsammlung gehört.

Doch nun zu einer relativ exotischen Programmiersprache, die aber für

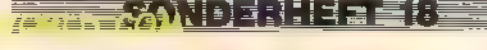

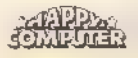

CPC-Besitzer ein breites und interessantes Aufgabengebiet erschließt. Es handelt sich um BCPL. BCPL ist eine Art Vorversion von C. BCPL wird oft als Sprache bezeichnet, die sich für die Systemprogrammierung eignet.

Diese Beschreibung wird dem Aufbau und der Funktionsweise dieser Programmiersprache jedoch nicht gerecht, denn BCPL kann mehr. Der besondere Vorteil von BCPL liegt in der Flexibilität. Programme, die in dieser Sprache geschrieben wurden, sind nicht durch Strukturierungsvorschriften beeinflußt, nach denen eine Variable nur einen bestimmten Typ repräsentieren darf.

Es gibt bei BCPL keine verschiedenen Variablentypen. Variablen werden einfach als Platzhalter für Zahlen verstanden und Operationen mit Zeichenketten werden zum Beispiel durch Manipulationen mit den numeri schen Variablen erreicht. Diese Fähig- keit unterscheidet BCPL von vielen anderen Programmiersprachen, die eine exakte Variablendefinition benötigen. Eine Zeichenkette wird einfach durch eine Variable bestimmt, die auf den Anfang der Folge im Speicher zeigt. Selbst Prozeduren sind nur einfache Variablen, deren Wert die Lage einer Prozedur angibt.

Diese Flexibilität erlaubt es dem Programmierer, jeden gewünschten Bereich des Speichers (sogar jedes einzelne Bit) anzusprechen und somit mit Operationen zu arbeiten, die ansonsten nur Maschinensprache-Programmen zugänglich sind.

Natürlich hat jeder Komfort seinen Preis. Das ist auch in BCPL nicht anders. Im Gegensatz zu anderen Programmiersprachen, die unsinnige oder fehlerhafte Routinen abfangen undanzeigen, muß BCPL hier passen. Der Programmierer ist in BCPL sehr frei und darf auch in sein eigenes Verderben laufen.

Ein BCPL-Compiler für die CPCs ist von dem britischen Softwarehaus Arnor als EPROM-Version mit Diskette für 129,90 Mark erhältlich. Auf der Diskette befinden sich beispielsweise zwei verschiedene Demonstrationsprogramme, die zwei völlig unterschiediiche Anwendungsbereiche ansprechen. Beide überraschen durch ihre Geschwindigkeit. Da gibt es einerseits einen Disassembler und andererseits - man höre und staune ein akzeptables Space Invaders. BCPL für die Schneider CPC-Compu ter enthält den vollen BCPL-Standardbefehlssatz und ist als interessantes exotisches Programm sehr zu empfehlen.

Mit der nächsten Programmiersprache nähern wir uns dem absoluten Optimum an Geschwindigkeit. Es geht um Assembler beziehungsweise Maschinensprache. An der Maschi- nensprache führt kein Weg vorbei, denn jeder Compiler übersetzt ein Programm letzten Endes in Maschinensprache.

Die Assembler-Routinen geben dem Mikroprozessor und den zugehörigen Bausteinen direkt Kommandos, die innerhalb weniger Mikrosekunden ausgeführt werden. Die Maschinenspracheroutinen werden sofort ausgeführt.

Der eigentliche Quelltext muß vorher durch einen Editor geschrieben und mit Hilfe eines Assemblers übersetzt werden. Der Assembler überträgt dann jeden einzelnen Befehl in eine für den Mikroprozessor (auf den CPCs der Z80) verständliche Byte-Folge von höchtens vier Byte.

Für die CPC-Computer von Schneider existieren zwei interessante Assembler-Programme, die einen unterschiedlichen Anwenderkreis ansprechen.

Das erste System ist das Assemblerpaket aus der Public Domain-Software zu 30 Mark. Es enthält einen Assembler, einen intelligenten Disassembler sowie einen Maschinensprachemonitor, der leicht zu handhaben ist. Obwohl das gesamte Paket unter CP/M läuft, benutzt der Assembler den Register- und Befehlssatz des Z80-Mikroprozessors. Neben dem leistungsfähigen Assembler befinden sich auf der Diskette noch ein Linker, der die vorhandenen Programm-Module zusammenfügt, und ein Monitor, der sich auch zur Einzelschrittbearbeitung eines Maschinensprache programms eignet.

### Schlaues Paket

Der intelligente Disassembler besticht auch durch umfangreiche Manipulationsmöglichkeiten. Der mitgelieferte Assembler eignet sich gut zu einem modularen Aufbau der einzelnen Programmteile. Er erzeugt aus jeweils fehlerfreien Quelltexten einen Code, der sich gut in andere Programmteile einbinden läßt.

Diese Modultechnik hat zur Folge, daß bei der Assemblierung eines Quelltextes nicht alle Routinen übersetzt werden müssen und dadurch viel Zeit und Fehlerbehandlung erspart bleibt.

Der Disassembler hebt sich deutlich von den allgemein bekannten Disassemblern ab, die Maschinencode einfach in Mnemonics zurückwandeln. Der Disassembler dieses Pakets erkennt sogar automatisch

NA SANA MARTIN SERE

Wortketten von mehr als acht Zeichen Länge und markiert alle in einem Programm vorkommenden Sprungmarken.

Der Monitor ist schließlich der letzte Bestandteil diese Pakets. Er enthält einen kompletten Z80-Assembler und gleichzeitig eine Breakpoint-Verwaltung von bis zu sechzehn Breakpoints.

Als ROM-Version für die CPCs unter Amsdos empfiehlt sich das Maxam- Modul, das zusätzlich zu den normalen Funktionen einen äußerst komfor- tablen Editor enthält. Es ist einer der schnellsten Assembler, die es für den Schneider-CPC gibt. Die EPROM- Version kostet 129,90 Mark und die Diskettenversion 99,90 Mark.

Nach den geschwindigkeitsorientierten Sprachen wenden wir uns nun den Dialekten zu, die für ein besonderes Anwendungsgebiet geschaffen wurden. Die erste der wichtigen Pro grammierumgebungen ist Cobol (Common business oriented language). Cobol ist im Bereich der kaufmännischen und Wirtschaftsprogramme die Programmiersprache, die man am häufigsten antrifft. Bereits im Jahr 1960 erschien die erste Version.

Da die damals verwendeten Prograrmmiersprachen wie Algol oder Fortran die in sie gesetzten Erwartungen nicht mehr erfüllen konnten, wurde Cobol entwickelt. Hervorzuheben sind die Möglichkeiten zur Doku mentation und die gute Lesbarkeit des Programmquelltextes. Ein Cobol-Programm liest sich wie englische Prosa, die beschreibt, was getan wird. Aberin der guten Dokumentation von Cobol liegt auch ein ziemlich großer Nachteil. Da ein Programm aus vier Hauptteilen besteht (Identification Division, Environment Division, Data Division und Procedure Division), muß der Einführungs- und Variablendeklarationsteil jeweils wiederholt werden.

Die Nevada-Cobol-Version für den CPC entspricht fast völlig dem ANSI-Standard von 1974 und enthält für 99 Mark auch sinnvolle Befehlserweiterungen, die die Programmierung komfortabler gestalten.

Der Vater aller Programmiersprachen ist Fortran (formula translator). Fortran wurde hauptsächlich für Anwendungen im wissenschaftlichen und technischen Bereich konzipiert und findet dort auch heute noch Ein satz.

Seit dieser Dialekt erstmals im Jahre 1966 ANSI-standardisiert wurde, entpuppte er sich schnell als beliebte Programmierumgebung. Konzeptionell herrscht in Fortran das Prinzip des modulartigen Aufbaus vor, so daß der heutige Fortran-ProgramOD BYANCI

mierer auf eine große Anzahl von Standardroutinen und -utilities zurückgreifen kann.

Die vorliegende, nur unter CP/M lauffähige Version namens Nevada-Fortran enthält zwar nur eine Untermenge der im ANSI-Standard festgelegten Kommandos, jedoch eignet sie sich trotzdem für kleine bis mittlere Anwendungsbereiche. Kostenpunkt: 99 Mark.

Letztendlich zu den Sprachen der sogenannten »Künstlichen Intelligenz«, kurz Kl. Für die Schneider-CPCsgibt es jeweils zwei interessante Versionen, die sich für den Einstieg in dieses Gebiet eignen.

Ein professionelles System für den Schneider CPC ist micro-Prolog. Das gelieferte Programmpaket enthält neben der Programmdiskette ein umfangreiches Prolog-Handbuch, das alle Besonderheiten von micro-Prolog beschreibt. Lobenswerterweise liegt dem Programm aber zusätzlich - übrigens als einzigem Programm in unserem Test - noch ein Handbuch bei, das alle Grundlagen von Prolog erklärt und damit den Einstieg in die Programmierung erleichtert.

Lisp ist ebenfalls wie Forth auf der umgekehrt polnischen Notation aufgebaut. Da Lisp sehr flexibel ist, wird es auch heute noch benutzt, obwohl seine Grundzüge schon 1959 festgelegt wurden. Es ist vorwiegend zur Listenverarbeitung geschrieben worden und ähnelt damit in gewisser Weise der wesentlich aktuelleren Sprache C.

Als Public Domain-Software sind sogar beide Sprachen zusammen auf einer Diskette gespeichert. Es ist aber anzumerken, daß diese Versionen der beiden Sprachen nur den Grundwortschatz des jeweiligen Programmiersystems implizieren und aus diesem Grund fast ausschließlich für kleinere Programme geeignet sind.

Da das Public Domain-Programm XLisp (30 Mark) aber den Grundwortschatz mit Möglichkeiten zur objektorientietten Programmierung verknüpft, benötigt diese Version mindestens 128 KByte Speicherplatz. Der Prolog-Interpreter E-Prolog für ebenfalls 30 Mark gibt sich hingegen wegen seiner Länge von nur 6 KByte auch mit weniger Speicherplatz zufrieden.

Jedes der vorgestellten Programme hat sein bestimmtes Einsatzgebiet. Darüber sollten Sie sich zuerst im klaren sein, bevor Sie ein Programm kau fen. Generell bieten die aufgeführten Public Domain-Programme eine hervorragende Alternative zu den kompletten und umfangreichen professionellen Programmiersystemen. Diese Programmsprache-Versionen sind vor allem dann wichtig, wenn man sich noch nicht entschieden hat, welche Sprache sich für die eigenen Zwecke eignet.

—

In vielerlei Hinsicht ist die Public Domain-Software sogar besser als die professionell angebotene. Manche Dialekte, wie zum Beispiel Forth-83, stellen sogar die optimale Programmierumgebung für die spezielle Sprache dar.

Sollte die Public Domain-Version allerdings einen im Anbetracht des festgelegten Sprachenstandards wesentlich geringeren Befehlsumfang besitzen, so ist bei weiterführendem Interesse die professionellere Version zu empfehlen, die normalerweise auch ein umfangreicheres Utility-Paket enthält. (Markus Zietlow/gn/ma)<br>Bezugsquellen<br>Assembler-Paket, Xiisp, E-Prolog, Small-C, Forth-83: Martin

Kotulla, Grabbestr, 9, 8500 Nürnberg 90<br>Turbo-Modula, Helmsoeth Software, Fraunhoferstr, 13, 8000<br>Turbo-Modula, Helmsoeth Software, Fraunhoferstr, 13, 8000<br>München 5<br>Smal-C: Markt & Technik Verlag, Hans-Pinsei-Str, 2, 8013

### Einer kam durch

ahezu jeder Besitzer eines Schneider-Computers ist schon einmal in die Situation geraten, von einem Programm eine Kopie anfertigen zu müssen. Ist das Programm als Datei auf Diskette gespeichert, benutzt man in der Regel die mit dem Laufwerk gelieferte Utility »Filecopy«. Für ganze Disketteninhalte bietet sich dagegen das ebenfalls mitgelieferte »Disccopy« oder »Disckit« an. Beide Hilfsprogramme eignen sich für sämtliche ungeschützte Software. Was aber tun, wenn das Original kopiergeschützt ist? Da helfen die Programme aus dem Lieferumfang absolut nicht weiter. Doch warum sollte man überhaupt Sicherheitskopien anlegen, zumal doch schon der Text auf der Verpackung des teuren Programms vor unerlaubtem Kopieren und dessen rechtlichen Konsequenzen ausdrücklich warnt?

Die Frage beantwortet sich wie von selbst, wenn die Diskette mit der betreffenden Software eines schönen Tages verdächtig im Laufwerk zu rattern beginnt, weil erste Lesefehler auf-

Professionelle Kopierprogramme versprechen viel. Doch was vermögen sie wirklich zu leisten? Wir ließen für Sie die drei interessantesten Kandidaten gegeneinander antreten. Eins ist fast perfekt.

treten. Hat die Diskette erst einmal Schaden genommen, kommt man meist nicht umhin, das Programm erneut zu kaufen. Einige wenige Software-Hersteller bieten für solche Fälle zwar eine Art Umtausch-Service an. Umstände wie längere Wartezeiten, während derer man das Programm ja nicht nutzen kann, und unverhältnismäßig hohe Kosten für die Kopie (inklusive Porto und Kostenbeteiligung kommt man leicht auf 30 Mark oder mehr, während selbst teuerste Leerdisketten im Laden nebenan nicht mehr als 10 bis 12 Mark kosten) lassen diesen »Service«jedoch nurals schwachen Trost erscheinen.

Andere Softwarefirmen profitieren von diesem zwangsläufigen Interesse der Computerbenutzer an Sicher-

<del>▓▓░</del>▓▓░▓░▓░▓▓▓▓

heitskopien, indem sie spezielle Kopierprogramme anbieten. So wird der Markt in letzter Zeit von unzähligen derartigen Utilities geradezu überschwemmt. So gibt es Kopierprogramme, die geschützte Kassettensoftware auf Diskette kopieren (oder zumindest vorgeben, es zu vermögen). Dazu kommen die recht teuren Kopiermodule »Disc-Wizard«, »Multiface Two« und »Mirage Imager«, bei denen man nur noch auf einen Knopf drücken muß, um das Programm im Arbeitsspeicher auf Diskette zu speichern (mehr dazu erfahren Sie aus unserem Test auf Seite 11).

Den größten Marktanteil bestreiten Diskettenkopierprogramme. Als normaler Computerbesitzer steht man etwas hilflos vor diesem mannigfaltigen Angebot, da alle diese Produkte überragende Fähigkeiten versprechen, es aber »schwarze Schafe« darunter gibt, die nur einen verschwindend geringen Teil geschützter Programme kopieren.

Um zu verstehen, warum einige Diskettenkopierprogramme mehr leisten als andere, müssen wir uns zunächst

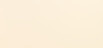

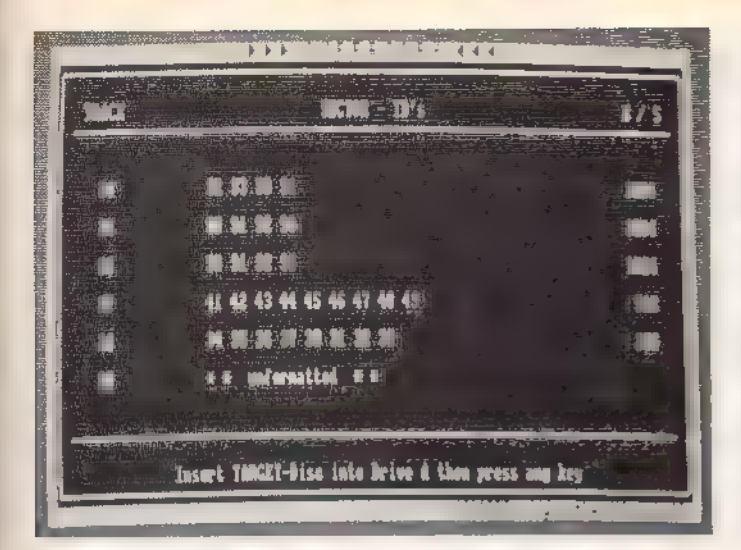

Supercopy informiert während des Kopierens stets über den Stand der Dinge

die Frage stellen, wie eine Diskette überhaupt zu schützen ist. Umfassendes Wissen darüber erwerben Sie durch die Lektüre des Beitrags »Schutz - wie lange noch?« auf Seite 45. Wollen Sie nicht so weit in diese Materie einsteigen, bieten wir Ihnen hier einen kleinen Abriß der wichtigsten Details zum besseren Verständnis des Tests.

Normalerweise besteht jede formatierte CPC-Diskette aus 40 Spuren. Einige Softwarefirmen formatieren die Disketten durch einen Trick mit bis zu 43 (3-Zoll-Laufwerke der ersten Generation verarbeiten sogar bis zu 44 Spuren) Spuren und verstecken ihren Kopierschutz auf einer dieser zusätzlichen Spuren. Spuren können Sie sich als eine Art magnetische »Fahrbahn« vorstellen, andenensich der Lesekopf des Diskettenlaufwerks orientiert. Jede Spur wiederum ist in eine Anzahl Sektoren unterteilt. Diese Sektoren tragen die eigentlichen Informationen, die der Computer in seinen Arbeitsspeicher lädt. Die Zahl der Sektoren einer Spur beträgt normalerweise 9, manchmal ist sie aber bei kopiergeschützten Disketten manipuliert und dementsprechend höher oder niedriger. Jeden Sektor erkennt und unterscheidet der Lesekopf an der sogenannten Sektor-ID (ID=Identifikation). Die Sektor-ID enthält Informationen über Sektorlänge, Lesekopfnummer, Spurnummer und Sektornummer. Sie dient dem Computer auch zur Erkennung, ob der Sektor formatiert ist, also überhaupt Daten trägt.

Wie lassen sich also Disketten gegen das Kopieren schützen? Zum Leidwesen der Kopierwilligen gibt es da eine - wenn auch endliche - Vielzahl von Möglichkeiten:

- Manipulation der Sektoranzahl pro Spur
- Veränderung der Sektorgrößen
- Sektoren mit gelöschter Data-Adress-Mark
- Sektoren mit illegaler Sektor-ID (zum Beispiel falsche Spur- beziehungsweise Kopfnummer oder unrealistische Sektorgröße)
- -künstliche Lesefehler (beispielsweise Prüfsummenfehler)
- = unformatierte Spuren
- gleiche Sektor-IDs
- physikalische Verschiebung des ersten Sektors

### Vielschichtige Kopier-Hindernisse

Diese Liste ist keineswegs vollständig, da die Softwarefirmen ständig an neuen Schutzmechanismen tüfteln. Sie gibt uns jedoch zuverlässige Kriterien in die Hand, um die Fähigkeiten unserer Probanden auszuloten und zu beurteilen.

Das Ziel eines Kopierprogramms ist, möglichst viele Kopierschutzme chanismen zu »überlisten«, indem es sie einfach mitkopiert. So leicht, wie sich das im ersten Moment anhören mag, gestaltet sich dieses Unterfangen indes keineswegs. So gelingt es diversen Kopierprogrammen beileibe nicht, eine zufriedenstellende Zahl von Schutzmechanismen außer Kraft zu setzen. Sie können sicher den Ärger eines Anwenders nachfühlen, der ein nicht gerade billiges Diskettenkopierprogramm erwirbt und dann feststellen muß, daß sich damit nur der geringste Teil seiner Programmsammlung kopieren läßt.

Daher wollen wir für Sie die Spreu vom Weizen trennen, indem wir Ihnen drei aktuelle und - glaubt man der Werbung - leistungsfähige Kopierprogramme vorstellen und sie in einem Vergleichstest antreten lassen.

NONDERNaa**d**b

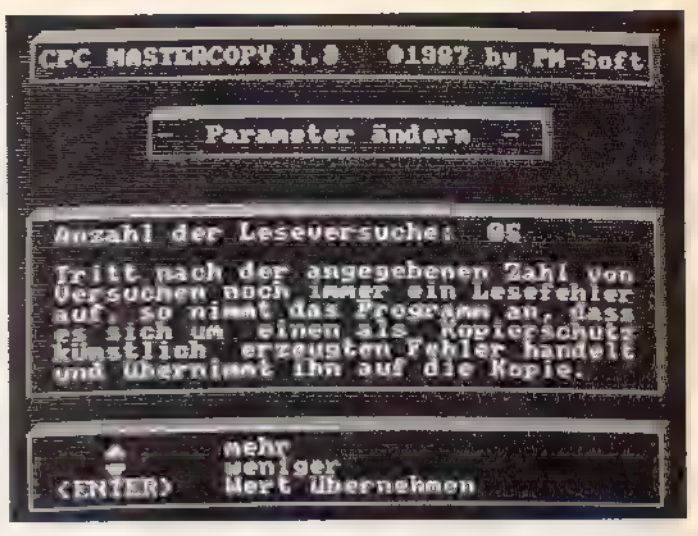

**KNETWORK** 

Problem anpassen Die Parameter von Mastercopy lassen sich jedem Kopier-

Die Bezeichnung Clone (deutsch: Klon) bedeutet soviel wie »identische Kopie« und ist zur Zeit im gentechnischen Bereich in aller Munde. Ein Kopierprogramm diesen Namens erschien erstmals Ende 1986 auf dem Software-Markt. Es stammt vom Ent- wickler Ralf Waldeck, der schon seit zwei Jahren auf dem CPC 664 programmiert, nachdem er seines ZX81 überdrüssig war. Der Entwickler erklärt die Funktionsweise seines Programms, freilich ohne seine Geheimnisse preiszugeben, wie folgt: »Zuerst liest Clone eine Sektor-ID, um an der Sektornummer zu erkennen, ob die Diskette formatiert ist. Ist das nicht der Fall, bricht Clone den Kopiervorgang sofort ab (wer kopiert schon unformatierte Disketten?). Alle Sektoren werden so auf ihre Formatierung geprüft. Jeweils acht formatierte Spuren werden in den Arbeitsspeicher eingelesen. Der Benutzer legt nun eine Diskette ein, auf die das Programm kopiert werden soll und die acht Spuren werden geschrieben. Dieser Vorgang wiederholt sich einige Male, bis die ganze Diskette kopiert ist.«

Ein Schnellader sorgt für die kurze Ladezeit von Clone, nach deren Ende man vor der Wahl steht, mit einem oder zwei Laufwerken (mit zwei Laufwerken ist die Kopierrichtung immer: von A nach B) 40 oder 44 Spuren zu kopieren. Beim erfolgreichen Kopieren entstehen exakte 1:1-Kopien; die Kopie unterscheidet sich also in nichts vom Original.

Auch Supercopy arbeitet mit ein oder zwei Laufwerken, bietet dafür jedoch im Gegensatz zu Clone vier wahlfreie Kopierrichtungen (von Laufwerk A nach Laufwerk A, von B nach B, von A nach B und von B nach A). Es arbeitet unter Amsdos und kümmert sich um 43 Spuren. Da die neueren 3-Zoll-Laufwerke nur 43 Spuren verar-

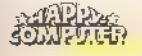

ēvī+) denvasieē

beiten (manche gar nur 42), genügt diese Spanne in der Praxis völlig.

Zwei Maschinenbau-Studenten, R. Günther und Th. Scholl, begannen im Mai des Jahres 1986 mit der Entwicklung von Supercopy: »Wir wollten uns einmal mit der Programmierung in Maschinensprache bekanntmachen. Als erstes Projekt bot sich uns ein Kopierprogramm an, da es seinerzeit nichts Vergleichbares gab«. Nach intensiver Lektüre einschlägiger Literatur und einem Vierteljahr angestrengter Arbeit war dann Supercopy fertig. Tests mit insgesamt 500 Programmen fielen zur vollsten Zufriedenheit der Entwickler aus.

Da man aber nie weiß, was sich die Software-Schützer demnächst für neue Tricks einfallen lassen, gibt es für Supercopy einen sogenannten Update-Service. Dieser beinhaltet den kostenlosen Umtausch des gekauften Supercopy innerhalb kürzester Zeit in eine neue, erweiterte Version mit der Fähigkeit, den neuen Kopierschutz zu verarbeiten, Dazu sendet der Käufer die Diskette mit dem »Problemfall« und sein Supercopy-Original an den Hersteller.

Mastercopy wurde von dem 17jährigen Schüler Peter Mandrella programmiert. Es entstand aus einer Art Notsituation heraus: »Ich wollte Sicherheitskopien von einigen meiner Spielprogramme anfertigen, mußte aber leider feststellen, daß alle verfügbaren Kopierprogramme jämmerlich versagten. Also kam mir die Idee, selbst ein solches Programm zu

### In letzter Minute

Wie eine telefonische Nach-Recherche bei den Herstellern der Programme Supercopy und Ma stercopy ergab, sind mittlerweile die im Test erwähnten fehlenden Schutzmechanismen von beiden Utilities kopierbar. Supercopy soll nun auch Mastercopy problemlos kopieren und selbst einen verbesserten Kopierschutz erhalten haben, den Mastercopy wiederum nicht verarbeitet. Am Testergebnis ändert dieser Umstand indes nichts, da man stets nur vom Status Quo ausgehen kann. Da aber bekanntlich der Update-Service existiert, ändert sich die Situation laufend. Nachdem nun also beide angeblich sämtliche derzeit gebräuchlichen Schutzmechanismen kopieren, liefern sich ihre Programmierer einen einsamen Wettkampf...

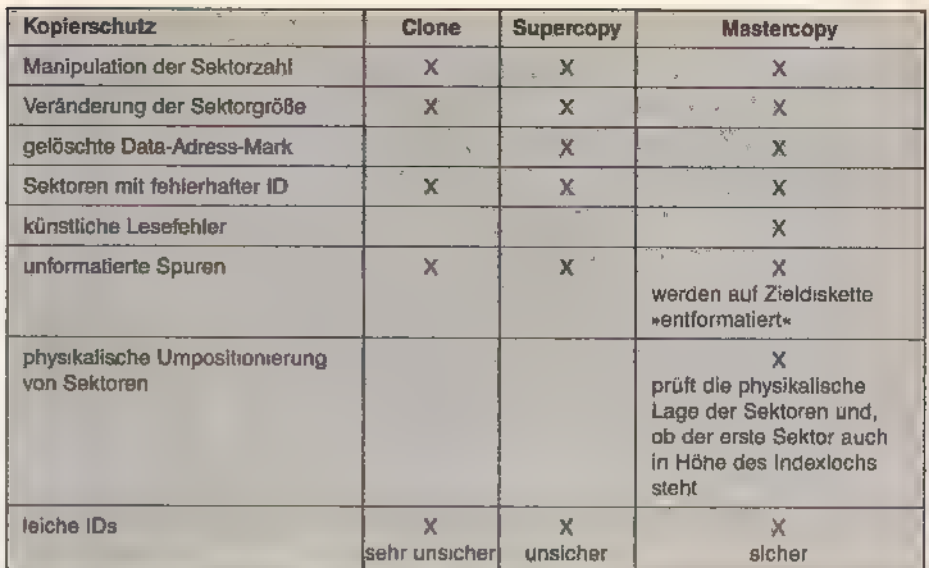

Diese Schutzmechanismen verarbeiten die drei Prüflinge

schreiben und ich machte mich ans<br>Werk.«

Was dabei herauskam, kann sich wirklich sehen lassen. Für das Kopieren einer ganzen Diskettenseite braucht man im günstigsten Fall mit einem Laufwerk etwa 11/2 Minuten. zwei Laufwerke erledigen die Aufgabe gar in nur knapp einer Minute. Beim Bearbeiten der Zieldiskette wird im selben Schritt formatiert und geschrieben. Viele andere Programme erledigen das in zwei getrennten Schritten.

Mastercopy verfügt als einziges der getesteten Utilities über einen internen Timer, der bei gleichen Sektor-IDs für den Zugriff auf den richtigen Sektor sorgt. Auch mit Mastercopy lassen sich komfortablerweise bei Verwendung zweier Laufwerke Quell- und Ziellaufwerk nach Belieben auswählen. Durch eine wahlweise Geschwindigkeitsoptimierung ist die Kopiergeschwindigkeit zu beeinflussen. Das erweist sich in der Praxis als überaus nützlich, da viele Programme mit dieser höheren Geschwindigkeit zu kopieren sind. Alternativ steht eine Sicherheitsoptimierung zur Wahl, mit der sich die maximale Kopiersicherheit variieren läßt. Mastercopy testet dann nicht auf alle Schutzmechanismen. Eine Erhöhung geht selbstverständlich zu Lasten der Geschwindigkeit. Auch andere Parameter wie zum Beispiel die Anzahl der Leseversuche sowie erste und letzte Spur sind variabel einzustellen.

Der Hersteller versichert auf der Packung, daß »Mastercopy alle zur Zeit auf dem Markt befindlichen Programme (Stand März 1987) kopiert«. Und treten irgendwann einmal Schwierigkeiten beim Kopieren eines neuen Programms auf, existiert für Mastercopy ein ähnlicher Update-Service wie für Supercopy. Allerdings

Nonanna En

kostet jeder Umtausch in eine neue Version jeweils 10 Mark.

Für den Vergleichstest sind die drei Kriterien Kopiersicherheit, Benutzerfreundlichkeit und Preis ausschlaggebend. An diese Reihenfolge der Gewichtung wollen wir uns halten.

Um die Kopiersicherheit festzustellen, haben wir keine Mühen gescheut und versucht, 100 Programme, ältere und neuere Spiel- beziehungsweise Anwendersoftware, mit jedem der drei Probanden zu kopieren. Das Ergebnis rechtfertigte unsere Anstrengungen, denn es offenbarte Erstaunliches.

Clone kopierte zunächst »wie eine Eins« und wir fragten uns, ob wir mit der Zahl der Testdurchgänge nicht doch etwas zu hochgegriffen hatten. Doch - kaum waren diese ketzerischen Gedanken zu Ende gedacht zeigten sich die ersten »Aussetzer«. Nach dem hundertsten Haken auf der ersten Checkliste stand dann das Endergebnis fest: Clone verarbeitete insgesamt 79 Prozent der Programme erfolgreich. Zur Ehrenrettung müssen wir Clone aber zugestehen, daß es zu den etwas gesetzteren Semestern zählt und seine »Fehlzündungen«sich auf relativ neue Programme beschränken. Dieser Umstand wäre nicht so tragisch, böte die Firma Waldeck einen Update-Service wie ihre Konkurrenten.

### Dreikampf

Durch das etwas magere erste Teil ergebnis etwas entmutigt, wandten wir uns dem zweiten Durchgang zu. Um es kurz zu machen: Supercopy schlug sich wacker und kopierte 92 Prozent der Software. Es scheiterte an Programmen diverser Labels, was nur zum Teil daran lag, daß es einzelne

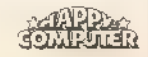

₹O) I EVATI ‡

Kopierschutzmechanismen nicht überlisten konnte. Vielmehr kopierte es manchmal erstaunlicherweise auch solche Programme nicht, für deren Kopierschutz es eigentlich<br>gerüstet ist; es fabrizierte schlicht Fehler beim Schreiben der Daten. So greift Supercopy bei Sektoren mit gleicher IDwillkürlich auf einen der Sekto- ren zu. Dadurch geraten die Sektoren mitunter in eine falsche Reihenfolge. Auf diese Weise entspricht der Aufbau<br>der Zieldiskette nicht exakt dem des Originals und es kommt zu empfindlichen Fehlern.

<u>NW ook in the second the second the second the second the second the second the second the second the second the second the second the second the second the second the second the second the second the second the second th</u>

Ganz anders liegt der Fall bei Mastercopy, an dem sich unsere Tester die Zähne ausbissen. Der Hinweis auf der Verpackung, »Mastercopy kopiert alle zur Zeit auf dem Markt befindlichen Programme«, animierte uns natürlich, das Programm besonders kritisch unter die Lupe zu nehmen und diese Aussage gegebenenfalls zu widerlegen. Nachdem bereits alle 100 Testprogramme erfolgreich ihren Weg auf vormals leere Disketten gefunden hatten, packte uns der Ehrgeiz: Es mußte doch irgend etwas zu finden sein, das Mastercopy in seine Schranken verweist. Also schafften wir weitere Programme heran. »110«, »120«, »130« und zuletzt »134« vermerkten die Tester als Zahl der Testdurchläufe - keine Chance! Am Testergebnis änderte sich nicht das geringste, denn mehr als 100 Prozent sind naturgemäß nicht möglich. Mastercopy triumphierte also souverän über all unsere Bestrebungen. Es kopiert wirklich alles, was man ins Diskettenlaufwerk schiebt - solange es zumindest annähernd einer Diskette ähnelt. Aber Spaß beiseite. Bei allem Überschwang der Gefühle muß man gestehen, daß es derzeit doch zumindest ein Programm gibt, das mit der jetzigen Mastercopy-Version nicht kopierbar ist. So jedenfalls lautet die erfreulich ehrliche Auskunft der Firma Computer-Corner - Nobody is perfect. Doch der Programmierer Peter Mandrella setzt derzeit alle Anstrengungen daran, auch den Kopierschutz für eine neue Mastercopy-Version zu ana-Iysieren. Diese neue Version ist dann von jedem registrierten Käufer beim Hersteller im Umtausch zu beziehen.

Als krönenden Abschluß des Tests ließen wir die drei Konkurrenten nochmals gegeneinander antreten; diesmal jedoch im direkten Vergleich. Das bedeutet, wir haben mit jedem der Kopierprogramme versucht, jeweils anderen zu kopieren. Das Ergebnis unterstreicht die bereits gesammelten Erkenntnisse: Mastercopy kopiert sowohl Clone als auch Supercopy, Supercopy kopiert nur

Clone, Clone aber versagt seine Dien-

ste in beiden Fällen. Längst nicht so viel Bedeutung wie der Kopiersicherheit kommt dem Kriterium Benutzerfreundlichkeit bei unserer Bewertung zu. Clone schneidet auch hier am schlechtesten ab. So fragt Clone, wie oben bereits erwähnt, zum Beispiel am Anfang, ob es 40 oder 44 Spuren kopieren soll. Woher soll aber der Benutzer wissen, ob die Originaldiskette nun gerade 40 oder 44 Spuren trägt? Diese Arbeit sollte ja wohl eigentlich Aufgabe des Kopier programms sein. Als zweiten und gravierendsten negativen Punkt werteten wir Clones Unvermögen, die Kopierrichtung bei der Verwendung von zwei Laufwerken frei zu wählen. Gerade wenn man ein Zweitlaufwerk mit anderem Diskettenformat (31/2 oder 51/4 Zoll) betreibt, ist eine solche Auswahl wichtig, um Konvertierungen zwischen diesen verschiedenen Formaten zu erlauben.

Supercopy stellt von der Bedienerfreundlichkeit quasi das Nonplusultra dar, denn die Eingaben des Benutzers beschränken sich auf das äußerste erreichbare Minimum. Man muß es wirklich nur noch starten und die Kopierrichtung wählen.

Ähnlich verhält es sich mit Mastercopy. Esist von vornherein auf 42 Spuren eingestellt. Falls einmal ein Kopierversuch nicht die gewünschten Erfolge zeigt, kann der Benutzereinen erneuten Versuch mit einer anderen Spuranzahl starten. Es erlaubt die freie Wahl der Kopierrichtung und verfügt außerdem über eine wahlweise Geschwindigkeits- oder Sicherheitsoptimierung. Diese zusätzliche Ausstattung bedingt natürlich auch zusätzliche Handgriffe.

Die Anleitung ist bei Mastercopy und Clone ins Programm integriert, während sie der Supercopy-Käufer auf einem Beipackzettel findet.

### Doppelbödige Moral

Clone und Mastercopy lassen sich nicht mit sich selbst kopieren, so daß der Benutzer auf Sicherheitskopien dieser Programme verzichten muß. Es bleibt jedem Leser überlassen, sich seine eigenen Gedanken ob solcher Doppelmoral zu machen. Als einziges Programm im Testfeld gesteht Supercopy seinem Besitzer genau eine Sicherheitskopie von sich selbst zu. Beim Versuch, eine zweite Kopie anzulegen, macht das Programm freundlich darauf aufmerksam, daß eine Kopie ja wohl genüge. Dieser Weg ist sicher eine sehr gute Lösung.

EGANDENHES ERES

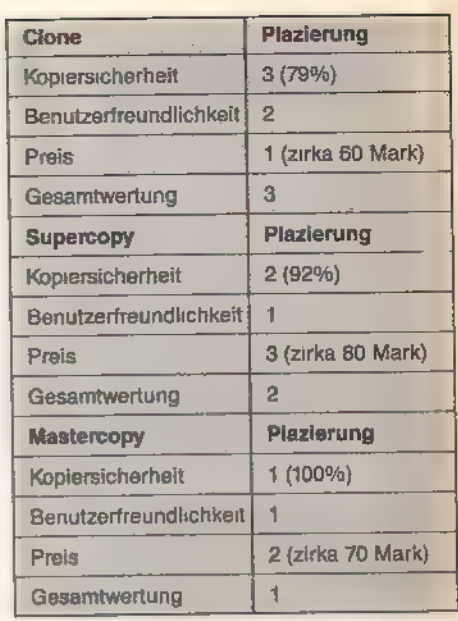

Einerseits hat nämlich der Benutzer eine kostenlose Sicherheitskopie von Supercopy, andererseits lassen sich so keine Raubkopien anfertigen. Eine Sicherheitskopie von Clone Ist gegen eine Gebühr von 20 Mark beim Hersteller erhältlich. Das schlägt sich natürlich negativ auf den effektiven Endpreis nieder.

Clone ist mit seinem Preis von etwa 60 Mark zwar in der Anschaffung billlger als die beiden anderen Programme, die zirka 70 (Mastercopy) beziehungsweise 80 Mark (Supercopy) kosten, aber angesichts der Kopierleistungen sollte man ruhig mehr auf den Ladentisch legen, um ein zuverlässigeres Programm zu erwerben. Vom idealen Kopierprogramm sind wir leider immer noch ein Stück entfernt. Es müßte eine Kombination der positiven Eigenschaften bieten, also absolut alles kopieren und dabei, ohne Dazutun des Benutzers, vollautomatisch vorgehen. Wollen wir gemeinsam hoffen, daß wir Ihnen bald ein solches Programm andieser Stelle vorstellen können. Vielleicht entwickelt sich ja eins der beiden Top-Programme durch die ständigen Verbesserungen dorthin.

Zu einem Test mit derartigem Inhalt gehört als Abschluß selbstverständlich der Hinweis, daß gemäß \$ 53/IV des Urheberschutzgesetzes (UrhG) »die Vervielfältigung eines Programms für die Datenverarbeitung oder wesentliche Teile davon nur mit Einwilligung des Berechtigten zulässig« ist. Aber eigentlich nutzen Sie ja ohnehin keins der Programme, um Raubkopien anzufertigen - oder?

(Carsten Bormeier/ja)

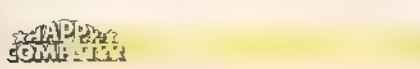

Clone: Waldeck Software, Tulpenstraße 30, 2870 Delmenhorst<br>Mastercopy: Computer Corner, Taubentränke 14, 5470 Aridernach

Supercopy: Weeske Software, Wiflingshauser Straße 83, 7300 Esslingen am Neckar

## Para 3.0, Diskpara un

Hatten Sie nicht auch schon mal das Problem, Daten zwischen dem Schneider CPC und einem anderen Computersystem auszutauschen? Die Lösung sind Programme wie Para 3.0 und Diskpara. In diesem Vergleichstest zeigen wir Ihnen, was die beiden leisten.

er sich intensiv mit CP/M beschäftigt, weiß, daß es eine Vielzahl unterschiedlicher Aufzeichnungsformate für Disketten gibt. Der Datenaustausch wird dadurch natürlich erschwert und man muß sich schon einige Tricks einfallen lassen, um überhaupt zu einem Erfolg zu kommen. Im, CP/M befinden sich zum Beispiel Übersetzungstabellen wie der Diskparameter-Block (DPB), in dem alle Details (Parameter) des gewünschten Formats eingetragen sind. Will man nun das Aufzeichnungsformat ändern, dann braucht man ein Programm, das die Eintragungen im DPB ändert. Programme, die genau dies erlauben, sind Para 3.0 und Diskpara.

Von diesen beiden Programmen ist Para 3.0 neu auf dem Markt. Es ist schon eine Weile her, daß die erste Version dieses Vortex-Programms erschien. Jene erste Version wies Kinderkrankheiten auf, die offenbar schwer behebbar waren. Einer deram häufigsten bemängelten Fehler war, daß Para die Zusammenarbeit mit dem VDOS des X-Moduls verweigerte. Doch diese Krankheiten sind nun behoben. Und bei dieser Gelegenheit erfuhr das Programm auch gleich eine erhebliche Erweiterung seiner Leistungsfähigkeit.

Im Lieferumfang enthalten ist ein sehr umfangreiches Anleitungsbuch, das die Menüführung anhand von Bildschirmausdrucken sehr anschaulich erklärt. Der Umfang der Funktionen von Para 3.0 erfordert eine Aufteilung der Benutzerführung auf mehrere Bildschirme. Das geht allerdings auf Kosten der Übersichtlichkeit. Nach einer Eingewöhnungszeit ist das aber rasch vergessen. Eine wichtige Funktion ist die, bis zu vier virtuelle (logische) Laufwerke zu simulieren sowie deren Parameter bis zum nächsten Kaltstart ins BIOS resistent einzubinden. Im Klartext heißt das: Sogar nach Verlassen von Para 3.0 stehen mehrere Formate zur Verfügung, die man wie auf echten Laufwerken anspricht. Die wählbaren zusätzlichen Laufwerke und die Kurzbezeichnung der dort erreichbaren Formate ist bei jedem Warmstart als BIOS-Meldung am oberen Bildschirmrand eingeblendet. Getrübt wird die Freude allerdings durch einen um 10 KByte verkleinerten Arbeitsspeicher (TPA), was beim Betrieb ohne Vortex-Speichererweiterung den Ablauf einiger Programme nicht mehr zuläßt. Dazu gehören vor allem Turbo-Pascal-Programme, da der Compiler sehr verschwenderisch mit dem Speicherplatz der TPA umgeht, sowie einige Utilities, die das BIOS aufrufen und sich aufgrund der verschobenen Adressen nicht mehr zurechtfinden. Para 3.0 unterstützt bis jetzt nur CP/M 2.2. Eine runde Sache wird Para 3.0 erst in der fortgeschrittenen Anwendung, am besten mit der

Vortex-Doppelstation. Dann kann man nämlich in Laufwerk A die Para 3.0-Diskette und in Laufwerk B die Fremd-Diskette legen.

Das von Para 3.0 aus zu startende Analyse-Programm erlaubt eine umfassende Untersuchung der Disk-Parameter, sowie der Spur- und Sektorübersetzung, die tabellarisch übersichtlich dargestellt werden. Speichert man einige Einstellungen, so wird beim Neustart von Para 3.0 automatisch die Voreinstellung sichtbar und sie läßt sich direkt mit dem RAM-BIOS-Aufruf einbinden. Dann kehrt Para 3.0 sofort zu CP/M zurück, die simulierten logischen Laufwerke bleiben erhalten.

Etwas anders verhält es sich mit Diskpara von Strauß Elektronik. Da Diskpara direkt auf Disk-Controller-Routinen zugreift, istes nur unter dem Original-CP/M 2.2 lauffähig. Jeder Eingriff in die Zeropage oder die TPA verändert das CP/M so, daß die Adressen verschoben sind, Dies trifft also auf CP/M 2.2 zu, sobald unter der Vortex- oder dk'tronics-Speichererweiterung eine 62-KByte-TPA eingerichtet wird. Der Funktion von Diskpara tut das keinen Abbruch, lediglich die von Vortex verschobenen Adressen zur Einbindung der Speichererweiterung sind nicht ansprechbar, also keine TPA-Vergrößerung unter Diskpara. Nach dem Gebrauch von Diskpara kann man ja wieder das große CP/M booten. Das eingestellte Format auf dem B-Laufwerk ist zwar anschließend verschwunden, aber die Daten von den unterschiedlichsten Formaten lassen sich problemlos auf das A-Laufwerk übertragen.

Doublestep R Anzahl der Sekteren · g Phys. Sektorgrapsse 512 Erster Sektor ÷ Letzter Sextur Bardaare Sae. kespêntojde den ĝeproken tri ker praperre torderseite . Soll die Rueckseite auch analysiert werden 9 Bei einer einseitigen Diskette vird ein Kaltstart neetig

Diskpara zeigt bei der Analyse nur wenig Details

Sween pro Seite<br>Boppelsteps (L/R)<br>Boenie / Lanivork (L/Z)<br>Diante ( D:R), L=80 ) erg Fillerbyke<br>Erazyskan in D Panda 3.08 819659 P. Hoepfner &D. Cunkel

Para 3.0 geizt nicht mit Informationen

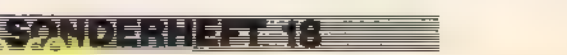

**Tojany The** 

### der Rest der CP/M-Welt

Alle Standard-Programme unter CP/M 2.2, die nur mit den Standard-BDOS-Routinen ohne BIOS-Aufrufe arbeiten, laufen uneingeschränkt. Dazu gehören die meisten Public-<br>Domain-Utilities (zum Beispiel Domain-Utilities (zum Beispiel Nsweep, Du) und auch professionelle Programme wie Wordstar. Endlich hat man für Texte genügend Platz auf der Diskette, ohne daß die häufige Meldung»Disc full« erscheint. Inder neuesten Diskpara-Version kann man auch

das MS-DOS-Format direkt einstellen. Die CP/M-2.2-Version für den CPC 664 läuft auch auf dem CPC 6128. Für diesen bietet sich eine ideale Kombination an: Diskpara und die dk'tronics Silicon-Disk. (Eine zusätzliche Speichererweiterung, die man genau wie ein Diskettenlaufwerk anspricht.) CP/M Plus kennt einen erweiterten BIOS-Teil, das sogenannte XBIOS, in dem die Diskparameter einstellbar sind. Da die Silicon-Disk sich streng am Amstrad-CP/M Plus orientiert, gibt es keine Konflikte mit Diskpara. Mit der Silicon-Disk als Zwischenspeicher lassen sich jederzeit die Formate wechseln und so zwischen beliebigen CP/M-Disketten Daten austauschen. Auch nach einem Reset (<CTRL+ SHIFT+ESC>) und Warmstart im CPI/M 2.2 ist der Zugriff auf die unver änderten Dateien der Silicon-Disk gewährleistet. Ist Diskpara unter CP/M-Plus aktiv, läßt sich auch ohne Originaldiskette ständig das Format im Laufwerk B ändern. Unter der CP/M-2.2-Version gilt das zwar grundsätzlich auch, man darf lediglich nicht vergessen, die Disketten mit < Ctri-C> einzuloggen.

Bei der CP/M-Plus-Version sind alle Programme uneingeschränkt nutzbar, auch dBase Il und Multiplan beispielsweise.

Die Anwendung von Diskpara ist denkbar einfach und so gut menügesteuert, daß man selbst ohne Anleitung durch das Programm findet. Hilfe erhält vor allem der weniger Geübte bei der Eingabe von Disketten-Parametern, indem zu jedem Ände rungspunkt in einem Window am unteren Bildrand Erläuterungen über sinnvolle Bereiche gegeben werden. Wer das Programm kennt und die Nummer des gewünschten Formats weiß, kann mit dem Aufruf »Diskpara 27« zum Beispiel das Vortex-Format einloggen. Dabei werden nur die notwendigen Teile des Programms durchlaufen und die Einstellzeit verkürzt sich auf ein Minimum.

Der günstige Preis und die volle CP/M-Kompatibilität machen Diskpara zu einem nützlichen Werkzeug für den Austausch mit anderen Systemen oder zur besseren Nutzung des Diskettenplatzes. Diskpara kann man übrigens auch auf 40-Spur-Laufwerken einsetzen, solange man als Spur-Anzahl entsprechende Werte wählt. Empfehlenswert ist das Paket-Angebot für etwa 98 Mark, bestehend aus Diskpara und MS-Copy; einem Kopier-Programm, das den Daten-Transfer zwischen CP/M und MS-DOS Dateien übernimmt. Das Format von MS-Copy ist so gewählt, daß es von einem 40-Spur-Laufwerk sofort ohne Diskpara lesen kann. MS-Copy ist auch einzeln zu beziehen, dann allerdings um einiges teurer.

Fazit: Diskpara hat zwar weniger Funktionen als Para 3.0, ist aber rasch erlernbar und leicht zu bedienen. Das Standard-CP/M wird von Diskpara unterstützt. Vor allem für CPC-6128-Be-

<u>etan den hele eta erre</u>

sitzer mit (oder ohne) dk'tronics Silicon-Disc ein unabdingbares Muß. Vorausgesetzt wird jedoch ein Zweitlaufwerk mit 51/4- oder 31/2-Zoll-Disketten, am besten mit 80 Spuren. Das 62-KByte-CP/M-2.2 ist bis jetzt noch nicht gleichzeitig verwendbar, es wird aber daran gearbeitet. Keinerlei Einschränkungen gibt es dagegen unter CP/M-Plus.

Für VDOS-Anwender ist dagegen Para 3.0 ein Volltreffer. Es unterstützt nicht nur die Vortex-Hardware (VDOS-Controller und Vortex-Laufwerk), sondern sie sind Voraussetzung für die Anwendung von Para 3.0. Trotz des höheren Preises ist Para 30 ein umfangreiches Dienstprogramm, das vor allem dem fortgeschrittenen Anwender den Daten-Austausch mit fast beliebigen anderen Computersy stemen erleichtert, sowie eine genaue und automatische Analyse unbekannter Formate bietet.

(Helmut Jungkunz/kl)

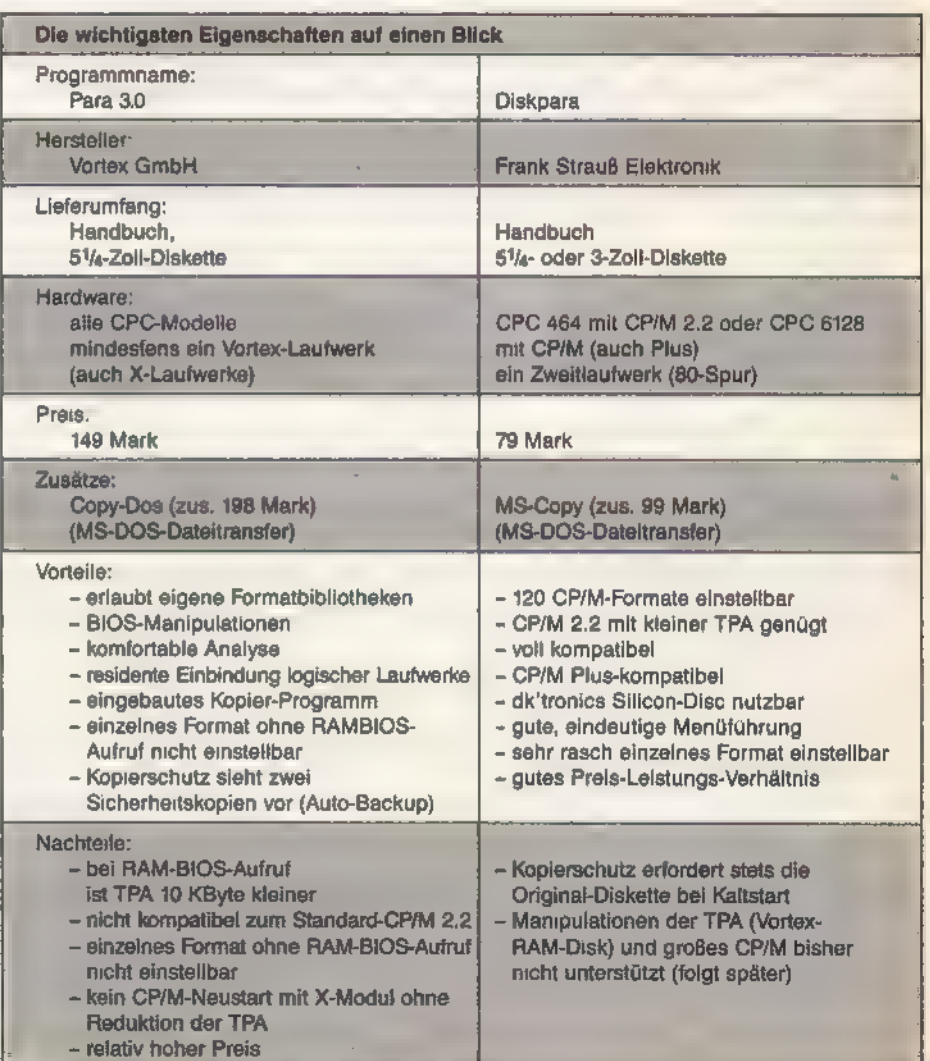

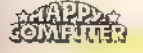

Sprachen auf einen Blick

Wer sich mit sprachlichen Alternativen zum eingebauten Locomotive Basic seines CPC auseinandersetzen will. sieht sich einem schier unüberschaubaren Angebot gegenüber, Mit unserer großen Marktübersicht wollen wir helfen. Licht ins Dunkel zu bringen.

mmer wieder hört man als Computer-Hobbyist, was die Programmiersprache X für wunderbare Leistungen verspricht, welche Geschwindigkeitsvorteile der Dialekt Y bietet oder daß gar der Compiler Z die Sprache der Zukunft sei. Wer kann sie nicht nachfühlen, diese Unsicherheit, welche Sprache nun für den heimischen Computer erhältlich ist, welche konkreten Compiler beziehungsweise Interpreter es bereits gibt und nicht zuletzt, wo sie zu bekommen sind. Gerade für die CPC-Serie ist die Vielfalt der Produkte am Markt für den einzeinen nicht zu überblicken. Hier finden Sie nun eine Übersicht der wichtigsten Programmiersprachen und erfahren, wo Sie nähere Informationen darüber erhalten. Damit steht aufregenden neuen Perspektiven nichts mehr im Weg.  $(kl/ja)$ 

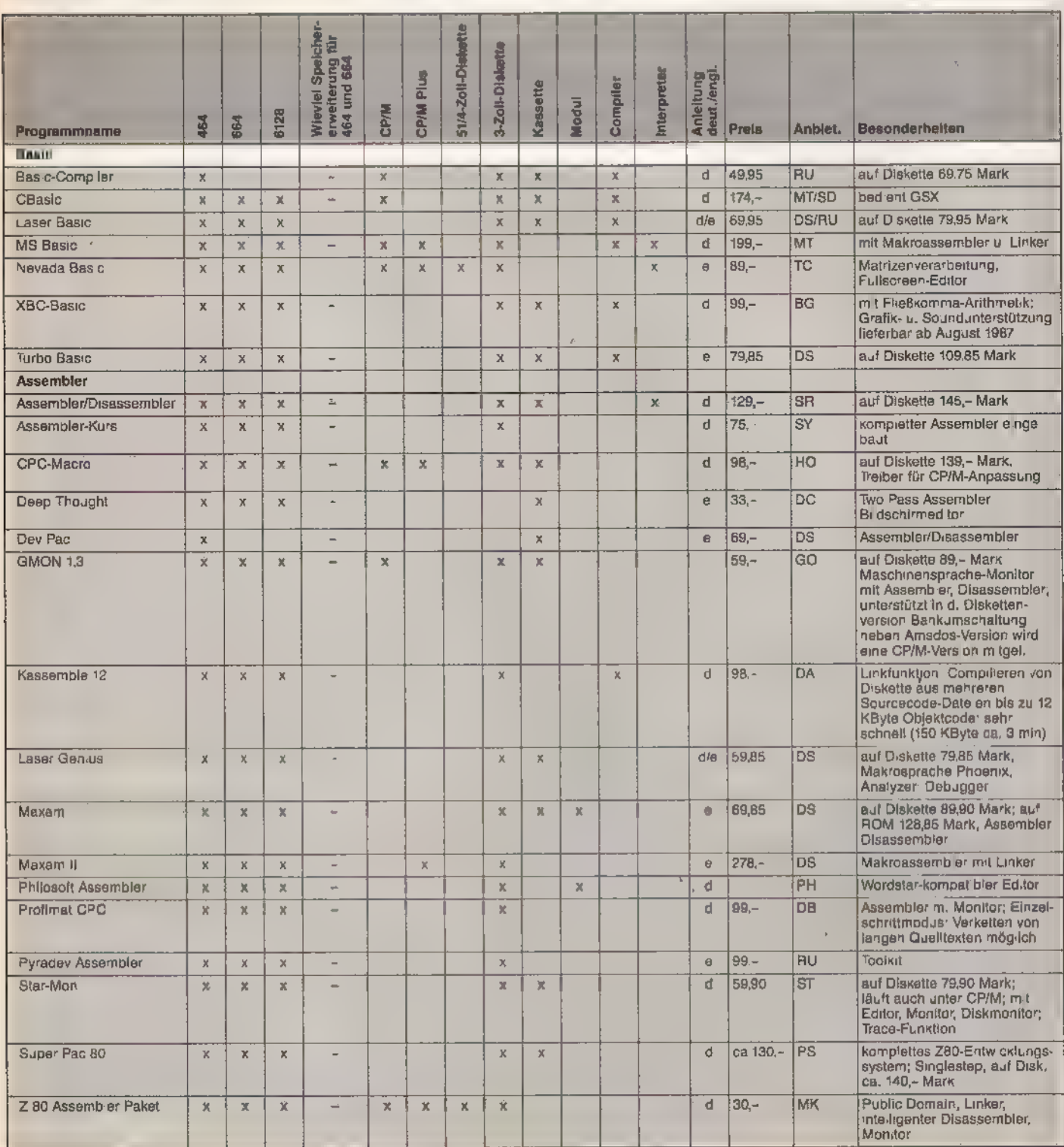

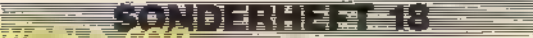

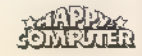

#### Goedwri <del>e</del>

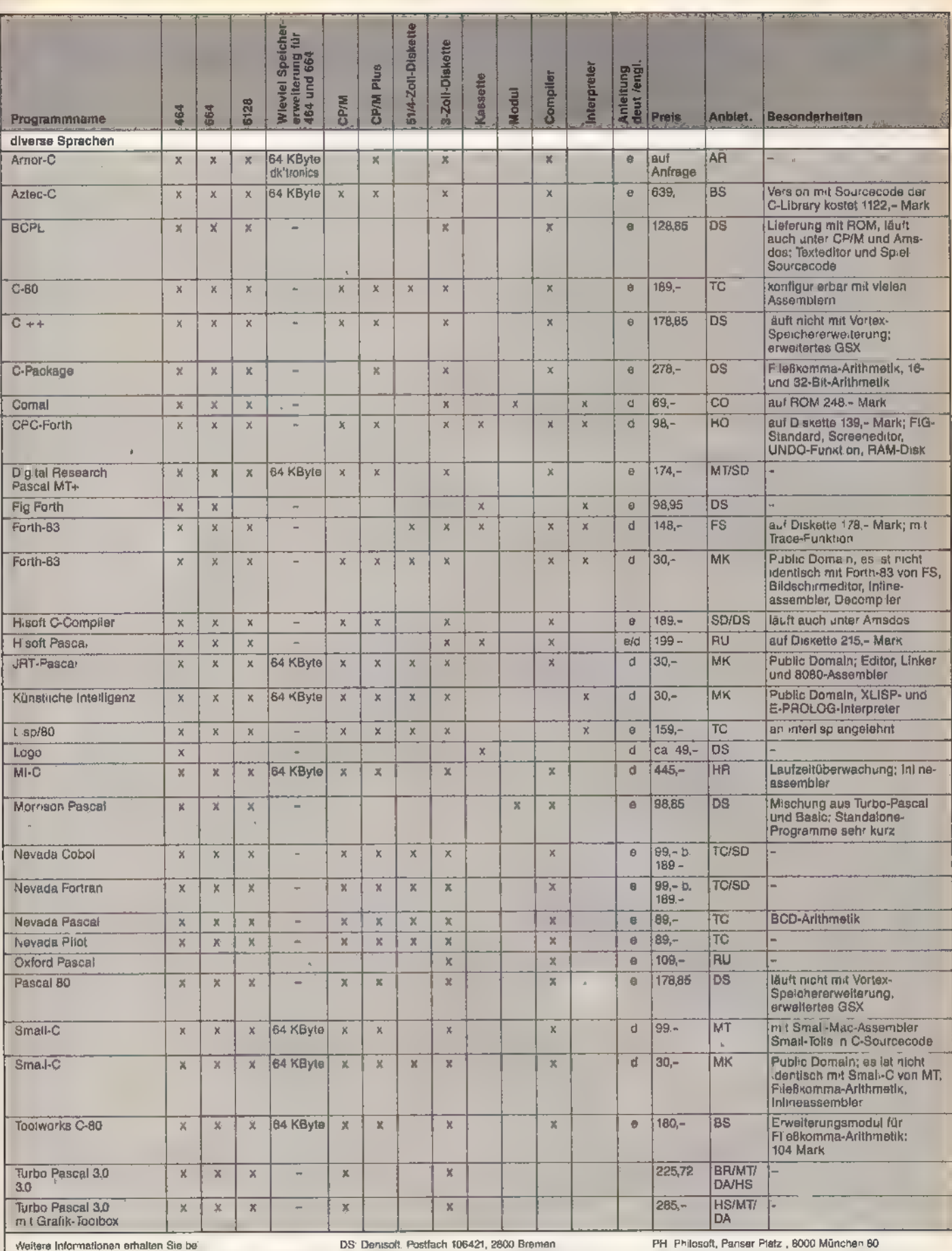

New York Charles Hammer Communication 1999 21, 2000 Hamburg 76<br>BG BBG-Software, Beymoorweg 2-4, 2070 Ahrensburg<br>BS BSP Thomas Krug, Weißenburgstr. 49, 8400 Regensburg

Eta Bor Thomas Krug, vereenbarget est over Higher<br>CO Constructrieb D. Beiz, 2270 Utersum<br>DA. data berger, im Lichtenfelde 76, 4760 Paderborn<br>DB. Data Becker, Marowingerstr. 30, 4000 Düsseldorf 1<br>DC: Delitacom, Postfach 520

FS: Forthsysteme A. Flesch, Postfach 1103, 7814 Brewsach<br>GO: U. Goedan, K-Furterstr. 46, 7408 Kusterdinger

U. Hollichter, Hellenbatz, 15, 2000 Hamburg 13<br>HR: Herbert Rose EDV, Bogenstr. 32, 4390 Gladbeck<br>HS: Helmsoeth, Fraunholerstr. 13, 8000 München 5

MK Martin Kotulla, Grabbestr. 9, 8500 Nümberg 90

PS Pronson Summerser Str Story ASD UShabrick<br>RU Rushware, An der Gümpgesbrücke 24, 4044 Kaarst 2<br>SD Schneider Data, Rindermarkt 8, 8050 Freising<br>SR Schneider Rundfunkwerke, Postfach 120, 8939 Türkheim<br>ST Star Division, Zum

PS Profisoft Suttheuser Str 50/52 4500 Osnabrück

SY Sybex Verlag, Vogetsanger Weg 111, 4000 Düsseldorf 30<br>TC: Tesco, Postfach 10, 6714 Wiesenheid

MT: Markt&Technik, Hans-Pinsel-Str. 2, 8013 Haar

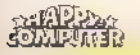

### Noch mehr Eingabekomfor

### Hier wieder der Checksummer für den Schneider CPC! »Explora 2.0« macht die Eingabe von Programmen ganz einfach.

wissen, was »Explora« ist: Wenn Sie dieses Programm gestartet und wieder gelöscht haben, überprüft der Computer automatisch Ihre Eingaben auf Richtigkeit. Sobald Sie die Eingabe einer Programmzeile abschließen, erscheint eine vierstellige Hexadezimalzahl in eckigen Klammern auf dem Bildschirm. Das im Heft abgedruckte Listing enthält ebenfalls solche Zahlen. Stimmen die Prüfsummen auf dem Bildschirm und im Heft überein, haben Sie die Zeile korrekt abgetippt. Gibt es Unterschiede zwischen den Werten, sollten Sie auf Fehlersuche gehen und die Zeile korrigieren. Das alles konnte »Explora 1.0« auch schon. Der Vorteil der neuen Version besteht darin, daß Sie jetzt größere Freiheit beider Eingabe der Zeidarm, dab ole jetzt groberer Temen berder Emgabe der Zei-<br>Ien haben. So akzeptiert unser Prüfsummenprogramm die<br>Basic-Schlüsselworte in Klein- oder Großbuchstaben (auch gemischt). »PRINT« läßt sich mit dem Fragezeichen abkürzen. »Explora 2.0« läßt zum Beispiel für die Zeile »100 PRINT« folgende Eingaben zu: uerst einmal Informationen für alle, die noch nicht

100 PRINT

100 print

100 ?

100 PrInT Die Zeilen müssen also nicht mehr schon beim Eintippen so aussehen wie im Heft, sondern erst beim Auflisten. Außerdem werden Prüfsummen nur noch für Programmzeilen ausgegeben, nicht mehr - wie früher - auch bei Direktbefehlen. Vor der Zeilennummer stehende Leerzei chen, Line-Feeds und Tabulatorzeichen überliest Explora jetzt selbsttätig. Leerzeichen innerhalb der Zeile wertet es aber weiterhin. Sie verändern also die Prüfsumme. Explora erlaubt auch die Verwendung des EDIT-Befehls. AUTO ist jetzt ohne Einschränkungen zu benutzen - allerdings nur beim CPC 664 und CPC 6128. Explora 1.0 liegt im Speicher fest zwischen den Adressen A000 und A086 hex. Die neue Version verschiebt der Basic-Lader automatisch im Speicher direkt unter HIMEM. So ist SYMBOL AFTER einwandfrei funktionsfähig. Eine kleine Einschränkung gibt es aber doch: Löschen Sie keinesfalls Zeilen durch Eingabe der Zeilennummer und anschließendes Drücken der ENTER-Taste! Die Zeile wird nämlich gar nicht wirklich gelöscht, sondern erscheint als Duplikat der folgenden Zeile. Ver wenden Sie statt dessen DELETE. Statt »20«schreiben Sie »DELETE 20«. Das Wichtigste nicht zu vergessen: Explora 2.0 ist aufwärtskompatibel zur Version 1.0. Das heißt, daß Sie sowohl mit Explora 2.0 frühere Listings abtippen können, als auch mit Explora 1.0 alle zukünftigen. Die Prüfsummen sind identisch.

'Aber bei den gedruckten Listings hat sich einiges geändert. Die Neuerungen betreffen die Darstellung von Leerund Sonderzeichen. Statt "(5 SPACE]" steht jetzt im Listing "<5> für fünf Leerzeichen. Um dies eindeutig vom tatsächlichen Programmcode zu unterscheiden, erscheint der Text unterstrichen. Die Steuerzeichen hießen bisher beispielsweise »(CTRL A]«. Jetzt steht hier die übersichtlichere Form A. Finden Sie im Listing also einen unterstrichenen Buchstaben ohne Klammern, müssen Sie gleichzeitig die CTRL-Taste drücken. Grafikzeichen stehen zukünftig in Klammern und sind als ASCII-Wert mit vorangehendem »G« für »Grafikzeichen« dargestellt. Das Zeichen 223 hat dann im Listing die Form <G223>. Die Zeichen können nicht von der Tastatur aus direkt eingegeben werden. Simpler Trick: Ausgabe des Zeichens mit »PRINT CHR\$(223)« und Übernahme mit dem Copy-Cursor.

Sämtliche Listings sind im ASCII-Zeichensatz gedruckt. Deutsche Sonderzeichen erscheinen daher im Druck als Klammern und andere amerikanische Zeichen. Verwenden Sie ruhig anstelle dieser Zeichen die entsprechenden deutschen. (Martin Kotulla/ja)

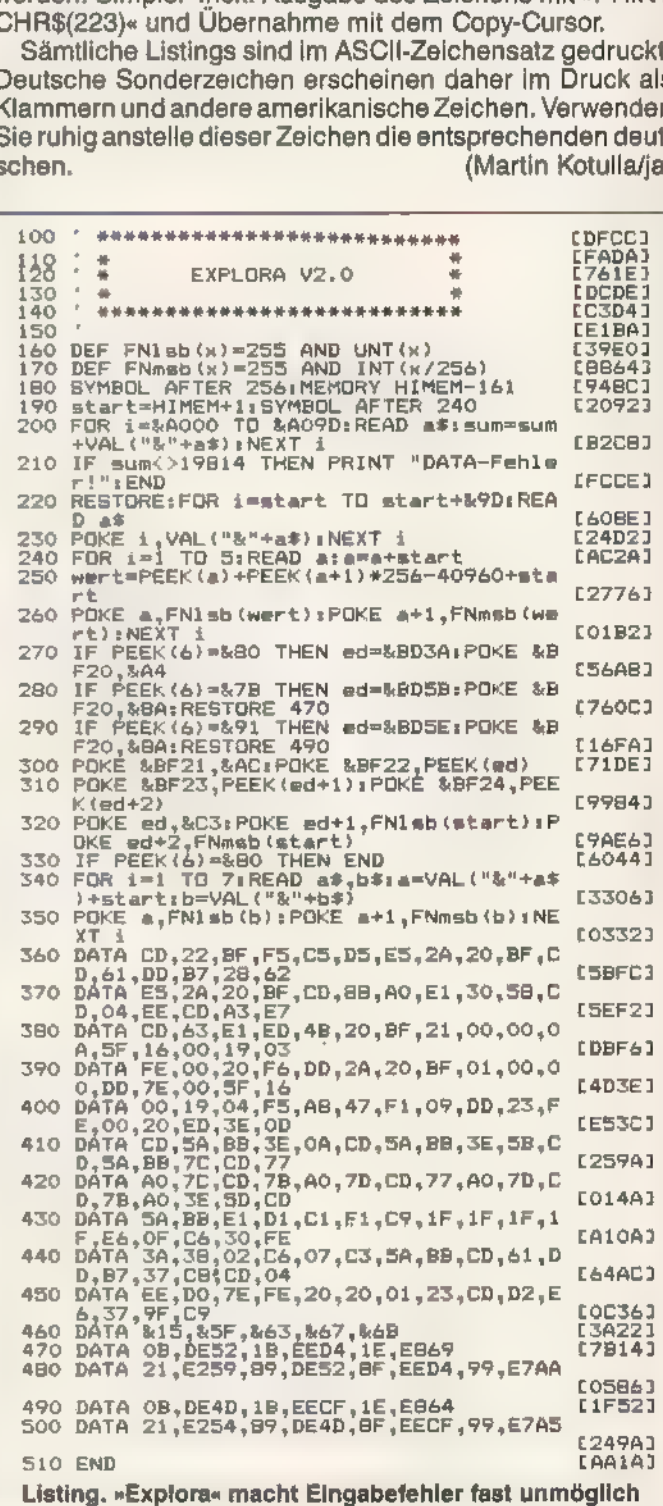

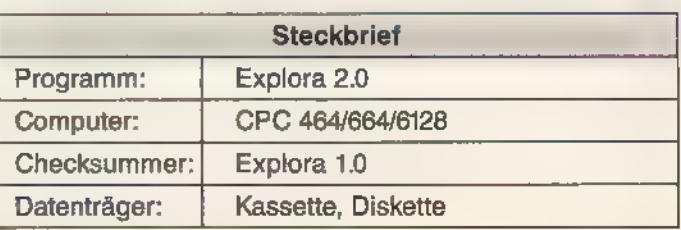

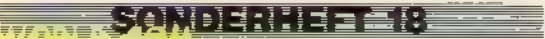

### Nie mehr DATAs mit »CPC«

Oft bestehen leistungsfähige Programme zum Teil aus Maschinencode. Leider bedingte dieser Umstand bisher, daß Sie ellenlange »Data-Wüsten« als Listing eingeben mußten. »CPC« macht damit nun ein für allemal Schluß.

ur Eingabe langer Maschinencode-Programme ist nichts empfehlenswerter als das Programm »CPC«. Der Name kommt nicht von ungefähr - er steht für »Comfortable Program for Codeinput«. Diesen Komfort gewährleisten die vielfältigen Fähigkeiten des CPC. Er ist praktisch an beliebige Maschinencode-Listings anzupassen: Weder vor DATA-Ladern noch vor Hexdumps streckt »CPC« seine Waffen. Einzige Bedingung für Basic-Lader mit Prüfsummen ist, daß die Zahl der Byte pro Zeile konstant bleibt. Für viele Leser brauchen wir die Details sicher nicht zu wiederholen, da sie bereits aus einem der letzten Schneider-Sonderhefte bekannt sind. Für neu hinzugekommene Leser führen wir sie hier dennoch auf. Die Vorzüge der neuesten Version (identisch mit der aus Sonderausgabe 13):

- Dateinamen darf man jetzt in beliebigem Format eingeben. Wer mit Kassetten arbeitet, darf also Namen mit einer Länge von bis zu 16 Zeichen verwenden, wer Disketten bevorzugt, setzt wahlweise die Laufwerksnummer oder den User-Bereich voran.

- »CPC« setzt HIMEM automatisch auf Adresse 20000.

- Der Aufruf der Routine »Parameter einstellen« erfolgt automatisch bei der Code-Eingabe oder DATA-Erzeugung.

- Das Unterprogramm »Parametereingabe« arbeitet komfortabler und ist dadurch einfacher einzustellen. Die einzelnen Punkte sind numeriert. Ein Druck der jeweiligen Zifferntaste wechselt die Einstellungen (zum Beispiel von »hex« auf »dez«), wie Sie im Bild sehen können.

- Die Routine »Erzeuge DATAs« verarbeitet jetzt auch die Startadresse 8000 hex korrekt und die Vorgabe eines Offset ist berichtigt.

- Der erzeugte Basic-Lader ist kürzer und schneller und erhält automatisch den SAVE-Befehl zur Speicherung des erzeugten Maschinencodes.

- Jetzt sind auch DATA-Lader ohne Prüfsumme oder mit 'Add- statt mit Hash-Prüfsumme zu erzeugen.

- Durch diverse Einsparungen hat »CPC« nur noch eine Länge von 10 KByte. Code eingeben

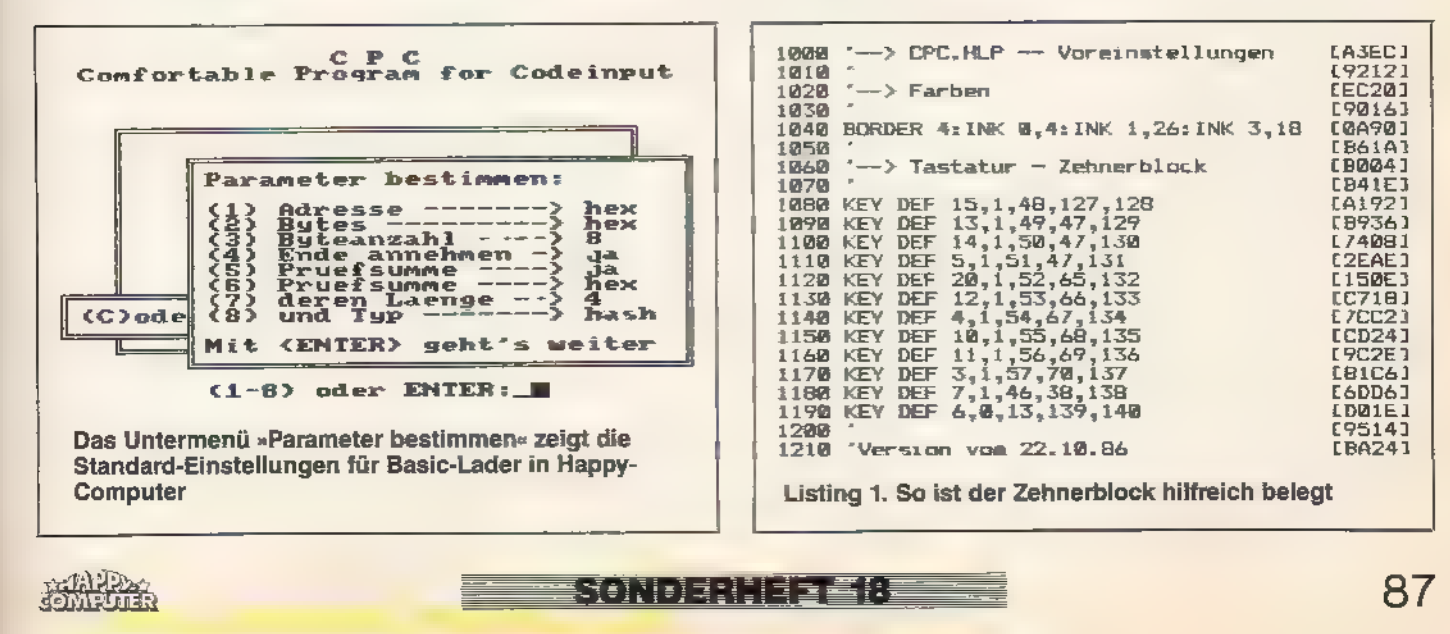

- Zwei Hilfsprogramme unterstützen das Hauptprogramm »CPC.BAS« (Listing 1). Für noch komfortablere Bedienung belegt »CPC.HLP« (Listing 2) die Funktionstasten mit allen Hex-Ziffern und setzt die Farben aufeine augenfreundliche Kombination. »CPC.INF« finden Sie nur auf der Leserservice-Diskette, denn es enthält eine Kurzanleitung für »CPC«.

- Die Routine »Code eingeben« verarbeitet jetzt bis zu 128 Byte formatierter Eingabe. So sind nun auch DATA-Lader mit sehr langen Zeilen abzutippen.

-Die Eingabe von Dezimalzahlen war bisher etwas kompliziert. Um das nötige dreistellige Format einzuhalten, waren bei ein- oder zweistelligen Zahlen entweder führende Nullen voranzuschicken oder stets die Leertaste (oder <ENTER>) zu drücken. Nun ist, wenn Sie im Parameter-Menü »Ende annehmen« auf »Nein« einstellen, jedes Byte mit der Leertaste oder <ENTER>, beziehungsweise dem Dezimalpunkt zu bestätigen.

Das Programm »CPC« verhilft in komfortabler Weise zu einer einfachen, schnellen und sicheren Eingabe von Maschinencode-Programmen. »CPC«-Benutzer geben nur zirka 60 Prozent desListingumfangs von Basic-Ladern ein.

Nach dem Start erscheint das Hauptmenü mit fünf Punkten. Die Eingabe der Anfangsbuchstaben ruft das jeweilige Unterprogramm auf.

#### Lade Code

lädt eine Binärdatei von Kassette oder Diskette. Die Ladeadresse des Programms müssen Sie eingeben; sie darf jedoch nicht unter 20000 liegen. Andernfalls laden Sie es an eine höhere Adresse. Drücken Sie bei der Aufforderung, den Datenträger bereitzumachen, <ESC> oder <CTRL+C>, bricht die Routine ab. Schreibe Code

sichert den Inhalt eines Speicherbereichs auf Diskette oder Kassette. Sie müssen die Anfangs- und die Endadresse angeben. Beide Werte lassen sich an den Zeilenadressen der DATA-Listings ablesen. Haben Sie den Code in einen anderen Bereich geladen oder eingegeben, weil es sonst unterhalb der Adresse 20000 stünde, berücksichtigt CPC das hier nicht. Sie müssen später den Code an die richtige Adresse laden (zum Beispiel: »LOAD " CODE" '3000«). Auch diese Routine ist mit <ESC> oder <CTRL+C> abzubrechen.

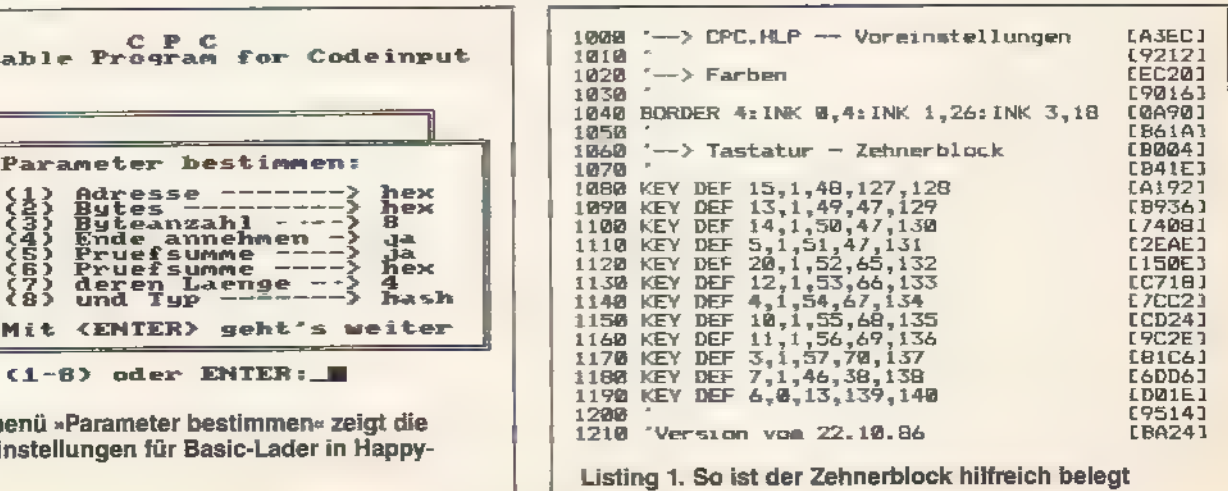

ist die wichtigste Routine des »CPC«. Zunächst geben Sie im automatisch erscheinenden Unter-Menü »Parameter einstellen« die für das Listing erforderlichen Standards ein. Darauf folgt die Vorgabe der ersten Zeilennummer und der Schrittweite. ENTER SENTER SENTER SENTER SENTER SENTER SENTER SENTER SENTER SENTER SENTER SENTER SENTER SENTER SENTER SENTER SENTER SENTER SENTER SENTER SENTER SENTER SENTER SENTER SENTER SENTER SENTER SENTER SENTER SENTER SENTER SENTER

Drücken Sie hier einfach DEL-Taste.

»zwei Ziffern« bei hexadezimaler oder »drei Ziffern« bei dezimaler Eingabe gewählt, geht »CPC« automatisch zum nächsten Byte über. Ist dieser Punkt »Nein«, beenden Sie jedes Byte mit der Leertaste, <ENTER> oder dem Punkt.

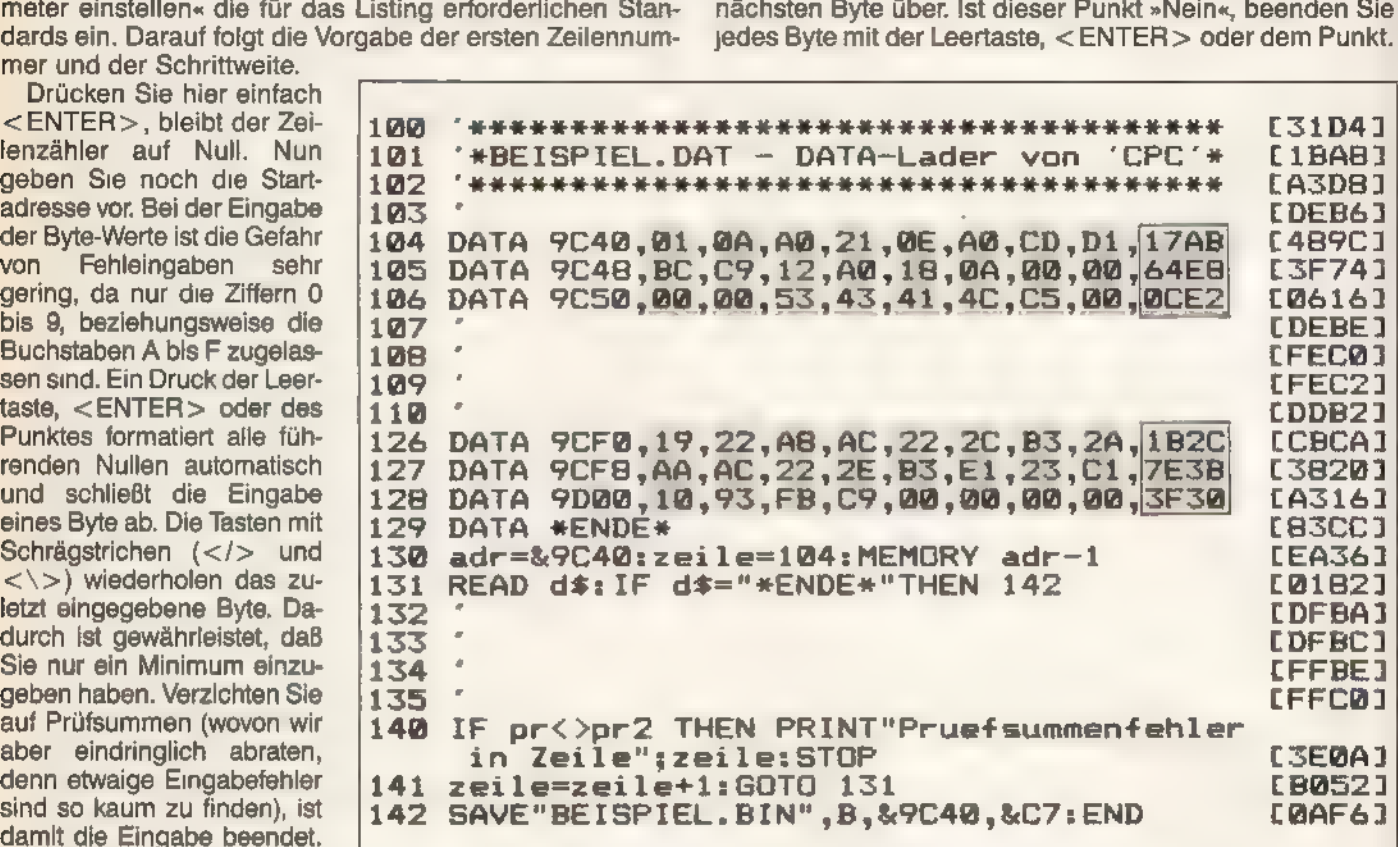

an i onsten über die deutsten die deutspielhafter Ausschnitt eines typischen DATA-Laders. Die Ziffern im hell a unmen ein E Sn Eleriscten Bereich sind in jedem Fall einzugeben, während Sie auf die Eingabe ein Signalton und Sie gehen der Prüfsummen (dunkel unterlegt) verzichten können. Dazu kommen noch die<br>
ein Signalton und Sie gehen der Prüfsummen (dunkel unterlegt) verzichten können. Dazu kommen noch die ein Signalion und Sie genen Mattadresse (in diesem Fall 9C40 hex) und zum Speichern die Endadresse (hier zur nächsten Zeile. Fehler zur nächsten Zeile. % Sr 9D03 hex). Den Rest des Basic-Laders ersparen Sie sich mit »CPC«. korrigieren Sie mit Hilfe der

#### Erzeuge DATAs

erzeugt aus Maschinencode im Arbeitsspeicher einen lauffähigen Basic-Lader auf Diskette. Gehen Sie bitte wie folgt vor: Stellen Sie zuerst die korrekten Parameter ein. Wählen Sie dann die Namen für den DATA-Lader und die später vom Lader zu erzeugende Binär-Datei. Nun erwartet »CPC« die Anfangs- und die Endadresse des Maschinencodes. Da dieser nicht unter 20000 beginnen darf, manche Programme aber nur auf niedrigeren Adressen arbeiten, können Sie hier einen Offset von der Ladeadresse zur<br>tatsächlichen Startadresse eingeben.

Beispielsweise steht ein Programm im Speicher ab Adresse 6000 hex, soll aber so gespeichert werden, daß der Basic-Lader es auf 4000 hex erzeugt. Die Eingaben sind für diesen Fall:

#### Startadresse=&4000, Offset=&2000.

Wenn Sie kein Offset benötigen, drücken Sie einfach <ENTER>. Jetzt fehlt nur noch die Nummer der ersten Zeile und die Schrittweite der Numerierung, bevor »CPC« mit der Erzeugung des Laders beginnt und ihn als ASCIl-Datei auf Kassette oder Diskette speichert.

Das Menü »Parameter bestimmen« bricht man mit <ESC> oder <CTRL+C> ab und beendet es mit <ENTER>.Die Tasten 1 bis8 ändern einzelne Parameter: <1> Zeilenadresse dezimal oder hexadezimal anzeigen. <2> Byte dezimal oder hexadezimal erwarten und anzei gen.

<3> Anzahl der Byte pro Zeile. Eingabe in Form einer Zahl kleiner oder gleich 128.

<4> Ende annehmen ist normalerweise »Ja«. Haben Sie

**THE SANDER LIBER SEE** 

<5> Prüfsumme abfragen. »Nein« ist nur bei Basic-Ladern ohne Prüfsumme zu empfehlen.

<6> Prüfsumme dezimal oder hexadezimal erwarten und anzeigen.

<7> Länge der Prüfsumme. Minimal 4 bei hexadezimaler und 5 bei dezimaler Ausgabe (Voreinstellung). »CPC« benötigt diese Angabe für das Erzeugen der Basic-Lader.

<8> Prüfsummentyp. Viele Basic-Lader verwenden Prüfsummen des Typs »Add«, also eine einfache Addition aller Byte einer Zeile. Die »CPC«-Lader verfügen jedoch über eine Hash-Prüfsumme, die Fehler und Vertauschungen erkennt. Falscheingaben sind hier fast unmöglich.

Während der Arbeit mit »CPC« beenden Sie jede Eingabe mit <ENTER> und korrigieren mit <DEL>. Für Dateinamen müssen Diskettenbenutzer ein gültiges Format wählen. Bei allen Zahleneingaben ist eine dezimale oder hexadezimale Eingabe mit vorangestelltem »\$«, » #« oder »&« wählbar. An jeder Stelle, an der eine Taste zur Bestätigung zu drücken ist, läßt sich die Funktion durch <ESC> oder <CTRL+C> abbrechen. (Stefan Aust/ja)

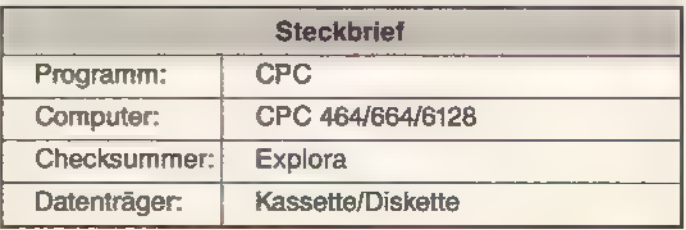

 $\sim$  MP  $\gg$ EOMPUTER.

### **TNGAGEHITE**

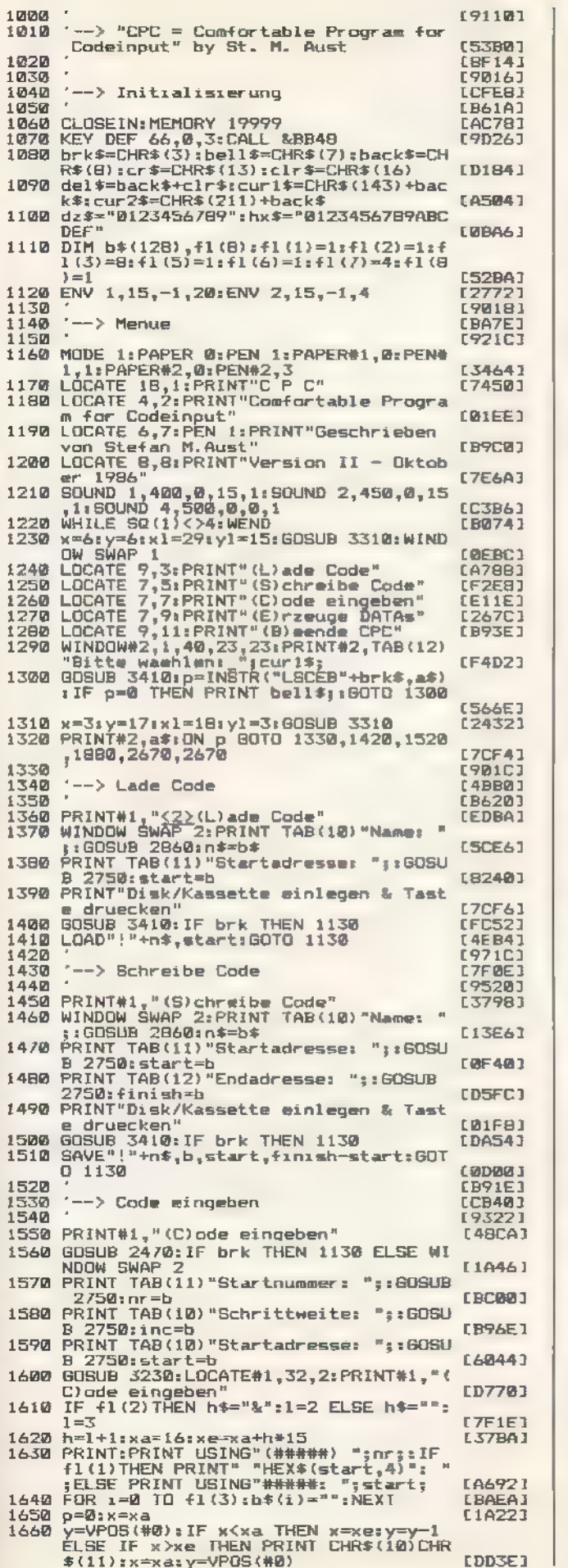

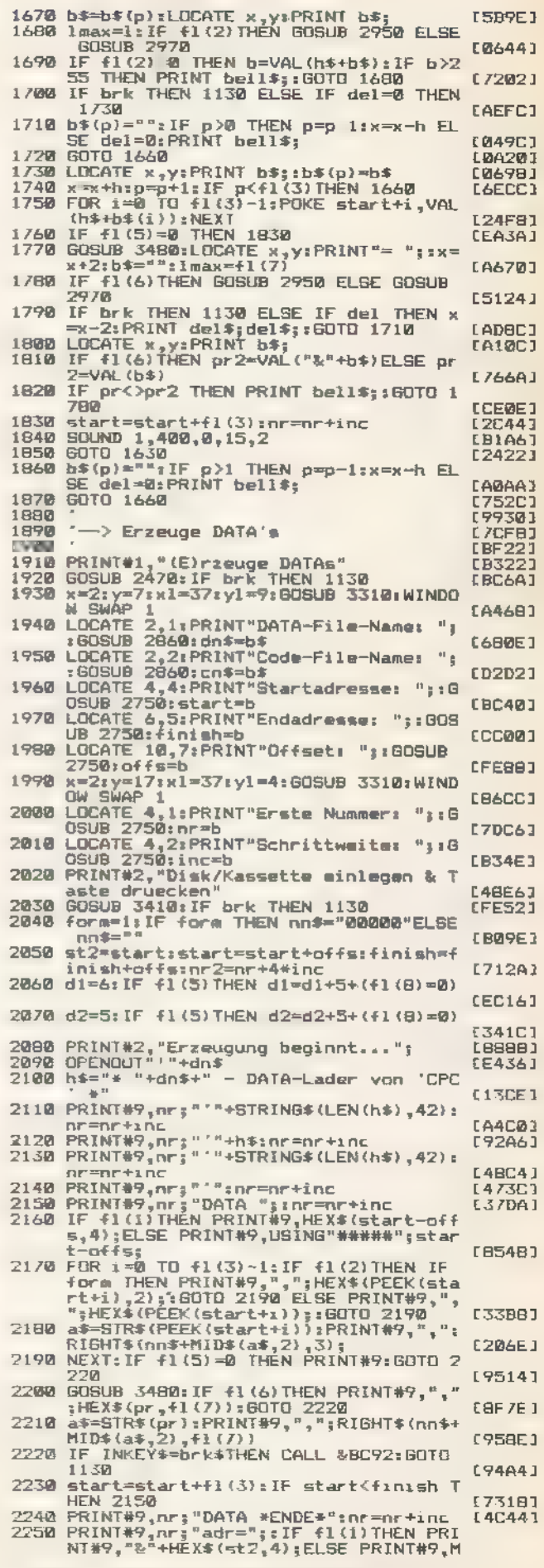

Listing 2. Eingabe von Maschinencode im Eiltempo

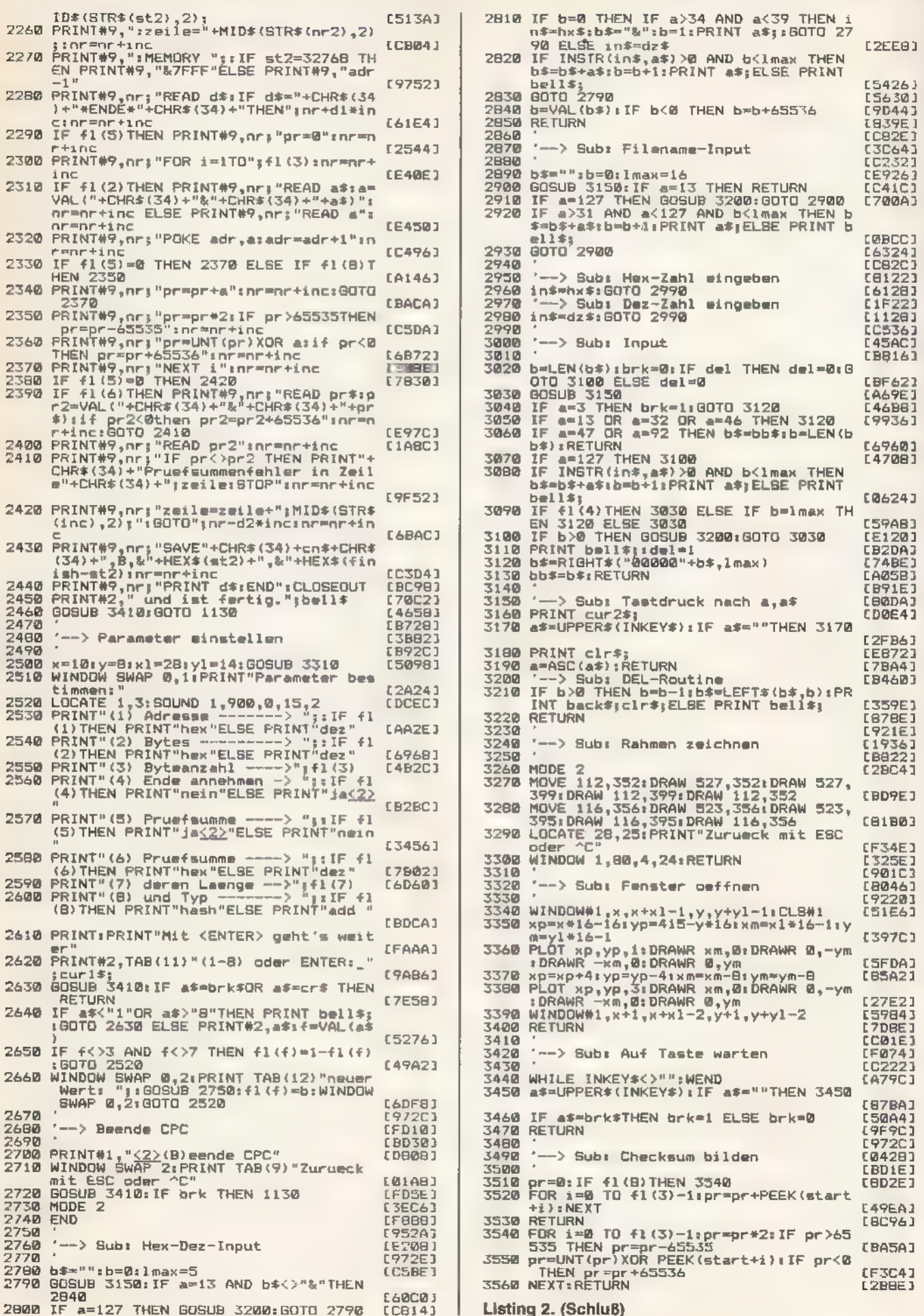

WARE SAMPERHEELS

**SARA** 

### Der CPC hat Töne

Auch musikalisch haben die Computer der Schneider CPC-Serie einiges auf dem Kasten. Nur fällt es meist schwer, ihnen diese Fähigkeiten zu entlocken. Der »Envelope Composer« nimmt Ihnen viel Fleißarbeit ab. Schlieder Crocoene emiges auf der<br>
Zu entlocken. Der »Envelope Comp<br>
Ihnen viel Fleißarbeit ab.<br>
Basic-Befehlen – auch zur Tonerz<br>
Hungsweise-beeinflussung – ist der

n Basic-Befehlen - auch zur Tonerzeugung beziehungsweise-beeinflussung- ist der CPC eigentlich reich gesegnet. Will man aber beispielsweise eigene Lautstärke-Hüllkurven entwerfen, läßt einen der Computer im Stich: Der Griff zu Bleistift und Papier ist dann unausweichlich. Vielmehr war er es, denn das Programm »Envelope Composer« erleichtert nun diese Aufgabe. Zukünftig entwickeln Sie damit die Hüllkurven am Bildschirm. Dazu stellt sie der Computer in einem Gitterraster grafisch dar. Der sofortigen Erfolgskontrolle dient das probeweise Abspielen der Kreation. Ist die endgültige Form gefunden, speichert der CPC die Kurven wahlweise als Basic-Programm in Form von ENV-Befehlen. Auch an eine Druckerausgabe ist gedacht. Dassich eine Kurve über mehrere Bildschirmseiten erstrecken kann, sind Hardcopies sowohl von einzeln bearbeiteten Teilen (Bild 1) alsauch vom gesamten Kurvenverlauf (Bild 2) anzufertigen.

Geben Sie zunächst Listing 1 ein und speichern es. Auch Listing 2 speichern Sie sicherheitshalber gleich nach der Eingabe. Danach starten Sie es mit »RUN«. Es erzeugt dann selbsttätig den Maschinencode für die benötigte Befehlserweiterung und speichert ihn automatisch unter dem Namen »ENVELOPE.BIN«. Mit Listing 3 verfahren Sie genauso; es enthält die Hardcopyroutine, die den Dateinamen »ENVELOPE.HRD« erhält. Dabei handelt es sich um eine Routine die wir erstmals in der Happy-Computer, Ausgabe 6/86, veröffentlichten. Sie ist in dieser Version an den DMP 2000 und andere Epson-kompatible Drucker angepaßt. Die Anpassung an andere Drucker entnehmen Sie

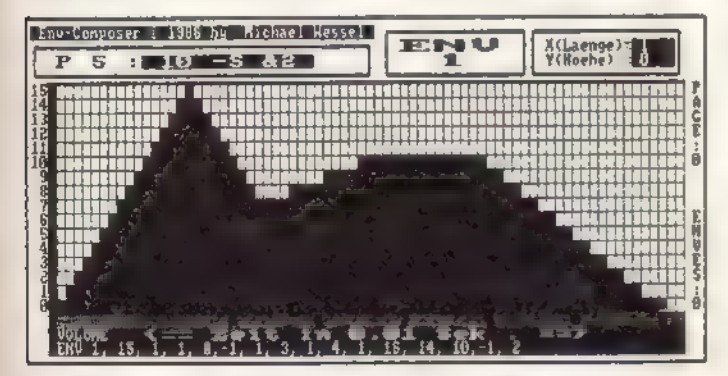

Bild 1. So einfach und übersichtlich können auch Sie in Zukunft Ihre Lautstärke-Hüllkurven entwickeln

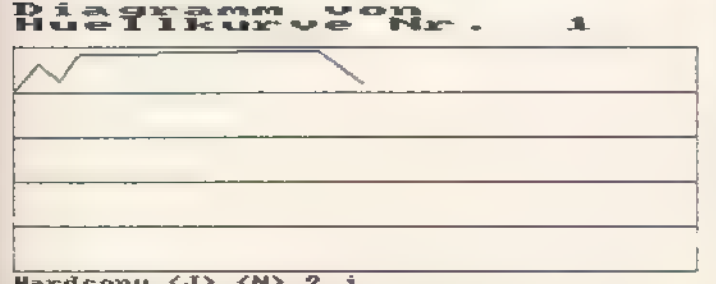

```
Hardcopy (J) <M> 2 j<br><D>iagramm oder <B>ildschirm ? d
```
Bild 2. Der gesamte Kurvenzug wird im Diagramm sichtbar

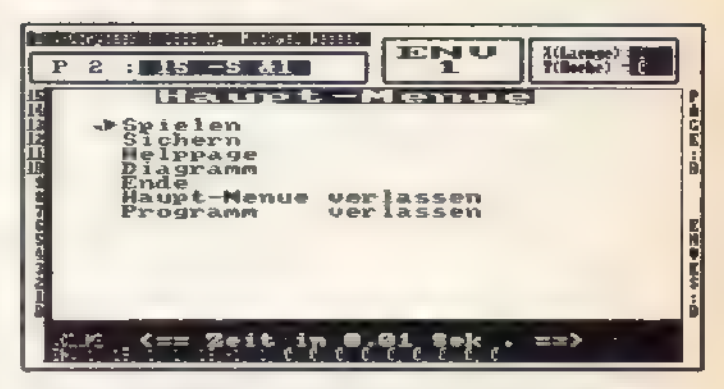

N N SE SEN VIDA U TE NU TA PODITA

Bild 3. Aus dem Hauptmenü heraus ist nicht nur die hörbare Kontrolle Ihrer Kreation wählbar

bei Bedarf bitte diesem Beitrag. Natürlich lassen sich auch andere Hardcopyroutinen einbinden. Voraussetzung dafür ist jedoch, daß sie oberhalb der Adresse 9FFF hex liegen. Die genaue Adresse des Aufrufs müssen Sie dann im vierten und fünften Byte der Zeile 109 in Listing 2 eintragen (dort steht in dieser Version AO1B hex in der Reihenfolge Lowbyte, Highbyte).

Dem Start des Programms folgt eine kurze Verzögerung, während der die beiden Binärdateien nachladen. Am besten eignet sich ein Eingabebeispiel zum Kennenlernen: Oben links erscheint der Schriftzug

### Env Nr. :

en de la populazione dell'

und der Cursor dahinter signalisiert, daß der CPC auf Ihre Eingabe wartet. Nun wählen Sie eine der möglichen 15 Hüllkurven mit ihrer Nummer aus. Geben Sie also zur Probe <1> ein und drücken Sie danach <ENTER>.Die nächste Aufforderung

#### Start-Lautstärke der Envelope setzen

wird nun unten links sichtbar. Die Lautstärken sind am linken Bildschirmrand aufsteigend abzulesen. Mit den Richtungstasten bewegen Sie den Cursor auf die gewünschte Lautstärke. Fahren Sie also den Cursor auf die Position 0 (Anzeige »Y=0«, oben links im Bild 1) und drücken Sie an dieser Stelle <COPY> zur Bestätigung. Nun ist der Cursor frei beweglich. Um in unserem Beispiel fortzufahren, bringen Sie den Cursor ans obere Ende der Skala (auf den Wert 15). Anschließend drücken Sie die rechte Cursorsteuertaste, worauf der Zeiger gleich um einige Positionen nach rechts springt. Nur auf diesen Positionen ist die Lage des neuen Kurvenpunkts erlaubt. Das signalisieren auch stets die beiden Anzeigen »X(Laenge)=« und »Y(Hoehe)=«oben rechts auf dem Monitor, wenn sie invers (weiße Zahl auf schwarzem Hintergrund) dargestellt sind. Nachdem Sie nun an der ersten möglichen Position wieder <COPY> drücken, zeichnet Ihr CPC den ersten Teil der Grafik. Daraufhin ändern sich noch weitere Bildschirmanzeigen. Oben links sehen Sie nun nämlich die Werte dieses ersten Hüllkurventeils (Part). In der untersten Zeile ist der entsprechende ENV-Befehl mit den bisherigen Parametern sichtbar. Nun bewegen Sie den Cursor mit gleichbleibendem x-Wert auf die y-Ordinate 0 (ganz unten). Wenn Sie nun einmal die rechte Cursortaste drücken und im Anschluß daran <COPY>, erhalten Sie eine Hüllkurve in Form eines Dreiecks. Sollen sich spätere Kurven über mehrere Bildschirme hinweg erstrecken, gelangen Sie durch Druck der Leerta ste in diese weiteren Bereiche.

Die Kurve ist vollständig und deshalb nicht mehr zu erweitern, wenn die Parameter des ENV-Befehls am unteren Bildschirmrand vollzählig sind. Drücken Sie jetzt

#### **SANDI EN SUN STATINE**

<ENTER>, um ins Hauptmenü zu gelangen (Bild 3). Der Cursor steht auf dem Punkt »Spielen«. In diesem Menü löst die ENTER-Taste die Funktionen aus. Probieren Sie esalso einfach mal mit <ENTER>, und Sie hören mit dem Kammerton A, was Sie gerade eingegeben haben. Die anderen Unterpunkte erreichen Sie, indem Sie den Cursor mit der oberen und unteren Cursor-Steuertaste bewegen. Beim Sichern erzeugt der Envelope Composer ein Basic-Programm mit den generierten ENV-Befehlen. Diese dienen später als Grundstock für eigene Musikprogramme.

»Helppage« ruft ein Hilfsmenü auf (Bild 4), das die wichtigsten Bedienungsregeln in Erinnerung ruft. Mit »Diagramm« erhalten Sie nicht nur einen Überblick über die gesamte Hüllkurve (wie in Bild 2); hier läßt sich auch die Hardcopy aufrufen. Wollen Sie eine weitere Hüllkurve entwickeln, bedienen Sie sich des Menüpunkts »Ende«. Das Ende der Arbeit leiten Sie über »Programm verlassen«oder

durch zweimaligen Druck der Taste <ESC> ein. Das Programm nutzt - wie übrigens auch die vier Abbildungen zeigen - die verschiedenen Schriftgrößen aller drei Bildschirmmodi gleichzeitig. Daes auf einem CPC 464 entwickelt wurde, arbeitet diese Ausgabeart nicht auf den CPCs 664 und 6128. Die Zeichen erscheinen auf Computern dieser Bauserie in gewohnter Modus-2-Darstellung. Andere Einschränkungen existieren jedoch nicht.

(Michael Wessel/ja)

| Michael Wessel<br>Env-Compaser : 1986<br>X(Laenge) - Ka<br><b>ENU</b><br><b>2 1 15 - S &amp; 1</b><br>$\mathbf{P}$                                                                                                    |  |
|----------------------------------------------------------------------------------------------------|--|
| Help-page<br>irekteingaben<br>Cursorkeys (total entsprechende Cursor Richtung<br>24 <esc) =="" programm="" verlassen<br="">(COPY) : Huellkurvenpart definieren<br/>ğ<br/>ENTER) - Mauptmenue einblenden</esc)>                                                                                                    |  |
| (SPACE) = eine Seite weiterblaettern<br><u>Hauptmenuekommandos</u><br>Helppage = die Welppage wird eingebendet<br>Diagramm : Buellkurve wird in Diagrammfurm ausgeben<br>= = nese Nuellkurve definieren, alte abschliessen<br>四中间<br>End <sub>e</sub><br>die eeestane Huelikurve wird hoerbar<br>Spielen<br>alle definierten Kuellkurven auf Diskette/Kassette sichern<br>Sichern |  |
| = Funktion ausfuehren<br>(ENTER)<br>(TASTE) druecken zum verlassen<br><b>Angele Hotel County of Action County of Action</b><br><b>SEP</b>                                                                                                    |  |

Bild 4. Haben Sie im Eifer des Gefechts einmal die Bedienung vergessen, hilft Ihnen der Aufruf der »Help-Page« auf die Sprünge

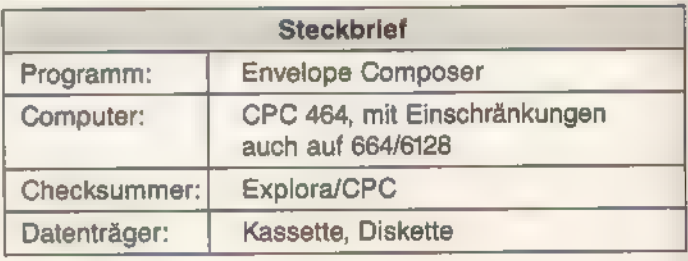

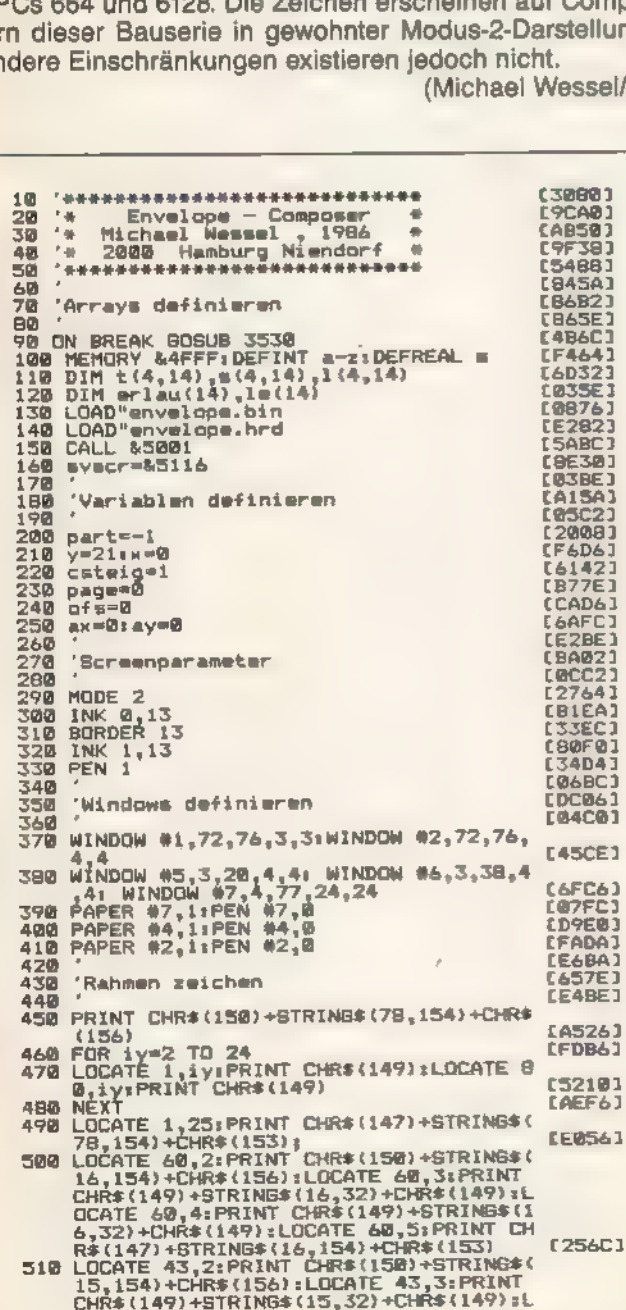

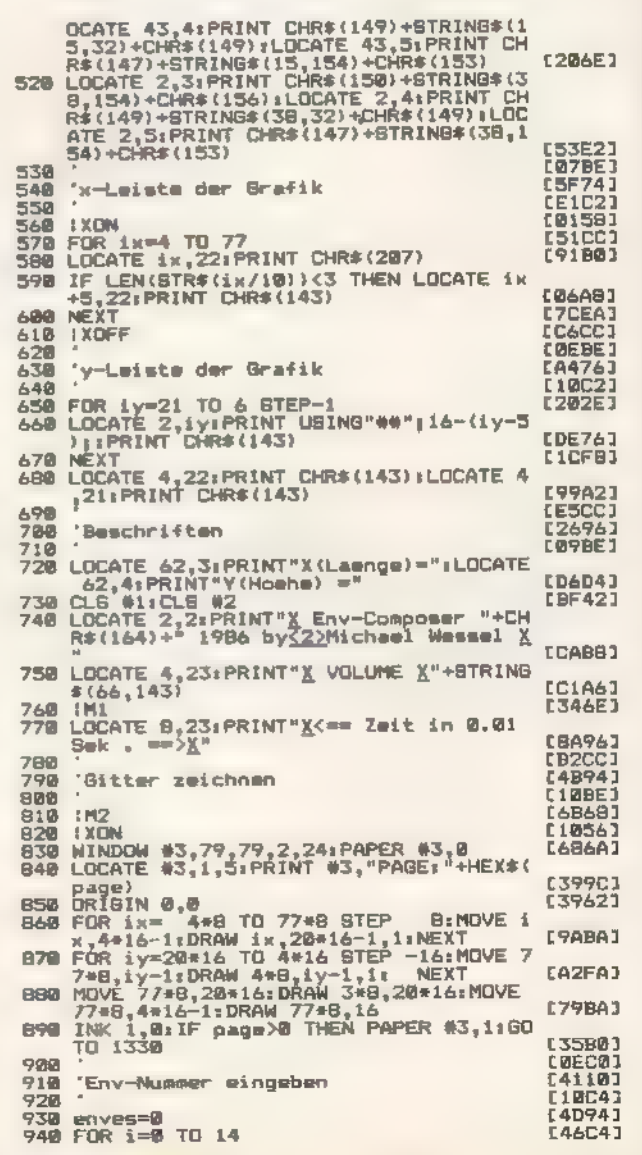

**FORDER** 

**TAN STONOBRITER EDGES** 

950 IF 1(0.1)<>0 THEN enves=enves+1 EAACAT  $740$ <br> $770$ **NEX7 ENDED:** NEXT<br>text\$=STR\$(enves)+" = Anzahl der bel<br>egten Huellkurven ."<br>GOSUB 2410<br>!WAIT,&S000 **FARAL** 980 [C050] 990 **FEESA?** iwer<br>INPUT #5,"Env Nummer :",<br>IF n<1 OR n>15 THEN 1010  $1.00000$ **L50B61** 1010 . m **TIEIAT**  $1020$ [D222] 030  $n = n - 1$ EAEB61 1030 n=n=1<br>1040 FOR 1=0 TO 4<br>1050 IF 1(i,n)=0 THEN NEXT:GOTO 1160<br>1060 text\$=" Digse Huellkurve existiert<br>1070 GOSUB 2410<br>1080 NAIT,&5000<br>1080 NAIT,&5000 **FEQR21**  $139961$ **LF1E41 L599E1 F52421**  $1000$ **TM5** 1898 IM2<br>1100 INPUT \$7," Soll sie geloescht werde<br>n <3> <N> ";wahl\*<br>1110 IF UPPER\$(wahl\*)<>"J" THEN 1880<br>1120 FOR 1=070 4:t(i,n)=0:=(i,n)=0:1(i, **FEBEST FRATAT**  $n) = 0$ : NEXT **IC52A1** ı)≈0:NEX!<br>.ext\$=" Q.K.,Hueilkurv# geloescht<br>':GOSUB 2410 1130 text\*= [928A] enves=enves 1140 EC2861<br>[2B5E1]<br>[62C2]  $1150$ **IMAIT.&5000** :MALL,esepp<br>LOCATE 52,1:PRINT"ENV":LOCATE 52,2:<br>PRINT USING"##";n+1<br>text\$="\_Start=Lautstaerke der Envel  $\frac{1160}{1170}$ **E90983** 1180 setzen . **ER1ER3** DO EL BOSUB 2410<br>LOCATE #3,1,14:PRINT #3,"ENVES:"+HE 1190 **E48043** LOCATE Wey<br>X\$(enves))<br>To 43.1 1200 **ESF901** 1210 PAPER #3, **LIBERT** 1220<br>1230<br>1240 **LJDJEJ FBRIAT** 'Cursor-Routine 603E1  $\frac{1250}{1260}$  $[921E]$  $1$  XCIN ESEB43 1270<br>1280<br>1290 **CBOFEJ** 1300 **CEARE1** 1310 TE **CAARE 1** 1320 p. [25021 ır x+ofm<mx+1 THEN x=ax+i-ofm<br>IF y<6 THEN y=6 ELSE IF y>21 THEN y<br>=21 スての IF x+n+=<ax+1 THEN **FRADR1**  $1340$ ĪĖ 21'Y2 THEN x=72 ELSE IF x<8 OR pa<br>
IF x 72 THEN x=72 ELSE IF x<8 OR pa<br>
IF INKEY(9)=0 AND x<72 THEN IF part<br>
(8 THEN ay=yipart=8i=rlau(n)=16-(y-<br>
5):CLG THEN 1460<br>
PEN 11LOCATE x+5,y:PRINT CHRS(233)<br>
PEN 11LOCATE x+5,y:PRI **E942E1** 1350 [B430] 1368 **CEERCI** 1320 **EDIFE1 1380 CAFCB3** 1390 **IF34A1** 1400 CLG #11IF x<72 THEN PRINT #1, INT(st eigung);<br>CLG #2:PRINT #2,STR\$(16-(y-5));<br>GOTO 1270 **E3C743** 1410 **CEE1C1** 1420 [5514]  $1430$ <br> $1440$ 'Steigung o. Gefamlle berechnen [1824]  $5.450$ (9622) dx=x+of=-axidy=A8S(y-ay)<br>IF (dx<>0 AND dy<>0) THEN steigung=<br>(dx/dy) ELSE steigung=8<br>IF (dx/csteig)<1 THEN taxtf=" Schri<br>tt au klein !!!":@OSUB 2410:GOTO 13 1460 **IBEED** 1470 **EFB261** 1490 [3984] IF steigung<>INT(steigung) THEN GOT 1490 1370 ñ LA8641 1500 PEN 1 **EDESAT** IF y>ay THEN 1660  $1510$ E29C61 1520 'Staigung (Positiv) EXZAGI  $1540$ 【9322】 IF ax>ofa THEN WINDOW #4,ax+5-ofs,x<br>+5,ay,21 ELSE WINDOW #4,5,x+5,ay,21 1550 **E52BB1** 1560 でのロウワキ 1570 FOR 1y=y TO ay<br>1580 IF xx+5>4 THEN WINDOW #3,xx+5,x+5,i<br>1590 CLS #3<br>1590 CLS #3  $145921$  $190501$ **LF48E1** xx=xx-steigung 1600 **TØ72E1**  $1610$ **FSPART** 1620 GOTO 1760 **E7E207 CCR221** 1640 'Gefaelle (Negativ) **EE2261** IF ax >ofs THEN WINDOW #4, ax +5-ofs<br>+5, y, 21 ELSE WINDOW #4, 5, x +5, y, 21 1660 333 1670 xx=x<br>IF ax>=ofs THEN ddx=ax-ofs ELSE ddx **[4726]** 1680 ะ เล **C56143** =0<br>FOR iy=y TO ay STEP −1<br>IF xx+5>4 THEN WINDOW #3,ddx+5,xx+5 1690 EF94CJ 1.700  $i$ y, iyiCLS #3 **FRD1B1** 

1710 xx EF6321 xx-steigung **1720 NEXT** [9824]<br>[9824] 1730 1748 jin Arrays setzen 1750 - The Marian Section<br>1760 CLS #5<br>1770 PAPER #4,1:PEN #4,8:CLS #4 **T942R1** EF6901  $1790$ 11M<sub>3</sub> :Mi<br>PRINT #5,"P"part+i":χ";<br>IF ay=y THEN PRINT #5," \* HOLD \* χ"  $790$ **FR5341** 1908 IF ay=y THEN PRINT #5, A HOLD + X"<br>
1808 IF ay=y THEN PRINT #5, A HOLD + X"<br>
:GOTO 1830<br>
1818 PRINT #5, dy; IF ay>y THEN PRINT #5,<br>
1820 PRINT #5, A "+4EX\* (statigung) +" X")<br>
1830 IF ay=y THEN t(part,n)=1:s(part,n)= **EXAFC1**  $12246$ **£24AA1** 1870 1848 IF y>ay THEN s(part,n) =-1 ELSE s(part)<br>
1848 1(part,n) =-1<br>
1850 1(part,n) =dy<br>
1868 1(part,n) =steigung<br>
1868 1(part,n) =steigung<br>
1870 text\$='ext?" +ETR\$(t(i,n)) +","+5TR\$(t(i,n)) +","+5TR\$(t(i,n)) +","+5TR\$(1(i,n **FAPRR1 EB0701 LAALA** raba01 **FEBBC1 EBICAJ CBRCA1** EZDAZI 1980 GOSU8 2410<br>1918 ax=x+ofm:<br>1920 part=part+1<br>1930 le(n)=0:FOR i=0 TO 4:le(n)=le(n)+1(<br>1940 GOTO 1330<br>1940 GOTO 1330 **E37E63 CD60A1** [731C] 1950 'Env spielen **CB7AW1** 1970<br>1980 **[E430]** 1970<br>1990 ISVSCR, svecr<br>1990 WINDOW 04, 3,77,6,21:PAPER 04,0:PEN<br>2000 IXOFF: MO:PRINT 04:PRINT04,"Env Nr. **FRODO**T **LB4AF1** [3806] 2010 IMI:PRINT #4,"<4>Lautstaerke :" **FRODA**T 2020 PRINT #4<br>2030 PRINT #4:FOR 1=0 TO 4:PRINT #4, "Par **LE4D03**  $i+1$  $LABBA$ 2040 PRINT #4, USING"##";t(i,n);iPRINT #4, USING"##";t(i,n);iPRINT #4,"<br>RINT #4, USING"###";s(i,n);iPRINT #4," ";iP<br>RINT #4, USING"###";i(i,n);iPRINT<br>2050 ENV n\*1,t(0,n);s(2,n),i(0,n);t(1,n)<br>et(3,n),i(3,n);t(4,n);=(4,n)<br>1 **EGFBØJ** 2060 PRINT #41PRINT #41PRINT #4, "<TASTE> **FiRAR1** 2060 PRINT WAIPRINT WAIPRINT WATER 2070 IF INKEYS() THEN IMPLASH 200 WELL SCREET ILD<br>SCR, SYSTEM 200 UP THEN IMPLIFICATE SCR, SYSTEM SCR, SYSTEM IN THEN IMPLIFICATE SCR, SYSTEM IS **157021** E9F4C1 **CF5041** 2090 ISOTEST, 1:1F PEEK(45000)=4 THEN SOU<br>ND 1,284,1e(n),erlau(n),n+1<br>2100 GOTO 2070 **FRESA1** CA30A1 2118<br>2129 'Sichers Huellkurven **LD49R1**  $2139$ ERRIAT 2140 ISVSCR, svscr:WINDOW #4,5,77,6,21:PA<br>PER #4,0:PEN #4,1:CLS #4<br>2150 PRINT #4:PRINT #4<br>2160 IMI:INPUT #4," Erste Zmilm<u><3></u>:",arz **19F9E1** 179541  $2160$ **t7D981** 2170 INPUT #4." Zwilwnabstand :",zeab<br>2180 :M2:PRINT #4:PRINT #4."<u><3>X</u> Generie<br>2190 PRINT #4<br>2190 PRINT #4 **CBFDA1**  $C300041$ [85E0]<br>[8DF2] 2190 PRINT #4<br>
22200 IF erze=0 THEN erze=10<br>
2210 IF zeab=0 THEN zeab=10<br>
2220 OPENOUT" Pmvv-bl.bam"<br>
2230 PDR :=0 TO 14<br>
2240 IF 1(0,i)=0 THEN 2320<br>
2250 zeiles=MID\$(STR\$(a+1),2)<br>
ID\$(STR\$(a+1),2)<br>
2260 FOR ii=0 ID 4.... **FRRAA1 L693A1**  $[5B18]$ **[6778] LYBAF1** FOR ii=0 TO 4<br>
zeile#=zeile#+","+HID\$(STR\$(t(11,1)<br>
),2)+","+HID\$(STR\$(s(ii,i)),1)+","+<br>
HID\$(STR\$(l(ii,i)),2)<br>
NEXT ii<br>
xmile#=zeile#+" \* SOUND x<sub>T</sub>X<sub>T</sub>"+HID\$(<br>
STR\$(le(i)),2)+","+HID\$(STR\$(erlau(<br>
i)),2)+"<sub>9</sub>"+HID\$(STR\$ *EABBET*  $147E$ 2298<br>2298 **FROTA1** [319A] 2308 PRINT #4," "+zmile\$:PRINT #9,zmile\$ [BF1A] 2310 erze-erze+zeab **LYDBA1** 2320 NEXT i **CDESET** 2330 **CLOSEOUT** 2340 PRINT #4,"<u>(3)</u>Fertig.Das Pr<br>Corame ist unter dem Namen":PRINT #<br>4,"<u>(3)ENV-BL.BAS</u> gesichert ."<br>2350 BOSUB 3570<br>2350 BOSUB 3570 **E66AC1 F2E181 COB21** 23368 : LDSCR, syser<br>2378 80TD 1268<br>2388 -**E9C783 CONTRA** 198281 2398 'Subroutine : Texteeldungen in Wind  $cm = 27$ **C64581** 2488 [921A] 2418 IN2: CLS #7 **FC1FA1** 

**ANNENDUMAS IRTING** 

Listing 1. »Envelope Composer«-Hauptprogramm

### **ANWENDUNGSERTING**

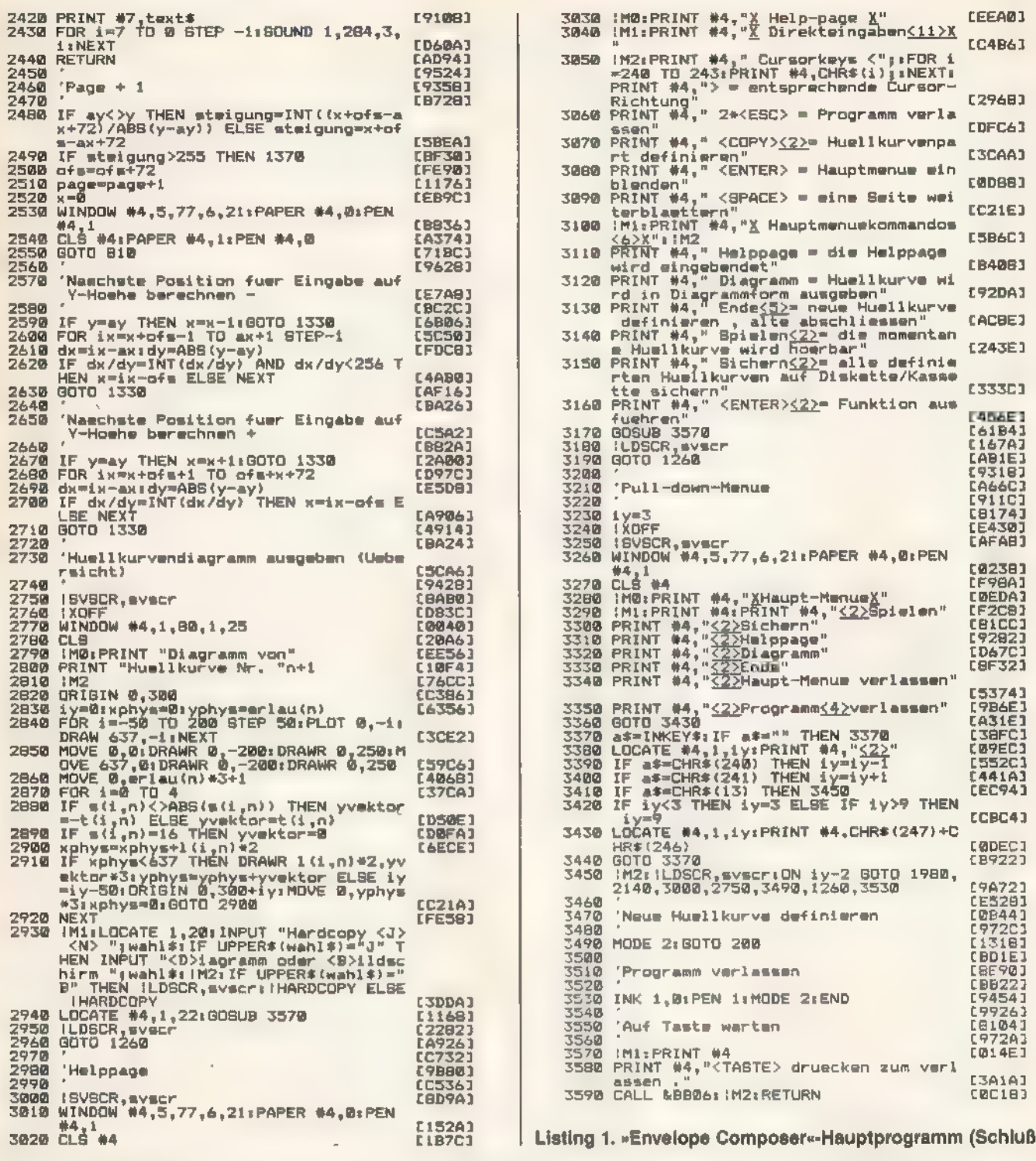

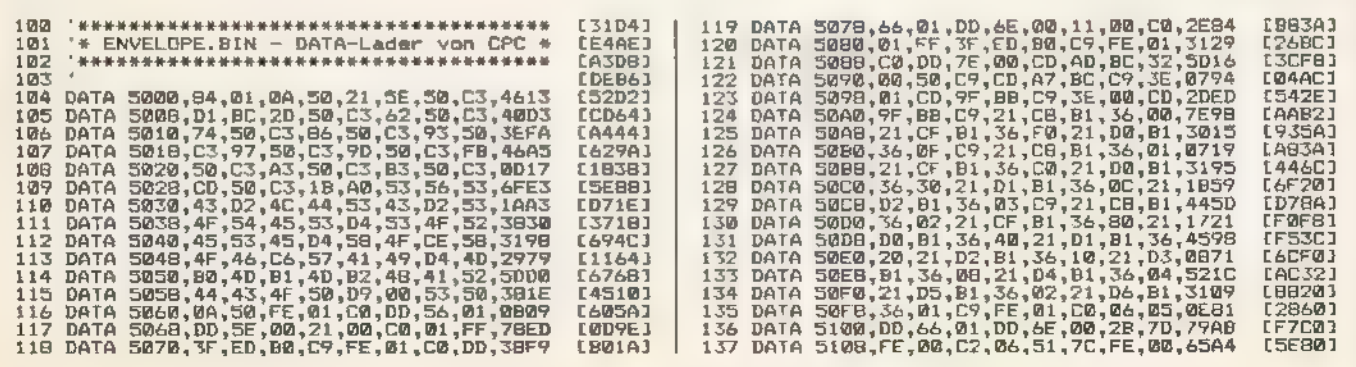

WAN KYANDERHEE BELLE

**SOULLED** 

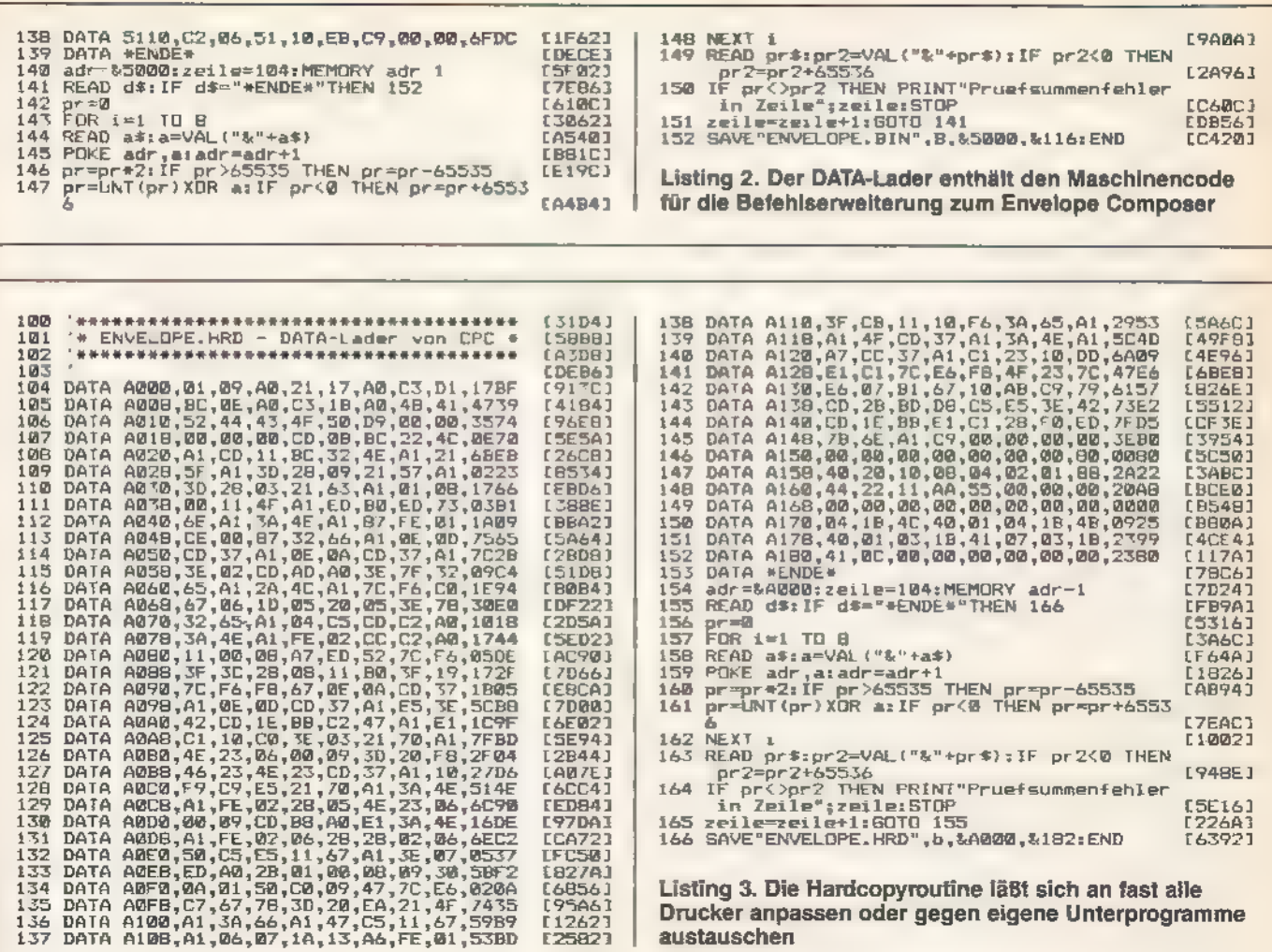

Listing 3. Die Hardcopyroutine läßt sich an fast alle Drucker anpassen oder gegen eigene Unterprogramme austauschen

**MWENDIMGGELSTING** 

### **Lustiges Boxenbasteln** per Computer

SONOTHIE SH

**EAR541** 

195461<br>195461

F25821

Das Selberbauen von Lautsprecherboxen für die heimische Stereoanlage erspart eine Menge Geld. Doch das Berechnen der Bauteiledaten für die elektrische Frequenzweiche sowie das Ermitteln des Boxenvolumens und der äußeren Abmessungen ist nicht jedermanns Sache.

le glauben gar nicht, was ihr Computer alles kann. Mit dem ausgetüftelten Programm »Boxenkit« ist er sogar in der Lage, Ihnen sämtliche elektrische und physikalische Daten für den Selbstbau von Lautsprecherboxen zu berechnen und den Schaltplan auszugeben.

Zudem können Sie die Werte für eine Lautsprecherbox beliebig oft mit wechselnden Parametern berechnen – bis Sie Ihre Traumbox gefunden haben. Im folgenden werden wir Ihnen exemplarisch einen kompletten Arbeitsgang mit Boxenkit vorstellen.

Zu Beginn des Programms erscheint das Hauptmenü, das folgende acht Punkte zeigt:

- Daten der Frequenzweiche berechnen
- Gehäusemaße berechnen
- Schaltplan anzeigen
- Daten speichern
- Daten lesen
- Daten drucken
- Programm erläutern
- Programm beenden

Wenn Sie schon ein passendes Lautsprecherset besitzen, wählen Sie den ersten Punkt des Menüs an.

Unter der Kopfzeile des Menüpunktes »Frequenzweichen« erscheint das entsprechende Arbeitsblatt. Sie können zwischen einer Zweiweg- und einer Drelwegweiche wählen. Haben Sie sich entschieden, so müssen Sle die Impedanzen (Scheinwiderstände) der einzelnen Lautsprecher sowie die Übergangsfrequenzen zwischen den Frequenzbereichen der Lautsprecher eingeben.

Danach berechnet der Computer in Sekundenschnelle die Daten für eine Frequenzweiche mit einer Flankensteilheit von 6 und 12 Dezibel pro Oktave (»6db/Okt.« beziehungsweise »12db/Okt.«). Die Werte werden in Form von zwei Tabellen ausgegeben.

Am unteren rechten Bildschirmrand erfolgt nun die Abfrage, ob die Werte mit anderen Daten erneut berechnet werden sollen, oder ob das Hauptmenü gewünscht ist.

Für die Berechnung des Boxenvolumens und der Gehäusemaße wählen Sie den zweiten Menüpunkt an. Wenn Sie

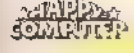

### **MWENTUNGSTISTING**

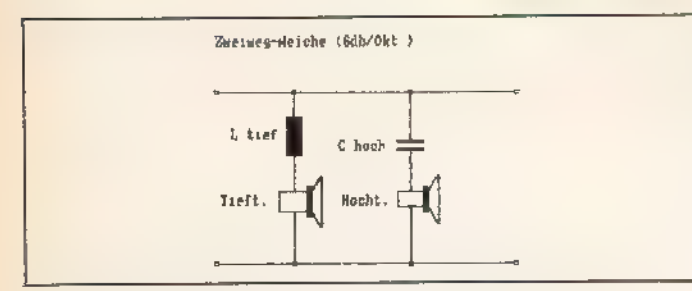

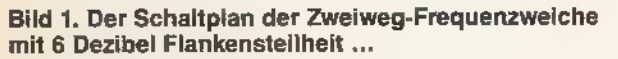

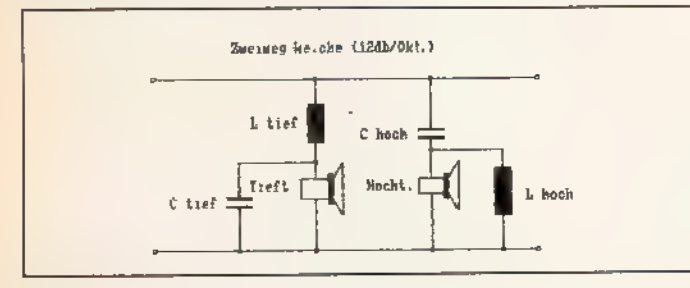

Bild 2. ... und mit 12 Dezibei Flankensteilheit

sich in diesem Metier nicht auskennen, sollten Sie sich jedoch zuvor mit dem vorletzten Menüpunkt Klarheit darüber verschaffen, worum es beim Berechnen der Boxenausmaße geht.

Innerhalb gewisser Grenzen kann der Anwender nun »seine« Lautsprecherbox entwerfen. Die Grundform der Box ist jedoch als Quader festgelegt, und Fehleingaben sowie Überschreitungen von Grenzwerten fängt Boxenkit ab.

Hat man sich dann für ein bestimmtes Verhältnis zwischen Höhe und Tiefe oder Höhe und Breite der Box entschieden, so berechnet der Computer den dritten Wert und gibt gleich noch die Zuschnittmaße für die benötigten Holzplatten aus, wobei die Materialstärke selbstverständlich berücksichtiat wird.

Darauf ist der dritte Menüpunkt an der Reihe, denn schließlich möchte man auch den Schaltplan für die Frequenzweiche sehen. Aus Platzgründen haben wir die Bilddateien der vier Schaltpläne, aus denen der Anwender auswählen kann und die vom Programm automatisch mit einem Bestückungsplan versehen werden, nicht abgedruckt. Der ambitionierte Leser kann die Schaltbilder jedoch aus Bild 1 bis 4 entnehmen und diese als Grafiken selbst programmieren oder aber die Leserservice-Diskette erwerben, auf der die vier Schaltpläne als für Boxenkit erkennbare Bilddateien (»2WEG6DB.GRF«, »2WEG12DB.

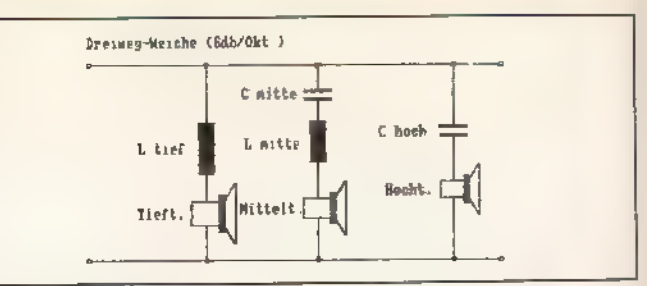

Bild 3. Ebenso der Schaltplan der Dreiweg-Frequenzweiche für eine Flankensteilheit von 6 Dezibel ...

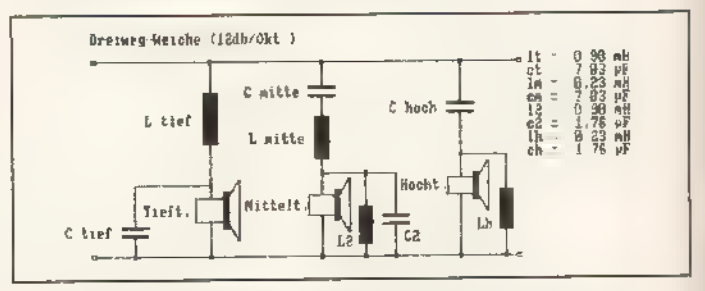

Bild 4. ... und 12 Dezibel (diesmal mit Bestückungsplan)

GRF«, »3WEG6DB.GRF« und »3WEG12DB.GRF«) gespeichert sind.

Von den Schaltplänen lassen sich auch Hardcopies auf Druckern, die mit dem Epson-Steuerzeichensatz arbeiten, anfertigen.

Sämtliche Daten können in den zwei folgenden Menüpunkten auf Datenträger geschrieben und von Datenträger gelesen werden. Die Dateien werden dabei jeweils mit der Extension »box« versehen.

Zu guter Letzt kann man sich die Boxen-Daten über den Menüpunkt »Daten drucken« fein säuberlich auf einen Bogen im DIN-A4-Format ausgeben lassen.

Mit diesem Einkaufszettel gehen Sie dann zum Elektronikshop und zum Schreiner, um das Material für Ihre Box(en) zu besorgen. Nichts klingt so gut wie die ersten Töne aus einer selbstgebauten Lautsprecherbox!

(Thomas H. Richter/ma)

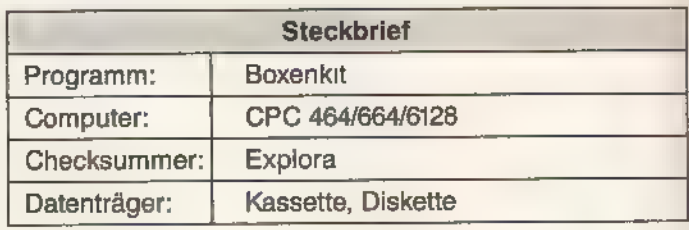

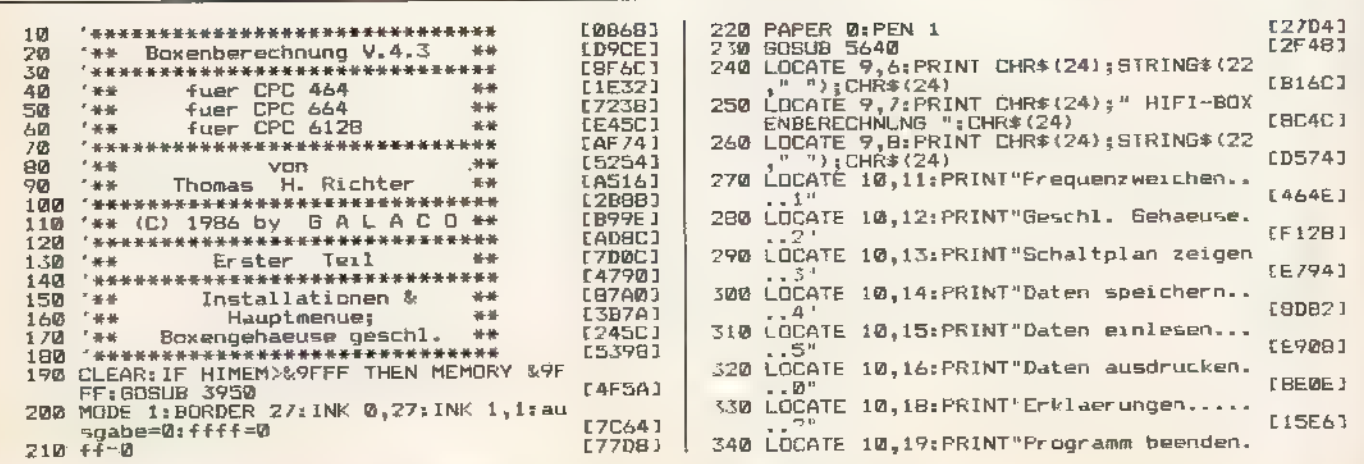

<u> Sondenne Se – </u>

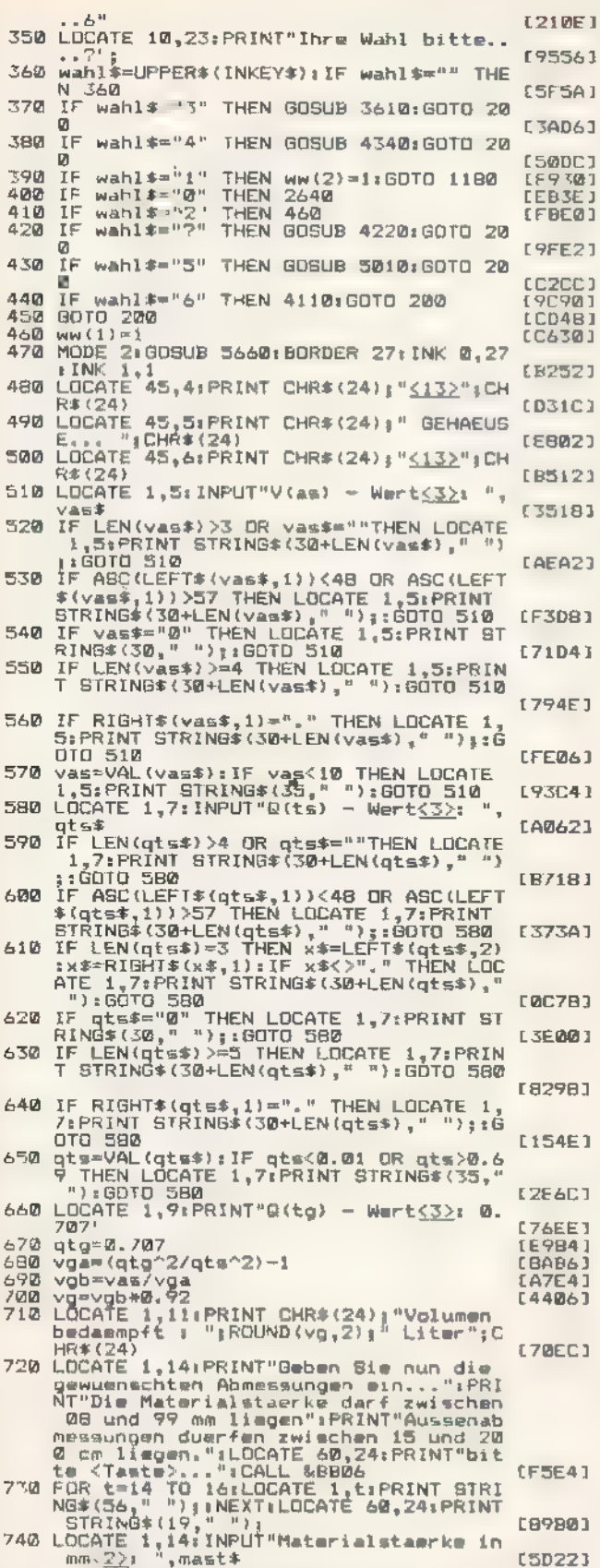

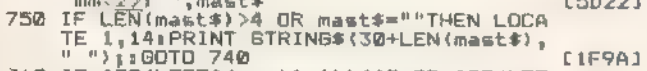

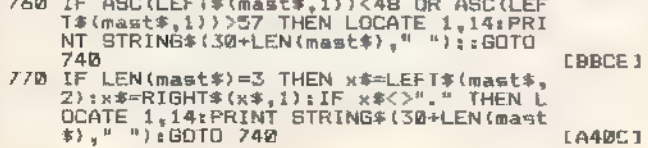

### LA40C1

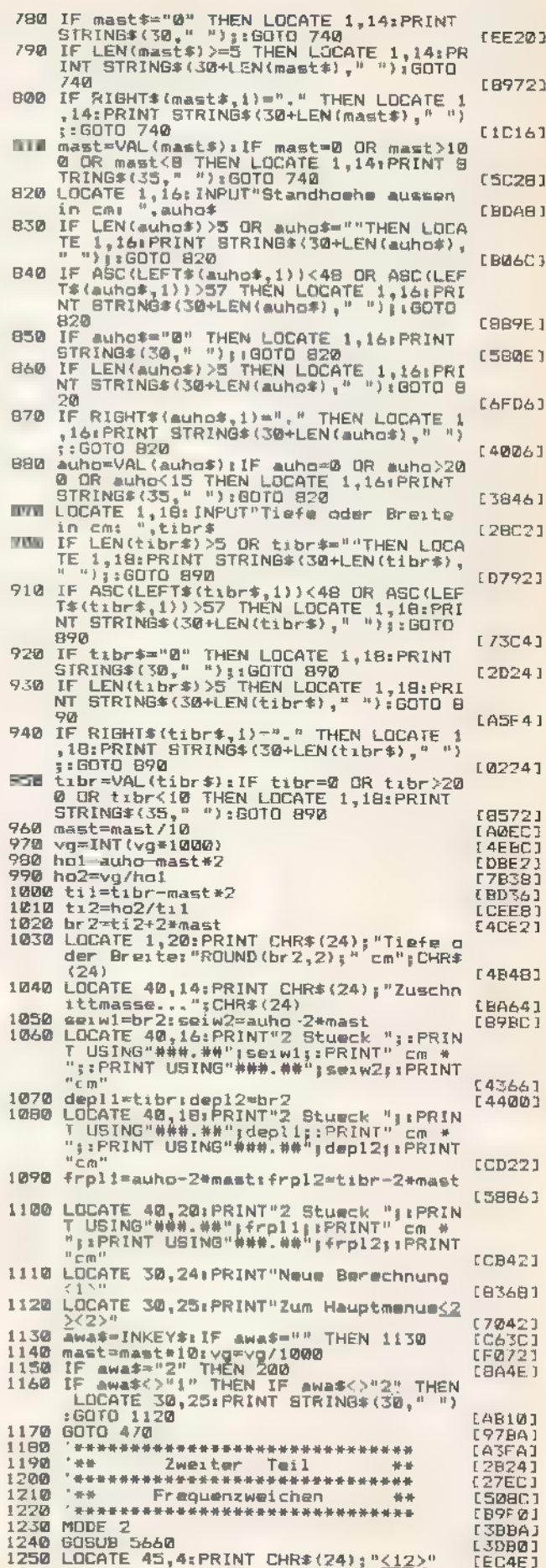

**ANWENDUNGSTESTING** 

»Boxenkit« hilft Ihnen beim Bau von Lautsprecherboxen

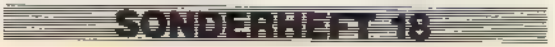

I.

# Ergänzen & APP><br>Sie jetzt Ihre COMPUTER - Sammlung

### Schaffen Sie sich ein interessantes Nachschlagewerk und gleichzeitig ein wertvolles Archiv!

Kennen Sie alle »Happy Computer«-Ausgaben von 1985? Suchen Sie einen ganz bestimmten Testbencht? Oder haben Sie einen Teil eines interessanten Kurses versäumt? Suchen Sie nach einer speziellen Anwendung?

Damit Sie jetzt fehlende Hefte mit »Ihrem« Artikel nachbestellen können, finden Sie auf diesen Seiten eine Zusammenstellung aller wesentlichen Ärtikel der noch lieferbaren Ausgaben. Und so kommen Sie schnell an die gewünschten Ausgaben: Prüfen Sie, welche Ausgabe in Ihrer Sammlung noch fehlt, oder welches Thema Sie interessiert. Tragen Sie die Nummer dieser Ausgabe und das Erscheinungsjahr (z.B. 2/85) auf dem Bestellabschnitt der hier eingehefteten Bestell-Zahlkarte ein. Die ausgefüllte Zahlkarte einfach heraustrennen und Rechnungsbetrag beim nächsten Postamt einzahlen. Ihre Bestellung wird nach Zahlungseingang umgehend zur Auslieferung gebracht.

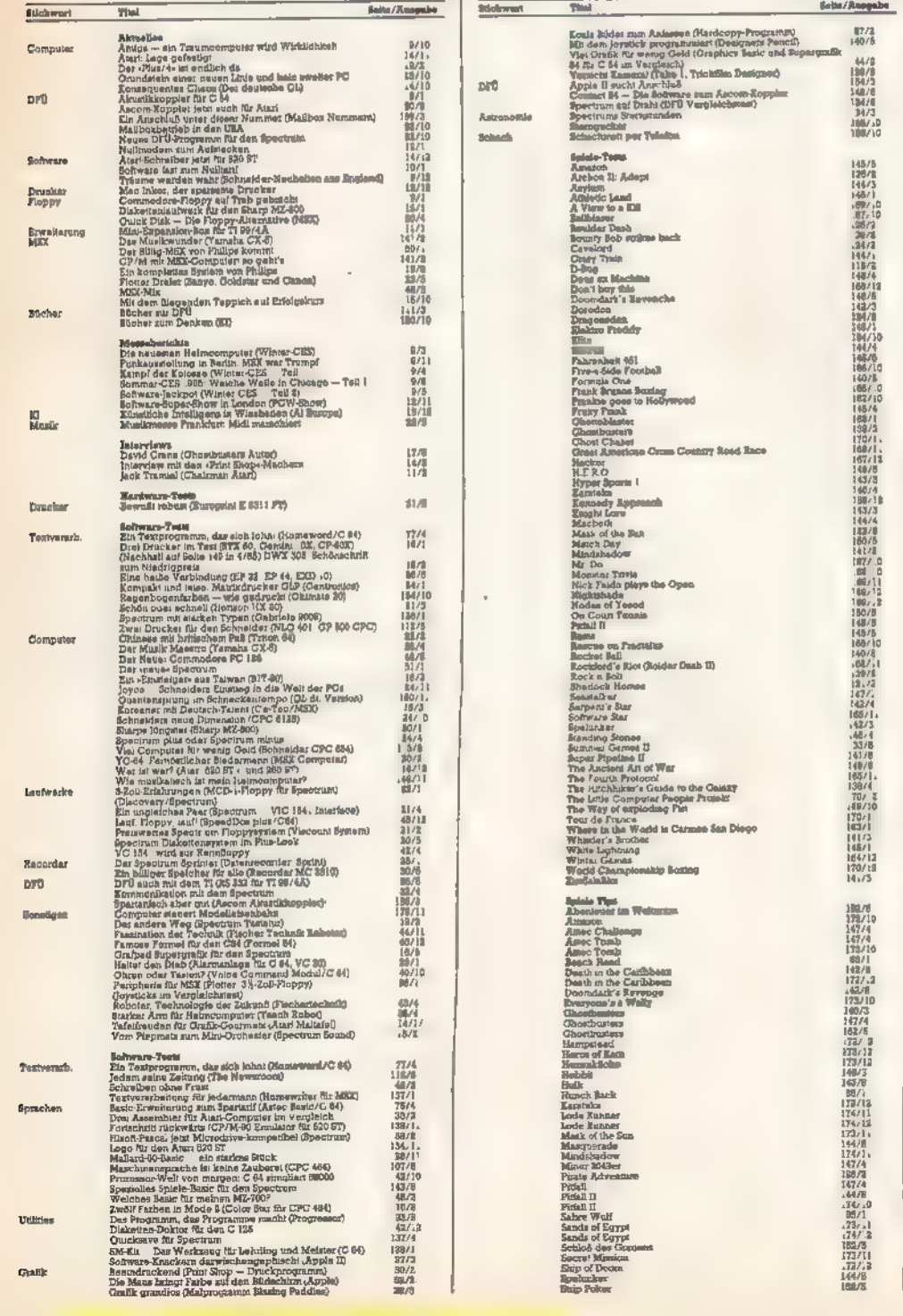

Seiter Rand  $\begin{array}{l} \mbox{Gamma General} \\ \mbox{Gamma General} \\ \mbox{Sampard} \\ \mbox{Sampard} \\ \mbox{Sampard} \\ \mbox{The Intra} \\ \mbox{The Intra} \\ \mbox{The Intra} \\ \mbox{The Intra} \\ \mbox{The Intra} \\ \mbox{The Minkian} \\ \mbox{The Minkian} \\ \mbox{Untrans} \\ \mbox{The Minkian} \\ \mbox{The Minkian} \\ \mbox{The Minkian} \\ \mbox{The Minkian} \\ \mbox{The Minkian} \\ \mbox{Zimplification} \\ \mbox{Zimplification} \\ \mbox{The Minkian} \\ \mbox{The Minkian} \\ \mbox{The Minkian}$ 144 14. 加油冷凍型 2. 加油水 2. 加油 Enchange and the same of the same simple of the same simple of  $Z$  and  $Z$  and  $Z$  and  $Z$  and  $Z$  and  $Z$  and  $Z$  and  $Z$  and  $Z$  and  $Z$  and  $Z$  and  $Z$  and  $Z$  and  $Z$  and  $Z$  and  $Z$  and  $Z$  and  $Z$  and  $Z$  and  $Z$  an e. N N N E **There**  $\bar{E}_{2}$ ipieries für Graiklaus (m. 18 Mahiernalikas (C 64)<br>19 Mahm (m. 18 Mahiernalikas (C 64)<br>19 Mahernalikas (d. 1818)<br>19 Mahernalis (d. 1818)<br>19 Mahernalis (d. 1819)<br>19 Mahernalis (d. 1819)<br>19 Mahernalis (d. 1819)<br>19 Noteshina) and the between the Contents of the state of the state of the Solution of the Solution of the Solution of the Solution of the Solution of the Solution of the Solution of the Solution of the Solution of the Solu E **RANT BENEVALOR HAALD PARTING MENSION** 

**Stickwort** 

Anwendung

 $Om\overline{m}$ 

**Build** 

Top & Tricks

Speicher

Monitoru Drucker

10 tells Musclithstords-Roulest (Spectrum)<br>Crymalaysis<br>Distribution Band<br>Distribution Band<br>Distribution Band<br>Solid question band in Scholars<br>Solid graphs of the Scholars<br>Solid Solid Scholars Scholars<br>Spectrum Band<br>Spectrum

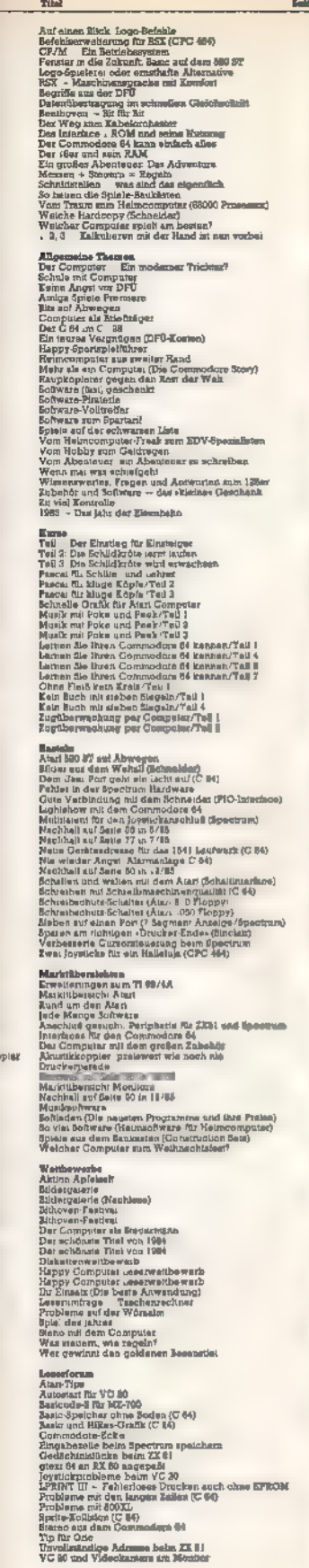

**Management of School** 

Die Ausgaben 6/85, 7/85 und 9/85 sind bereits vergriffen und nicht mehr lieferbar!

### jetzt direkt bestellen: SONDERHEFT 01/84: SINCLAIR Unanthabriche informationen zu den Sinclair Computern ZXBI und Spectrum. **SOMOSHUST 01/85-SPECTRUM** Anwendungsbesogene Listings und Tips & Tricks<br>Air alle Spectrum-Fans **SONOERSKET 02/85: SCHREIDER 1**<br>Eine Fülle wertvoller Beiträge und Listings<br>für alle Schneider-Anwender SONDERHOT QUIEK: EPIELE Ein Super-Nachschlagewerk für alle Spiele-Fans mit<br>100 Spielen im Test und großer Marktübersicht **SOVERIMET AVAIL MORTHNIE \$** Noch mehr Tips und Tricks für Einsteiger und Fort-<br>geschrittene mit vielen interessanten Programm-Listings. SOMETIMETY #2/64/ ASAIE 1 .<br>Besonders 800 XL- und 130 XE-Fans erwurten jede Menge<br>Anwendungs- und Spiele-Listings sowie Informationen **SOMEGAMENT (EX) 84-44000-4** Umfassende Informationen zur neuen Computer-<br>Generation und eine große Vergleichstabelle, die im<br>Detail über alle 68000er informiert. SEWELFREIT GATES: SCHWEINER 2 Eine Erweiterung für alle Schneider-Anwender, Super-<br>Programm-Listings und großer Einsteiger-Teil. **JONGSTEINT OX/EG: PROGRAMMERIPEACERS Fuß (expen in »Pascale** »Ce und «Forthe mit www.ils etı və məvvn ur resonur, itar una srorini mil jewells (<br>nem grundlegendem Kurs und vəslun Anwendungs<br>Listings. **SONDERNEFT 08/58: 85000er 2**<br>Umfangrescher Listingteil, viele Informationen, Tips<br>und Tricks für Anwender der 68000er-Computer. JONDERHUFT OF HAL SCHOOLERS 4 .<br>Mit den Schwerpunkten Joyce und CP/M plus, Rat-<br>schlägen zur Vorter-Kurie und vielen Tips & Tricks SCIATIONERY ALS EMMONITOR ALS HORIZY Wissenswertes für Einsteiger und zusätzliche Informa-<br>Honen zur Fernsehsendung Computerzeit. **SOMETHING LAWNER THEREST** Der neue Schneider-PC wird vorgestellt. Wieder viele **Hilfestellungen und Rurse** SOMDERNAFT 11/84: SPIELE-TESTS Alles über aktuelle Spieletests, Computerprogramme,<br>Grafik- und Musik-Software **KONSTERETY (Z/HA) ARTISTAN'S** Ausführliche Testreihe aller Grafikprogramme für<br>Atan ST, Amiga und Sinclau: QL sowie viele Grund-<br>lageninformationen zu diesen Computern. SONDERHEFT ESS ECONOMIES Diskettengrundlagen-Kurs. Reiche Auswahl an Pro-<br>grammen für CPC. Schneider CPC oder PC: Fakten und Vorteile **TOROTHER IS A LETTER IN THE OPERATOR**<br>Der Softwareführer 1987 für ihre optimale<br>Programmauswahl. Dher hundert Geräte für optimale Hardware-Auswahl im Test SONDERNEFT 16: SCHNEIDER 7 somoekner i to: samewem 1<br>Das Super-Programm CPC Giga-Cad.<br>Dreidimensionales Zøschnen plus anumierte Grafik SONDERNET 17: SPIELE-TESTS Ausgewählte Spieleneuerscheinungen vorgestellt und<br>kritisch unter die Lupe genommen.

Auch die bisher

erschienenen Sonderhefte

können Sie

计计算器 计计算机 计同步编码 计数字 医精神病 计自动编码 计自动数据 计自动数据 计自动控制 计自动控制 医心理学 计自动控制 医心理学 计自动程序 医心理学 医心理学 医心理学 医心理学 医心理学 医心理学

■ 新川 日本社 5月1日 10月1日 10月1日 10月1日 10月1日 10月1日 10月1日 10月1日 10月1日 10月1日 10月1日 10月1日 10月1日 10月1日 10月1日 10月1

||12<br>|407年

44/10

|初月||月2日|

**の他には、この他には、この他には、この他には、この他には、この他には、この他には、この他には、この他には、この他には、この他には、この他には、この他には、この他には、この他には、この他には、この他には、この他には、この他には、この他には、この他には、この他には、この他には、この他には、この他には、この他には、この他には、この他には、この他には、この他には、この他には、この他には、この他には、この他には、この他には、この他には、この他に** 

 $3.300 \times 10^{-1}$ 

神明神仙编辑的眼孔 \$P\$我们不知道,他们不知道,他们的眼光,我们的人们的人们,

10年2月1日 12月1日 12月25日 12月25日 12月25日 12月25日 12月25日 12月25日

Tragen Sie die Nummer des gewünschten Sonderheftes (z.B. 08/85) auf dem Bestellabschnitt der hier eingehefteten Bestell-Zahlkarte ein.

Am besten gleich mitbestellen: Die Happy-Computer-**Sammelboxen** 

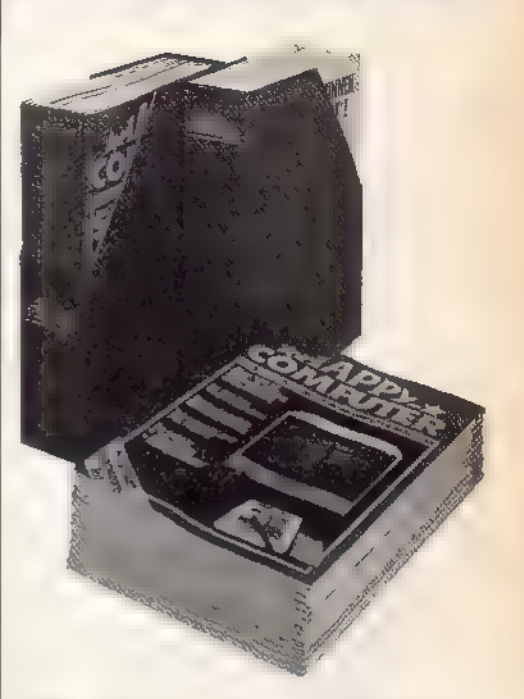

Für alle Leser, die »Happy Computer« regelmäßig kaufen, sammeln oder im Abonnement beziehen. gibt es ein interessantes Service-Angebot: die Happy-Computer-Sammelbox!

Mit dieser Sammelbox bringen Sie nicht nur Ordnung in Ihre wertvollen Hefte, sondern schaffen sich gleichzeitig ein interessantes und attraktives Nachschlagewerk. Ein kompletter Jahrgang (12 Ausgaben) paßt in eine der praktischen Sammelboxen!

Übrigens: Die Sammelbox ist nicht nur ein praktisches Aufbewahrungsmittel: Sie eignet sich auch hervorragend als Geschenk für Freunde und Bekannte zu vielen Anlässen.

**ANWENDUNGS LISTING** 

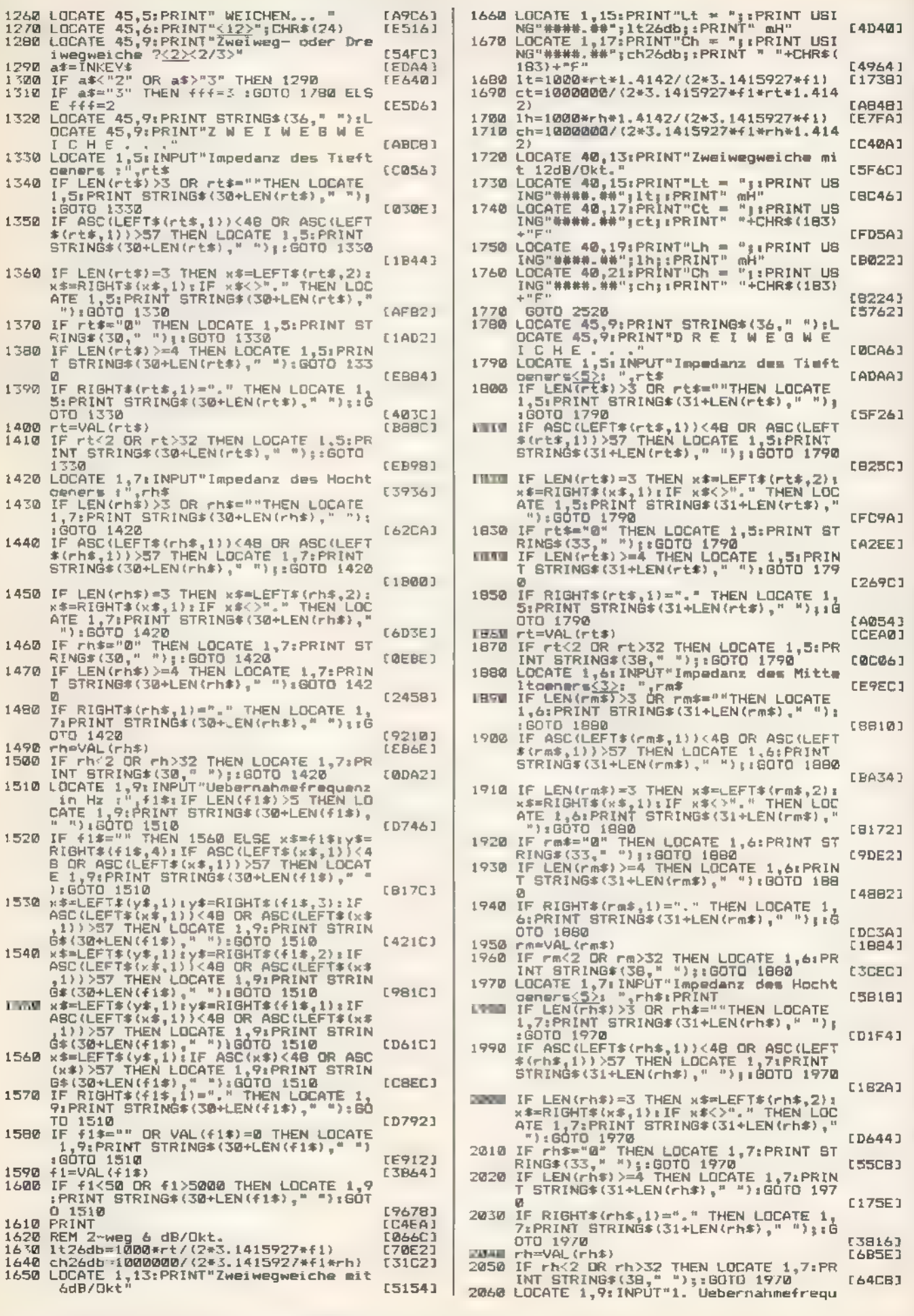

<u> a shekara ta 1999 a ƙasar Ingila.</u>

**SMRTA** 

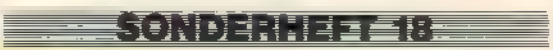

ANWENDUNGS ISTING

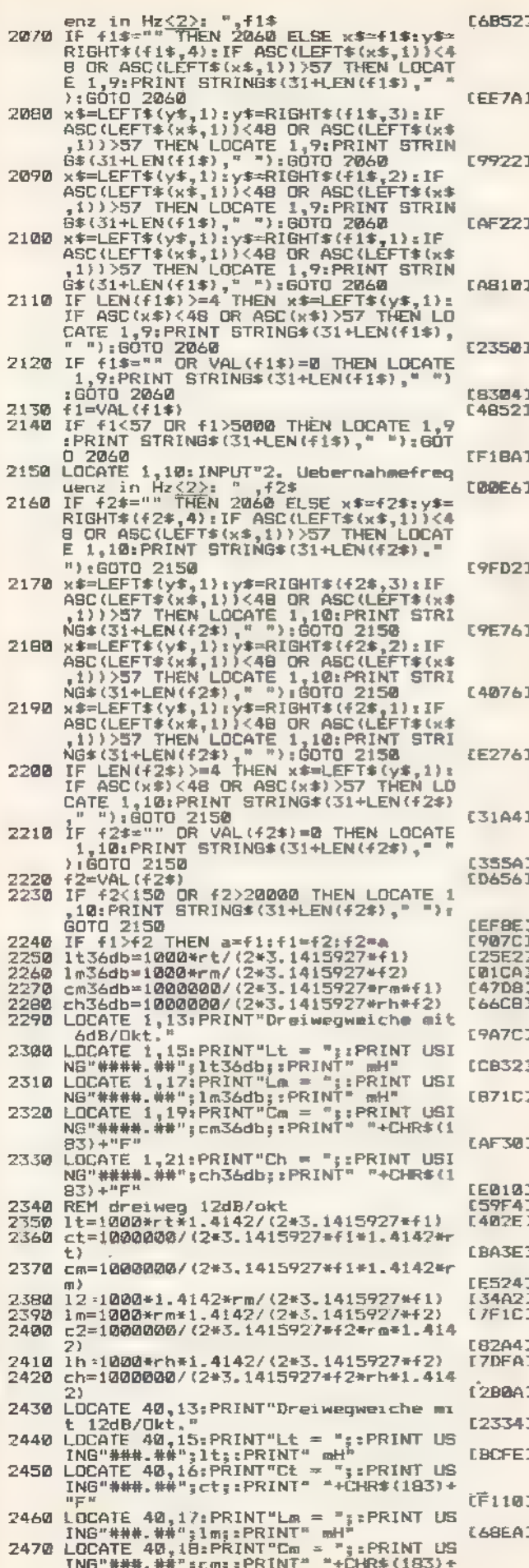

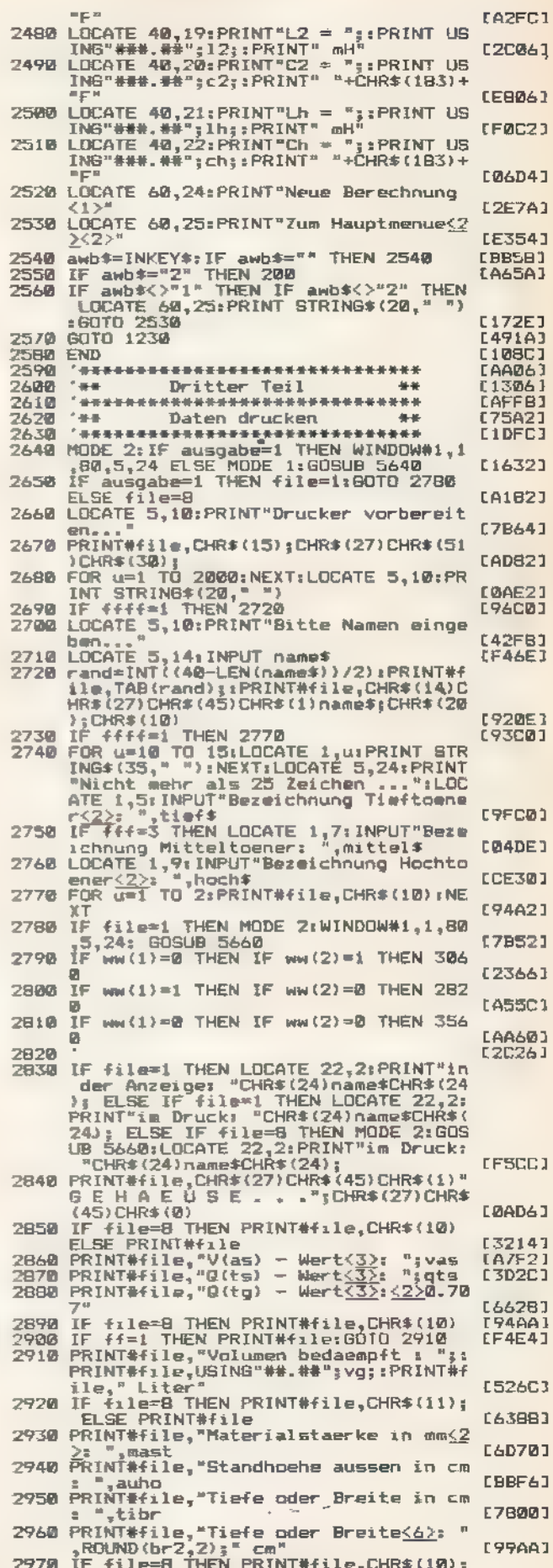

»Boxenkit« (Fortsetzung)

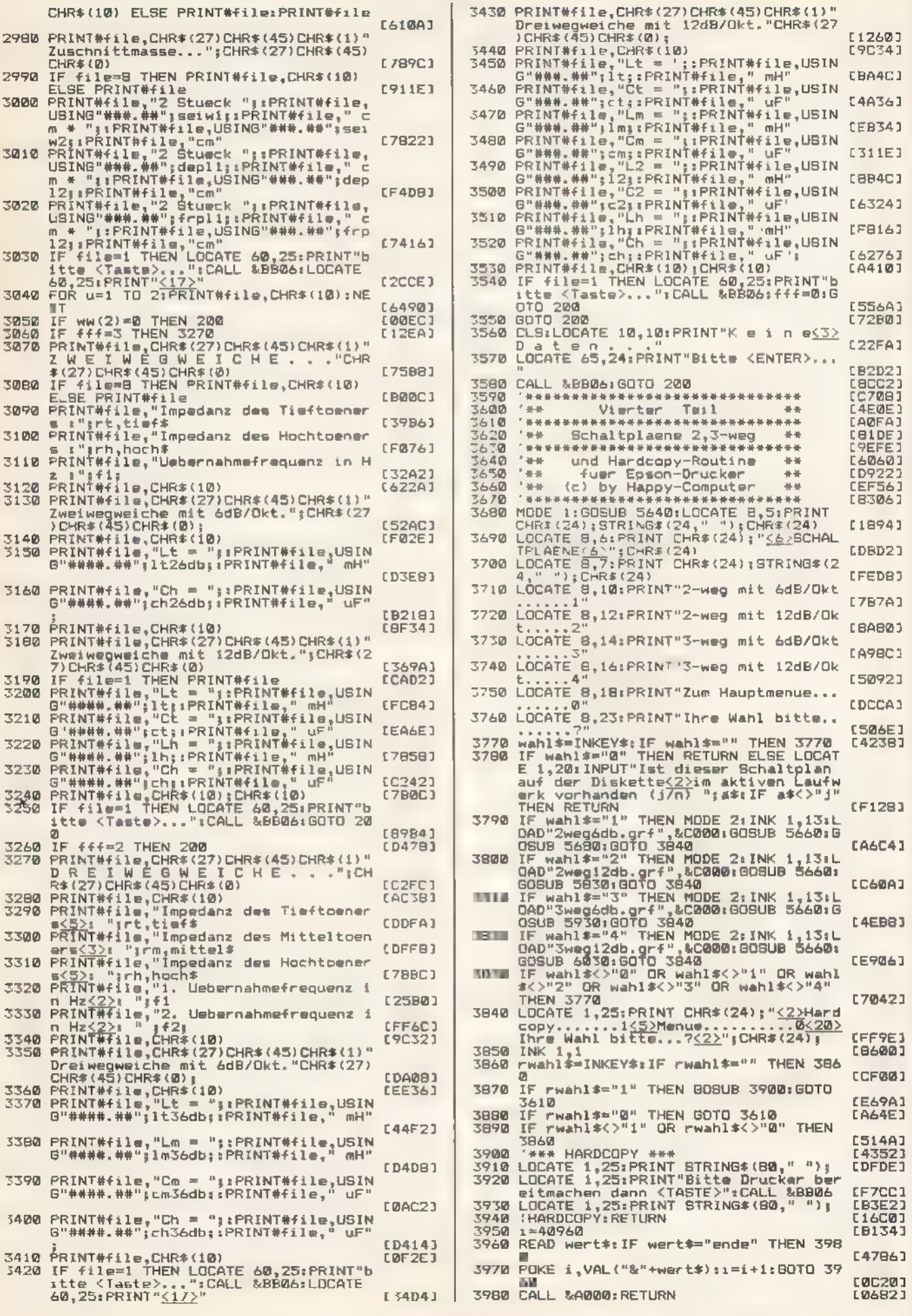

**SMRAA** 

### ANWENDUNGS LISTING

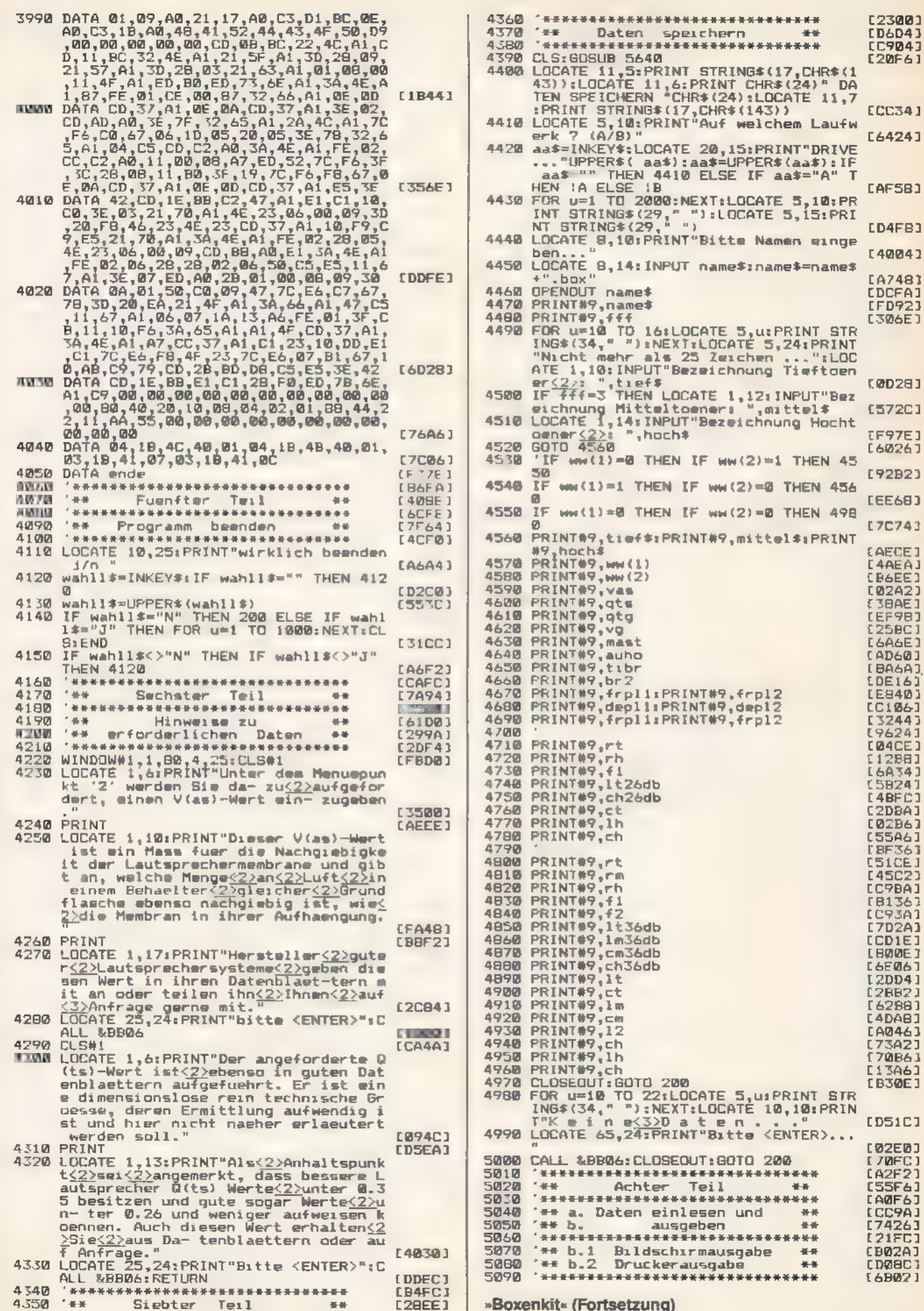

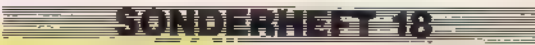

ANWENDUNGSTISTING

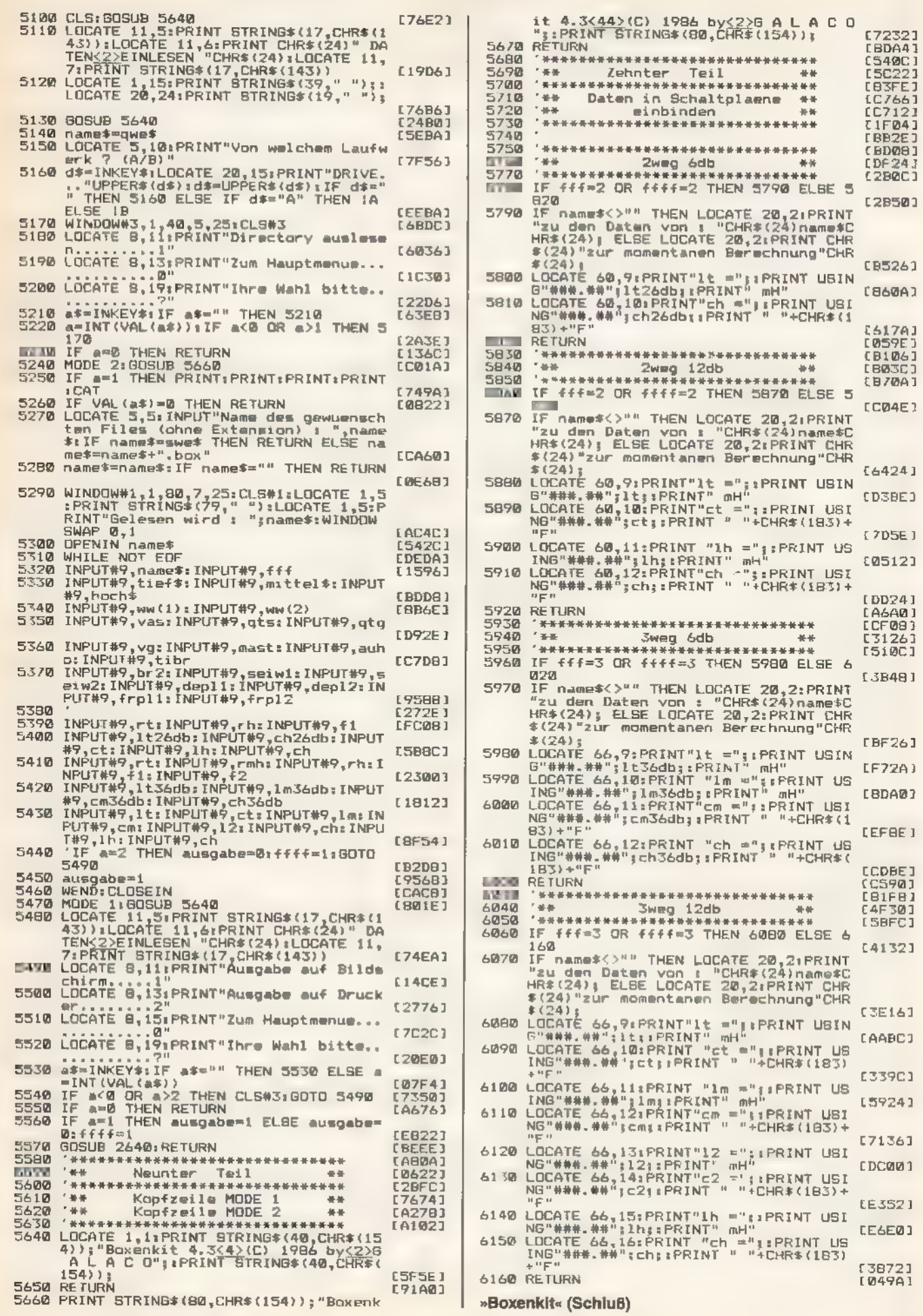

**Record SOMORE HERE IS A STATE** 

**SMETH** 

## Aktienkurse für jedermann

### »Shares« hilft jedem, die Kursentwicklung seiner diversen Aktien im Auge zu behalten und damit immer eine Übersicht zu haben.

| unter Citie Coorcions Le Titusen.<br>| unters Kopfkissen, sondern setzen auf die eventuell hohe Rendite von Wertpapieren. Im Laufe der Zeit sammelt sich so ein ziemlicher Haufen Papier an, der verwaltet sein will. Das übernehmen zwar im allgemeinen Banken, man selbst möchte sich aber oft auch einen kurzfristigen Überblick verschaffen. »Shares« nimmt Ihnen nun diese 'Arbeit ab und verleiht Ihnen Übersicht über die Kursentwicklung jedes einzelnen Papiers. Die Bedienung gestaltet sich dank der weitgehenden Joysticksteuerung sehr benutzerfreundlich. Eingaben erleichtert außerdem eine deutsche Tastaturbelegung. Die Arbeit mit Shares erfolgt über ein Menü, dessen Unterpunkte mit Hilfe eines Pfeilsymbols anzuwählen sind. Dazu richten Sie den Pfeil mit dem Joystick auf den Punkt und drücken die Feuertaste. mmer mehr Menschen legen ihren Spargroschen nicht

- Laden vorhandener Daten

|

Lädt den Inhalt der Datei »SHARES.DAT« zur Bearbeitung in den Arbeitsspeicher. Sie besteht aus bis zu zehn Datensätzen für je ein Wertpapier.

- Dateieninhaltsverzeichnis

Zeigt nicht etwa Directory des angeschlossenen Massenspeichers an, sondern für welche Wertpapiere sich Daten im Speicher befinden, und wieviele Kursnotierungen für jedes Wertpapier vorliegen.

- Neuanlage einer Wertpapierdatei

Solange nicht bereits zehn Wertpapieradressen im Speicher sind, läßt sich eine Datei für ein weiteres Wertpapier neu einrichten. Dazu müssen Sie den Namen des Wertpapieres, den Zeitpunkt der ersten Kursnotierung und diese Kursnotierung selbst eingeben.

- Aktualisierung einer Wertpapierdatei

Geben Sie neue Kursnotierungen für ein bereits gespeichertes Wertpapier ein. Wählen Sie das gewünschte Wertpapier mit dem Joystick, geben Sie den Zeitpunkt und die neue Kursnotierung an und legen Sie fest, ob der Kursin die Kursstatistik des Wertpapiers einbezogen werden soll.

= Kursdaten eines Wertpapiers

Ausgabe sämtlicher gespeicherter Kursnotierungen eines Wertpapiers.

- Kursentwicklung eines Wertpapiers

Die Ausgabe beschränkt sich auf die Kursnotierungen, bei deren Eingabe Sie angegeben haben, daß sie in die Kursstatistik einfließen sollen. Zu jeder dieser Notierungen erscheint außerdem die prozentuale Veränderung zur vorhergehenden und zur ersten gespeicherten Kursangabe. - Kursgrafik eines Wertpapiers

Einen besonders deutlichen Überblick über die Kursentwicklung eines Papiers bietet die grafische Darstellung auf dem Monitor, die sämtliche gespeicherten Kursnotierungen einbezieht. Durch eine Rechts- oder Linksbewegung des Joysticks können Sie jeden Punkt der Kurve (entspricht einer Kursnotierung) mit Hilfe eines kreisförmigen Cursors ansteuern, wodurch Shares den Zeitpunkt und Kurswert des jeweiligen Kurvenpunkts am unteren Rand des Bildschirms anzeigt. Durch Druck der Feuertaste gelangen Sie zurück ins Hauptmenü.

- Datensicherung

Damit Sie nicht nach jedem Start des Programms alle Daten neu eingeben müssen, lassen sich die Daten aller Wertpapiere als Datei »SHARES.DAT« speichern.

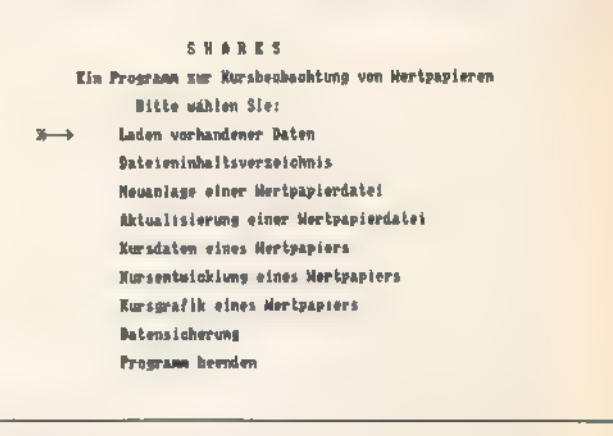

Das Hauptmenü von »Share«

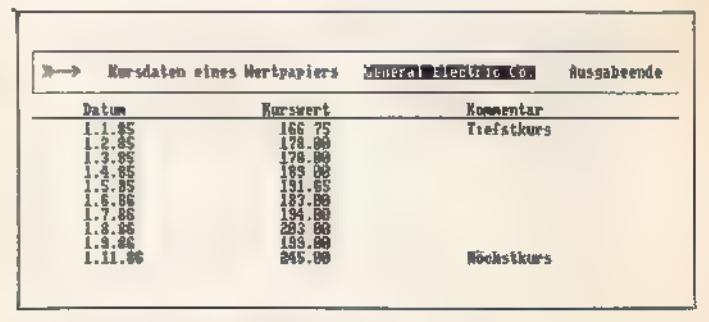

Genaue Daten zu jedem Wertpapier

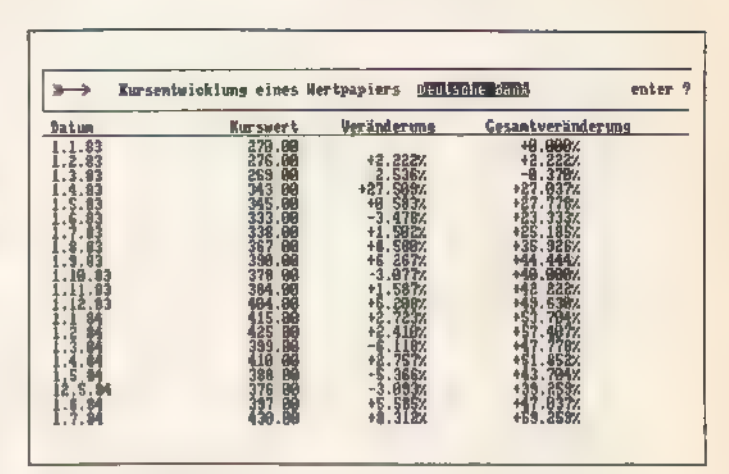

Schneller Überblick über die Kursentwicklung

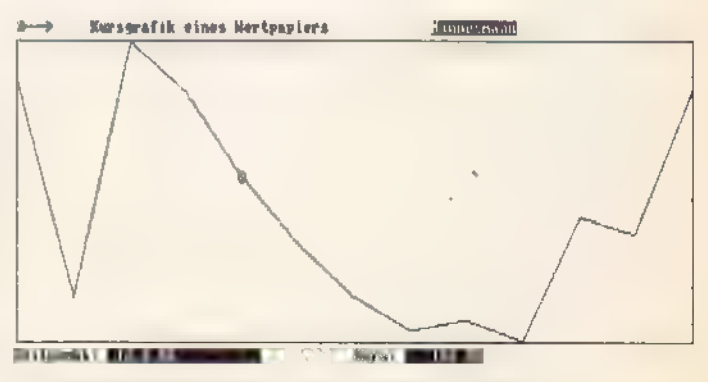

Die Kursentwicklung ist auch grafisch darstellbar

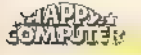

### FANVENDINGS IG

#### - Programm beenden

Verlassen Sie Shares in jedem Fall nach der Datensicherung über diesen Menüpunkt, denn er beendet die Programmausführung normal und löscht das Programm dabei nicht, so daß Sie bei einem versehentlichen Ende mit »GOTO 100« das Programm ohne Datenverlust neu starten.

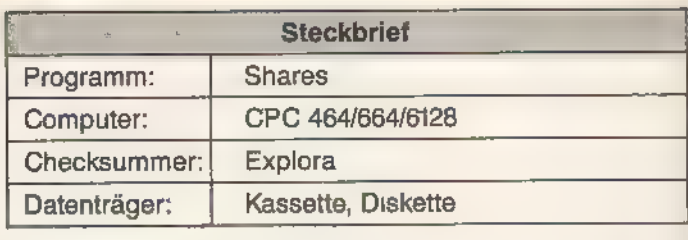

(W. Meier/ja)

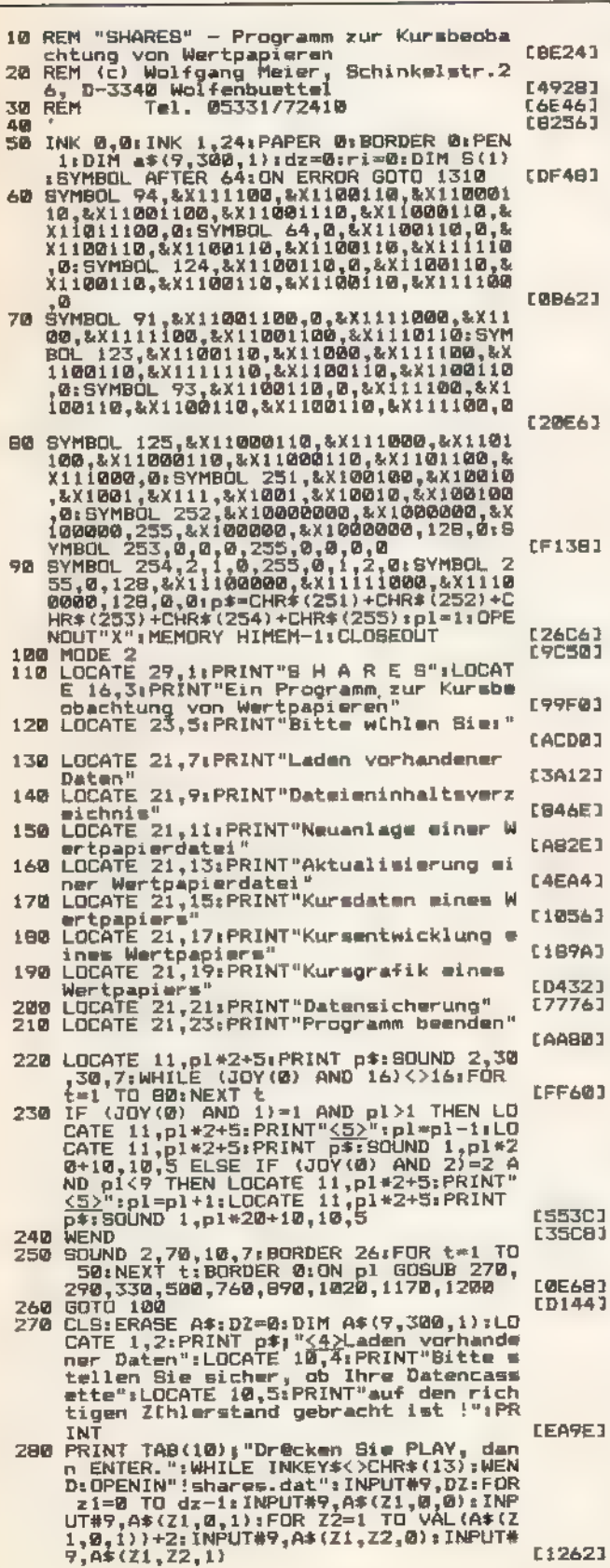

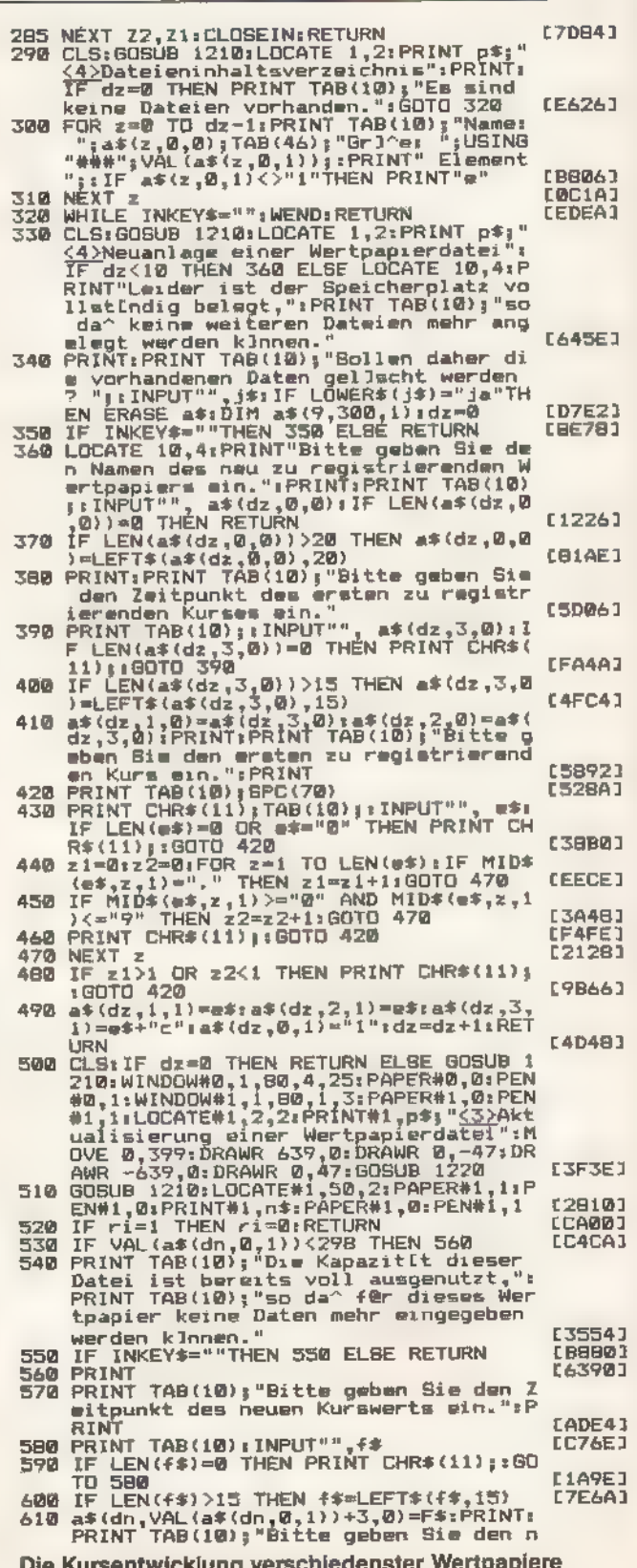

haben Sie mit »Shares« im Griff

**COMBUTER** 

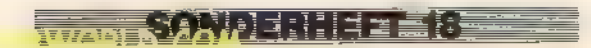

### **ANYEN LABER SENING THE WILL**

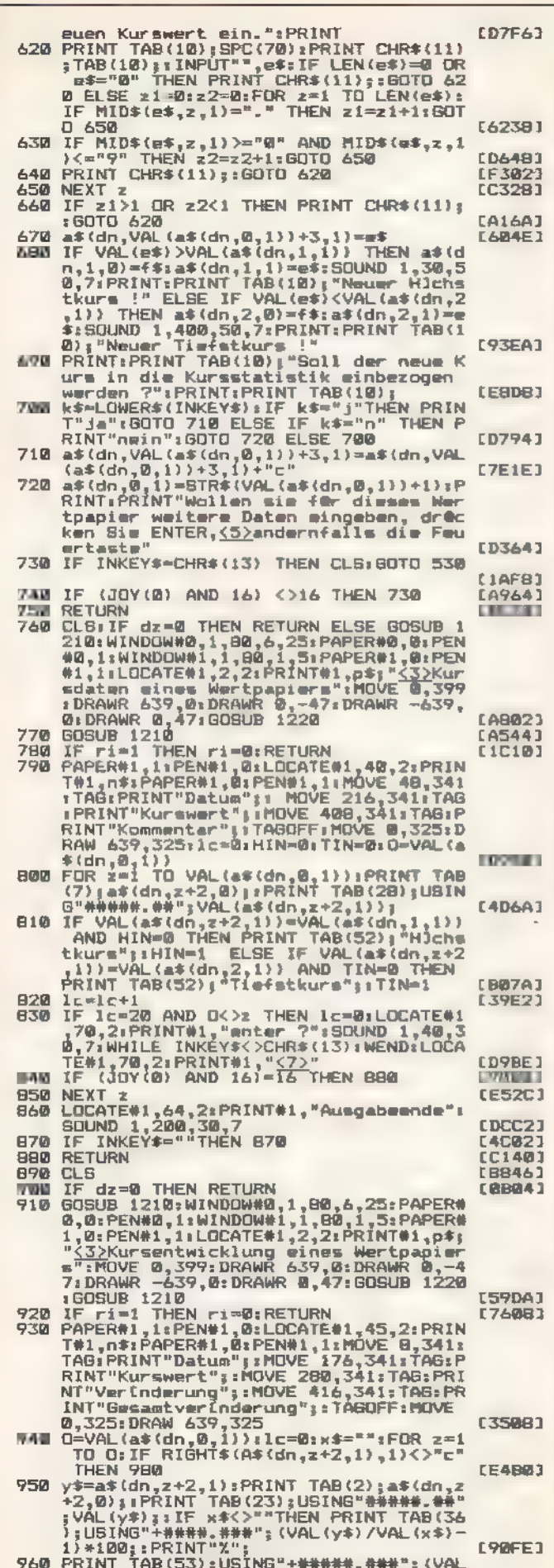

rxini fAB(53);USING"+##### ###";(VAL<br>(y\$)/VAL(a\$(dn,3,1)) 1)\*100;:PRINT"%<br>";:x\$=y\$:lc=lc+1:IF lc=20 AND 0<>2 T

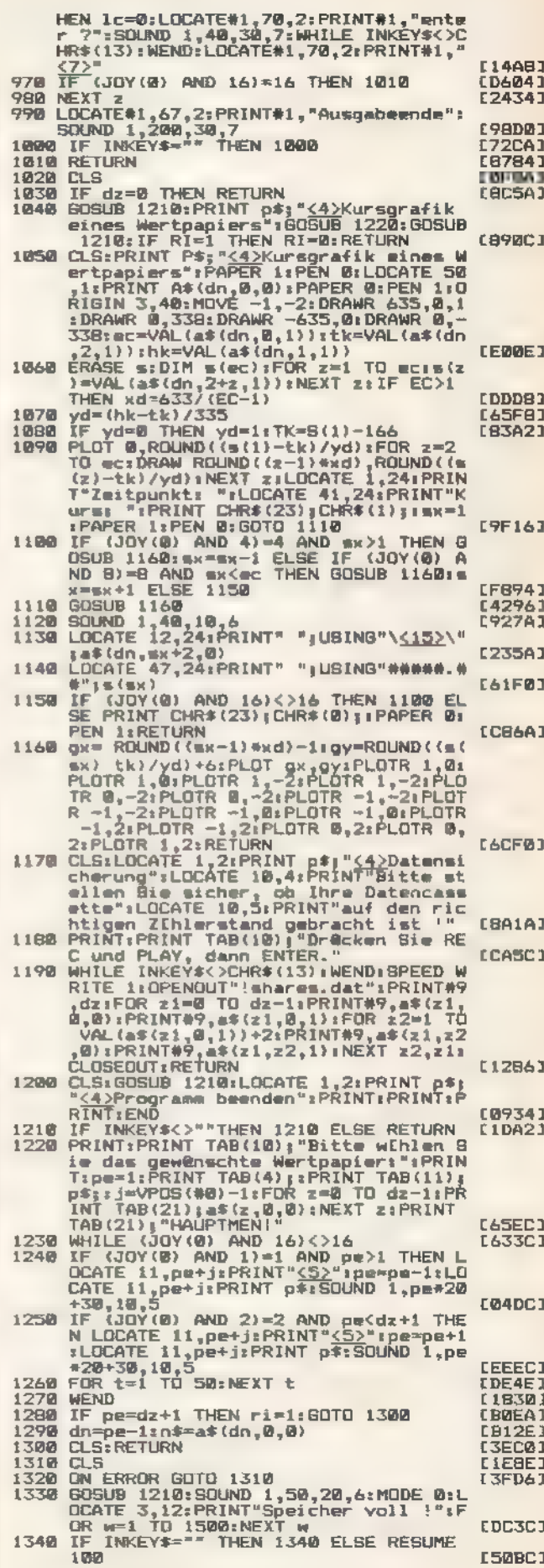

»Shares« verwaltet Ihr Vermögen (Schluß)

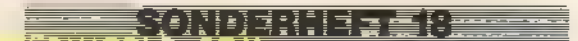

### Datenexpreß

#### Eine Speichererweiterung als RAM-Floppy ist schon etwas Feines. Ohne geeignetes Programm nutzt sie jedoch herzlich wenig.

ine Speichererweiterung ist Retter in der Speicherplatz-Not, sofern sie über ein intelligentes Betriebssystem verfügt. Aber auch dann gilt der Grundsatz: Ohne Software nutzt die leistungsfähigste Hardware rein gar nichts. Aus diesen Überlegungen heraus entstand das Programm »RAMDISK« für die. Vortex-Speichererweite-

rungen. Eigentlich besteht »RAMDISK« aus einem ganzen Programmpaket: »RAMDISK.BAS« (Listing 1) aktiviert das Bank-Basic und enthält auch die Dokumentation. (Diesen Teil dürfen Sie weglassen, wenn Sie vor dem Laden des zweiten Teils mit »IBOS« manuell umschalten.) »RAM-DISK.BOS« (Listing 2) übernimmt die Definition des deut-<br>schen Zeichensatzes, Tastaturbelegung und Farbzuordnung. »RAMDISK.RAM« besteht aus den beiden Teilen<br>»RAMDISK.BK1« (Listing 3) und »RAMDISK.BK0« (Listing 4). Diese zwei letzten Listings geben Sie zusammen ein und speichern sie mit »A\$= "RAMDISK.RAM": SAVE, @ A\$«.

Bei der Arbeit mit der Datei müssen Sie beachten, daß Sie immer das erste Datenfeld jedes Datensatzes beschrei-

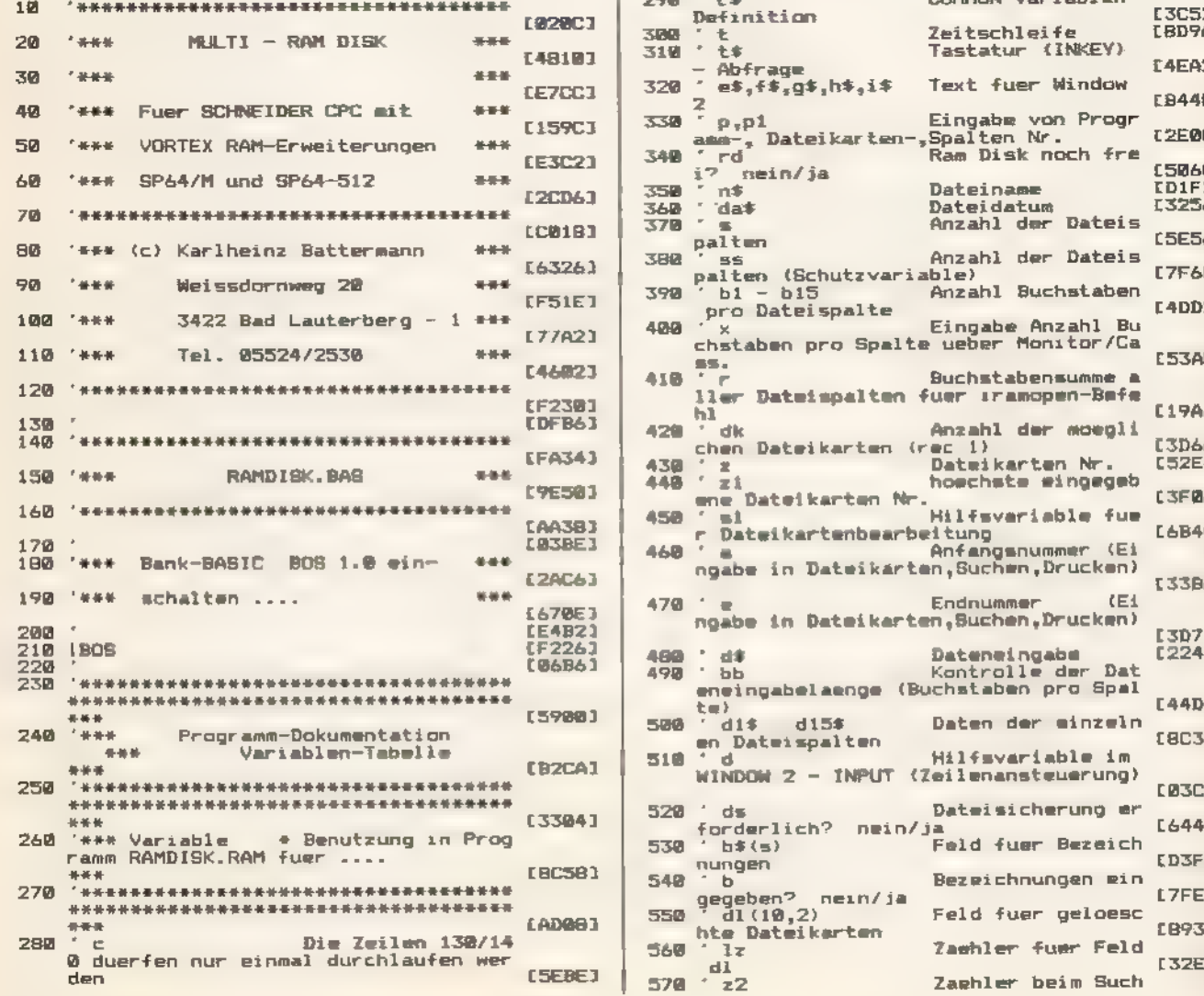

ben. Wenn Sie später einzelne Datensätze aus der Datei löschen wollen, dürfen Sie keinesfalls versehentlich diese Löschung doppelt vornehmen. Bei der Suchfunktion ist es nicht nötig, den Suchbegriff exakt vorzugeben. Mit der Eingabe »Dampf« finden Sie so beispielsweise nicht nur die Dampflok, sondern auch die Dampfmaschine. Auch statistische Auswertungen sind machbar, da das Programm Summen berechnet. Nach jedem Speicher-Vorgang wird automatisch ein »CAT« ausgeführt, so läßt sich bei Verwendung eines Kassettenrecorders als Speichermedium die korrekte Datenaufzeichnung überprüfen.

SS ze

Noch ein kleiner Hinweis zur Eingabe der beiden »RAM-DISK.RAM«-Teile: »RAMDISK.BK1« kommt in die Bank 1 (vorher mit »IBANK,1« aktivieren) und »RAMDISK.BKO« in Bank 0. Beim Speichern mit der oben erwähnten Befehlsfolge entstehen dann daraus die Dateien »RAMDISK. RAM«, »RAMDISK.BKi« und »RAMDISK.BKO«.

(Karlheinz Battermann/ja)

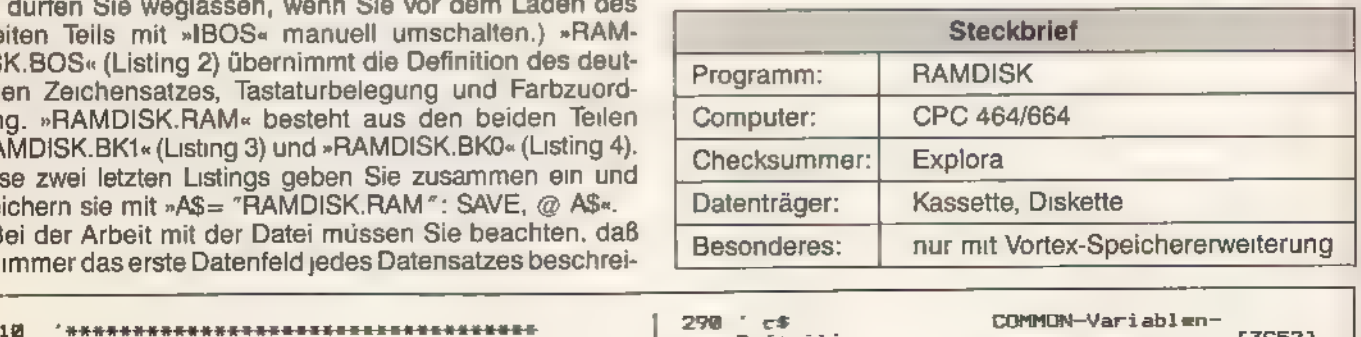

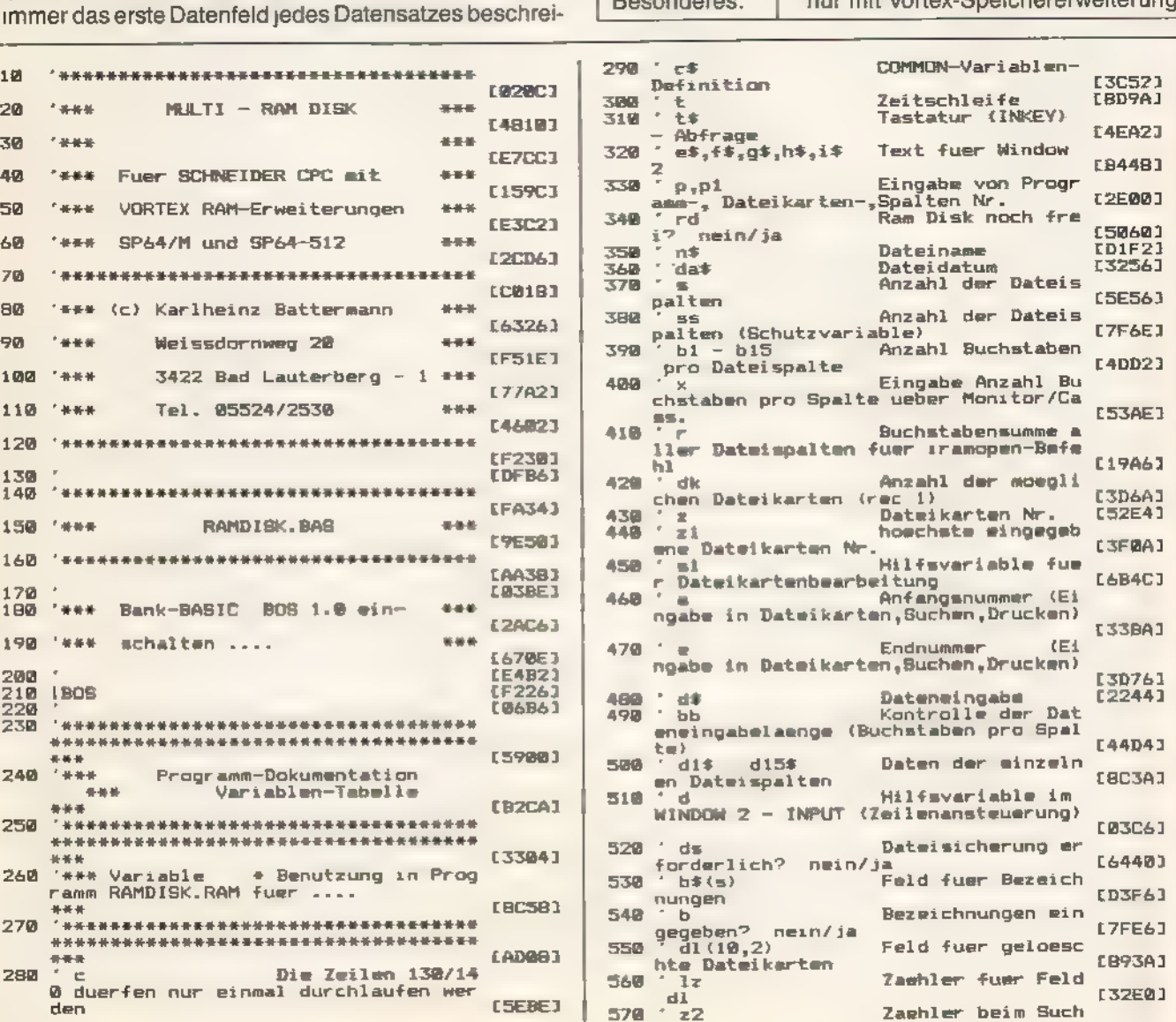
**WEITHER SEENS AND LONGER** 

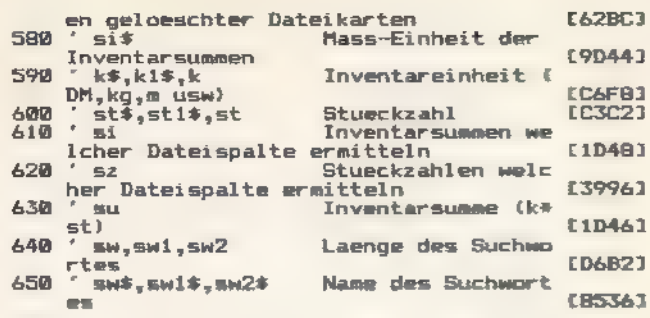

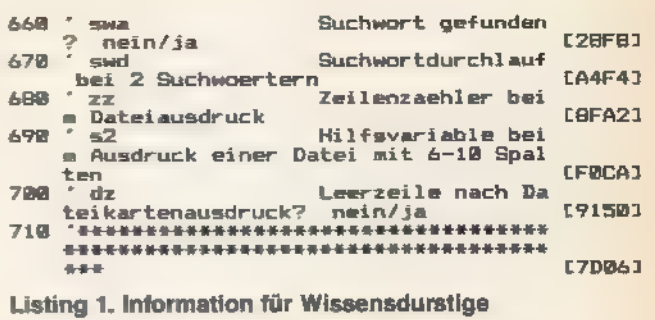

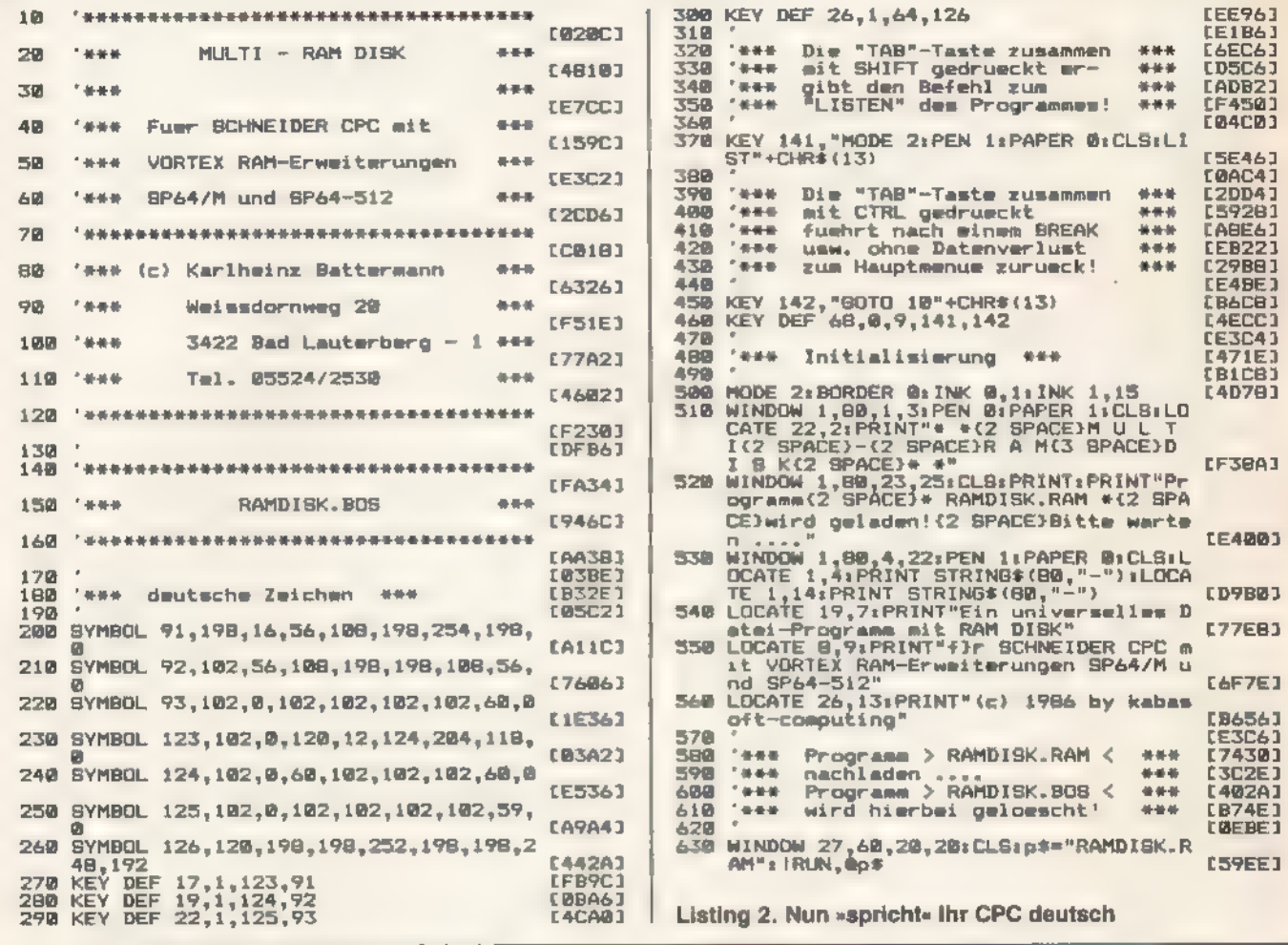

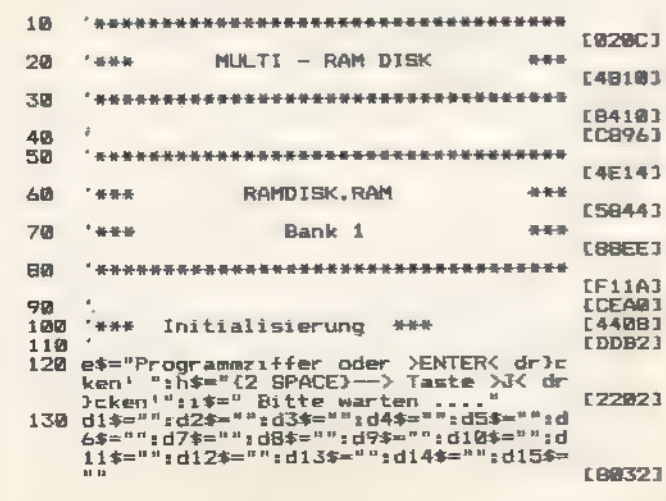

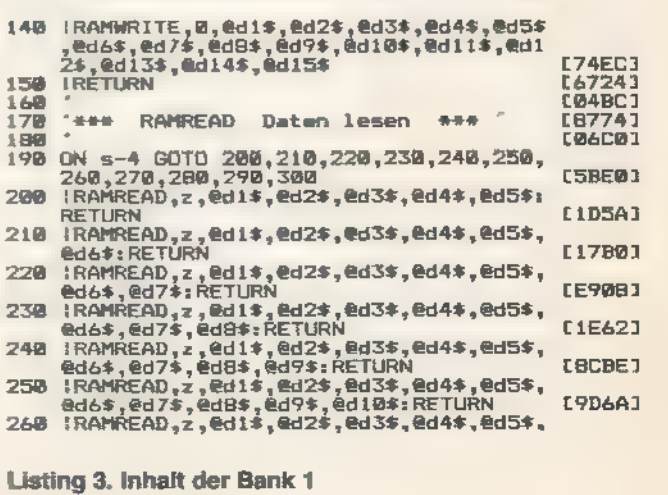

**SMEDA** 

J

@d6\$,@d7\$,@d8\$,@d9\$,@d10\$,@d11\$:RETÚ 128181 RN nn<br>:RAMREAD,z,@d1\$,@d2\$,@d3\$,@d4\$,@d5\$,<br>@d6\$,@d7\$,@d8\$,@d9\$,@d10\$,@d11\$,@d12<br>\$:RETURN  $270$ **CZACA1** \$:RETURN<br>
(RAMREAD, 2, @d1\$, @d2\$, @d3\$, @d4\$, @d5\$,<br>
@d6\$, @d7\$, @dB\$, @d9\$, @d10\$, @d11\$, @d12<br>
\$, @d13\$:RETURN<br>
:RAMREAD, z, @d1\$, @d9\$, @d3\$, @d4\$, @d5\$,<br>
\$, @d13\$, @d14\$:RETURN<br>
:RAMREAD, z, @d1\$, @d7\$, @d10\$, @d4\$, @  $2B$ **E637A1** つつの **CB42F1** 区内の **£13D21 EE1B63** 310  $320$ **CF3043** "\*\*\* WINDOW 2 \*\*\* 330 **COEBA1** WINDOW 1,80,23,25:CALL &BB9C:CLS<br>PRINT:PRINT f\*<br>WINDOW 1,80,4,22:CALL &BB9C<br>BETURN 1,80,4,22:CALL &BB9C 34D **[73A0]** 350 E1C6C1 [FF04] 360 **FALTA1** 370 **RETURN** [BAC4] 380 390 WINDOW 1,80,23,25:CALL &BB9C:CLS<br>PRINT:PRINT f\$+" ";<br>IF d=1 THEN LINE INPUT d\$:IF LEN(d\$)<br>20 THEN 410 ELSE 450<br>WINDOW ;P "\*\*\* WINDOW 2 - INPUT \*\*\* **FRCACT LØBB61** 4.77.7  $410$ <br> $420$ 76901 **ECCEC1** 430 **E531C1** EC4501<br>(9118) 440 WINDOW 1.88,4,22:CALL &BB9C:d=0 450 EA9341 4609499 **RETURN CB0683** 1 \*\*\* INKEY - ABFRAGE \*\*\*  $490$ **CB1CB1** [2768]  $500$ t#=INKEY#:IF t#="" THEN 500 t#=UPPER#(t#) 510 **FAA2E3 520 RETURN** 530 **LØ7BE1** nach Suchwort suchen \*\*\* 153361 美美華 550 EESC21 IF sw#=LEFT#(di#,sw) **THEN 750 LFESEJ** 560 IF sw\*=LEFT\*(cl\*,mm)<br>IF sw\*=LEFT\*(d2\*,sw)<br>IF sw\*=LEFT\*(d3\*,sw)<br>IF sw\*=LEFT\*(d4\*,sw)<br>IF sw\*=LEFT\*(d5\*,sw) THEN 750 570 **FSRA21 LBC661** 580  $750$ 19643 590 THEN  $600 -$ THEN EC3601 750  $610$ THEN  $rac{20}{630}$ **THEN** 750 [A566]  $640$ <br> $650$ THEN<br>THEN 750 **E1C6A1 LABAEJ** IF SWIPLEFTIQYS, SW<br>
IF SC10 THEN 740<br>
IF SWIPLEFT\$(d10\$, SW)<br>
IF SWIPLEFT\$(d12\$, SW)<br>
IF SWIPLEFT\$(d12\$, SW)<br>
IF SC13 THEN 740<br>
IF SC13 THEN 740<br>
IF SWIPLEFT\$(d13\$, SW)<br>
IF SWIPPLEFT\$(d14\$, SW) 660 EFFØA1 [2FC2]<br>[57C6]<br>[F7CA] 750 670 **THEN** 750 680 THEN 690 **THEN**  $700$ <br> $710$ **[7A061** 750 THEN **LB6BE3** IF SW#=LEFT#(di5#,sw)<br>IF sw#=LEFT#(di5#,sw)<br>IF sw#=LEFT#(di5#,sw) THEN 750 [D2C2] 720 730<br>740 swa=0; swd=0; RETURN  $55641$ aws-0: SWG-01RETURN<br>EWalliF pi<>2 THEN RETURN<br>IF swd-0 THEN sw\*sw2: SW\$-sw2\$: SWd=1:<br>GOTO 560<br>swd-0:RETURN 750 760 [4784] **CC0241** 770  $780$ <br> $790$ [B2CC] Inventarkosten addieren EA1341 工业体系 BØØ [10BE] IF k1\$="\*" THEN k\$="1":80TO 980 **E2D6E1**  $010$ IF KIPER KREAD RAD, 850, 860, 870, 880, 8<br>90, 900, 910, 920, 930, 940, 950, 860, 970, 880, 8<br>k\$=di\$: 80T0 980<br>k\$=d2\$: 80T0 980 820 E6FD43 830 **TAAFRI ESSEC3** 840 050 k\*-03\*:00TO<br>860 k\*-03\*:00TO<br>860 k\*-05\*:00TO  $700$ <br> $700$ **COCFB3 E37F41** 988 **E16FB3 CIIFCI** 980 **PAR** k \*= dA \* + GOTO 890  $k* = d7*100TD$ 980  $FSPOR1$ **E33F21** 980 900 k\*=d8\*: GOTO [04F6] 910 k\$=d9\$: 60TO 980 -220 k\*=d10\*:0010 780<br>930 k\*=d11\*:0010 980<br>940 k\*=d12\*:0010 980<br>950 k\*=d13\*:0010 980<br>950 k\*=d13\*:0010 980 **FRD4C1** 153501 EC1541 k\*-d14\*:00TQ 990 960 **£77581** 900 k#=d15#<br>980 IF sti#="\*" THEN st#="1":GOTO 1150<br>990 ON sz GOTO 1000,1010,1020,1030,1040,<br>120,1130,1090,1080,1090,1100,1110,1<br>120,1130,1140<br>1010 st#=d2#:GOTO 1150<br>1020 st#=d2#:GOTO 1150<br>1030 st#=d2#:GOTO 1150<br>1030 st#=d2 **EFBF41** 970  $k$ \*-d15\* **LFEBAJ [30B0] C1D783**  $\overline{1717C}$ [2580] **LEDB41 FSDAR1**  $[918C]$ 1050 st\$=d6\$:GOTO 1150 [2090]  $st* = d7* : GOTO$ 1150 1060 1070 1070 st\$=dB\$:00TO<br>1080 st\$=d9\$:GOTO 1150 E3D983 1150 1090 st\*=d10\*:60TO 1150 **[51EA]** [47DC] st\$=d12\$:60TO 1150<br>st\$=d13\$:60TO 1150 **E36EB1** 111回  $1120$ **ESSE43** 

**LICER1** 1130 st\*=d14\*: 60TO 1150  $142301$ 1140 st\$\*d15\$ [8184] 1150 k=VAL(k\$):st=VAL(st\$):su=su+k\*st **1140 RETIRN [8420]**  $1170$ 1446 1180 Datei-Inventarsummen ermittel \*\*\* EAAE2J  $\overline{\mathbf{p}}$ 1198 **CBA243 CF780J** 1200 **CLS: ZONE 23** LLS:ZUNE Z3<br>PRINT:PRINT,"Berechnung von Inventa<br>rsummen":PRINT,STRING\$(29,"~")  $1210$ [5CBE] PRINT:PRINT, "Es kinnen die Inventar<br>summen, die" 1220 **19DC63** summen, die"<br>PRINT:PRINT,"in jeder beliebigen Da 1230 1240 PRINT:PRINT,"stehen d)rfen, berechn<br>1250 LOCATE 1,11:PRINT,">1<<2 SPACE)nach<br>1 Suchwort":PRINT:PRINT,">2<<2 SPACE)nach<br>1 Suchwort":PRINT:PRINT,">2<<2 SPA<br>0 L->2 SPACE(2 SPACE)der Gesantdateil<br>1260 + >3<<2 SPACE)der Ge [9002] teispalte"<br>PRINT:PRINT,"stehen d)rfan, berechn **COB401 LAFC01** [2386] **FCA723** (si)+" sind in welcher Spalte"+STR\$<br>DM,kg,cm) angeben?":d=1:GOSUB 390:s<br>14-d\$<br>i\$=d\$ 1390 f="Gibt es zugehirige St}ckzahlen?<br>
1499 f="Gibt es zugehirige St}ckzahlen?<br>
1499 f="Gibt es zugehirige St}ckzahlen?<br>
1490 f="d" ="""GOTO 1310<br>
1300 f\$="Die zugehirigen St}ckzahlen ste<br>
hen in welcher Bpalte?(2 SPACE) **COABEJ E79421 E69E61 E6C561 EA7761** [8966] 1350<br>
1350<br>
1350<br>
1350<br>
1350<br>
5PACE)-(2 SPACE)\* "+swift" #(2<br>
9PACE)-(2 SPACE)Summen werden #(mi<br>
telt'"+i\$:GOSUB 320:GOTO 1380<br>
1350<br>
1350<br>
2 SPACE)=(1 SPACE)\* "+swift"<br>
IF swiftw2 1323 THEN 1360<br>
ELSE f\$=g\$<br>
+"(2 SPACE)-1350 **CODCET CE7041 E754A3** 388 **L7F723** 1380 FOR 2-1 TO 21:006UB 1701IF p1<3 THE<br>N SW=SW1:SW\$=SW1\$:006UB 540<br>1390 IF SWa=0 THEN 1400 ELBE GOGUB 790<br>1400 NEXT:LOCATE 1,10:PRINT CHR\$(20);CHR 70781 **LØE623 FEEAA1**  $#(7)$ 1410 PRINT:PRINT, "Die Inventarsummen der<br>Spalte"; si: If p1=1 THEN PRINT:PRIN<br>T<sub>3</sub>"zum Suchwort(2 SPACE)\* "; swi\$; "  $\frac{1}{4}$ **[730C]** 1420 IF pi=2 THEN PRINT:PRINT,": den Su<br>chwirtern":PRINT:PRINT,"\* ";swi\$;"<br>#{2 SPACE}und{2 SPACE}\* ";sw2\$;" \*" **E40A03**  $\mathbf{d}$ 1430 PRINT:PRINT,"betragen inspesant = "<br>
;USING"#####.##";su;PRINT" ";si\*<br>
1440 f\*="Weiter?<2 BPACE)--> Taste dr}c<br>
en:"sGOGUB 320;su=0;CALL &BB18:LOCA<br>
en:"sGOGUB 320;su=0;CALL &BB18:LOCA<br>
TE 1,12:PRINT CHR\*(20);IF pi<3 [4490] E1DE61 1450 sti#-"":GOTO 1250 [4204]<br>[9324] 1460 בפצמחו 1.644-1 Bt}ckzahlen mrmitteln \*\*\* **CE1293** 1480 **CLS: ZONE** 136961 1490 1470 CLEIZUNE 23<br>1500 PRINT:PRINT,"Ermittlung von Stjekza<br>hien":PRINT,STRING\$(26,"-")<br>1510 PRINT:PRINT,"Em kann die Stjekzahl ERE801 [7B24] zu jadam"<br>1520 PRINT,PRINT,"beliebigen Suchwort ar<br>1530 PRINT:PRINT,">i<<2 SPACE)nach 1 Suc<br>hwgrt":PRINT:PRINT,">2<<2 SPACE)nach<br>1 Suchwirtern"<br>1540 hz Suchwirtern"<br>1540 f#=#Bitte Suchwort aingeben!"1550<br>f#="Bitte Suchwort iadam 学は **E1DFC1 EA4523** [14BB] nen Love Ir pizz Men love<br>1550 f#="Bitte Suchwort eingeben" ":d=1:<br>1550 F#="Bitte Swi=LEN(d\$):swi#=d\$:IF sw<br>1\$="" THEN 1540<br>1560 IF p1=2 THEN f\$="Bitte 2.Suchwort e<br>.ingeben! ":d=1:GOSUB 390:sw2=LEN(d\$ **C35EE1** 

**RELIGION** 

**INWENDUNGSLESTING...** 

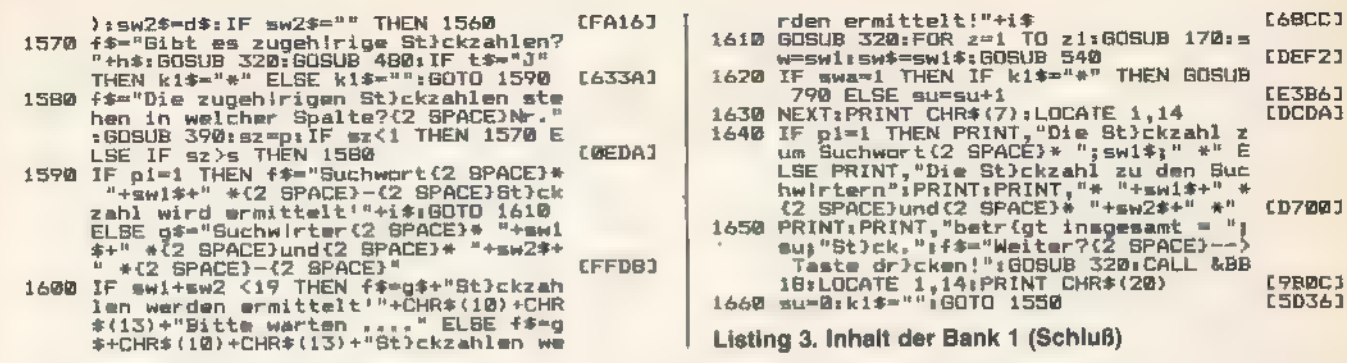

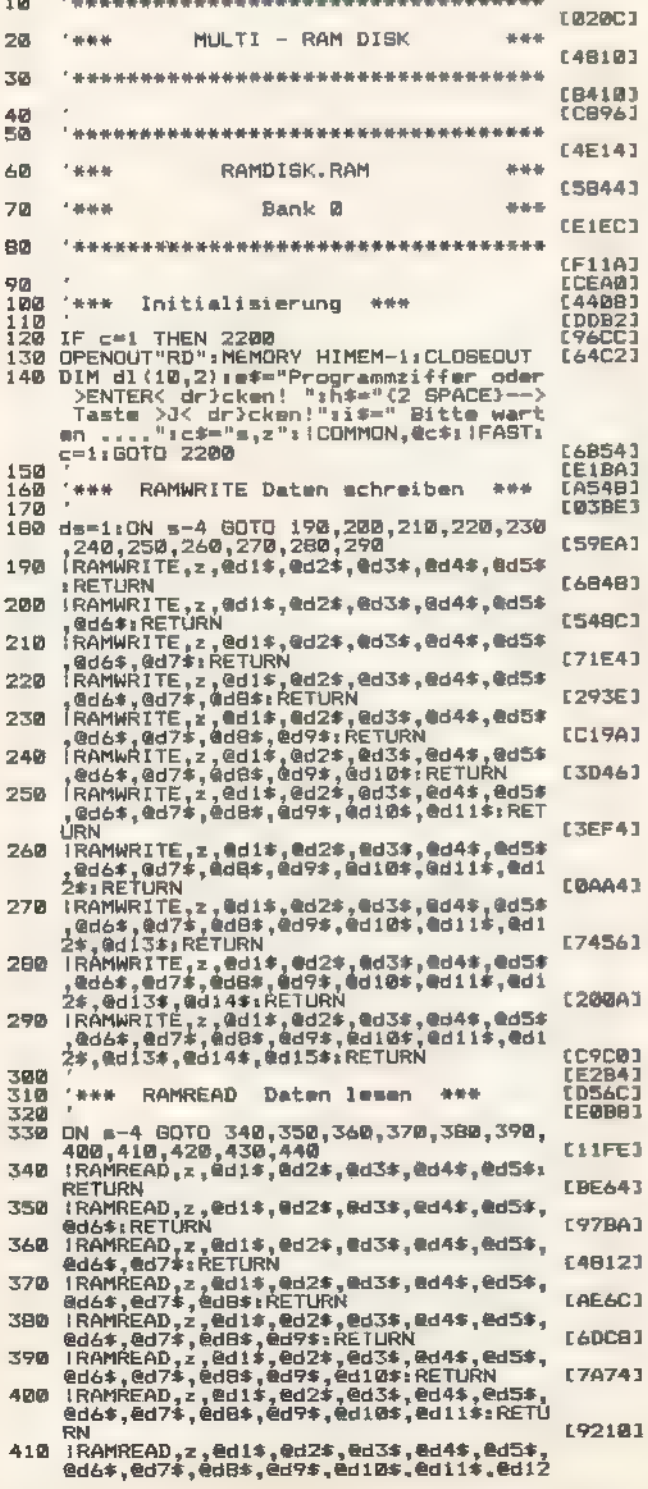

 $\sim$ 

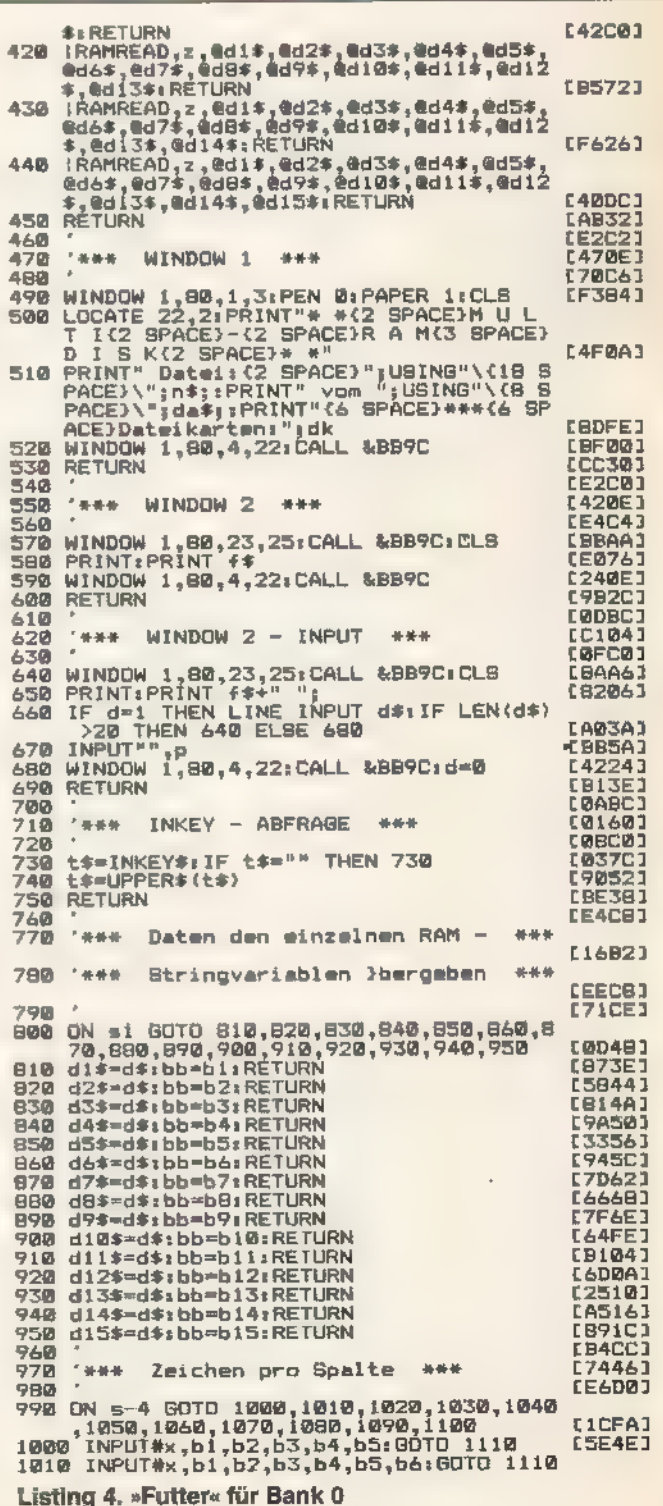

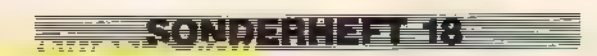

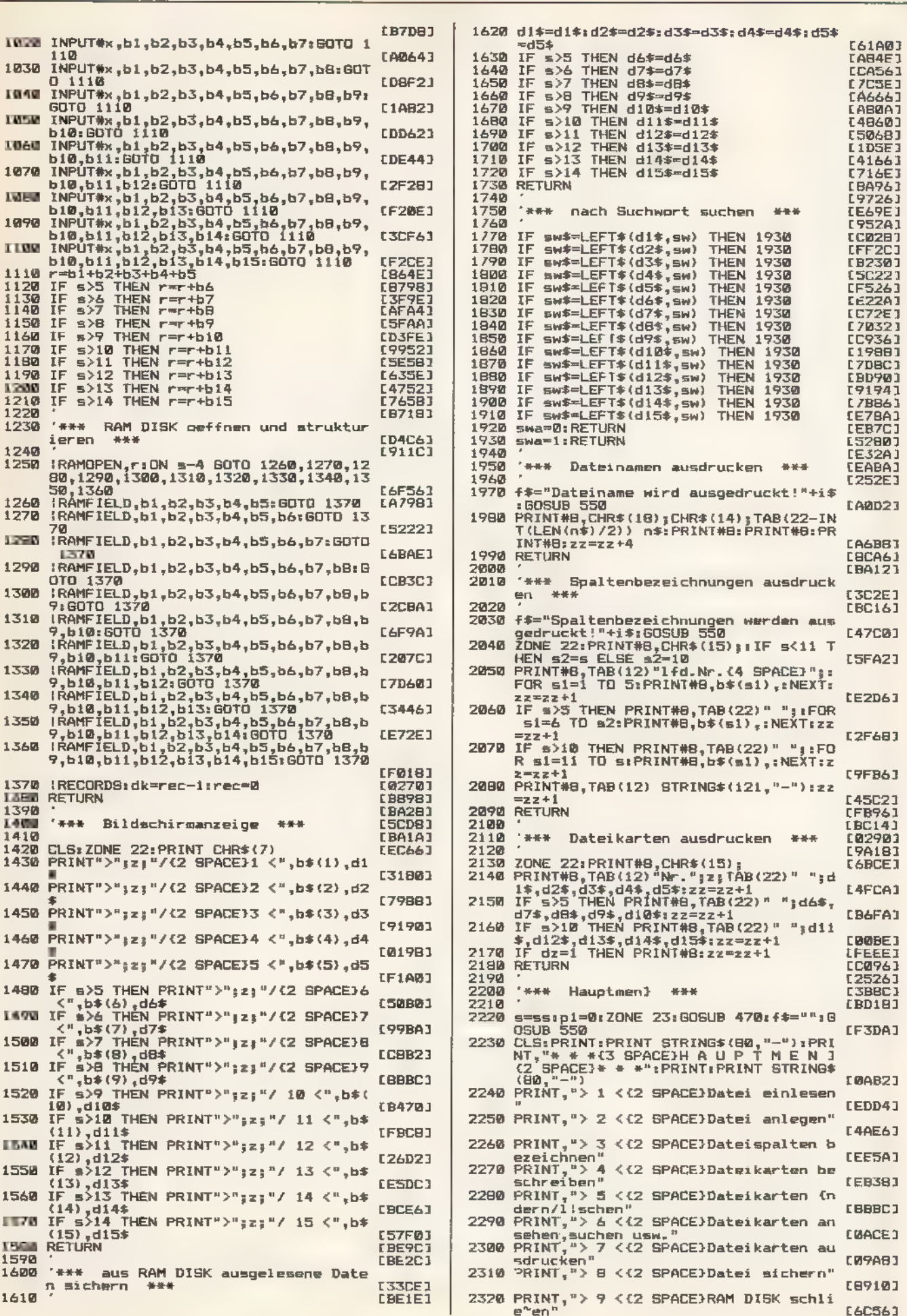

112 WWW.HOMPUNERHEET TO THE SANDY STATES

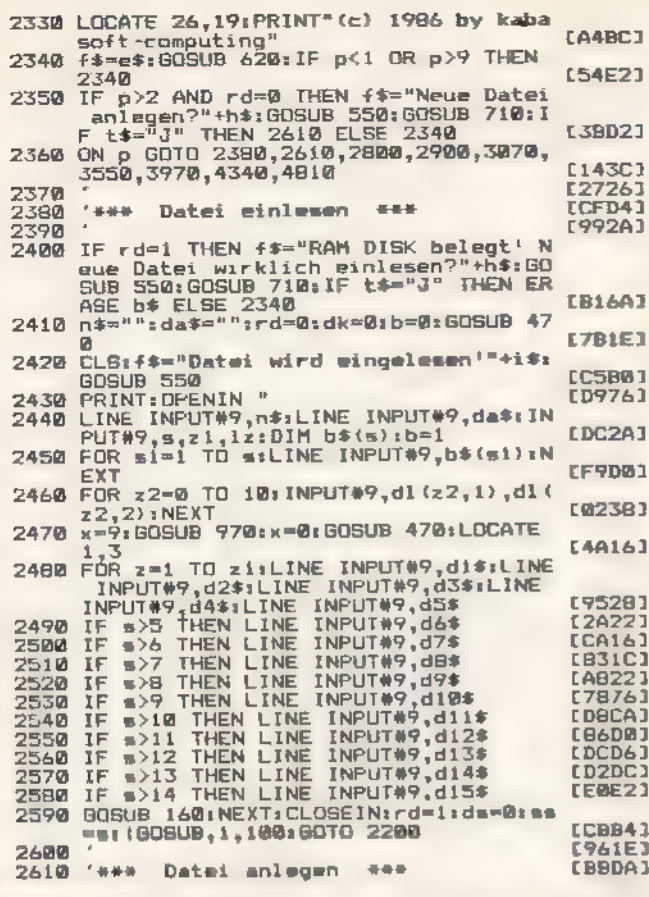

STAURSCHUTZHAUBEN

aus Leinen/Kunstleder in handwerklicher Spitzenqualität

EEEE

 $\frac{1}{2}$ <br> $\frac{1}{2}$ <br> $\frac{1}{2}$ <br> $\frac{1}{2}$ 

N 34.90<br>N 27.90

**M17.90** 

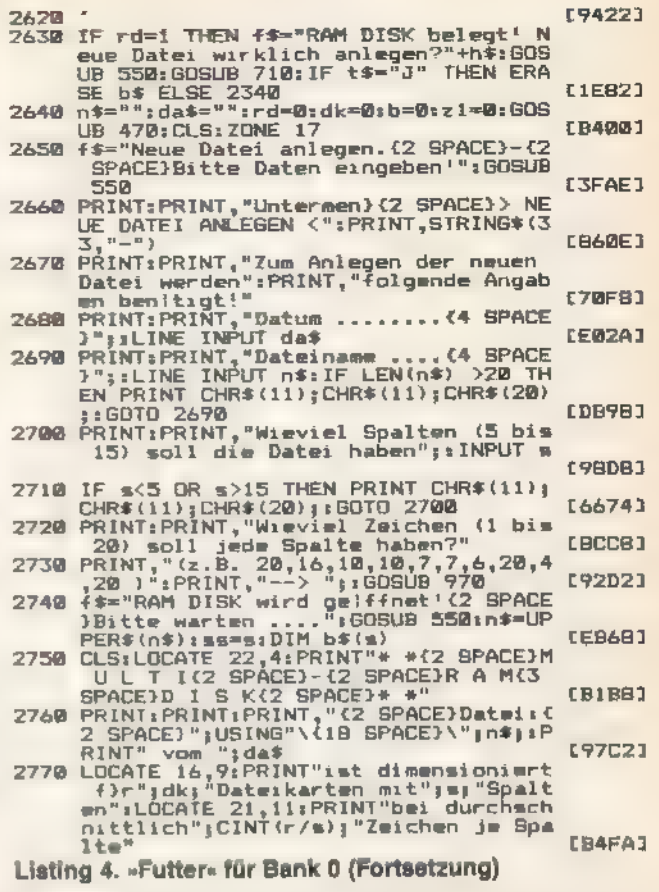

**ANVIER DUNCES LET INC.** 

#### Public Domain... CPC, Joyce und C128!

Die Besitzer von Schneider CPC- und Joyce-Computern haben unser Angebot an Public Domain-Software bege stert aufgenommen Jetzt bieten wir unsere Disketten auch fertig angepaßt für den Commodore 128 ani Bei uns bekommen Sie diese Programme mit deutschen Systemme dungen und einem gedruckten Handbuch in deutscher Sprache - garantiert lauffä-<br>hig auf Ihrem Schneider-CPC, Joyce und Commodore 128

Diakette 1: Pascal-Compiler JRT-Pascal - vol ständ ges Pascal mit Str ngs bis 64 KByte, EXTERN-Overlays und, und, und...

Diskette 2. Assembler-Paket mit Z80-Assembler, Editor, Linker, Dabugger und intelligentem Disassembler

Diskette 3: Künstliche Intelligenz - Interpreter für die KI-Sprachen XLISP und E-PROLOG\*

Diskette 4: C-Compiler Small-C - verarbeitet sogar Fließkommazahlen und besitzt umfangreiche Bibliotheken"

Diskette 5: Forth-83 - komplette Implementation von Forth mit Assembler, Decompiler, Screen-Editor, Kommentar-Screens.

Diskette 6: CP/M-Utilities wie Datelkompressor (bis 60%), Diskmonitor, UNERA, Mehrapaltendruck, Super-Directory...

Diskette 7: Alle Programme aus dem Großen CPC-Arbeitsbuch von Martin<br>Kotulia und Lothar Miedel (Franzis-Verlag, nur Schneider-CPC)

Diskette 8: Das Super-Adventure Colossel Cave - Suchen Sie Schätze n der riesigen Höhle! (englisches Programm, deutsche Beschreibung)\*

\* suf dem CPC 484/664 nur mit Speicherarweiterung (64 K ganügen)<br>Disketten 1–4 mit Wordstar-kompatiblem Editor

Commodore 128: Disketten in von 1570/1571 lesbarem Format: Kein 1541-Format oder<br>CP/M 2 2-Cartndge für CB4<sup>1</sup>

Immer noch gift unser Superpreia nur 30 Mark pro Diskette! Bitte geben Sie das gewünschte Diskettenformat (3 Zoll, Vortex 5,25 Zoll, 1570/1571) an. Nachnahme oder Vorauskasse. Keine Versand- oder Verpackungsgebuhren!

#### MARTIN KOTULLA

Grabbestraße 9, 8500 Nürnberg 90, Telefon: 09 11/30 33 33

.<br>Neitere Bezugsquellen für CPC und Jayce

recion. Sünc Ingeborg Hochhobek, Erhard-Prunner-Straße 1, 5062 Markt Indersdorf Telefon<br>T83136/1625 (sach 3,25 Zoll/Vorber)<br>TESCO Center Aldenhausenerstraße, 6714 Wiesentheid, Telefon 093 53/1237<br>Tesco Center Aldenhausener

Weitere Bezugsmaßle für Commodore 128:

**KONDENHEEGE** 

TESCO GmbH. Rüdenhausenerstraße, 8714 Wiesentheid, Telefon 09383/1237 Anfragen von Händlern, DEMs und VARs sind stats willkomment

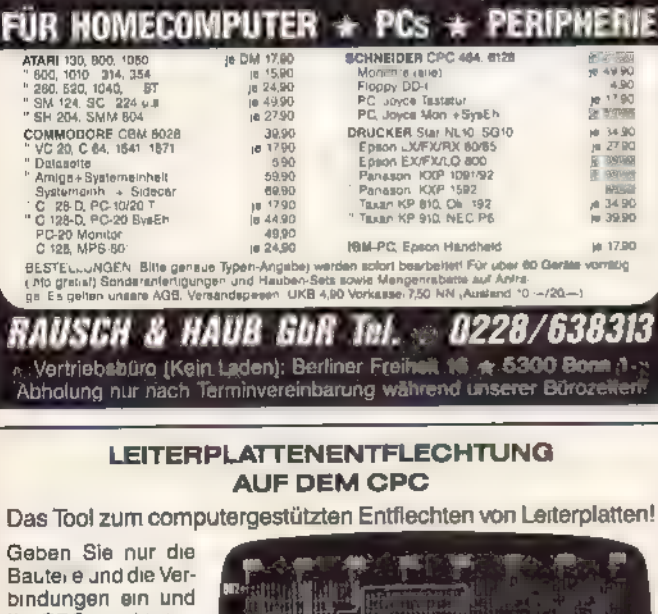

Ihr CPC macht daraus das fertige Layout, das Sie auf dem Drucker ausgeben und auf die Platine übertragen können

Diskette mit ausf mandbuch CPC Version 149.-

PC Version 269.

мń

TG-Soft - Thomas Gmach Offersdorf 5 - 8491 Rimbach - Tel.: 09941/3765

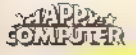

**ANWENDUNGS USTING** 

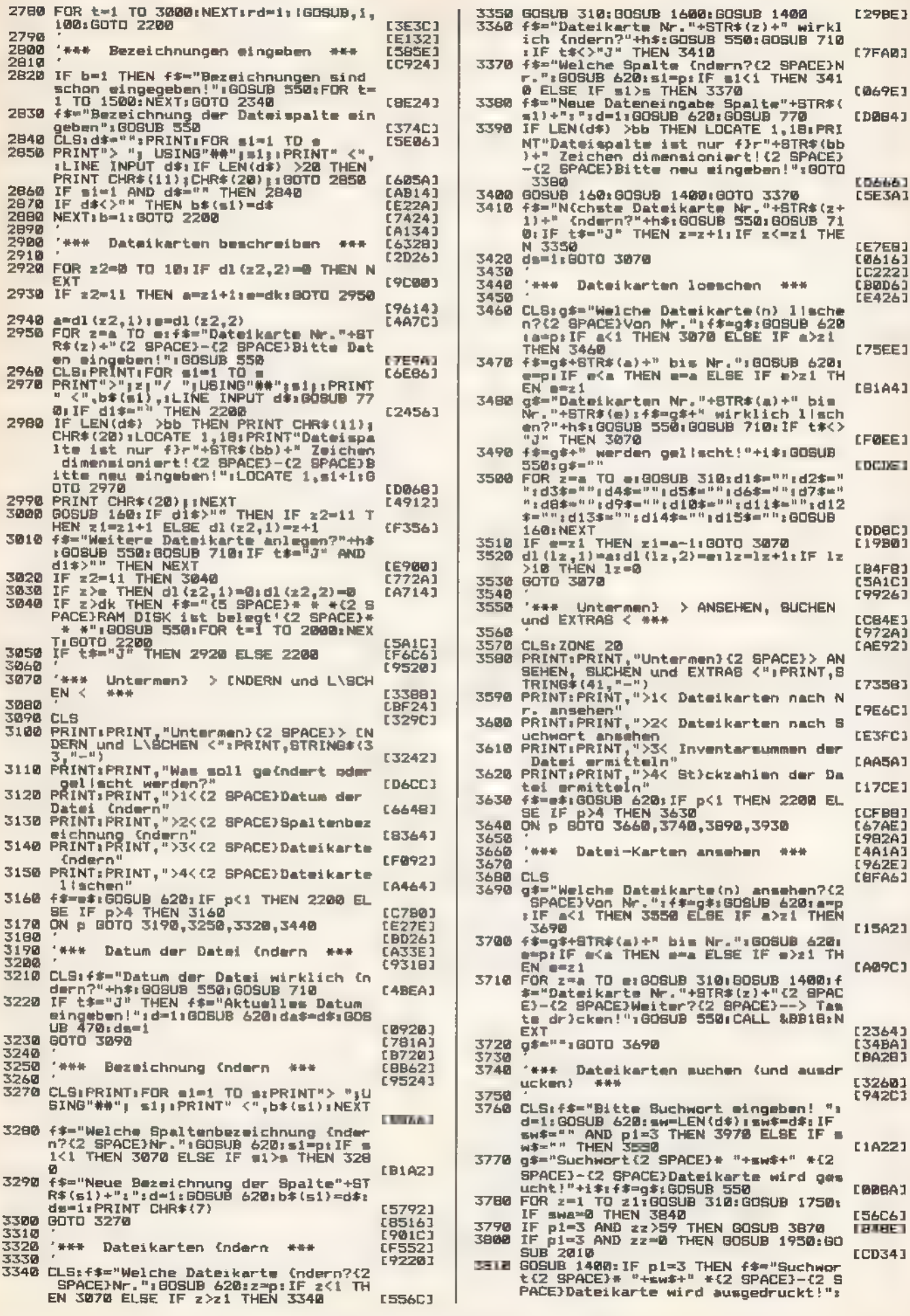

**SHIPPER** 

**ANVENDUNGS IS INC.** 

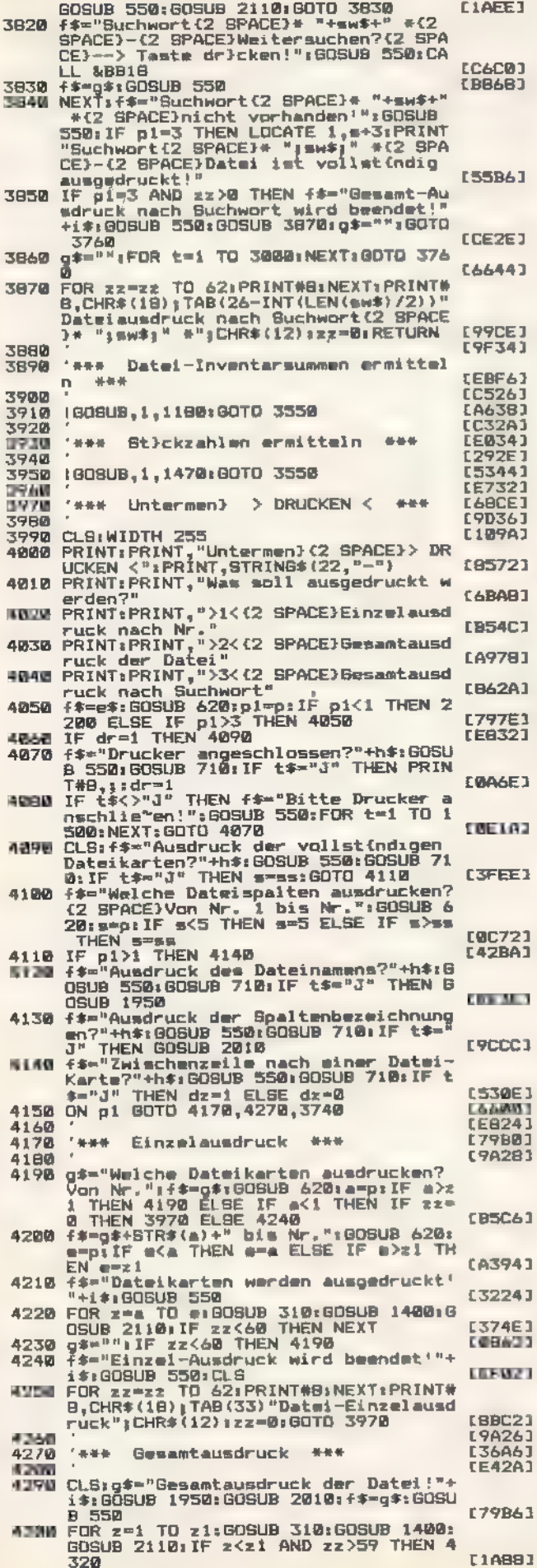

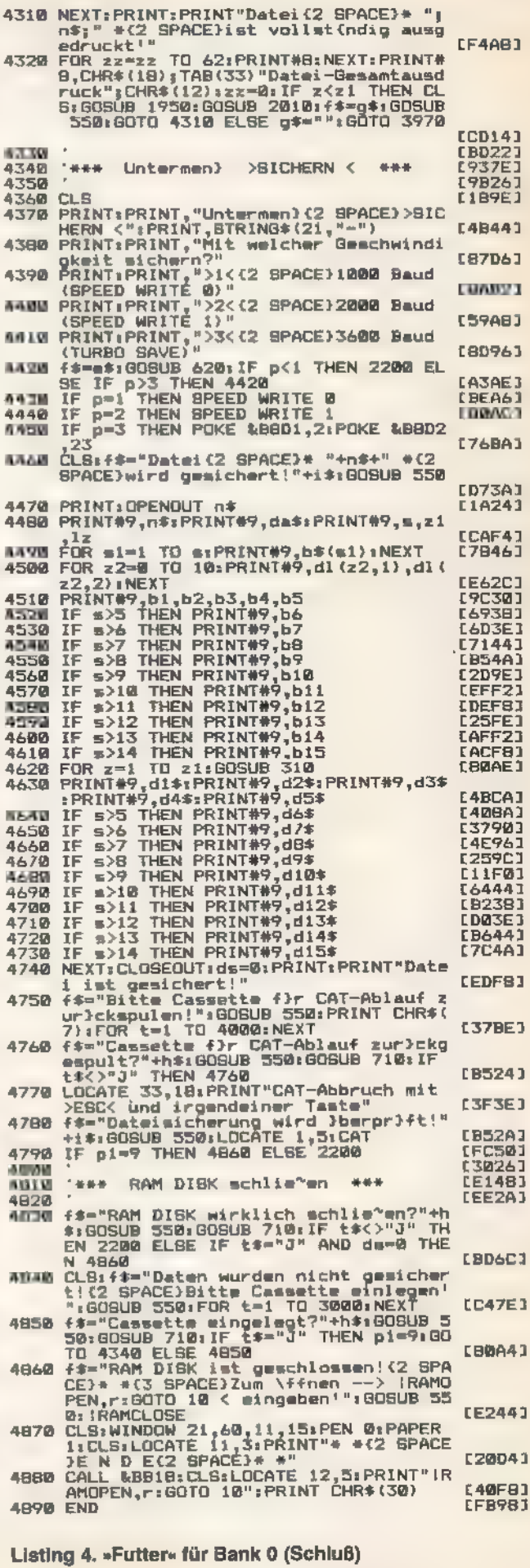

**BARDA** 

≣

# Das Super-Disketten-Tool

#### Diskettenmonitor-Programme gibt es viele. Aber nur eins ist so vielseitig wie »Superutility«.

igentlich benötigt man zur umfassenden Handhabung seiner Diskettendaten ständig mehrere Utility-Programme: Ein Disketteneditor beugt oft dem Verlust wichtiger Daten vor, dient aber auch vielen anderen Zwecken. Und ein komfortables Werkzeug zur dateiweisen Bearbeitung des Disketteninhalts ist ohnehin wünschenswert. Also - warum nicht alles zu einem leicht zu handhabenden Software-Paket schnüren? Aufgrund dieser Überlegung entstand das Programm »Superutility«, dessen Listing Sie hier finden. Eine Besonderheit kennzeichnet es darüber hinaus: Es ist komplett in der beliebten Sprache Turbo-Pascal geschrieben.

Superutility besteht aus drei einzelnen Programmen, die Sie einzeln oder gemeinsam nutzen können. Aus Platzgründen finden Sie in dieser Ausgabe zunächst den Datei-Editor, der selbständig lauffähig ist. Die Listings der anderen beiden Bestandteile des Paketes folgen im nächsten Schneider-Sonderheft. »Fileedit«arbeitet unter allen CP/M-Versionen, wenn es dort compiliert wurde. Aufgrund des begrenzten Speicherplatzes unter dem Standard CP/M 2.2 der Schneider-Computer, aber auch weil die einzelnen Programmteile auf gemeinsame Unterroutinen zugreifen, verteilt sich das Programm auf insgesamt 20 Listings, die zum Großteil aus Include-Dateien bestehen. Und da man das Rad eigentlich nicht ein zweites Mal zu erfinden braucht, sind viele davon der Turbo-Lader-Programmbibliothek entnommen. Die Veröffentlichung dieser Routinen erfolgt mit freundlicher Genehmigung des Markt&Technik-Buchverlags.

Fileedit ist ein komfortabler Disketteneditor. Sein besonderer Bedienungskomfort ergibt sich aus dem Umstand, daß er nicht sektor- sondern dateiorientiert arbeitet. Der Benutzer muß sich also nicht mühselig durch die Sektorstrukturen der Diskette »hangeln«, um die mitunter arg verstreuten Teile einer Datei zu finden. Vielmehr sucht Fileedit automatisch die Bestandteile der Datei des vorgegebenen Namens zusammen und erlaubt ihre einfache Veränderung. Nebenbei bietet es menügesteuert diverse Dateioperationen wie das Löschen, Umbenennen und Neuanlegen einzelner Dateien.

Bei der Eingabe der Listings müssen Sie darauf achten, die einzelnen Teile unter dem richtigen Dateinamen zu speichern (steht jeweils unter dem Listing). Da Turbo-Pascal während der Compilierung auf die Routinen des entsprechenden Programms zugreift, müssen Sie die richtigen Teile gemeinsam auf die Compiler-Diskette kopieren.

Auf die Handhabung brauchen wir dank der Bildschirmorientierten Benutzerführung nicht näher einzugehen. Nur ein Punkt ist hier erwähnenswert: Ist in den Bedienungshinweisen auf dem Bildschirm die Rede davon, <ESC> zu drücken, ist damit natürlich (CP/M-typisch) die Tastenkombination <CTRL+[> gemeint. (Thomas Bullinger/ja)

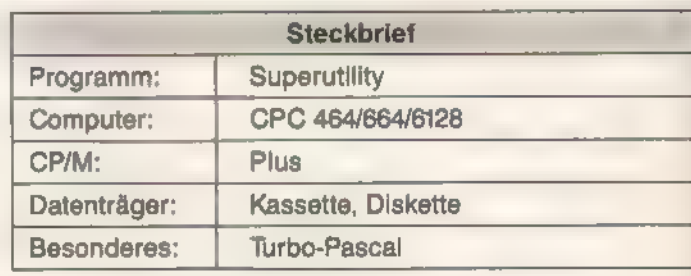

```
\begin{array}{l} 1: \text{ } ; \ 2: \text{ } ; \ 3: \text{ } \text{exec\_file} ; \ \text{4: }\text{kill\_file} ; \end{array}program File_editor ; 
const max_WA = 8 ;
          max_R A = 1;
          max<sub>WS</sub> = 30 ;
                                                                                                    5 : ren_file ; $I DECL.UTL) 6 : directory ;<br>7 : create_file ;<br>8 : sector_file ;<br>end ;<br>until (index ( 3) ;
  $I HEXBIT.UTL]<br>$I STRINGS.UTL]<br>$I MENU.UTL]<br>$I CPM.UTL]<br>$I FENOO.UTL]<br>$I FENO2.UTL]<br>$I FEOO.UTL]<br>$I FDEDIT.UTL]<br>$I FEO2.UTL]<br>$I FEO2.UTL]<br>$I FEO3.UTL]<br>$I FEO3.UTL]
                                                                                             des_init ; if (Index = 2)then 
                                                                                             begin 
                                                                                                 assign (datei, "A:SUPERUTL.CHN') ; 
                                                                                                 chain (datei) ; 
                                                                                              end 
                                                                                              else 
  {$I FDSECO1.UTL) elrser ; end. Listing 1. FILEEDIT.PAS
 {$I FDSECO2.UTL) {$I FDSECO3.UTL] 
$I FEO4.UTL] {$I FEOS.UTL) 
                                                                                           [ Deklarationen fuer ".UTL" - Dateien]
                                                                                           type Work_String 
                                                                                                                                 = string [\text{max[WS]};
begin init ; 
                                                                                                    Work_String_array = array [1. max_W A]of Work_String ; 
   repeat 
       index := menul (menu_haupt, ' FILEEDIT 
                                                                                                   RealArray = array [1..max_R]of real ; 
                                Version 1.3 ', max_WA) ;
      case (index) of 
                                                                                                                                          Listing 2. DECL.UTL
```
**THE SONDERN SERE** 

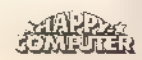

UTILI ZEKTIM<del>i</del>

```
funetion hex8 
         (bite : byte) : Work string ; 
const hex_array : array [0..15] of char
                   = '0123456789ABCDEF' ; 
begin 
 hex8 := hex_array[bite shr 4]
        + hex_array[bite and $0F] ;
end ; 
funetion hex16 
         (word : integer) : Work String ; 
const' hex_array : array [0..15] of char 
                    = '0123456789ABCDEF' ; 
begin 
 hex16 := hex8 (word shr 8)
         + hex8 (word and $FF) ; 
end ; 
funetion Hex_Dec 
         (hex : Work_string) : byte ; 
  function nibble_convert 
            (nibble : Work_ String) : byte ; 
  begin 
    nibble := upcase (nibble) ; 
    if (ord(nibble) ) $39) then 
      nibble_convert := ord(nibble) - 55 
    else n1bble\_convert := ord(n1bble) - $30;
  end ; 
begin 
  if (length (hex) = 2)
  then 
  begin 
    hex[1] := upcase (hex[1]) ;
    hex[2] := upcase (hex[2]);
    Hex\_dec :=(n1bble_count (hex[1]) + 16)+ (nibble_convert (hex[2])) ; 
  end ; 
end ; 
funetion Hex_Dec16 
          (hex: Work_string) : integer ;
```

```
var k : integer ; 
begin 
  search_string := -1 ;
  for k := 1 to j do
  if (pos(search, search_array[k]) () 0) 
  then search_string := k ;
end ; 
procedure replace (var source : 
                   Work_string ; from,repl : 
                   Work_string ; 
                   var count : byte) ; 
var position : byte ; 
begin 
  position := pos(from,source) ; while (position () 0) do 
  begin 
    delete (source, position, 
             length(fron)) ; 
    insert (repl, source, position) ; if (eount ) 1) then 
    begin
```
**Example SQND BANE & EXAMPLE** 

```
begin if (length (hex) = 4)
  then 
  begin hex[1] := upcase (hex[1]) ;
    hex[2] := upcase (hex[2]) ;<br>hex[3] := upcase (hex[3]) ;
    hex[4] := upcase (hex[4]) ;
    Hex Dec16 :=(Hex_Dec (copy (hex, 1, 2)) * 256)
    + Hex_Dec (copy (hex, 3, 2)) ;
  end ; 
end ; 
funetion elrbit 
         (word: integer; n: byte): integer ; 
begin 
  elrbit := word ; if (n) 15) 
  then 
    n:=15; clrbit := word and not (1 \text{ shl } n);
end ; 
funetion setbit 
         (word: integer; n: byte): integer ; 
begin 
  setbit := word ; if (n) 15) 
  then 
    n:=15; setbit := word or (1 \text{ shl } n) ;
end ; 
function bitset 
          (word: integer; n: byte): boolean ; 
begin 
  bitset := false ; 
  if (n) 15)then 
 n := 15;<br>bitset := (word and (1 \text{ shl } n)) = 1 shl n;
end ;
```

```
Listing 3. HEXBIT.UTL
```

```
count := count -1;
      position := pos(from,source) ; 
    end 
   else 
      position := 0 ; 
 end ; 
end ; 
funetion cut 
         (var st : Work_string ; delim : 
             Work_string) : Work_string ; 
var position : byte ; 
begin 
  cut := \frac{1}{1}position := pos(delim, st) ; 
  if (position () 0) then
  begin cut := copy(st, 1, posttion-1);
    st := copy(st, position+length(delim), 
           length(st)) ; 
  end ; 
end ; Listing 4. STRINGS.UTL
```
EUNI L'ALISTINGE

```
function left_string 
         (st : Work_string ; tu : 
         byte) : Work_string ; 
begin 
  if (tu ( length(st)) then 
    left_string := copy(st, 1, tu)
  else left_string := st;
end ; 
funetion mid_string 
         (st : Work_string ; fron, len : 
          byte) : Work_string ; 
begin 
 mid_string := copy(st, from, len) ; 
end ; 
funetion right_string 
         (st : Work_string ; num : 
         byte) : Work_string ; 
begin 
  if (num ( length(st)) then 
    right_string := copy(st, 
    length(st)-num+1, num) 
  else 
    right_string := st ; 
end ; 
function instr
```

```
function menul 
          (menupos : Work_String_ array ; 
          title : Work_String ; 
           n : byte) : integer ; 
var x,y, i, delta : byte ;
   ch
                 ı char ; 
begin
 menu1 := -1;
  if (n) 20)
  then 
    writeln ('(menu) 
              Zu viele Positionen!) 
  else 
  begin if (n) 10) 
    then
      delta := 1else
      delta := 2 ;
    x := (80 - \text{length} (title)) DIV 2;
    y := 1;elrser ; gotoxy (x,y) ; highvideo ; 
    write (title) ; 
      gotoxy (6, 24) ; 
      write ('Auswahl durch (\hat{X}, \hat{X}), \hat{E})
               oder Buchstaben, dann 
               \langle RETURN\rangle ' \rangle ;
      lowvideo ; 
      y := 7 - n DIV (2 * (3 - delta));
      x := 25;
      for i := 1 to n do
      begin 
         gotoxy (x - 6, y + i * delta) ;
```

```
(st : Work_String ; search : 
         Work_String) : byte ; 
var gefunden : boolean ; 
         i : byte ; 
begin 
 if ((length(st) ( 255) and (length(search) ( 255)) 
  then 
  begin 
   i := 1;gefunden := false ; while ((i \leq 1)ength(st)- length(search) + 1)) 
    and (not gefunden)) do 
    begin 
     if (copy (st, i, length(search)) = 
        search) 
      then 
       gefunden := true 
      else 
       1 := 1 + 1end ; 
 end ; 
  if (gefunden) 
  then 
    instr := 1else 
    instr :=0; Listing 4.
end ; STRINGS.UTL (Schluß)
```

```
write (\text{chr}(64 + 1):2, ' -) ',
         menupos[1]) ;
end ; 
i := 1;gotoxy (x, y + \text{delta}) ;
highvideo ; 
write (menupos[i]) ; 
lowvideo ; 
ch := I + 1while (ch \langle) "M) do
begin 
  read (kbd, ch) ; 
  ch := upcase (ch);
  if (ch = 'E) then
  begin gotoxy (x, y + 1 * det(x));
    write (menupos[1]) ;<br>i := i - i ;
    if (1 (= 0)then 
      i := n;gotoxy (x, y + 1 * deta) ;
    highvideo ; 
    write (menupos[i]) ; lowvideo ; 
  end ; if (ch = "X") then
  begin 
    gotoxy (x, y + i * detta);
    write (menupos[i]) ; 
    i : i + 1;<br>if(i)n)
    then 
      i := 1;
    gotoxy (x, y + i * deta);
```
**PARTIES** 

u

**TAQAMENTI EEEE** 

**THE EXIGENCE** 

```
highvideo ; 
 write (menupos[i]) ;
 lowvideo ; 
end ; 
if ((ord(ch) - 64) in [1..n]) and
   ((ord(ch) - 64) () i)then 
begin 
  gotoxy (x, y + 1 * det(a));
  write (menupos[i]) ; 
 i := ord(ch) - 64;
  gotoxy (x, y + 1 * det);
 highvideo ; 
 write (menupos[i1]) ;
```
— zz se,

| Folgende type- und var- Statements duerfen nicht modifiziert werden: }

```
type FCBType_TL = record 
    drive : byte ;
    name : array [1..8] of char ;
     typ : array [1..3] of char ; eurr_ext : byte ; 
    res1 : byte ;
     res2 : byte ; 
    rec_cnt : byte ;
    fab : array [1..16] of byte;
end ; ; 
var feb1 : FCBType_IL ; feb2 : array [0..3] of FCBType_TL ; 
procedure set_dma_address (adr : integer) ; 
begin bdos ($1A,adr) ; 
end ; 
function first_Dir_entry (drv : byte; var 
       search : Work_String) : boolean ; 
var i i byte;
   result : integer ; 
begin 
  set_dma_address (addr (feb2)) ; 
  febl.drive := drv ; 
  move (search[1], febi.name, 11) ; 
  fillchar (febl.curr_ext, 23, 0) ; 
  result := bdos (\$11, addr(fb1)) ;
  if (result () 255) then 
  begin 
    move (mem[addr(feb2[result])+1], 
          search[1], 11) ;
    search[0] := #11 ;
    for 1 := 1 to 11 do 
      search[i] := chr(ord(search[i])
                       and $7F) ; 
    first_dir_entry := true ; 
  end 
  else 
    first_dir_entry := false ; 
end ; 
function next_dir_entry (var entry : 
        Work_string) : boolean ; 
var i : byte ;
    result : integer ; 
begin set_dma_address (addr (fcb2)) ;
```

```
lowvideo ; 
       end ; 
     end ; 
     menu1 := i ;
   end ; 
end ; 
procedure set_menu_item 
        (var menupos : Work_String_array ; 
             txt : Work_String ; 
              n : byte) ; 
begin 
 menupos[n] := txt;end ; Listing 5. MENU.UTL
```

```
result := bdos ($12, addr(fcb1)) ;
 if (result () 255) then 
 begin 
    move (mem[addr(feb2[result])+1], 
          entry[1], 11) ; 
    entry[0] := #11;
    for i := 1 to i1 do
      entry[i] := chr(ord(entry[i]) 
                       and $7F) ; 
    next_dir_entry := true ; 
  end 
  else 
   next_dir_entry := false ; 
end ; 
funetion login_vector : integer ; 
begin 
  login vector := bdosHL ($18) ; end ; 
function disk_param : integer ; 
begin 
  disk_param := bdosHL ($1F) ; 
end ; 
function current_disk : byte ; 
begin 
  eurrent_disk := bdos ($19) ; 
end ; 
procedure set_eurrent_disk (drv : byte) ; 
begin bdos ($0E, drv) ; 
end ; 
function current_user : byte ; 
begin current_user := bdos ($20, 255) ; 
end ; 
procedure set_current_user (n : byte) ; 
begin 
  if (n ( 16) then 
    bdos ($20, n) ; 
end ; 
funetion io_byte : byte ; 
begin io_byte := bdos (7);
```
Listing 6. CPM.UTL

#### N I STATISTIKE

end;

```
procedure set_io_byte (io_value : byte) ;
begin
 bdos (8, io_value) ;
end;
function cpm_version : integer ;
begin
 cpm_version := bdosHL ($0C) ;
end;
function bios_plus
         (funktion, Akku, RegBC, RegDE, RegHL:
          integer): integer;
              BiosPB : record
var
    func, AReg
                     : byte ;
    BCreg, DEreg, HLreg: integer ;
```

```
type fenster_info = record
     geschlossen ; boolean ;
     ursprung x : byte;
     ursprung y : byte;
     breite : byte ;
     hoehe
               : byte ;
end :
     modus_type = (normal, inverse);
const f_info : array [1..10] of
               fenster\_info =(( geschlossen: true;
               ursprung_x : 1; ursprung_y:
               1; breite: 0; hoehe: 0),
               (geschlossen: true;
               ursprung_x : 1; ursprung_y:1; breite: 0; hoehe: 0 ),
               ( geschlossen: true;
               ursprung x : 1; ursprung y:
               1; breite: 0; hoehe: 0 ),
               ( geschlossen: true;
               ursprung_x : 1; ursprung_y:
               1; breite: 0; hoehe: 0),
               (geschlossen: true;
               ursprung x : 1; ursprung y:1; breite: 0;
               hoehe: 0 ), ( geschlossen:
               true; ursprung_x : 1;ursprung y: 1; breite: 0;
               hoehe: 0), ( geschlossen:
               true; ursprung x : 1;ursprung y: 1; breite: 0; hoehe: 0), ( geschlossen:
               true; ursprung x : 1;ursprung_y: 1; breite: 0;
               hoehe: 0), (geschlossen:
               true; ursprung_x : 1;ursprung_y: 1; breite: 0;
               hoehe: 0), (geschlossen:
               true; ursprung_x : 1;ursprung_y: 1; breite: 0;
               hoehe: 0) ;
       f_kein_Fehler
                         = 0f_falsches_Fenster = 1;= 2;
       f_schon_offen
                          = 3;f_Fenster_zu
                          = 4;
       f_falsches_x
       f falsches_y
                          = 5 ;
       f_falsche_breite
                          = 6 :
```

```
end;
begin
  with BiosPB do
  begin
    func := funktion ;
    AReg := Akku;BCreg := RegBC;
    DEreg := RegDE;
    HLreg:= RegHL ;
  end:
  if (funktion in [9,16,20,22,25])
  then
    blos\_plus := BdosHL(50, Addr(BiosPB))else
    bios_plus := Bdos(50, Addr(BlosPB)) ;
end;
```
#### Listing 6, CPM.UTL (Schluß)

```
f_falsche_hoehe
                          = 7:f_Fehler : byte = f_kein_Fehler ;
       leerzeile : string [80] = '\mathbb{I}function f_nummer_ok
         (fensternummer: byte) : boolean ;
begin
  if (fensternummer in [1..10]) then
    f_nummer_ok := true
  else
    f_nummer_ok := false ;
end :
function f_geschlossen
         (fensternummer: byte) : boolean ;
begin
 if (f_info[fensternummer].geschlossen)
  then
    f_geschlossen := true
  else
    f_geschlossen := false ;
end:function f_fehlerstring ; Work_string ;
begin
 case f_fehler of
    f_kein_Fehler
    f_fehlerstring := 'Kein Fehler' ;
    f_falsches_Fenster :
    f_fehlerstring := 'Falsches Fenster' ;
    f_schon_offen
  f_fehlerstring := 'Fenster schon offen' ;
    f_Fenster_zu
                       -9
  f_fehlerstring := 'Fenster geschlossen' ;
    f_falsches_x
   f_fehlerstring := 'Falsche x-
                       Koordinate';
    f_falsches_y
    f_fehlerstring := 'Falsche y-
                       Koordinate':
    f_falsche_breite
    f_fehlerstring := 'Breite zu gross' ;
    f_falsche_hoehe
    f_fehlerstring := 'Hoehe zu gross'
  else f_fehlerstring := 'Unbekannter
                          Fehler';
  end :
                            Listing 7. FEN00.UTL
end :
```
<u>I beleberg i ka hi vre</u>

```
procedure f_locate (fensternumner: byte ; 
         px : byte ; py : byte ;<br>modus : modus_type ) ;
ver X, y : byte ; 
begin 
  f_fehler := f_kein_Fehler ; 
 £ (f_nummer_ok (fensternumner)) then 
 begin 
    if (f_geschlossen (fensternummer)) then 
      f_fehler := f_Fenster_zu highvideo 
    else else 
   begin lowvideo ; https://www.com/communication.com/communication.com/communication.com/
     if (px (= end;
         f_info[fensternummer].breite) end ; 
      then end the contract of the contract of the contract of the contract of the contract of the contract of the contract of the contract of the contract of the contract of the contract of the contract of the contract of the c
        x := ex :=<br>f fofoffensternummer] ursprung x f_fehler := f_falsches_Fenster ;
          f_{\text{info}}[f_{\text{ensternummer}}] \text{.} \text{argprung\_x} and ;
     else 
       f_fehler := f_ffalsches_x;
      if (py (= Listing 8. FENO1.UTL
```

```
blank_string := copy (leerzeile, 1, 
           f_info[fensternummer].breite) ; 
      write (blank_string) ; 
      lowvideo ; 
    end ; 
  end 
  else 
    f_fehler := f_falsches_Fenster ; 
end ; 
procedure f_clw 
           (fensternumner: byte ; 
           modus : modus_type ) ; 
var index : byte ; 
    py i byte ;
begin 
  f_fehler := f_kein_Fehler ; 
  if (f_nummer_ok (fensternummer)) then 
  begin 
    if (f_geschlossen (fensternumner)) 
procedure f_c1l then 
           (fensternummer: byte ; \qquad \qquad | \qquad \qquad f_fehler := f_Fenster_zu
           py : byte ; the selection of the selection of the selection of the selection of the selection of the selection of the selection of the selection of the selection of the selection of the selection of the selection of the se
          modus : modus_type ) ; begin 
var blank_string : string[80] ; for index := 1 to
    px ı byte ; f_info[fensternummer] .hoehe do 
begin begin begin begin begin begin begin begin begin begin begin begin begin begin begin begin begin begin begin
  f_fehler := f_kein_Fehler ; py := index ; 
  begin end ; the second control of the second control of the second ; the second ;
    if (f_geschlossen (fensternummer)) end ; 
    then end and the second control of the second control of the second control of the second control of the second control of the second control of the second control of the second control of the second control of the second 
      f_fehler := f_Fenster_zu else 
    else for falsches_Fenster ; for falsches_Fenster ; for falsches_Fenster ; for falsches_Fenster ; for falsches_Fenster ; for falsches_Fenster ; for falsches_Fenster ; for falsches_Fenster ; for falsches_Fenster ; for falsch
    begin end ; end ;
      px := 1; procedure f_open
      f_locate (fensternummer, px, py, (fensternummer: byte ;
      modus) ;<br>
if (modus = invers) then py : byte ;<br>
py : byte ;
        highvideo breite : byte ;
       else hoehe : byte) ; lowvideo ; begin
```

```
f_info[fensternumner] .hoehe) 
then 
  y : =f_info[fensternummer].ursprung_y<br>+ py - 1
else 
  f_fehler := f_falsches_y;
if (f_f) fehler = 0) then
begin 
  gotoxy (x, y);
  if (modus = invers) then
```

```
if (f_nummer_ok (fensternummer)) then fight facil (fensternummer, py, modus) ;
                                                      f_fehler := f_kein_Fehler ; 
                                                      if (f_nummer_ok (fensternumner)) then 
                                                      begin 
                                                        if (f_geschlossen (fensternummer)) then 
                                                        begin 
                                                          if (px ) 80) then
                                                            f_fehler := f_falsches_x ; 
                                                          if (py ) 24) then 
                                                              f_fehler := f_falsches_y ;
                                                          if (breite (81 - px)) then
                                                                f_fehler := f_falsche_Breite ; 
                                                          if (hoehe (25 - py)) then
                                                                  f_fehler := f_falsche_Hoehe ; if (f_fehler = 0) then 
                                                          begin 
                                                            f_info[fensternummer] .geschlossen 
                                                            false ; 
                                                            f_info[lfensternummer] .ursprung_x
```

```
Listing 9. FENO2.UTL
```
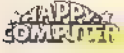

```
U II I I I I AN U U TE
```

```
:= px ;
        f_info[fensternumner] .ursprung y := py;
        f_info[fensternummer] .breite 
        breite ; 
        f_info[fensternumner] .hoehe 
        := hoehe ; 
      end ; 
    end 
    else 
      f_fehler := f_fschon_offen ;
  And
  A1ABf_fehler := f_falsches_Fenster ;
end:procedure f_close (fensternumner : 
byte) ; 
begin 
  f_info[fensternummer].geschlossen
  i= true ; 
end ; Listing 9. FEN02.UTL (Schluß)
```

```
type fehlereode = (keine_datei, 
                   kein_rename, datei_da) ; 
     byte_feld = array [0..127] of byte;
const menu_haupt : Work_String_array = 
         ( ! Ende von FILEDIT', ' 
 SUPERUTL aufrufen', 
              ' Datei ausfuehren', '
 Datei loeschen', 
              ' Datei umbenennen', ' 
 Directory',
              ' Datei neu anlegen', '
 Datei bearbeiten') ; 
  fen_infos = 1;
  fen_darstellen = 2 ;
  fen_menu = 3;<br>fen_eingaben = 4;
  fen_warten = 5;<br>fen_fehler = 6;
  sector_nummer : integer = 0 ;
  sector_modus : (asc_modus, hex_modus) =
                    asc_modus ; 
  sector\_index ; byte = 0;
var index : byte ;
    datei : file ;
    dateiname : Work_String ;
    sector : byte_feld ;
procedure fehler 
          (fehler_code: fehlercode) ; 
begin 
  f_elw (fen_infos, normal) ; 
  f_clw (fen_eingaben, normal) ; 
  f_elw (fen_fehler, normal) ; 
  f_locate (fen_fehler, 1, 1, invers) ; 
  case (fehler_code) of 
    keine_datei : write (' Datei ', 
 dateiname, ' nicht vorhanden') ; 
   kein_rename : write (' Umbennen in 
 ', dateiname, ' unmoeglich') ; 
    datei_da : write (' Datei ',
 dateiname, ' schon vorhanden') ;
  end ; 
  lowvideo ; 
end ; Carl Control of the Listing 10. FE00.UTL
```

```
procedure warten ; 
var eingabe : char ; 
begin 
  repeat<br>eingabe := 'N' ;
    f_cll (fen_warten, 1, normal) ;
    f_locate (fen_warten, 1, 1, invers) ;
    write (' Bitte Leertaste druecken') ; 
    read (kbd, eingabe) ; 
  until (eingabe = ' ') ;
  lowvideo ; 
end ; 
procedure init ; 
begin 
  f_open (fen_infos, 1, 3, 80, 2) ; 
  f_open (fen_darstellen, 1, 5, 80, 10) ; 
  f_open (fen_menu, 1, 15, 80, 2) ; 
  f_open (fen_eingaben, 1, 17, 80, 3) ; 
  f_open (fen_warten, 1, 24, 80, 1) ; 
  f_open (fen_fehler, 1, 23, 80, 1) ; 
end ; 
procedure des_init ; 
begin 
  f_close (fen_infos) ; 
  f_close (fen_darstellen) ; 
  f_elose (fen_menu) ; 
  f_close (fen_eingaben) ; 
  f_close (fen_warten) ; 
  f_elose (fen_fehler) ; 
end ; 
procedure proc_titel (titel: Work_string) ; 
begin 
  elrser ; 
  highvideo ; 
  titel := + + titel + + +writeln (titel) ; 
  lowvideo ; 
end ; 
                            Listing 11. FDEDIT.UTL 
function get_datei : boolean ; 
var i : byte ;
```

```
begin 
  dateiname := + + ;
  f_locate (fen_eingaben, 1, 1, normal) ; 
  write (' Dateiname ? ') ; 
  readin (dateiname) ; 
  if (\text{determine} = 1 \cdot t)then 
  get_datei := false 
else begin 
  if (mid_string(dateiname, 2, 1) () ':')
  then 
    dateiname := 'A:' + dateiname ;
  for i := 1 to length (dateiname) do
  dateiname [i] := upcase 
                       (dateiname[i]) ; assign (datei, dateiname) ; 
  [$I-] reset (datei) ; [$I+]
  get_datei := (i \text{oresult} = 0) ;
```
**THE ROAD AND REAL PROPERTY** 

**SARRA** 

**ITELEMENT INGE** 

end ; end ; procedure exec\_file ; begin proc\_titel ("Datei ausfuehren') ; if (get\_datei) then begin des\_init ; elrser ; close (datei) ; execute (datei) ; end else begin fehler (keine\_datei) ; warten ; end ; end ; procedure kill file ; var eingabe : char ; begin proc\_titel ('Datei loeschen') ; if (get\_datei) then begin end ; Listing 12. FEO1.UTL close (datei) ;<br>f\_clw (fen\_eingaben, normal) ; f\_locate (fen\_eingaben, 1, 1, normal) ; write (' Datei ', dateiname, ' loeschen  $(j/n)$  ? ') ; eingabe  $:=$   $+$   $+$  ; read (kbd, eingabe) ; if (eingabe in ['j','J']) then begin erase (datei) ; f\_elw (fen\_infos, normal) ; f\_elw (fen\_eingaben, normal) ; f\_locate (fen\_infos, 1, 1, invers) ; writeln (' Die Datei ', dateiname, ' ist jetzt geloescht ') ; lowvideo ; end else f\_clw (fen\_eingaben, normal) ; warten ; end else begin fehler (keine\_datei) ; warten ; end ;

```
procedure ren_file ; 
begin 
  proc_titel ('Datei umbennen') ; 
  if (get_datei) 
  then 
  begin 
    close (datei) ; 
    dateiname := + + ;
    f_locate (fen_eingaben, 1, 2, normal) 
    write (' Neuer Dateiname ? ') ; 
    readin (dateiname) ; 
    if (dateiname () \cdots)
    then 
    begin 
       if (mid_string (dateiname, 2, 1)<br>() \langle : ')
      then 
         dateiname := 'A:' + dateiname ; 
         {$I-] rename (datei, dateiname) ; [31+]if (ioresult () 0) 
         then 
         begin 
          fehler (kein_rename) ; 
        end ; 
    end ; 
  end ; 
  warten ; 
end ; 
procedure directory ; 
var eingabe : char ; 
    end_of_dir : boolean ;
    laufwerk : byte ; 
begin 
  proc_titel ('Direetory') ; 
  f_locate (fen_eingaben, 1, 1, normal) ;
```

```
write (' Laufwerk (A/B) ? ') ; readin (eingabe) ;
eingabe := upcase (eingabe) ; 
if (eingabe in ['A','B']) 
then 
begin 
  f_clw (fen_eingaben, normal) ; 
  f_locate (fen_infos, 1, 1, normal) ; 
  write (' DIRECTORY fuer Laufwerk ', 
            eingabe, ':') ;
  f_locate (fen_darstellen, 1, 1, 
             invers) ; 
  dateiname := '??????????' ;
  laufwerk := ord (eingabe) - 64 ;
  if (first_dir_entry (laufwerk, 
       dateiname))
  then 
  begin 
    end_of_dir := false ; 
    write (dateiname:16) ; 
    repeat 
      if (next_dir_entry (dateiname)) 
      then 
        write (dateiname:16) 
      else 
        end_of_dir := tme ; 
    until (end_of_dir) ; 
    lowvideo ; 
  end 
  else 
      write (<sup>1</sup> Directory leer<sup>1</sup>);
  end 
  else 
    f_elw (fen_eingaben, normal) ; 
  warten ; 
end ;
```
Listing 13. FE02.UTL

**Except of the contract of the contract of the contract of the contract of the contract of the contract of the** 

EN HET MAE KY HIV GE

```
procedure create file ;
var i, no_sektoren : integer ; 
begin 
  proc_titel ('Datei neu anlegen') ; 
  if (get_datei) 
  then 
    fehler (datei_da)
  else 
  begin 
    close (datei) ; 
    f_locate (fen_eingaben, 1, 2, normal) ; 
    write ('Wieviel Sektoren (0 = Kein 
            Schreiben) ? ') ;
    readln (no_sektoren) ;
```

```
function hex_asc_y (1: byte) : byte ; in the procedure cursor_links ;
begin begin begin begin begin begin begin begin begin begin begin begin begin begin begin begin begin begin beg
  hex_asc_y := 2 + (1 \text{ div } 16); if (sector_index ) 0)
end ; then if the contract of the contract of the contract of the contract of the contract of the contract of the contract of the contract of the contract of the contract of the contract of the contract of the contract of 
begin end ; the second contract of the second contract of the second contract of the second \mathbf{r}hexx := 5 + ((1 \mod 16) * 3); procedure cursor_hoch;
end ;<br>
function asc_x (i: byte) : byte ;<br>
if (sector_index ) 15)
begin then then the contract of the contract of the contract of the contract of the contract of the contract of the contract of the contract of the contract of the contract of the contract of the contract of the contract o
end ; end ; end ; end ; end ; end ; end ; end ; end ; end ; end ; end ; end ; end ; end ; end ; end ; end ; end
procedure cursor_rechts ; procedure cursor_runter ;
begin begin begin begin begin begin begin begin begin begin begin begin begin begin begin begin begin begin beg
  if (sector_index ( 127) if (sector_index ( 112)
   then then 
end ; end ; Listing 15. FDSECOO.UTL
```

```
if (no_sektoren ) 0) 
    then 
   begin 
      rewrite (datei) ; 
      for i := 1 to no_sektoren do
     begin 
        fillchar (sector, 128, $5A) ;
        blockwrite (datei, sector, 1) ; 
     end ; 
     elose (datei) ; 
   end ; 
 end ; 
 warten ; 
end ; Listing 14. FE03.UTL
```

```
function hex_x (i: byte) : byte ; \blacksquare sector_index := sector_index - 1;
 ascx := 55 + (i \mod 16); sector_index := sector_index - 16;
   sector index := \text{sector index} + 1; \text{sector index} - \text{sector index} + 16;
```
**ANDRA** 

f\_locate (fen\_darstellen, asc\_x(sector\_index), hex\_asc\_y(sector\_index), normal) ; end ; "8 : begin eursor\_links ; f\_locate (fen\_darstellen, asc\_x(sector\_index), hex\_asc\_y(sector\_index), normal) ; end ; "E : begin eursor\_hoch ; f\_locate (fen\_darstellen, procedure asc\_editieren ; asc\_x(sector\_index), var eingabe : char ; hex\_asc\_y(sector\_index), begin normal) ; http://www.community.community.community.community.community.community.community.community.community.community.community.community.community.community.community.community.community.community.community.commu repeat end ; end ; end ; end ; end ; end ; end ; end ; end ; end ; end ; end ; end ; end ; end ; end ; end ; e peat<br>f\_locate (fen\_darstellen,  $\begin{array}{ccc} \bullet & \bullet & \bullet \\ \bullet & \bullet & \end{array}$  ; begin asc\_x(sector\_index), eursor\_runter ; normal) ;<br>eingabe := '' ;<br>eingabe := '' ;<br>hex asc\_v(sector\_ind read (kbd, eingabe) ; normal) ; normal) ; normal) ; normal) ; normal) ; normal) ; normal) ; normal) ;  $n = 1$ if (ord (eingabe) ( \$20) end ; then end ; then end ; then end ; then end ; then end ; then end ; then end ; then end ; then end ; then end ; then end ; then end ; then end ; then end ; then end ; then end ; then end ; then end ; then end ; then end ; th begin end end and the second control of the second control of the second control of the second control of the second control of the second control of the second control of the second control of the second control of the se case (eingabe) of else °D : begin begin

```
hex_asc_y(sector_index), hex_asc_y(sector_index), f_locate (fen_darstellen,
                                                               hex_asc_y(sector_index),
eursor_rechts ; sector[sector_index] := ord(eingabe) ; 
                                                 write (eingabe) ; 
                                                 f_locate (fen_darstellen, 
                                                           hex_x(sector_index), 
                                                           hex_asc_y(sector_index),<br>normal) ;
                                                 write (hex8 (ord (eingabe)):3) ; 
                                                 eursor_rechts ; 
                                                 f_locate (fen_darstellen, 
                                                           asc_x(sector_index), 
                                                           hex_asc_y(sector_index), 
                                                           normal) ; 
                                               end ; 
                                               until (eingabe = ^{\circ} [) ;
                                             end ; Listing 16. FDSEC01.UTL
```
124 Warehouse Strategies and the Company of the Company of the Company of the Company of the Company of the Company of the Company of the Company of the Company of the Company of the Company of the Company of the Company o

<u>U MILIT NG UGA ING B</u>

procedure hex\_editieren ; function hex\_eingabe (erster\_char : char) : Work\_string ; var hex\_char : char ; hex\_string : string [2] ; begin hex\_eingabe := '00' ; hex\_char := upcase (erster\_char) ; £ (hex\_ehar in ['0'..'9', 'A',.'F'j) then begin hex\_string := hex\_char ; read (kbd, hex\_char) ;  $hex_{char} :=$  upcase (hex $_{char}$ ) ; if (hex\_char in ['0'..'9', 'A'..'F']) then hex\_eingabe := hex\_string + hex\_char ; end ; end ; var eingabe : char ; hex\_str : Work\_string ; hex\_zahl : byte ; begin repeat f\_locate (fen\_darstellen,  $hex_x(\text{sector_index}) + 1$ , hex\_asc\_y(sector\_index), normal) ; eingabe  $:=$   $+$   $+$   $+$ read (kbd, eingabe) ; if (ord (eingebe) ( \$20) then begin case (eingabe) of "D : begin cursor\_rechts ; f\_locate (fen\_darstellen, hex\_x(sector\_index), hex\_asc\_y(sector\_index), normal) ; end ; °8 : begin eursor\_links ; f\_locate (fen\_darstellen, hex\_x(sector\_index),

```
hex_asc_y(sector_index), normal) ; end ; 
      "E : begin 
       eursor_hoch ; 
        f_locate (fen_darstellen, 
                   hex_x(seetor_index), 
                   hex_asc_y(sector_index), 
                   normal) ; 
      end ; 
      °X : begin 
        eursor_runter ; 
        f_locate (fen_darstellen, 
                   hex_x(sector_index), 
                   hex_asc_y(sector_index), 
                   normal) ; 
      end ; 
    end ; 
 end 
 else 
 begin 
    hex_str := hex_eingabe (eingabe) ; ' 
    hex_zahl := hex_dee (hex_str) ; 
    sector[sector_index] := hex_zahl ;
    write (hex_str) ; f_locate (fen_darstellen, 
               asc_x(sector_index),
               hex_asc_y(sector_index), 
               normal) ; 
    if (hex_zahl in [$20..$7E]) 
    then 
      write (chr (hex_zahl)) 
    else 
      write \{\cdot, \cdot\};
    eursor_rechts ; 
    f_locate (fen_darstellen, 
               hex_x(sector_index), 
               hex_asc_y(sector_index), 
               normal) ; 
  end ; 
 until (eingabe = \uparrow [) ;
end ;
```
Listing 17. FDSECO2.UTL

```
procedure sector_editieren ;
begin 
  f_clw (fen_menu, normal) ; 
  f_locate (fen_menu, 1, 1, normal) ; 
  write ('"S - Links, "D - Rechts, 
           E - Hoch, \hat{X} - Runter, \hat{Y} ;
  write ('ESC - Quit (Ende)') ;
  sector\_index := 0 ;
  case (sector_nodus) of 
    asc_modus : asc_editieren ; 
    hex_modus : hex_editieren ; 
  end ; 
end ; 
procedure sector_darstellen ; 
ver i : byte ; 
begin 
  f_locate (fen_darstellen, 1, 1, normal) ;
```

```
case (sector_modus) of 
  asc_modus : write (' ASC ') ; 
  hex_modus : write (' HEX ') ; 
end ; 
f_locate (fen_darstellen, 6, 1, invers) ; 
for i := 0 to 15 do 
  write (hex8 (i):2, ' ' ) ;
lowvideo ; 
for i := 0 to 127 do 
begin if (1 mod 16 = 0) 
  then 
  begin 
    f_locate (fen_darstellen, 1,
```
Listing 18. FDSECO3.UTL

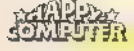

#### **Shirley Alam Me**

```
hex_asc_y(1), invers) ;
  write (hex8 (1):3, ':') ; 
  lowvideo ; then in the contract of the contract of the contract of the contract of the contract of the contract of the contract of the contract of the contract of the contract of the contract of the contract of the contrac
end ; write (chr (sector[i]))
flocate (fen_darstellen, hex_x(i), \qquad else
            hex_asc_y(i), normal) ; \blacksquare write (1,1) ;
```

```
procedure f_sector_nummer_holen ; begin 
var sector_no_neu : integer ; gleich := (org_feld[ig] 
begin{bmatrix} \n \text{begin} 1 & 1 \\
 \text{begin}1 & 1\n \end{bmatrix} \n \end{bmatrix}f_clw (fen_eingaben, normal) ; \qquad \qquad ig := ig + 1
  f_locate (fen_eingaben, 2, 1, normal) ; | end ;
  write ('Sektornummer (0 - ', and a gleichheit := gleich ;
          filesize(datei)-1, \left| \cdot \right| ? \left| \cdot \right| ; \left| \cdot \right| end ;
  readin (sector_no_neu) ; 
  if (sector_no_neu ( 0) 
  then 
    sector_nummer := filesize(datei) - 1
  else 
  begin 
    if (sector_no_neu ) 
        (f1lesize(data-1))then 
      sector_nummer := 0
    else 
      sector_nummer := sector_no_neu ;
  end ; 
end ; 
procedure f_letzter_sector 
          (sector no_alt: integer) ;
begin 
  if (sector_no_alt ) 0) 
  then 
    sector_nummer := sector_no_alt - 1
  else 
    sector_number := filesize(data1) - 1;end ; 
procedure f_naechster_sector 
          (sector_no_alt: integer) ; 
begin 
  if (sector_no_alt ( (filesize(datei)-1)) 
  'then 
    sector_number := sector\_no\_alt + 1else 
    sector_nummer := 0 ;
end ; 
procedure find_string ; var eingabe : Work_String ; 
    such_strg : Work_String ;
    such_index : integer ;
    val_fehler : integer ; 
  funetion gleichheit 
          (org_feld : byte_feld) : boolean ;
  ver such_feld : array [0..max_WS] of 
                  byte absolute such_strg ;
         gleich : boolean ;
         1gı byte ; 
  begin
    gleich := true ;<br>ig := 0 ;
    while ((gleich) and (ig 
           ( length(such_strg))) do
```

```
hex_asc_y(i), normal) ;
                                                                     if (sector[i] in [$20..$7F]) 
write (hex8 (sector[i]):3) ; \begin{array}{c} \text{erd } \\ \text{erd } \\ \text{erd } \end{array} ; Listing 18. FDSE03.UTL (Schluß)
```

```
function insec 
        (org_sece : byte_feld) : integer ; 
var such_see : array [0..max_WS] of byte 
                absolute such_strg ; 
    gefunden : boolean ; 
    ii : byte ; 
    hilfs_sec: byte_feld ; 
begin 
  ii := 0;gefunden := false ; 
  while ((ii (= (sizeof(org\_sec)- length(sueh_strg))) 
  and (not gefunden)) do 
  begin 
    move (org sec[ii], hilfs_sec, 
          length(such_strg)) ; 
    gefunden := gleichheit (hilfs_sec) ;<br>ii :- ii + 1 ;
  end ; 
  if (gefunden) 
  then 
    insec := ii -1else 
    insec := -1;
end ; 
procedure string_suchen ; 
var gefunden ; boolean ; 
    find_index : integer ; 
begin 
  gefunden := false ; 
  while ((such_index ( filesize(datei))
  and (not gefunden)) do 
  begin 
    seek (datei, such_index) ;
    blockread (datei, sector, 1) ; 
    find_index := inseq (sector) ;
    if (find_index \langle \rangle -1)then 
    begin 
      gefunden := true 
    end 
    else 
      such_index := such_index + 1;
  end ; 
  if (gefunden) 
  then 
    sector_nummer := such_index
```
**ANTENNE** 

**ATTAGE EN DE L'ANDEREN EN L'ANDEREN EN L'ANDEREN EN L'ANDEREN EN L'ANDEREN EN L'ANDEREN EN L'ANDEREN EN L** 

U E E YA KATING

```
else else write ('Ab Sektor (RETURN = begin aktueller) ? ') ;<br>begin aktueller) ? ') ;<br>write (^G^G^G) ; eingabe := '' ;
    write (^G^G^G) ;<br>seek (datei, sector_nummer) ;<br>readln (eingabe) ;<br>readln (eingabe)
    blockread (datei, sector, 1) ; if (eingabe = \binom{1}{k}end ; begin \vert begin \vertbegin such the sector_nummer ;
 f_elw (fen_eingaben, normal) ; string_suchen ; 
 f_locate (fen_eingaben, 1, 1, normal) ; end 
 write ('Suchstring (max. ', max_WS, ' else
       Zeichen) ? ') ; begin
 if (eingabe () '') then
 then string_suchen; string_suchen;
 begin end ; end ; end ;
  such_strg := eingabe ; end ; end ;
```

```
procedure sector_bearbeiten ; https://www.factor_bearbeiten ; f_clw (fen_eingaben, normal) ;
var eingabe : char ; end ; end ;
begin 'H' : begin 'H' : begin 'H' : begin 'H' : begin 'H' : begin 'H' : begin 'H' : begin 'H' : begin 'H' : begin 'H' : begin 'H' : begin 'H' : begin 'H' : begin 'H' : begin 'H' : begin 'H' : begin 'H' : begin 'H' : begin 
 f_elw (fen_eingaben, normal) ; sector_modus := hex_modus ; 
 f_locate (fen_infos, 2, 1, normal ); f_locate (fen_darstellen, 1,
 write (dateiname) ; \begin{array}{ccc} 1, & \text{normal} \end{array} ;
 sector_darstellen ; write ('HEX ') ; repeat end ;
   f_locate (fen_infos, 20, 1, normal) ; | | | | | : begin
   writeln ('Sektor: ', sector_nummer:5) ; http://writeln ('sector_nummer) ;
   f locate (fen_menu, 1, 1, normal) ; seek (datei, sector nummer) ;<br>write ('A - ASCII, B - Sektornummer, blockread (datei, sector, 1) ;<br>E - Editieren, F - Suchen, ') ; sector darstellen ;
   E - Editieren, F - Suchen, ') ; sector day<br>write ('H - Hex,') ; see end ; end ; write ('L - Letzter Sektor, 'N' : begin
   N- Naechster Sektor, ') ; fraechster_sector (sector_nummer) ;<br>writeln ('S - Speichern, seek (datei, sector_nummer) ;
   f_locate (fen_eingaben, 1, 1, normal) ; <br>write ('Befehl ? ') ; <br>end ; <br>end ;
   write (' Befehl ? ') ;
   eingabe := ' '  '  ' \leq ' \leq ' \leq ' \leq ' \leq ' \leq ' \leq ' \leq ' \leq ' \leq ' \leq ' \leq ' \leq ' \leq ' \leq ' \leq ' \leq ' \leq ' \leq ' \leq ' \leq ' \leq ' \leq ' \leq ' \lereadln (eingabe) ; seek (datei, sector_nummer) ;
   eingabe := upcase (eingabe) ; blockwrite (datei, sector, 1) ; 
   f_cll (fen_eingaben, 1, normal) ; end ; 
   case (eingabe) of error and the case of \mathbb{Q}^1 : ;
     'A' : begin else write ("G"G"G) ;
       sector_modus := asc_modus ; end ;
       f_{\sim}locate (fen_darstellen, 1, \qquad \qquad until (eingabe = 'Q') ;
                1, normal) ; end ;
       write (<sup>1</sup> ASC ') ;
     end ; 
     'B' : begin procedure sector_file ;
       f_sector_nummer_holen ; https://www.flack.com/induction-
       f_ell (fen_eingaben, 1, normal) ; proc_titel ('Datei bearbeiten') ; 
       seek (datei, sector_nummer) ; if (get_datei)
       blockread (datei, sector, 1) ; hen
       sector_darstellen ; begin
     end ; sector_nummer := 0 ;
     'E' : begin blockread (datei, sector, 1) ;
       sector_editieren ; sector_bearbeiten ;
       f_clw (fen_menu, normal) ; end
     f_elw (fen_eingaben, normal) ; else end ; fehler (keine_datei) ; 
     'F' : begin close (datei) ; 
       find_string ; warten ;
```

```
end ; then example \mathbf{t} then example \mathbf{t} then example \mathbf{t} then example \mathbf{t} then example \mathbf{t}eingabe := '' ; \overline{v} val (eingabe, such_index, val_fehler) ;<br>readln (eingabe) ; \overline{v} if (val fehler = 0)
                                                               if (val_fehler = 0)f_locate (fen_eingaben, 1, 2, normal) ; end ; ' Listing 19. FE04.UTL
```

```
Q - Quit (Ende)') ; <br> blockread (datei, sector, 1) ;
sector_darstellen ; end ; end ; end ; Listing 20. FE05.UTL
```
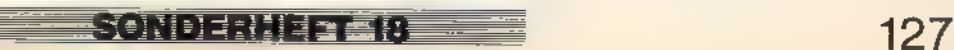

# **Knifflige Diamantensuche**

Im Spiel »Stone Runner« steuern Sie das kleine Männchen »Bity« durch Labyrinthe und versuchen, möglichst viele der dort verstreuten Diamanten einzusammeln. Doch Vorsicht- es lauern viele Gefahren.

Problem«, denkt Bity bei sich, »das wär ja wohl gelacht.« So zieht er also los, die Diamanten zu holen. Hätte er gewußt, welch schwierige Aufgabe ihn erwartet, wäre er wohl nicht so leichtfertig gewesen. 1:1 ity hat die Aufgabe, Diamanten zu sammeln. »Kein

Das Gebiet, in dem Bity die Diamanten sammeln soll, sieht recht merkwürdig aus. Überall sind Löcher, in die Bity hineinfallen kann. Steckt er erst mal in einem, kommt er nicht wieder heraus. An anderen Stellen gibt es allerdings auch Hilfen für ihn. So darf er Leitern, Kletterseile und Sprungbretter benutzen, um Hindernisse zu überwinden. Auch hat er eine ätzende Flüssigkeit dabei, so daß er sich gegebenenfalls seinen Weg freiätzt.

Es gibt jedoch noch weitere Probleme, deren Bewältigung Bity nicht gerade leichtfällt. Zum einen hat man ihm nur einen begrenzten Zeitraum zugestanden, um ein Gebiet nach allen Diamanten abzusuchen, zum anderen kostet ihn jeder Schritt Kraft, die er allerdings von Zeit zu Zeit wieder auffrischen kann. Um an die Diamanten zu gelangen, muß er sich jeden Schritt genau überlegen.

Das Programm »Stone Runner. läuft auf allen CPCs und besteht aus vier Listings. Das Basic-Hauptprogramm finden Sie in Listing 1. Geben Sie es bitte mit Explora ein und speichern Sie es unter dem Namen »SR.BAS«. Da die Bildschirmwiedergabe des Stone Runner auf die Verwendung eines Farbmonitors abgestimmt ist, sollten Sie für den Grünmonitor die Farbregister so ändern, wie es dort empfohlen ist. Die Listings 2, 3 und 4 enthalten Binärcodes. Der Maschinencode für zeitkritische Aufgaben (Bildaufbau etc.) steht in Listing 2. Der Bewegung der Spielfigur Bity dienen die Sprite-Routinen aus Listing 3. Beide sind als DATA-Lader wahlweise mit Explora oder CPC einzugeben.

Zum Abtippen des Listings 4 empfiehlt sich unbedingt unsere Eingabehilfe »CPC«, deren Listing und Bedienungsanleitung Sie ab Seite 87 dieser Ausgabe finden.

Doch Sie können sich die Eingabe des sehr langen Listing 4 auch sparen, da es »nur« neun fertige Bilder als Spielfelder enthält. Zu diesem Zweck gehen Sie nach dem

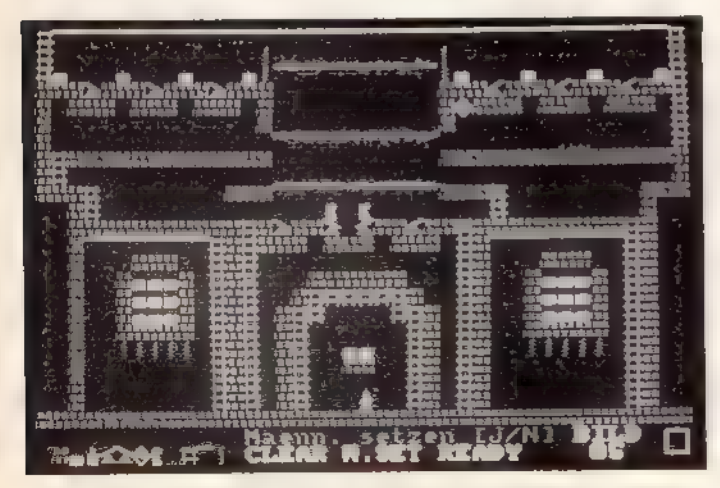

Bild 3. Im fünften Level müssen Sie gezielt Energie sparen

Start des Stone Runner mit »RUN "SR"«in dessen Editor (Menüpunkt »Konstruieren«). Die Bilder 1 bis 6 zeigen sechs der genannten neun Spielfelder, damit Sie erst einmal einen Grundstock haben. Geben Sie diese Bilder nacheinander ein undspeichern Sie sie (Menüpunkt »Speichern« und dann <B> für »Bilder« wählen) unter einem beliebigen Dateinamen (die Extension »PIC« vergibt der Computer automatisch). Bei der Eingabe des Listings mit CPC gehen Sie wie folgt vor. Starten Sie zunächst OPC. Wählen Sie dann <C> für»Code eingeben«. Die folgende Abfrage der Eingabeparameter überspringen Sie mit <ENTER> (oder <RETURN>). Für »Startnummer« geben Sie »1000« als Zeilennummer der ersten Zeile, für »Schrittweite« als Inkrement eine 1 ein. Nun erwartet CPC die Eingabe der Startadresse. Dabei handelt es sich um die erste vierstellige Hexadezimalzahl am Anfang des Listings (hier 61A0). Bei der Länge des Binärteils bieten sich kleine Arbeitspausen an. Dazu merken Sie sich die Adresse der Zeile hinter der zuletzt eingegebenen und unterbrechen die Eingabe mit <ESC>. Aus dem Hauptmenü wählen Sie dann <S> für»Schreibe Code« und speichern so das Teilergebnis. Wenn Sie später mit der Eingabe fortfahren wollen, laden Sie erst den gespeicherten Teil mit <L> an seine Original-Ladeadresse (Sie erinnern sich: die erste Adresse des Listings, also 61A0 hex). Nun gehen Sie mit <C> wieder in den Eingabemodus, wählen jetzt als Startadresse und Startnummer für die Eingabe aber die Werte,

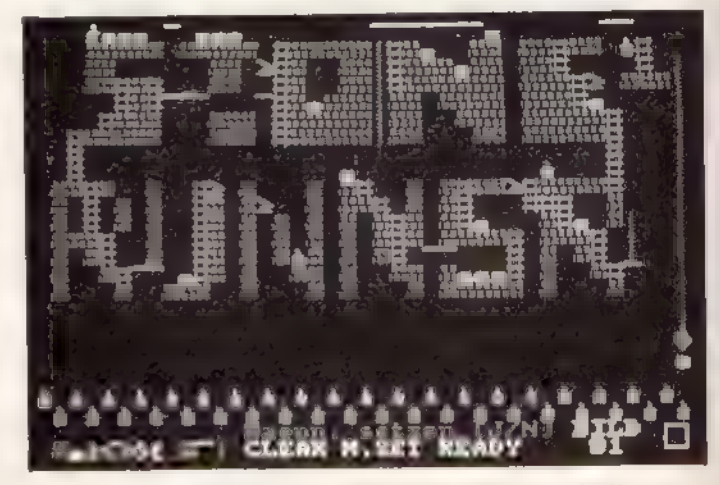

Bild 1. Das erste Bild ist noch relativ leicht zu schaffen

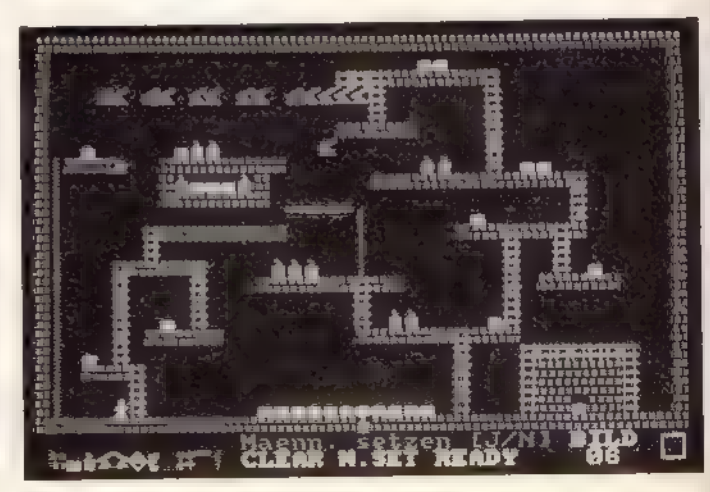

Bild 4. Wer findet den kürzesten Weg?

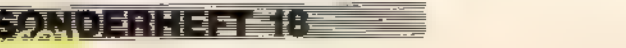

<u>Moine de é l'antique</u>

die Sie sich beim Speichern als Ende gemerkt haben. Dort fahren Sie dann mit der Eingabe fort. Nachdem Sie diese Arbeit erfolgreich hinter sich brachten, speichern Sie den komplett eingegebenen Binärcode (wiederum mit <S>). Dabei fragt Sie der Computer jeweils nach zwei Parametern. Die Startadresse von »SR.PIC« (Listing 4) lautet 6147 hex. Lassen Sie sich bitte nicht durch die Eingabe-Startadresse 61A0 hex in die Irre führen, 61A7 ist in diesem Fall korrekt. Die Endadresse als zweiter Parameter zum Speichern ist 821C hex.

Nun muß Ihre Diskette mindestens die vier Dateien SR.BAS, SR.BIN, SR.SPR und SR.PIC enthalten (bei Verzicht auf die fertigen Bilder aus SR.PIC natürlich nur drei). Diverse Lade- und Speichervorgänge der Bilder und Bestzeiten machen Stone Runner für Kassettenbetrieb eigentlich ungeeignet. Wollen Sie auf dieses tolle Spiel als Besitzer eines CPC 464 ohne Diskettenlaufwerk trotzdem nicht verzichten (was angesichts seiner Qualitäten durchaus verständlich ist), speichern Sie auf der Kassette zuerst Listing 1. Dahinter muß direkt der Maschinencode aus Listing 2 unter dem Namen »SR.BIN« gespeichert sein. Im Anschluß daran erwartet Stone Runner die Spriteroutinen aus Listing 3 unter dem Dateinamen »SR.SPR«. Als letztes speichern Sie die Levels aus Listing 4 (oder nach der Eingabe im Editor) unter dem Namen »SR.PIC«. Auf die Nutzung der »Hightimes«-Liste sollten Sie im Kassettenbetrieb jedoch verzichten, da Sie sonst durch andauerndes Speichern und Laden kaum noch zum Spielen kommen.

Jetzt ist der freudige Zeitpunkt erreicht, an dem Sie für Ihre Fleißarbeit belohnt werden. Starten Sie also Stone Runner mit »RUN" SR" «. Im Menü bewegen Sie den Cursor (invertierter Balken) mit einem Joystick auf»Laden« und

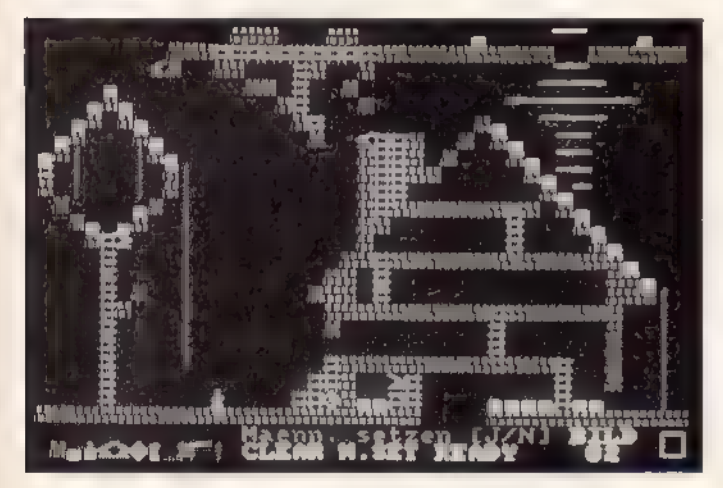

Blid 2. Level 2 verlangt nach überlegter Zeitelnteilung

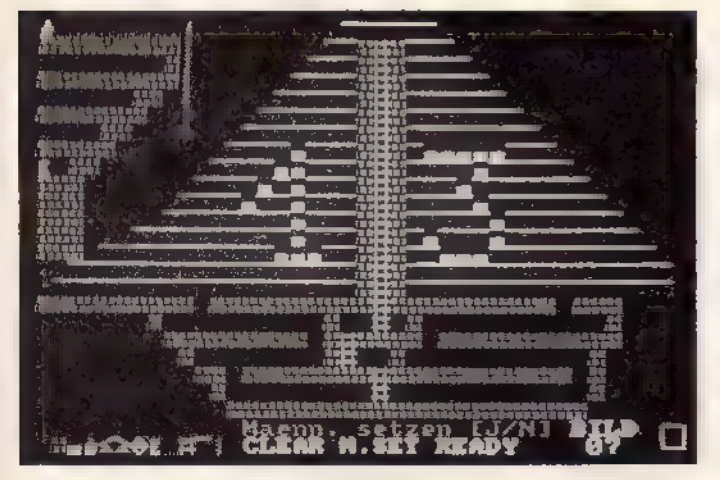

Bild 5. Der Energiebonus allein hilft nicht viel...

drücken die Feuertaste. Die Frage (B)ilder oder (H)ightimes laden?

beantworten Sie mit <B>. Als Dateinamen geben Sie nun »SR« ein. Eine weitere Frage erscheint:

Alte Bilder löschen (j/n) 2???

Mit Ihrer Antwort entscheiden Sie, ob Stone Runner die Bilder anstelle der Bilder im Arbeitsspeicher lädt (<J>) oder sie an vorhandene als weitere Levels anhängt ( $\langle N \rangle$ ). Da sich zu diesem Zeitpunkt ja noch keine Bilder im RAM befinden, wählen Sie natürlich <J>. Nach einem kurzen Augenblick erscheint wieder das Menü.

Spielen funktioniert naturgemäß nur, wenn Sie vorher eine Bild-Datei mit dem Menüpunkt »Laden« geladen oder mit dem Editor Bilder konstruiert haben. Bewegen Sie den Joystick, um sich eins der Bilder auszusuchen und drücken Sie zum Spielen die Feuertaste.

Ihnen stehen anfangs sieben Versuche frei, um Bity alle Diamanten einsammeln zu lassen. Erst dann gelangen Sie ins nächste Bild (Level). Meist gibt es nur einen einzigen Weg, das Level zu überwinden. Stürzt Bity ab und fällt dadurch tiefer als sechs »Stockwerke«, oder berührt er eine der herumliegenden Bomben, ist einer der Versuche vertan. Ebenso kostet es eine Chance, wenn Bitys Zeit zu Ende ist. Sie steuern Bity mit einem normalen Joystick nach links und rechts. Nur auf Leitern kann er sich sowohl nach oben als auch nach unten bewegen. Abgründe überwindet er mit Hilfe der waagerechten Kletterstangen; Bity hält sich automatisch daran fest. Er läßt sie erst los, wenn Sie den Joystick nach unten ziehen. Die Steine links und rechts unter sich ätzt er weg, wenn Sie den Feuerknopf festhalten und den Joystick gleichzeitig in die entsprechende Richtung drücken. Das funktioniert indes nur, wenn Bity noch über genug Energie verfügt. Einmaliges Ätzen kostet ihn zehn Energiepunkte. Wenn Bity stürzt, verliert er pro Stockwerk ebenfalls einen Energiepunkt. Ebenso unangenehme Effekte beinhalten die Steine mit Reißnägeln.

Sprungfedern schleudern Bity automatisch in die entsprechende Richtung. An Seilen kann Bity nur nach unten klettern. Punkte erntet Bitydurch Sammeln der Diamanten. Hater alle Diamanten eines Levels bei sich, bekommt er die verbleibenden Zeiteinheiten auf seinem Punktekonto gutgeschrieben. Außer den Diamanten gibt es in einigen Bildern auch einen Energie- und/oder Zeitbonus. Eine solche »Kraftpille« (großes »E«) füllt das Energiekonto um 50 Einheiten auf. Der Zeitbonus (eine stilisierte Uhr) ist um so höher, je geringer die Restzeit ist; es lohnt sich also, etwas Geduld aufzubringen und zu warten. Ihre Eintragungen in die Tabelle der besten Zeiten (»Hightimes«) speichern Sie nach dem Spiel über den Menüpunkt »Speichern«, Unterpunkt »(H)ightimes«. Diese Tabelle wird bei jedem weiteren

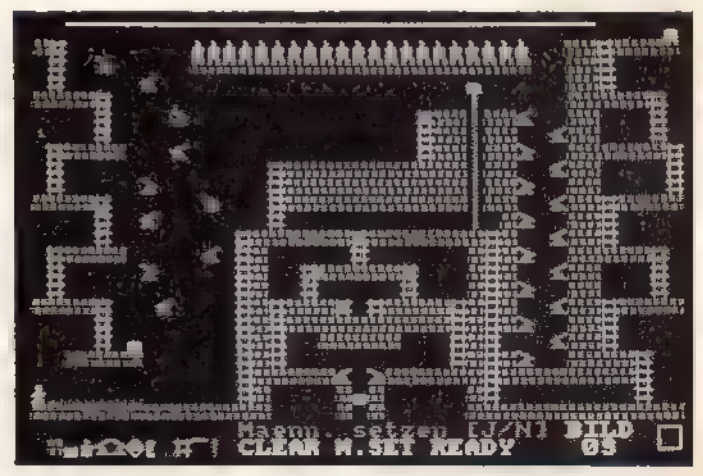

Bild 6. Lassen Sie sich keine grauen Haare wachsen

Spiel fortgeführt, wenn Sie vor dem Beginn des ersten Spiels nach dem Programmstart und dem Laden der Bilder die alten Bestzeiten laden.

Konstruieren. Haben Sie diesen Menüpunkt gewählt, erscheint in der untersten Bildschirmzeile eine Menüleiste, die sämtliche Spielelemente und die Punkte »Clear«, »M. Set« und »Ready« zeigt. Drücken Sie nun den Feuerknopf und Sie sehen ein Fadenkreuz, mit dem Sie eins der Elemente auswählen. Bewegen Sie das Fadenkreuz an die gewünschte Bildschirmposition und drücken Sie wiederum den Feuerknopf, erscheint das Element. Um in das Auswahlmenü zurückzukehren, brauchen Sie bloß die Leertaste zu drücken. Wenn das Bild fertig ist, müssen Sie nur noch Blty hineinsetzen. Dazu positionieren Sie das Fadenkreuz an der gewünschten Stelle, drücken die Leertaste und aktivieren mit dem Joystick den Menüpunkt »M. Set«. Dann wählen Sie den Menüpunkt »Ready«. »Ready« funktionlert nur, wenn das Spielfeld mindestens einen Diamanten enthält und Bitys Position markiert ist.

Editieren. Sie sehen auf dem Monitor das erste Bild. Wählen Sie durch Bewegung des Joysticks ein Bild zur Bearbeitung. Der Unterschied zum Konstruieren liegt darin, daß Sie ein vorhandenes Bild verändern.

Abspeichern. Speichert die Bilder im Arbeitsspeicher auf dem angeschlossenen Datenträger. Als Eingabe des Dateinamen akzeptiert Stone Runner maximal acht Zeichen ohne Punkt. Die Extension ».PIC« hängt der Computer zur Kennzeichnung automatisch an.

Test. Spielen Sie ein editiertes Bild probehalber, um zu sehen, ob es zu meistern ist.

Laden. Lädt gespeicherte Bilder in den Arbeitsspeicher des Computers. Geben Sie auf die Frage nach dem Löschen der alten Bilder < N > ein, werden die neuen Bilder an die schon im Speicher befindlichen angehängt.

(Thomas Stein/hf/ja)

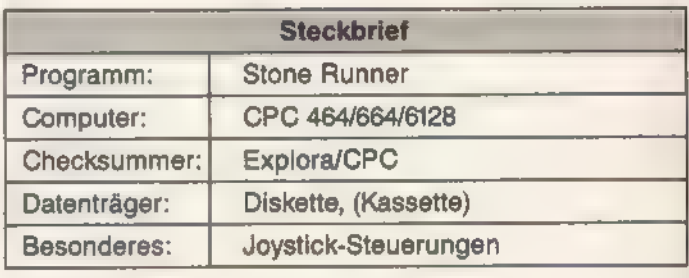

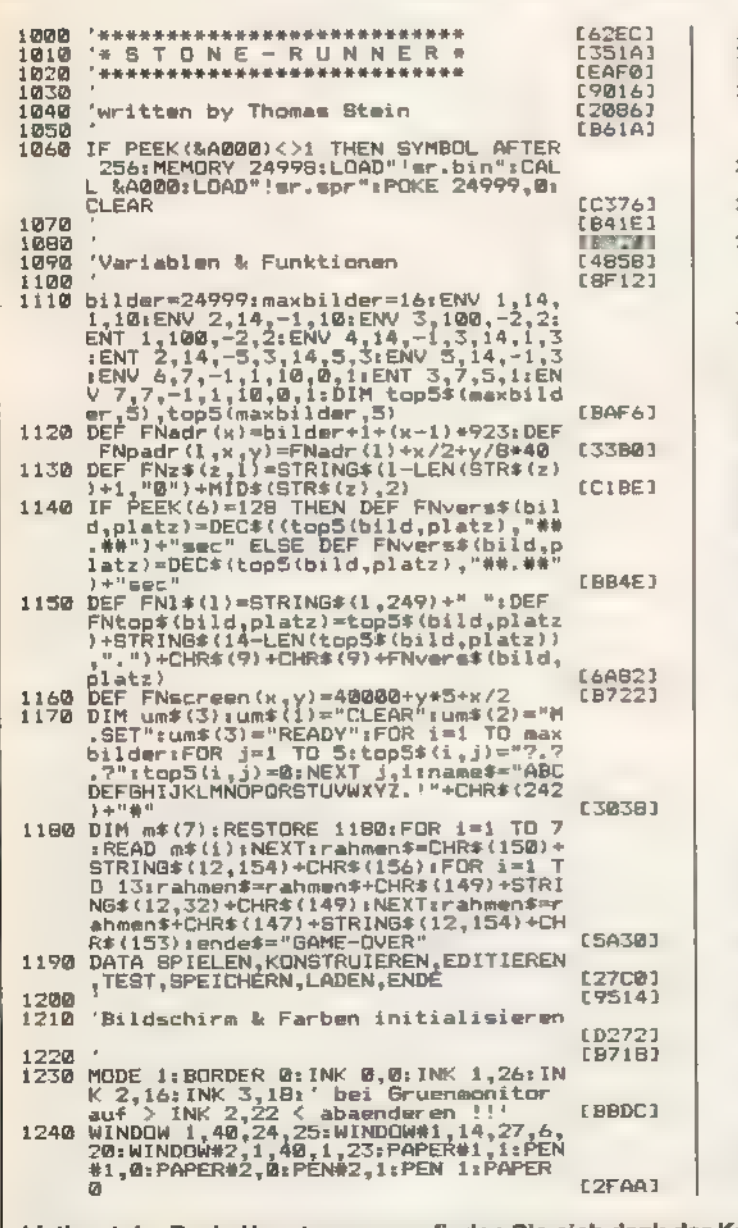

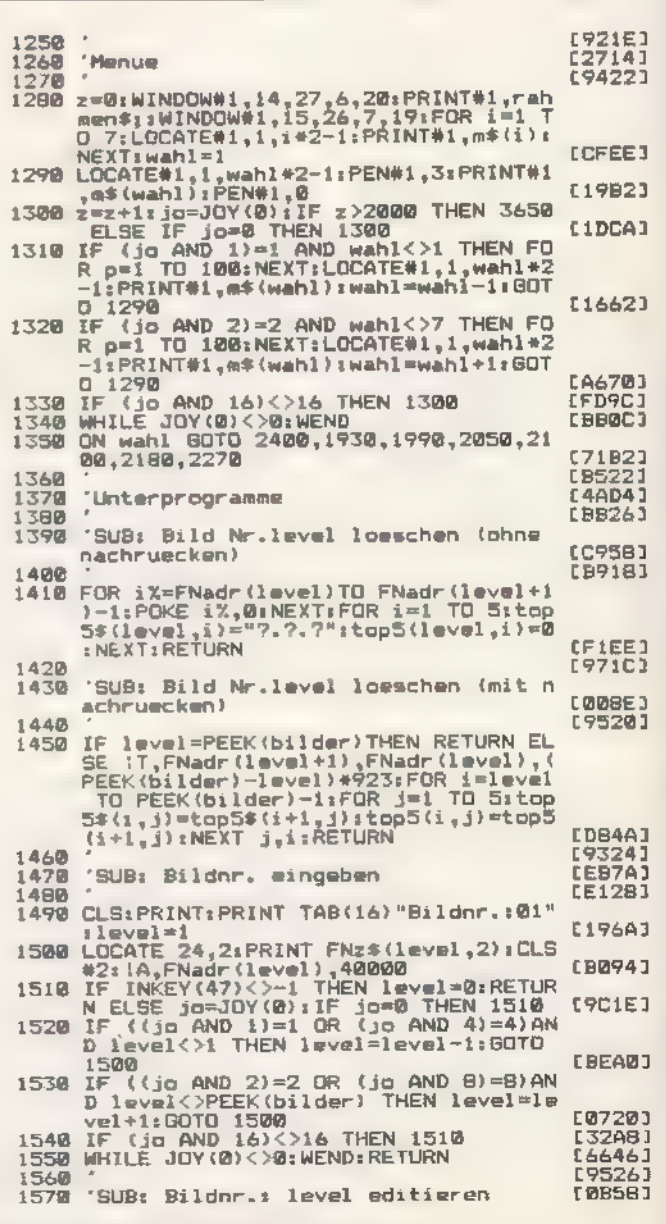

Listing 1. Im Basic-Hauptprogramm finden Sie sich dank der Kommentierung sicher leicht zurecht

**The Roman Market of the Second State** 

**ANTALETHER** 

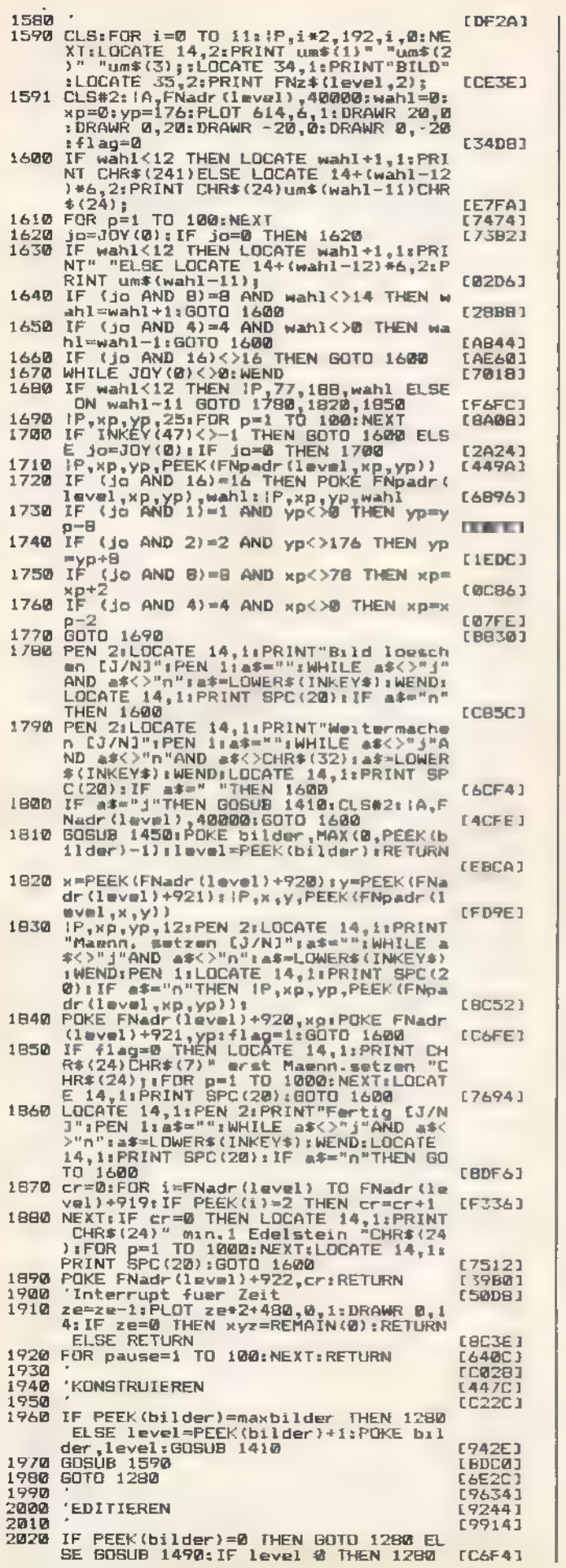

**SARAA** 

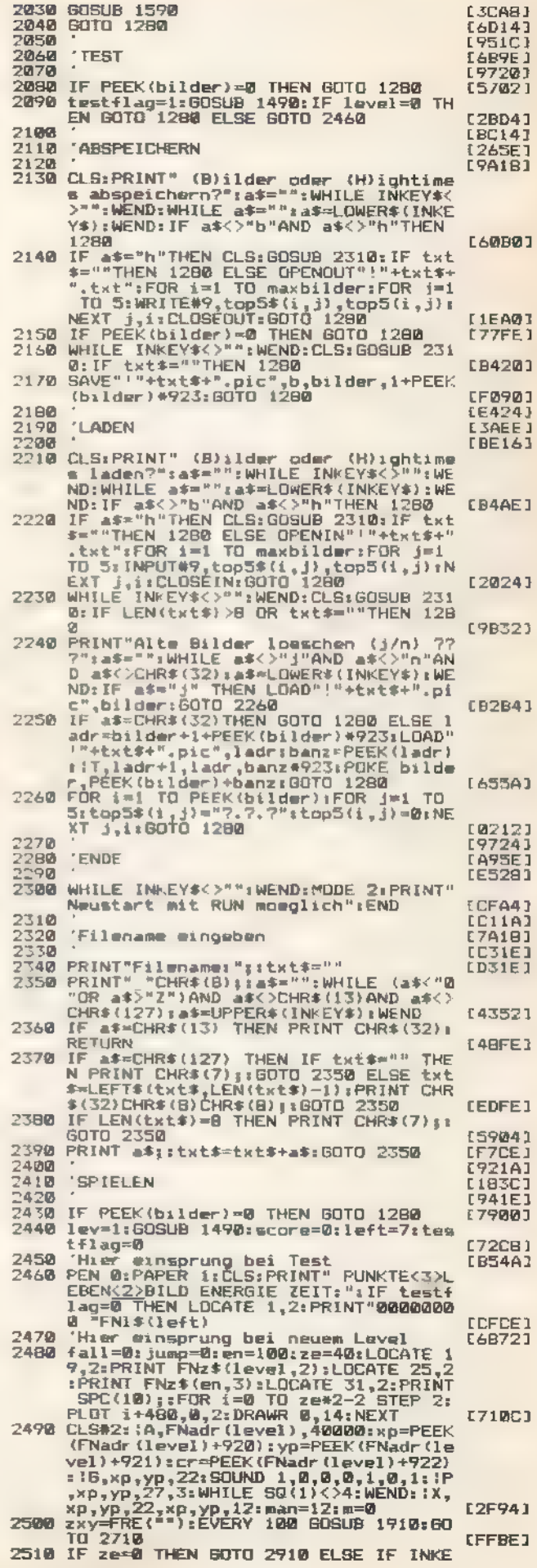

SONDERHEEF 18

**BOULE IN THE** 

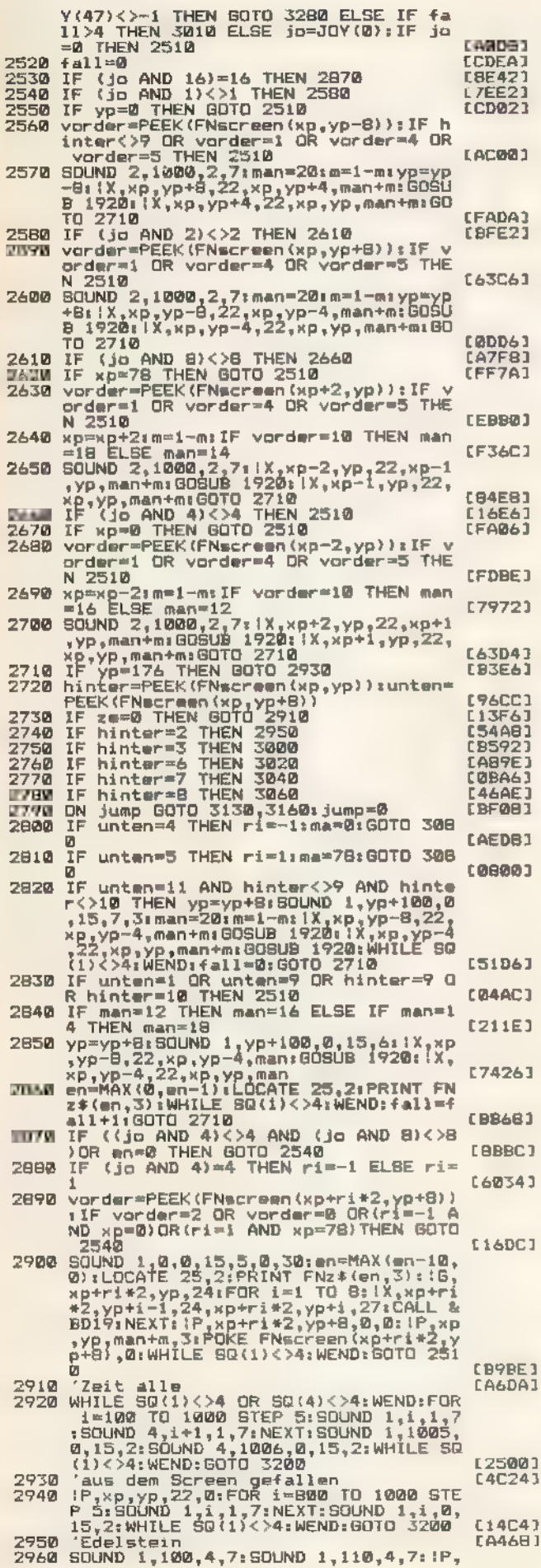

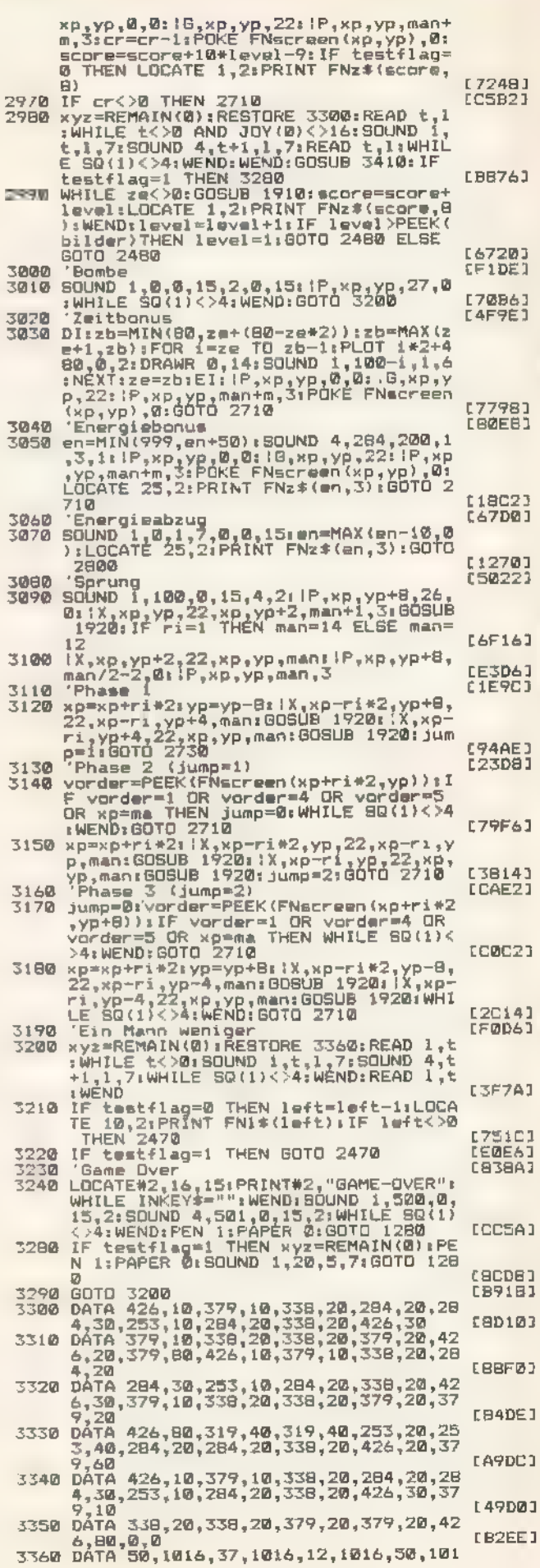

**FORDER** 

#### SQITE ELEMING

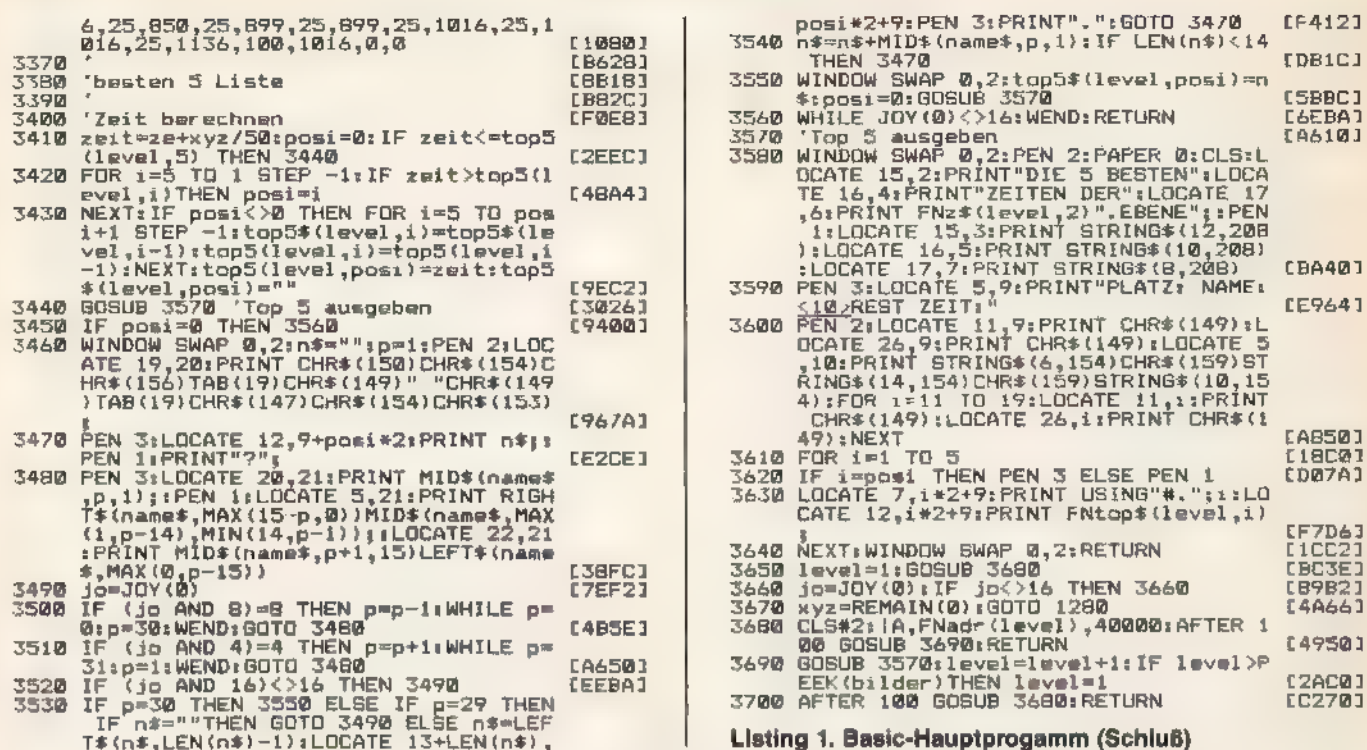

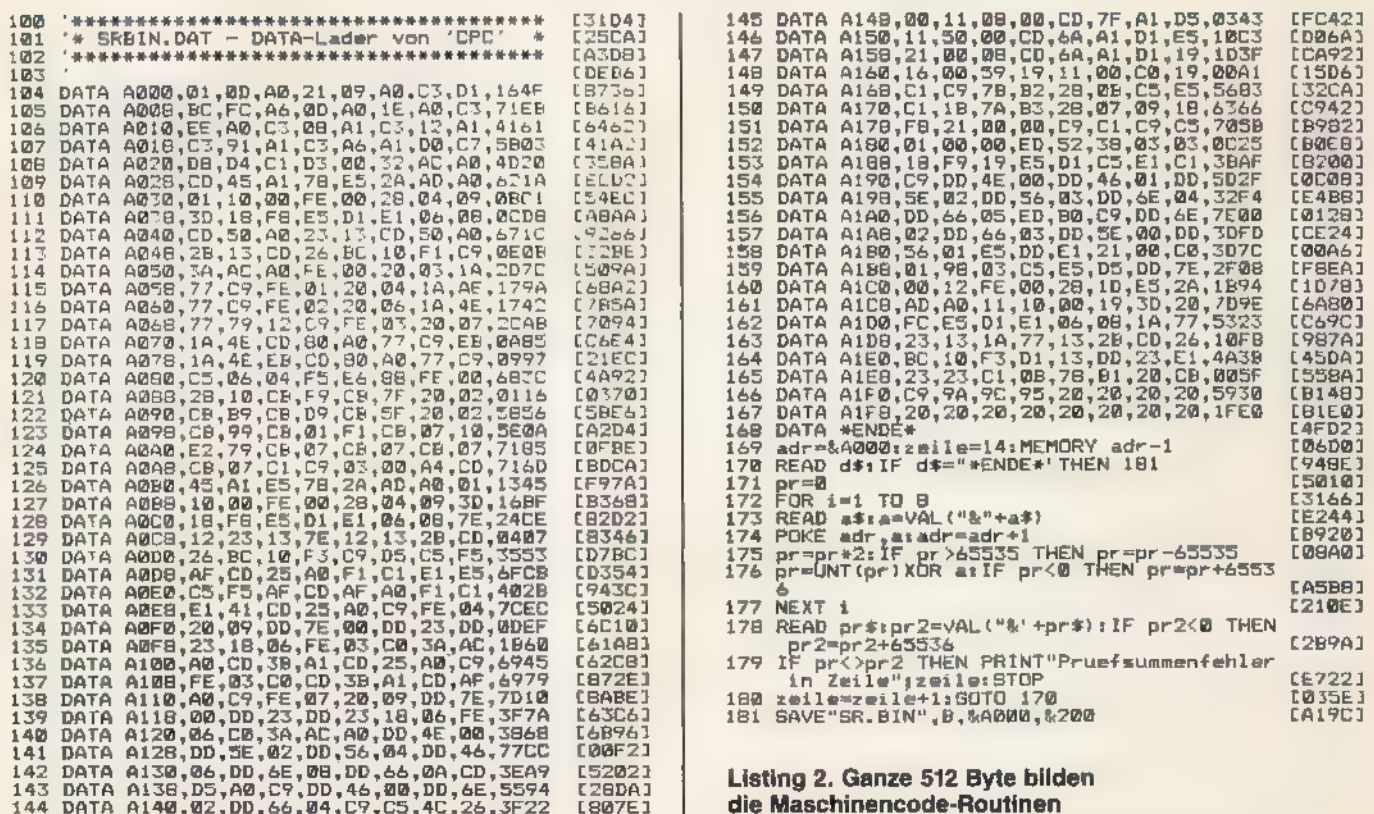

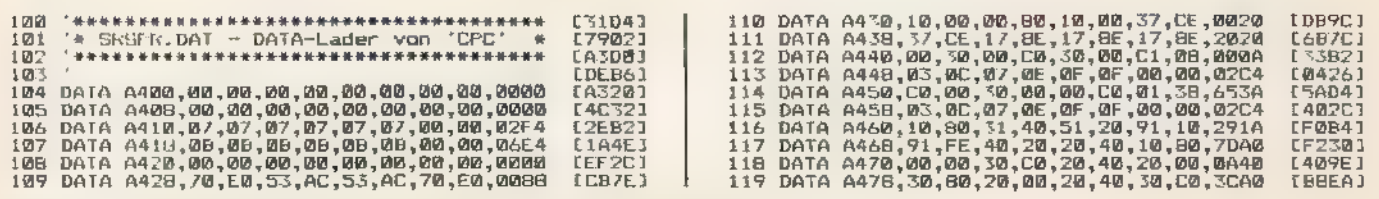

SONDERHEEF 18

Listing 3. Sprite-Routinen zur Bewegung unseres Helden »Bity«

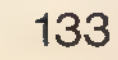

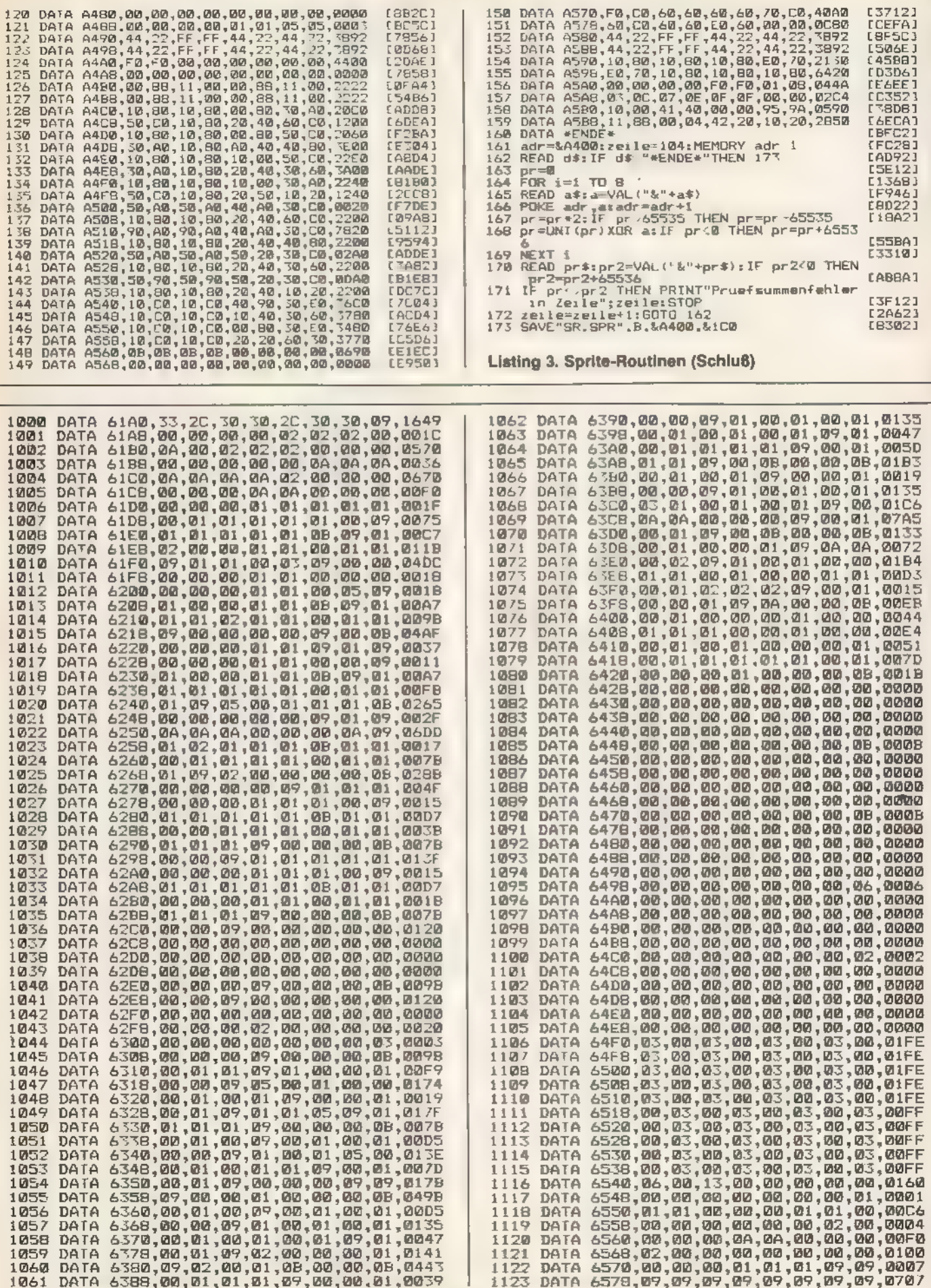

-1

Listing 4. Wer sich die Arbeit sparen möchte, dieses Listing abzutippen, gibt die Bilder über den Editor ein

**ENDINE SERVING** 

WARD SONDERING ERECTION

**Johnson** 

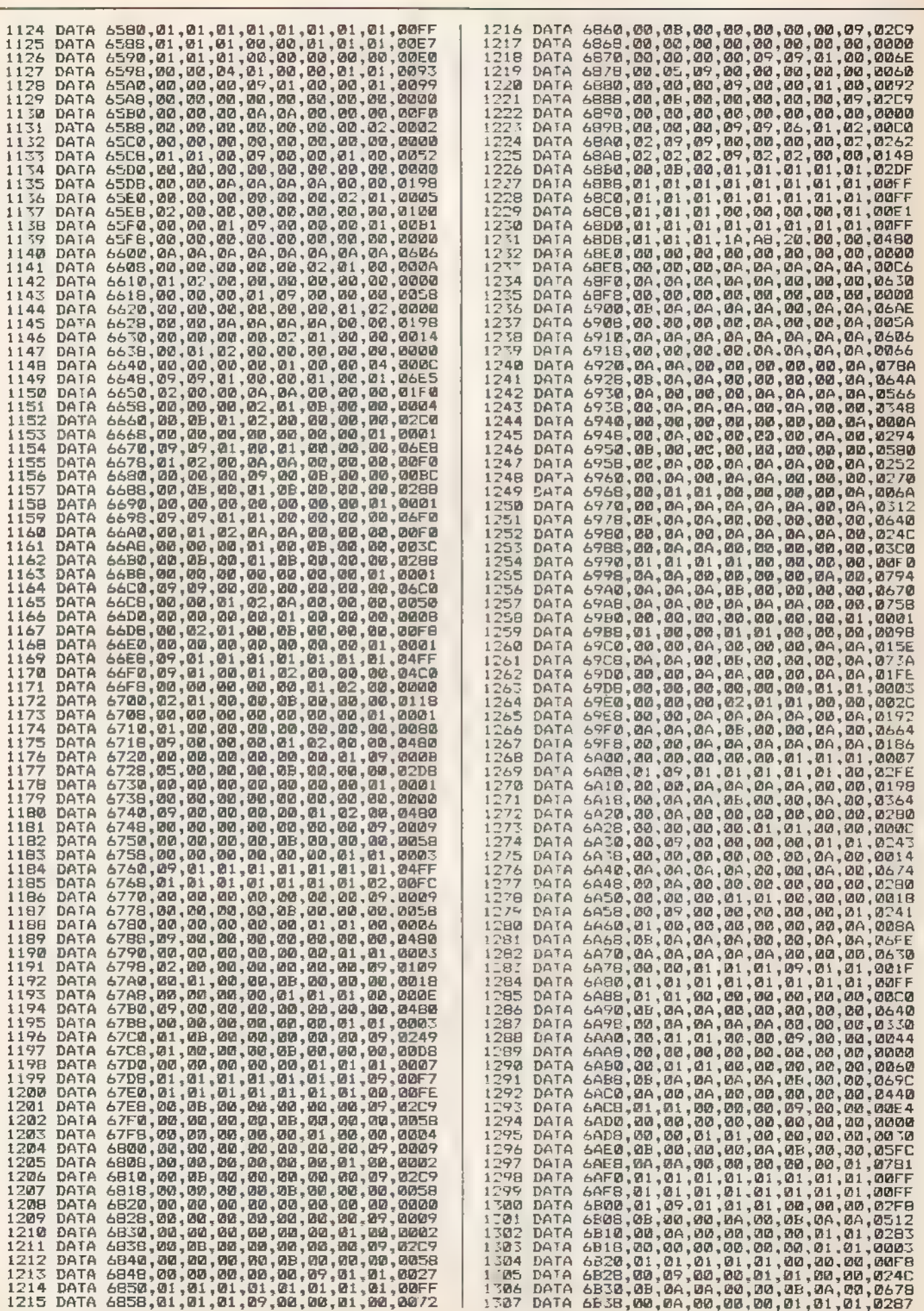

SPIELELISTING.

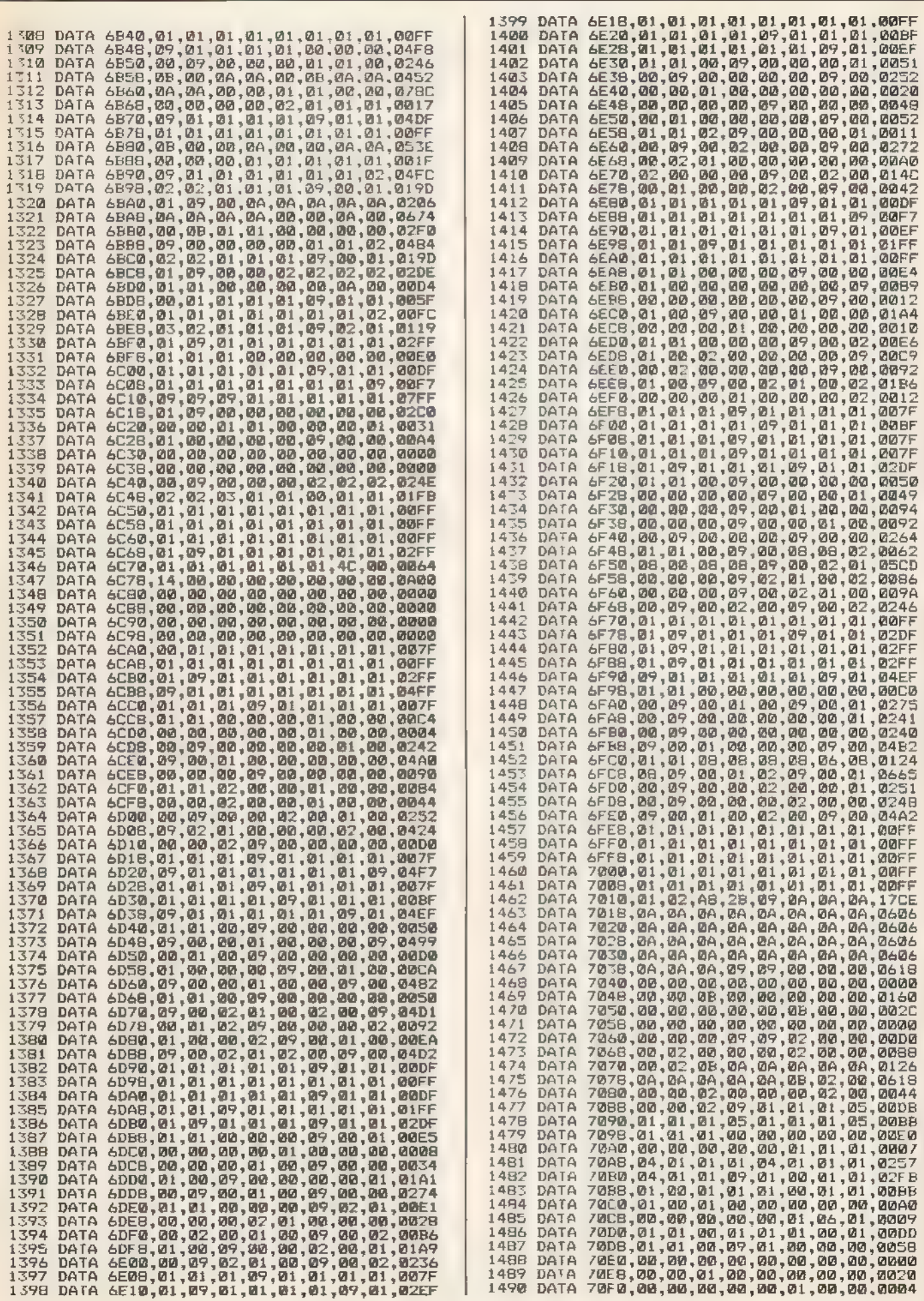

SPIELELISTING

**TWATEROMMENTE ESTIMATE** 

**READER** 

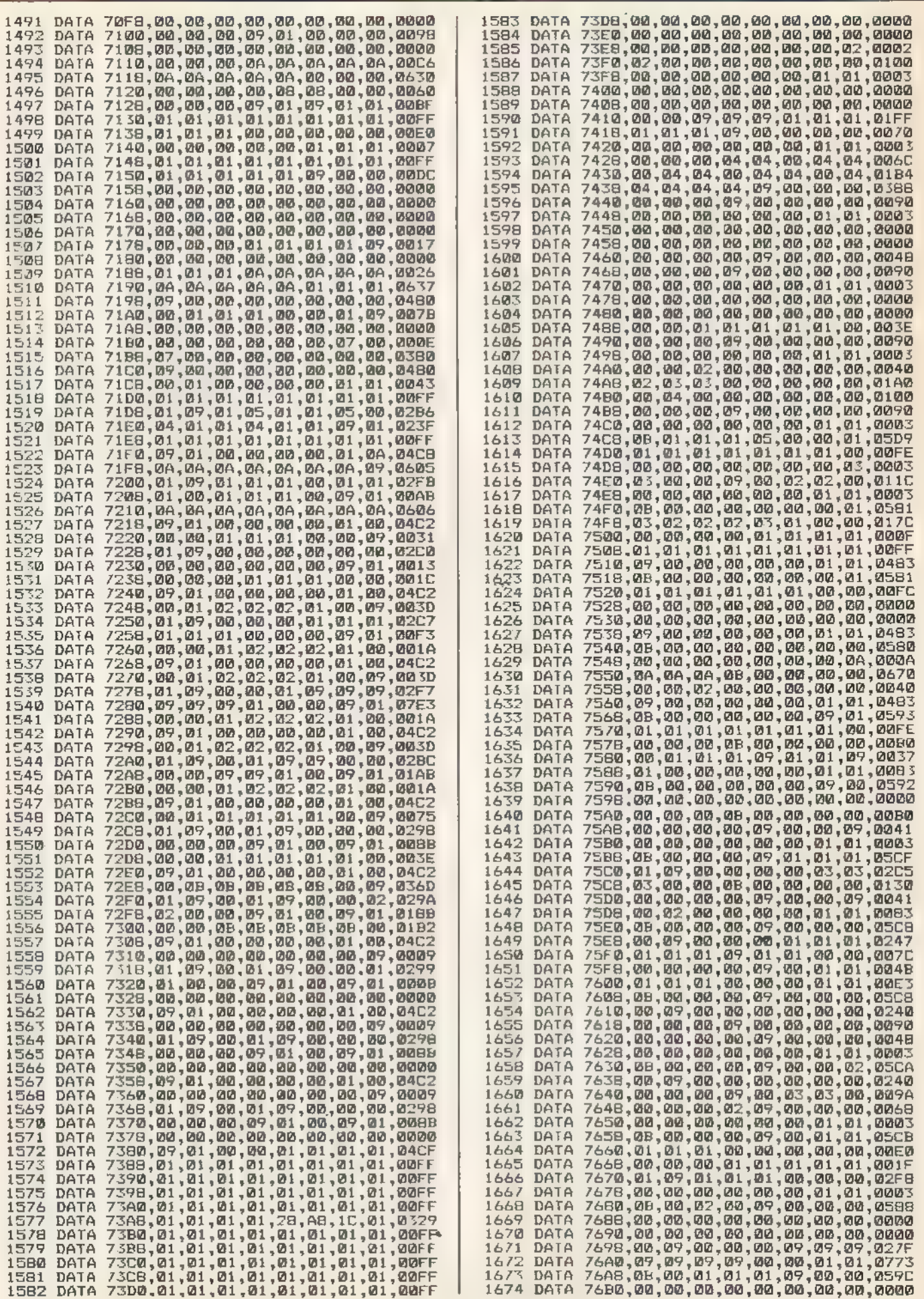

WITH SCADENHEET 18

SENT TESTING

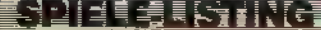

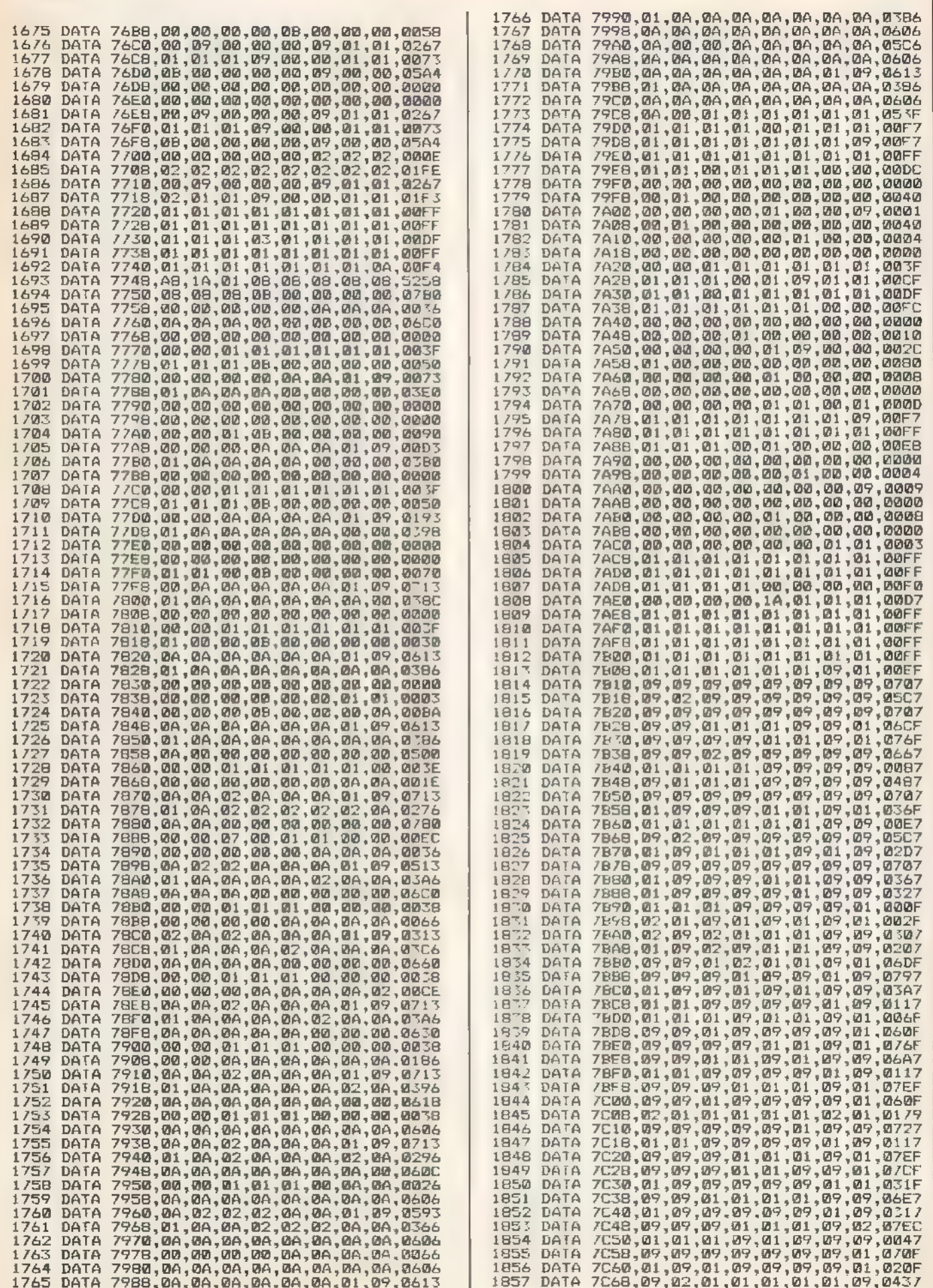

**PAVORE A VOIA EN HELE BE** 

**SOMEORE** 

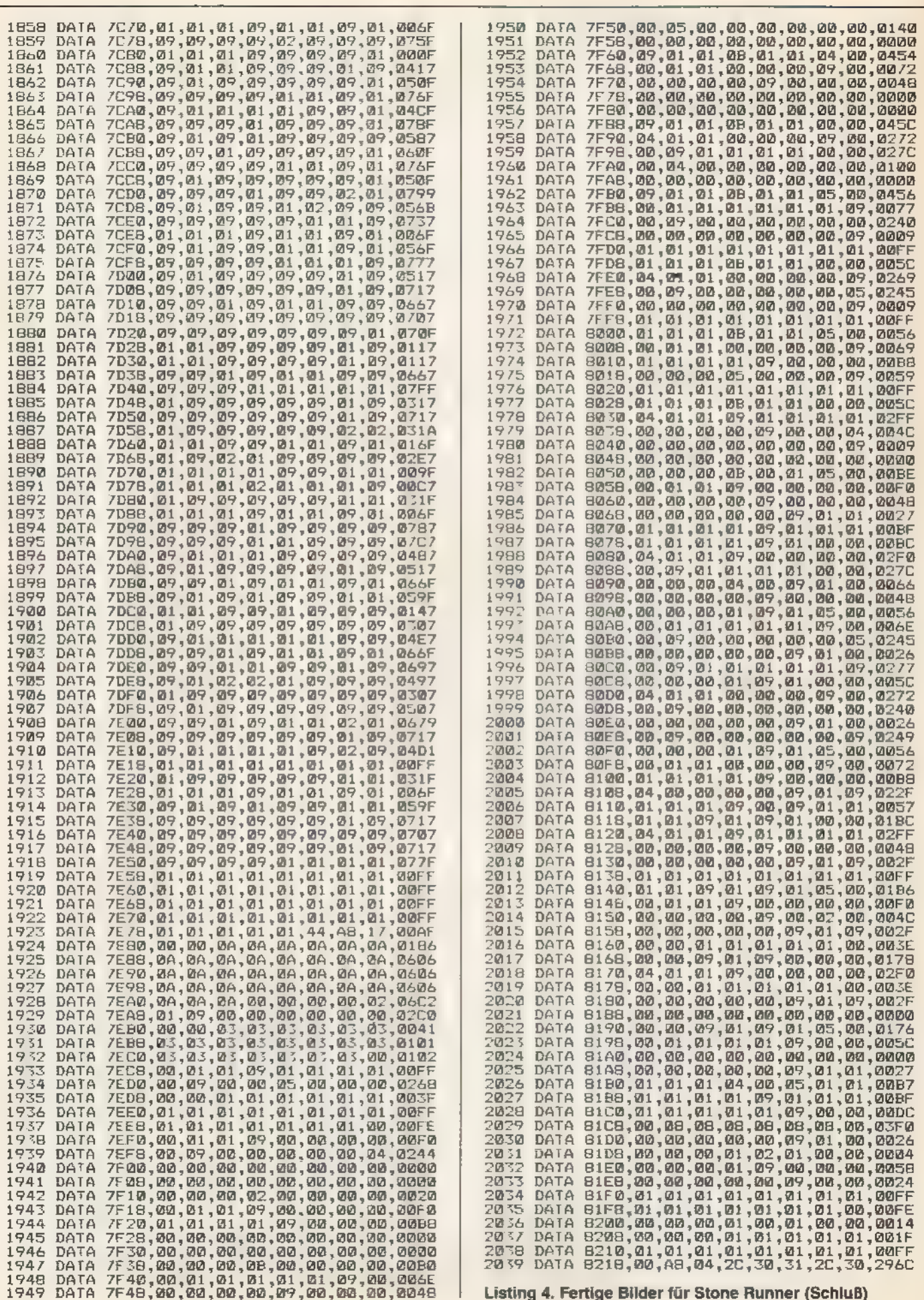

SPIELE KYTING

# Mandelbrots wunderbare Mathematik

Kennen Sie die fantastischen Computerbilder von Mandelbrotberechnungen? Sicher haben Sie sich schon gefragt, wie man so etwas macht. Mit einigen mathematischen Grundlagen und Ihrem CPC ist das ganz einfach.

icher haben auch Sie bereits Mandelbrotbilder gesehen. Jene fantastischen farbigen, abstrakt wirkenden Bilder, die wie fotografisch verfremdete Sonneneruptionen aussehen, erschienen wiederholt in der Fachpresse. Die Grundlagen für diese Bilder entwickelte der polnische, in Amerika lebende Mathematiker Benoit B. Mandelbrot.

Um zu verstehen, wie Mandelbrotbilder erzeugt werden, muß man sich mit der Mathematik von Fraktalprogrammen auseinandersetzen. Sie basiert auf Rechnungen mit komplexen Zahlen. Doch keine Angst, mit Ihrem Wissen aus der Schulmathematik und ein paar Hinweisen von unslernen Sie schnell, mitkomplexen Zahlen umzugehen.

Aus der Mathematik sind uns mehrere Zahlenmengen bekannt. Die einfachste ist die Menge der natürlichen Zahlen. Mit ihr kann man ganz normal zählen, also »1, 2, 3...«, und rechnen: »1+1=2«, »4-3=1«. Das funktioniert nur so lange, bis man feststellt, daß »3-4« nicht zu rechnen ist. Man braucht also eine neue Zahlenmenge, mit der das Ergebnis dieser Rechnung darstellbar ist.

Dazu wurde die Menge der ganzen Zahlen eingeführt, die auch negative Zahlen einschließt. Mit dieser Zahlenmenge läßt sich nach Belieben addieren, subtrahieren und multiplizieren. Beim Dividieren hingegen gibt es Fälle, die mit der Menge der ganzen Zahlen auch nicht lösbar sind: »3/2« geht nicht auf. Also wird wieder eine neue Menge erforderlich.

Diese nennt man die Menge der rationalen Zahlen. Sie umfaßt die Menge der ganzen Zahlen einschließlich deren Brüchen. Mit ihr lassen sich fast alle bekannten mathematischen Operationen ausführen.

Die Fläche eines Kreises ist damit jedoch noch immer nicht zu berechnen, da keine der bisher besprochenen mathematischen Mengen die Kreiszahl PI  $(\pi)$  enthält. Eine weitere Menge wird fällig, die Menge der reellen Zahlen.

Innerhalb dieser Menge lassen sich alle mathematischen Operationen bis hin zu Wurzel- und Logarithmusfunktionen ausführen. Allerdings geht das nur solange gut, bis man versucht, die Quadratwurzel aus -1 zu ziehen. Wahrscheinlich kennen Sie das von Ihrem Taschenrechner, der schlicht ein »ERROR« anzeigt, wenn Sie versuchen, aus negativen Zahlen die Quadratwurzel zu bilden. Da die Mathematiker wissen wollten, zu welchem Ergebnis die Wurzel aus -1 führt, ersannen sie eine vorläufig letzte Menge der Zahlen: die Menge der komplexen Zahlen. Genau diese Zah lenmenge ist für die Berechnung der Mandelbrotbilder relevant.

Eine komplexe Zahl besteht immer aus einem Real- und einem Imaginärteil; zusammen ergeben beide die komplexe Zahl: zum Beispiel 3+7i.

**LE MONETHE ERE** 

Dabei gibt die 3 den Wert des Realteils an und 7i den Wert des Imaginärteils. Das kleine »i« kennzeichnet den Imaginärteil. Sie werden sich jetzt sicher fragen, was das Ganze soll. Schließlich haben wir immer noch nicht die Quadratwurzel aus -1 gezogen. Der Trick beim i, und dessen ganzer Zweck ist jedoch, daß i mit sich selbst multipliziert -1 ergibt, umgekehrt also die Quadratwurzel aus -1 eben jenes i bildet. Damit sind nun Wurzeln aus negativen Zahlen zu ziehen.

Oben haben wir aber gesagt, daß jede komplexe Zahl aus je einem Imaginär- und Realteil besteht. Nun, das gilt für i ebenfalls. Ausgeschrieben, so wie wir es oben zeigten, heißt 1: 0+1i. Den Realteil läßt man weg, da er in diesem Fall Null ist. Und dai nur einmal gezählt wird, läßt man die Eins ebenfalls weg.

Will man nun mit komplexen Zahlen rechnen, sindeinige Regeln zubeachten. Bei der Additition zweier komplexer Zahlen werden Realteile und Imaginärteile gesondert addiert: 3+7i+4-91=7-21

3 plus 4 ergibt 7 und 7 zu -9 addiert ergibt -2, also 7-2i. Entsprechendes gilt bei der Subtraktion komplexer Zahlen.

Die Multiplikation ist schon etwas schwieriger. Will man 3+7i mit 7-2i multiplizieren, geht man folgenderma-Ben vor: Zuerst wird jedes Element der beiden komplexen Zahlen miteinander multipliziert. Also: 3x7=21. 3x-2i=-6i, 7iX7=49i und 7ix-2i=-14i?, Das ergibt dann

21-614491-141?

Dann wird zusammengefaßt: 21+431-141?

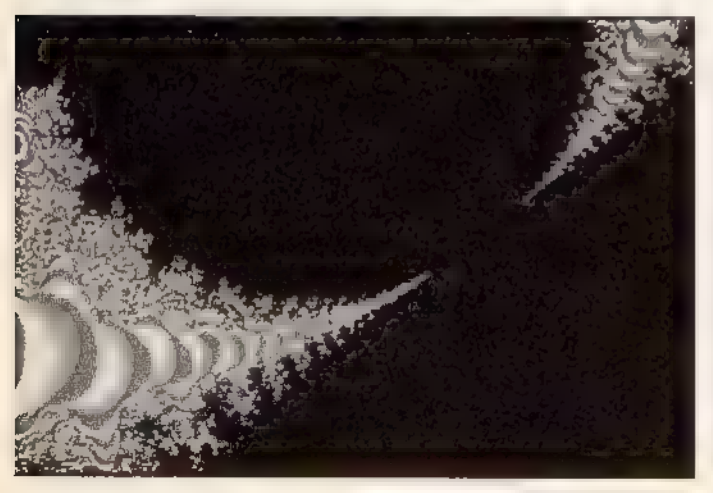

Erste Tabellenwerte: interessante Konturen

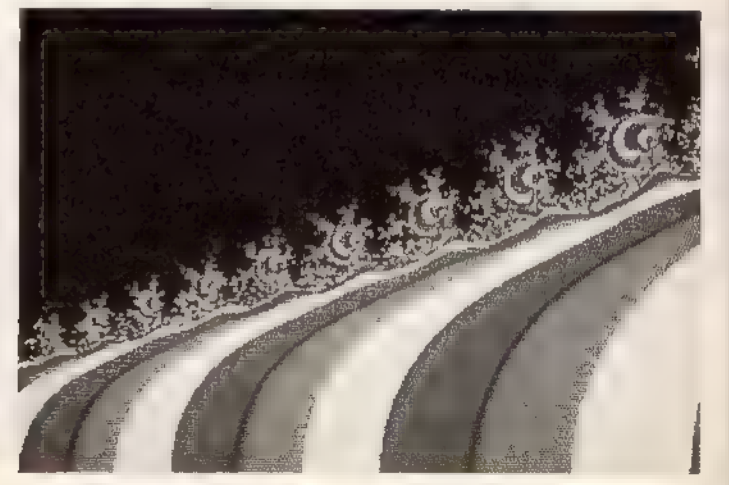

Zweite Tabellenwerte: Bei den Schnörkeln wird's interessant<br>**Erzhon Wird (1988)**<br>Erzhon Gowled den Schnörkeln (1988)

e fille faille

Da  $i^2 = -1$  ist, wird aus  $-14i^2$  schlicht 14. Das Endergebnis von 3+7i multipliziert mit 7-2i ist demnach 35+43i.

Eine komplexe Zahl läßt sich auch grafisch darstellen. Man handhabt sie wie eine normale Zahl, nur daß auf der x-Achse der Realteil angetragen wird und auf der y-Achse der Imaginärteil. Zeichnet man eine komplexe Zahl in ein Koordinatensystem, so spricht man auch von der »Darstellung« der komplexen Zahl in der »Gaußschen Zahlenebene«.

# Die Mandelbrot- menge

Zum Rechnen mit komplexen Zahlen ließe sich noch eine Menge mehr sagen. Um zu verstehen, wie Mandelbrotbilder entstehen, genügt dieses Wissen jedoch.

Die faszinierenden Bilder basieren auf folgender einfachen Formel:  $z = z^2 + c$ 

ganz einfach mit, nach wievielen Durchläufen z unendlich groß geworden ist. Diese Zahl bestimmt dann eine Farbe, wobei gleiche Zahlen für gleiche Farben stehen, und färbt damit den entsprechenden Bildpunkt auf dem Bildschirm ein. Indem man diesen Vorgang mit allen Bildschirmpunkten wiederholt, erhält man die Mandelbrotbilder.

Wir brauchen jetzt bloß noch dem Computer den Umgang mit dieser Gleichung beizubringen. Betrachten wir dazu der Einfachheit halber erst einmal den Teil rechts vom Gleichheitszeichen. Dort steht: z?+c, wobei z die komplexe Variable und c die Koordinate als komplexe Zahl darstellt. Da der Computer nicht mit komplexen Zahlen rechnen kann, müssen wir die Formel für ihn aufbereiten. Beginnen wir also mit z. Da z für eine komplexe Zahl steht, ist z auch in je einen Imaginär- und Realteil aufzuspalten. Das ergibt dann a+bi. In der Formel ist z quadriert, die aufgespal-

pelpunkt ist eine komplexe Variable a+bi. Wenn man a+bi als zwei separate Gleichungen auffaßt, in der alle Real- und Imaginärteile je eine Gleichung bilden, so erhält man:  $a - a^2 - b^2 + d$ 

#### und

bi-2abi+ei

Für den Computer nimmt man für die imaginäre Zahlen normale reale Zahlen an und erhält:

 $a=a^2-b^2+d$ <br>b-2ab+e

Damit kann der Computer nun rech nen.

Wie bereits erwähnt, wird z in der Gleichung entweder sehr schnell unendlich groß oder aber sehr langsam. Man überprüft nun nicht, ob die Zahl unendlich groß ist, denn das ist auf dem Computer schwer realisierbar. Vielmehr testet man, ob der Wert der komplexen Zahl z größer als 2 ist. Der Wert der komplexen Zahl ist wie folgt zu berechnen. Oben haben wir gesehen, daß sich eine komplexe Zahl

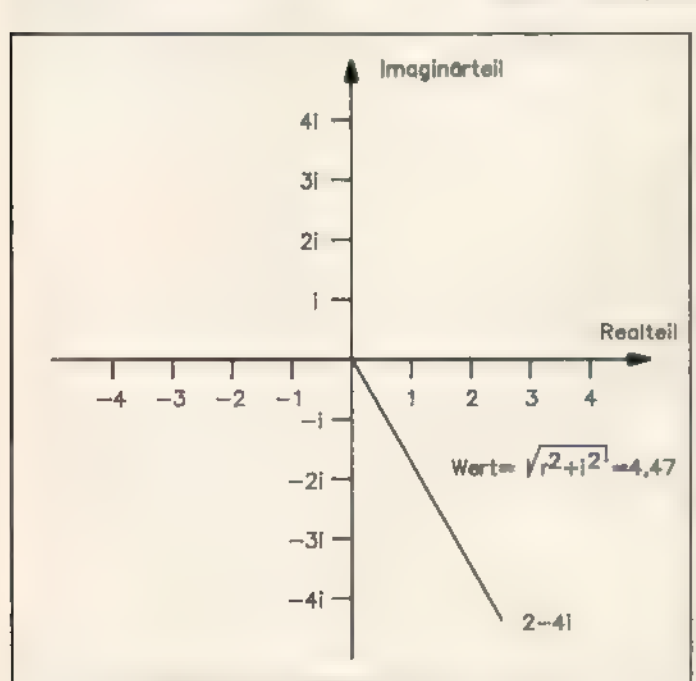

Die Formel bewirkt nichts anderes, als z zu quadrieren, einen festen Wert c hinzu zu addieren, daraus wieder z zu bilden und so weiter. Wie Sie viel leicht bereits richtig vermuten, sind z und c komplexe Zahlen. Den Vorgang nennt man »iterieren«.

Schön, und wie entstehen daraus Bilder? Ganz einfach: c bildet eine Koordinate in der Gaußschen Zahlenebene. Gleichzeitig ist die Ebene der Bildschirm des Computers. Man nimmt nun jeden Bildpunkt und setzt dessen Koordinate in die Gleichung als c ein. Das Merkwürdige an dieser Gleichung ist nun, daß z entweder sehr schnell unendlich groß wird oder aber sehr langsam. Man zählt nun

tene Schreibweise würde dann also folgendermaßen aussehen:

 $z^2 = (a + b i)^2$ 

 $z^2$ =a<sup>2</sup>+2abi+bi<sup>2</sup>

Wir haben aber gelernt, daß i<sup>2</sup> den Wert -1 hat, dann heißt es also:  $z^2 = a^2 - b^2 + 2abi$ 

Ebenso läßt sich c aufspalten, um d+ei zu erhalten. Wenn wir nun die beiden komplexen Zahlen z und c aus der Originalgleichung zusammenfassen, und nach Real- und Imaginärteilen sortieren, erhalten wir:  $z-a^2-b^2+d+2abi+ei$ 

Für den Computer spaltet man die Gleichung weiter in Real- und Imaginärteil auf, die dann getrennt ausgerechnet werden. Das z links vom Dop-

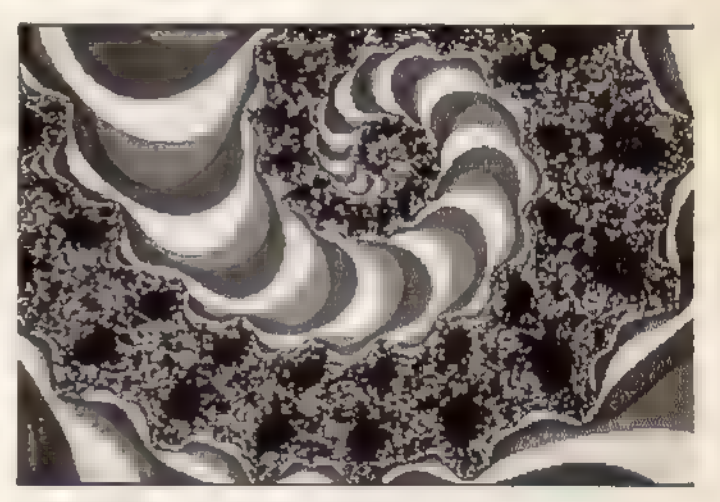

Dritte Tabellenwerte: Eine endlose Treppe

So bilden Realund Imaginärteile komplexer Zahlen die Bildschirmkoordinaten

wie normale Koordinaten in ein Koordinatensystem einzeichnen läßt. Der Wert der komplexen Zahl ergibt sich aus dem Abstand der Koordinate zum Nullpunkt des Koordinatensystems. Dazu werden die Imaginär- und Realteile jeweils separat quadriert und die Quadrate addiert. Beim Quadrieren wird das i (der Imaginärteil) nicht beachtet. Aus dem Ergebnis zieht man die Wurzel und erhältso den Wert der komplexen Zahl.

## Das Mandelbrot- programm

Nach soviel Grundlagen und Theorie wollen wir uns nun endlich der Problemlösung und dem Programm widmen. Das Programm wurde auf dem Schneider CPC 464 unter Verwendung des Hisoft-Pascalcompilers

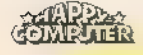

geschrieben. Dabei ist folgendes zu beachten:

a) Im Programm werden Compiler-Systembefehle benutzt, die nicht zum Standardpascal gehören. Die Anpassung an beispielsweise Turbo-Pascal fällt aber nicht allzu schwer.

b) Nachdem Sie den Compiler mit »RUN"PASCAL"« gestartet haben, müssen Sie auf die Frage »RAM-Top (ENTER for default)?« mit »&9FFF« antworten, sonst funktioniert die Eingabe des Dateinamen nicht korrekt.

c) Listing 1 und 2 des Programms sind getrennt einzugeben. Den Prozedurenteil speichern Sie mit »P <Nummer der ersten Zeile>, <Nummer der letzten Zeile>,MAN-DEL.LIB«, den Hauptteil mit »P <Nummer der ersten Zeile>, <Nummer der letzten Zeile>,MAN-DEL.PAS«.

d) Wenn das abgetippte Programm fehlerfrei läuft, läßt sich eine Binärversion compilieren. Das geschieht folgendermaßen: Zuerst stellen Sie sicher, daß das Hauptprogramm im 'Arbeitsspeicher steht und die Diskette mit den Prozeduren sich im Laufwerk befindet. Dann geben Sie im Editor »F1,2, <Programmname> «ein. Nach der Eingabe von »T <Nummer der ersten Zeile>« auf den Prompt »OK« mit <Y > antworten. Die Binärversion wird nun unter dem gewählten Namen auf Diskette gespeichert.

e) In beiden Programmteilen steht als erste Zeile der Befehl |\$L-], zur Unterdrückung der Listingausgabe auf dem Bildschirm während des Compiliervorgangs.

Bevor das Programm etwas berechnet, ist die Eingabe einiger Startparameter notwendig. Es erwartet der Reihe nach folgende Eingaben:

1. ITERATIONEN: Der Wert bestimmt, nach wieviel Rechendurchläufen das Programm spätestens mit dem Wiederholen der Rechenschleife aufhören sol. Die Variable

<iterationsgrenze> wird mit diesem Wert belegt.

2. XMIN: Die Eingabe des kleinsten x-Werts im Intervall von (-2.5 bis 0.75).

3. XMAX: Die Eingabe des größten x-Werts im gleichen Intervall.

4. YMIN: Die Eingabe des kleinsten y-Werts im Intervall von (-1.5 bis 1.5).

5. YMAX: Die Eingabe des größten y-Werts im y-Intervall.

6. FILENAME: Hier erfolgt die Eingabe des Dateinamens für das errech nete Bild. Der Dateiname darf maximal acht Buchstaben lang sein.

## Wie lang braucht der Computer?

Im Programm folgt nun eine Initialisierung des Bildschirms, damit alle Bildschirmparameter auf den Einschaltzustand zurückgesetzt sind. Ebenso wird eine Uhr installiert, da es interessant zu wissen ist, wieviel Zeit der Computer zur Berechnung eines Ausschnitts aus der Mandelbrotmenge benötigte. <dx> und <dv> sind reelle Variablen, die den Abstand zweier Pixel in den gewählten x- und y-Intervallen enthalten. Mit <cx> und <cy> werden die festen komplexen Zahlen mit <xmin> und <ymin> belegt. Das bedeutet, daß mit der Berechnung des Ausschnitts in der linken unteren Ecke begonnen und gleichzeitig ein Nullpunkt für die Berechnung jedes einzelnen Punktes der Mandelbrotmenge gesetzt wird.

Zur Berechnung jedes einzelnen Punktes der Mandelbrotmenge werden zwei Schleifen aufgebaut, die jeweils alle Punkte auf der y-Achse und der x-Achse durchlaufen. Die Variablen <iterationen>, <xwert>,  $\le$ ywert $>$ ,  $\le$  xquad $>$  und  $\le$  yquad $>$ werden alle mit Null belegt.

Mit der WHILE-Schleife beginnt das eigentliche Hauptprogramm. Solange die bereits durchlaufenen <iterationen > kleiner als die anfangs

gesetzte <iterationsgrenze> und die Summe aus <xquad> und <yquad> kleiner als 4 ist, soll mit der Berechnung der Mandelbrotmenge fortgefahren werden.

Die Mandelbrotmenge berechnet sich wie folgt: Der Imaginärteil <wwert> der Gleichung wird aus  $2x$ <xwert>x<ywert>+cy berechnet. Den Realteil <xwert> berechnet xquad-yquad+cx, <xquad> und <yquad> enthalten jeweils die Quadrate von <xwert> und <ywert>. Als letzter Schritt in der Mandelbrotmengenberechnung wird <iterationen> um 1 erhöht. Bricht die WHILE-Schleife nun die Berechnungsroutine ab, das heißt <iterationen> <iterationsgrenze> oder  $\langle xqu$ ad+yquad $\rangle$  =4, wird dem aktuellen Punkt der Mandelbrotmenge eine bestimmte Farbe zugeordnet. War die Anzahl der <iterationen> gleich der angegebenen <iterationsgrenze>, wird dem Punkt keine Farbe zugeordnet. Keine Farbe bedeutet in dem Fall, daß der momentane Punkt in der Mandelbrotmenge liegt und der Einfachheit halber die vorgegebene PAPER-Farbe erhält. Des weiteren wird die feste Variable <cx> mit cx+dx belegt und so der nächste Punkt auf der x-Achse zur Berechnung festgelegt.

Ist die Anzahl der <iterationen> kleiner als die <iterationsgrenze> und <xquad+yquad> größer 4, geschieht folgendes: <cx> wird der nächste Punkt zugeordnet und der berechnete Punkt erhält eine Farbe, die von der Anzahl der <iterationen> abhängt. Die Operation (iterationen MOD 3)+1 errechnet <colour>, die Werte zwischen 1 und 4 annehmen kann.

<iterationen> hat zum Beispiel den Wert 25. Die MOD-Funktion liefert den ganzzahligen Rest aus der Division A/B. Im Beispiel bedeutet das: 25 MOD 3=1, denn das ganzzahlige Er-

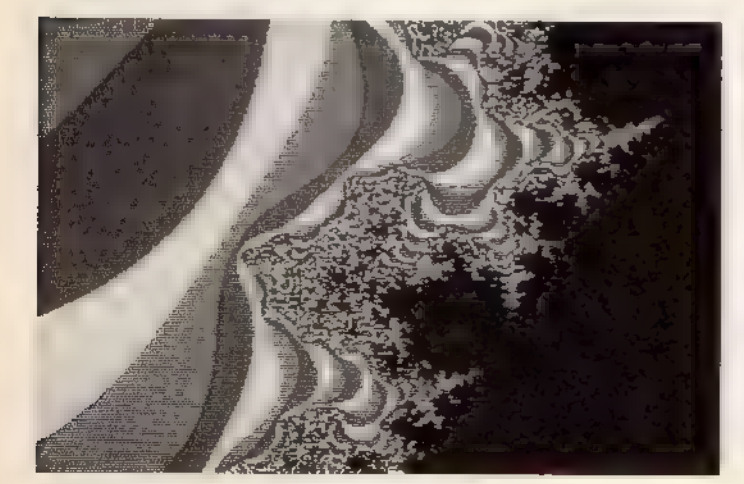

Vierte Tabellenwerte: Norwegens Fjorde?

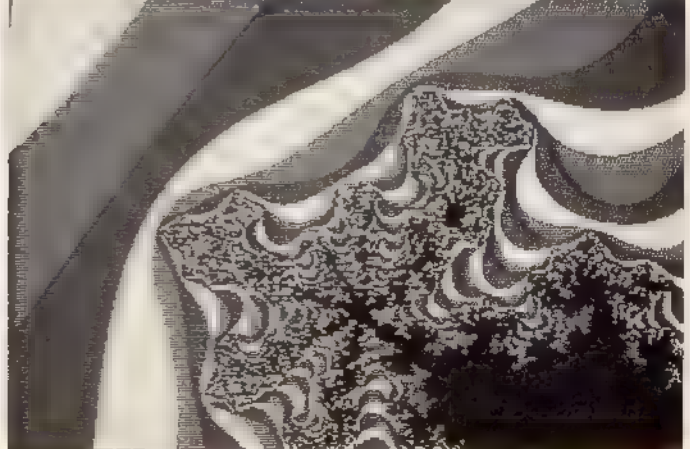

Fünfte Tabellenwerte: Je kleiner, desto filigraner

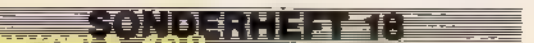

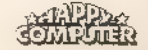

anti a la In<del>e</del>

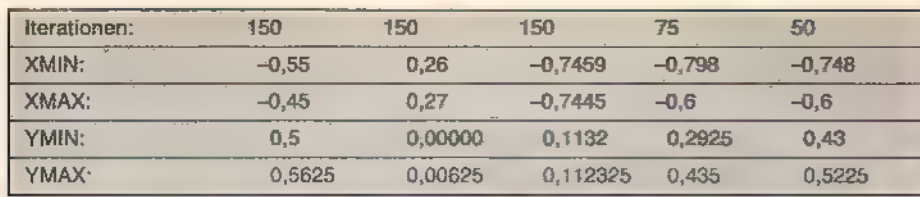

<colour> erhält also den Wert 2. Der Prozedur <pen> wird der Wert von <colour> übergeben und die Prozedur <plot> zeichnet einen Punkt an die momentane Position. Dazu müs sen die Werte von <spalte> und <zeile> verdoppelt werden, da sich beim CPC ja nur »halbe Pixel« ansteuern lassen. Dieser Vorgang wird solange wiederholt, bis die <spalte>-Schleife ihr Ende erreicht hat und alle X-Werte in dieser Spalte berechnet sind.

dividende al II-lea<br>Dividende al II-lea<br>Dividende al II-lea (britanne al II-lea (britanne al II-lea (britanne al II-lea (britanne al II-lea (britanne

Dann wird der festen komplexen Zahl <cx> wieder der Anfangspunkt auf der x-Achse (XMIN) zugewiesen. <cy> wird um einen weiteren Punkt auf der y-Achse erhöht, das Ganze beginnt nun wieder von neuem. Ist die <zeile>-Schleife ebenfalls beendet, wird die Prozedur »scnsave« aufgerufen und der gesamte Bildschirminhalt als Binärdatei auf Diskette gespei chert. Die benötigte Rechenzeit wird auf dem Bildschirm ausgegeben.

gebnis aus 25/3 ist 8, Rest 1. Einige Hinweise noch zur Bedie nung des Programms: Die Farben für die Mandelbrotausschnitte wurden so gewählt, daß bei völlig herabgeregelter Helligkeit des Monitors der Bildschirm fast schwarz ist und damit ein Einbrennen von Punkten in den Bildschirm verhindert wird. Bei der Eingabe des Dateinamens am Programmanfang ist folgendes zu beachten: Eingabefehler sind nicht mit der <DEL>-Taste zu löschen. Ist der Dateiname kürzer als acht Buchstaben, ist er mit Leerzeichen aufzufüllen.

> Das Seitenverhältnis von X-Intervall zu Y-Intervall der Koordinaten sollte 1,6 zu 1 betragen, da der Mandelbrotmengenausschnitt sonst verzerrt wird. Im Beispiel: XMIN=-3, XMAX=1 und YMIN=-1,25. Das x-Intervall ist vier Einheiten groß. Das y-Intervall muß nun 4/1,6=2,5 Einheiten groß werden, damit der Ausschnitt nicht verzerrt erscheint. Die Koordinaten YMAX=YMIN+2,5=1,25 schließen

das Mandelbrot ein. Eine <iterationsgrenze> von 50 genügt bereits, um das Apfelmännchen sauber auf dem Bildschirm zu zeigen. Je kleiner Sie die Ausschnitte aus der Mandelbrotmenge wählen, um so größer muß die Iterationsgrenze gewählt werden. Zum Abschluß finden Sie in der Tabelle einige interessante Plätze der Mandelbrotmenge. So bleibt uns nur noch, Ihnen viel Spaß im Reich des mathematishen Chaos zu wünschen. (Bernd Baldin/hf/ma/ja)

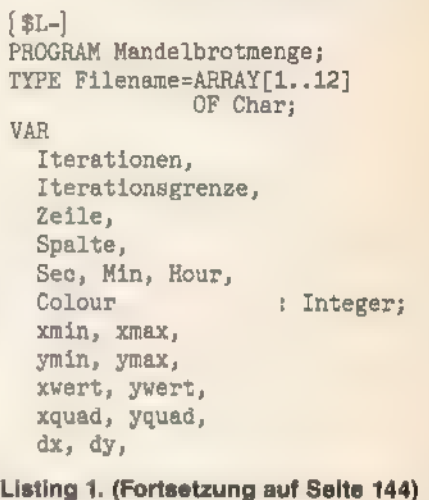

**DM**<br>DM  $299 199 498, -$ DM **DM**  $788 -$ 

### Universeller EPROM-Programmer 4003 Universeller EPROM-Programmer 4003 **CARLES** I Bubriuba-<br>In für CPC 464/664<br>In für CPC 6128 Behr: EPROM-Karte 2 6128 DM 28. Published and 20 and 20 and 20 and 20 and 20 and 20 and 26: PC 1512 MM/DD ohne Kit DM 1998,-<br>
Anterna fur Seliware and 3' Diskalte DM 1589,- wul 5,25° Desesies :: DN 355- wortex Harddisk 20 MB fü **EXAMPLE AND STATE AND STATE AND STATE AND STATE SET AND STATE SET AND STATE SET AND STATE SET AND STATE SET AND STATE SET AND STATE SET AND STATE AND STATE AND STATE SET AND STATE SHOWS IT AS SET AND STATE SHOWS AND STATE 15 Fartiggsrit für 464/664 DM 229.50 m Fartiggarät für 164/664 in 164/664 DM 229.50 m Fartiggarät für 164/664 cm 164/664 in 164/664 in 164/664 in 164/664 in 164/664 mit 164/664 in 164/664 mit 164/664 mit 164/664 mit 164/6** / auf 5.25" Diskette DM 5,<br>99.- / Für CPC 6120 . DM 119, preisgünstige Matrix-Drucker SPEEDY 100-80 100 Zeichen gro 5 In Bis zu 142 Zeichen pro aval 'nde = FX8O kompatibel 8 Near Leiter Qualily =) und Traktorantrieb = = Bis zu 132 Zei sches und englisches Handbuch Zarin III Friksioaawalze und Traktorentriab II – – eur DM 739,-<br>1 Zeiphin pro Sekuzde III Bis zu 132 Zeichen pro Zeile III 949 Matrix<br>für PC 1512 III deutschas und auglisches Neadbuch III sur DM 839,-1 Citizen LSP-120D 120 Zeichen pro Sekunde B (BM und EPSON kompetibel M 9=9 Makriz<br>M 4K Puffer serienmäßig W Schriften Pice, Elite, invers, proportionel, kursiv, kompr miert,<br>doppelt breit, doppelt hoch . W Newr Letter Quali DOBBERTIN Wachterstraße 3, 8170 Bad Tölz. ruckerkabel **für CPC 464/664 DM 35,-**<br>für CPC 6128 DM 39,-<br>for PC 1512 DM 39.-

Brokmsstraße 9, 6835 Brühl, Tel. [05202] 71417

obige Geräte komplett<br>Schneider CPC 6128 mit GT 65 Schneider CPC 6128 mit CTM 644 Color DM 1298,-Floppy DDI-1 als 1. od. 2. Laufwerk<br>Drucker DMP 2000 DM 498.-**DM** 59B.-Drucker DMP 3000 (NLQ) DM 648,-Drucker DMP 4000 (A3)<br>Joyce komplett mit Drucker, 1 Diskstation, 256 kB<br>Drucker NEC P6 mit passendem Kabel zu CPC/PC  $998 -$ DM nung wird im Garat erzeugt Wer-<br>hand haberface-Karte mit Drucker NEC P6 mit passendem Kabel zu CPC/PC<br>Limit 28 polities Lauch dode zur (deutsch, 1 Jahr Garantiel)<br>Limit 28 polities Terbol-Sectu D (deutsch, 1 Jahr Garantiel

IHR PARTNER FÜR SCHNEIDER:

Schneider CPC 464 64 kB<br>Schneider Monitor GT 65 grün

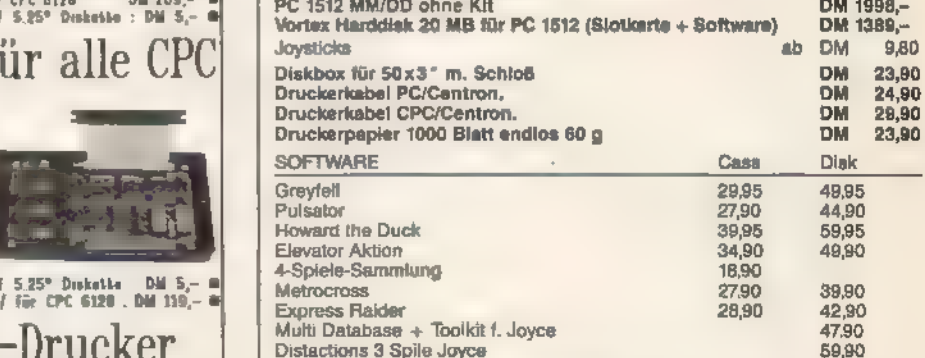

Versand per V-Scheck (versandfreil) oder NN (zuzüglich Porto). Bitte Gratisliste anfordern! Telefonische Beratung bis 18.30 Uhr täglich.

Uwe Langheinrich

#### Elektronik Center

INDU/TRIE-ELEKTRONIK | | Tel. (08041) 41565

Schreiben Sie noch heute!

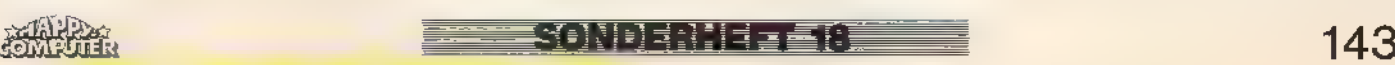

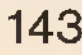

**EA:A:IKERTING E** 

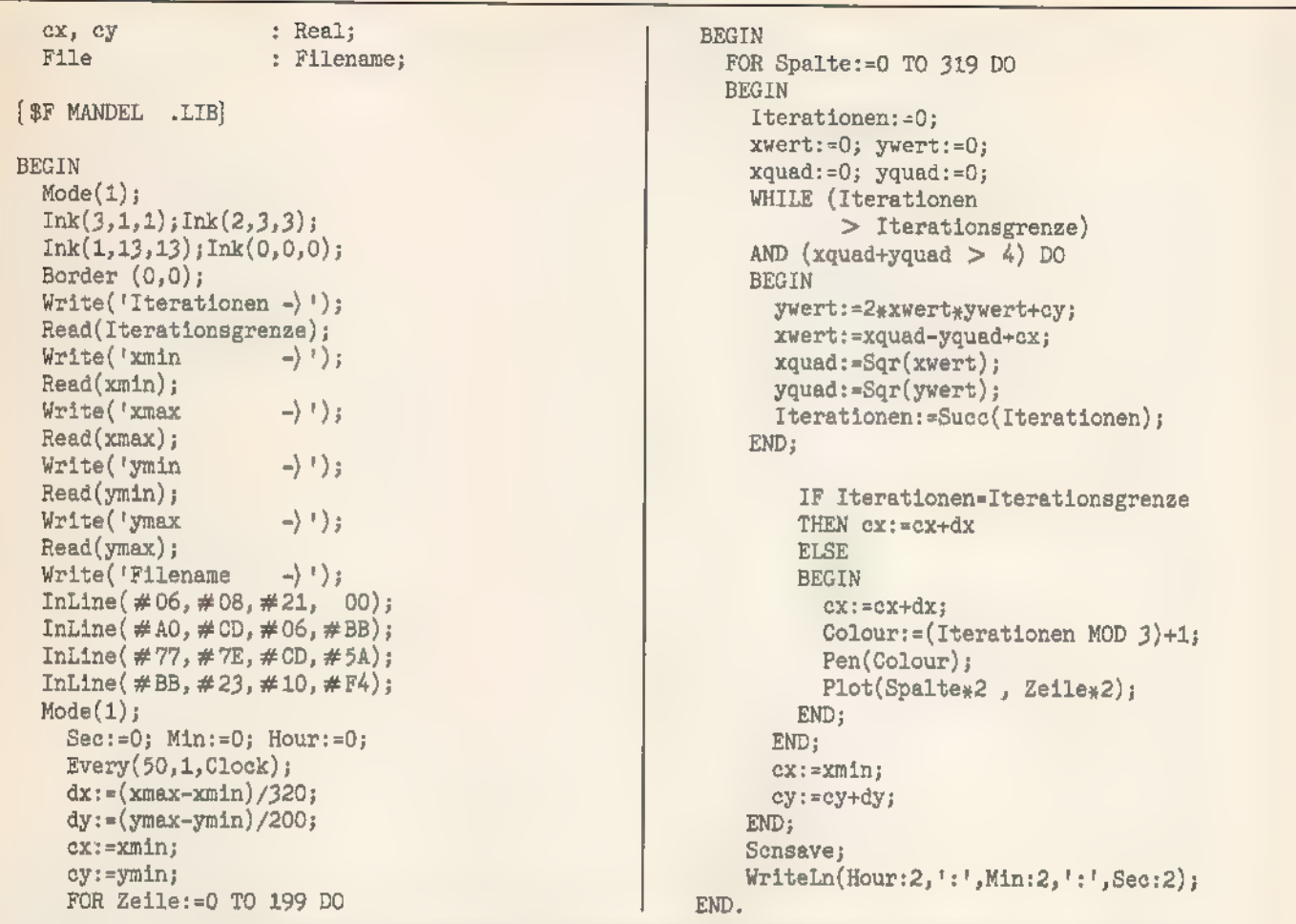

Listing 1. Ein relativ kurzes Pascal-Programm führt Sie in die fantastische Bilderweit der »Apfelmännchen«

```
PROCEDURE Mode (x : Integer);
BEGIN
  Write(Chr(4), Chr(x));END;
PROCEDURE Pen (Pen : Integer);
BEGIN
  RA: = Chr(Pen);User(#BBDE);
END;
PROCEDURE Ink
(Inknr, Colour1, Colour2 : Integer);
BEGIN
  RA:=Chr(Inknr);
  RB:=Chr(Colour1);RC:=Chr(Colour2);
  User( # BC32);END;PROCEDURE Plot (x, y : Integer);
BEGIN
  RDE := x;RHL:-y;
  User(#BBEA);
END;
PROCEDURE Scnsave;
BEGIN
```

```
InLine(#CD,#65,#BC,#21,#00,#A0,#11);
  \mathtt{InLine}(\texttt{\#FF},\texttt{\#AO},\texttt{\#OO},\texttt{\#OO},\texttt{\#CD},\texttt{\#BC},\texttt{\#BC})\texttt{;}InLine(\#21, #00, #00, #11, #00, #40, #3E);InLine(\#02, #CD, #98, #BC, #CD, #8F, #BC);END<sub>i</sub>PROCEDURE Border
(Colour1, Colour2 : Integer);
BEGIN
  RB:=Chr(Colour1);
  RC:=Chr(Colour2);User (*BC38);END:PROCEDURE Clock;
BEGIN
  Sec: = Succ(Sec);IF Sec=60 THEN
  BEGIN
    Sec:=0:Min:=Succ(Min);
    IF Min=60 THEN
    BEGIN
       Min:=0;Hour: = Suec (Hour);
    END;
  END<sub>i</sub>
```
Listing 2. Die Prozedur-Bibliothek enthält wichtige Routinen zur Darstellung der Mandelbrotmenge

 $END;$ 

**SONDERTEE (B** 

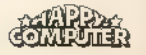
# Fehler-<br>meldungen<br>in Assembler

Eine Assemblerroutine, in ein Basic-Programm eingebunden, beschleunigt den Programmablauf. Doch was tun, wenn die Routine nicht richtig bedient wird? Fehlermeldungen helfen.

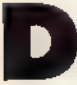

as eingebaute Basic des CPC in allen Ehren, doch manchmal kommt man nicht darum herum, Routinen in Maschinensprache zu programmieren.

Der Aufruf einer Maschinensprachroutine geschieht vom Basic aus bekanntlich mit der Anweisung »CALL«. Nach dem CALL-Befehl wird die Adresse angegeben, an der die Routine steht und eventuell noch mehrere Parameter, die das Maschinenprogramm steuern oder von ihm bearbeitet werden sollen.

Bei der Übergabe der Parameter tauchen aber sehr leicht Fehler auf, zum Beispiel durch einen falschen Parameter oder durch zu viele oder zu wenige Werte hinter dem CALL-Befehl. Wenn die Maschinencode-Routine darauf nicht vorbereitet ist, »hängt« sich der Computer oft auf. Wenn man als Programmierer aufsolche Umstände geachtet hat, bleibt einem eigentlich nur die Möglichkeit, die Routine wieder zu verlassen. Der Computer meldet sich dann unverrichteter Dinge zurück, und man hat keinen blassen Schimmer, was schiefgelaufen ist. Wie schön wäre es, wenn man in dem Fall vom Maschinenprogramm aus eine Fehlermeldung produzieren könnte.

Der einfachste Weg dazu ist der, die eingebaute Maschinenroutine des Basic-Interpreters zu benutzen. Ein Beispielprogramm, das nichts anderes macht als einen »Syntax Error« zu produzieren, sieht folgendermaßen aus:

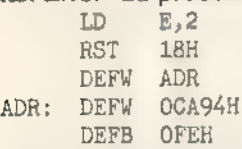

Der Fehlerroutine im ROM muß der Code des zu meldenden Fehlers als Zahl im E-Register (CPC 664 und 6128: A-Register) übergeben werden. Die 2 im Programm bedeutet also »Syntax Error«, eine 5 stünde für »Improper Argument« und eine 22 für »Operand missing«. Sämtliche Fehlermeldungen sind im CPC-Handbuch aufgelistet.

Mit »RST 18H« veranlaßt man den Computer, eine beliebige Speicherstelle im RAM oder ROM aufzurufen. Dem »RST«-Befehl folgt dafür ein Zeiger, der auf die Adresse der Routine weist. Im Programmbeispiel ist das der Befehl »DEFW ADR«. An der Stelle, auf die der Zeiger weist, steht nun zusätzlich nach der Adresse der aufzurufenden Routine ein Statusbyte. Dieses Byte bestimmt, ob sich die entsprechende Adresse im Speicher ROM oder RAM befindet. Der Befehl »DEFW CA94H« im Beispielprogramm gibt nun die Adresse der Fehlerroutine an (CPC 664: CB58 hex, CPC 6128: CB55 hex). Das Statusbyte schaltet in diesem Fall das ROM im oberen Speicherbereich zwischen C000 hex und FFFF hex ein.

Will man nun eine Maschinenroutine zur Unterstützung eines Basic-Programms schreiben, und soll diese Werte vom Basic-Programm übernehmen, so muß man sich anschauen, welche Hilfsmittel der Basic-Interpreter dazu zur Verfügung stellt. Nach Ausführung des CALL-Befehls

steht im Akku (A-Register) die Anzahl der übergebenen Parameter. Als erstes muß das Maschinenprogramm überprüfen, ob auch alle Parameter im Basic-Programm angegeben sind. Nehmen wir an, das Maschinenprogramm erwartet einen Parameter. Dann müssen die ersten Zeilen der Routine so aussehen:

Ze

CP 01<br>JP \_ NZ, ERROR1

Damit wird die Routine »ERROR1« aufgerufen, wenn eine andere Anzahl von Parametern übergeben wurde.

Als nächstes muß sich die Routine den vom Basic-Programm übergebenen Wert holen. Im IX-Register steht dazu als Zeiger eine Adresse. Da Werte in einem Bereich zwischen -32768 und +32767 bei vorzeichenbehafteten Zahlen oder zwischen 0 und 65535 bei vorzeichenlosen Zahlen übergeben werden dürfen, besteht der Wert aus zwei Byte. Beim Z80 steht das niederwertige Byte einer 16-Bit Zahl immer vor dem höherwertigen Byte, so daß die Adresse im IX-Register auf das Low-Byte des Werts zeigt,

Nehmen wir nun an, daß der zu übergebende Wert zwischen 0 und 26 liegen soll. Der folgende Programmteil muß nun also die Einhaltung dieser Grenzen kontrollieren. Programmtechnisch ist es einfacher, erst das High-Byte zu testen, denn wenn dieses größer als 0 ist, war der übergebene Wert größer als 255. Dann muß zum IX-Register eine 1 hinzugezählt werden, damit es auf das High-Byte zeigt.

ID A,(IX+01)

cP 00 JP\_\_NZ,ERROR2

Liegt der übergebene Wert also über 255, wird die Routine »ERROR2« aufgerufen. Da hier ein anderer Fehler als im vorigen Programmteil abgefangen wird, wird auch eine andere Fehlerroutine benutzt, die eine andere Fehlermel dung ausgibt.

Als nächstes wird das Low-Byte des übergebenen Wertes auf die Grenzen zwischen 0 und 26 getestet.

 $LD \qquad A$ ,  $(IX+00)$ 

cp 00

JP C,ERROR2

cp 27

JP\_\_NC,ERROR2

Damit ist sichergestellt, daß der Wert zwischen 0 und 26 liegt. Um das Programm nicht nutzlos im Raum stehen zu lassen, soll es die Bildschirmrandfarbe umschalten.

LD B, A

ID C,A

CALL BC38H RET

PIBUTER **i 1**45

Die Betriebssystemroutine bei der Speicheradresse BC38 hex schaltet die Randfarbe um. Im B- und C-Register stehen dabei die beiden Farben, zwischen denen der Computer hin- und herwechseln soll. Wenn der Rand nicht blinken soll, müssen also beide Register den gleichen Wert enthalten. Am Schluß des Programms stehen die beiden Fehlerroutinen.

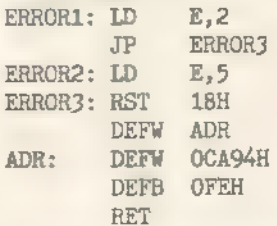

Damit haben Sie ein komplettes kleines Demonstrationsprogramm, das die Randfarbe umschaltet und darauf achtet, daß beim CALL-Befehl ein Wert übergeben wird, der im Wertebereich zwischen 0 und 26 liegt. Die so erzeugten Fehlermeldungen unterscheiden sich nicht von denen des Basic-Interpreters. (Jörg Braun/hf)

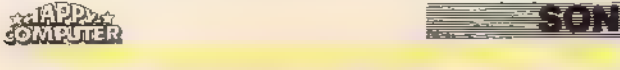

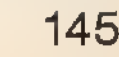

## Joystick-Ärger<br>schnell behoben

Spiele, die den Einsatz von zwei Joysticks gleichzeitig erlauben, funktionieren manchmal nicht richtig, wenn Sie nicht spezielle Schneider-Joysticks, sondern die eines Fremdherstellers beim Spielen verwenden.

Spiele wie »Gauntlet«, »Top Gun« oder »Ikari Warriors« im 2-Spieler-Modus nicht korrekt funktionieren, wenn Sie mit zwei Joysticks gleichzeitig spielen? u aben Sie sich auch schon darüber geärgert, daß

Dies liegt nicht etwa am Spielprogramm, sondern an der<br>eigenwilligen Art der Joystickabfrage, die der Schneider<br>CPC benutzt. Die Joysticks von Schneider sind für die<br>Abfragemethode des CPC ausgerüstet, doch bei den<br>wenigst so daß deren Geräte im oben genannten Fall Fehlfunktio nen liefern.

Jedoch läßt sich auch der Joystick eines Fremdherstellers leicht zu einem »Schneider-kompatiblen« Joystick umrüsten. Sie müssen lediglich in die fünf Leitungen, die<br>zu den Joystick-Schaltern führen, je eine Standarddiode<br>vom Typ 1N 4148 einlöten. Alle Dioden müssen dabei in Richtung des Joystickschalters gepolt sein (Bild).

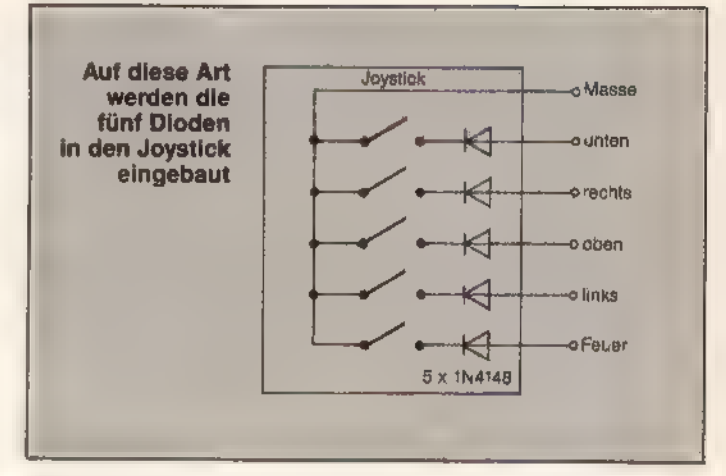

Für den Einbau der Dioden finden Sie sicherlich im Gehäuse des Joysticks genügend Platz. Die Dioden selbst sind überall im Fachhandel erhältlich (der Hobbybastler hat davon ohnehin einen kleinen Vorrat) und kosten zusammen unter einer Mark, so daß für Bastler der Umbau dem Kauf eines neuen Joysticks allemal vorzuziehen ist.

(Robert Grau/ma)

### Verbessertes PIP

Das Programm »PIP« unter CP/M verhält sich höchst unfreundlich, wenn man beim Kopieren die Diskette wechselt. Man muß das Programm dann von neuem starten. Eine kleine Änderung löst dieses Problem.

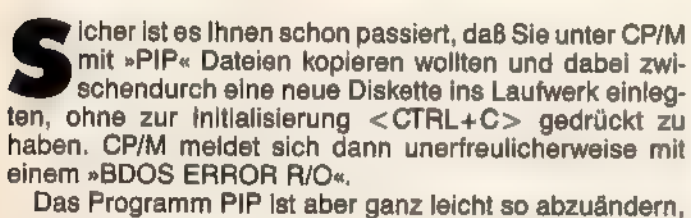

daß es selber merkt, wenn eine neue Diskette eingelegt wurde. Dazu laden Sie aus dem CP/M das Programm DDT. Sie geben also ein:

```
DDT PIP.COM (ENTER)
```
Der Debugger meldet sich mit:

- DDT VER 2.2
- NEXT PC

1E00 0100

Geben Sie nun »S0100 <ENTER>« ein. Auf dem Bild- schirm erscheint:

0100 C3

Drücken Sie einmal <ENTER>, worauf auf dem Bildschirm eine weitere Zeile erscheint. Geben Sie dann »B2 <ENTER>«, »ID <ENTER>« und ». <ENTER>« ein.

Der Bildschirm muß anschließend so aussehen:

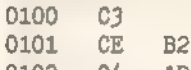

0102 04 ıD 0103 C9

Als nächstes geben Sie »SIDB2 <ENTER>« ein, gefolgt von diesen Werten:

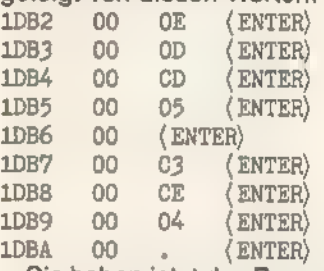

Sie haben jetzt das Programm PIP abgeändert. Um dies auf Diskette zu speichern, gehen Sie mit <CTRL+C> zurück ins CP/M und geben »SAVE 29 PPIPCOM« ein. Auf Ihrer Diskette befindet sich jetzt die abgeänderte Version des PIP, die Sie mit »PPIP« aufrufen.

Für den Assembler-Kundigen die ganze Routine in<br>Z80-Quellcode:

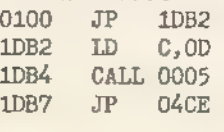

(Werner Bandorf/hf)

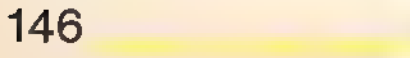

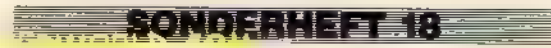

**TIPE PERMIKE** 

## **PRINT USING de Luxe**

In fast allen Basic-Dialekten existiert zwar der PRINT-USING-Befehl, doch wird er meist sehr sparsam eingesetzt. Gerade beim Zusammenstellen langer Listen ist dieser Befehl jedoch sehr praktisch, weil er Texte und Zahlen auf dem Bildschirm und Drucker exakt ausrichtet.

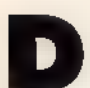

er PRINT-USING-Befehl bietet dem Anwender die Fähigkeit, 80 und mehr Zeichen lange Formatmasken zu erzeugen, die sich mit Variablenwerten füllen lassen. Ein Beispiel verdeutlicht dies:

Es soll eine Verkaufsliste formatiert ausgegeben werden. Weitere Bedingung ist, daß bei Dezimalstellen der in der amerikanischen Schreibweise übliche Punkt durch das Komma ersetzt wird.

- 10 MODE 2
- 20 stueck=6:einheit\$="Pfd":1fdnr=133
- 30 Bez\$="Kaeseloecher":ep=2.56
- 40 komma\$=string\$(3,8)+", "+string\$(2,9)
- $\mathcal{N}$ 50 zeile\$=" --- Nr. #### = ### \ +SPACE\$(20)+"\EP ###.##"+komma\$+"DM  $CP$  $# # # . # # "+konnna$+" DM ---"$
- 60 PRINT USING zeile\$; lfdnr, stueck, einheit\$, bez\$, ep.stueck\*ep

Wenn Sie sich das Ergebnis anschauen, sehen Sie, daß der Ausdruck korrekt mit einem Komma bei Dezimalbrüchen erfolgt.

Es ist auch möglich, die Steuerzeichen von 0 bis 31 sowie TAB-Befehle im Format unterzubringen. Dadurch kann man einzelne Zeilenteile andersfarbig hervorheben, den Cursor an verschiedene Bildschirmpositionen bewegen, den Klingelton integrieren, inverse Zeichen ausgeben und vieles mehr.

Stehen in komplett gezeichneten Kästchen Ihre Punkteund sonstige Anzeigen, dann lassen sich mit einem einzigen Formatstring, der die entsprechenden Cursorsteuerzeichen enthält, sämtliche Werte auf einen Schlag ausgeben.

Falls Sie noch Bedarf für neue Lotto-Zahlen haben, hier ein kleiner Einzeiler, der Ihnen über den PRINT-USING-Befehl hübsch formatiert zehn Zufallszahlenreihen präsentiert.

10 CLS: PEN 3: PRINT "LOTTO 6 aus 49": PRINT STRING\$ (14,218):PEN 1:DIM z(9,49):FOR a=0 TO 9:FOR b= 1 TO  $6:2=0:WHILEz(a, 2)=z:z=INT(RND*49)+1:WEND;$  $z(a,z) = z : LOCATE$  4\*a+2, b\*2+4: PRINT USING"  $#$   $#$ "; z:NEXT b.a:PRINT:PEN 2:PRINT:PRINT"Weitermit Taste": CALL &BB18:RUN

(Dietmar Schulze/ma)

## Vertauschte Zeichensätze unter CP/M

Ein Programm wie »Language« ist überflüssig. Zeichensätze lassen sich bei CP/M Plus auch mit einfachen Steuersequenzen von CCP aus über die Tastatur tauschen.

eider wird von Schneider für die Diskettenstation das 3-Zoll-Format favorisiert. Da nicht viele Hersteller dieses Format anbieten, können die wenigen die Preise diktieren, und man ist gezwungen, viel Geld für seine Disketten auszugeben. Es sei denn, man schafft es, unwichtige Datelen auszusortieren. Deshalb kommt jeder Tip recht, welche Dateien man von der Diskette verbannen oder durch gleichwertige kürzere ersetzen könnte.

Unter CP/M Plus gibt es ein Programm, mit dem die verschiedenen nationalen Zeichensätze umgeschaltet werden. Dieses Programm »Language« belegt einigen Platz auf einer Diskette, der sich besser für andere Zwecke nutzen ließe.

Nur leider braucht man das Programm manchmal, so daß es normalerweise nicht einfach von der Diskette gelöscht werden darf. Als Beispiel seien hier Textverarbeitungen genannt, bei denen man mit dem deutschen Zeichensatz arbeitet, unter CP/M jedoch wieder den amerikanischen benötigt. Es gibt allerdings eine direkt einzugebende Steuersequenz, mit der sich die Zeichensätze ebensogut umschalten lassen. Damit wird Language überflüssig.

Um auf den deutschen Zeichensatz umzuschalten (mit Umlauten), war bisher folgende Eingabe notwendig: LANGUAGE<sub>2</sub>

Bei der neuen Methode gibt man unter CP/M einfach <CTRL+[> gefolgt von einer <2> und der Zahl für den Zeichensatz ein. Die Zahl ist die gleiche wie bel der Umschaltung mit Language. Eine »Submit«-Datel, die vom amerikanischen auf den deutschen Zeichensatz umschaltet, Wordstar aufruft und nach Rückkehr ins CP/M wieder auf den amerikanischen Zeichensatz zurückschaltet, sieht folgendermaßen aus:

<CTRL+[> 22 ;deutsche Umlaute ; Aufruf von Wordstar VS

 $<$ CTRL+[> 20; ASCII

Mit diesem Trick benötigen Sie das Programm Language nicht mehr und haben den Diskettenplatz für andere Zwecke frei.

Es lassen sich noch weitere Funktionen mit diesem Trick ausführen, wie zum Beispiel einen anderen Bildschirmmodus wählen. Die Befehlssequenzen dafür sind alle im CPC-6128-Handbuch zusammengefaßt. Allgemein lassen sich alle »Escape«-Sequenzen ausführen, in denen keine kleinen Buchstaben vorkommen, denn CP/M wandelt kleine Buchstaben automatisch in Großbuchstaben um. (Michael Kruse/hf)

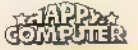

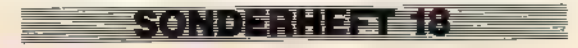

## Druckeranschluß zweckenifremdet

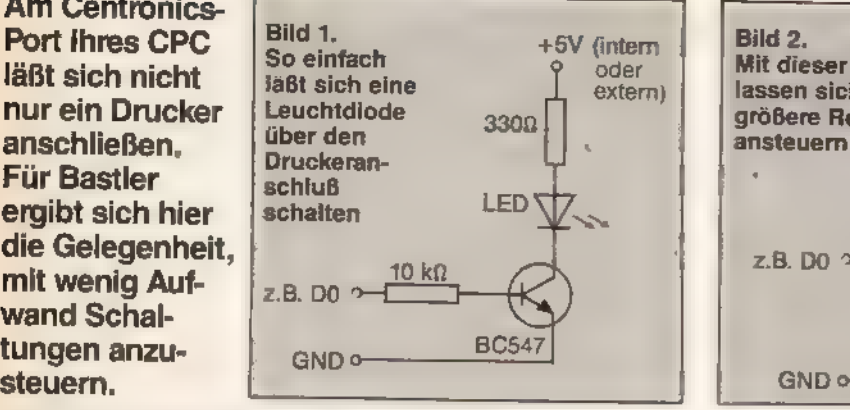

**Example 19 Exception Computer ausprobieren.**<br>
Doch well die Ausgangssignale des CPC am Erweiterungsanschluß nur teilweise gepuffert sind, muß man erst<br>
eine Signalpufferung aus Leitungstreibern (Verstärker) und<br>
Zwischens eder Bastler kennt das Problem: Er möchte eigentlich OUT &EFFF, &X111111111

Es gibt jedoch eine Lösung, die sowohl hardwaremäßig als auch softwaremäßig wesentlich weniger Aufwand erfor- dert, Sie müssen dazu nur den Druckeranschluß zweckent- fremden.

Der Druckeranschluß ist in der Lage, 8 Bit (die Datenbits<br>D0 bis D6 und das STROBE-Signal) parallel auszugeben.<br>Ein Puffern und Zwischenspeichern dieser Signale ist nicht<br>erforderlich, weil dies bereits intern von dem 8-Bi

Auch die Ansteuerung per Software ist denkbar einfach. Das 8-Bit-Register, das seinen Inhalt auf den Druckeran- schluß legt, läßt sich über alle 16-Bit-Adressen, die mit dem Byte EF (hex) beginnen, programmieren.

Der Basic-Befehl

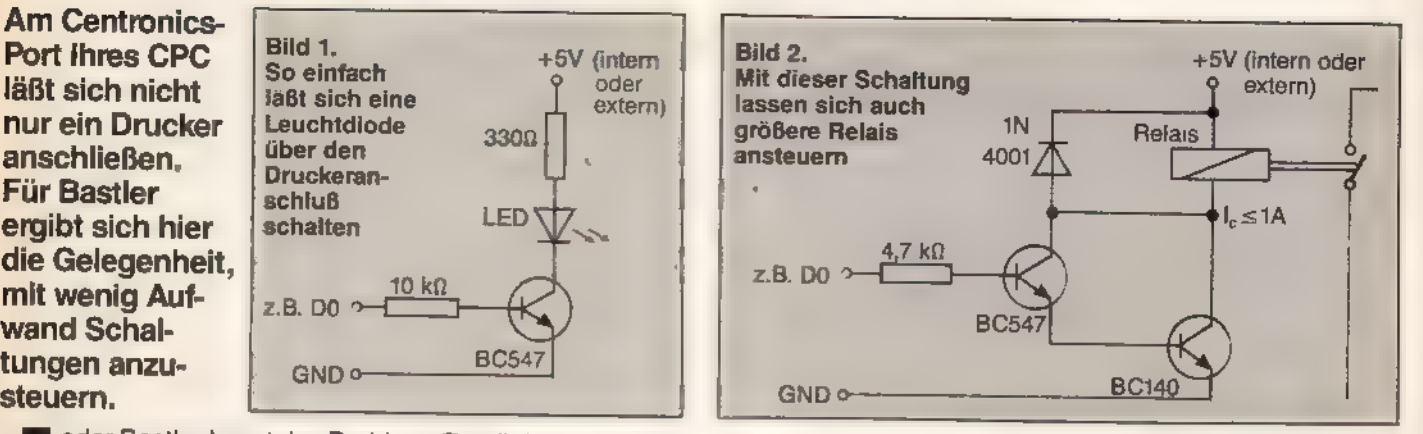

—

setzt beispielsweise die Datenbits D0 bis D6 auf 1 und das<br>STROBE-Signal auf 0, weil dieses von der internen Elektro-<br>nik des CPC zusätzlich invertiert wird.<br>In Maschinensprache läßt sich mit dem OUT-Befehl in<br>In Maschinen

So lassen sich beispielsweise mit

- LD A, HOFF<br>LD B, HOEF<br>OUT (C), A
- 
- 

wie im ersten Beispiel alle Datenbits auf 1 und das<br>STROBE-Bit auf 0 setzen, und der Wert 80 (hex) in A legt<br>alle acht Bit auf 0.

Damit Sie auch gleich etwas zum Basteln und Ausprobie-<br>ren haben, zeigt Bild 1, wie man eine Leuchtdiode über den<br>Druckeranschluß schaltet, und Bild 2, wie sich ein Relais<br>ansteuern läßt.

Die Pinbelegung des Druckeranschlusses finden Sie im<br>Handbuch zum CPC. Für den Anschluß Ihrer Schaltungen<br>empfiehlt es sich, am Druckeranschluß einen Platinen-<br>stecker aufzuschieben und an dessen Anschlüsse die Lel-<br>tungen

## Drucker im Streik

<u>SONDERNE EPER</u>

Wenn der Drucker streikt, obwohl das Gerät betriebsbereit ist, der Computer funktioniert und das Druckerkabel richtig steckt, empfiehlt es sich, den DIP-Schalter SLCT IN zu überprüfen.

tellen Sie sich vor, Ihr Computer sendet Daten an den<br>Drucker, der Drucker ist eingeschaltet und befindet<br>sich in der Betriebsart ON LINE, das Druckerkabel ist<br>ordnungsgemäß befestigt, Druckpapier ist eingespannt –<br>und ihr

aktivieren. Weil der Schneider CPC dieses Signal jedoch<br>nie erzeugt, ist der Drucker folglich gesperrt.<br>Ein Umstellen des entsprechenden DIP-Schalters in die<br>Position OFF erweckt den Drucker wieder zum Leben. Zum<br>Umschalte

Der angesprochene DIP-Schalter ist übrigens auch eine<br>hilfreiche Maßnahme, um unbefugte Personen von der<br>Benutzung Ihres Druckers abzuhalten. Einfach den DIP-<br>Schalter auf ON stellen, und der kleine Bruder kann nicht<br>mehr

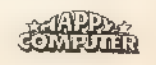

## 18 KByte mehr

—

Es ist eine Binsenweisheit, daß man nie genug Speicherplatz auf einer Diskette haben kann. Wir zeigen Ihnen, wie Sie unter CP/M Plus auf allen 3-Zoll-Disketten auch die Diskettenspuren 40 und 41 nutzen können und dadurch pro Seite 9 KByte mehr Speicherplatz erhalten.

Ihnen Im Systemformat 180 KByte und im Data-Only-Format 189 KByte Speicherkapazität pro 3-Zoll-Diskettenseite zur Verfügung stehen. Dieser beachtliche Gewinn an Speicherplatz läßt sich erreichen, indem CPI/M Plus nicht - wie sonst üblich - die Spuren 0 bis 39, sondern die Spuren 0 bis 41, also 2 Spuren zusätzlich für die Datenaufzeichnung benutzt. ur ein kleiner Patch für CP/M Plus ist nötig, damit

Dadurch, daß auch Amsdos und CP/M 2.2 die Spuren 40 und 41 anstandslos lesen, steht Ihnen auch unter diesen beiden Betriebssystemen der neue Speicherplatz auf der Diskette zur Verfügung.

Sie müssen zwei kleine Änderungen an CP/M Plus vornehmen, damit die Verarbeitung der zwei neuen Spuren auch dauerhaft in das Betriebssystem eingebunden wird. Im folgenden beschreiben wir detailliert, wie Sie dazu vorgehen müssen, so daß unsere Anleitung auch CP/M-Neulingen keine Schwierigkeiten bereitet. Trotzdem nehmen Sie alle beschriebenen Maßnahmen nur an Dateien

WWW.HOMESOMPUTERWORLD.COM

vor, von denen Sie auch garantiert Sicherheitskopien besitzen!<br>1. Starten Sie CP/M Plus.

TIP TIP BITAK T

2. Legen Sie Ihre erste System-Diskette mit der Seite 2 nach oben in das Laufwerk.

3. Laden Sie die Datei »SID.COM« durch Eingabe von »SID« und Drücken der ENTER-Taste.

4. Legen Sie eine Diskette »C10OCPM3.EMS« in das Laufwerk. mit der Datei

5. Laden Sie die CP/M-Version mit » #RC10CPM3.EMS« gefolgt von <ENTER>

6. Geben Sie» #S0DDO«gefolgtvon <ENTER> einund warten Sie, bis »0ODDO AA« erscheint.

7. Tippen Sie nun »B3« und <ENTER> sowie <.> und <ENTER> ein.

8. Darauf geben Sie »S # 0DEA« gefolgt von < ENTER> ein und warten, bis »0DEA B3« erscheint.

9. Jetzt tippen Sie »BC« und <ENTER > sowie <. > und <ENTER> ein.

10. Zuletzt müssen Sie die gepatchte CP/M-Version mit »#WC10CPM3.EMS« speichern.

Damit Sie auch die Spuren 40 und 41 beschreiben können, müssen diese erst einmal formatiert werden. Dazu sind zwei kleine Änderungen im Programm »DISCKIT« erforderlich.

1. Legen Sie eine Diskette mit »DISCKIT3.COM« in das Laufwerk.

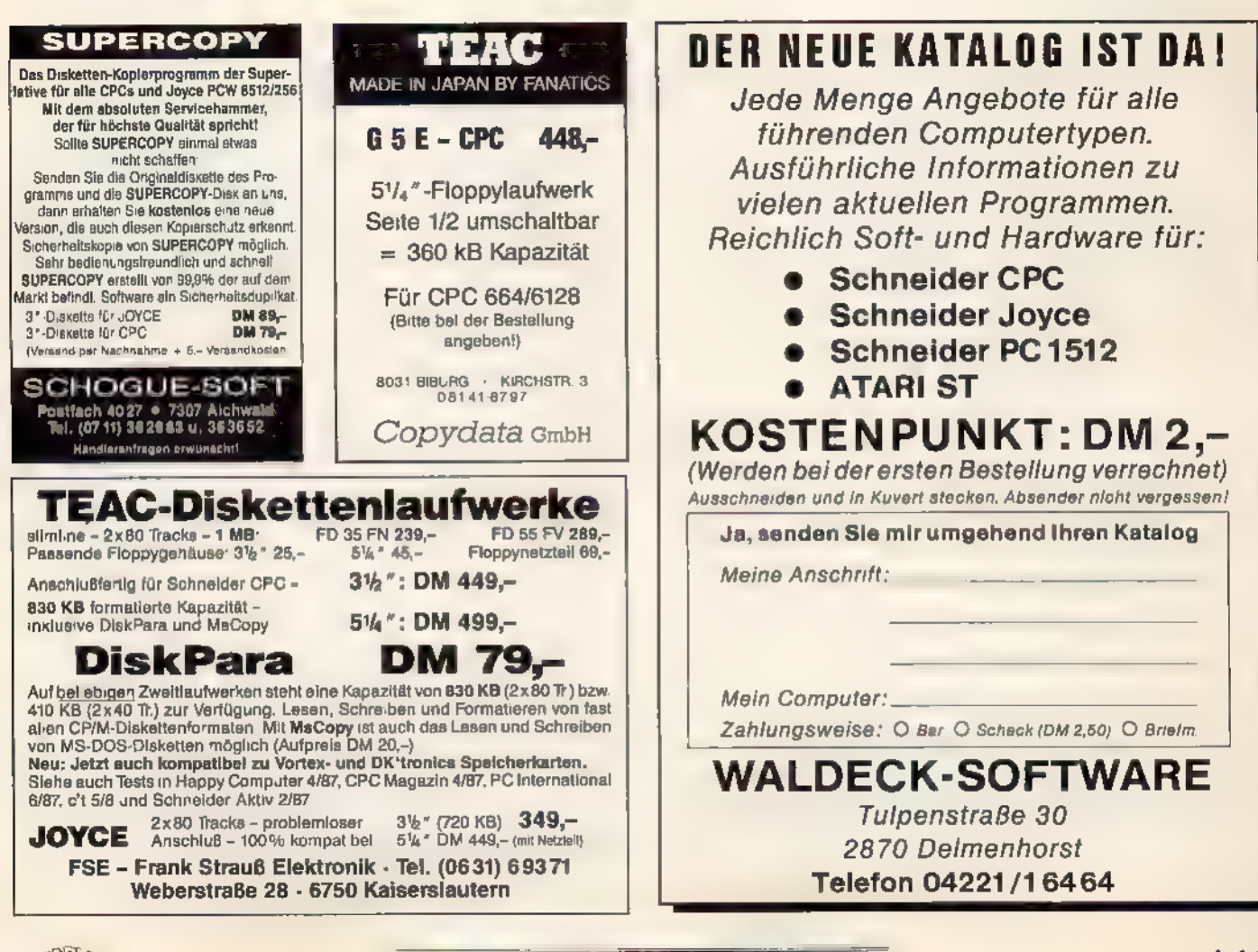

#### **NESTA INGKS**

2. Laden Sie » #RDISCKIT3.COM«. DISCKIT unter SID durch

3. Geben Sie »#S09B3« gefolgt von <ENTER> einund warten Sie, bis »09B3 27« erscheint.

4. Tippen Sie »29« und <ENTER> sowie <.> und <ENTER> ein.

5. Wählen Sie nun »S#0A13« gefolgt von <ENTER> und warten Sie, bis »0A13 27« erscheint.

6. Jetzt tippen Sie wieder »29« und <ENTER> sowie <.> und <ENTER> ein.

7. Mit» #WDISCKIT3.COM« speichern Sie die neue Ver- sion von DISCKIT ab.

Die neue DISCKIT-Version führt fortan die Formatierung bis Spur 41 aus.

Lösen Sie probeweise mit <CTRL+SHIFT+ESC> einen Reset aus, und starten Sie CP/M Plus erneut. Wenn<br>Sie sich jetzt mit dem Befehl SHOW die Laufwerks-<br>Parameter ansehen, muß jede Diskette 9 KByte mehr an<br>Daten aufnehmen können. (Michael Kruse/ma)

# Stopp für »Notfälle«

Es gibt im Leben eines Computerbesitzers Situa- tionen, in denen er sich nichts sehnlicher als einen Stopschalter für sein Gerät wünscht, um ein Programm wegen einer Unterbrechung vor- übergehend anhalten zu können.

S: Sie sich vor, Sie spielen ein Arcade-Spiel und es klingelt an der Tür, oder Sie möchten ein Bildschirmfoto von Ihrem neuen Punkterekord machen, und das Spiel hat keine Pausenfunktion. In beiden Fällen kommt es zu einer mittelschweren Katastrophe, weil Sie den Computer nicht anhalten können.

Es gibt jedoch eine simple Methode, die in diesen Situa- tionen Abhilfe schafft. Sie müssen lediglich am Erweite- rungsanschluß des CPC Pin 39 (READY) mit Pin 49 (GND) über einen Schalter vom Typ »ein/aus« verbinden.

Wenn der Schalter offen ist, funktioniert Ihr CPC wie gewöhnlich, doch wenn Sie den Schalter schließen, legt er das READY-Signal, das mit dem WAIT-Eingang des Z80-Prozessors verbunden ist, auf Masse. Dadurch wartet der Prozessor so lange mit der Ausführung des nächsten Befehls, bis das Signal wieder von Masse getrennt beziehungsweise der Schalter geöffnet wird.

Da im Schneider CPC das Auffrischen (Refresh) der dynamischen Speicherbausteine nicht der Prozessor, sondern das Gate Array vornimmt, kann der WAIT-Zyklus beliebig lang ausgedehnt werden, ohne den Inhalt des Arbeits- speichers zu löschen. Somit hat der Schalter die Funktion eines Stop-Schalters, der ein Programm auf dem CPC jederzeit für einen beliebigen Zeitraum anhalten kann.

Für den Einbau des Stop-Schalters müssen Sie lediglich an Pin 39 und an Pin 49 des Erweiterungsanschlusses einen Draht löten und die beiden Drähte über den Schalter miteinander verbinden. Achten Sie darauf, daß Sie die beiden Drähte so weit vom Platinenrand entfernt auflöten, daß sich auch noch ein Stecker aufschieben läßt. Gehen Sie bitte auch sparsam mit dem Lötzinn um, damit es nicht zu Kurzschlüssen zwischen nebeneinanderliegenden Kon takten kommt. (Boris Lehmann/ma)

# Control-<br>Codes unter<br>Kontrolle

Wer ein Listing, das Control-Codes als Steuerzeichen enthält, ausdrucken möchte, bekommt Schwierigkeiten mit dem Druckformat, weil der Drucker die Zeichen zum Teil falsch interpretiert.

m auch Basic-Programme, die aus Control-Codes bestehende Steuerzeichen enthalten, einwandfrei auszudrucken, ist ein kleiner Trick erforderlich. Das Programm »Ctrllist« durchsucht ein Listing, das zuvor mit »SAVE"@" ,A« als ASCII-Datei gespeichert wurde, Zei chen für Zeichen nach Control-Codes.

Ist ein Control-Code gefunden, so wird der Buchstabe ermittelt, der zusammen mit der CTRL-Taste gedrückt wer den muß, um den Control-Code zu erzeugen. Dieser Buchstabe wird nun anstelle des Control-Codes ausgedruckt.

Damit sich der Buchstabe jedoch von einem herkömmlichen Buchstaben unterscheidet, erscheint er auf dem Ausdruck unterstrichen. Das heißt, beim Eintippen eines auf diese Weise erzeugten Listings ist bei jedem unterstri chenen Buchstaben gleichzeitig die CTRL-Taste zu<br>drücken.

Die im Listing verwendeten Steuerzeichen gelten für Epson-kompatible Drucker wie Star NG-10 und NL-10, DMP-2000 und DMP-3000 etc. Als Besitzer des Schneider-Druckers NLQ 401 müssen Sie statt der Zeichenfolge

 $CTRL+[]$  R"CHR\$(0) die Kombination

 $[$  CTRL+[]  $7^{\prime}$ 

eingeben, um den amerikanischen Zeichensatz auszu wählen.

Drucker ohne Unterstreichungsfunktion können das Pro- gramm verarbeiten, indem sie für die Ausgabe der Control-Codes auf Breitschrift geschaltet werden. Für den Seikosha GP-100A gelten beispielsweise folgende Werte: a\$(0)= "[CTRL+O) für Normalschrift und a\$(1)= " |CTRL+N] für Breitschrift.

Anstelle der geschweiften Klammern mit Inhalt, müssen Sie an dieser Stelle im Listing die beiden angegebenen Tasten gleichzeitig drücken. (Dieter Taube/ma)

1 WIDTH 255: PRINT#8," {CTRL+L}R"CHR\$(Ø):a<br>\$(0)="{CTRL+L}-"+CHR\$(Ø):a\$(1)="{CTRL+L} -{CTRL+A3":OPENIN"@":WHILE NOT EOF:LINE INPUT#9,z%:FOR z=1 TO LEN(z\$) ıx=ASC (MID\$ (z\$,2))2f=-(x<32) : PRINTRB,as (FI CHRS (x+ (6 (z\$<sub>3</sub>z)}:f=~(x<32);PRINT#8,a\$(f)CHR\$(x+{6<br>4+47\*(x=31))\*f)a\$(0);:NEXT:PRINT#8:WEND: CLOSEIN

Listing. Mit diesem Programm gehören Probleme, die Sie bislang mit Control-Codes hatten, der Vergangenheit an

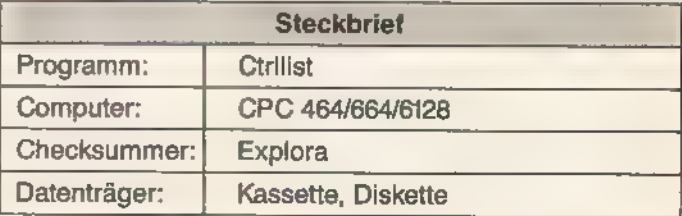

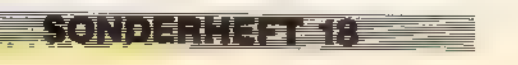

## Bilder mühelos kopiert

Da hat der Anwender mit seinem Malprogramm nun eine Diskette mit Bild-Dateien gefüllt und möchte sie auf eine andere Diskette kopieren. Doch wie funktioniert das Kopieren unter Basic, ohne den Inhalt einer Bild-Datei zu zerstören?

er gelegentlich mit einem Malprogramm arbeitet, weiß aus eigener Erfahrung, wie schnell eine Diskette mit selbstgezeichneten Bildern belegt ist. Sobald die erste Arbeitsdiskette voll ist, empfiehlt es sich, für jede Art von Bildern (zum Beispiel Landschaften, Comics, Schaltungen und Konstruktionszeichnungen) eine eigene Diskette anzulegen, damit man später nicht alle Disketten nach einem bestimmten Bild durchsuchen muß.

Doch wie kopiert man Bilder unter Basic von einer Diskette auf eine andere? Im Prinzip funktioniert es ganz einfach, indem man das gewünschte Bild in den Bildschirmspeicher (Adresse C000 bis FFFF hex) des CPC lädt und von dort auf eine andere Diskette schreibt. Doch muß man beachten, daß das zu kopierende Bild nicht durch Betriebssystem-Meldungen oder Abfragen überschrieben wird, weil diese ebenfalls auf den Bildschirm ausgegeben und damit in den Speicherbereich zwischen C000 und FFFF (hex) geschrieben werden.

Unser Listing zeigt den Einzeiler »Bildcopy«, der ein Bild nach Abfrage von Bildschirmmodus und Dateinamen in den Bildschirmspeicher lädt und nach Tastendruck wieder auf eine Diskette schreibt. Während des Kopiervorgangs wird keine Abfrage ausgegeben und die sonst üblichen Kopier-Meldungen lassen sich mit »!« unterdrücken. So wird der Bildschirminhalt und damit das Bild garantiert nicht verändert und kann gefahrlos beliebig oft von einer Diskette auf eine andere kopiert werden.

(Christian Steinbach/ma)

计环境自由转量

1 MODE 2: INPUT"Welcher Bildschirmmodus"z m:IF m<® OR m>2 THEN RUN ELSE INPUT"Date iname";n\$:IF LEN(n\$#)<1 OR LEN(n\$) >12 THE N RUN ELSE MODE m:PRINT"Nach dem Laden D isk wechseln und Taste druecken!":LDAD" \"+n\$,%CDQB:CALL &BBQ6: SAVE" !"+n\$,b,&C0Q m:1P m<0 UR m>2 THEN RUN ELSE INPUTTDate<br>iname";n\$:1F LEN(n\$)<1 OR LEN(n\$)>12 THE<br>N RUN ELSE MODE m:PRINT"Nach dem Laden D<br>isk wechseln und Taste druecken!":LOAD"<br>!"+n\$,&C000:CALL &BB06:SAVE"!"+n\$,b,&C00<br>0,&4000:RUN

Listing. »Bildcopy« kopiert Bild-Dateien problemlos von einer zu anderen Diskette

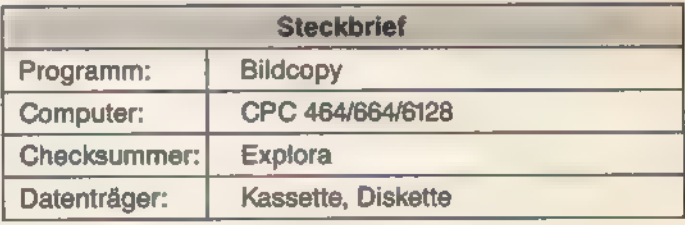

## Ladehilfe für Eilige

Ein Einzeiler, der eine Taste im Ziffernblock des Schneider CPC mit einem kleinen Programm belegt, erweist sich als große Hilfe beim Laden von Programmen, die sich auf Diskette befinden.

erkennt nicht das Problem: Man möchte ein Programm von Diskette laden, hat jedoch nicht mehr die exakte Bezeichnung der Datei im Kopf. So listet man zunächst das Inhaltsverzeichnis der Diskette mit »CAT«, Falls der Computer jedoch im Modus 1 arbeitet und sich viele Dateien auf der Diskette befinden, ist unter Umständen die Hälfte des Verzeichnisses schon wieder verschwunden, bevor man Zeit hatte, den Inhalt zu studie-

ren. Deshalb muß der entnervte CPC-Besitzer mit»MODE 2« in den Bildschirmmodus 2 umschalten und das Disketten-Inhaltsverzeichnis erneut listen. Darauf kann er endlich »LOAD" « eingeben und den richtigen Dateinamen eintippen. Sofern er sich nicht verschrieben hat, wird dann auch tatsächlich das gewünschte Programm geladen.

Diese umständliche Prozedur verkürzt der Einzeiler »Catcopy« ganz erheblich. Catcopy ordnet der Punkt-Taste im Ziffernblock ein kleines Programm zu, das sich bei Druck der Taste selbst startet. Das Programm schaltet den Bildschirm in den Modus 2 um, listet das Inhaltsverzeichnis der Diskette im aktuellen Laufwerk und fragt anschließend den Namen des zu ladenden Programms ab. Nun können Sie den COPY-Cursor an den Anfang des gewünschten Dateinamens steuern, die Bezeichnung mit der COPY-

Taste übernehmen und durch Drücken der ENTER-Taste den Ladevorgang auslösen.

Die Neubelegung der Punkt-Taste bleibt bis zum Ausschalten des Computers beziehungsweise bis zum nächsten Reset erhalten. Mit dieser Methode lassen sich übrigens auch alle anderen Funktionstasten belegen. Wenn Ihnen weitere hilfreiche Programme einfallen, haben Sie bald eine komplette Utility-Sammlung zusammen, die Sie über die einzelnen Funktionstasten bequem aufrufen können. (Matthias Kauer/ma)

1 KEY 157,"1 ON ERROR GOTO 1:MODE 2:CAT:<br>INPUT"+CHR\$ (34) + "Welche Datei "+CHR\$ (34) +<br>":a\$: IF LEN(a\$)>12 THEN RUN ELSE MODE 1:<br>LOAD a\$"+CHR\$ (13) +"RUN"+CHR\$ (13):KEY DEF<br>7,1,157

Listing. Dieses kurze Programm belegt eine Taste des Schneider CPC mit einer Routine zum Laden von Dateien

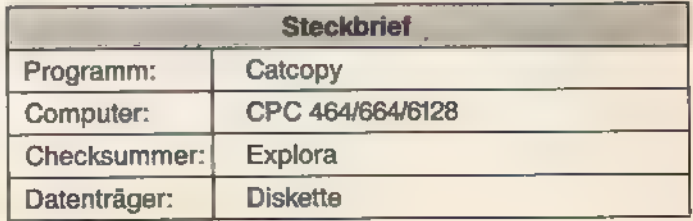

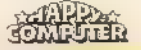

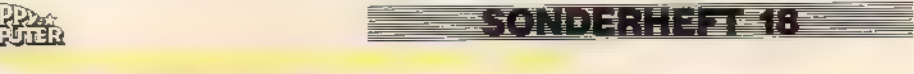

## Basic-Befehlssatz des CPC auf einen Blick

Für Basic-Programmierer, die es leid sind, stundenlang im Handbuch zu blättern, um einen ganz bestimmten Befehl zu finden, haben wir eine Tabelle zusammengestellt, die die Basic-Befehle des CPC übersichtlich auflistet.

eht es Ihnen auch so? Sie suchen einen ganz bestimmten Basic-Befehl und wissen auch, daß dieser Befehl im Locomotive-Basic existiert. Doch der Name des Befehls fällt Ihnen partout nicht ein, und die exakte Syntax haben Sie auch nicht mehr im Kopf.

Normalerweise müßten Sie jetzt das CPC-Handbuch hervorkramen und mit der zeitraubenden Suche nach diesem Befehl beginnen. Dank unserer Basic-Befehlstabelle sind diese Zeiten jedoch endgültig vorbei. Die folgende Tabelle listet alle Basic-Befehle zeiten jeuoch endguitig vorbei. Die ioi- in sit ein Parameter nicht zwingend in und <taste> ist dem Handbuch zu<br>gende Tabelle listet alle Basic-Befehle erforderlich (optional) und wird er vom im entnehmen. (ma)<br>des Schneid

gliedert und innerhalb des Themas alphabetisch geordnet auf. Ebenso sind die Syntax und eine kurze Erklärung zu jedem Befehl angegeben.

Bei den Namen in spitzen Klammern handelt es sich um Parameter (variable Werte). Sind die Parameter zusätzlich in eckige Klammern eingeschlossen, so kann man diese Werte bei Bedarf verwenden. Der zugehörige Text in der Erklärung ist dann ebenfalls in eckigen Klammern eingeschlossen.

#### Parameter im Detail

Die Namen der verschiedenen Parameter wurden so gewählt, daß sie sich meistens selbst erklären. Ein Verzeichnis am Ende der Tabelle gibt jedoch zusätzlich die exakte Bedeutung zu jedem Parameter mit Wertebereich an.

Ist ein Parameter nicht zwingend erforderlich (optional) und wird er vom

KONDENIE ERE

setzt, so nimmt der Basic-Interpreter des CPC für diesen Parameter automatisch den Wert O an. In Fällen, wo eine andere Zahl als Standardwert benutzt wird (zum Beispiel bei der Schrittweite einer FOR-NEXT-Schleife), ist dieser Umstand in der Erklärung zu diesem Befehl gesondert vermerkt.

Die Erklärungen zu den einzelnen Befehlen sind aus Platzgründen sehr knapp gehalten. Handelt es sich bei den Befehlen um Funktionen (an der Klammer hinter dem Befehlswort erkennbar), so definiert die Erklärung die Form des Ergebnisses der Funktion. Weil die Sound-Befehle ENT, ENV, SOUND und SQ (<kanal>) sehr komplex sind, wird in der Tabelle aus Platzgründen auf den Grundlagenartikel im 7. Schneider-Sonderheft (ab Seite 150) verwiesen. Die detaillierte Bedeutung der Parameter  $<$ format $>$ ,  $<$ ftaste $>$ ,  $<$ matrix $>$ 

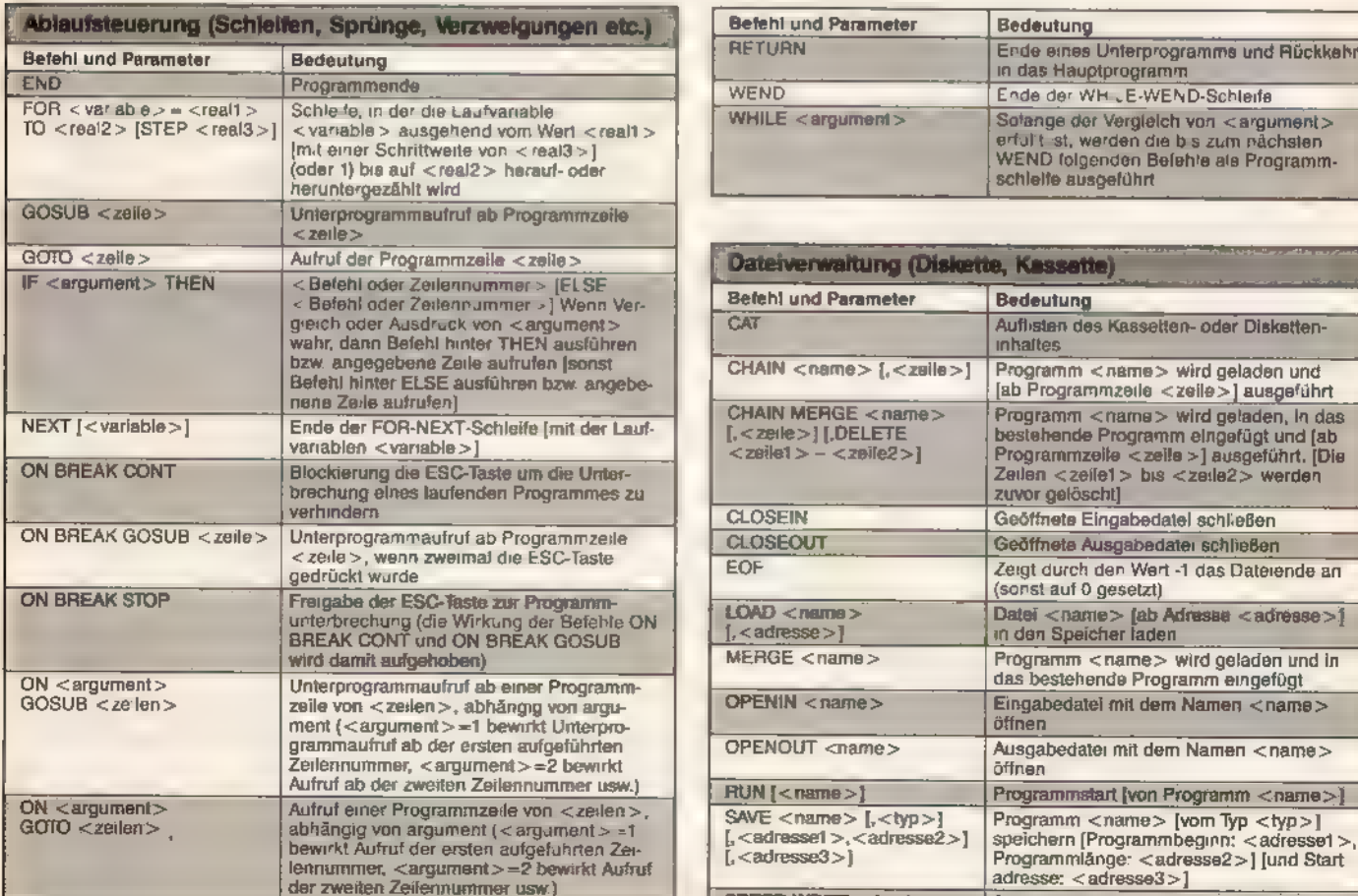

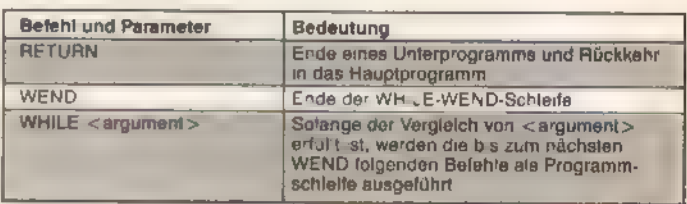

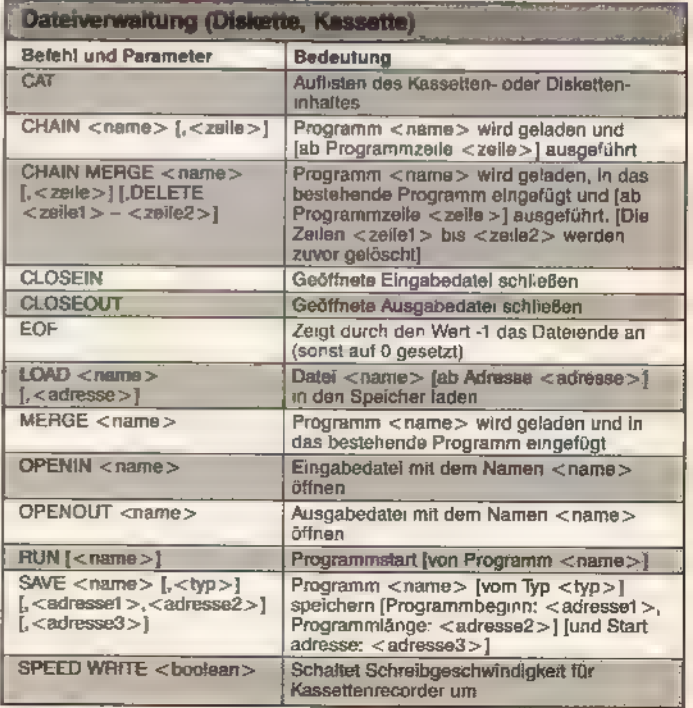

Tabelle. Die Basic-Befehle des Schneider CPC

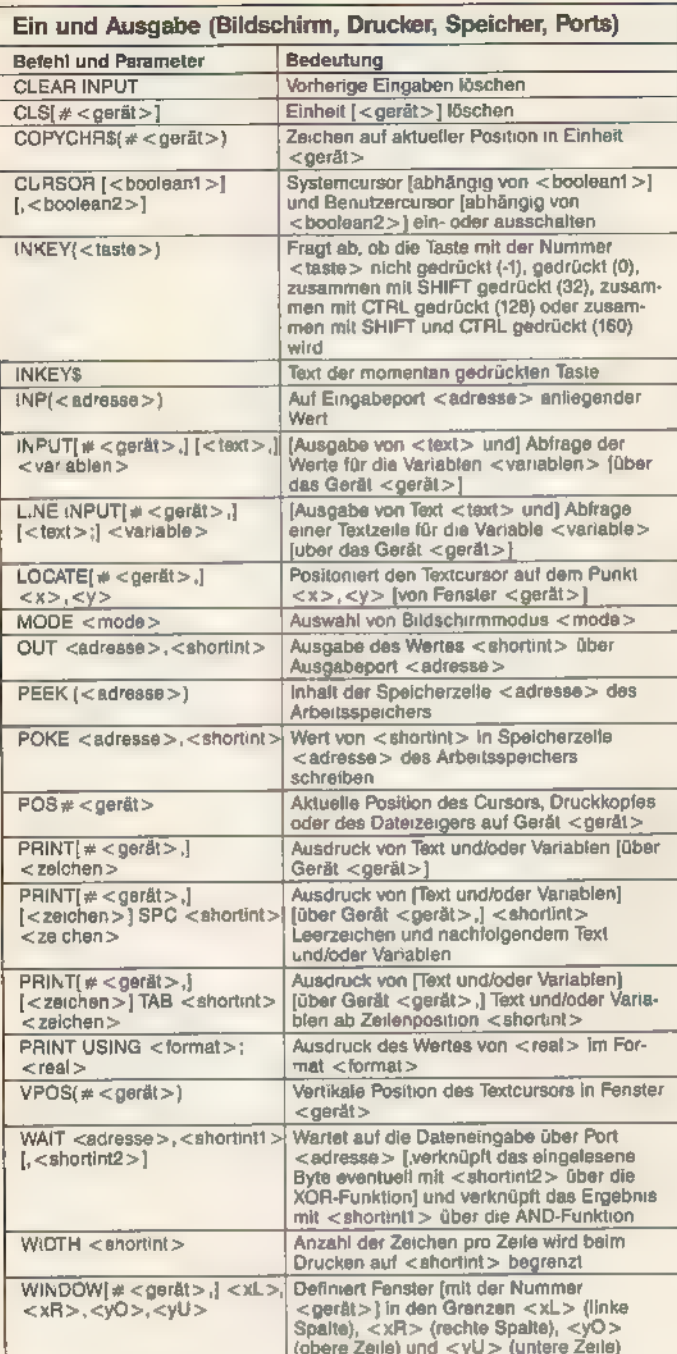

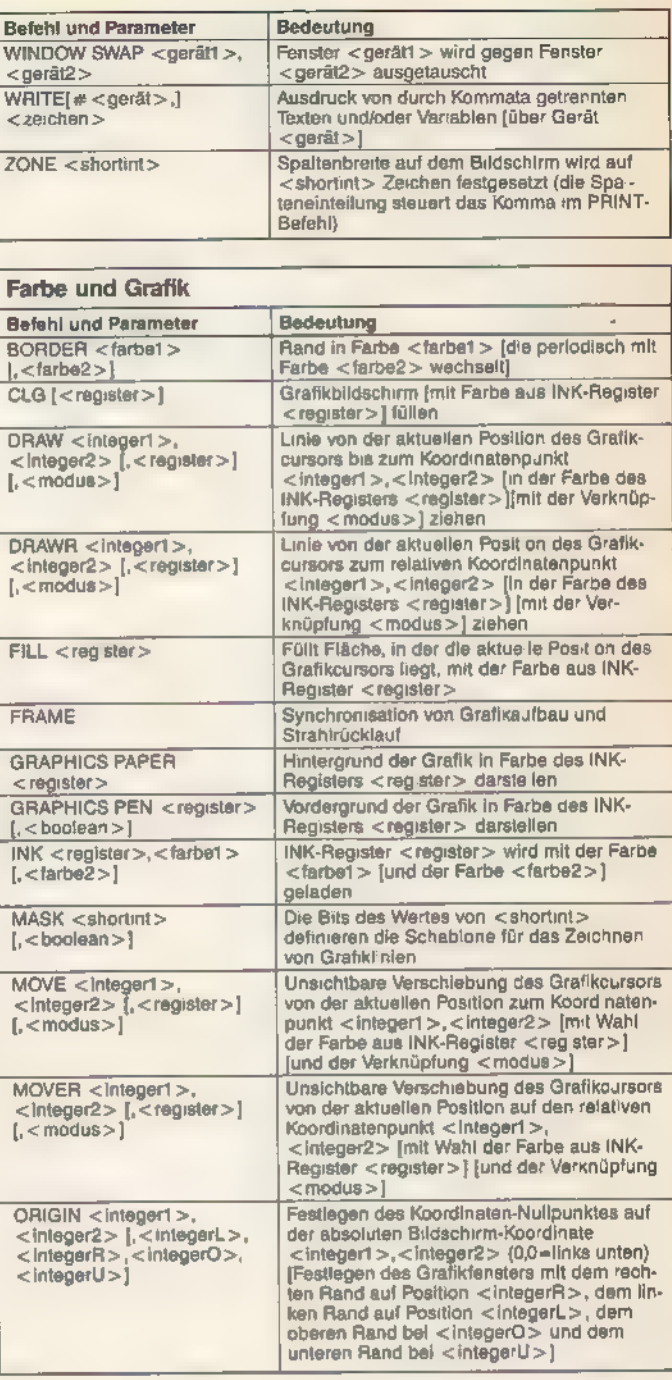

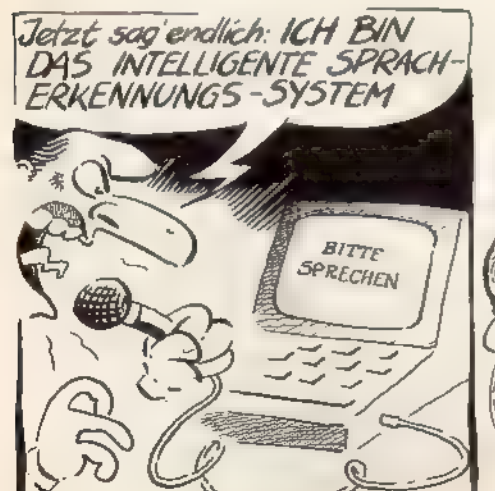

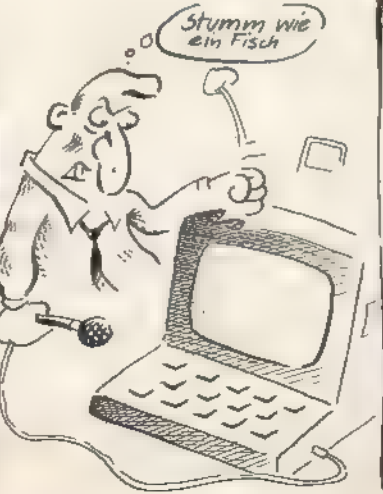

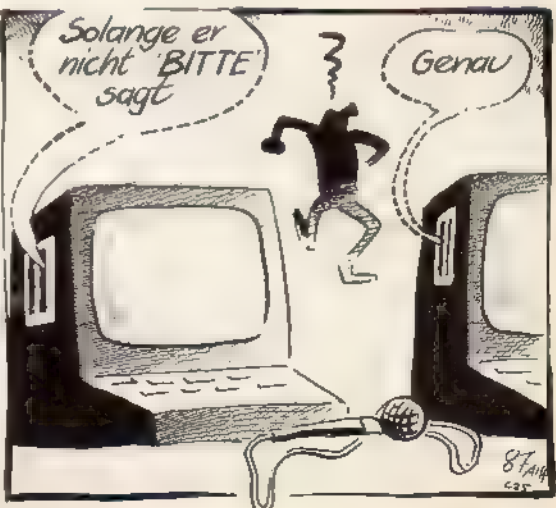

#### **EGRUNDERGEN**

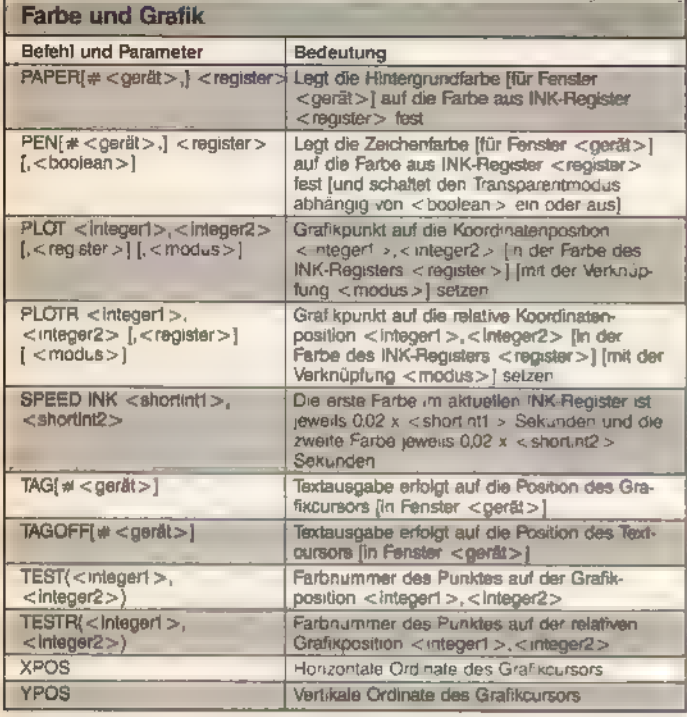

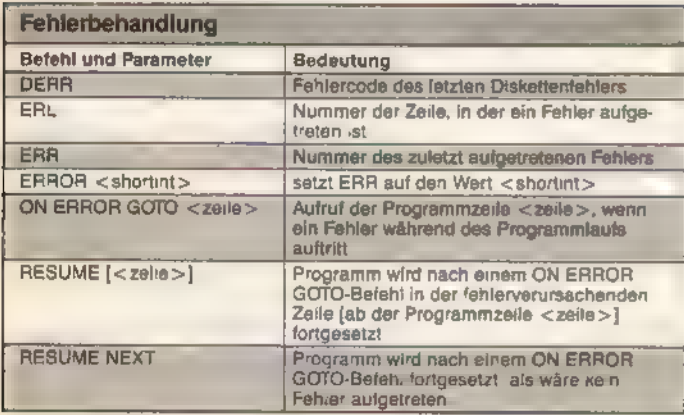

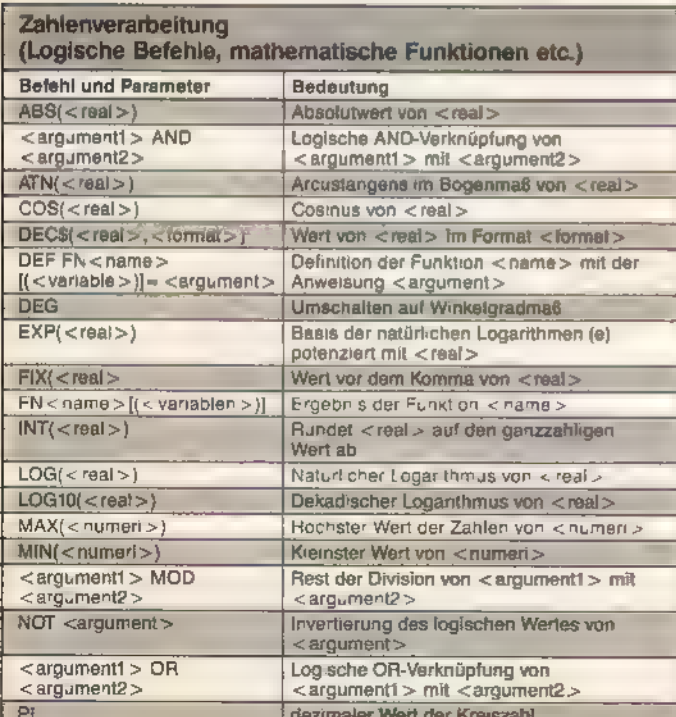

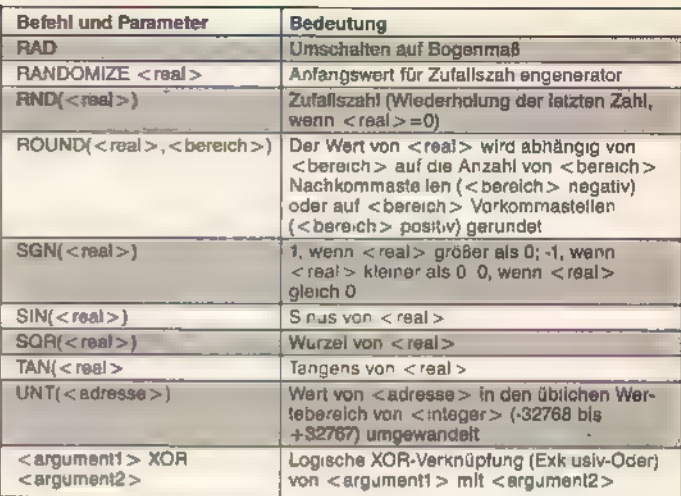

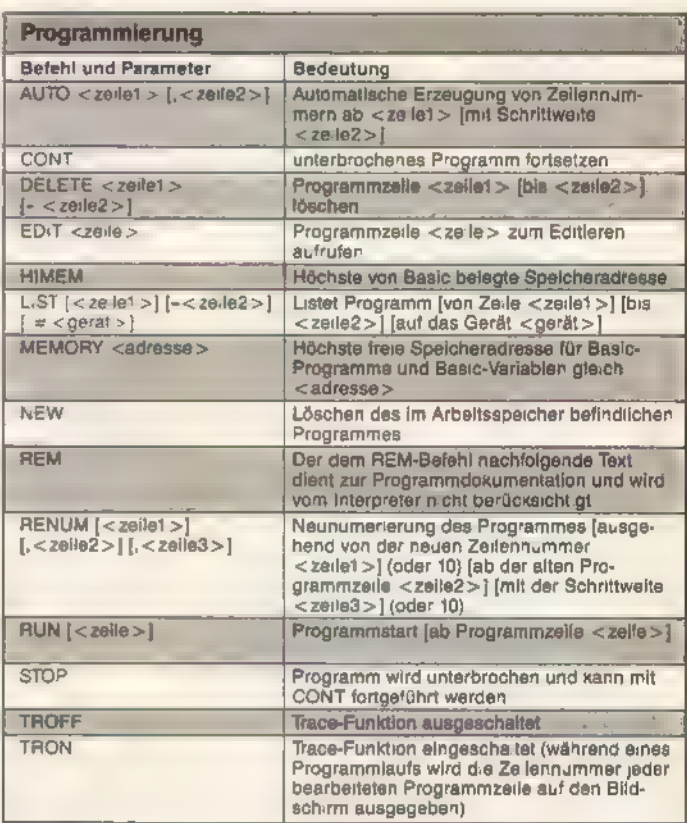

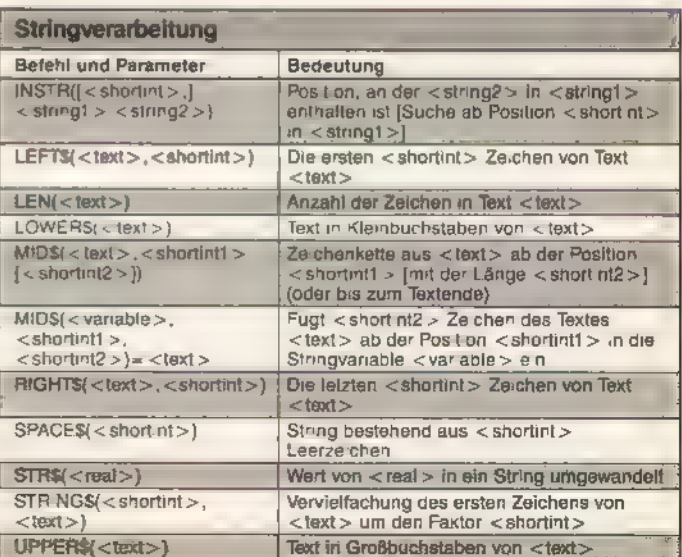

我们在

TWATKONNENHEE AT

#### **GRUNDLAGEN**

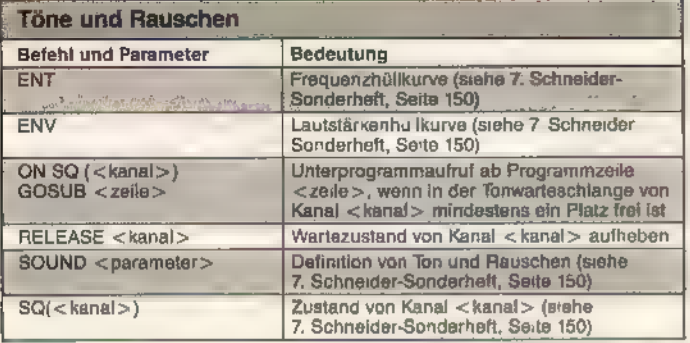

#### Unterbrechungen (Interrupt und Uhren)

a Au.

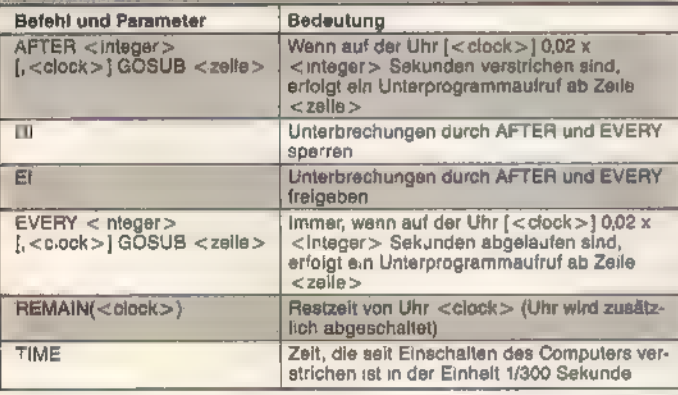

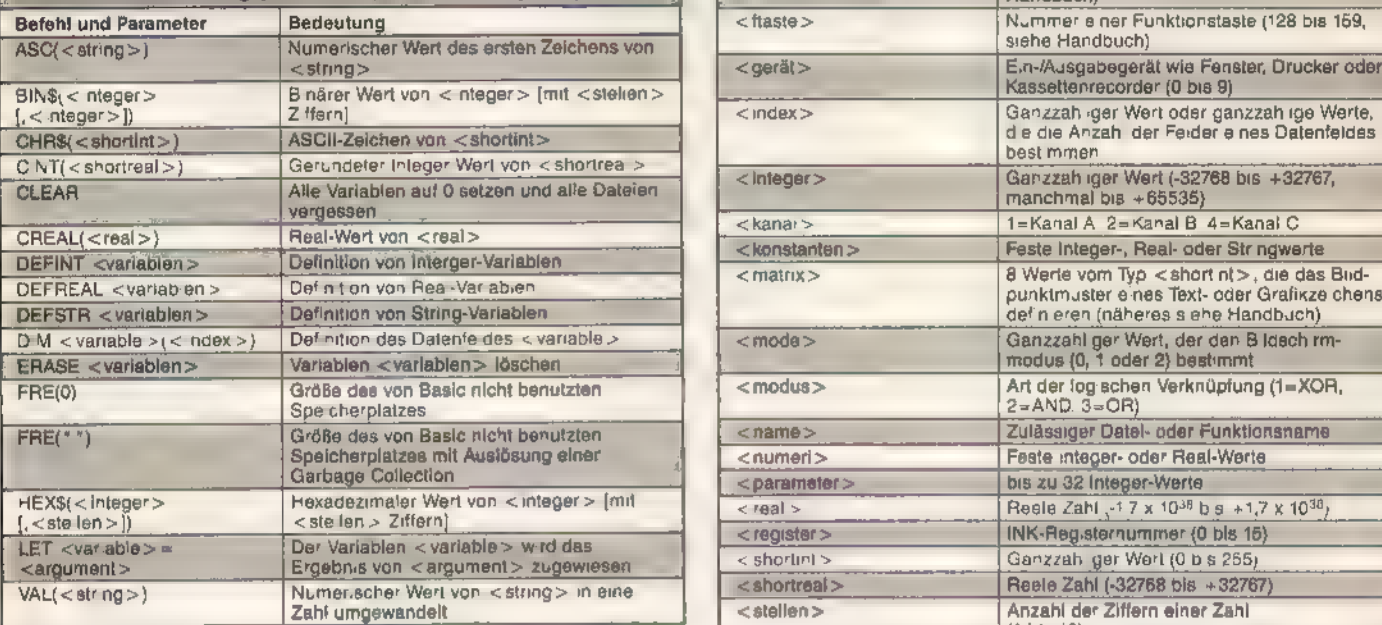

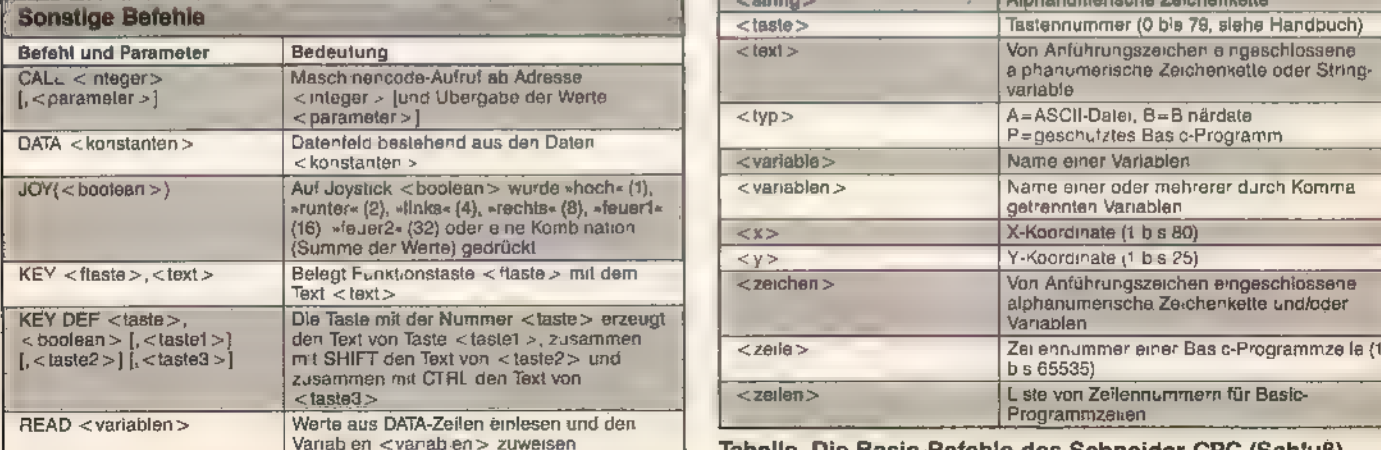

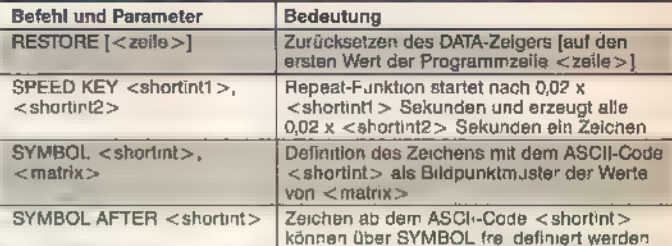

### Anmerkung zu den Grafikbefehlen:<br>Ein relativer Koordinatenpunkt bezieht sich auf die aktuelle<br>Position des Grafikcursors als Koordinaten-Nullpunkt

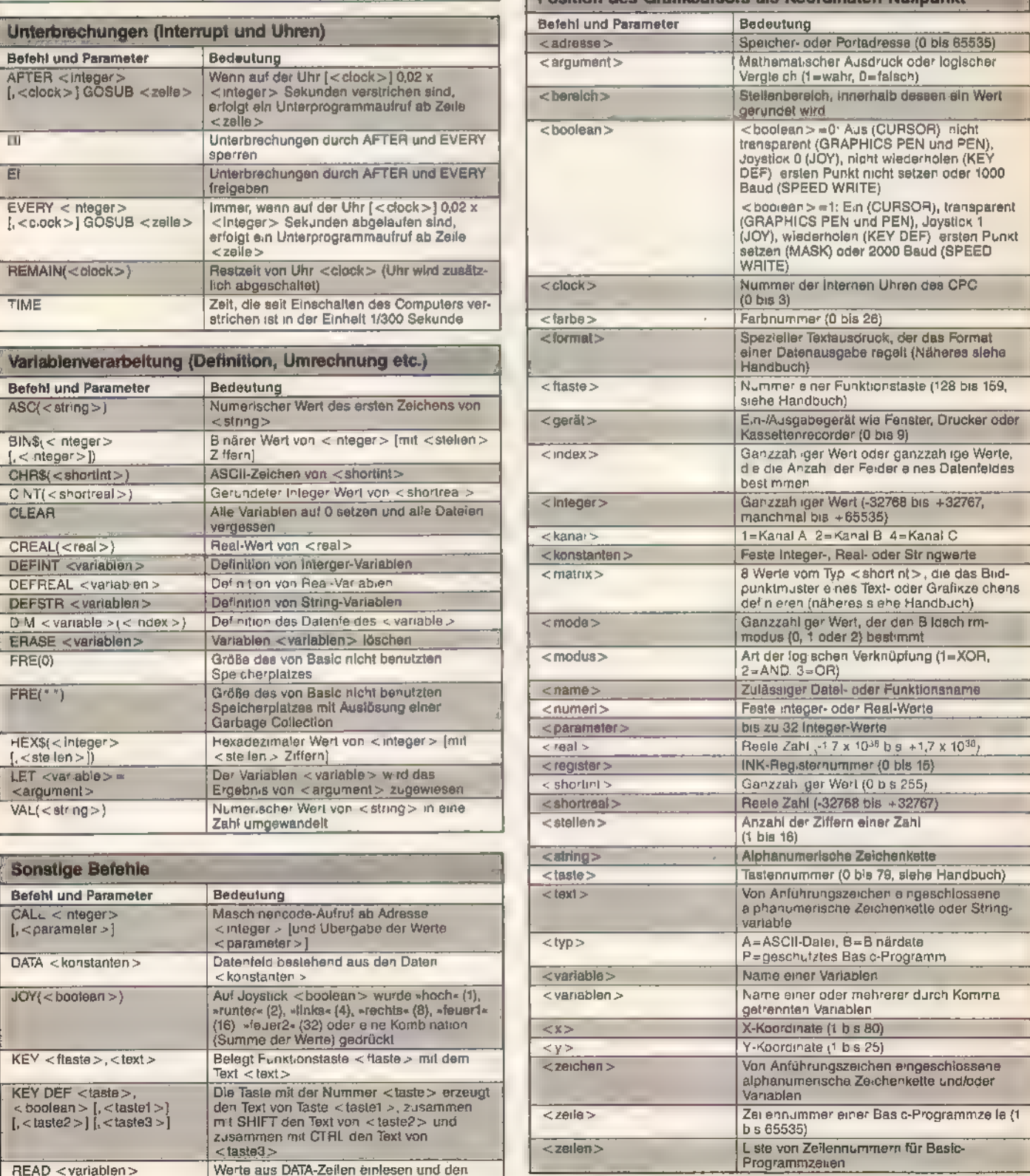

Tabelle. Die Basic-Befehle des Schneider CPC (Schluß)

#### **Einkaufsführer**

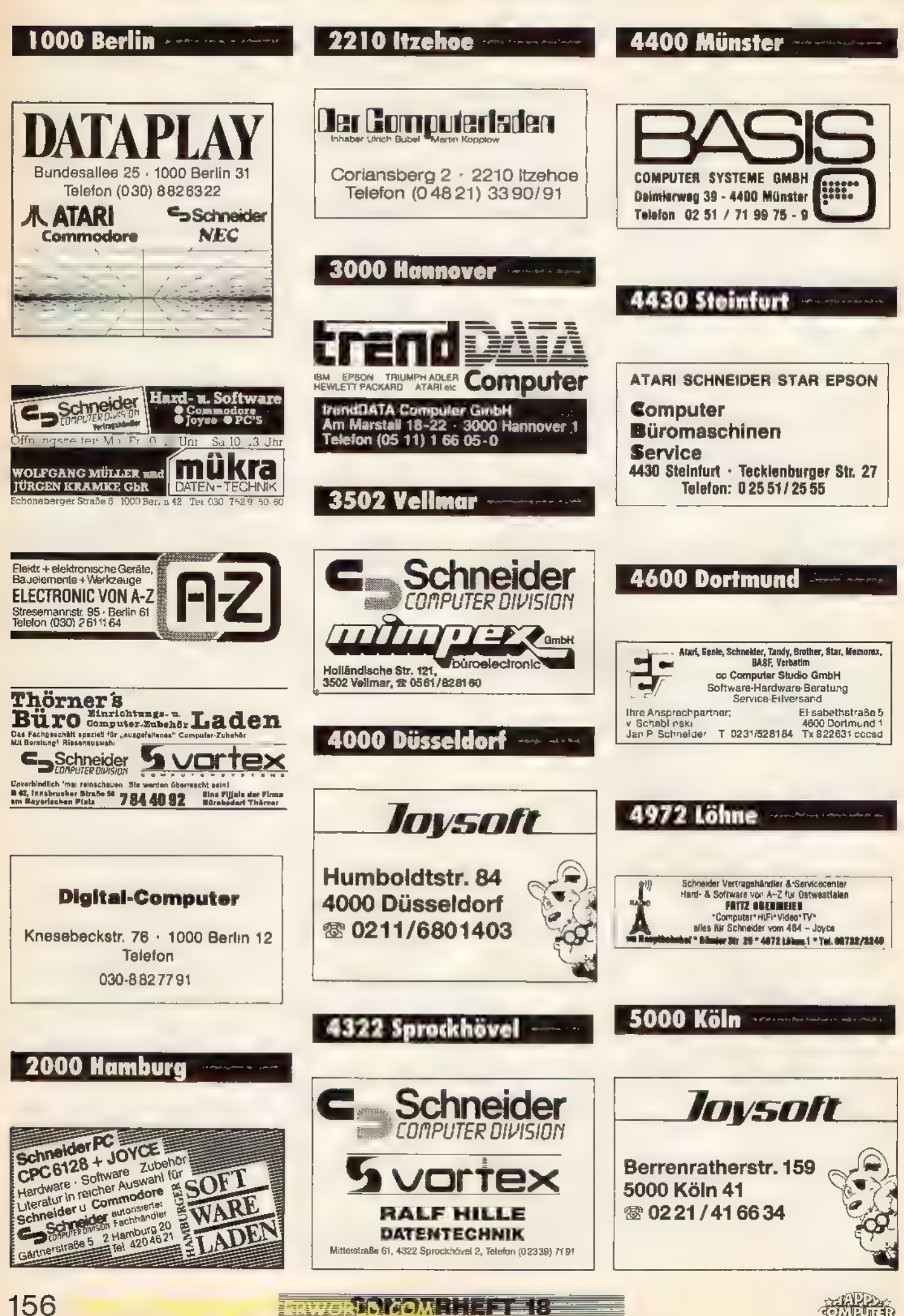

156

#### Einkaufsführer

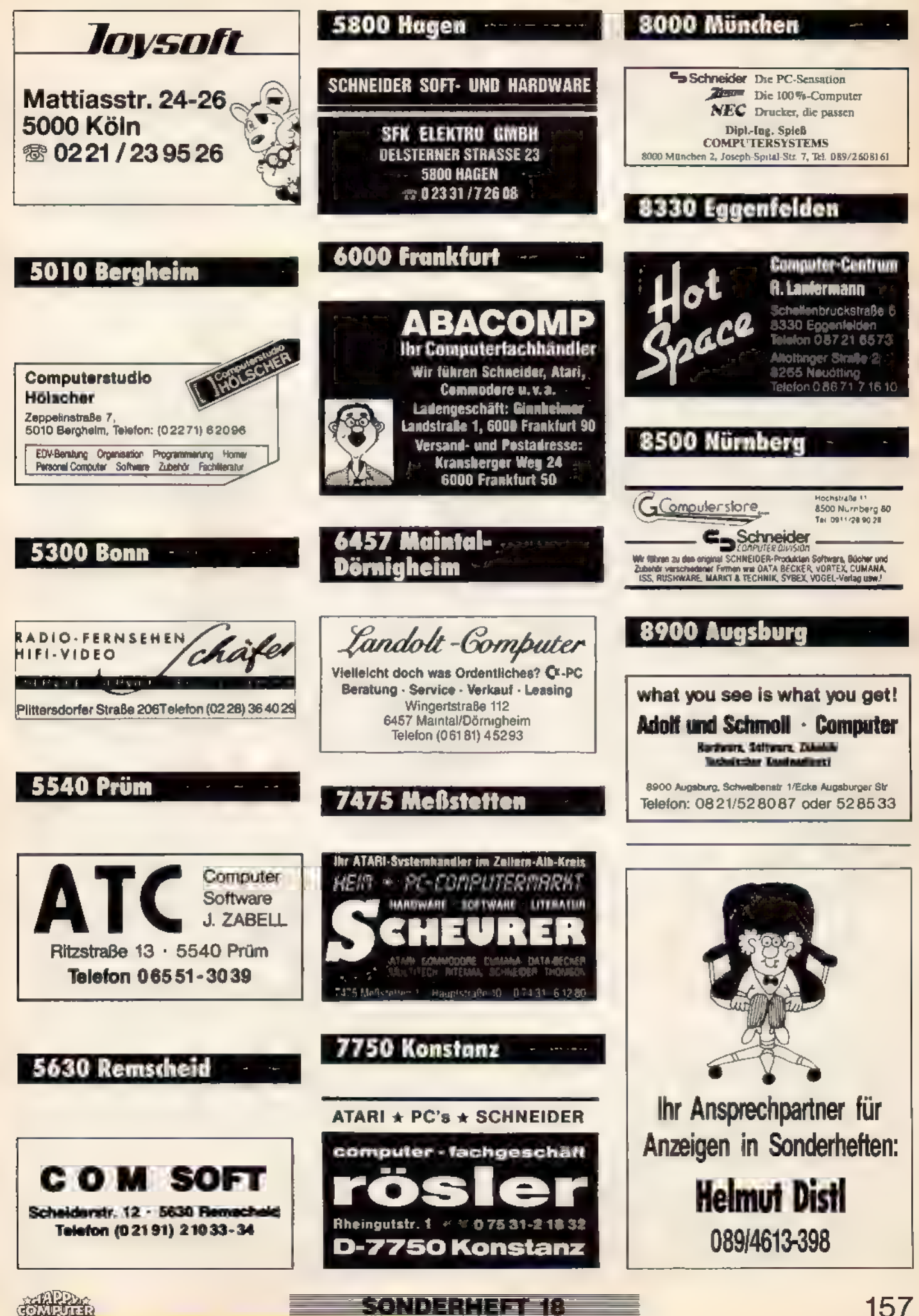

# **Hat Ihnen**<br>Das Heft gefallen?

Wieder einmal haben Sie ein Schneider-Sonderheft von Happy-Computer vor sich liegen. Und wieder fragen wir uns, ob wir mit unseren Themen richtig liegen. Denn diese Frage können nur Sie - unser Leser - beantworten. Deshalb schicken Sie uns bitte den untenstehenden Fragebogen ausgefüllt zurück. Denn seine Auswertung zeigt uns den Weg, den wir mit dem nächsten Schneider-Sonderheft einschlagen müssen.

Auch der Schneider-Teil im Stamm-Magazin Happy-Computer wird nach Ihren Vorschlägen gestaltet. Deshalb ist Ihre Meinung für uns so immens wichtig.

Auch Sie profitieren also davon, wenn Sie uns Ihre - positive und negative - Kritik wissen lassen. Schicken Sie den ausgefüllten Fragebogen bitte an:

> Markt &Technik Verlag AG Redaktion Happy-Computer Kennwort: Schneider-Umfrage Hans-Pinsel-Straße 2 8013 Haar bei München

> > (a)

#### Fragebogen zum 8. Schneider-Sonderheft

#### Wie hat Ihnen dieses Heft gefallen?

□ sehr gut Di weniger gut

 $\square$  mittel

□ gut Eigar nicht

#### Welche Rubriken wollen Sie in Zukunft erweitert sehen?

- ED) Hardware © Einsteiger-Teil U] Software D Aktuelles
- 
- ©) Basteleien O Tips&Tricks
- 
- 
- D Spiele-Tests © Spiele-Listings □ CP/M EI Anwendungs-Listings<br>
□ Grundlagen Ei Grafik-Listings

#### Welche Rubriken sollen in Zukunft eingeführt werden?

Welche Computer-Zeitschriften lesen Sie?

- El Happy-Computer
- D deutsche Schneider-Zeitschriften wenn ja, welche?

DI englische Amstrad-Zeitschriften  $\square$  andere - wenn ja, welche?

#### Welche Schneider-Sonderausgaben von Happy- Computer haben Sie sich schon gekauft?

- 
- ©] 1. Schneider-Sonderheft D 2. © 3.
- □ 4. Schneider-Sonderheft
- □ 5. Schneider-Sonderheft
- □ 6. Schneider-Sonderheft
- □ 7. Schneider-Sonderheft
- □ 8. Schneider-Sonderheft

#### Wenn Sie alle acht Schneider-Sonderhefte besitzen, welches hat Ihnen am besten gefallen?

- □ 1. Schneider-Sonderheft
- 
- □ 2. Schneider-Sonderheft<br>□ 3. Schneider-Sonderheft<br>□ 4. Schneider-Sonderheft
- 
- $\square$  6. Schneider-Sonderheft □ 5. Schneider-Sonderheft
- □ 7. Schneider-Sonderheft
- □ 7. Schneider-Sonderheft<br>□ 8. Schneider-Sonderheft

#### Welchen Computer besitzen Sie?

- **□ Schneider CPC 464 OD einen anderen, welchen?**<br>□ Schneider CPC 664 DO) Schneider CPC 6128 U] Schneider Joyce **□ Schneider PC**
- 

#### Welchen Diskettencontroller besitzen Sie?

- -
- ED) Vortex X-Controller

©] Schneider U] einen anderen, welchen? DO Vortex

#### Welche Speichererweiterung besitzen Sie?

- 
- O Data Media Doine andere, welche?
- $\Box$  dk'tronics D**I** Vortex

Ich bin damit einverstanden, daß die hier gemachten Angaben elektronisch verarbeitet werden.

Name/Vorname

**Straße** 

PLZ/Ort

Alter Jahre

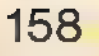

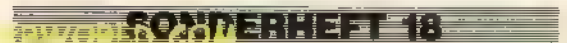

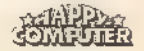

Aus vielen Anrufen voller Lob, Kritik und Fragen zum Programm »Giro« aus dem & Schneider-Sonderheft (Happy-Computer-Sonderausgabe 13, Seite 75) kristallisierte sich ein kleiner Fehler heraus, den wir natürlich sehr bedauem und hier ausmerzen.

Fügen Sie in das Listing die neue Zeile

1835 e2=e(k)+d(k):IF e2<br><12 THEN e2-e2-12

ein und ändern Sie den Anfang

der Zeile 1840 wie folgt 1840 IF  $e(k)$ -n OR e2 n<br>THEN ...

Ohne diese Änderung erscheint eine zweimonatliche Fixbuchung im ersten Monat der Vorschau, nicht jedoch im dritten. Nach der Neuanlage einer Konto-Datei mußten Sie bislang auch die Statistik extra neu starten, damit das Datum in der Kopfzeile der Statistik zur Anzeige gelangt. Die folgende Änderung macht diesen zusätzlichen Schritt unnötig 430 ...al\$=a\$:b4\$=b3\$: flag=1

Bei der Handhabung des Programms sind noch einige

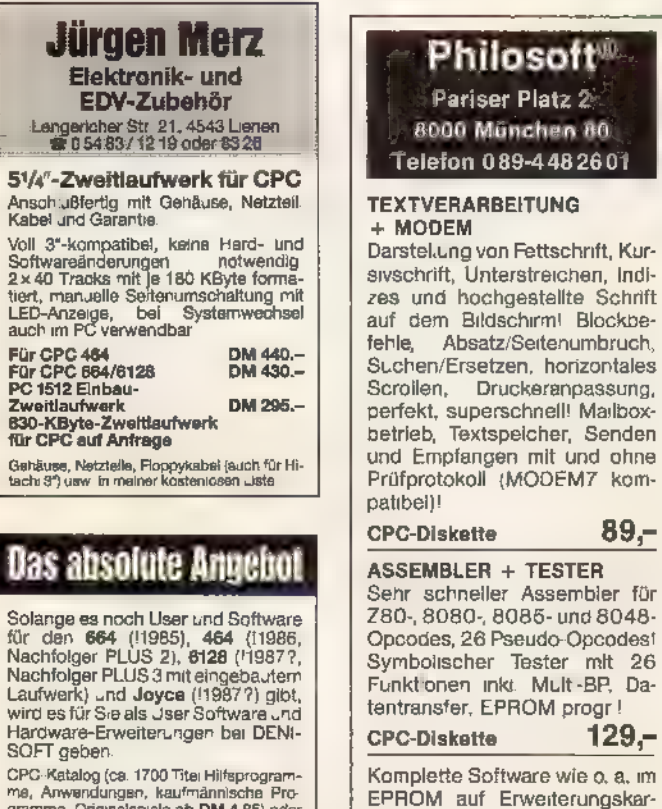

CPC-Catalog (ca. 1700 Titel Hilfsprogramme, Chiginalspiele ab DM 4,85) oder<br>Joyce-Katalog (ca. 300 Titel) gegen DM<br>2,- in Briefmarken!<br>Viele Import-Programme mit deutschem!

Begleittext. Programmbeschreibungsliste auf Anfrage.

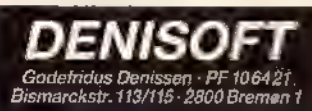

Punkie zu beachten, um Fehierqusäien zu vermeiden. So mussen Sie sich bei Neuanlage einer Datei die Fixbuchungen im Vormonat der ersien Gehaltsbuchung anzeigen lassen, also zum Beispiel:<br>Callette in Anlegen der

Fixouchungen

IL.It.37 Menaltseingabe

Zur Datumseingabe ist das Format =TTMMJJ« zwingend vorgeschrieben (je eine zweistellige Zahl für Tag, Monat und Jahr ohne Trennung direkt hintereinander). Da aber Giro die Einhaltung dieses Formats nicht prüft, führen falsche Eingaben (beispielsweise mit Punkten: »31.12.87«) zu falschen Berechnungen.

Daneben ist zu beachten, daß die Gehaltseingabe Vorrang gegenüber jeder anderen Buchung hat.

(Ingo Strecker/ja)

#### Keine Backups

Daß uns ein bedauerlicher Fehler bei der Beschreibung des Listings »Backup-Master« im 6. Schneider-Sonderheft

> Philosoft® Pariser Platz 2 8000 München 80 elefon 089-4482601

ilen, Druckeranpassung,

ten für alle CPCs.

Komplett 279, dazu als Option:<br>RS232-Schnittstelle 119,-EPROM-Progr-Gerät 119, für 2716 bis 27256

Info anfordern!

unterlief, haben die davon betroffenen Leser längst bemerkt. Der dortige Hinweis auf die Lauffähigkeit des Programms aufden CPCs664 und 6128 war schlicht fehl am Platz, denn aufgrund direkter Aufrufe von CPC 464-ROM-Routinen arbeitet der Backup-Master natürlich nicht aufdiesen Computern. Weil sich jedoch viele Besitzer dieser CPC-Typen nach Lektüre der vielversprechenden Anleitung an das Abtippen machten, den Man gel entdeckten und uns, teils verzweifelt, teils entrüstet mit Briefen und Anrufen zudeckten, fühlten wir uns in die Pflicht genommen, schnellstmöglich für Abhilfe zu sorgen. Bereits im letzten Schneider-Sonderheft, spätestens jedoch an dieser Stelle sollten Sie den entsprechenden Nachhall finden. Leider gestaltete sich die Anpassung aber nicht nur aufwendige, sondern auch schwieriger als anfangs abzu sehen war, so daß sie uns zum Redaktionsschluß dieser Ausgabe noch nicht vorlag. Inter essierte Leser können sie bei uns schriftlich anfordern. Sen- den Sie uns dazu bitte eine genaue Beschreibung Ihres Computersystems: Computertyp, Diskettenlaufwerk und eventuelle Erweiterungen. Adressieren Sie die Sendung an den Verlag, Redaktion Happy-Computer, zu Händen Thomas Jacobi. Wir schicken Ihnen dann das Listing des passenden Patches. Noch ein facher wird die Sache für Sie, wenn Sie Ihrer Sendung eine formatierte 3-Zoll- oder<br>Vortex-5-Zoll-Diskette beilegen. (ja)

#### Scale für alle

Für das Programm »Scale« aus dem 6. Schneider-Sonderheft, Seite 92 erreichten uns inzwischen mehrere Anpassungen für den CPC 6128. Die Version von Wolfang Ried aus Feucht wollen wir Ihnen nicht vorenthalten.<br>Die nötigen Änderungen

beschränken sich im wesentlichen auf zwei Problemkreise. Das sind die Anpassung differierender Adressen von Betriessystemvariablen und der Systemroutine zur vorzeichenlosen Multiplikation. Letztere lagerten die Entwickler der

#### **BRANDHEISSE KNÜLLERPREISE**

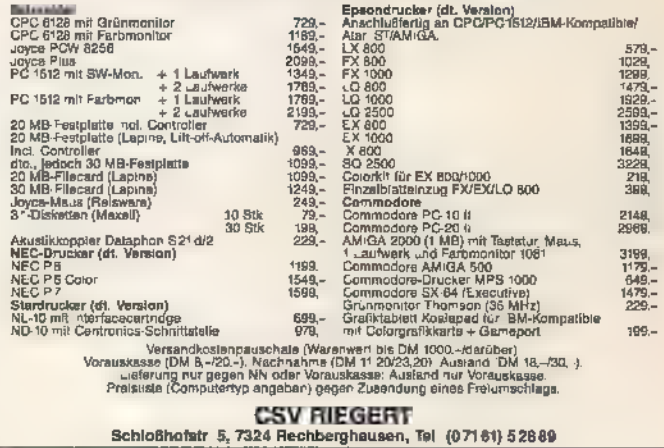

#### Inserenten in dieser Ausgabe:

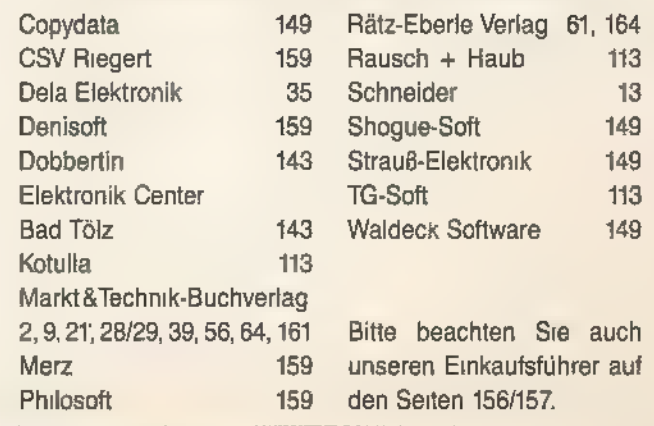

#### \_ Nachhall + + Nachhall + + Nachhall + + Nachhall + + Nachhall

beiden neueren CPC-Modelle ins Basic-ROM aus. Um Scale nun auch auf diesen Computern zugänglich zu machen, müssen Sie zwei neue Zeilen hinzufügen:

- 102 DATA 9C30,CD,00,B9,CD, 72,DD,CD,03,7C0D
- 103 DATA 9C38,B9,C9,00,00, 00,00,00,00,6EC0

Sie enthalten eine Routine, die anstelle der vorzeichenlosen Multiplikation aufgerufen wird und das ROM ein- beziehungsweise wieder ausschaltet. Die restlichen Änderungen betreffen mehrere Zeilen, deren Inhalt Sie im folgenden finden.

- 108 DATA 9060,16,03,93,0A,<br>F3,3A,2F,B7,2299<br>109 DATA 9068,32,A3,B6,3A,<br>30,B7,32,A4,273C<br>110 DATA 9070,B6,CD,C6,BB,
- 
- ED,53,AC,AC,7CEO
- 111 DATA 9C78,22,AE,AC,26,<br>00,DD,6E,04,2ECC<br>112 DATA 9C80,22,A8,AC,DD,<br>6E,02,22,AA,2006<br>116 DATA 9CA0,B9,7E,E5,2A,
- 
- AA,AC,45,05,5AAF
- 118 DATA 9CB0,00,00,ED,5B, AB,AC,CD,F9,1E83 119 DATA 90B8,BB,F1,01,18,
- OB,ED,5B,97,7BAD
- 120 DATA 9CCO,B6,2A,A8,AC,<br>19,22,97,B6,4F98<br>121 DATA 9CC8,10,E0,2A,99,
- B6,2B,2B,22,39B8
- 
- 
- 
- 122 DATA 9CD0, 99, B6, ED, 5B,<br>
AC, AC, ED, 53, 7F49<br>
123 DATA 9CD8, 97, B6, C1, 10,<br>
CA, E1, 23, C1, 7A73<br>
124 DATA 9CEO, 10, BB, ED, 5B,<br>
A8, AC, 21, 08, 396A<br>
125 DATA 9CES, 00, CD, F0, 9F,<br>
ED, 5B, AC, AC, 2340<br>
126 DA
- 
- 

Auch im Demoprogramm (Listing 2) sind einige Änderungen nötig:

10 adr-HIMEM-212..... 40 a-adr+34<br>50 POKE adr+27,INT(a/256):<br>POKE adr+26,a-256<sub>\*</sub>INT<br>(a/256)<br>60 a=adr+30<br>70 POKE adr+21,INT(a/256):<br>POKE adr+20,a-256<sub>\*</sub>INT (a/256)<br>80 a=adr+26:POKE adr+18, INT(a/256):POKE adr+17, a-256<sub>x</sub>INT(a/256)<br>90 CALL adr+16:...<br>190 POKE &B72F,...<br>200 POKE &B72F,...<br>210 POKE &B72F,...<br>220 POKE &B72F,...

Zusätzlich ergänzen Sie dann noch die Zeile<br>82 POKE adr+187, INT(adr/25  $6$ : POKE adr+186, adr-256 $\frac{1}{8}$ <br>INT(adr/256)<br>Damit steht der Anwendung

des Befehls SCALE auf Ihrem CPC6128 nichts mehrim Weg. (Wolfgang Ried/ja)

#### Kybemetien in Not

Als Herrscher über den Staat Kybernetien (gleichnamiges Programmlisting aus dem 7.Schneider-Sonderheft, Seite 102) hatten viele Leser so ihre Probleme, denn was sie auch in die Erhaltung ihres Landes investieren wollten, der Computer meldete stets »zuviel«. immense Speicherplatzbedarf des Programms samt Varia blen. Was auf einem CPC 464 mit Kassettenrecorder gerade noch so reicht, funktioniert auf Geräten mit angeschlossenem Diskettenlaufwerk nicht mehr. Die Abhilfe für diesen Umstand ist ebenso banal wie einfach. Starten Sie anstelle des Ladeprogramms (Listing 1) nur das Hauptprogramm (Listing 2) direkt. Was dadurch verlorengeht, sind lediglich die Kurzanleitung und die Erzeugung der deutschen Umlaute für den Bildschirmdialog. Das Spiel nahme nicht; bis auf die Tatsache, daß es nun korrekt läuft. (Rolf Schultz/ja)

#### Tuning mit<br>Hindernissen

Wie sich erst kurz nach dem Redaktionsschluß des 7.<br>Schneider-Sonderhefts herausgestellt hat, verfügen einige Modelle des CPC 664 über eine andere Gate-Array-Version (Typ 40010) als die Mehrheit der Modelle 464 und 664.

Der Unterschied zwischen den Gate Arrays liegt glückli cherweise nicht in der internen Verschaltung, sondern lediglich in der Pinbelegung. Deshalb muß bei diesen Gate- 'Array-Versionen nicht die Leiterbahn an Pin 3, sondern die Leiterbahn an Pin 16 des Gate 'Array aufgetrennt werden. Das CAS-Signal

Signal für Pin 7 des PAL wird dementsprechend nicht an Pin 3, sondern an Pin 16 des Gate Array abgegriffen.

Ebenso \_müssen Sie das Signal ROMEN für den Umschalter US an Pin 27 statt an Pin 12 abgreifen.

Eine kleine Modifikation des Umbaus, die bei einigen Computertypen die Signalsicherheit erhöht und manchmal erst zur korrekten Funktion des Umbaus führt, besteht darin, daß Sie die Datensignale D6 und D7 für IC 74LS08 auf der PAL-Platine ncht an Pin 17 und Pin 18, sondern an Pin 16 (D6) und Pin 19 (D7) des IC 114 abnehmen. Da es - wie wir<br>inzwischen feststellen mußten - allein vom CPC 464 mindestens fünf und vom CPC 664<br>mindestens drei verschiedene Versionen gibt, können wir Ihnen nicht pauschal mitteilen, für welchen Typ sich diese

Änderung lohnt. Im 7. Schneider-Sonderheft wurden im Schaltplan in Bild 1 auf Seite 16 zwei Signale ver tauscht, so daß das Booten von CP/M Plus im 6128-Modus nicht korrekt funktioniert. Ver tauschen Sie die Adreßleitungen A14 und At5 an den beiden PAL-Eingängen Pin 8 und Pin 9 miteinander, indem Sie A14 an Pin 9 und A15 an Pin 8 des PAL löten. Danach muß alles einwandfrei funktionieren.

Eine weitere Fehlerquelle, die eine korrekte Funktion nach dem Umbau verhindert, kann in der Verdrahtung liegen, wenn diese in Form von Kabelbäumen durchgeführt wird.

In diesem Fall liegen nämlich mehrere Signalleitungen so eng nebeneinander, daß es durch kapazitives und induktives Übersprechen der Signalspannungen zu Störungen im Spannungspegel benachbarter Signale kommt. Zudem sind durch die rechtwinklige Streckenführung der Kabelbäume die Signalleitungen länger als notwendig, was wiederum die Signalstärken schwächt. Eine auf kurze Wege opti-

mierte und aufgelockerte Führung der Leitungen schafft hier Abhilfe.

Probleme gibt es teilweise auch bei neuen CPC-Modellen, die mit einer Low-Power-Version des Gate Array ausgerüstet sind. Hier sind an den Ausgängen CAS und ROMEN die logischen TTL-Pegel für daßsich der Einbau von je zwei das PAL so knapp bemessen, Schmitt-Triggern (74LS14 oder 741519) in die CAS-Leitung zwischen Gate Array und PAL sowie in die ROMEN-Leitung zwischen Gate Array und Umschalter US lohnt, um die Signalpegel zu verbessern. Dadurch werden jedoch die genannten Signale um etwa 32 Nanosekunden verzögert, was

wiederum zu Timing-Problemen beim Speicherzugriff füh ren kann.

Viele Leser haben uns an-<br>gerufen und gefragt, ob der Umbau eines CPC auch mit der Vortex-Speichererweiterung funktioniert. Dazu kann folgendes gesagt werden:

Im 464-Modus arbeitet die Vortex-Speicherkarte im CPC einwandfrei, doch im 6128-Modus funktionieren sowohl Com- puter als auch Speicherkarte nicht. Dies liegt daran, daß ei nerseits das PAL des CPC zur Verwaltung der zweiten 64- KByte-Bank Bit 6 und Bit 7 der Portadresse 7Fxx (hex) auf 1 setzt, um auf andere Speicherbereiche zuzugreifen, und andererseis die Vortex-Speichererweiterung zum gleichen Zweck Bit 6 und Bit 7 der Portadresse 7Fxx (hex) auf 1 setzt. Dadurch kommt es zu Überschneidungen bei der Speicherverwaltung, die in einem sofortigen Absturz des Computersystems enden. Wir haben jedoch einen Hardware- Patch entwickelt, damit die Speichererweiterung auch im<br>6128-Modus einwandfrei läuft. Wenn Sie Interesse daran<br>haben dann wenden Sie sich telefonisch oder schriftlich an die Redaktion.

(Peter Bündgens/ma)

### Tücken bei der<br>Dekodierung

In die Dekodierung der Happy-Megabitkarte aus dem 7. Schneider-Sonderheft hat<br>sich in Bild 5 und 6 leider ein kleiner Fehler eingeschlichen, der zu Fehlfunktionen der Speichererweiterung führt.

\_\_Bei dem Gatter, das das CS-Signal für den Datenbustreiber erzeugt und an den beiden'Eingängen mit Pin8des IC 741527 sowie dem CE-Signal verbunden ist, darf es sich nicht, wie fälschlicherweise angegeben, um ein AND-Gatter 74LS08 handeln. Viel- mehr muß hier ein OR-Gatter des IC 74LS32 eingesetzt werden. (Ein Gatter dieses Bausteins ist noch unbeschaltet.)

Das CE-Signal und das Signal von Pin 8 des IC 74L527 müssen Sie an Pin 13 und Pin 12 des IC 74LS32 anschließen und das CS-Signal an Pin 11 des gleichen Gatters abnehmen.

Zusätzlich sind in Bild6 Pin4 undPin5desIC74LS27 andas WR-Signal angeschlossen. Diese beiden Anschlüsse müssen jedoch auf Masse gelegt werden. (Michael Stagge/ma)

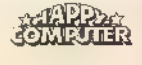

#### 4 Nachhall + + Nachhall + + Nachhall + + Nachhall + + Nachhall

## problemen

Das Hardcopy-Programm<br>»Happy-Imager« aus dem 7. Schneider Sonderheft (Seite 133) ist für Epson- und kompatible Drucker ausgelegt.<br>Obwohl damit sein Betrieb mit<br>den meistgebräuchlichen Bruckern (auch dem DMP<br>2000) gewährleistet ist, gibt es natürlich auch Ausnahmen von dieser Regel. Wer die Hardcopyroutine nun an seinen speziellen Drucker anpas-Der erste wichtige Bereich ist<br>die Initialisierung der Punktauflösung für den Grafikdruck. Wie Sie aus der Tabelle ersehen, geschieht diese Einstellung durch eine ganze Reihe<br>von Bytes. Der Befehl selbst (»ESC \* «) besteht aus den zwei Byte 27 (1B hex) und 42 (2A<br>hex). Die 1 aktiviert eine Auflösung von 120 Punkten pro Zoll. Darauf folgen zwei Byte (Lowund High-Byte), die die Zahl

Happy-Imager der konkret zu druckenden Pixel bestimmen, in diesem<br>Fall 800 (3+256+32).

94B4 hex setzen je zwei Byte 1B und 40 hex (»ESC @«) den Fall 800 (3+256+32). Drucker auf seine Standards<br> **Partnerschafts-** Ab den Adressen 944B und zurück.

| Hardcopy-Programm<br>Das<br>»Happy-Imager« aus dem 7.<br>Schneider Sonderheft (Seite<br>133) ist für Epson- und kompa-<br>tible Drucker<br>ausgelegt.<br>Obwohl damit sein Betrieb mit<br>meistgebräuchlichen<br>den<br>Druckern (auch dem DMP<br>2000) gewährleistet ist, gibt es<br>natürlich auch Ausnahmen<br>von dieser Regel. Wer die<br>Hardcopyroutine nun an sei-<br>nen speziellen Drucker anpas-<br>sen möchte, erreicht dies<br>durch einige wenige POKEs,<br>deren Werte er aus seinem<br>Druckerhandbuch entnimmt.<br>Der erste wichtige Bereich ist<br>die Initialisierung der Punkt-<br>auflösung für den Grafikdruck.<br>Wie Sie aus der Tabelle erse-<br>hen, geschieht diese Einstel-<br>lung durch eine ganze Reihe<br>von Bytes. Der Befehl selbst<br>(»ESC * «) besteht aus den zwei<br>Byte 27 (1B hex) und 42 (2A<br>hex). Die 1 aktiviert eine Auflö-<br>arrangers on SOO Drugbland was Tall | Adresse (hex)                                          | Befehl (hex)               | Wirkung                                                                                               |  |
|----------------------------------------------------------------------------------------------------|--------------------------------------------------------|----------------------------|----------------------------------------------------------------------------------------------------|--|
|                                                                                                    | 93EB<br>93F0<br>93F5<br>93FA<br>93FF                   | 1B<br>2A<br>01<br>20<br>03 | <b>ESC</b><br>Grafikmodus<br>120 Punkte pro Zoll<br>Low-Byte der Punktzah!<br>High-Byte der Punktzahl |  |
|                                                                                                    | 944B<br>9450                                           | 18<br>40                   | <b>ESC</b><br>Drucker-Initialisierung                                                                 |  |
|                                                                                                    | 94AF                                                   | 0C                         | Seitenvorschub                                                                                        |  |
|                                                                                                    | <b>94B4</b><br>94B9                                    | 18<br>40                   | <b>ESC</b><br>Drucker-Initialisierung                                                                 |  |
|                                                                                                    | 94D0<br>94D <sub>5</sub><br><b>94C3</b><br><b>94CB</b> | 18<br>33<br>0B<br>01       | <b>ESC</b><br>n/216 Zeilenvorschub<br>$n = 11 (0B$ hex)<br>$n=1$                                      |  |
|                                                                                                    | 94DD                                                   | 0A                         | voller Zeilenvorschub                                                                                 |  |
|                                                                                                    | 9665<br>966A<br>966F                                   | 18<br>21<br>1D             | <b>ESC</b><br>Schriftartwahl<br>(für Copyright-Zeile)                                                 |  |
|                                                                                                    | 9677<br>967C<br>9681                                   | <b>1B</b><br>53<br>O1      | <b>ESC</b><br>Super-/Subscript<br>Subscript ein                                                       |  |

Tabelle. Diese Druckerbefehle finden im Happy-Imager Verwendung.

Der Wert 0C hex bei Adresse 94AF hex sorgt für einen Seitenvorschub des eingelegten Papiers im Drucker.

Die Befehlsfolge 1B hex, 33 hex auf 94DO hex bewirkt die Veränderung des Zeilenvorschubs (»ESC 3 n«). Ein dritter Wert steht als Parameter <n> für den neuen Wert des Vorschubs. Diesen erhält das Unterprogramm von zwei Rou tinen: Auf Adresse 94C3 hex sorgt das Byte OB hex für 11/216 Zoll Vorschub, während die 1 (94CB hex) auf 1/216 Zoll schaltet.

Der Wert OA hex auf 94DD hex veranlaßt einen vollen Zeilenvorschub.

Die Schriftart der Copyright zeile bestimmt die Befehlsfolge ab Adresse 9665 hex (»ESC !«), wobei der dritte Wert (1D hex) für die Schriftart steht.

Dem Druck derselben Zeile dient der Befehl ab 9677 hex (ESC S n«), Er schaltet in den Subscript-Modus, wenn wie hier der Parameter <n> eine 1 ist. Interessierte Leser können den gesamten Quellcode bei uns anfordern, wenn Sie uns eine formatierte Diskette im frankierten Rückumschlag senden. (Michael Herz/ja)

## Achtung<br>C-Programmierer aufgepaßt! Das Programmpaket enthält:

Jetzt gibt es Small-C, ein komplettes Entwicklungssystem im CP/M-Modus für die Schneider-CPM-Computer. Mit Editor, Compiler, Linker und vielen weiteren Utilities.

Alle Programme sind in Small-C geschrieben, der Quellcode wird mitgeliefert.<br>So können Sie das Entwicklungs-

system nach eigenen Wünschen und Erfordernissen erweitern und modifizieren.

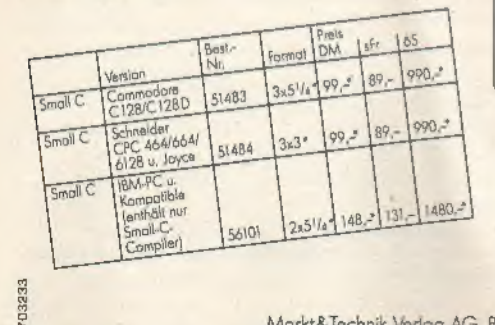

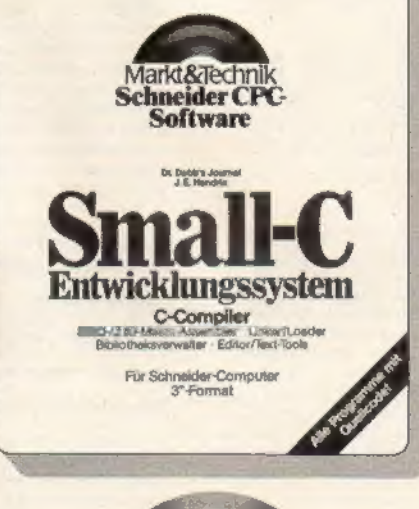

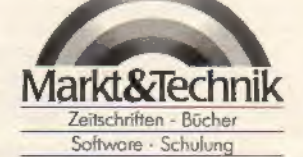

- e Small-C-Compiler
- e Small-Mac: Assembler und Utilities e Small-Tools: Editor und Text-Tools
- 

Hardware-Anforderungen: Schneider CPC mit mindestens 56 Kbyte Speicher und einem Dis kettenlaufwerk. Bei den Modellen<br>CPC 464 und CPC 664 ist eine Speichererweiterung notwendig.

\* inkl. MwSı., unverbindliche Preisempfehlung,

Wenn Sie direkt beim Verlag bestellen wollen: Gegen Varaus<br>kasse durch Verrechnungsscheck ader mit der abgedruckten<br>Zahlkarte.

Markt&Technik-Softwareprodukte erhalten Sie in den Fach- obieilungen der Kaufhäuser, in Compulerlachgeschäften oder im Buchhandel

Markt&iechnik Verlog AG, Buchverlag, Hans-Pinsel-Straße 2, 8013 Haar bei München, Teleton (089) 4613-0<br>Bestellungen im Ausland bitte an: SCHWEIZ: Markt&Technik Vertriebs AG, Kollerstrasse 3, CH-6300 Zug, Telefon (042) 41 5

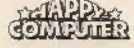

<sup>3</sup> Disketten (3")<br>Bestell-Nr. 51484 DM

## Markt &Technik-Produkte<br>erhalten Sie bei<br>Ihrem Depot-Buchhändler

1000 Beilin S1, Burdeside 25 in Farndrah (barberi), 11, (0201) 8013 is the 1000 Beilin S1, (1000) 8013 is the 1000 Beilin S1, (1000) 8013 is the 1000 Beilin S1, (1000) 8000 Beilin S1, (1000) 8013 is the 1000 Beilin S1, (1

Osternative<br>
100 Wien, Wollzeile 11, Morowo&Co, Tel. (0222) 947641 • 1020 Wien, Heinertstra-<br>
1010 Wien, Wollzeile 11, Morowo&Co, Tel. (0222) 245368 • 1040 Wien, Korlspiatz<br>
13, Lehrmittelzentrum, Tel. (0222) 567801 • 1120

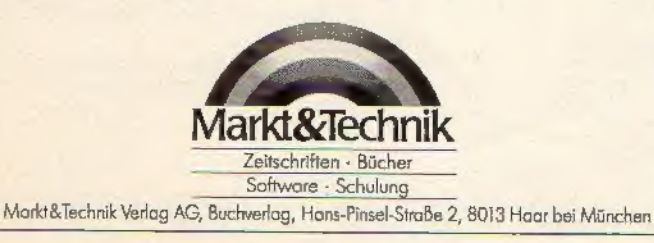

#### Impressum

Herausgeber: Carl-Franz von Quadt, Otmar Weber

Geschäftsführender Chefredakteur: Michael Scharfenberger

Chefredakteur: Michael Lang (Ig)<br>Redakteure: Thomas Jacobi (ia, Projektleitung), Gregor Neumann (gn), Henrik Fisch (hf), Thomas Kaltenbach (kl), Martin Aschoff (ma);<br>Chef v. Dienst: Petra Wängler<br>Schlußredaktion: Eva Hierl

Fotografie: Jens Jancke

Titelgestaltung: Katja Milles

Layout: Leo Eder (Ltg.),<br>Katja Milles, Andrea Miller

Produktionsleiter: Klaus Buck (180)

'Anzeigenverkaufsleitung: Ralph-Peter Rauchfuss

Auslandsrepräsentation:<br>Schweiz: Markt&Technik Vertriebs AG,<br>Kollerstrasse 3, CH-6300 Zug,<br>Tel. (042) 41 5656, Telex: 862329 mut ch<br>USA: M&T Publishing Inc., 501 Galveston Dr., Redwood City, CA 94063;<br>Tel. 415-366-3600, Te

Manuskriptelnsendungen: Manuskripte und Programmlistings werden<br>geme von der Redaktion angenommen. Sie müssen frei sein von Rechten<br>Dritter. Sollten sie auch an anderer Stelle zur Veröffentlichung oder gewerblichen<br>Dritter

'Anzeigenverkauf: Britta Fiebig (211), Helmut Dist! (398)

'Anzeigenverwaltung und Disposition: Patricia Schiede (172)

Marketingleiter: Hans Hörl (114)

Vertriebsleiter: Helmut Grünfeldt (189)

Vertrieb Handelsauflage: Inland (Groß-, Einzel- und Bahnhofsbuchhandel) sowie Österreich und Schweiz: Pegasus Buch- und Zeitschriften-Vertriebs 'GmbH, Hauptstätter Str. 96, 7000 Stuttgart 1, Tel. (0711) 6483-0

Bezugsmöglichkeiten: Leser-Service: Telefon (089) 4613-249. Bestel- lungen nimmt der Verlag oder jede Buchhandlung entgegen.

Bezugspreis: Das Einzelheft kostet DM 14,- Druck: SOV St. Otto-Verlag GmbH, Laubanger 23, 8600 Bamberg

Urheberrecht: Aile in diesem Sonderheft erschienenen Beiträge sind urheberrechtlich geschützt. Alle Rechte, auch Übersetzungen, vorbehalten.<br>Reproduktionen gleich welcher Art, ob Fotokopie, Mikrofilm oder Erfassung<br>in Date

©1987 Markt& Technik Verlag Aktiengesellschaft, Redaktion »Happy-Computere.

Verantwortlich: Für redaktionellen Teil: Michael Lang Für Anzeigen: Britta Fiebig

Redaktionsdirektor; Michael M. Pauly

Vorstand: Carl-Franz von Quadt, Otmar Weber

Anschrift für Verlag, Redaktion, Vertrieb, Anzeigen-<br>verwaltung und alle Verantwortlichen:<br>Markt& Technik Verlag Aktiengesellschaft,<br>Hans-Pinsel-Straße 2, 8013 Haar bei München,<br>Telefon (089) 4613-0, Telex 5-22052

Telefon-Durchwahl im Verlag: 'Wählen Sie direkt: Per Durchwahl erreichen Sie alle Abteilungen direkt. Sie wählen (089) 46 13 und dann die Nummer, die in Klammern hinter dem jeweiligen Namen angegeben ist.

ISSN 0931-5829

**162** www.HOMECOMPUTERWORLD.COM

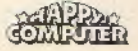

kommt der Tag, an dem mit. den Forderungen die<br>Ansprüche steigen.

**Irgendwa** 

Dann sollten Sie ' vorbereitet sein. »PC Magazin« ist der entscheidende Schritt zur professionellen Computeranwendung.

PC Magazin

Die aktuelle Wochenzeitung für Personal Computer im IBM-Standard. I Wenn Sie an aktuellen und umfas- 'senden Informationen über IBM-PCs und kompatible Systeme interessiert sind Menn Sie stets über die neuesten und effektivsten Anwendun- 'gen für den professionellen und privaten Bereich informiert sein wollen **Wenn Sie sich mit CAD/CAM und** Netzwerken beschäftigen, dann ist das »PC Magazin« genau Ihre Zeitschrift.

Zur Anforderung Ihrer kostenlosen Probeexemplare einfach den neben-'stehenden Gutschein ausfüllen, aus- 'schneiden, auf eine Postkarte kleben oder in ein Kuvert stecken und einsenden an:

Markt & Technik, Verlag Aktiengesellschaft, PC Magazin Abonnenten-Service, Postfach 1304, 8013 Haar bei München.

#### **Magazin GUTSCHEIN** FÜR VIER KOSTENLOSE PROBEEXEMPLARE

Ich interessiere mich für »PC Magazin«, die Zeit-<br>schrift über IBM-PCs und Kompatible. Schicken<br>Sie mir vier Ausgaben kostenlos als Probeexem-<br>plare.

ANSTELLUNGSVERTRAG

Wenn ich »PC Magazin« nicht weiterlesen möchte,<br>teile ich Ihnen dies sofort nach Erhalt der dritten<br>Ausgabe mit. Gefällt mir »PC Magazin«, so daß ich<br>es regelmäßig weiterbeziehen möchte, brauche<br>ich nichts zu tun: Ich erha

Das Abonnement verlängert sich automatisch um ein weiteres Jahr zu den dann gültigen Bedingun-<br>gen. wenn es nicht 2 Monate vor Ablauf schriftlich<br>gekündigt wird.<br>gekündigt wird.

Dieses Angebot gilt nur in der Bundesrepublik Deutschland einschließlich West-Beriin. Auslands- preise auf Anfrage.

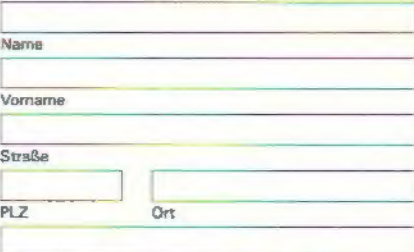

**SEPTEMBER 1986** 

**Igaz** 

File Features einfach zu nutz

Schlagzeilen der Wo<br>Iolus prüsenlien der Wo Lotus präsentiert Report, HAL

> **Schlegzelle** Oliveni senkt Pr

M24 um 18 Prozi<br>Banyan 18 Prozi<br>Ile.s.n brinn. Banyan IB Prozi File-Server im AT-F

Datum, 1. Unterschrift

Datum, 2. Unterschrift

Mir ist bekannt, daß ich diese Bestellung innerhalb<br>von 8 Tagen bei Markt & Technik, Hans-Plnsel-Str.<br>2, 8013 Haar widerrufen kann. Zur Wahrung der<br>Frist genügt die rechtzeitige Absendung des Wi-<br>dernots. Ich bestätige die

WWW.HOMEGOMPUTERWORLD.COM

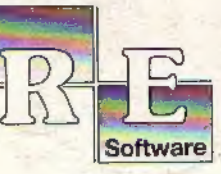

파티

**PLAY** 

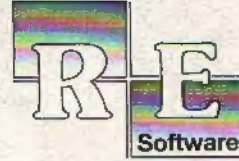

 $\frac{1}{12}$ 

ER's

vol $\mathbb Z$ 

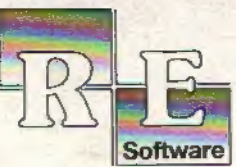

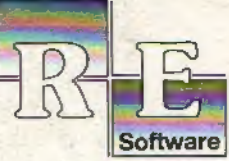

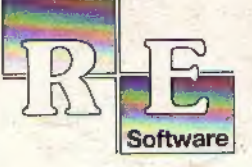

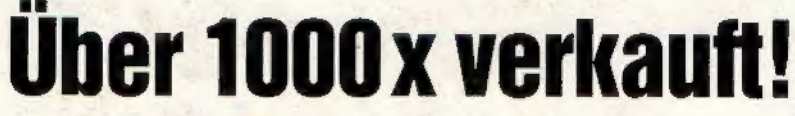

Nach dem großen Erfolg von "**The Player's Dream**" und der Anwen-<br>- dersammlung "**CODEX**" kommen jetzt die Nachfolger:

#### The Player's Dream Il **CODEX II**

Für läppische DM 19.90 (Cass.) bzw. DM 24.90 (Disk.) finden Sie aut

"The Player's Dream I": Darts (12/85), Senso (12/85), Show-<br>down (1/86), Jump Over (2/86), Pingo (2/86), Zentus (5/86), Steinschlag (6/86), Centibug (7/<br>86), Jolly Jumper (8-9/86) und<br>Pyramide (10/86).

"The Player's Dream II": Sepp im Hochhaus (4/86), Life (6/86), Minigolf (7/86), Tennis (11/86), Astronaut (12/86), Suicide Squad (2/87), Royal Flush (3/87), Flo- wers (8/87), Roulette (4/87) und Buggy Blaster (CK 10/85).

**CODEX 1:** Hexmonitor (12/85), Sprites mit Editor (12/85), Natender (12/85), Datenverwaltung (1/86), DIR-Doctor (Directory-Editor) (2/86), Mini-Monitor (3/86), Mini-Monitor (3/86), Satistik (4/86), Hidump (Hardcopy) (4/86

**CODEX II:** Softwareuhr († 2/85), Disk-Doktor (1/86), Orgel (1/86), Datagenera-<br>tor (2/86), Taschenrechner (3/86), Painter (3/86), Periodensystem (3/86), Elek-<br>tro-CAD (5/86), Scrollbremse (6/86), Copy ??right!! V2.0 (6/86 Editor (10/86), Fast-Routine (10/86), DFÜ (10/86), Datei (12/86), Neues HI- Dump (1/87).

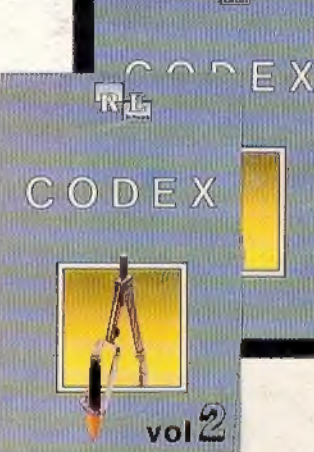

日记

#### Verschiebepuzzles

Wer kennt Sie nicht? Unser Mitarbeiter Andreas Zallmann und das Grafikass Christoph Schillo be- 'arbeiteten 9x die Tasten ihres CPCs. Herausgekommen sind 9 "erlesene Köstlichkeiten". Puzzlen Sie mit!

9 Verschiebepuzzles auf 3"-Diskette für nur

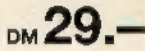

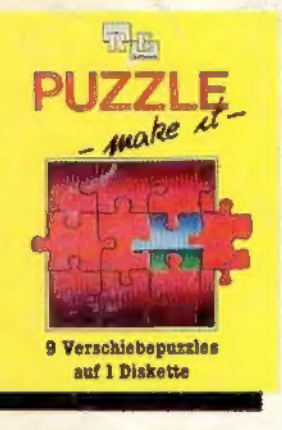

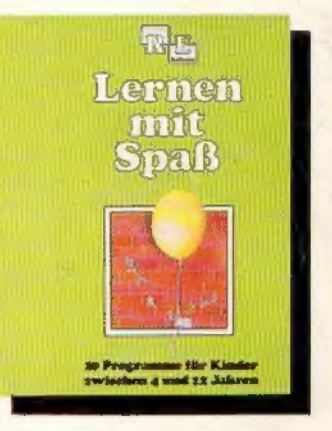

#### Die andere Software

10 Lernprogramme für Kinder<br>zwischen 4 und 12 Jahren. Unser<br>Mitarbeiter Berthold Freier, seines mit Zeichens Pädagoge aus Bayern, ge-<br>
Spaß staltete 10 Programme, bei denen<br>
nicht Raketen und Gewehre im Vordergrund stehen, sondern der<br>
Grips der Kinder gefordert wird!

10 Lernprogramme auf 3"-Diskette für

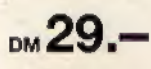

#### Software-Bestellschein

Ich bestelle aus dem CPC-Programmservice folgende Software:

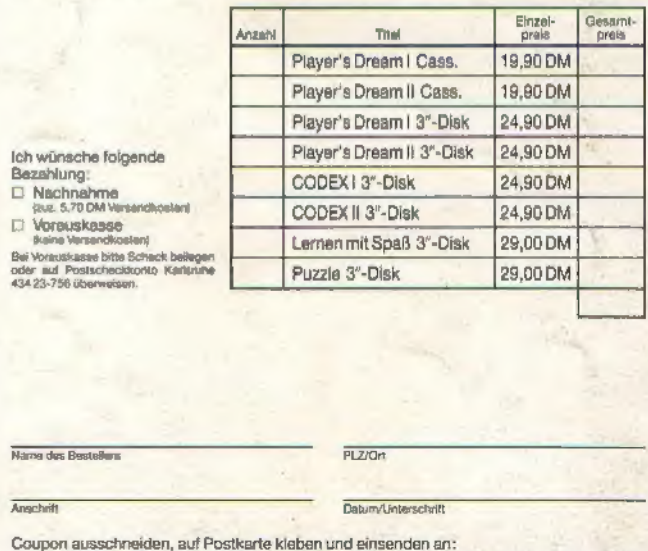

Verlag Rätz-Eberle/CPC-Software, Postfach 1640, 7518 Bretten.

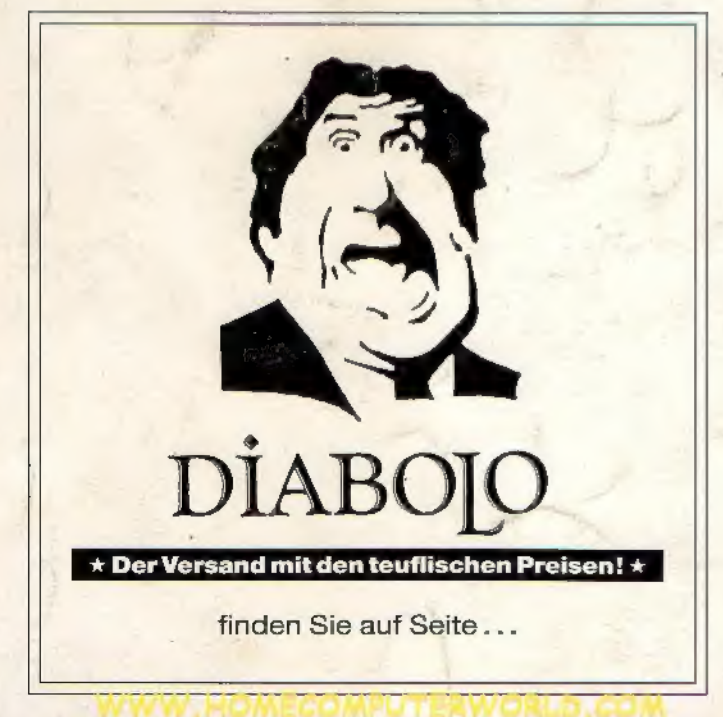